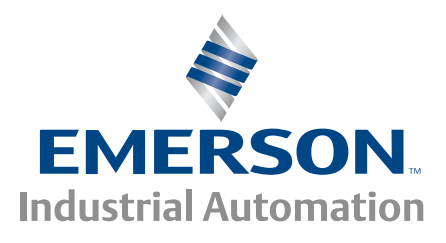

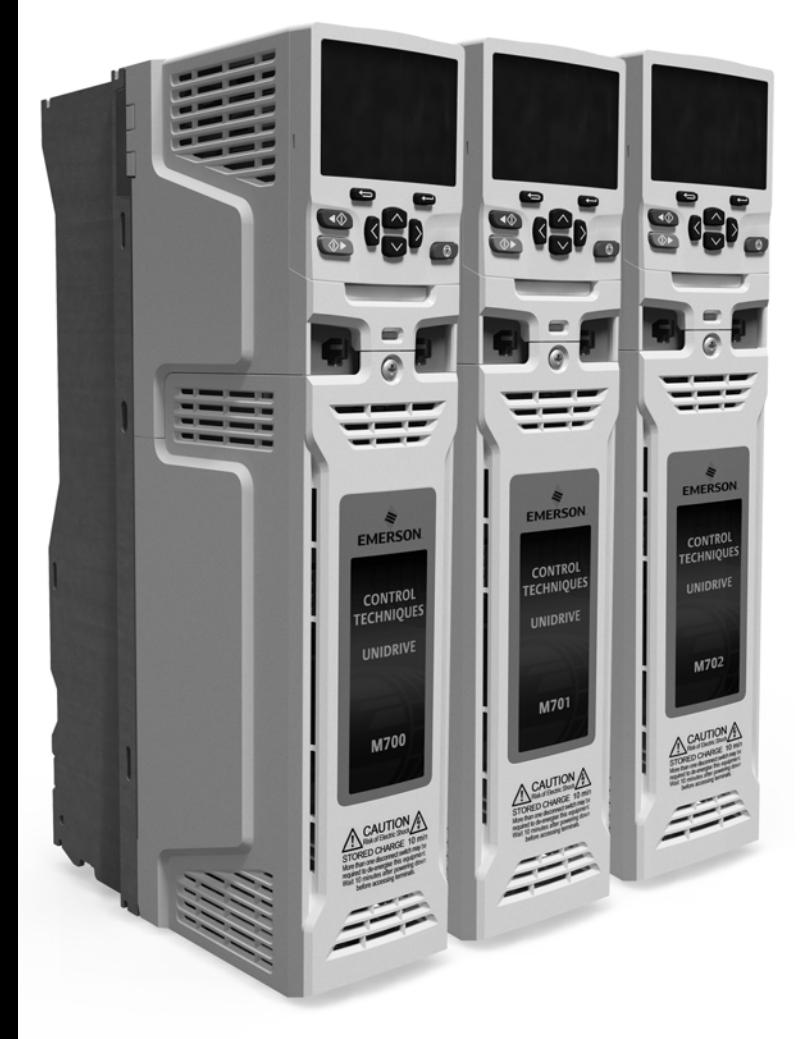

*Руководство пользователя*

# *Unidrive M700 Unidrive M701 Unidrive M702*

*Модели с габаритами 3 - 10*

Универсальный электропривод переменного тока для асинхронных двигателей и двигателей с постоянными магнитами

Номер по каталогу: 0478-0264-09 Редакция: 9

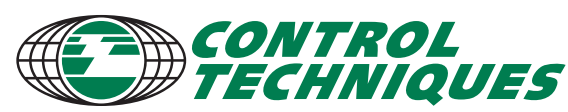

www.controltechniques.com

# **Исходные инструкции**

Для соответствия положениям Директивы 2006/42/EC о безопасности машин и механизмов

# **Общая информация**

Изготовитель не несет ответственности за любые последствия, возникшие из-за несоответствующей, небрежной или неправильной установки или регулировки дополнительных рабочих параметров оборудования или из-за несоответствия регулируемого электропривода и двигателя.

Считается, что содержание этого руководство является правильным в момент его опубликования. В интересах выполнения политики непрерывного развития и усовершенствования изготовитель оставляет за собой право без предварительного оповещения вносить изменения в технические условия или в рабочие характеристики или в содержание этого руководства.

Все права защищены. Никакую часть этого руководства нельзя воспроизводить или пересылать любыми средствами, электронными или механическими, путем фотокопирования, магнитной записи или в системах хранения и вызова информации без предварительного получения разрешения от издателя в письменной форме.

# **Версия микропрограммы электропривода**

Это изделие поставляется с последней версией микропрограммного обеспечения. Если этот электропривод подключается к имеющейся системе или машине, то все версии программ электропривода должны быть проверены на поддержку всех тех функций, как у уже установленных электроприводов этой модели. Это утверждение может применяться и к электроприводам, возвращенных из сервисного или ремонтного центра компании Control Techniques. В случае любых сомнений обращайтесь к поставщику изделия.

Номер версии программы электропривода можно проверить в параметре Pr **11.029**.

Номер версии программы интерфейса Ethernet можно проверить в параметре Pr **24.002**.

#### **Экологическая политика**

Компания Control Techniques стремится снизить воздействие на экологию своей производственной деятельностью и эксплуатацией своих изделий. С этой целью мы разработали систему управления экологией (EMS), которая сертифицирована по международному стандарту ИСО 14001. Более подробные сведения о EMS и нашей экологической политике можно получить по запросу или посмотреть на сайте www.greendrives.com.

Электронные приводы регулируемой скорости производства Control Techniques способны экономить энергию и (за счет высокой эффективности) снижать расход материала и объем отходов на протяжении всего срока своей службы. При стандартной эксплуатации эти экологические достоинства намного перевешивают отрицательные воздействия, связанные с производством изделий и их неизбежной утилизацией в конце их срока службы.

Тем не менее, после неизбежного окончания срока службы изделий их не следует выбрасывать, вместо этого их надо передать специальным переработчикам электронного оборудования. Переработчики обнаружат, что изделия легко разбираются на основные узлы для эффективной вторичной переработки. Многие детали просто состыкованы вместе и разбираются без применения инструментов, другие закреплены обычным крепежом. Практически все детали изделия можно перерабатывать.

Для изделий используется качественная упаковка, пригодная для повторного применения. Большие изделия упаковываются в деревянные ящики, а небольшие - в прочные картонные коробки, которые сами изготовлены из вторичных материалов. Эти контейнеры можно перерабатывать, если они не применяются повторно. Также можно перерабатывать полиэтилен, используемый для защитной пленки и индивидуальных упаковочных пакетов. В области упаковки Control Techniques отдает приоритет легко перерабатываемым материалам с низкой нагрузкой на экологию, а регулярный анализ позволяет найти возможности для внесения улучшений.

При подготовке к переработке или утилизации изделий или упаковки обязательно соблюдайте все местные нормы и правила.

# **Регламент REACH**

Закон ЕС 1907/2006 о регистрации, оценке, разрешении и ограничении химических веществ (REACH) требует, чтобы поставщик изделия информировал его получателя, если оно содержит больше определенной части любого вещества, которое считается Европейским химическим агентством (ЕХА) веществом с высокой степенью опасности (SVHC) и поэтому указано им в перечне кандидатов на обязательное утверждение для применения.

Для получения дополнительной информации о действии этого регламента для конкретных изделий Control Techniques обращайтесь сначала к тем представителям, с которыми вы обычно работаете. Заявление Control Techniques об ее отношении к этому регламенту можно посмотреть в Интернет по адресу:

http://www.controltechniques.com/REACH

Авторское право © декабрь 2014 Control Techniques Ltd

Редакция: 9

Микропрограмма электропривода: 01.06.00.00 и старше

Микропрограмма электропривода: 01.02.02.06 и старше

*Информация по патентным и интеллектуальным правам собственности приведена на нашем веб-сайте: www.ctpatents.info*

# **Как пользоваться этим руководством**

В этом руководстве пользователя представлена вся информация, необходимая для монтажа и эксплуатации электропривода.

Здесь в логическом порядке рассмотрены все вопросы с момента получения электропривода до его тонкой настройки.

### **ПРИМЕЧАНИЕ**

В соответствующих разделах этого руководства приведены конкретные предостережения о безопасности работы. Кроме того, в Главе 1 *Техника [безопасности](#page-7-0)* содержится общая информация о мерах техники безопасности. Необходимо строго соблюдать все требования предостережений и использовать эту информацию при работе и проектировании системы с использованием данного электропривода.

Эта карта руководства пользователя поможет вам найти разделы, нужные для решения ваших задач, а более полная информация приведена в разделе *Содержание* на стр. 4:

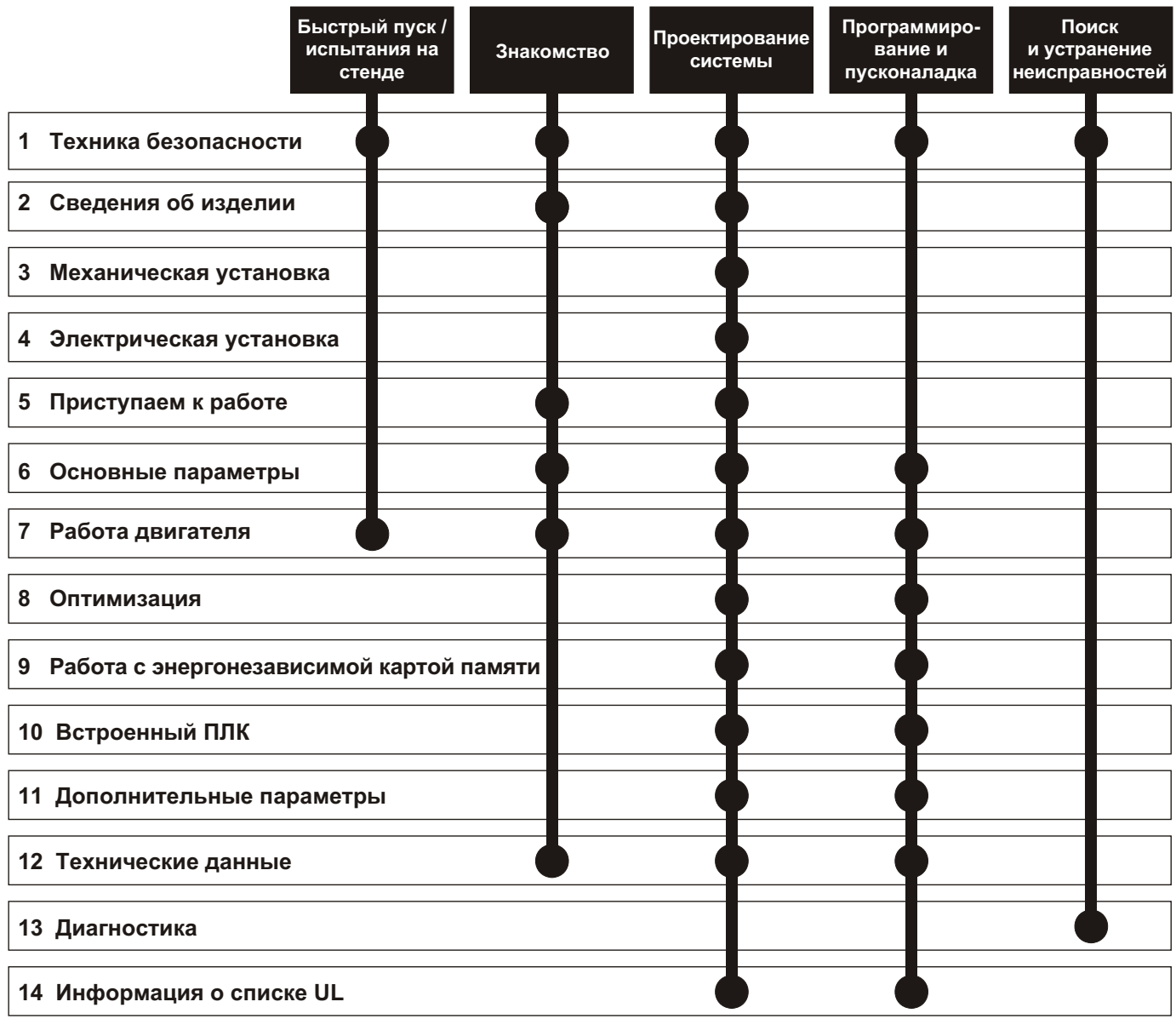

# **[Содержание](#page-7-1)**

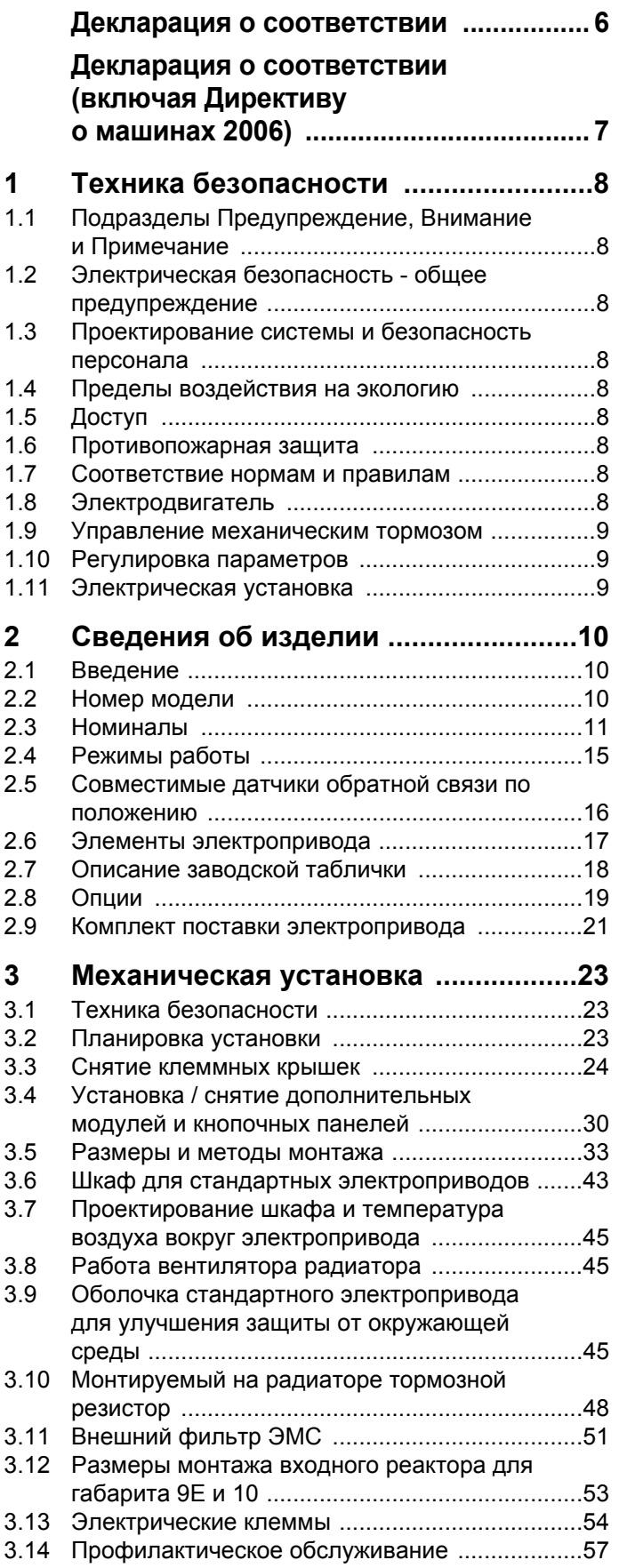

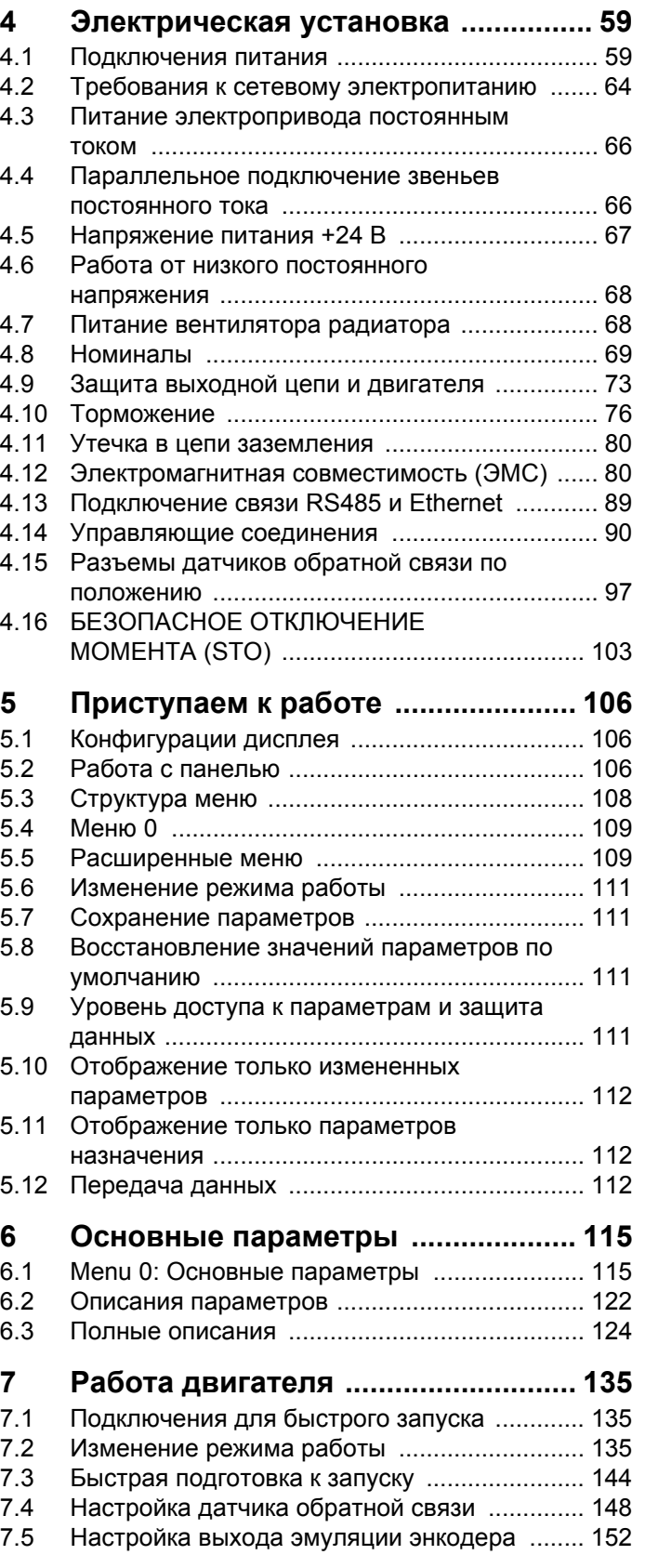

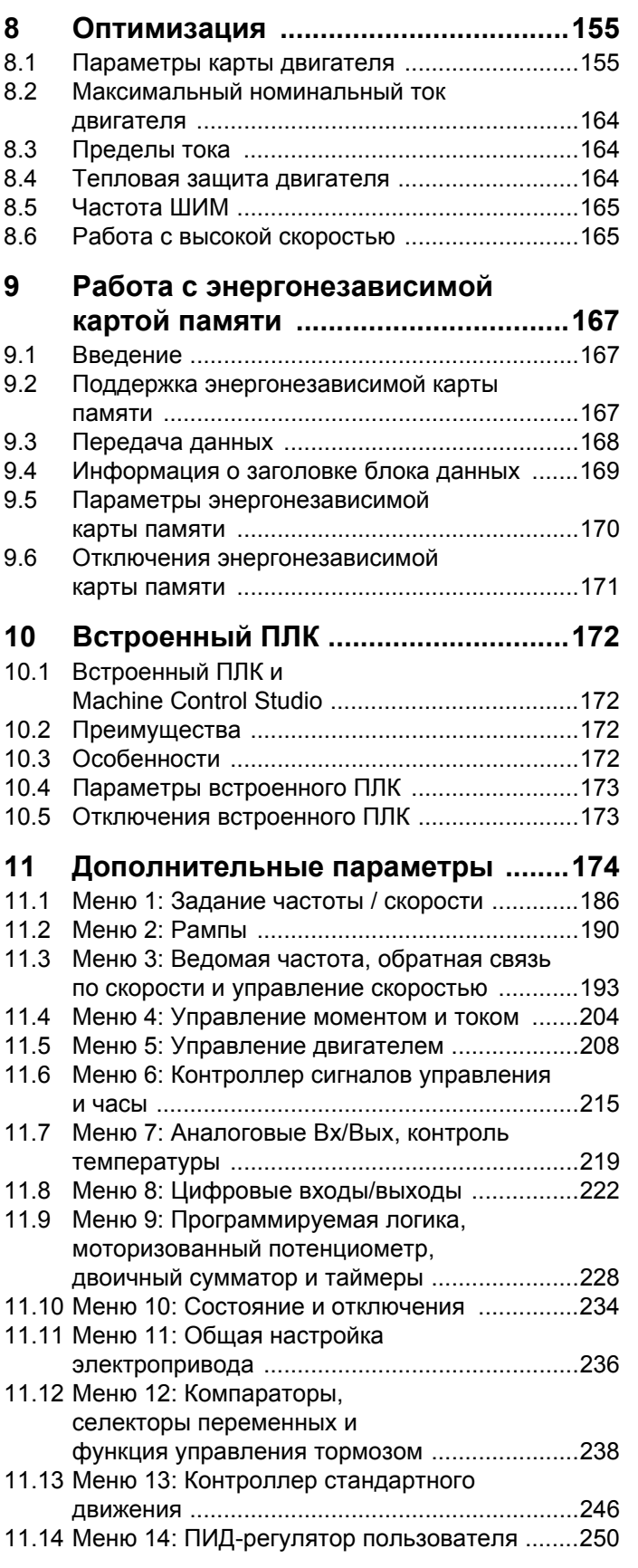

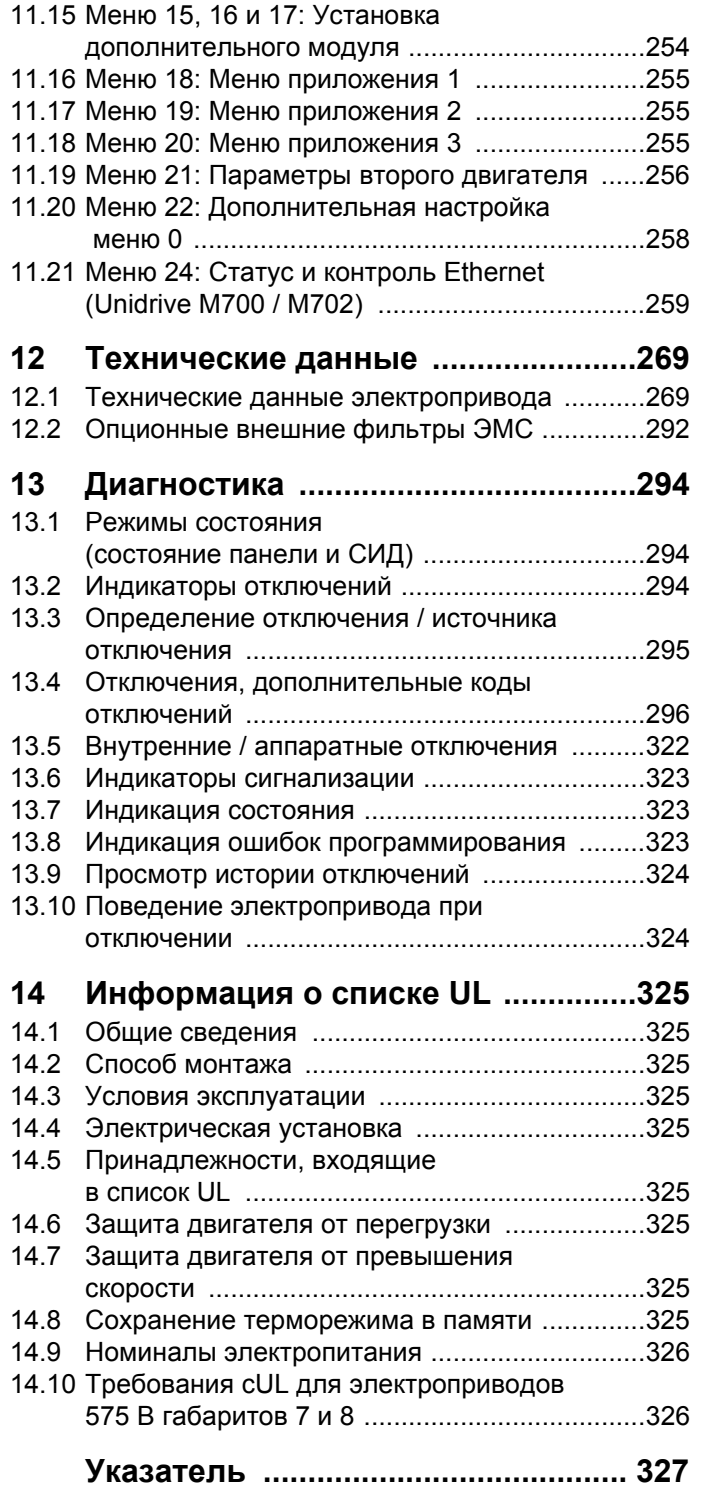

# **Декларация о соответствии**

<span id="page-5-0"></span>**Control Techniques Ltd**

**The Gro**

**Newtown**

**Powys**

**UK**

### **SY16 3BE**

Эта декларация применяется к электроприводам с регулируемой скоростью Unidrive M с номерами моделей как показано ниже:

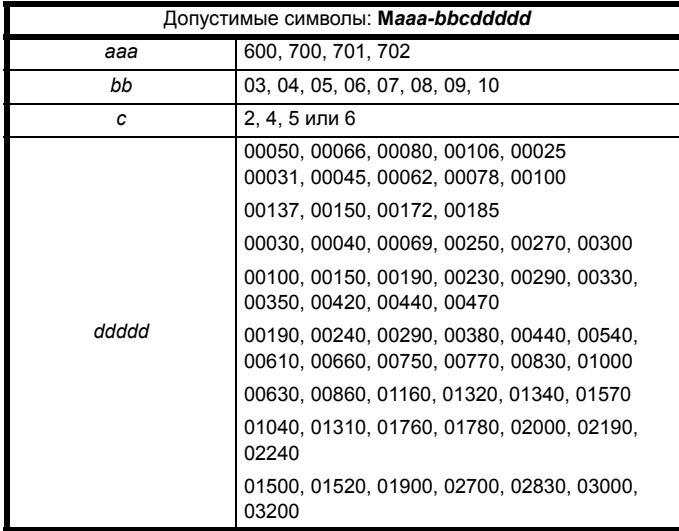

Перечисленные выше модели электроприводов переменного тока регулируемой скорости были спроектированы и изготовлены с соблюдением следующих согласованных стандартов Европейского сообщества:

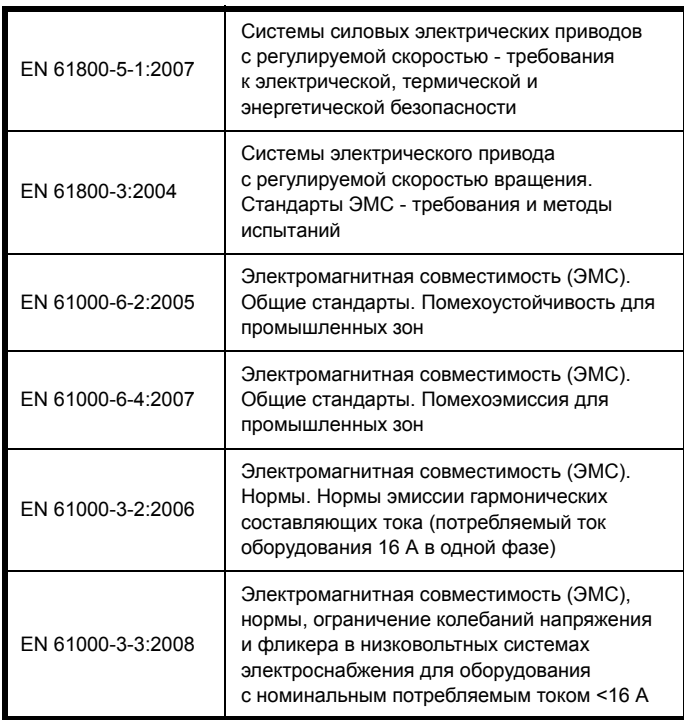

EN 61000-3-2:2006 применяются, если ток потребления <16 A. Для профессионального оборудования не действует никаких норм, если входная мощность >1 кВт.

**Moteurs Leroy-Somer Usine des Agriers Boulevard Marcellin Leroy CS10015**

**16915 Angoulême Cedex 9**

#### **Франция**

Эти изделия соответствуют требованиям Директивы о низковольтном оборудовании 2006/95/EC и Директивы об электромагнитной совместимости (ЭМС) 2004/108/EC.

Im alexant

**T. Alexander Заместитель генерального директора по технологии Newtown, Powys.UK**

**Дата: 9 октября 2013**

**Эти электроприводы предназначены для эксплуатации с соответствующими электродвигателями, регуляторами, узлами электрической защиты и другим оборудованием в окончательных изделиях или системах. Соответствие требованиям норм техники безопасности и электромагнитной совместимости (ЭМС) зависит от правильной установки и настройки электроприводов, включая использование указанных входных фильтров. Электроприводы должны устанавливаться только профессиональными монтажниками, обученными нормам техники безопасности и ЭМС. Монтажник несет ответственность за соответствие конечных изделий или систем всем законам, правилам и нормам страны, в которой они установлены. Смотрите руководство пользователя. Подробная информация по ЭМС указана в техническом паспорте по ЭМС.**

# <span id="page-6-0"></span>**Декларация о соответствии (включая Директиву о машинах 2006)**

**Control Techniques Ltd The Gro**

**Newtown**

**Powys**

**UK**

#### **SY16 3BE**

Эта декларация применяется к семейству электроприводов с регулируемой скоростью Unidrive M с номерами моделей как показано ниже:

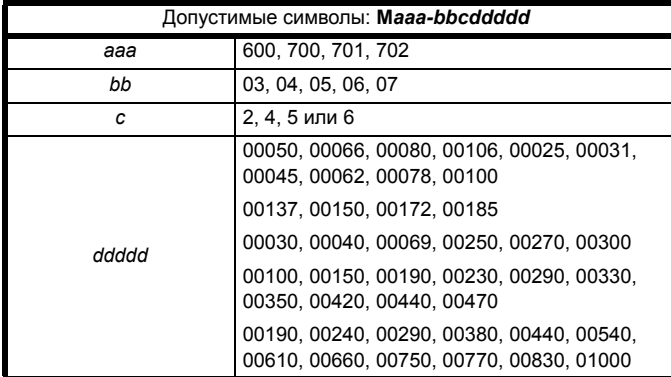

**Эта декларация действует для этих изделий, когда они используются в качестве компонента обеспечения безопасности машины. Только функцию БЕЗОПАСНОГО ОТКЛЮЧЕНИЯ МОМЕНТА можно использовать как функцию обеспечения безопасности машины. Ни одну из других функций электропривода нельзя использовать для реализации функции обеспечения безопасности.** Эти изделия соответствуют всем применимым положениям Директив 2006/42/EC (Директива о машинах) и 2004/108/EC (Директива ЭМС). Испытания типа ЕС были проведены следующим нотифицированным органом:

TÜV Rheinland Industrie Service GmbH

Am Grauen Stein

D-51105 KÖln

Идентификационный номер

нотифицированного органа: 0035 Номер сертификата испытаний типа ЕС: 01/205/5270/12

Ниже показаны используемые согласованные стандарты:

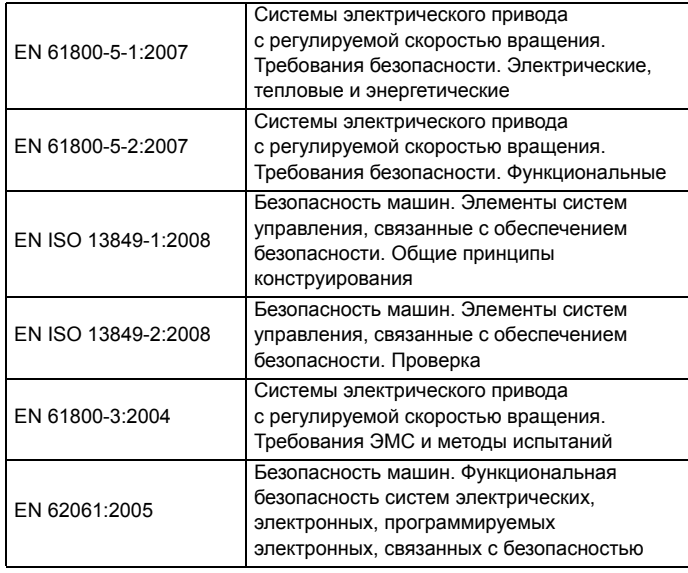

# Лицо, уполномоченное составлять технический файл: C Hargis **Usine des Agriers Boulevard Marcellin Leroy CS10015 16915 Angoulême Cedex 9 Франция**

**Moteurs Leroy-Somer**

Главный инженер Newtown, Powys. UK

Im alexand

**T. Alexander Заместитель генерального директора по технологии Newtown**

**Дата: 19 июня 2013 г.**

#### **ВАЖНОЕ ЗАМЕЧАНИЕ**

**Эти электроприводы предназначены для эксплуатации с соответствующими электродвигателями, регуляторами, узлами электрической защиты и другим оборудованием в полных системах. Монтажник системы отвечает за соблюдение требований Директивы по машинам и других действующих норм и правил в конструкции полной системы, включая ее относящуюся к обеспечению безопасности систему управления. Использование электропривода с функцией безопасности само по себе не гарантирует безопасности машины.**

**Соблюдение положений Директив по безопасности и ЭМС зависит от правильного монтажа и настройки инверторов. Электроприводы должны устанавливаться только профессиональными монтажниками, обученными нормам техники безопасности и ЭМС. Монтажник несет ответственность за соответствие конечных изделий или систем всем законам, правилам и нормам страны, в которой они установлены. Смотрите руководство пользователя.** 

<span id="page-7-0"></span>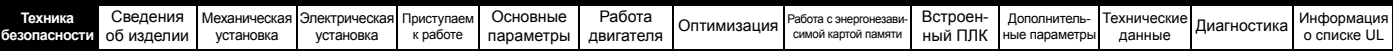

# <span id="page-7-2"></span>**1 Техника безопасности**

# <span id="page-7-1"></span>**1.1 Подразделы Предупреждение, Внимание и Примечание**

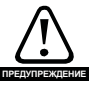

Предупреждение содержит информацию, важную для исключения опасных ситуаций при работе.

**ВНИМАНИЕ**

Внимание содержит информацию, важную для исключения опасности повреждения изделия или другого оборудования.

### **ПРИМЕЧАНИЕ**

В Примечании содержится информация, помогающая обеспечить правильную работу изделия.

# <span id="page-7-3"></span>**1.2 Электрическая безопасность общее предупреждение**

В электроприводе используются напряжения, которые могут вызвать сильное поражение электрическим током и (или) ожоги, и могут оказаться смертельными. При работе с электроприводом и вблизи него следует соблюдать предельную осторожность.

Конкретные предупреждения приведены в нужных местах этого руководства.

# <span id="page-7-4"></span>**1.3 Проектирование системы и безопасность персонала**

Электропривод предназначен для профессионального встраивания в комплектный агрегат или в систему. В случае неправильной установки электропривод может создавать угрозу для безопасности.

В электроприводе используются высокие напряжения и сильные токи, в нем хранится большой запас электрической энергии и он управляет оборудованием, которое может привести к травмам.

Необходимо строго контролировать работу электроустановки и системы, чтобы избежать опасностей, как в штатном режиме работы, так и в случае поломки оборудования.

Проектирование, монтаж, сдача в эксплуатацию и техническое обслуживание системы должно выполняться только соответственно обученным опытным персоналом. Такой персонал должен внимательно прочесть эту информацию по технике безопасности и все данное руководство.

Функции электропривода ОСТАНОВ и ЗАЩИТНОЕ ОТКЛЮЧЕНИЕ МОМЕНТА не отключают опасные напряжения с выхода электропривода и с любого дополнительного внешнего блока. Перед выполнением работ на электрических соединениях необходимо отключить электрическое питание с помощью проверенного устройства электрического отключения.

#### **За исключением единственной функции БЕЗОПАСНОЕ ОТКЛЮЧЕНИЕ МОМЕНТА ни одну из функций электропривода нельзя использовать для обеспечения безопасности персонала, то есть их нельзя использовать для задач обеспечения безопасности.**

Необходимо внимательно продумать все функции электропривода, которые могут создать опасность, как при обычной эксплуатации, так и в режиме неверной работы из-за поломки. Для любого применения, в котором поломка электропривода или его системы управления может привести к повреждению, ущербу или травме, необходимо провести анализ степени риска и при необходимости принять специальные меры для снижения риска - например, установить устройства защиты от превышения скорости для случая выхода из строя системы управления скоростью или безотказный

механический тормоз для случая отказа системы торможения двигателем.

Функцию БЕЗОПАСНОЕ ОТКЛЮЧЕНИЕ МОМЕНТА можно использовать в обеспечивающих безопасность системах. Проектировщик системы несет ответственность за безопасность всей системы и ее соответствие действующим требованиям стандартов обеспечения безопасности.

# <span id="page-7-5"></span>**1.4 Пределы воздействия на экологию**

Необходимо строго соблюдать все указания руководства пользователя относительно транспортировки, хранения, монтажа и эксплуатации электропривода, включая указанные пределы ограничения. К электроприводам нельзя прилагать чрезмерных механических усилий и нагрузок.

# <span id="page-7-6"></span>**1.5 Доступ**

Доступ к электроприводу должен быть ограничен только уполномоченным персоналом. Необходимо соблюдать все действующие местные нормы и правила техники безопасности.

# <span id="page-7-7"></span>**1.6 Противопожарная защита**

Корпус электропривода не классифицирован как огнестойкий. Необходимо предусмотреть отдельный огнестойкий корпус. Более подробные сведения приведены в [разделе](#page-22-4) 3.2.5 *[Противопожарная](#page-22-4) защита* на стр. 23.

# <span id="page-7-8"></span>**1.7 Соответствие нормам и правилам**

Монтажник отвечает за соответствие требованиям всех действующих норм и правил, например, национальным правилам устройства электроустановок, нормам предотвращения несчастных случаев и правилам электромагнитной совместимости (ЭМС). Особое внимание следует уделить площади поперечного сечения проводов, выбору предохранителей и других средств защиты и подключению защитного заземления.

В этом руководстве пользователя содержатся указания по достижению соответствия с конкретными стандартами ЭМС.

На территории Европейского союза все механизмы, в которых может использоваться это изделие, должны соответствовать следующим директивам:

2006/42/EC Безопасность машин и механизмов. 2004/108/EC: Электромагнитная совместимость.

# <span id="page-7-9"></span>**1.8 Электродвигатель**

Проверьте, что электродвигатель установлен согласно рекомендациям изготовителя. Проверьте, что вал двигателя не поврежден.

Стандартные асинхронные электродвигатели с короткозамкнутым ротором предназначены для работы на одной скорости. Если предполагается использовать возможности электропривода для управления двигателем на скоростях выше проектной максимальной скорости, то настоятельно рекомендуется прежде всего проконсультироваться с изготовителем двигателя.

Работа на низкой скорости может привести к перегреву двигателя из-за падения эффективности вентилятора охлаждения. Двигатель необходимо оснастить защитным термистором. При необходимости установите электровентилятор принудительного охлаждения.

На степень защиты двигателя влияют настроенные в электроприводе значения параметров двигателя. Не следует полагаться на значения этих параметров по умолчанию.

Очень важно, чтобы в параметр Pr **00.046** Номинальный ток двигателя было введено правильное значение. Это влияет на тепловую защиту двигателя.

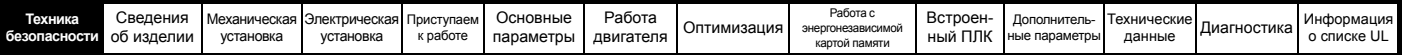

# <span id="page-8-0"></span>**1.9 Управление механическим тормозом**

Предусмотрены функции управления тормозом для согласования работы внешнего тормоза и электропривода. Хотя аппаратура и программное обеспечение спроектированы по самым строгим стандартам качества и надежности, они не предназначены для обеспечения безопасности, т.е. отказ или поломка могут привести к опасности травмирования. Если в установке неправильное отпускание тормоза может привести к травме, то необходимо установить независимые сертифицированные защитные устройства.

# <span id="page-8-1"></span>**1.10 Регулировка параметров**

Некоторые параметры сильно влияют на работу электропривода. Их нельзя изменять без подробного изучения влияния на управляемую систему. Следует предпринять специальные меры для защиты от нежелательных изменений этих параметров из-за ошибки или небрежности.

# <span id="page-8-2"></span>**1.11 Электрическая установка**

#### **1.11.1 Опасность поражения электрическим током**

Напряжение в следующих узлах является опасным, может вызвать поражение электрическим током и привести к смерти:

Кабели и клеммы питания переменным током

Выходные кабели и клеммы

Многие внутренние узлы электропривода и внешние опционные блоки

Если не указано иное, клеммы управления имеют одиночную изоляцию и к ним нельзя прикасаться.

#### **1.11.2 Накопленный заряд**

В электроприводе имеются конденсаторы, которые остаются заряженными до потенциально опасного напряжения и после отключения силового электропитания. Если на электропривод подавалось питание, то перед выполнением работ на электроприводе необходимо отключить от него силовое питание на время не менее 10 минут.

<span id="page-9-3"></span>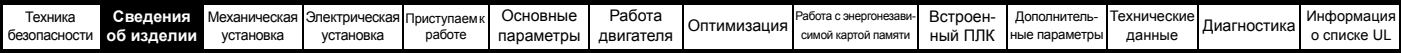

# <span id="page-9-0"></span>**2 Сведения об изделии**

# <span id="page-9-1"></span>**2.1 Введение**

#### **Универсальный электропривод для двигателей переменного тока и сервомоторов**

Это семейство изделий состоит из моделей *Unidrive M700*, *Unidrive M701* и *Unidrive M702*, которые обеспечивают максимальную производительность машины.

#### **Общие функции (Unidrive M700, 701 и 702)**

- Высококачественное универсальное управление с разомкнутым и замкнутым контуром обратной связи для асинхронных, серво, линейных двигателей и двигателей с постоянными магнитами.
- Дополнительный модуль автоматизации и управления движением для прямой миграции программ SyPTPro / SM-Applications
- Встроенная автоматизация и управление движением с программированием по IEC 61131-3
- Гибкие измерения скорости и положения с поддержкой различных устройств и всех распространенных интерфейсов
- Энергонезависимая карта памяти для копирования параметров и хранения данных

#### **Заказные функции (Unidrive M700, 701 и 702)**

• Выбор до трех заказных дополнительных модулей, включая программируемую автоматизацию и управление движением.

#### *Unidrive M700*

- Передача данных по промышленной сети Ethernet
- Один канал входа безопасного отключения момента SAFE TORQUE OFF (STO)

#### *Unidrive M701*

- Обеспечивает прямую замену/обновление для Unidrive SP
- Интерфейс последовательной связи 485
- Один канал входа безопасного отключения момента SAFE TORQUE OFF (STO)

#### *Unidrive M702*

- Передача данных по промышленной сети Ethernet
- Два канала входа безопасного отключения момента SAFE TORQUE OFF (STO)

# <span id="page-9-2"></span>**2.2 Номер модели**

На рисунке ниже показаны правила образования номера модели серии *Unidrive М700*.

#### <span id="page-9-4"></span>**Рис. 2-1 Номер модели**

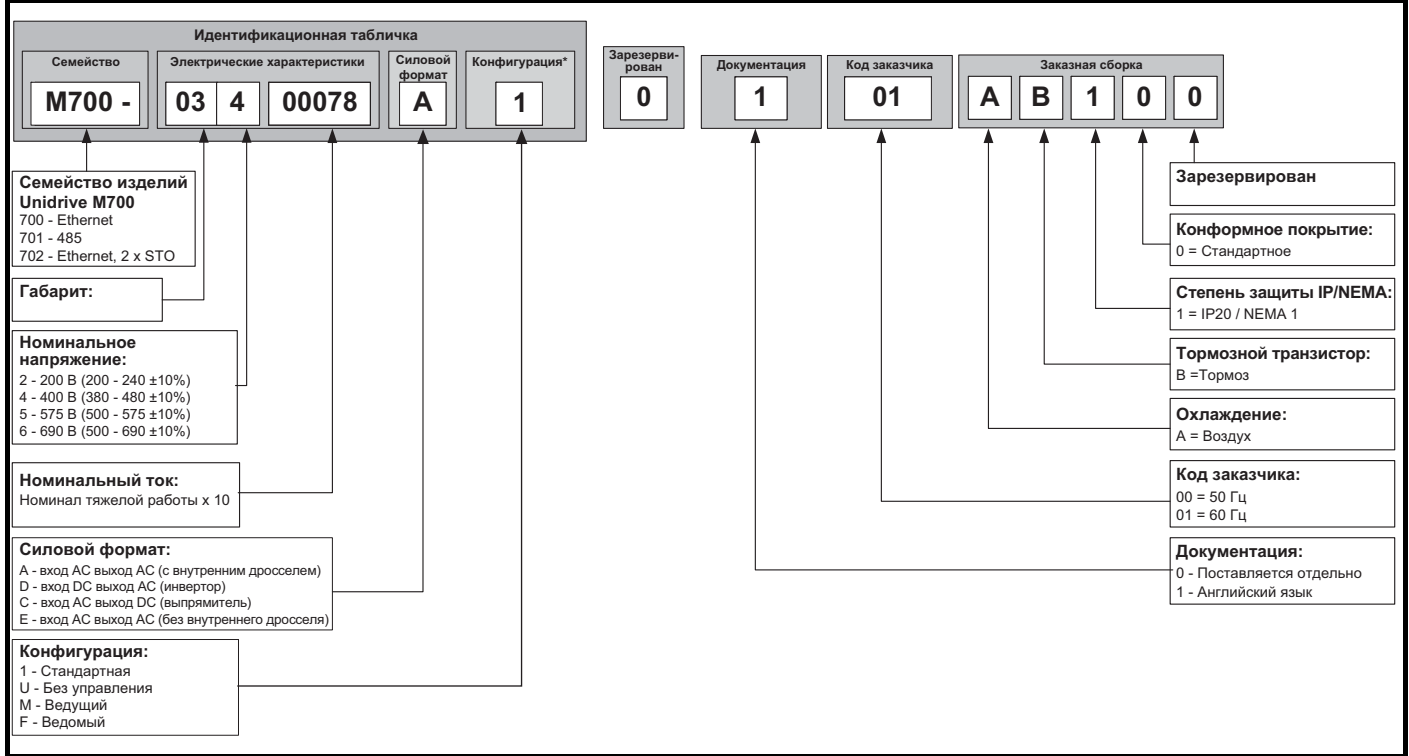

\* Указан только на идентификационной табличке габарита 9E и 10.

#### **ПРИМЕЧАНИЕ**

Для упрощения привод габарита 9 без внутреннего дросселя (т.е. модель 09xxxxxxE) называется габаритом 9E, а привод габарита 9 с внутренним дросселем (т.е. модель 09xxxxxxA) называется габаритом 9A. Любые ссылки на габарит 9 применимы к обоим габаритам 9Е и 9А.

<span id="page-10-0"></span>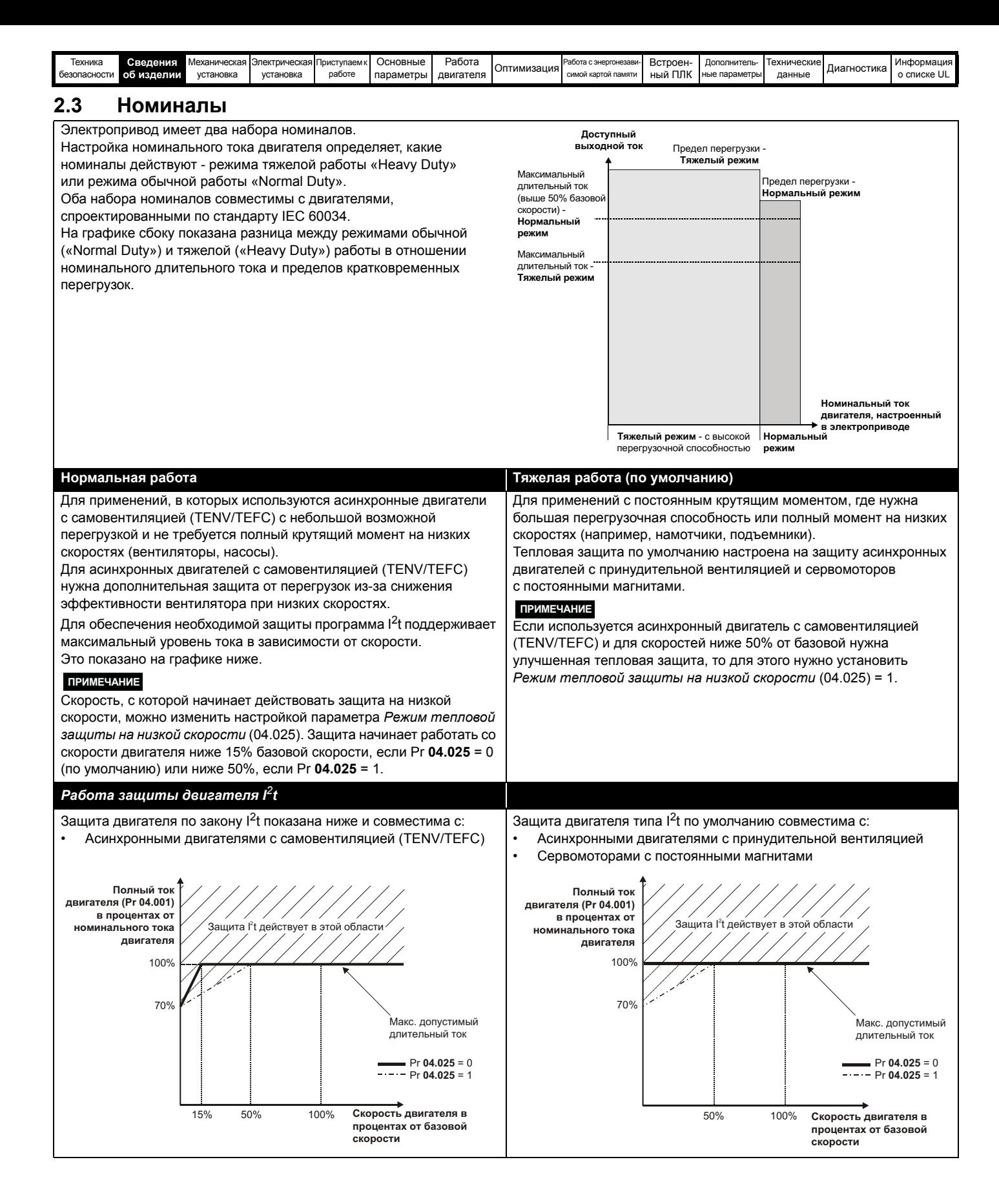

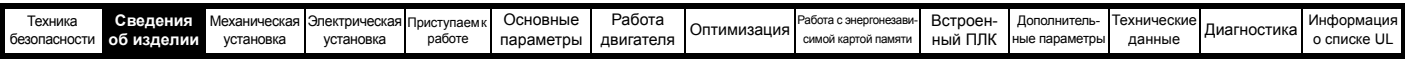

Номиналы длительного тока указаны для температуре не более 40 °C, высоты 1000 м над уровнем моря и частоты ШИМ 3,0 кГц. Для более высоких частот ШИМ, температуры окружающей среды >40 °C и большей высоты над уровнем моря нужно снизить номиналы. Более подробные сведения приведены в Главе 12 *[Технические](#page-268-2) данные* на стр. 269.

**Таблица 2-1 Номиналы привода 200 В (200 до 240 В ±10%)** 

| Модель     |          | Нормальный режим                           |                                      |                                    |             | Тяжелый режим                              |                                              |                    |                                      |                                    |
|------------|----------|--------------------------------------------|--------------------------------------|------------------------------------|-------------|--------------------------------------------|----------------------------------------------|--------------------|--------------------------------------|------------------------------------|
|            |          | Максимальный<br>длительный<br>выходной ток | Номинальная<br>мощность<br>при 230 В | Мошность<br>двигателя<br>при 230 В | Пиковый ток | Максимальный<br>длительный<br>выходной ток | Пиковый<br>ток в разо-<br>мкнутом<br>контуре | Пиковый<br>TOK RFC | Номинальная<br>мощность<br>при 230 В | Мошность<br>двигателя<br>при 230 В |
|            |          | A                                          | кВт                                  | л.с.                               | A           | Α                                          | A                                            | A                  | кВт                                  | л.с.                               |
| Габарит 3  | 03200050 | 6.6                                        | 1,1                                  | 1,5                                | 7,2         | 5                                          | 7,5                                          | 10                 | 0.75                                 | $\mathbf{1}$                       |
|            | 03200066 | 8                                          | 1,5                                  | $\overline{2}$                     | 8,8         | 6,6                                        | 9,9                                          | 13,2               | 1,1                                  | 1,5                                |
|            | 03200080 | 11                                         | 2,2                                  | 3                                  | 12,1        | 8                                          | 12                                           | 16                 | 1,5                                  | $\overline{2}$                     |
|            | 03200106 | 12,7                                       | 3                                    | 3                                  | 13,9        | 10,6                                       | 15,9                                         | 21,2               | 2,2                                  | 3                                  |
| Габарит 4  | 04200137 | 18                                         | 4                                    | 5                                  | 19.8        | 13.7                                       | 20,5                                         | 27,4               | 3                                    | 3                                  |
|            | 04200185 | 25                                         | 5,5                                  | 7,5                                | 27,5        | 18,5                                       | 27,7                                         | 37                 | 4                                    | 5                                  |
| Габарит 5  | 05200250 | 30                                         | 7,5                                  | 10                                 | 33          | 25                                         | 37,5                                         | 50                 | 5,5                                  | 7,5                                |
| Габарит 6  | 06200330 | 50                                         | 11                                   | 15                                 | 55          | 33                                         | 49,5                                         | 66                 | 7,5                                  | 10                                 |
|            | 06200440 | 58                                         | 15                                   | 20                                 | 63,8        | 44                                         | 66                                           | 88                 | 11                                   | 15                                 |
|            | 07200610 | 75                                         | 18,5                                 | 25                                 | 82,5        | 61                                         | 91.5                                         | 122                | 15                                   | 20                                 |
| Габарит 7  | 07200750 | 94                                         | 22                                   | 30                                 | 103,4       | 75                                         | 112,5                                        | 150                | 18,5                                 | 25                                 |
|            | 07200830 | 117                                        | 30                                   | 40                                 | 128,7       | 83                                         | 124.5                                        | 166                | 22                                   | 30                                 |
| Габарит 8  | 08201160 | 149                                        | 37                                   | 50                                 | 163,9       | 116                                        | 174                                          | 232                | 30                                   | 40                                 |
|            | 08201320 | 180                                        | 45                                   | 60                                 | 198         | 132                                        | 198                                          | 264                | 37                                   | 50                                 |
| Габарит 9  | 09201760 | 216                                        | 55                                   | 75                                 | 237,6       | 176                                        | 227                                          | 352                | 45                                   | 60                                 |
|            | 09202190 | 266                                        | 75                                   | 100                                | 292,6       | 219                                        | 282,5                                        | 438                | 55                                   | 75                                 |
| Габарит 10 | 10202830 | 325                                        | 90                                   | 125                                | 357,5       | 283                                        | 365                                          | 566                | 75                                   | 100                                |
|            | 10203000 | 360                                        | 110                                  | 150                                | 396         | 300                                        | 387                                          | 600                | 90                                   | 125                                |

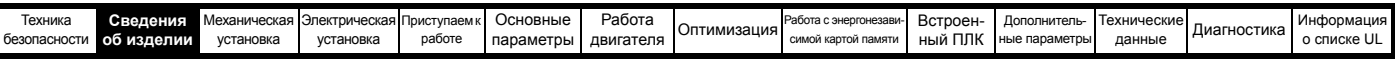

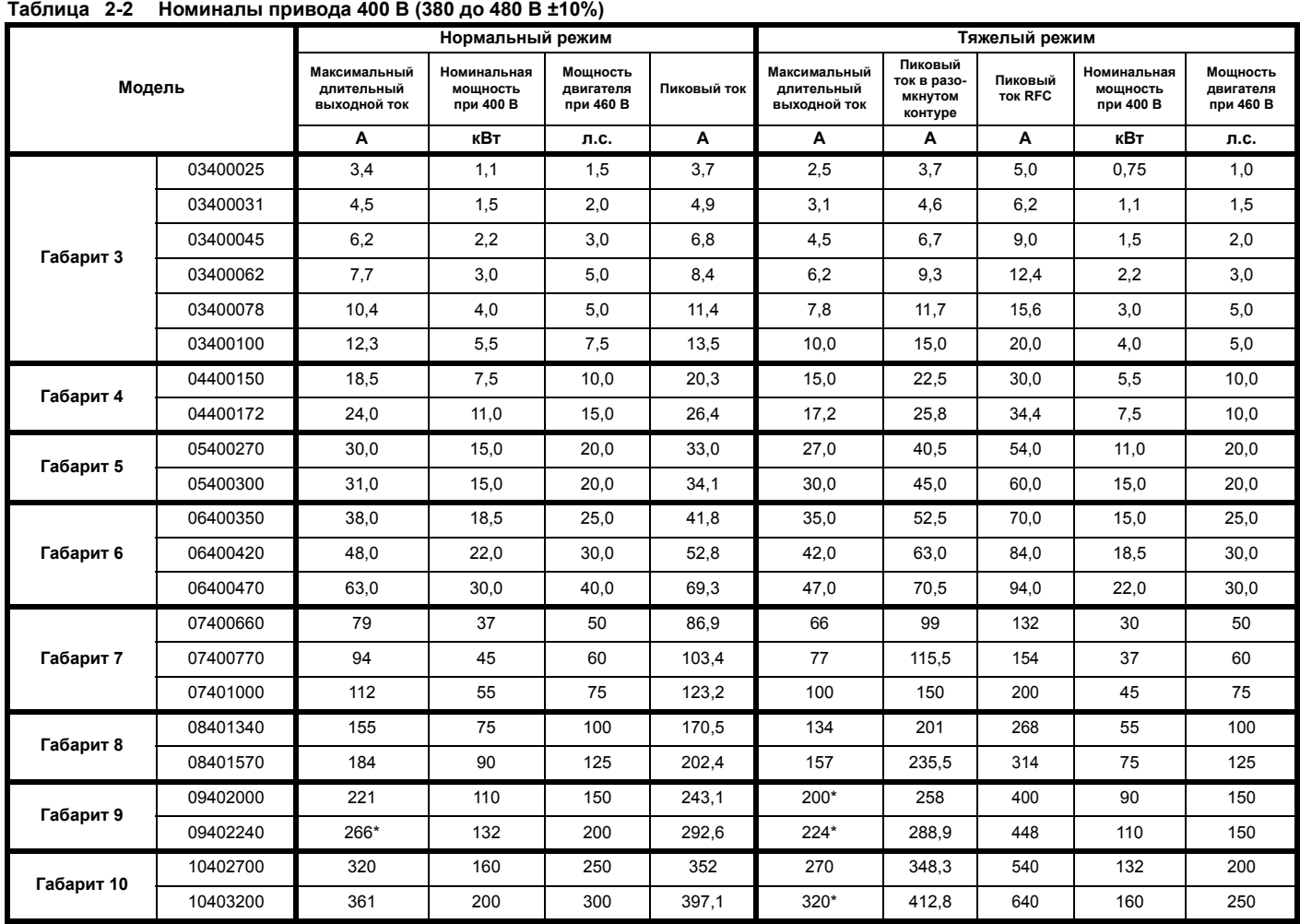

\* Эти номиналы указаны для частоты ШИМ 2 кГц. Номиналы для частоты ШИМ 3 кГц смотрите в разделе 12.1.1 *[Номинальные](#page-268-3) мощность и ток (снижение номиналов в зависимости от частоты ШИМ [и температуры](#page-268-3))* на стр. 269.

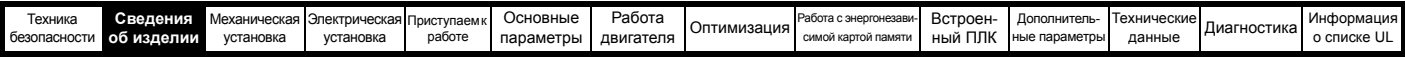

#### **Таблица 2-3 Номиналы привода 575 В (500 до 575 В ±10%)**

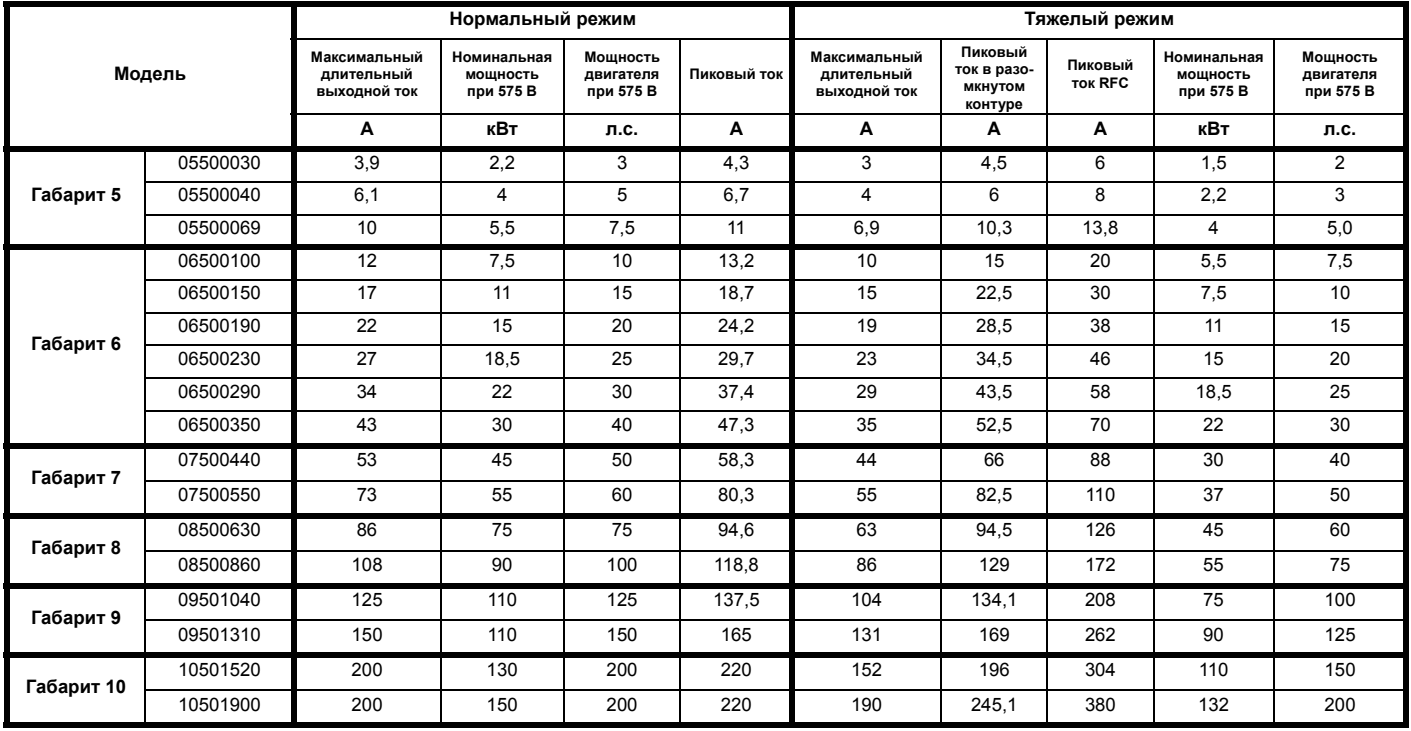

#### **Таблица 2-4 Номиналы привода 690В (500 до 690 В ±10%)**

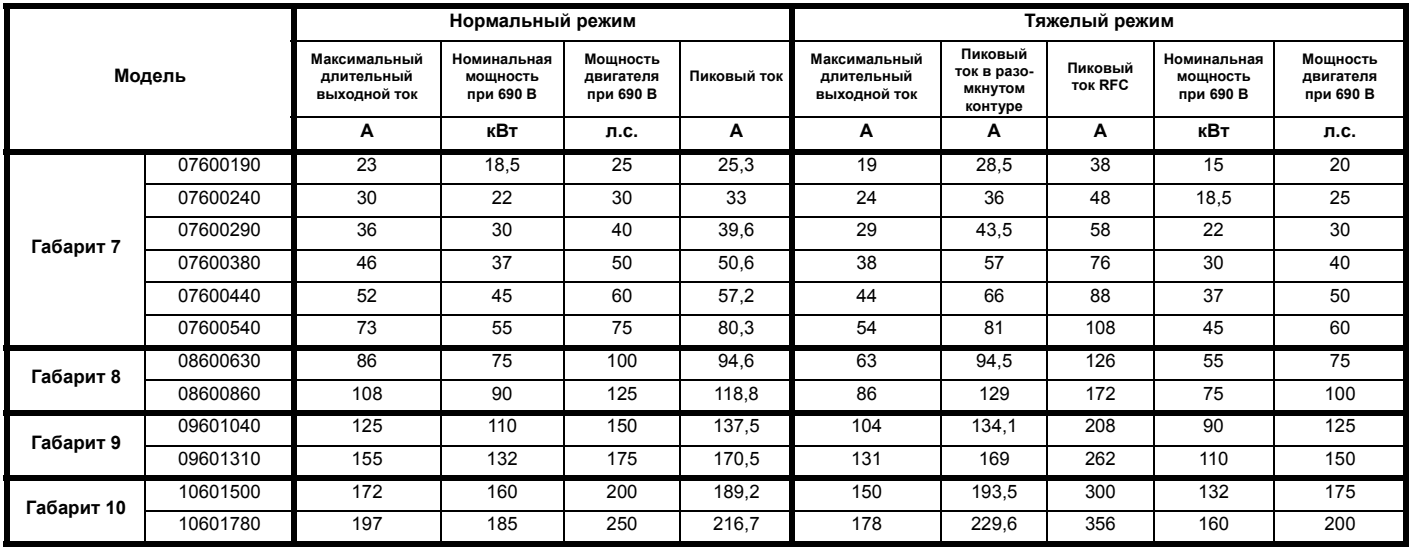

#### **2.3.1 Типичные пределы кратковременной перегрузки**

Предел максимальной перегрузки в процентах зависит от выбранного двигателя. Максимальная возможная перегрузка зависит от номинального тока двигателя, коэффициента мощности двигателя и его индуктивности рассеяния. Точное значение для конкретного двигателя можно рассчитать по формулам, приведенным в Меню 4 в *Справочном руководстве по параметрам*.

Типичные значения для режимов RFC (RFC-A или RFC-S) и разомкнутого контура (OL) показаны в таблицах ниже:

#### **Таблица 2-5 Типичные пределы перегрузки**

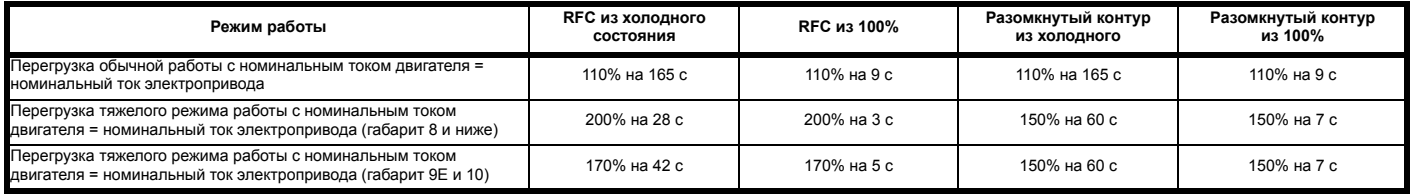

Обычно номинальный ток электропривода превышает номинальный ток подключенного электродвигателя, что позволяет достичь большего уровня перегрузки, чем настройка по умолчанию.

Для некоторых номиналов электропривода при очень низкой выходной частоте пропорционально снижается допустимое время перегрузки.

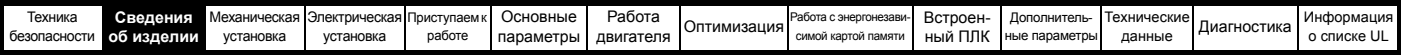

#### **ПРИМЕЧАНИЕ**

Максимальный достижимый уровень перегрузки не зависит от скорости.

# <span id="page-14-0"></span>**2.4 Режимы работы**

Электропривод рассчитан на работу в любом из следующих режимов:

**1.** Режим разомкнутого контура

Векторный режим разомкнутого контура Линейная зависимость V/f (В/Гц)

Квадратичная зависимость V/f (В/Гц)

2. RFC - A

С датчиком обратной связи по положению

Без датчика обратной связи по положению

3. RFC - S

С датчиком обратной связи по положению

Без датчика обратной связи по положению

#### **2.4.1 Режим разомкнутого контура**

Электропривод подает питание на двигатель на регулируемых пользователем частотах. Скорость двигателя определяется выходной частотой привода и скольжением из-за механической нагрузки. Электропривод может улучшить управление двигателем за счет функции компенсации скольжения. Работа на низкой скорости зависит от выбранного режима - режим V/f или векторного режима разомкнутого контура.

#### **Векторный режим разомкнутого контура**

Подаваемое на двигатель напряжение прямо пропорционально частоте, кроме низких частот, когда электропривод использует параметры двигателя для подачи напряжения, нужного для обеспечения неизменного потока при изменяющейся нагрузке.

Обычно полный момент (100%) на 50 Гц двигателе можно получить вплоть до частот 1 Гц.

#### **Режим линейной зависимости V/F**

Подаваемое на двигатель напряжение прямо пропорционально частоте, кроме низких частот, когда имеется повышение напряжения (форсировка) согласно настройке пользователя. Этот режим можно использовать для управления несколькими двигателями.

Обычно полный момент (100%) на 50 Гц двигателе можно получить вплоть до частот 4 Гц.

#### **Режим квадратичной зависимости V/F**

Подаваемое на двигатель напряжение прямо пропорционально квадрату частоты, кроме низких частот, когда имеется повышение напряжения согласно настройке пользователя. Этот режим можно использовать для управления вентилятором или насосом с квадратичной характеристикой нагрузки или для управления несколькими двигателями. Этот режим не годится для приложений, где необходим большой пусковой крутящий момент.

#### **2.4.2 Режим RFC-A**

Режим управления потоком ротора для асинхронных двигателей (**RFC-A**) охватывает векторное управление с замкнутым контуром с датчиком обратной связи по положению.

#### **С обратной связи по положению**

Для использования с асинхронными двигателями с датчиком сигнала обратной связи. Электропривод непосредственно управляет скоростью двигателя с помощью датчика обратной связи, обеспечивая в точности нужную скорость ротора. Поток двигателя точно управляется так, чтобы всегда обеспечить полный крутящий момент вплоть до нулевой скорости.

#### **Без обратной связи по положению (без датчика)**

В режиме без датчика используется замкнутый контур без обратной связи по положению, а для расчета скорости двигателя используются ток, напряжение и основные параметры двигателя. Этот режим может устранить нестабильность при низких нагрузках, которая присуща обычным схемам управления с разомкнутым контуром на низких частотах при работе на мощные двигатели с небольшой нагрузкой.

#### **2.4.3 RFC- S**

Режим управления потоком ротора для синхронных двигателей (**RFC-S**) обеспечивает векторное управление с замкнутым контуром с датчиком обратной связи по положению.

#### **С обратной связи по положению**

Для использования с бесщеточными двигателями с постоянными магнитами с датчиком обратной связи.

Электропривод непосредственно управляет скоростью двигателя с помощью датчика обратной связи, обеспечивая в точности нужную скорость ротора. Управление потоком не требуется, поскольку двигатель самовозбуждается постоянными магнитами, которые являются частью ротора.

Датчик обратной связи должен давать информацию об абсолютном положении ротора, это позволяет точно согласовать выходное напряжение электропривода с противоЭДС двигателя. Полный крутящий момент доступен вплоть до нулевой скорости.

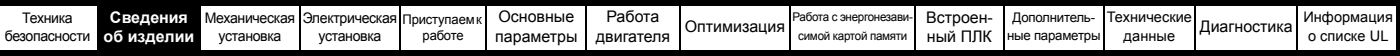

# <span id="page-15-0"></span>**2.5 Совместимые датчики обратной связи по положению**

#### **Таблица 2-6 Поддерживаемые датчики обратной связи**

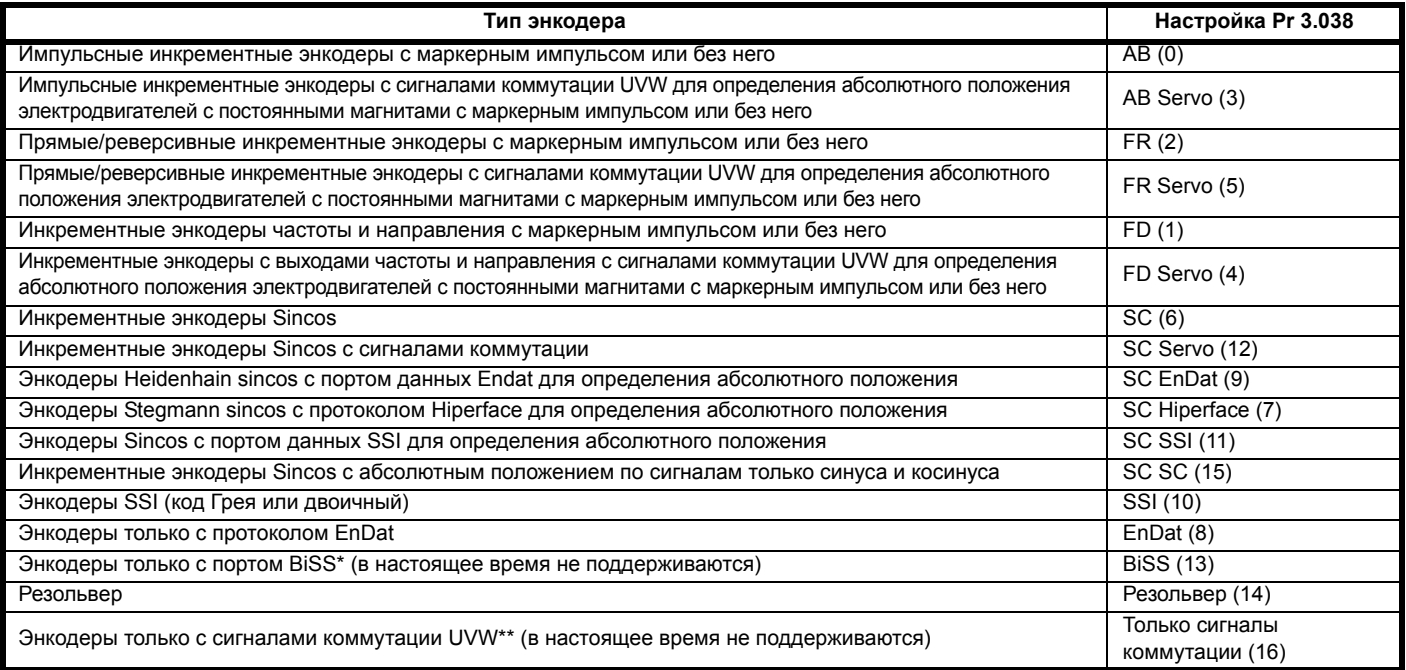

\* Поддерживаются только энкодеры BiSS типа C.

\*\* Этот датчик обратной связи обеспечивает обратную связь с очень низким разрешением и его не следует использовать в приложениях, где требуется высокое качество управления.

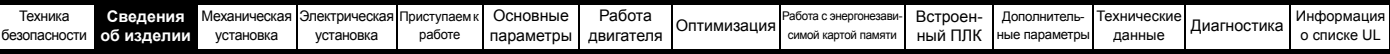

# <span id="page-16-2"></span><span id="page-16-0"></span>**2.6 Элементы электропривода**

<span id="page-16-1"></span>**Рис. 2-2 Элементы электропривода (габариты с 3 по 10)**

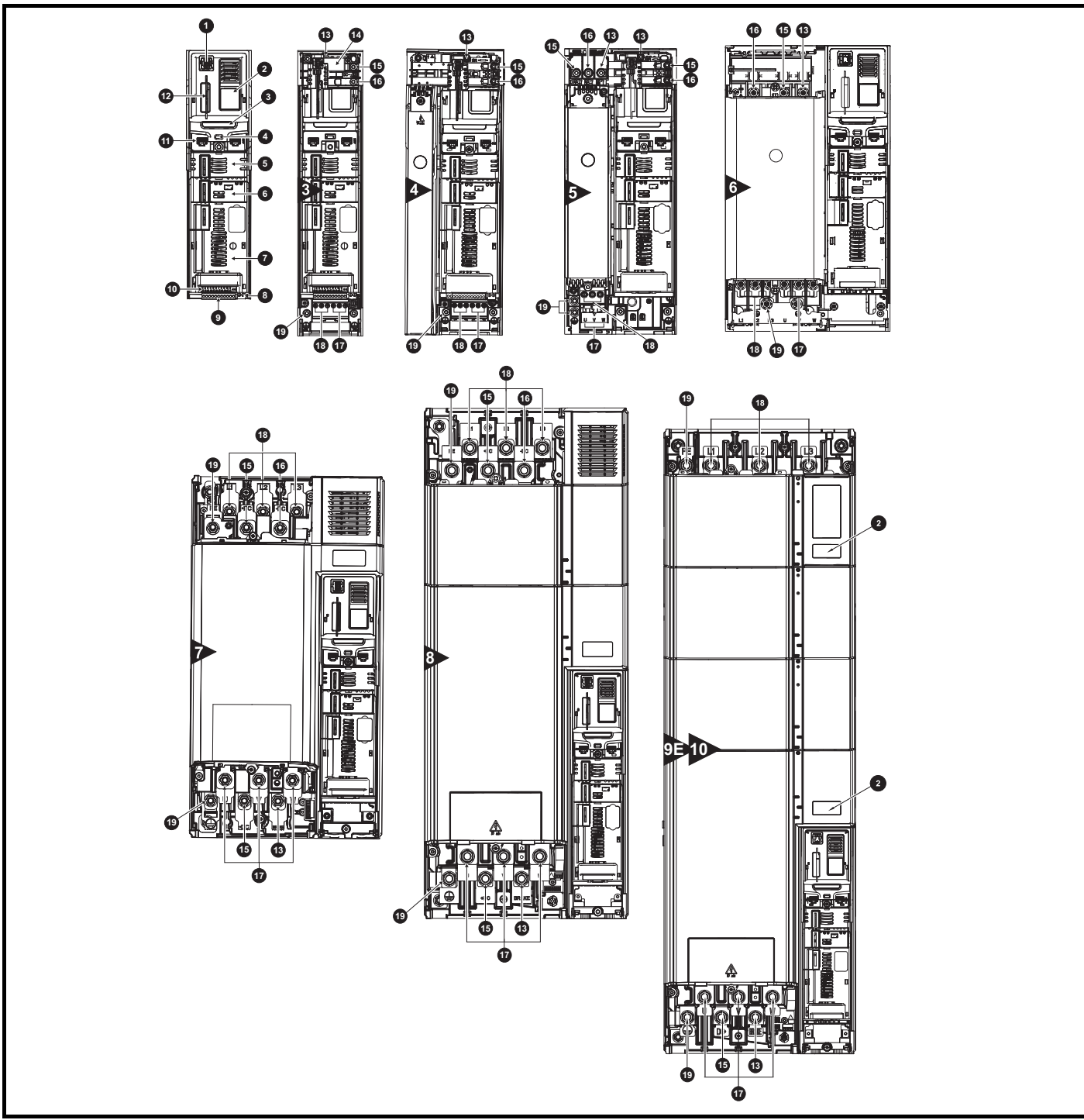

#### **Обозначения**

- 
- 2. Заводская табличка 7. Слот 3 для дополнительного
- 3. Идентификационная табличка
- 
- 5. Слот 1 для дополнительного модуля
- 1. Разъем кнопочной панели 6. Слот 2 для дополнительного модуля
	- модуля
	-
- 4. Светодиод статуса 9. Разъемы датчиков обратной связи по положению
	- 10. Подключение сигналов управления
- 11. Коммуникационный порт 16. Шина DC -
- 12. Слот для энергонезависимой карты памяти
- 
- 14. Внутренний ЭМС фильтр 19. Клеммы заземления
- 15. Шина DC +
- 
- 17. Клеммы двигателя
- 8. Клеммы реле 13. Клемма тормоза 18. Входные клеммы электропитания
	-

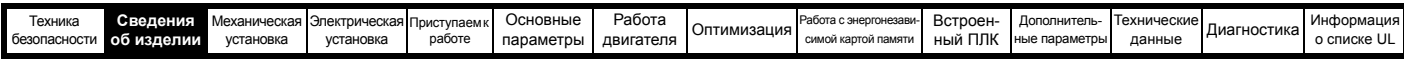

# <span id="page-17-0"></span>**2.7 Описание заводской таблички**

Положение заводских табличек (шильдиков) с номиналами показано на Рис[. 2-2.](#page-16-1)

**Рис. 2-3 Типичные заводские таблички электропривода**

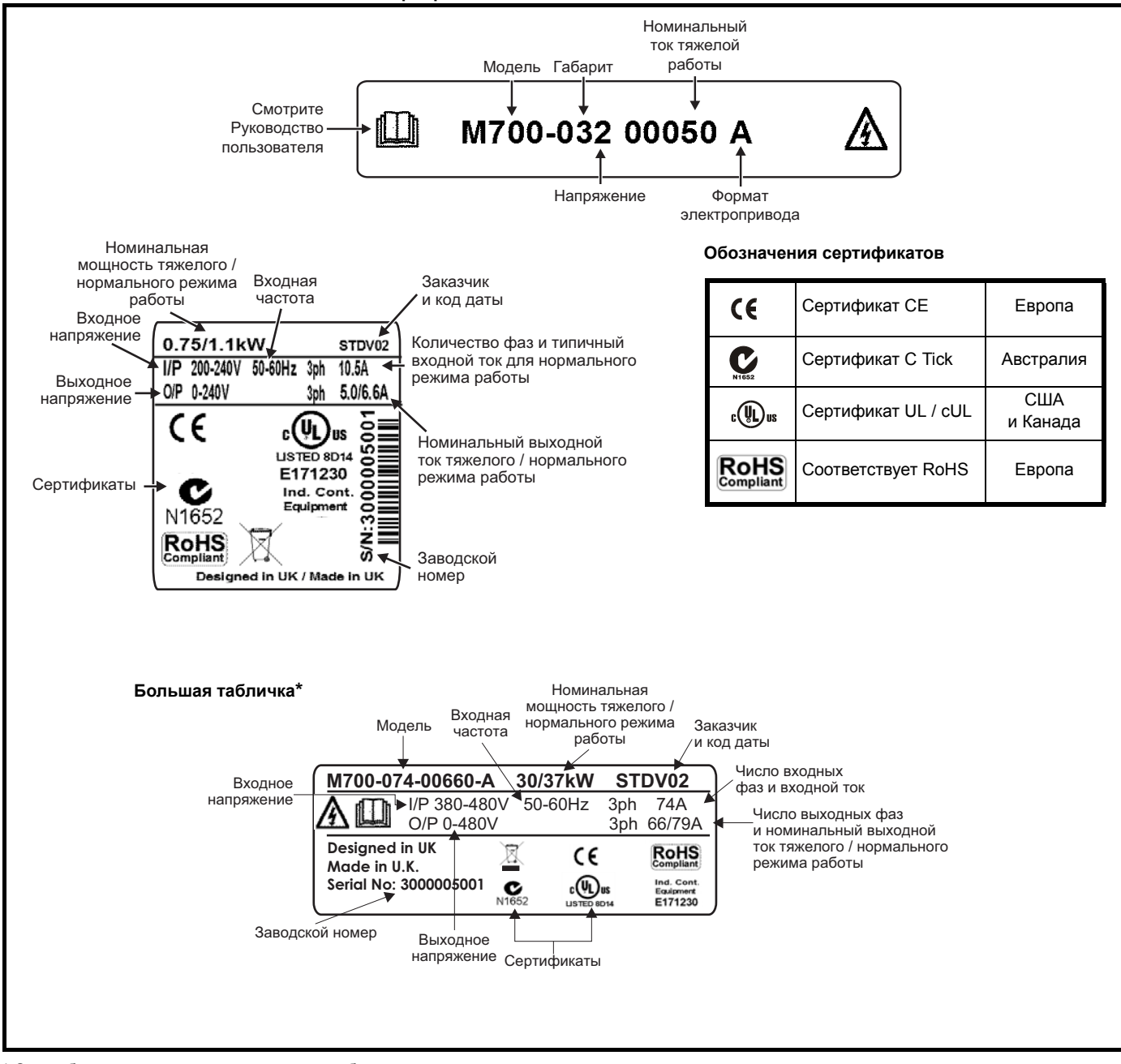

\* Эта табличка используется только для габарита 7 и выше.

Дополнительная информация по табличкам приведена в Рис. 2-1 *Номер [модели](#page-9-4)* на стр. 10.

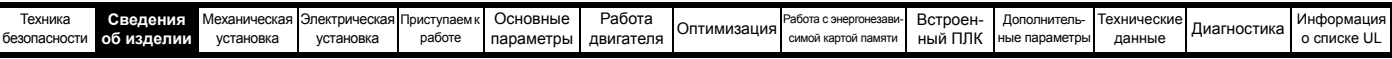

# <span id="page-18-0"></span>**2.8 Опции**

#### **Рис. 2-4 Опции, доступные для электропривода**

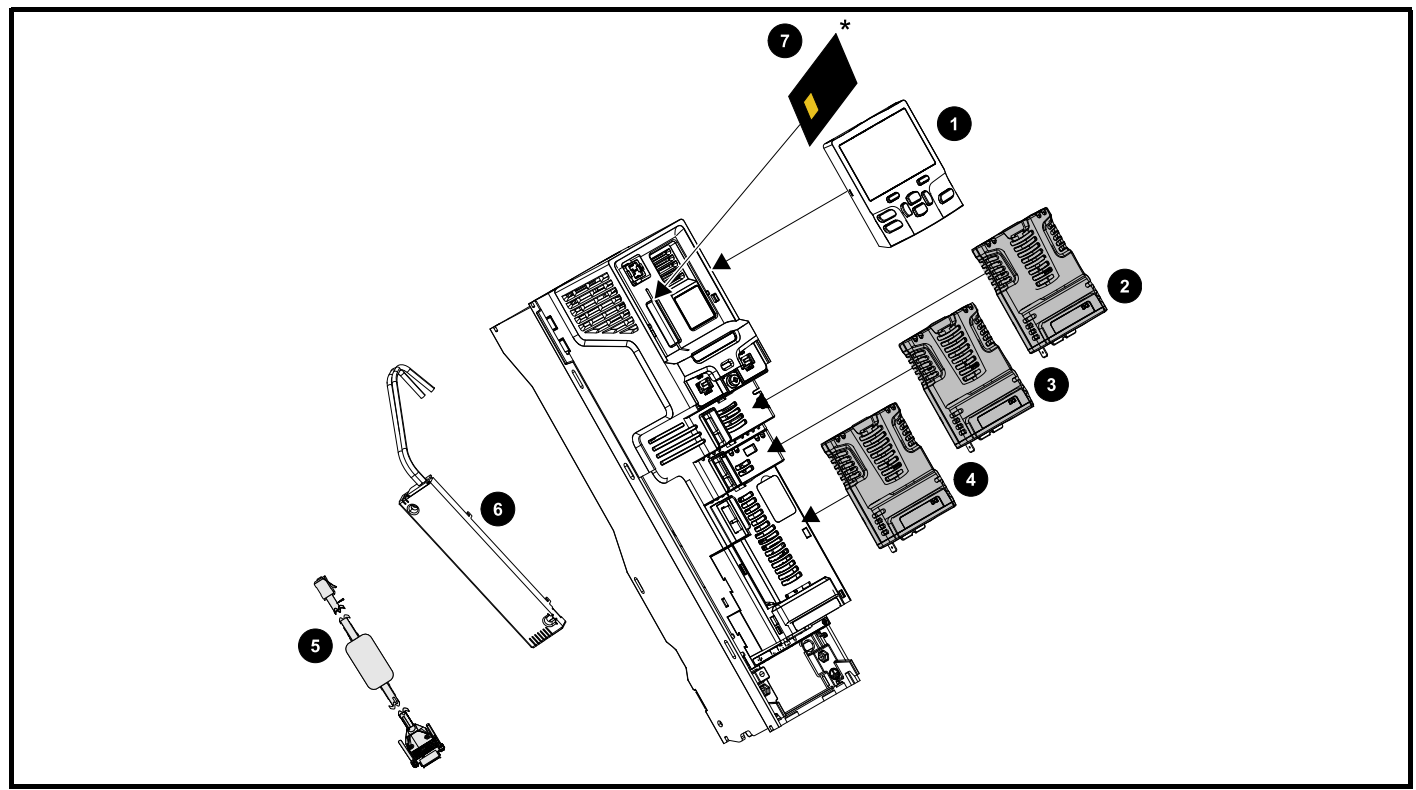

- 1. Кнопочная панель
- 2. Дополнительный модуль для слота 1
- 3. Дополнительный модуль для слота 2
- 4. Дополнительный модуль для слота 3
- 6. Внутренний тормозной резистор (имеется на габаритах 3, 4 и 5)
- 7. Энергонезависимая карта памяти

\* Более подробные сведения приведены в Главе 9 *[Работа](#page-166-3) с [энергонезависимой](#page-166-3) картой памяти* на стр. 167.

5. Кабель CT Comms

Дополнительные модули Unidrive M выпускаются в двух разных форматах - стандартный дополнительный модуль и большой дополнительный модуль. Все стандартные дополнительные модули имеют цветовую кодировку для упрощения идентификации, а большой дополнительный модуль черного цвета. На всех модулях есть идентификационный ярлык в верхней части модуля. Стандартные дополнительные модули можно вставить в любые свободные слоты электропривода, а большой дополнительный модуль можно установить только в слот модуля 3. В следующей таблице указан их цветовой код и описаны их основные функции.

| Тип            | Дополнитель-<br>ный модуль | Цвет                       | Название                                                  | Дополнительные данные                                                                                                    |  |  |
|----------------|----------------------------|----------------------------|-----------------------------------------------------------|----------------------------------------------------------------------------------------------------|--|--|
| Обратная связь |                            | $H/\Pi$                    | 15-контактный<br>переходник D-разъема                     | Входной переходник энкодера электропривода<br>Обеспечивает винтовые клеммы для подключения проводки энкодера<br>и лепестковую клемму для экрана                                                              |  |  |
|                |                            | $H/\Pi$                    | Интерфейс одиночного<br>сигнала энкодера<br>(15 или 24 B) | Интерфейс одиночного сигнала энкодера<br>Обеспечивает интерфейс для несимметричных сигналов энкодера ABZ,<br>например, для датчиков Холла. Имеются варианты 15 В и 24 В.                                     |  |  |
| Fieldbus       |                            | $H/\Pi$                    | Адаптер KI-485                                            | Адаптер связи 485<br>Адаптер связи 485 обеспечивает передачу данных по интерфейсу 485.<br>Этот адаптер поддерживает скорость 115 кбод, адреса узлов между 1 и 16<br>и режим последовательной связи 8 1 NP M. |  |  |
|                | Фиолетовый                 |                            | SI-PROFIBUS                                               | Интерфейс Profbus<br>Адаптер сети EtherCAT для обмена данными с электроприводом                                                                                                    |  |  |
|                |                            | Серый                      | SI-DeviceNet                                              | Интерфейс DeviceNet<br>Адаптер сети DeviceNet для обмена данными с электроприводом                                                                                                    |  |  |
|                |                            | Светло-серый<br>SI-CANopen |                                                           | Интерфейс CANopen<br>Адаптер сети СА ореп для обмена данными с электроприводом                                                                                                    |  |  |

**Таблица 2-7 Идентификация дополнительного модуля**

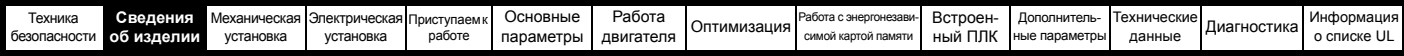

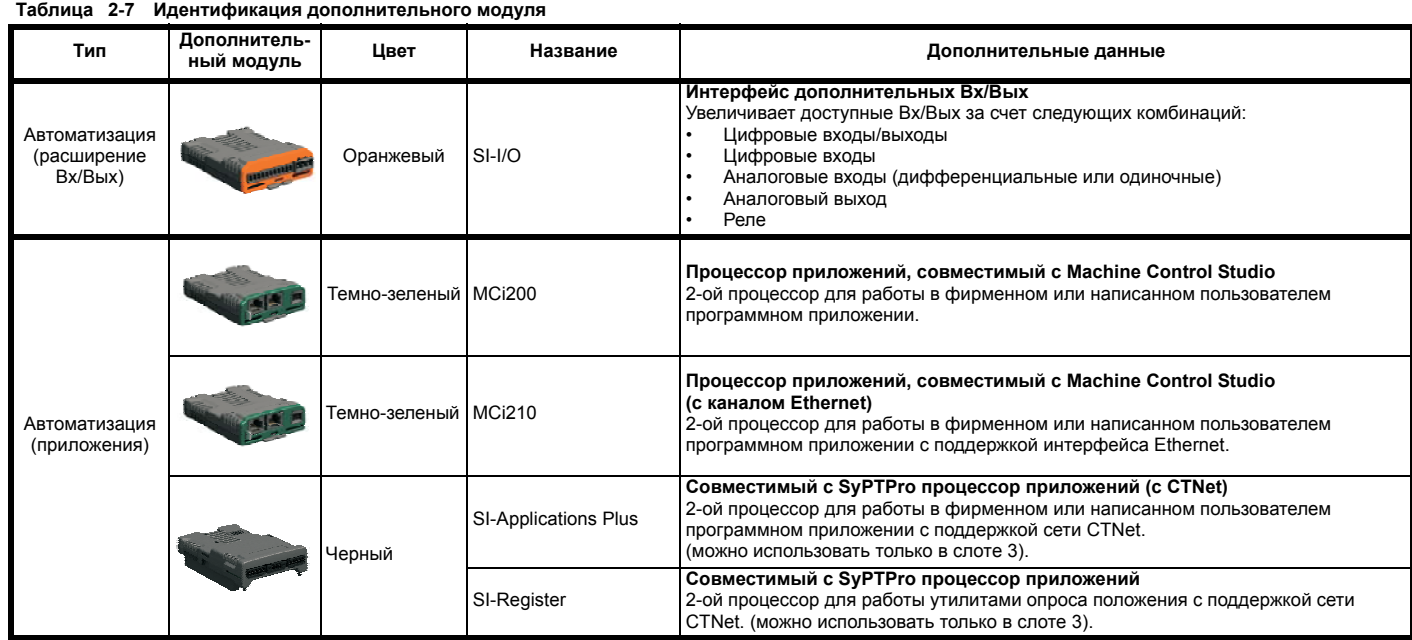

### **Таблица 2-8 Панели управления**

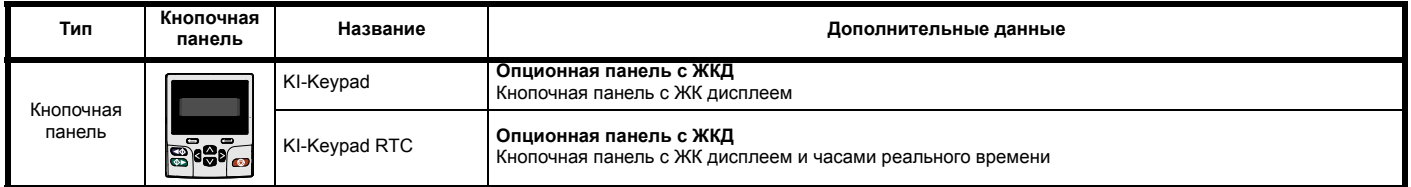

#### **Таблица 2-9 Дополнительные опции**

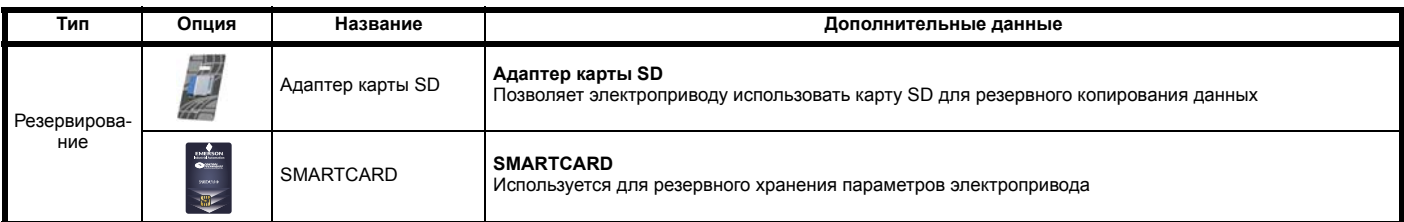

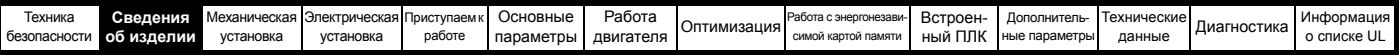

# <span id="page-20-0"></span>**2.9 Комплект поставки электропривода**

С электроприводом поставляются экземпляр *руководства Приступаем к работе*, брошюра по технике безопасности, и коробка с комплектом принадлежностей, показанных в [Таблице](#page-20-1) 2-10.

#### <span id="page-20-2"></span><span id="page-20-1"></span>**Таблица 2-10 Детали, поставляемые с электроприводом (габарит с 3 по 8)**

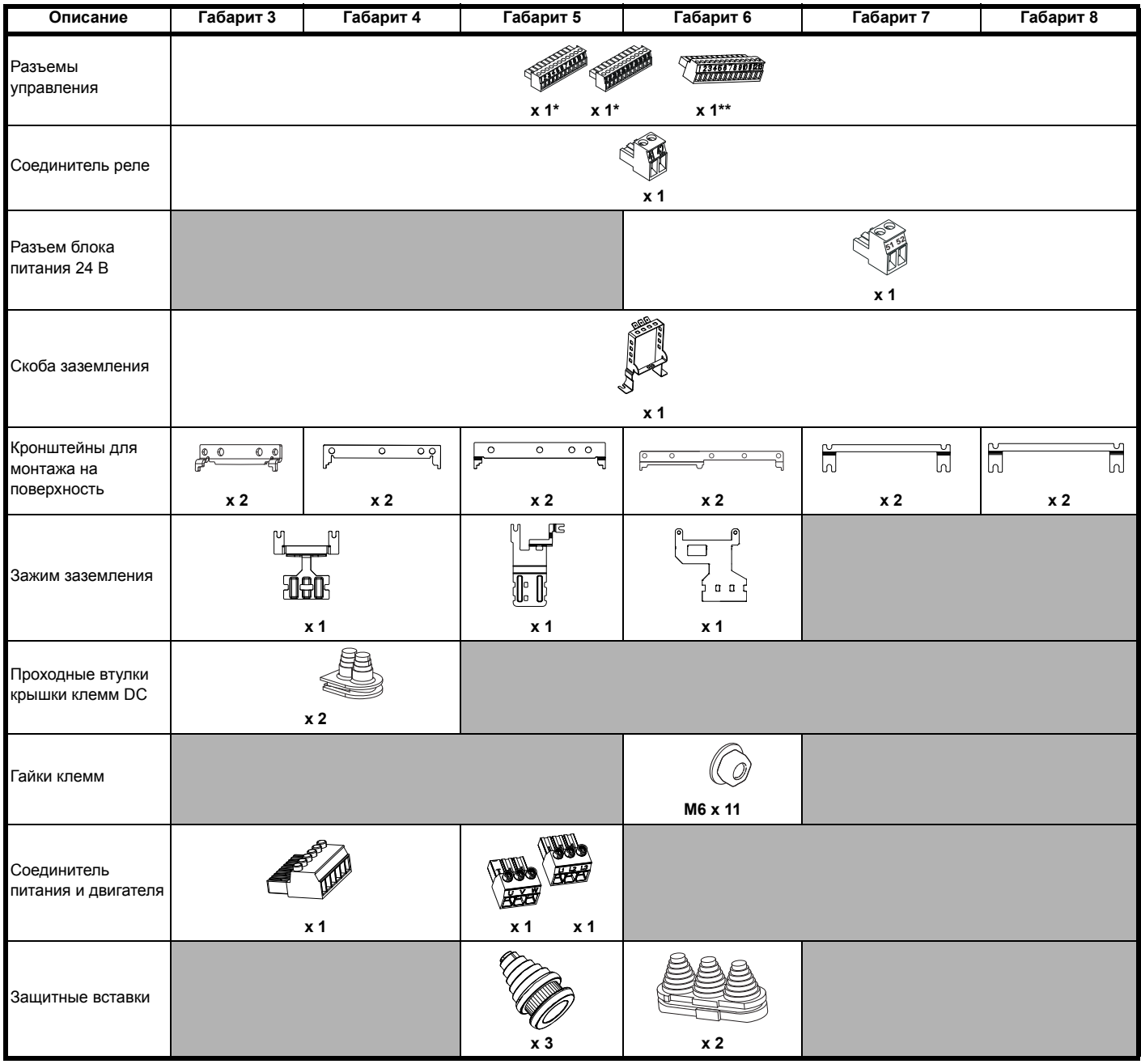

\* Поставляются с *Unidrive M700 / M701* только для габарита с 3 по 6.

\*\* Поставляются с *Unidrive M702* только для габарита с 3 по 6.

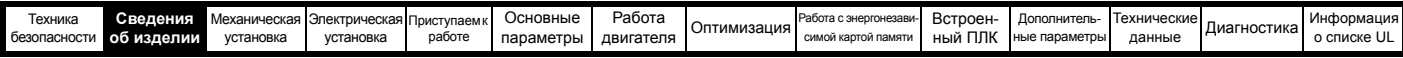

### **Таблица 2-11 Детали, поставляемые с электроприводом (габарит 9E и 10)**

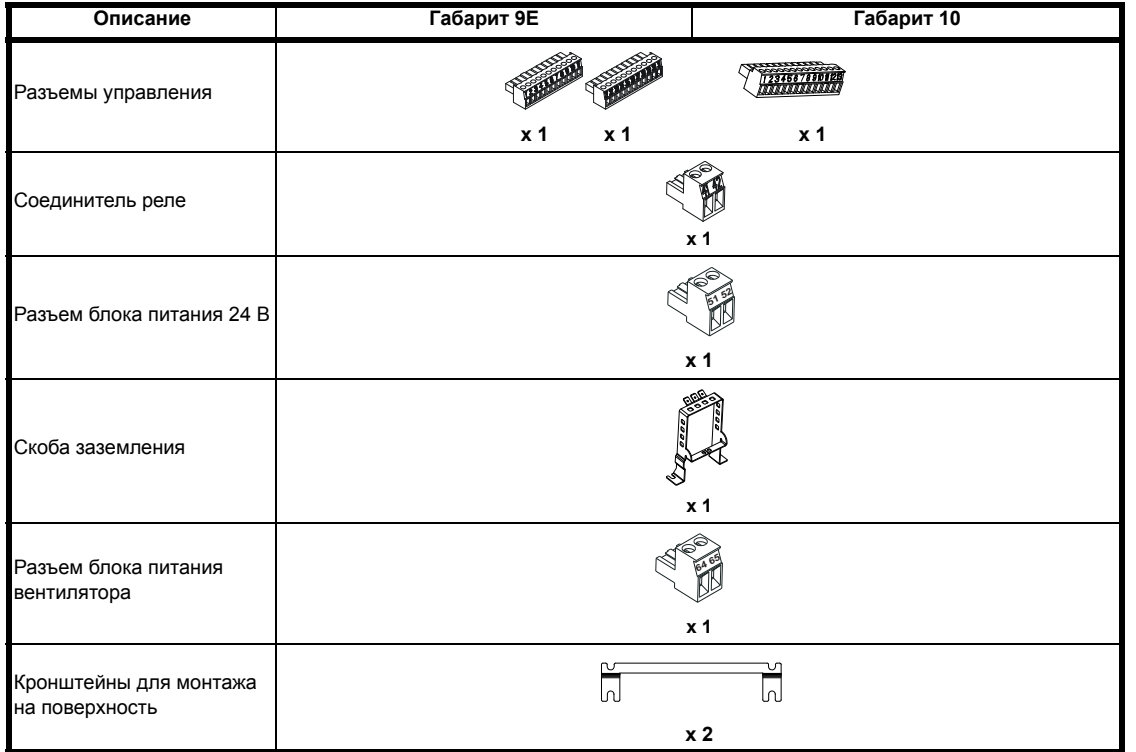

<span id="page-22-3"></span>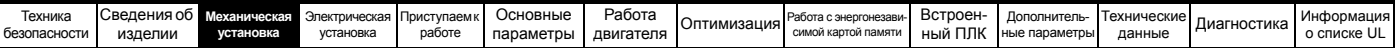

# <span id="page-22-0"></span>**3 Механическая установка**

В этой главе описано, как использовать механические детали, нужные для монтажа электропривода. Электропривод предназначен для монтажа в шкафу. В этой главе описаны следующие основные темы:

- Монтаж в проеме
- Высокая степень защиты IP при стандартном монтаже и монтаже в проеме
- Размеры и компоновка шкафа
- Установка дополнительного модуля
- Размещение клемм и моменты затягивания

# <span id="page-22-1"></span>**3.1 Техника безопасности**

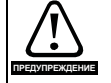

#### **Выполняйте все указания**

Необходимо соблюдать все требования указаний по механической и электрической установке. Любые вопросы и сомнения следует адресовать поставщику оборудования. Обязанностью владельца или пользователя является проверка того, что монтаж электропривода и любого внешнего дополнительного блока, а также их эксплуатация и обслуживание соответствуют требованиям техники безопасности и действующих норми правил страны, где они размещены.

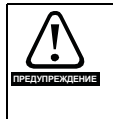

#### **Компетентность монтажника**

Электропривод должен устанавливаться только профессиональными монтажниками, обученными нормам техники безопасности и ЭМС. Монтажник несет ответственность за соответствие конечных изделий или систем всем законам, правилам и нормам страны, в которой они установлены.

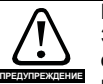

# **Шкаф**

Электропривод предназначен для монтажа в шкафу для обеспечения доступа только квалифицированному и уполномоченному персоналу и для защиты от загрязнений. Он предназначен для эксплуатации в среде со степенью загрязнения 2 согласно стандарту IEC 60664-1. Это означает, что допускается загрязнение только сухим непроводящим материалом.

# <span id="page-22-2"></span>**3.2 Планировка установки**

При планировании установки необходимо учитывать следующее:

#### **3.2.1 Доступ**

Доступ к электроприводу должен осуществляться только уполномоченным персоналом. Необходимо соблюдать все действующие местные нормы и правила техники безопасности.

Степень защиты IP (защита от проникновения) электропривода зависит от его установки. Более подробные сведения приведены в разделе 3.9 *Оболочка стандартного [электропривода](#page-44-2) для улучшения защиты от [окружающей](#page-44-2) среды* на стр. 45.

#### **3.2.2 Защита от воздействия окружающей среды**

Электропривод должен быть защищен от:

- Влаги, в том числе от капель и брызг воды и конденсации. Может потребоваться антиконденсационный нагреватель, который должен быть выключен при работе электропривода.
- Загрязнения электропроводным материалом
- Загрязнения любым видом пыли или грязи, которая может заблокировать вентилятор или ослабить поток воздуха над разными деталями.
- Температуры, выходящей за допустимые диапазоны для эксплуатации или хранения электропривода
- Едких газов

#### **ПРИМЕЧАНИЕ**

Во время монтажа рекомендуется закрыть вентиляционные отверстия электропривода, чтобы не допустить попадание внутрь мусора (например, обрезков проводов).

# **3.2.3 Охлаждение**

Выделяемое электроприводом тепло необходимо отводить, чтобы не превысить предельную рабочую температуру. Обратите внимание, что герметичный корпус дает очень слабое охлаждение в сравнении с вентилируемым корпусом, поэтому его размеры следует увеличить и (или) использовать внутренние вентиляторы для циркуляции воздуха.

Более подробные сведения приведены в [разделе](#page-42-0) 3.6 *Шкаф для стандартных [электроприводов](#page-42-0)* на стр. 43.

#### **3.2.4 Электрическая безопасность**

Электроустановка должна быть безопасной в условиях нормальной эксплуатации и поломки. Указания по электрической установке приведены в Главы 4 *[Электрическая](#page-58-2) установка* на стр. 59.

#### <span id="page-22-4"></span>**3.2.5 Противопожарная защита**

Корпус электропривода не классифицирован как огнестойкий. Необходимо предусмотреть отдельный огнестойкий корпус.

При монтаже привода в США можно использовать шкаф класса NEMA 12.

В случае монтажа за пределами США рекомендуются следующие меры (согласно стандарту IEC 62109-1 для инверторов ФЭ систем).

Корпус может быть металлическим или полимерным, полимерный должен удовлетворять требованиям, суть которых состоит в применении для больших корпусов материалов, соответствующих не менее чем классу 5VB UL 94 в точках минимальной толщины.

Узлы воздушных фильтров должны быть класса не хуже V-2.

Дно должно быть расположено так, чтобы закрывать площадь, показанную на Рис[. 3-1.](#page-22-5) Любая часть боков, которая попадает в площадь, образованную углом 5° от электропривода, также считается частью дна огнестойкого корпуса.

#### <span id="page-22-5"></span>**Рис. 3-1 Компоновка дна огнестойкого корпуса**

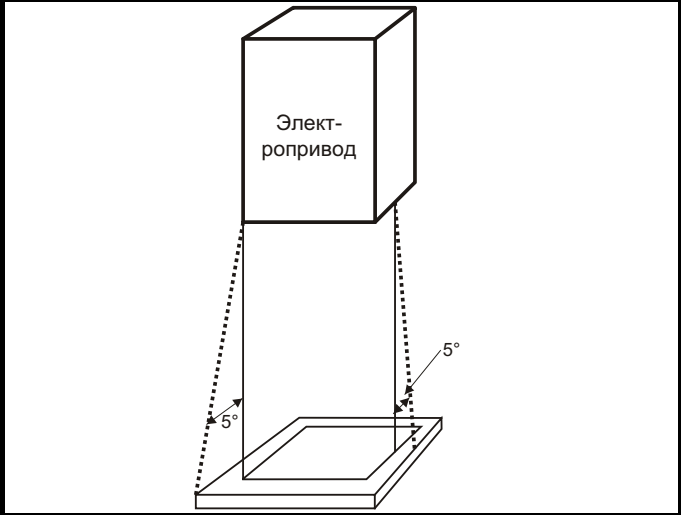

Дно, включая часть боков, считаемую частью дна, должно быть спроектировано для предотвращения выхода наружу горящего материала - в нем либо не должно быть отверстий, либо должна быть система перегородок. Это означает, что отверстия для кабелей и т.п. должны быть уплотнены материалами, удовлетворяющими требованию 5 VB, или над ними должны быть устроены перегородки. Допустимые конструкции перегородок показаны на Рис[. 3-2.](#page-22-6) Эти правила не применяются на закрытом участке электрооборудования (ограниченный доступ) с бетонным полом.

<span id="page-22-6"></span>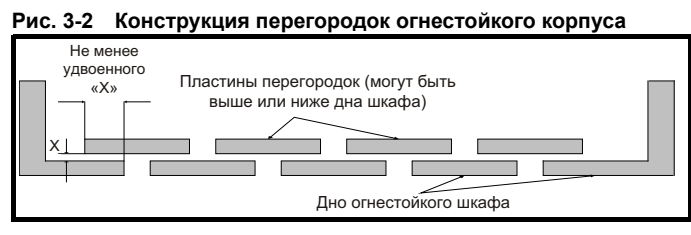

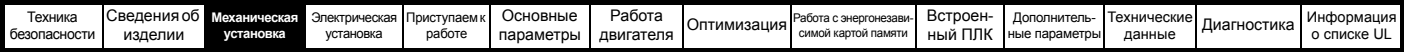

#### **3.2.6 Электромагнитная совместимость**

В электроприводах с переменной скоростью используются силовые электронные схемы, которые могут вызвать электромагнитные помехи, если при их установке не уделять должного внимания правильной разводке проводников.

Некоторые простые меры помогут устранить помехи в типичной промышленной управляющей аппаратуре.

Если необходимо выполнить строгие ограничения по эмиссии помех или если известно, что вблизи размещены чувствительные приборы, то необходимо соблюдать правила защиты от помех в полном объеме.. В электропривод встроен внутренний фильтр ЭМС, который снижает эмиссию в определенных условиях. Если его не хватает, то на входе электропривода можно установить внешний фильтр ЭМС, который должен быть расположен как можно ближе к электроприводу. Необходимо предусмотреть место для фильтров и для надлежащего разделения проводки. Оба уровня мер защиты описаны в разделе 4.12 *[Электромагнитная](#page-79-2) совместимость (ЭМС)* на стр. 80.

#### **3.2.7 Взрывоопасные участки**

Электропривод нельзя устанавливать на участках, классифицированных как взрывоопасные, если только он не размещен в аттестованном шкафу и его установка сертифицирована.

# <span id="page-23-0"></span>**3.3 Снятие клеммных крышек**

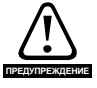

#### **Разъединяющее устройство**

Перед снятием с электропривода любой крышки или выполнения на нем любого техобслуживания необходимо отключить от электропривода ПЕРЕМЕННОЕ ПИТАНИЕ и (или) питание постоянного тока с помощью аттестованного разъединяющего устройства.

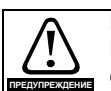

#### **Накопленный заряд**

В электроприводе имеются конденсаторы, которые остаются заряженными до потенциально опасного напряжения и после отключения силового электропитания. Если на электропривод подавалось питание, то перед выполнением работ на электроприводе необходимо отключить от него силовое питание на время не менее 10 минут.

Обычно конденсаторы разряжаются через внутренний резистор. В некоторых случаях при поломке возможно, что конденсаторы не разрядятся или будут удерживать заряд из-за наличия напряжения на выходных клеммах. Если при поломке электропривода его дисплей резко гаснет, возможно, что конденсаторы не будут разряжены. В таком случае обратитесь в компанию Control Techniques или к ее уполномоченному дистрибьютору.

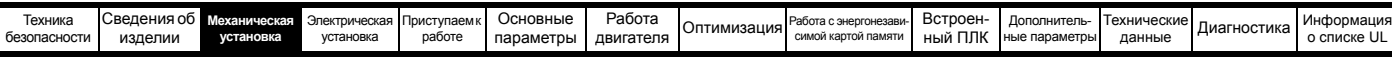

### **3.3.1 Снятие клеммных крышек**

**Рис. 3-3 Расположение и идентификация клеммных крышек (габариты с 3 по 10)**

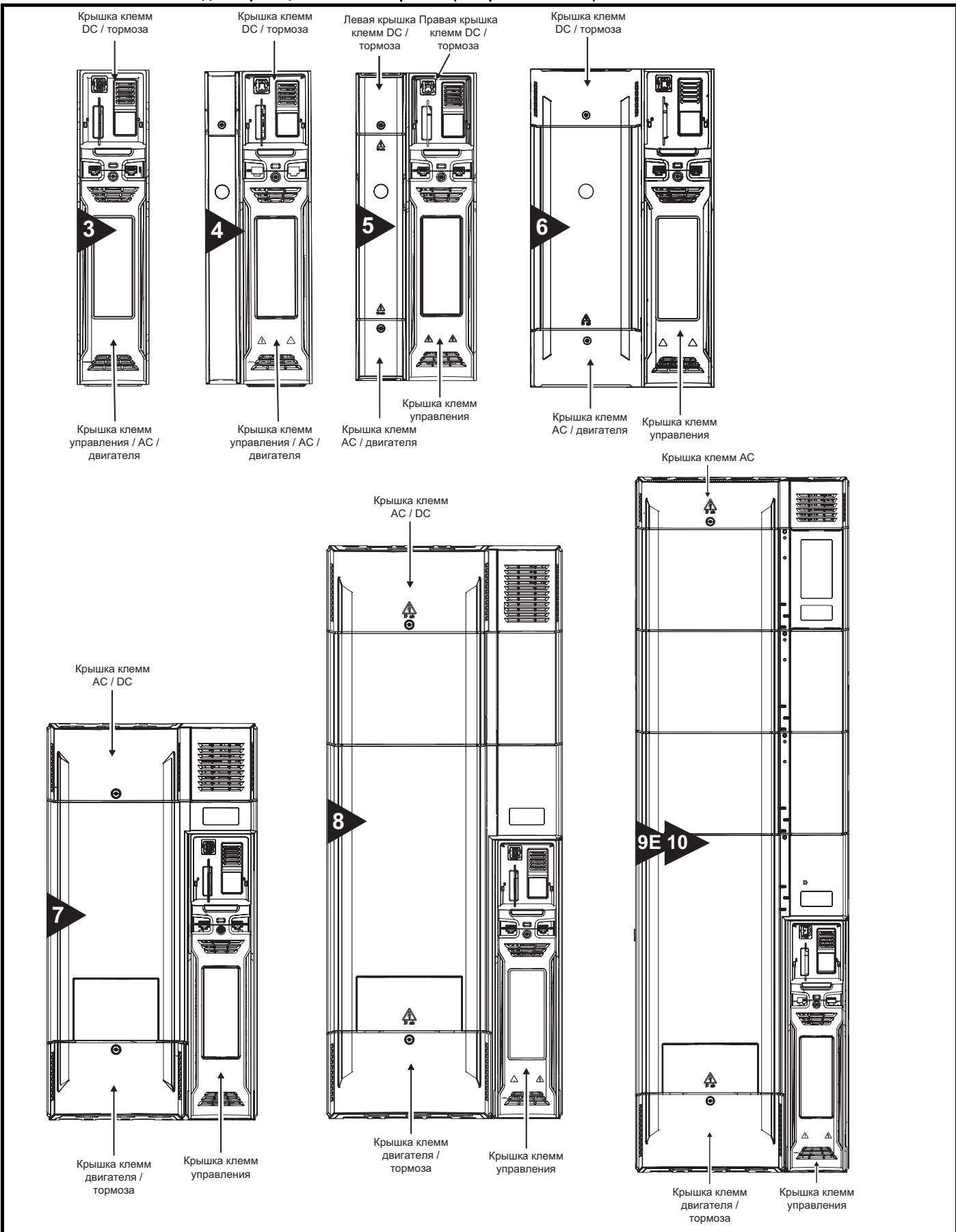

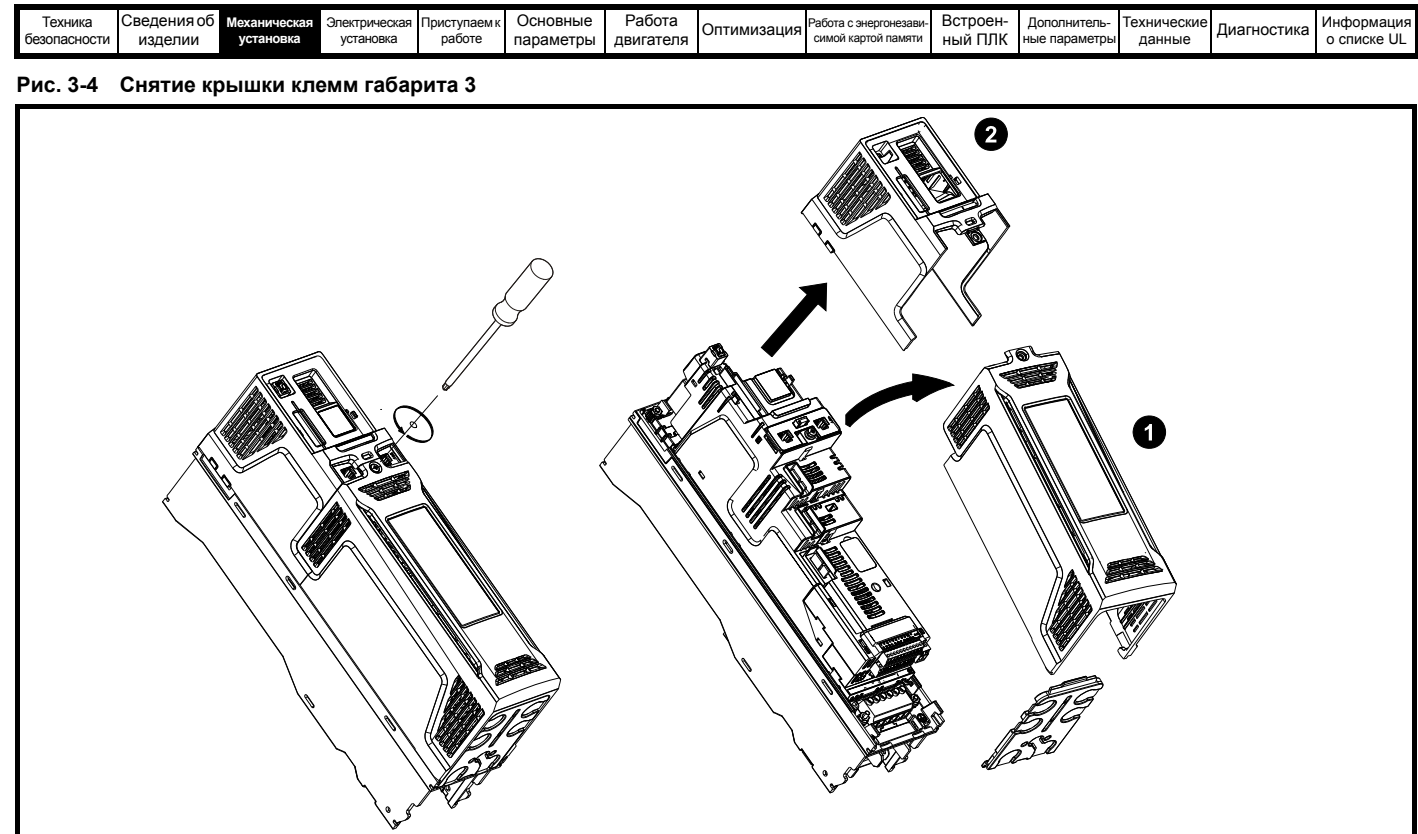

1. Крышка клемм управления / AC / двигателя

2. Крышка клемм DC / тормоза

На электроприводах габарита 3 крышка клемм управления / AC / двигателя должна быть снята до снятия крышки клемм DC / тормоза. При установке клеммных крышек винты следует затягивать с крутящим моментом не более 1 Нм.

#### **Рис. 3-5 Снятие крышки клемм габарита 4**

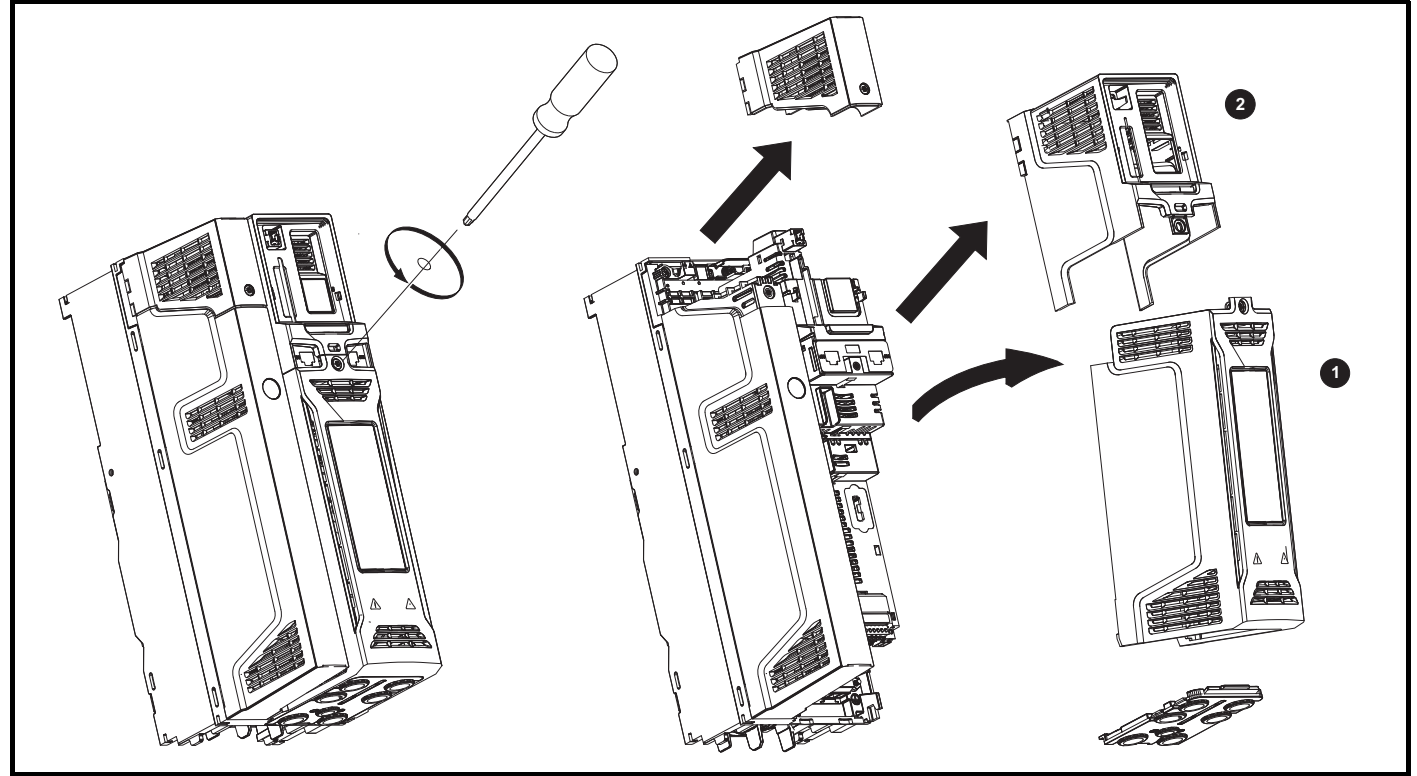

1. Крышка клемм управления / AC / двигателя

2. Крышка клемм DC / тормоза

На электроприводах габарита 4 крышка клемм управления / AC / двигателя должна быть снята до снятия крышки клемм DC / тормоза. При установке клеммных крышек винты следует затягивать с крутящим моментом не более 1 Нм.

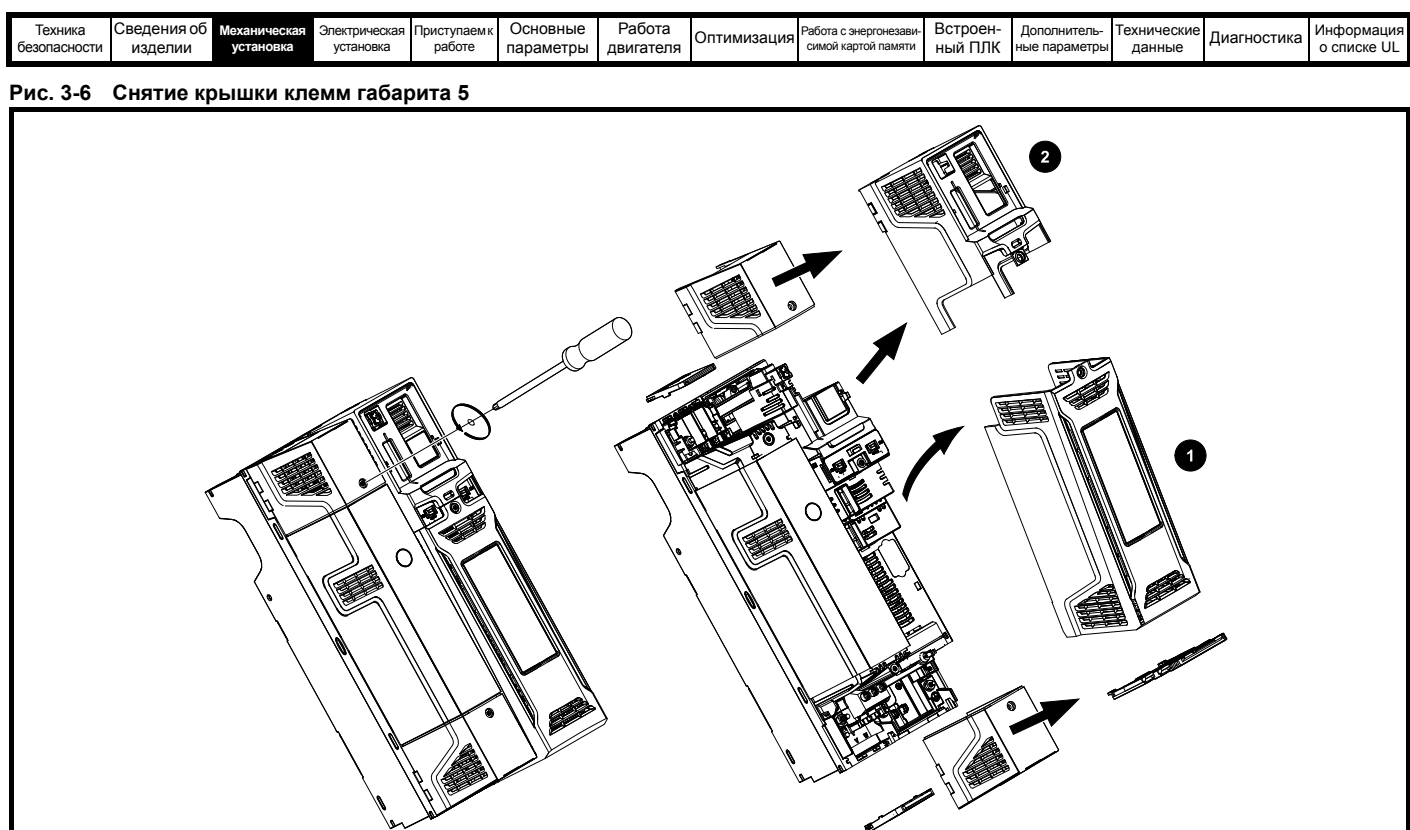

- 1. Крышка клемм управления
- 2. Правая крышка клемм DC / тормоза

На электроприводах габарита 5 крышка клемм управления / AC / двигателя должна быть снята до снятия правой крышки клемм DC / тормоза. При установке клеммных крышек винты следует затягивать с крутящим моментом не более 1 Нм.

#### **Рис. 3-7 Снятие крышки клемм габарита 6**

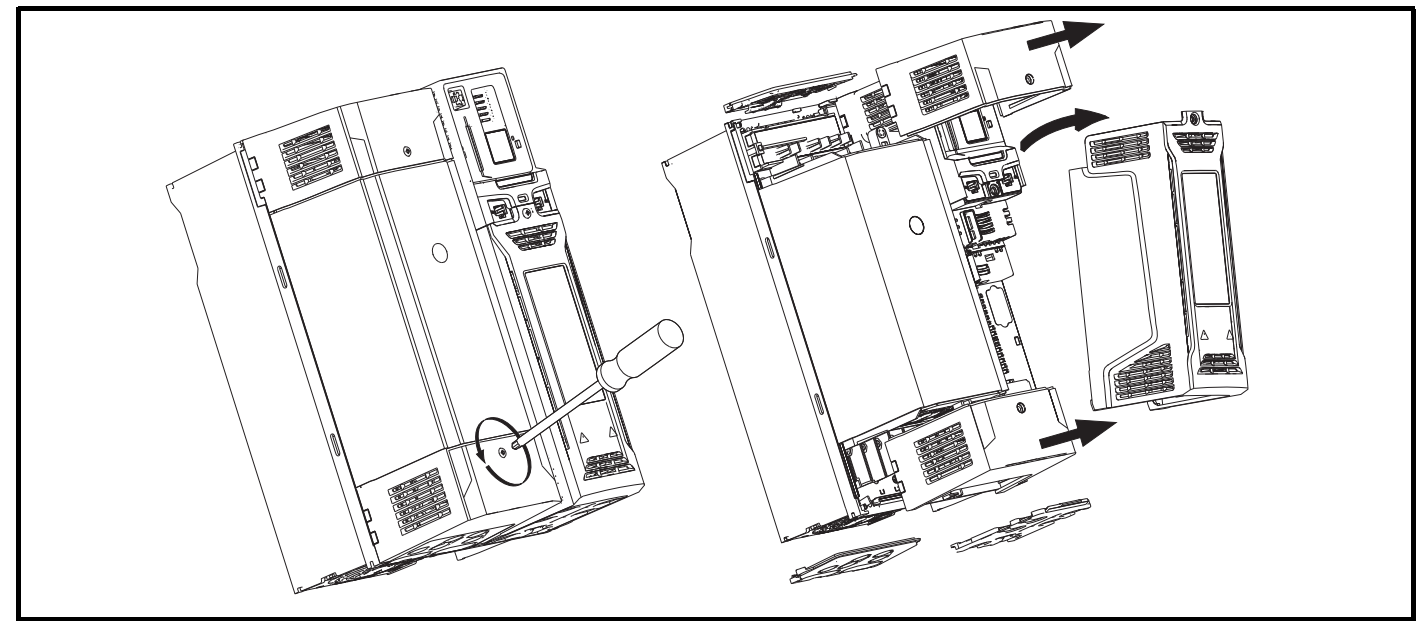

При установке клеммных крышек винты следует затягивать с крутящим моментом не более 1 Нм.

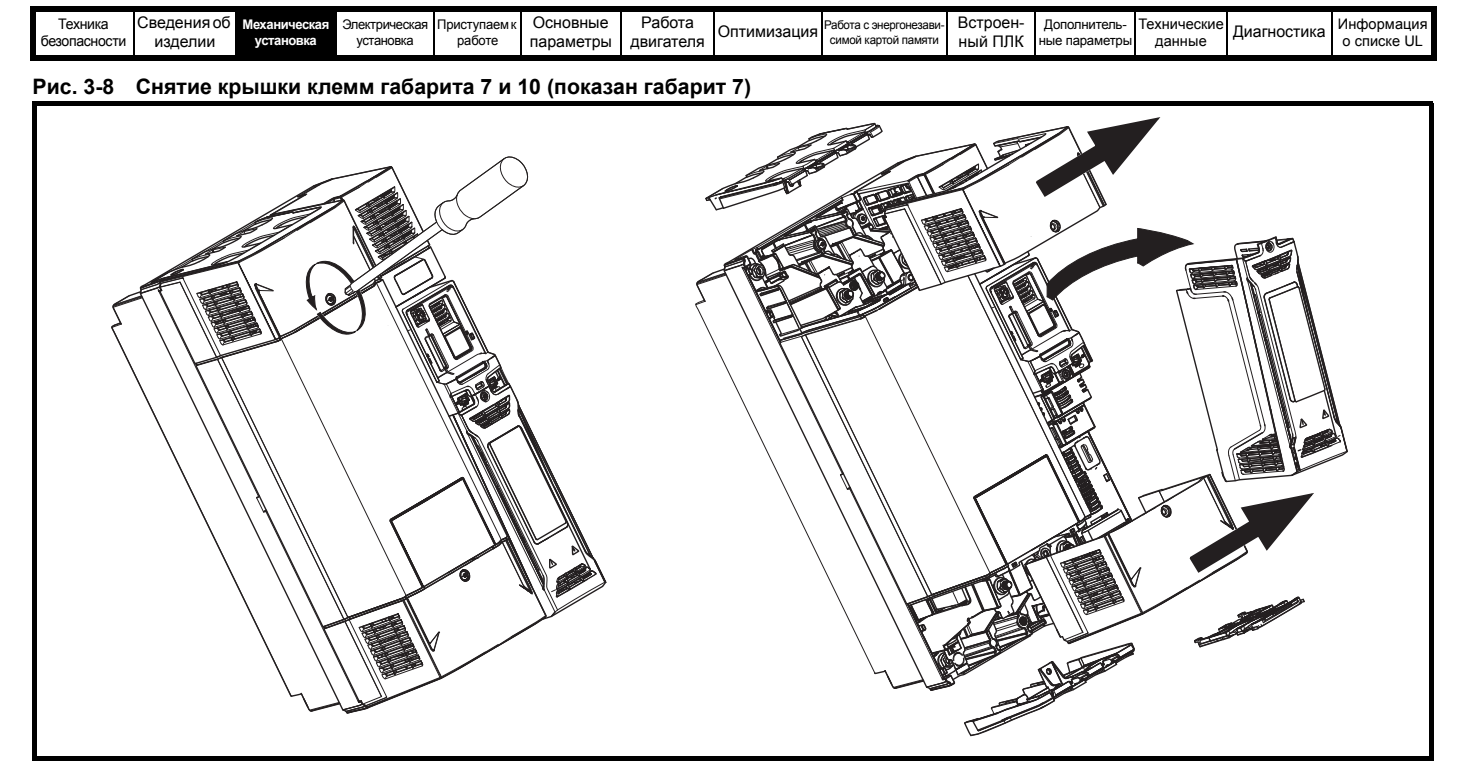

При установке клеммных крышек винты следует затягивать с крутящим моментом не более 1 Нм.

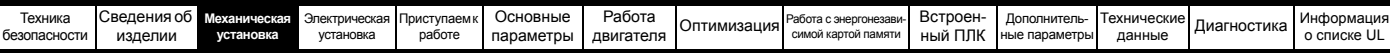

#### **3.3.2 Снятие защитных вставок панели и крышки клемм пост. тока**

**Рис. 3-9 Снятие выбиваемых защитных вставок панели**

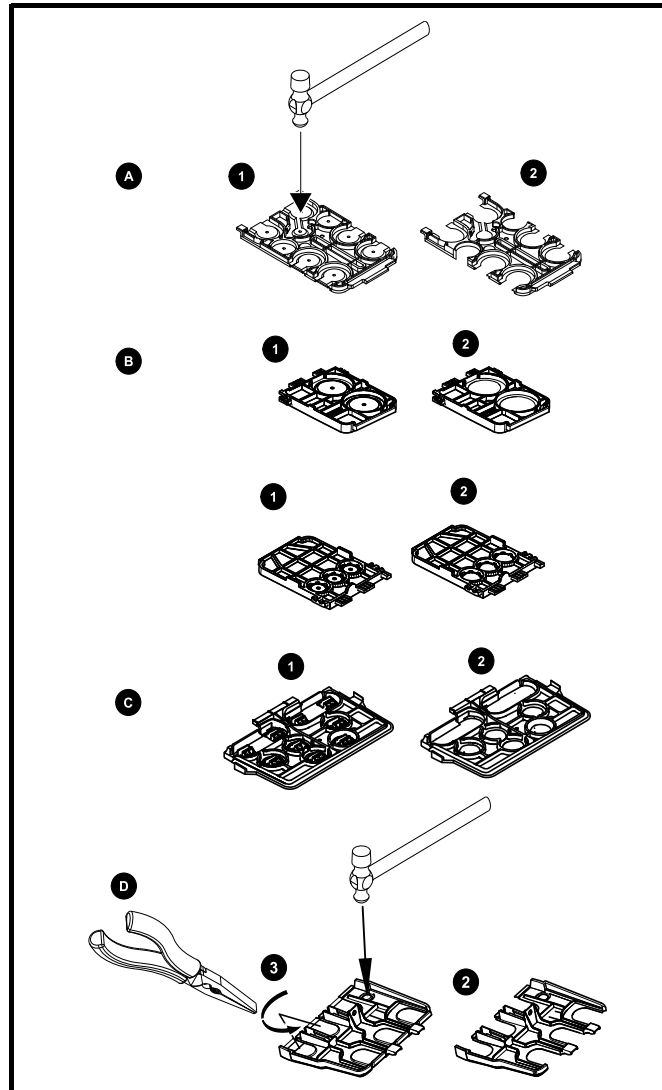

A: Все габариты

- B: Только габарит 5
- C: Только габарит 6
- D: Габарит 7 до 10

Положите защитную панель на твердую плоскую поверхность и выбейте соответствующие вставки с помощью молотка, как показано (1). Для снятия вставок в габарите 7 и 10 можно использовать плоскогубцы, зажмите вставку плоскогубцами и выкрутите ее, как показано (3). Продолжайте, пока не будут удалены вставки из всех необходимых проемов (2). После снятия вставок удалите все оставшиеся острые кромки и заусенцы.

Для защитных вставок габаритов 7 до 10 имеются комплекты изолирующих втулок. Для габаритов 8 до 10 имеются два варианта втулок для ввода одного или двух кабелей.

#### **Таблица 3-1 Комплекты втулок**

| Габарит электропривода                                     | Заказной<br>номер | Картинка |
|------------------------------------------------------------|-------------------|----------|
| Габарит 7 - Комплект из<br>8 втулок для одного кабеля      | 3470-0086-00      |          |
| Габарит 8 - Комплект из<br>8 втулок для одного кабеля      | 3470-0089-00      |          |
| Габарит 8 - Комплект из<br>8 втулок для двух кабелей       | 3470-0090-00      |          |
| Габарит 9Е и 10 - Комплект из<br>8 втулок для двух кабелей | 3470-0107-00      |          |

**Рис. 3-10 Снятие выбиваемых вставок клеммной крышки DC габаритов 3 и 4**

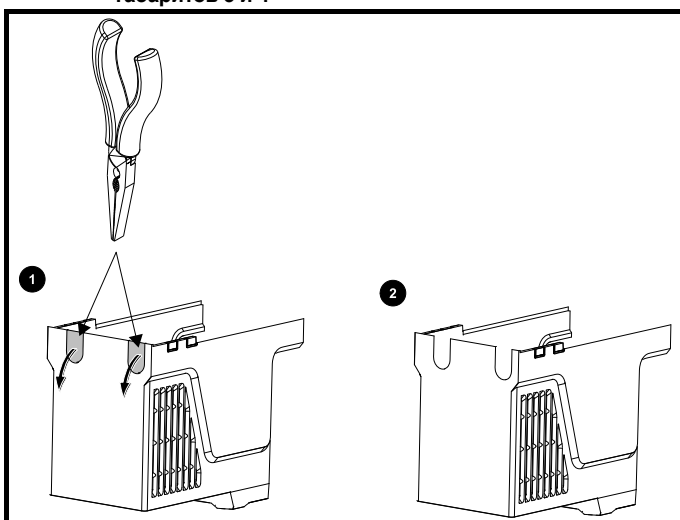

Сожмите вставку клеммной крышки DC с помощью плоскогубцев, как показано (1) и поверните плоскогубцы для ее снятия. Продолжайте, пока не будут удалены вставки из всех необходимых проемов (2). После снятия вставок удалите все оставшиеся острые кромки и заусенцы. Для клеммной крышки DC используйте проходные втулки, поставляемые в коробке с принадлежностями ([Таблицу](#page-20-2) 2-10 на стр. 21), чтобы сохранить уплотнение в верхней части привода

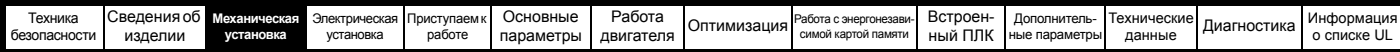

# <span id="page-29-0"></span>**3.4 Установка / снятие дополнительных модулей и кнопочных панелей**

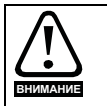

Перед установкой или снятием дополнительного модуля необходимо отключить питание электропривода. Если этого не сделать, то изделие может быть повреждено.

**Рис. 3-11 Установка стандартного дополнительного модуля**

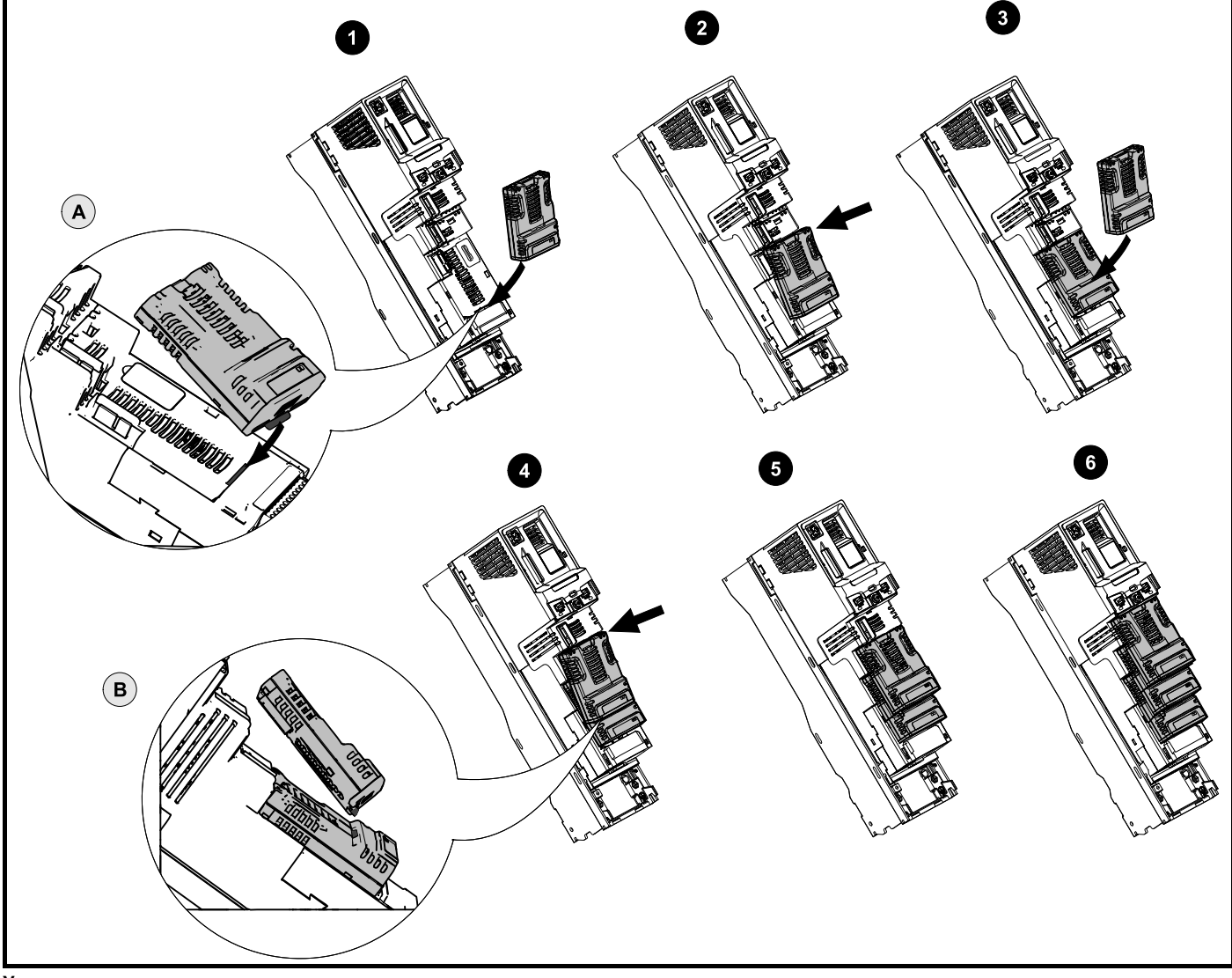

#### **Установка первого дополнительного модуля**

#### **ПРИМЕЧАНИЕ**

Слоты дополнительных модулей нужно использовать в следующем порядке: слот 3, слот 2 и слот 1 (номера слотов показаны на Рис[. 2-2](#page-16-2)  *Элементы [электропривода](#page-16-2) (габариты с 3 по 10)* на стр. 17).

- Переместите дополнительный модуль в показанном направлении (1).
- Выровняйте и вставьте лапку дополнительного модуля в имеющийся слот (2), как это показано на подробном виде (A).
- Нажмите на модуль, пока он не зафиксируется по месту с щелчком.

#### **Установка второго дополнительного модуля**

- Переместите дополнительный модуль в показанном направлении (3).
- Выровняйте и вставьте лапку дополнительного модуля в имеющийся слот (4), как это показано на подробном виде (В).
- Нажмите на модуль, пока он не зафиксируется по месту с щелчком. На виде 5 показаны два полностью установленных дополнительных модуля.

#### **Установка третьего дополнительного модуля**

• Повторите описанную выше процедуру.

В электроприводе одновременно можно использовать все три дополнительных модуля, на виде (6) показаны три установленных модуля.

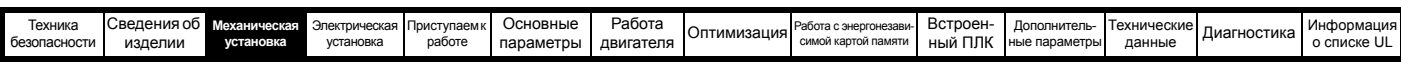

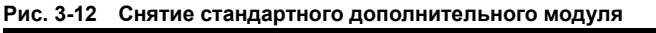

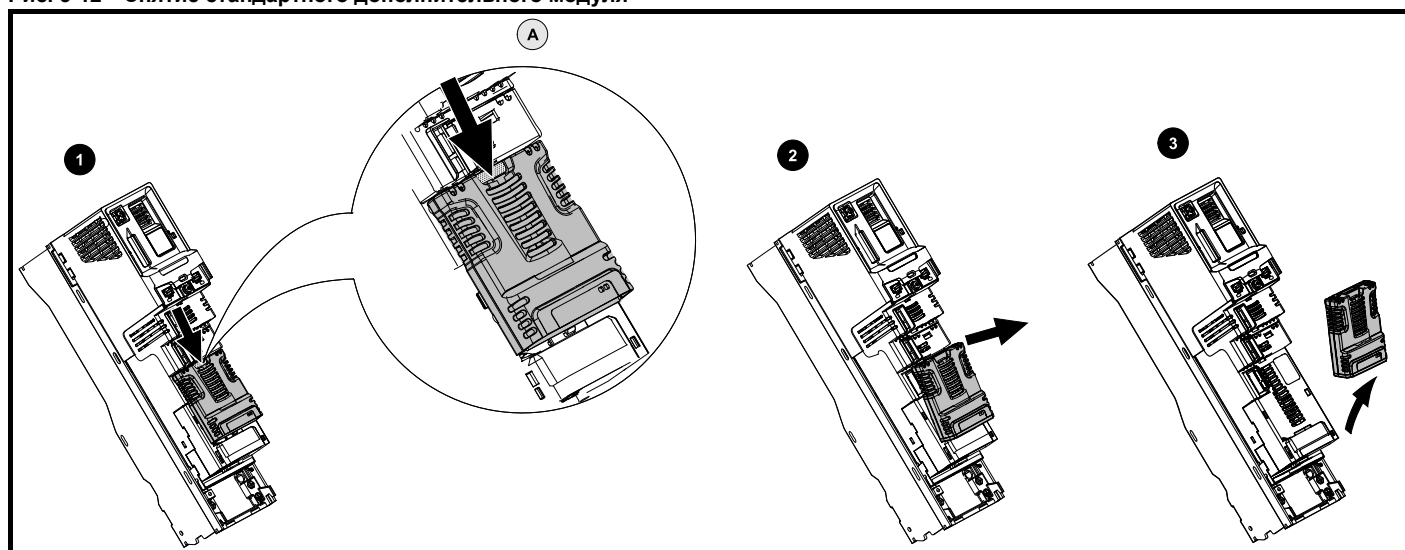

- Нажмите вниз на лапку (1) для освобождения дополнительного модуля из корпуса привода, лапка показана на подробном виде (А).
- Наклоните дополнительный модуль на себя, как показано на виде (2).
- Полностью вытащите дополнительный модуль в показанном направлении (3).

**Рис. 3-13 Установка и снятие большого дополнительного модуля**

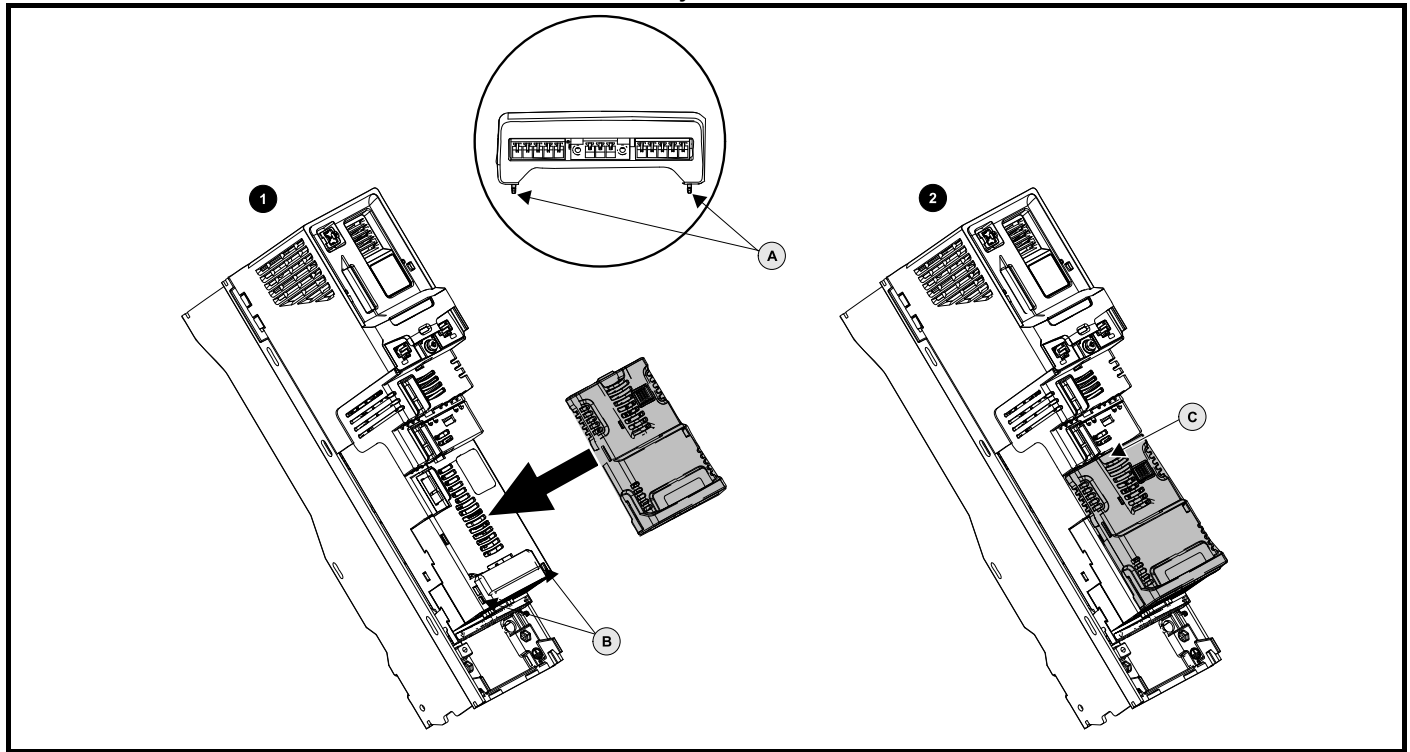

#### **Установка большого дополнительного модуля**

- Переместите дополнительный модуль в показанном направлении (1).
- Выровняйте и вставьте лапки дополнительного модуля (A) в имеющийся слот (B).
- Нажмите на модуль, пока он не зафиксируется по месту с щелчком.

#### **Снятие большого дополнительного модуля**

• Нажмите вниз на лапку (2C), наклоните модуль на себя и снимите его.

#### **ПРИМЕЧАНИЕ**

Большой дополнительный модуль можно ставить только в слот 3. Дополнительные стандартные модули можно по-прежнему ставить в слоты 2 и 1.

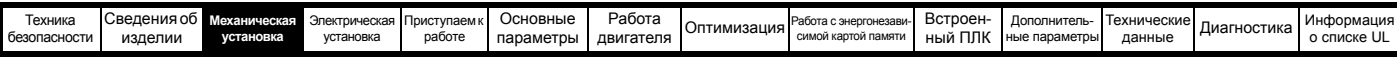

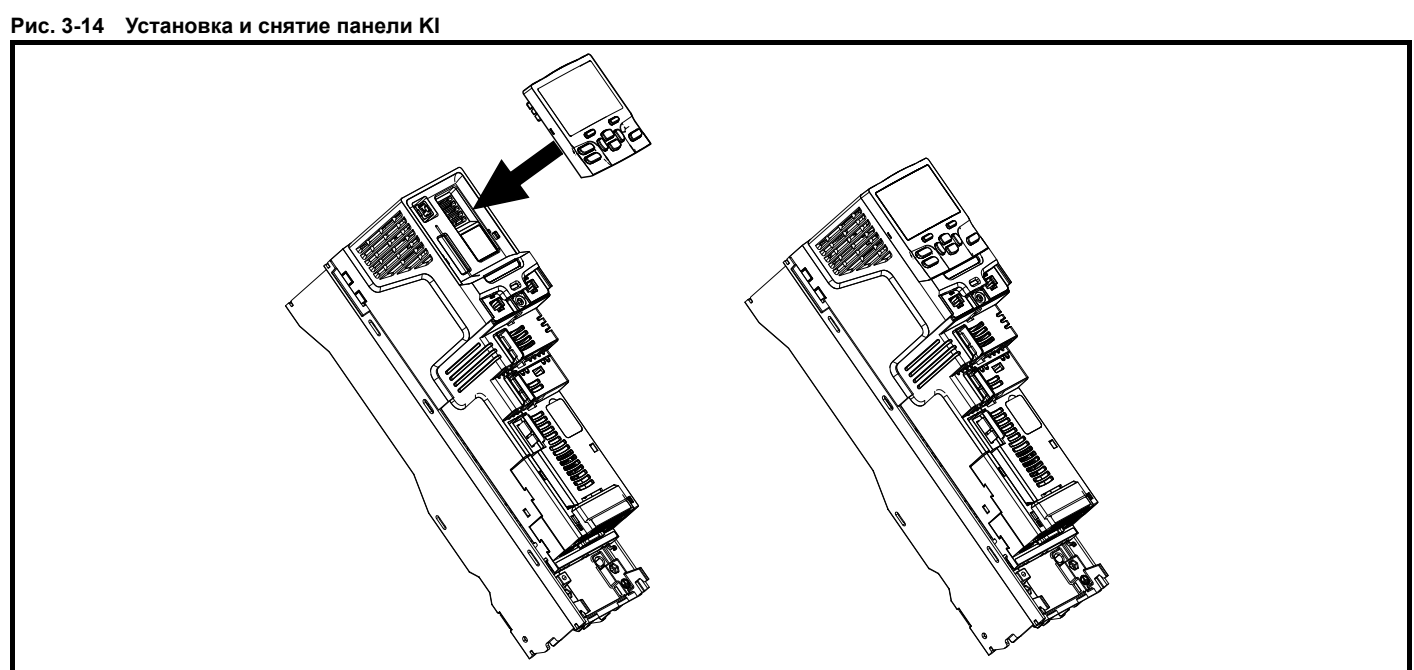

Для установки направьте кнопочную панель и осторожно нажмите на нее в показанном направлении, пока она не зафиксируется со щелчком.

Для снятие выполните указания по установке в обратном порядке.

#### **ПРИМЕЧАНИЕ**

Панель управления можно устанавливать и снимать при включенном электроприводе и работающем двигателе, при условии, что электропривод работает не в режиме панели.

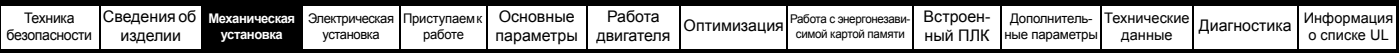

# <span id="page-32-0"></span>**3.5 Размеры и методы монтажа**

Электропривод с помощью соответствующих кронштейнов можно монтировать либо к поверхности, либо в проеме в панели. На следующих рисунках показаны габариты электропривода и расположение монтажных отверстий для каждого из этих методов, что позволяет подготовить заднюю панель для монтажа.

Комплект для монтажа в проеме панели не поставляется с электроприводом и его можно приобрести отдельно, ниже указаны соответствующие артикулы:

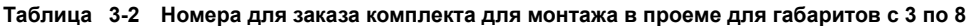

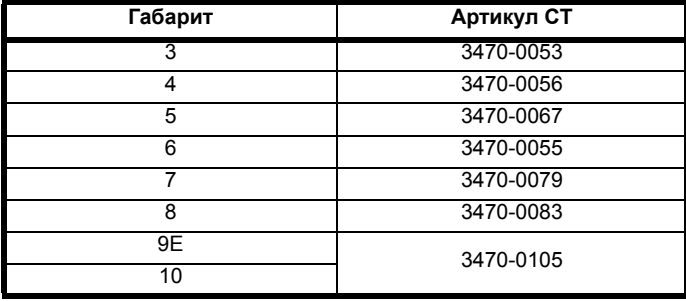

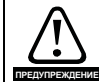

Если электропривод некоторое время работал с высокими нагрузками, то радиатор может нагреться до температуры выше 70 °C. Нельзя прикасаться к нагретому радиатору.

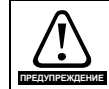

Масса многих электроприводов этого семейства превышает 15 кг. Используйте соответствующие защитные средства при подъеме этих моделей.

Полный список масс моделей электроприводов приведен в [разделе](#page-280-0) 12.1.19 *Масса* на стр. 281.

### **3.5.1 Монтаж к поверхности**

#### **Рис. 3-15 Монтаж к поверхности для электропривода габарита 3**

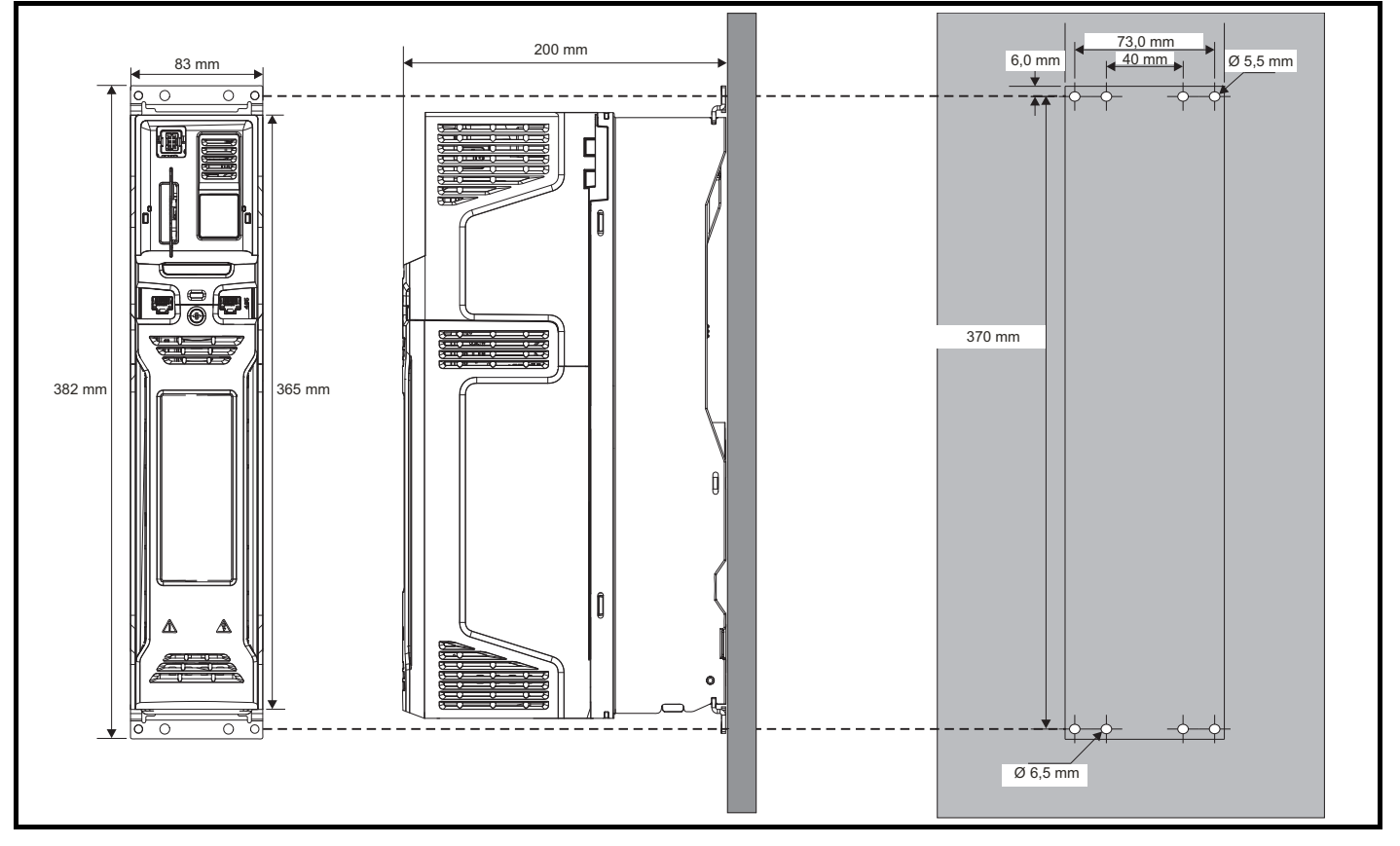

#### **ПРИМЕЧАНИЕ**

В каждой монтажной скобе есть 4 крепежных отверстия, внешние отверстия (5,5 мм) x 2 следует использовать для монтажа электропривода к задней панели, так как это позволит заменить вентилятор радиатора без снятия электропривода с задней панели. Внутренние отверстия (6,5 мм) x 2 используются для старых систем с Unidrive SP габарита 1. Смотрите дополнительную информацию в [Таблице](#page-41-0) 3-3.

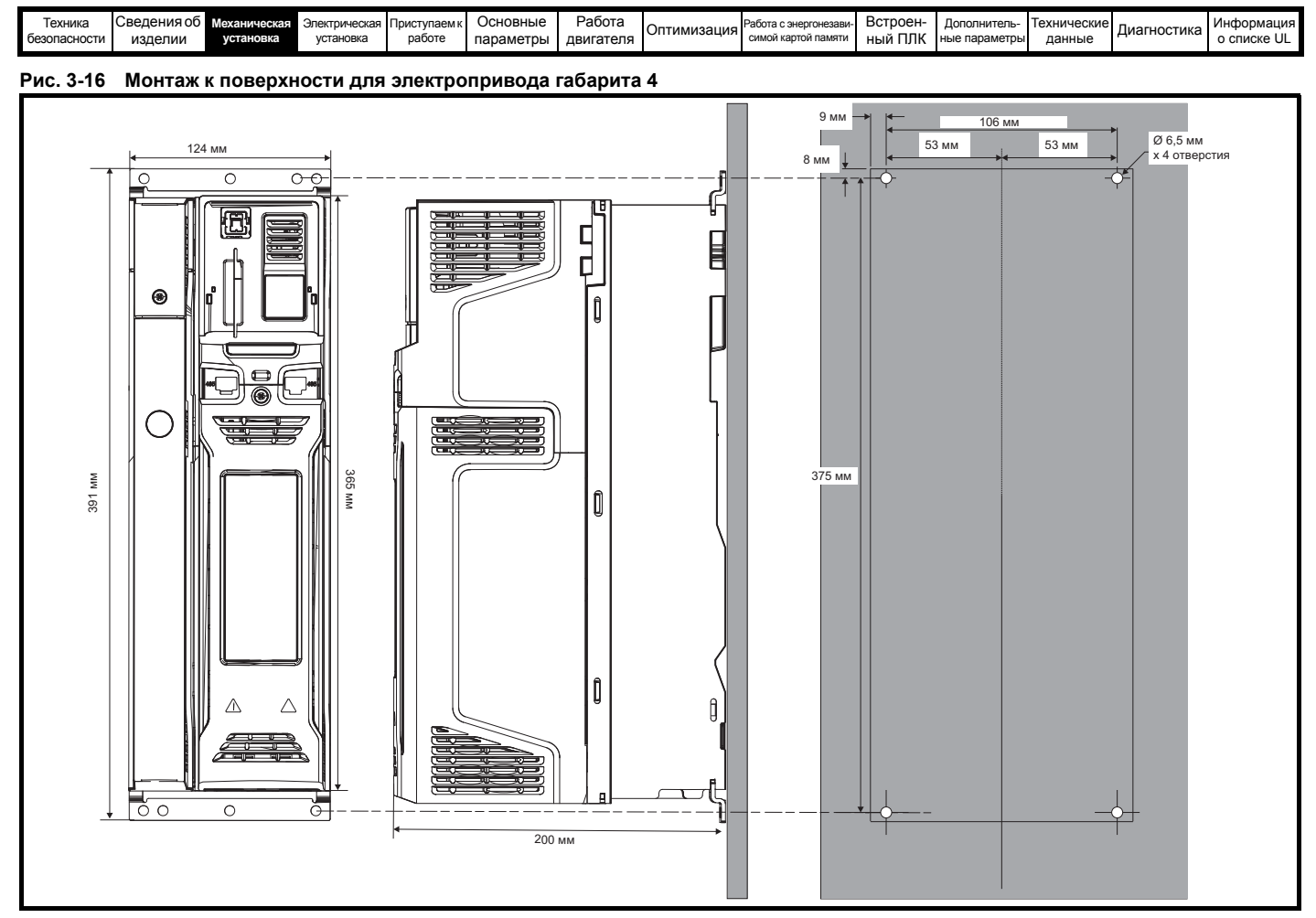

#### **ПРИМЕЧАНИЕ**

Внешние отверстия в монтажной скобе следует использовать для монтажа к поверхности.

Смотрите дополнительную информацию в [Таблице](#page-41-0) 3-3.

**Рис. 3-17 Монтаж к поверхности для электропривода габарита 5**

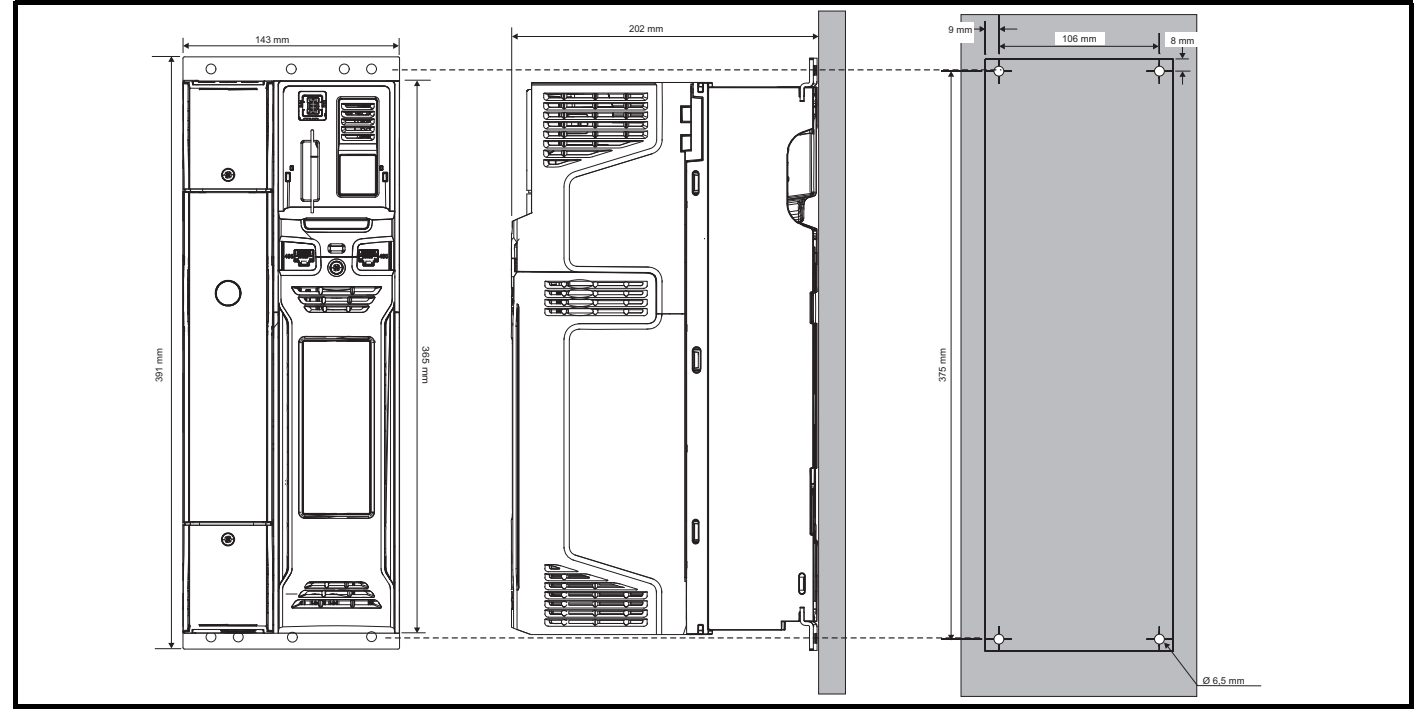

#### **ПРИМЕЧАНИЕ**

Внешние отверстия в монтажной скобе следует использовать для монтажа к поверхности. Смотрите дополнительную информацию в [Таблице](#page-41-0) 3-3.

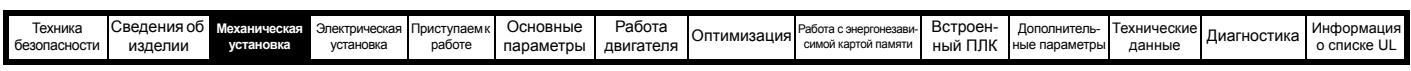

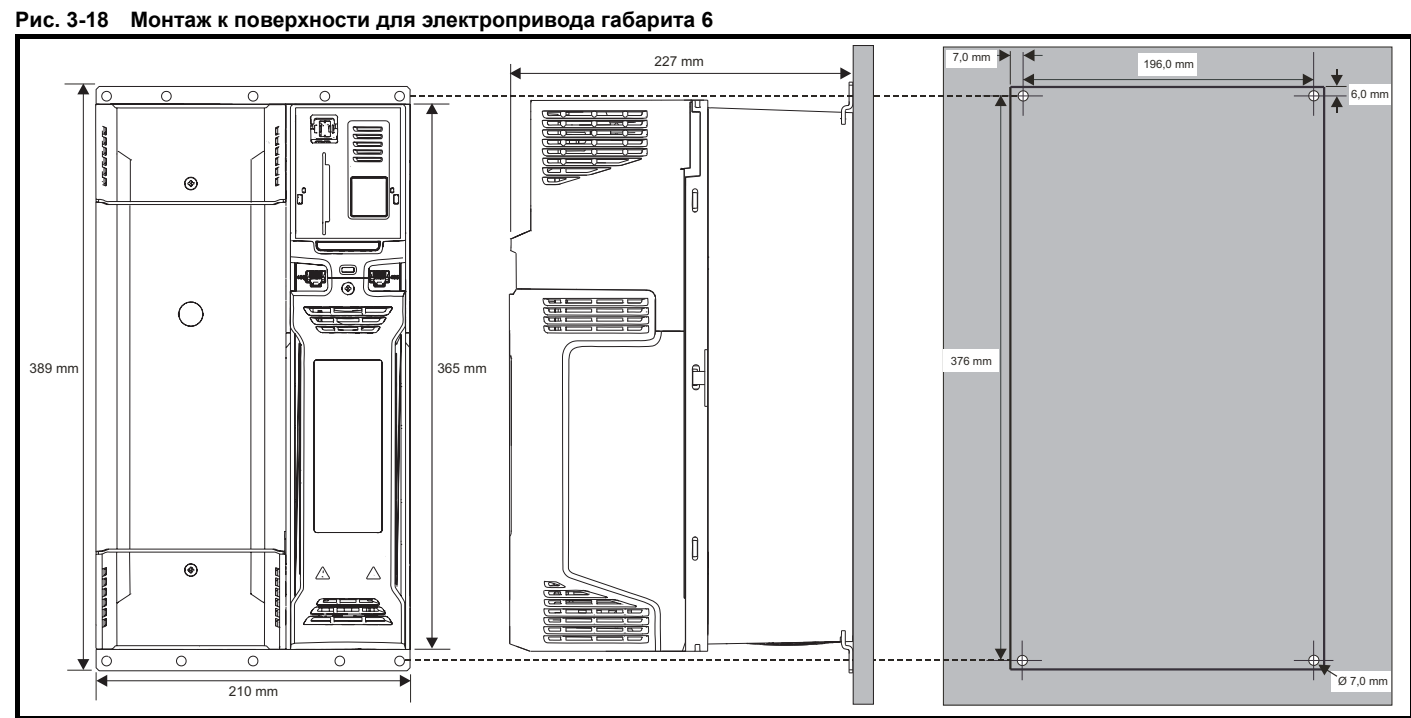

#### **ПРИМЕЧАНИЕ**

Внешние отверстия в монтажной скобе следует использовать для монтажа к поверхности. Смотрите дополнительную информацию в [Таблице](#page-41-0) 3-3.

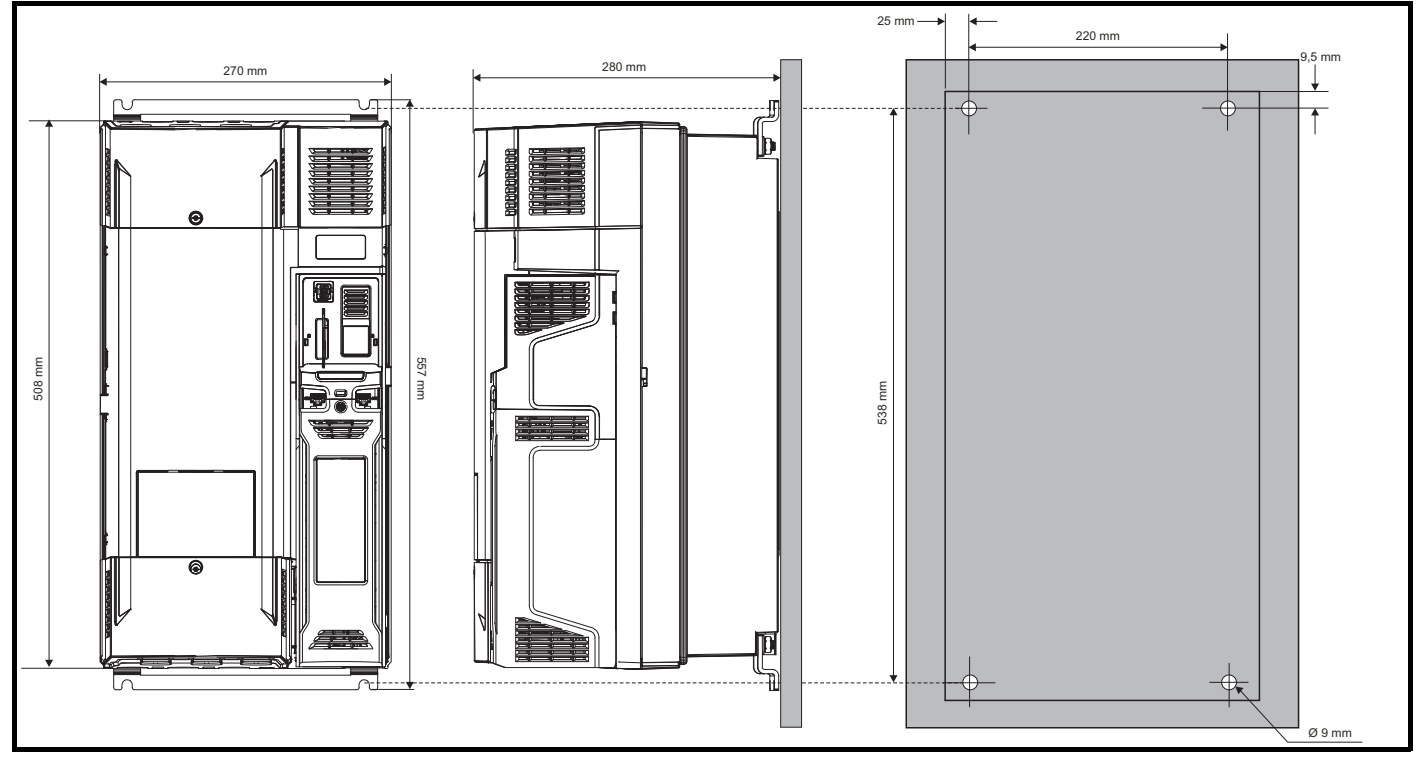

**Рис. 3-19 Монтаж к поверхности для электропривода габарита 7**

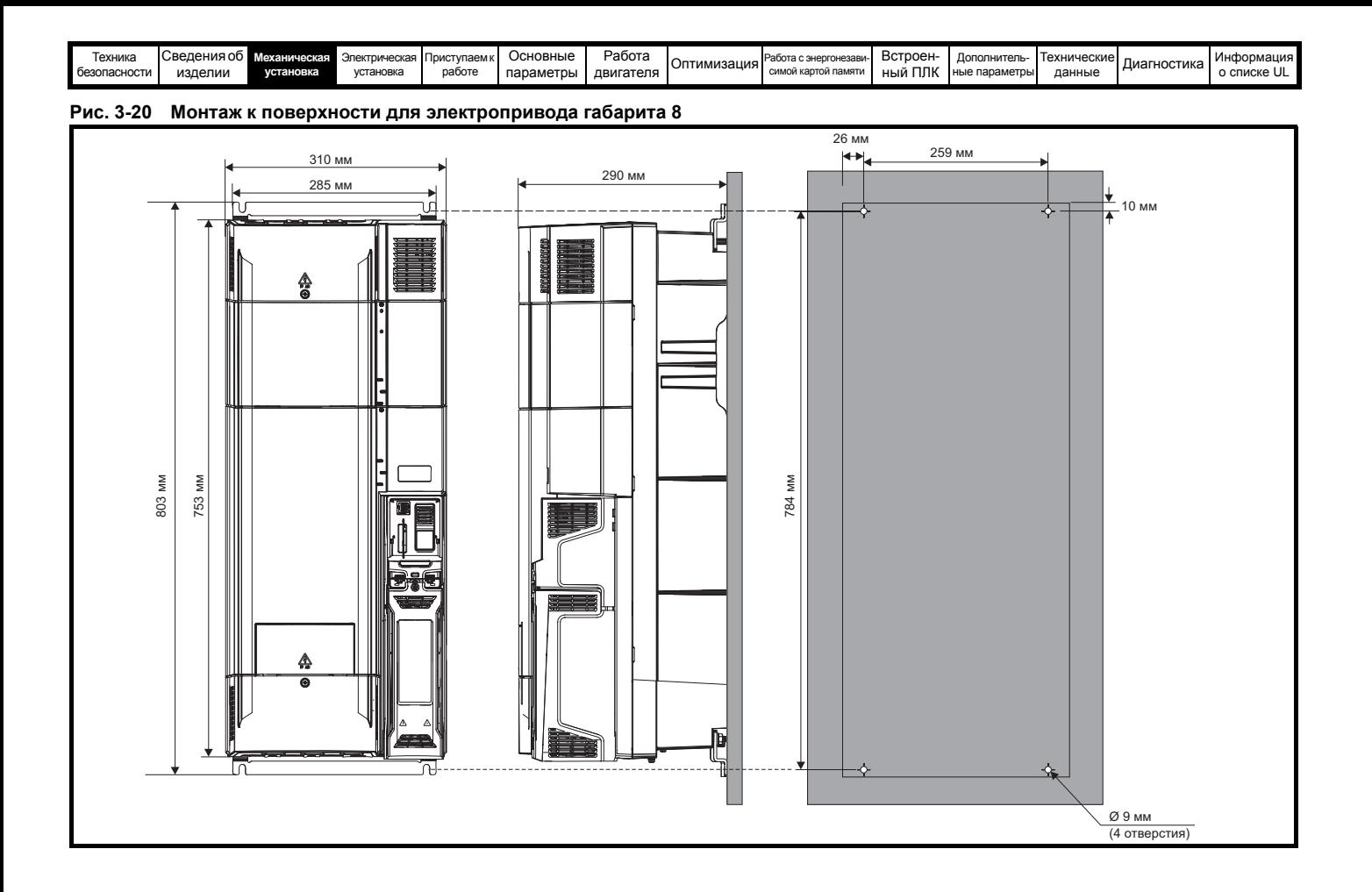
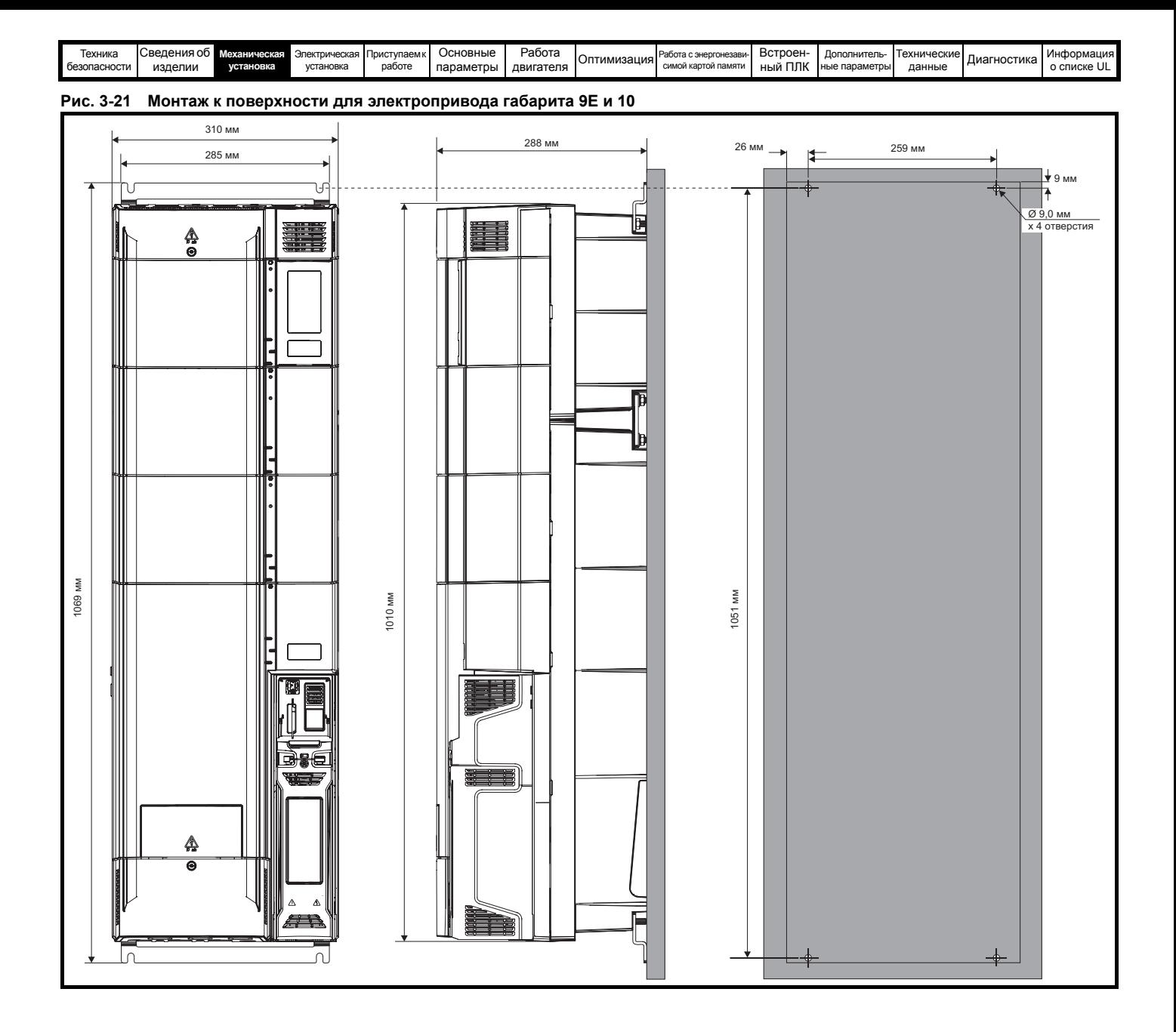

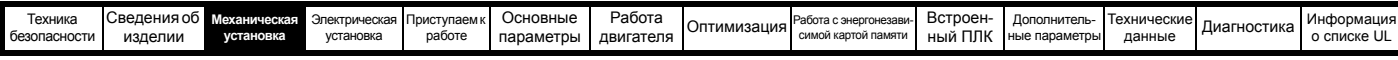

# **3.5.2 Монтаж в проеме панели**

**Рис. 3-22 Монтаж в проеме панели электропривода габарита 3**

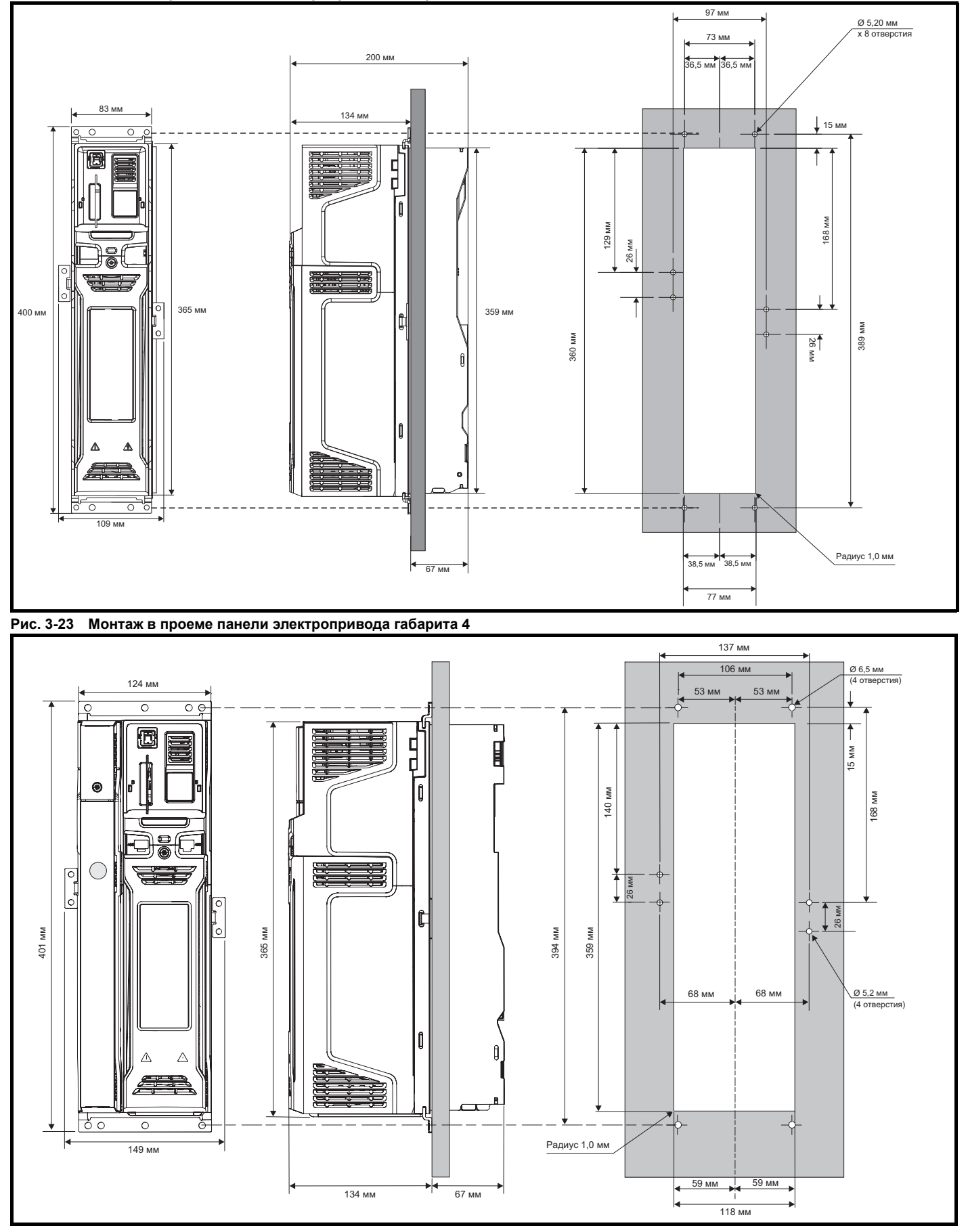

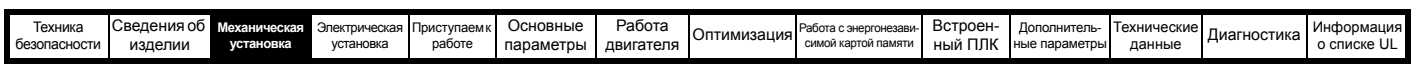

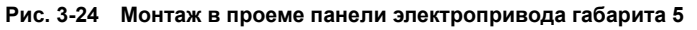

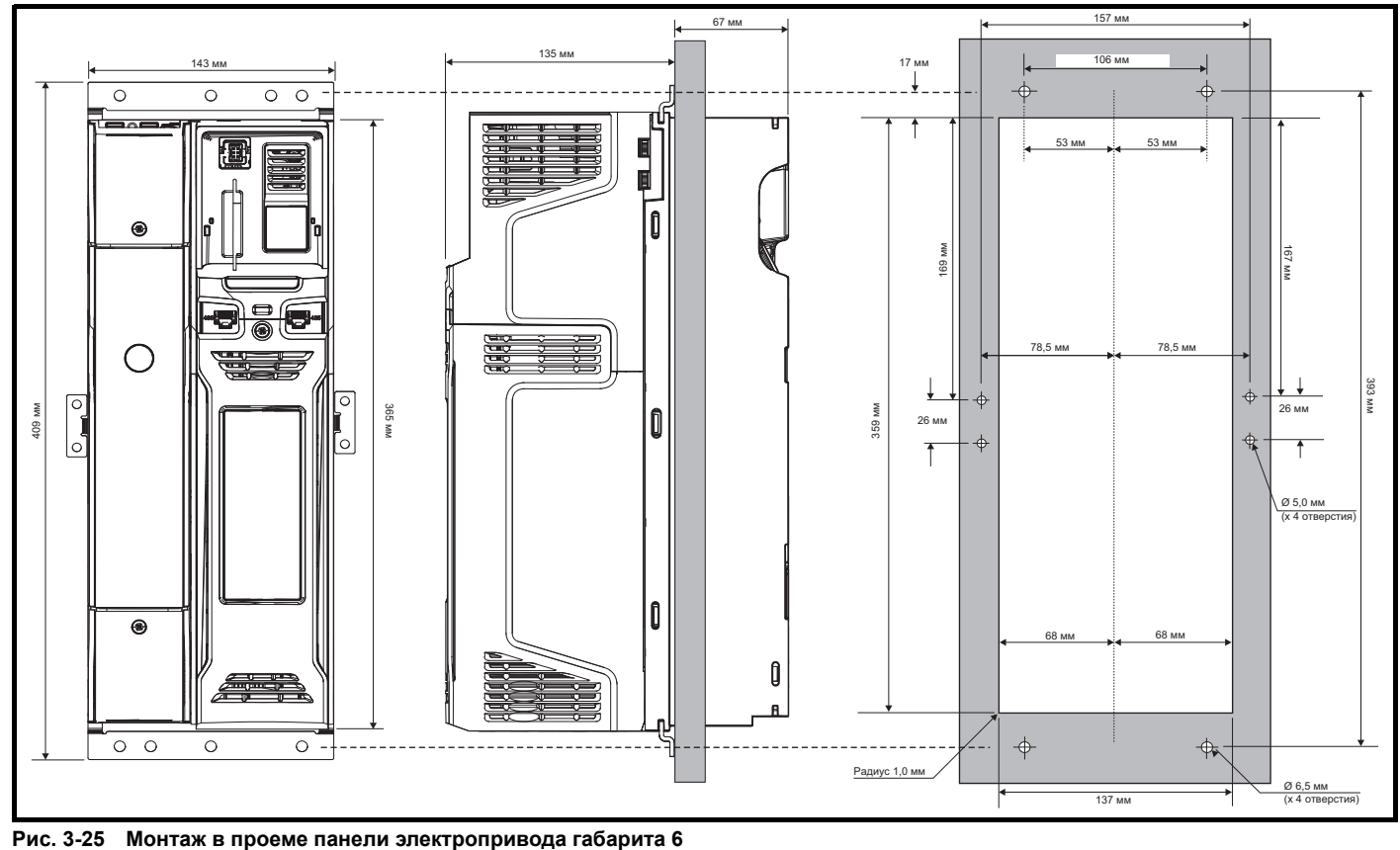

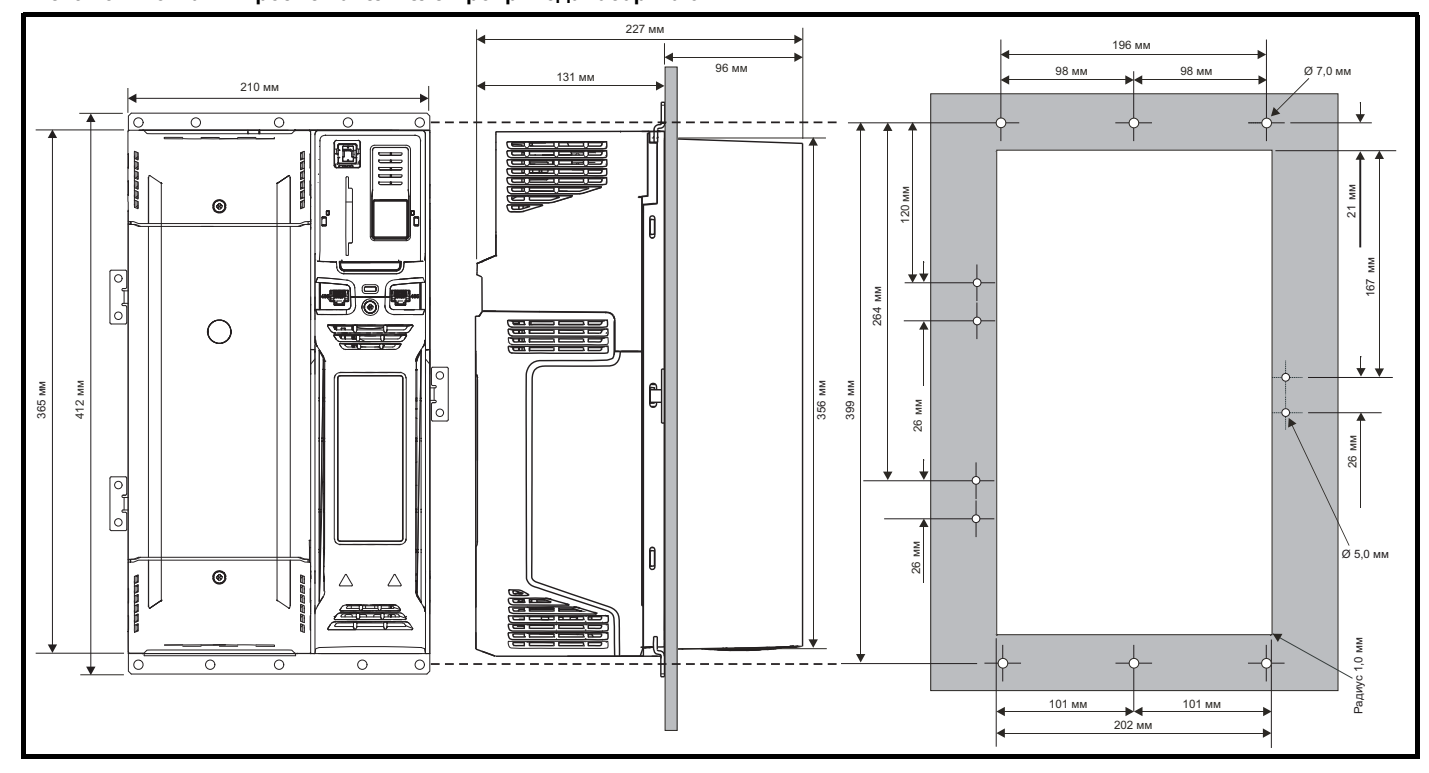

## **ПРИМЕЧАНИЕ**

Для монтажа в проеме панели следует использовать внешние отверстия и отверстие, расположенное в центре скобы.

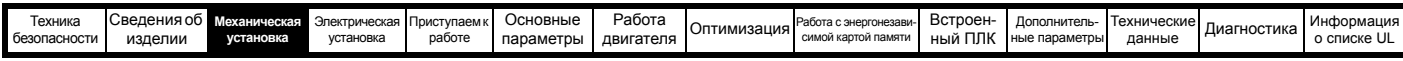

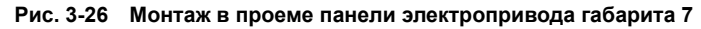

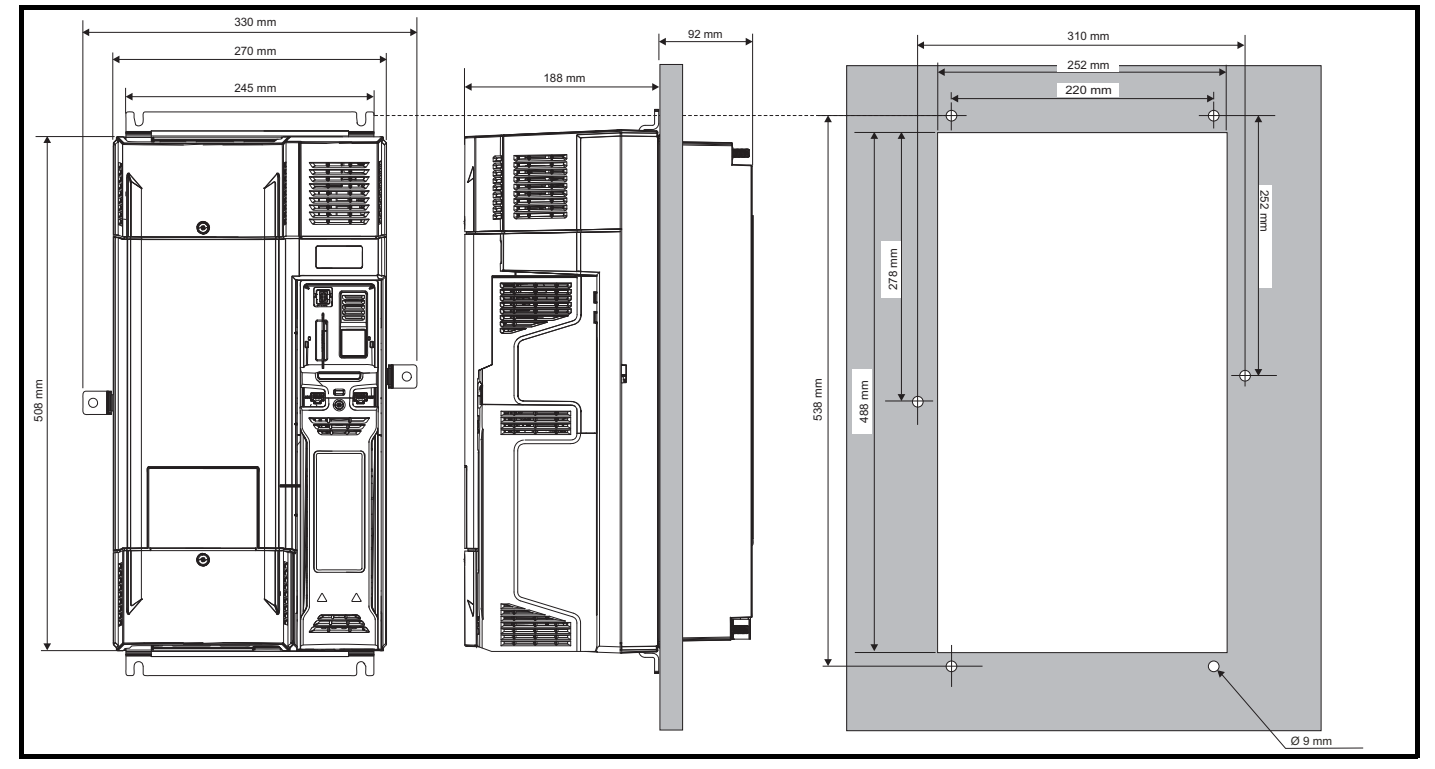

**Рис. 3-27 Монтаж в проеме панели электропривода габарита 8**

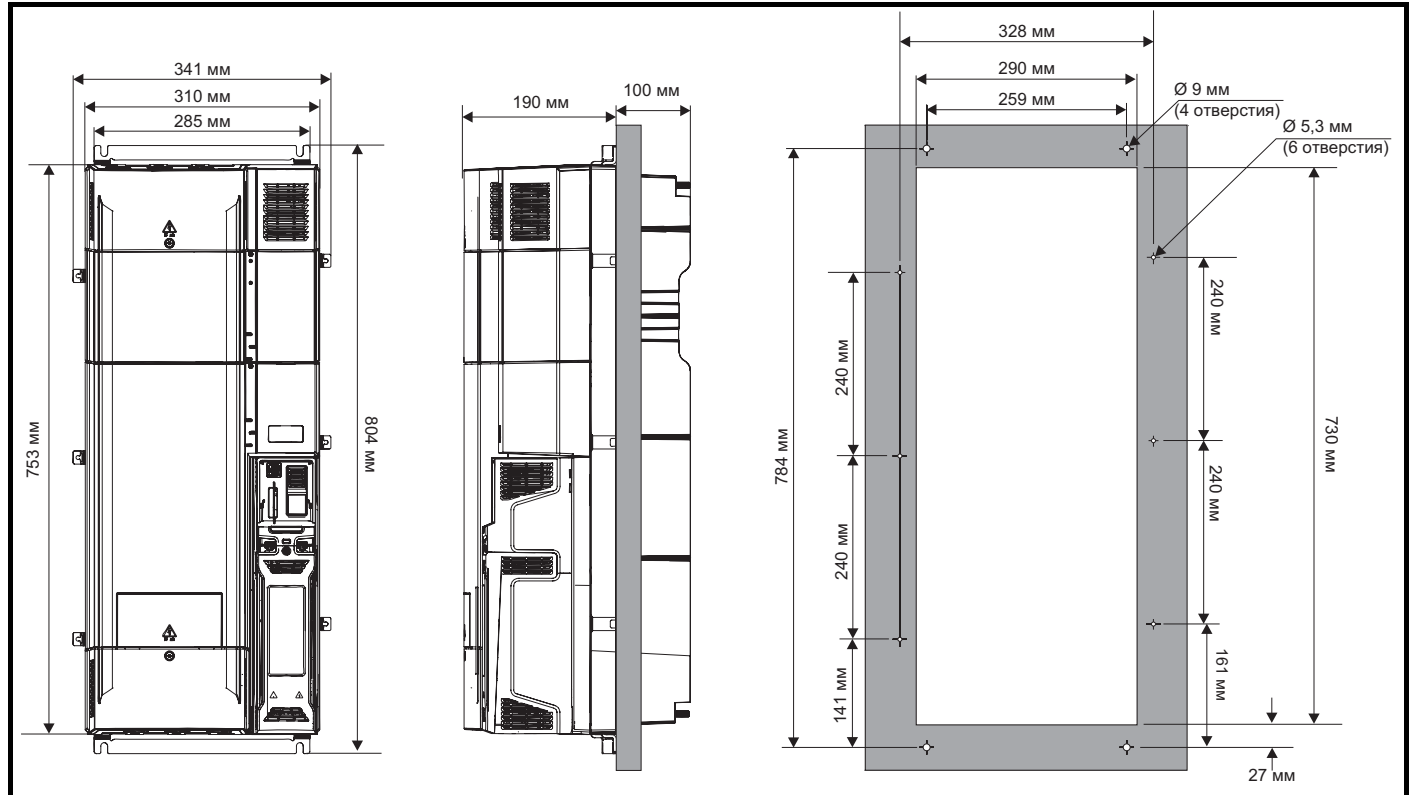

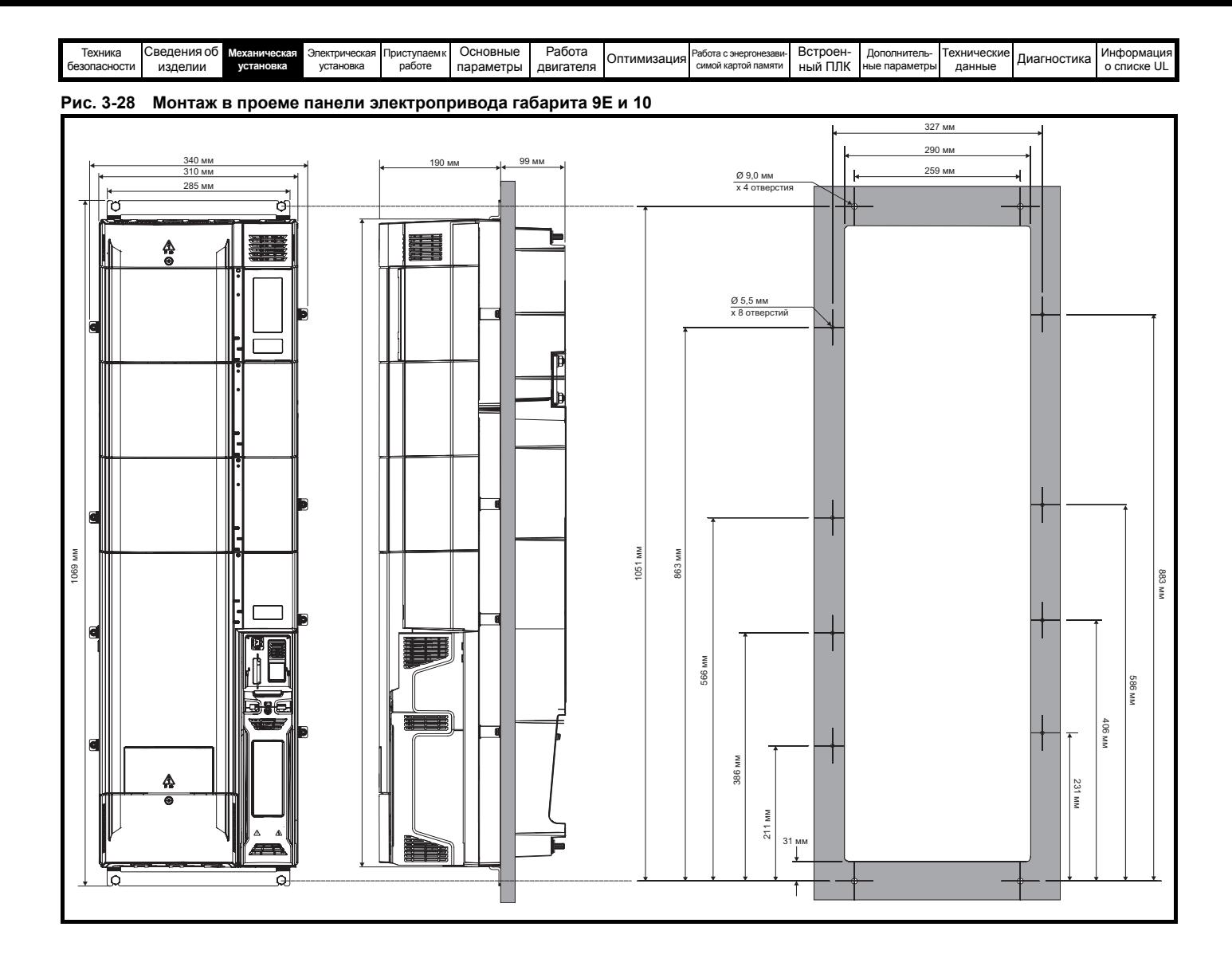

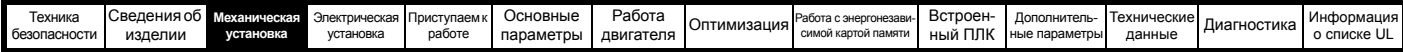

# **3.5.3 Крепежные скобы**

**Таблица 3-3 Крепежные скобы (габарит с 3 по 10)**

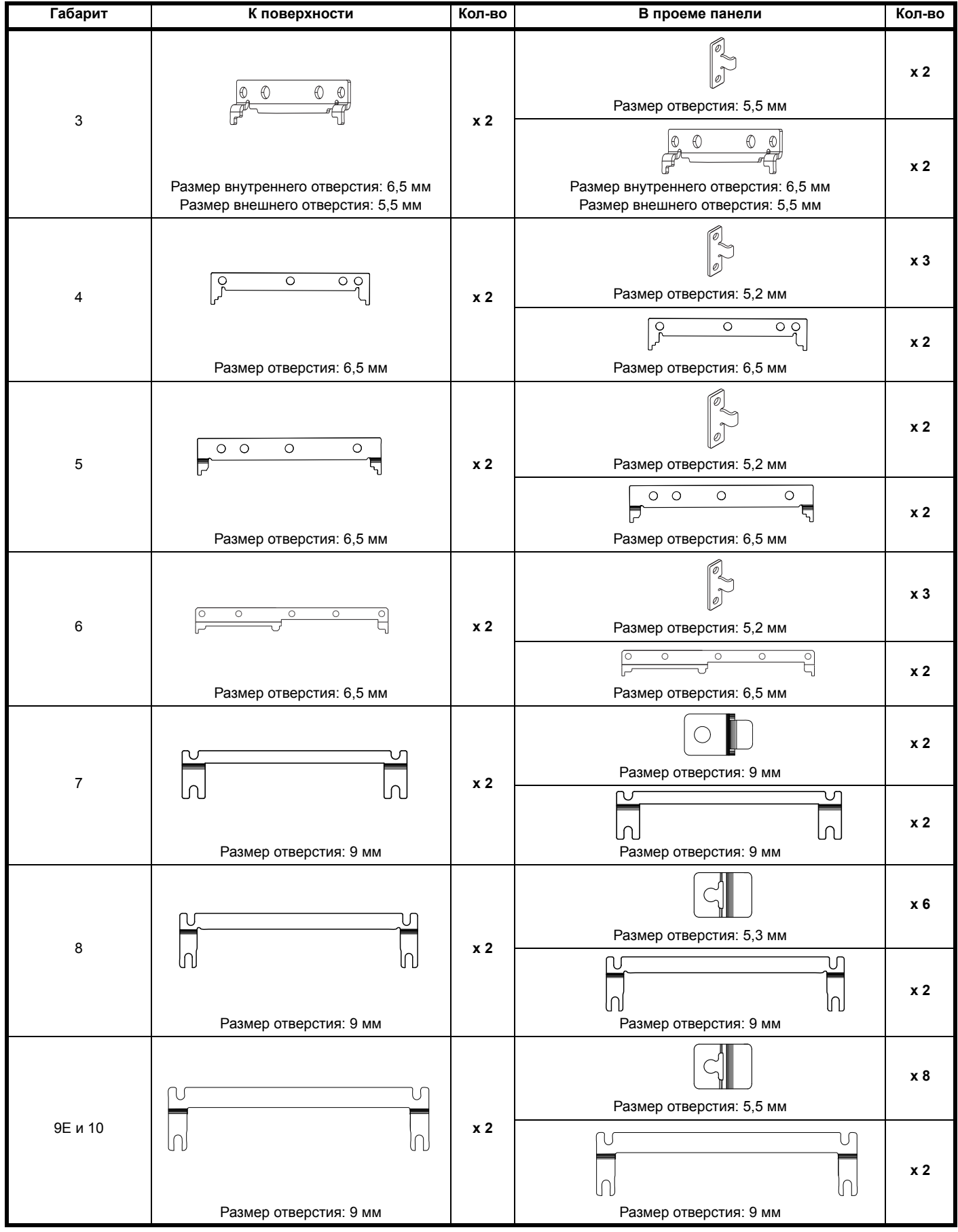

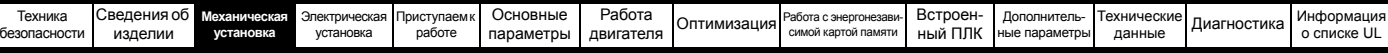

# **3.6 Шкаф для стандартных электроприводов**

# **3.6.1 Рекомендуемый зазор между соседними электроприводами**

**Рис. 3-29 Рекомендуемый зазор между соседними электроприводами**

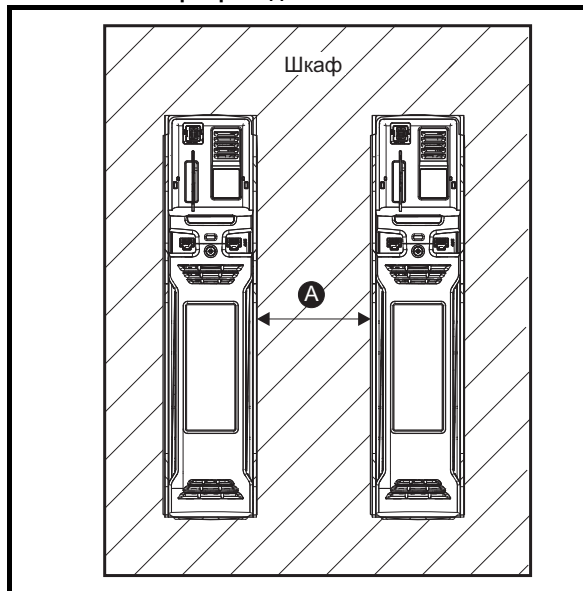

**Таблица 3-4 Требуемый зазор между соседними электроприводами**

**(без высокой степени защиты IP)**

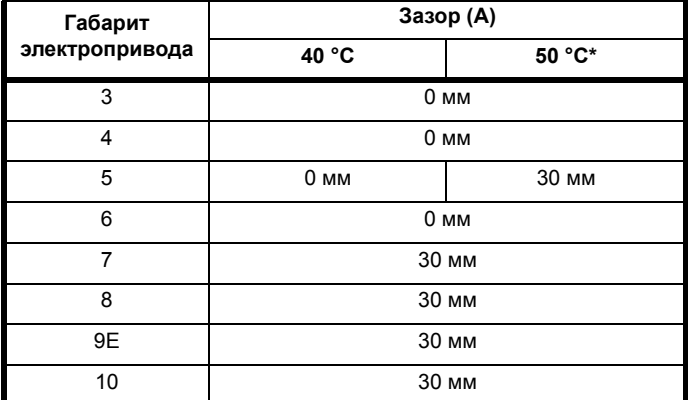

\* Применяется снижение номиналов для 50 C, смотрите Таблицу12-3 *[Максимальный](#page-271-0) допустимый длительный выходной ток при внешней [температуре](#page-271-0) 50 °C* на стр. 272.

## **ПРИМЕЧАНИЕ**

При монтаже в проеме панели в идеальном случае зазор между электроприводами должен составлять 30 мм для повышения жесткости панели.

# **3.6.2 Компоновка шкафа**

При планировании установки соблюдайте показанные на рисунке ниже зазоры, учитывая все примечания для других устанавливаемых устройств и оборудования.

#### <span id="page-42-0"></span>**Рис. 3-30 Компоновка шкафа**

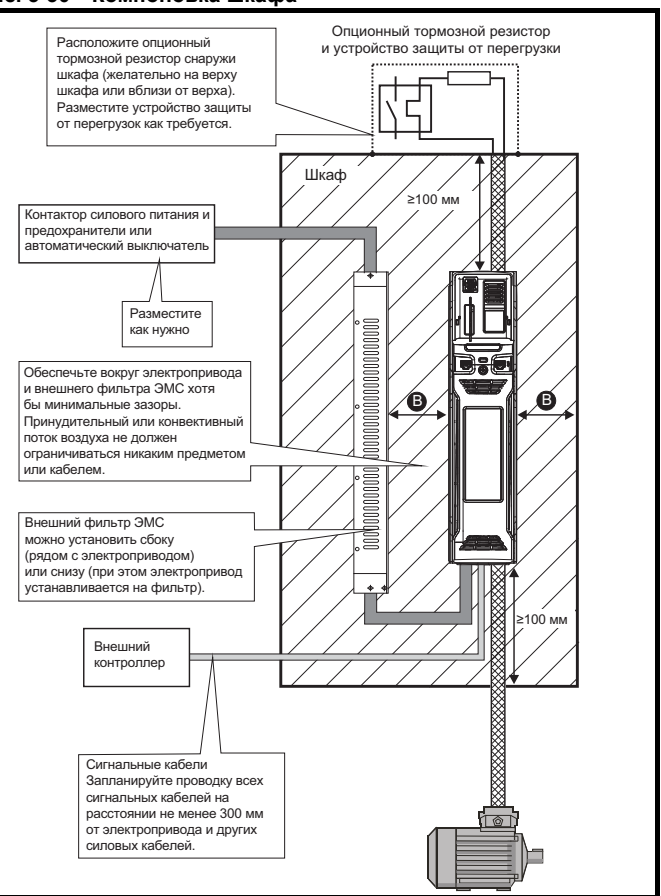

# **ПРИМЕЧАНИЕ**

Для соответствия нормам ЭМС:

- 1. При использовании внешнего фильтра ЭМС для каждого электропривода нужен один фильтр.
- 2. Силовые кабели должны быть удалены от электропривода на расстояние не менее 100 мм по всем направлениям

## **Таблица 3-5 Требуемый зазор между электроприводом / шкафом и электроприводом / фильтром ЭМС**

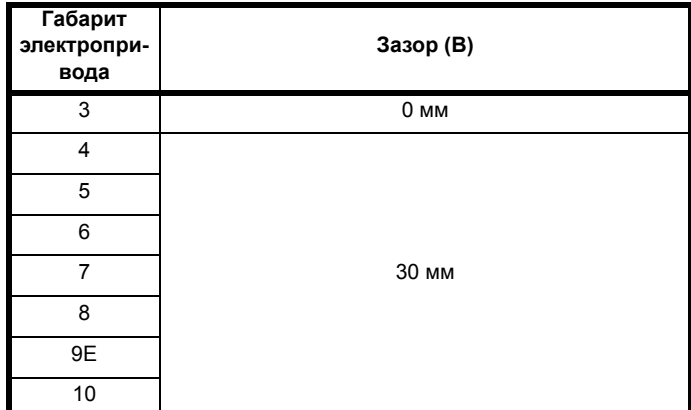

#### **ПРИМЕЧАНИЕ**

Электроприводы габаритов с 3 по 5 можно монтировать в несколько ярусов в случае ограниченного пространства. Комплект для многоярусного монтажа не поставляется вместе с электроприводом, его можно купить отдельно.

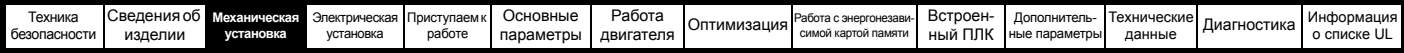

# **3.6.3 Размеры шкафа**

- 1. Сложите величины рассеиваемой мощности из [разделе](#page-273-0) 12.1.2 *[Рассеиваемая](#page-273-0) мощность* на стр. 274 для всех устанавливаемых в шкафу электроприводов.
- 2. Если с каждый электроприводом будет использоваться внешний ЭМС фильтр, то добавьте значения из разделе 12.2.1 *[Номиналы](#page-291-0) [фильтров](#page-291-0) ЭМС* на стр. 292 для каждого фильтра ЭМС, который будет установлен в шкафу.
- 3. Если внутри шкафа будет установлен тормозной резистор, добавьте среднюю мощность для каждого устанавливаемого в шкафу тормозного резистора.
- 4. Вычислите полную рассеиваемую мощность (в Вт) для всего прочего устанавливаемого в шкафу оборудования.
- 5. Сложите полученные выше величины рассеиваемой мощности. Это даст значение в Вт для полного тепла, выделяемого внутри шкафа.

# **Расчет размеров герметичного шкафа**

Шкаф передает выделенное внутри тепло в окружающий воздух за счет естественной конвекции (или принудительного потока воздуха); чем больше будет площадь стенок шкафа, тем лучше будет отводиться тепло. Рассеивать тепло могут только свободные поверхности (не касающиеся стены или пола помещения).

Вычислите минимальную необходимую свободную площадь поверхности **A**<sub>e</sub> для шкафа по формуле:

$$
A_e = \frac{P}{k(T_{int} - T_{ext})}
$$

Где:

- **Ae** Площадь свободной поверхности <sup>в</sup> <sup>м</sup><sup>2</sup>
- **T ext** Максимальная ожидаемая температура в ° C *снаружи* шкафа
- **Tint** Максимальная допустимая температура в ° C *внутри* шкафа
- **P** Мощность в Вт, выделяемая *всеми* источниками тепла в шкафу
- **k** Коэффициент теплопроводности материала шкафа в Вт/м<sup>2</sup>/<sup>о</sup>С

#### **Пример**

Рассчитаем размер шкафа для следующего случая:

- Два электропривода работают с номиналами обычного режима
- Внешний фильтр ЭМС на каждом электроприводе
- Тормозные резисторы монтируются снаружи шкафа
- Максимальная температура воздуха внутри шкафа: 40 ° C
- Максимальная температура воздуха снаружи шкафа: 30 ° C

Например, пусть каждый электропривод рассеивает мощность 187 Вт, а каждый внешний фильтр ЭМС - 9,2 Вт.

Полная выделяемая мощность: 2 x (187 + 9,2) = 392,4 Вт

#### **ПРИМЕЧАНИЕ**

Рассеиваемую мощность для электроприводов и внешних фильтров ЭМС можно получить из Главы 12 *[Технические](#page-268-0) данные* на стр. 269.

Шкаф будет изготовлен из окрашенных стальных листов толщиной

2 мм с коэффициентом теплопроводности 5,5 Вт/м<sup>2</sup>/ °С. Только верх, передняя и две боковые стенки шкафа свободны и могут рассеивать тепло.

Значение 5,5 Вт/м2/ºC обычно можно использовать для шкафа из листовой стали (точные значения можно узнать у поставщика материала). В случае сомнений дайте больший запас на повышение температуры.

**Рис. 3-31 Шкаф, в котором верхняя, передняя и боковые панели могут рассеивать тепло**

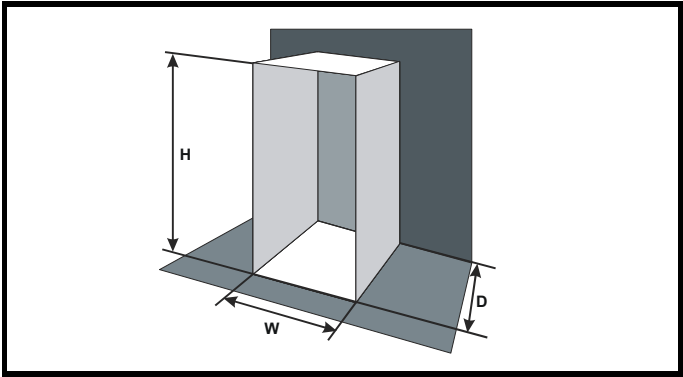

Подставим следующие значения:

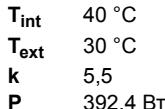

Тогда минимальная необходимая площадь для теплоотвода равна:

$$
A_e = \frac{392,4}{5,5(40-30)}
$$

**= 7,135 м<sup>2</sup>**

Выберем два размера шкафа - высоту (H) и глубину (D), например. Рассчитаем ширину (W) по формуле:

$$
W\,=\,\frac{A_e-2HD}{H+D}
$$

Подставив **H** = 2 м и **D** = 0,6 м, получим минимальную ширину:

$$
W = \frac{7,135 - (2 \times 2 \times 0,6)}{2 + 0,6}
$$

**= 1,821 м**

Если шкаф получается слишком большим для доступного места, то его можно уменьшить следующими приемами:

- Использовать меньшую частоту ШИМ для снижения выделяемой в электроприводах мощности
- Снижение температуры воздуха снаружи шкафа и/или применение принудительной вентиляции снаружи шкафа
- Уменьшение числа электроприводов в шкафу • Удаление другого выделяющего тепло оборудования

**Расчет расхода воздуха в вентилируемом шкафу** Размеры шкафа необходимы только для размещения

оборудования. Оборудование охлаждается принудительным потоком воздуха.

Вычислите минимальный необходимый расход воздуха по формуле:

$$
V = \frac{3kP}{T_{int} - T_{ext}}
$$

Где:

 $V$  Расход воздуха в м<sup>3</sup> за час

- **Text** Максимальная ожидаемая температура в ° C *снаружи* шкафа
- **Tint** Максимальная допустимая температура в ° C *внутри* шкафа
- **P** Мощность в Вт, выделяемая *всеми* источниками тепла в шкафу

$$
k \qquad \text{Otho} \text{C}^{\text{P}} \text{O}
$$

Где:

**P0** - это атмосферное давление на уровне моря

**PI** - это атмосферное давление в месте установки Обычно следует использовать коэффициент от 1,2 до 1,3, чтобы учесть падение давления в загрязненных воздушных фильтрах.

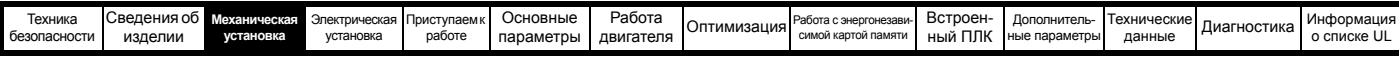

# **Пример**

Рассчитаем размер шкафа для следующего случая:

- Два электропривода работают с номиналами обычного режима
- Внешний фильтр ЭМС на каждом электроприводе
- Тормозные резисторы монтируются снаружи шкафа
- Максимальная температура воздуха внутри шкафа: 40 °C
- Максимальная температура воздуха снаружи шкафа: 30 °C

Например, каждый электропривод выделяет 101 Вт, а каждый внешний фильтр ЭМС выделяет 6,9 Вт (макс).

Полная выделяемая мощность: 3 x (101 + 6,9) = 323,7 Вт

Подставим следующие значения:

 $T_{int}$  40 °C  $T_{ext}$  30 °C **k** 1,3 **P** 323,7 Вт

Тогда:

$$
V = \frac{3 \times 1, 3 \times 323, 7}{40 - 30}
$$

= **126,2 м3/ч**

# **3.7 Проектирование шкафа и температура воздуха вокруг электропривода**

При работе при высоких внешних температурах необходимо снизить номиналы электропривода

Большое значение для охлаждения электропривода имеет метод монтажа - полностью закрытый кожухом или установленный в прорези в панели, либо в герметичном шкафу (нет потока воздуха) или в хорошо вентилируемом шкафу.

Выбранный метод влияет на величину температуры окружающей среды (Trate), которую следует использовать для необходимого снижения паспортных данных электропривода для обеспечения его достаточного охлаждения.

Температура окружающей среды для четырех различных комбинаций метода монтажа определена ниже:

- 1. В закрытом шкафу без потока воздуха (<2 м/сек) вокруг электропривода
	- $T_{\text{rate}} = T_{\text{int}} + 5 \text{ °C}$
- 2. В закрытом шкафу с потоком воздуха (>2 м/сек) вокруг электропривода

 $T_{\text{rate}} = T_{\text{int}}$ 

- 3. Смонтирован в проеме панели без потока воздуха (<2 м/сек) вокруг электропривода  $T_{\text{rate}}$  = большее из  $T_{\text{ext}}$  +5 °С или  $T_{\text{int}}$
- 4. Смонтирован в проеме панели с потоком воздуха (>2 м/сек) вокруг электропривода

 $T_{\text{rate}}$  = большее из  $T_{\text{ext}}$  или  $T_{\text{int}}$ 

Где:

- Text = Температура снаружи шкафа
- Tint = Температура внутри шкафа
- Trate = Температура для выбора снижения номинального тока по таблицам в Главы 12 *[Технические](#page-268-0) данные* на стр. 269.

# **3.8 Работа вентилятора радиатора**

Электропривод вентилируется внутренним вентилятором, установленном на радиаторе. Корпус вентилятора образует разделительную заслонку, направляющую воздух через камеру радиатора. Поэтому независимо от метода монтажа (на поверхность или в проеме панели) не нужно устанавливать дополнительные направляющие пластины.

Для обеспечения свободного потока воздуха проверьте соблюдение минимальных зазоров вокруг электропривода.

Скорость вентилятора радиатора на всех габаритах электропривода регулируется. Электропривод управляет скоростью вращения вентилятора в зависимости от температуры радиатора и состояния тепловой модели электропривода. Максимальную скорость вращения вентилятора можно ограничить в параметре Pr **06.045**. Это может привести к снижению выходного тока. Сведения по снятию вентилятора приведены в разделе 3.14.2 *[Процедура](#page-56-0) снятия [вентилятора](#page-56-0)* на стр. 57. Электропривод габарита 6 также оснащен вентилятором регулируемой скорости для охлаждения батареи конденсаторов.

# **3.9 Оболочка стандартного электропривода для улучшения защиты от окружающей среды**

Описание степеней защиты IP приведено в разделе 12.1.9 *[Степень](#page-278-0) [защиты](#page-278-0) IP / UL*.

Стандартный электропривод имеет степень защиты от загрязнения IP20 уровня 2 (только сухая непроводящая пыль) (NEMA 1). Однако можно сконфигурировать электропривод до степени защиты IP54 (NEMA 12) с задней стороны радиатора при монтаже через проем в панели (требуется некоторое снижение номинального тока). Смотрите [Таблицу](#page-270-0) 12-2 на стр. 271.

Это позволяет разместить переднюю часть привода вместе с разными переключателями в кожухе IP54 (NEMA 12),

причем радиатор будет выступать через панель во внешнюю среду. Поэтому большая часть выделяемого в электроприводе тепла будет рассеиваться вне шкафа и в шкафу будет пониженная температура. Для этого требуется также хорошее уплотнение между радиатором и задней панелью с помощью поставляемой прокладки.

<span id="page-44-0"></span>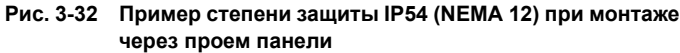

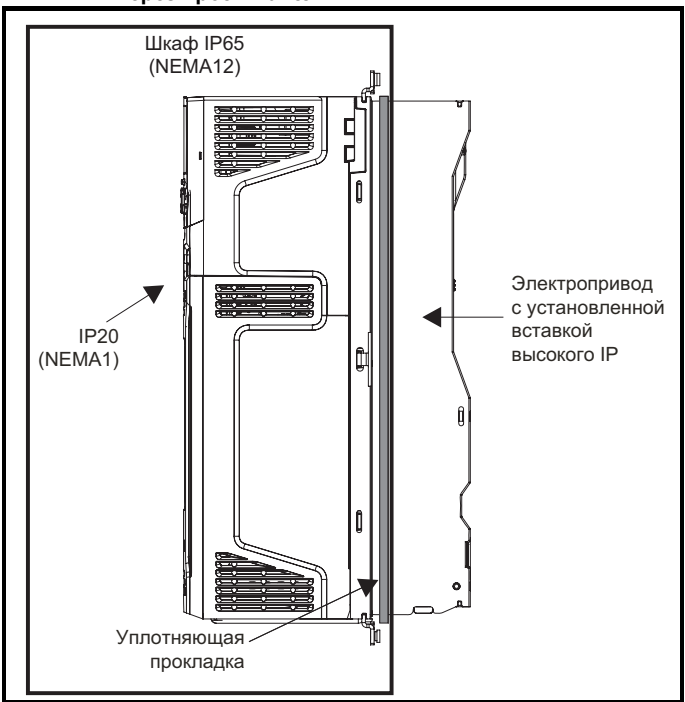

Основная прокладка устанавливается как показано на Рис[. 3-33.](#page-45-0)

На электроприводах габаритов 3, 4 и 5 для достижения более высокой степени защиты IP с задней стороны радиатора необходимо уплотнить проемы радиатора с помощью вставки с высокой степенью защиты IP, как показано на Рис[. 3-35,](#page-45-1) Рис[. 3-36](#page-46-0)  и Рис[. 3-37.](#page-46-1)

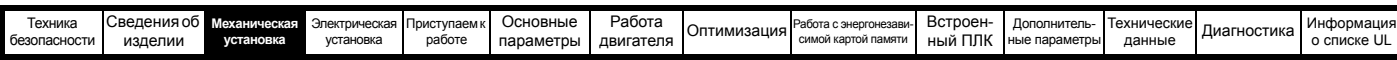

<span id="page-45-0"></span>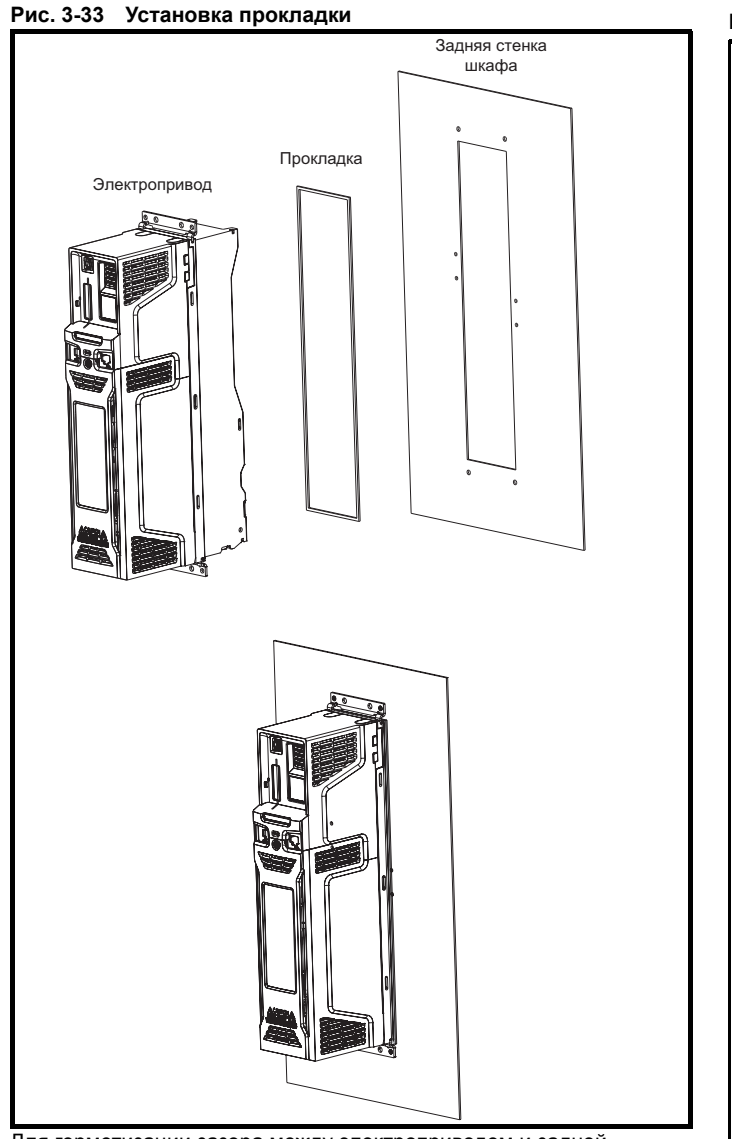

Для герметизации зазора между электроприводом и задней пластиной используйте две уплотняющие скобы, как показано на Рис[. 3-34.](#page-45-2)

<span id="page-45-2"></span>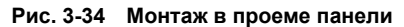

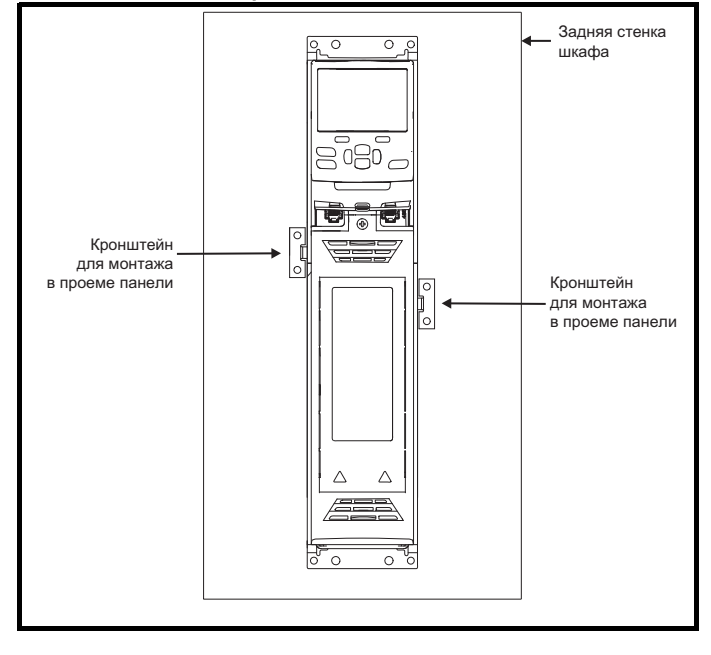

<span id="page-45-1"></span>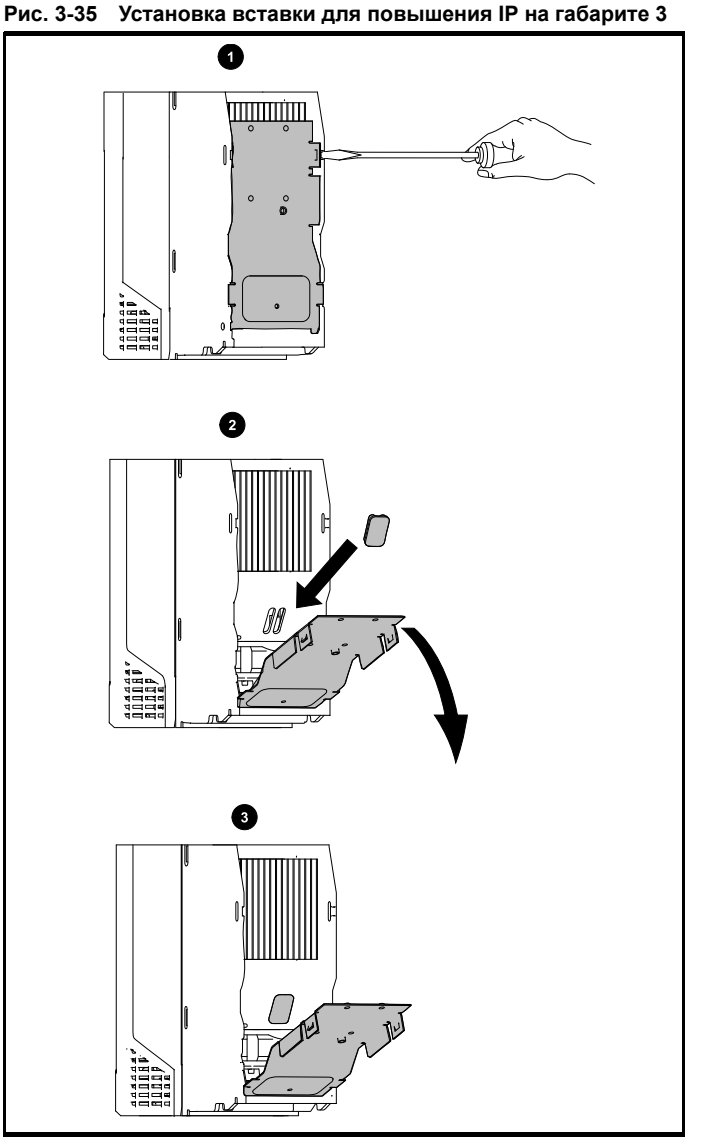

- 1. Для установки вставки для повышения IP сначала введите плоский шлиц отвертки в показанный слот (1).
- 2. Потяните вниз закрепленную на петле перегородку для доступа к вентиляционному проему, установите вставку с высокой степенью защиты IP в вентиляционный проем в радиаторе (2).
- 3. Обеспечьте надежное закрепление вставки с высоким IP, плотно прижав ее (3).
- 4. Закройте закрепленную на петле перегородку, как показано (1).

Для снятия вставки с высокой степенью защиты IP выполните эти операции в обратном порядке.

Выполняйте указания, приведенные в [Таблице](#page-46-2) 3-6.

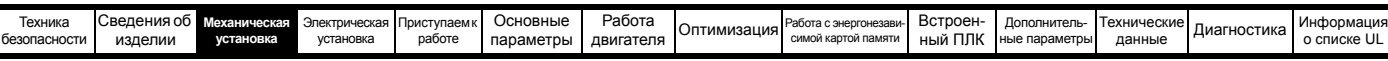

<span id="page-46-0"></span>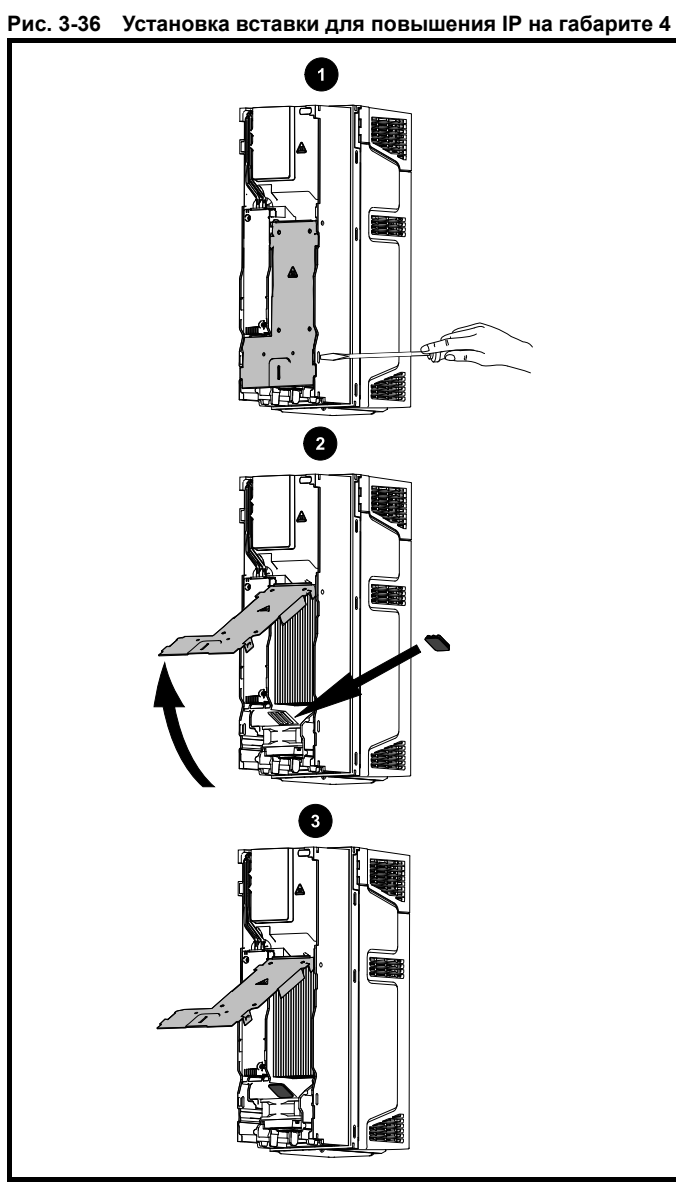

- 1. Для установки вставки для повышения IP сначала введите плоский шлиц отвертки в показанный слот (1).
- 2. Потяните вниз закрепленную на петле перегородку для доступа к вентиляционному проему, установите вставку с высокой степенью защиты IP в вентиляционный проем в радиаторе (2).
- 3. Обеспечьте надежное закрепление вставки с высоким IP, плотно прижав ее (3).
- 4. Закройте закрепленную на петле перегородку, как показано (1).

Для снятия вставки с высокой степенью защиты IP выполните эти операции в обратном порядке.

Выполняйте указания, приведенные в [Таблице](#page-46-2) 3-6.

<span id="page-46-1"></span>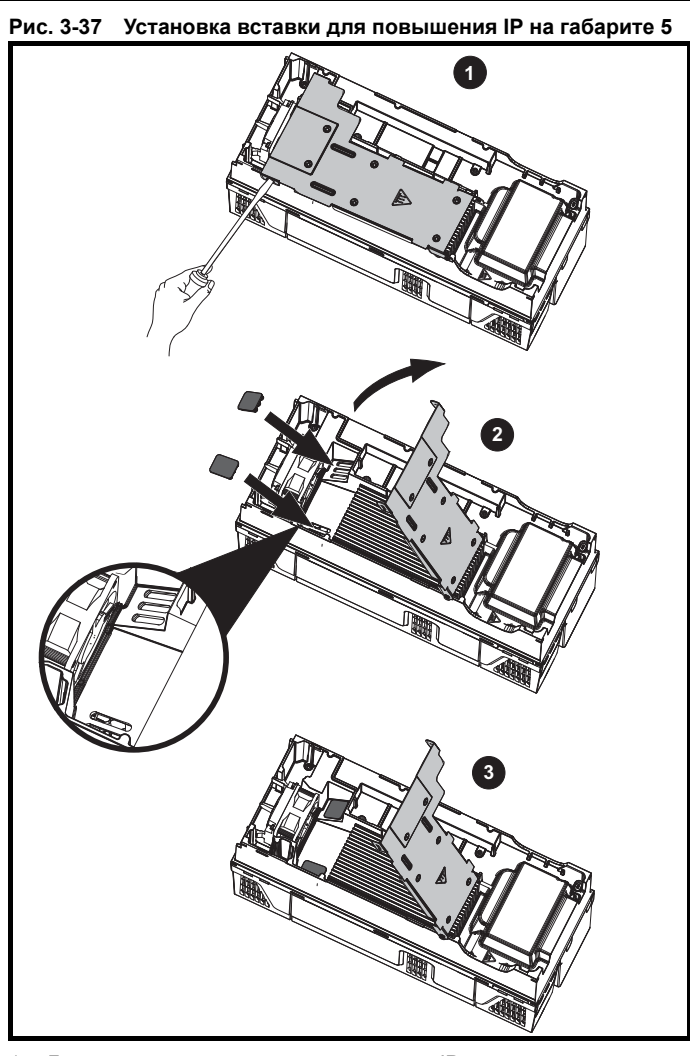

- 1. Для установки вставки для повышения IP сначала введите плоский шлиц отвертки в показанный слот (1).
- 2. Потяните вниз закрепленную на петле перегородку для доступа к вентиляционному проему, установите вставки с высокой степенью защиты IP в вентиляционные проемы в радиаторе (2).
- 3. Обеспечьте надежное закрепление вставок с высоким IP, плотно прижав их (3).
- 4. Закройте закрепленную на петле перегородку, как показано (1).

Для снятия вставки с высокой степенью защиты IP выполните эти операции в обратном порядке.

Выполняйте указания, приведенные в [Таблице](#page-46-2) 3-6.

<span id="page-46-2"></span>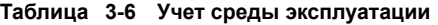

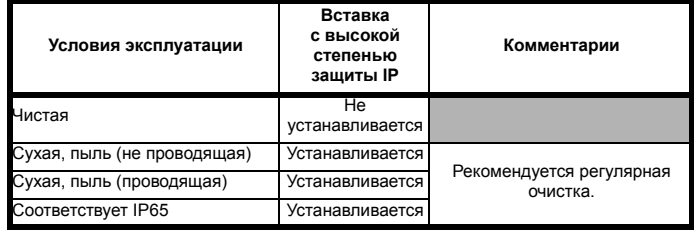

#### **ПРИМЕЧАНИЕ**

После установки вставки с высокой степенью защиты IP нужно снизить номинальный ток электропривода. Информация по снижению номиналов приведена в разделе 12.1.1 *[Номинальные](#page-268-1) мощность и ток (снижение номиналов в [зависимости](#page-268-1) от частоты ШИМ [и температуры](#page-268-1))* на стр. 269.

Если этого не сделать, то возможны раздражающие отключения.

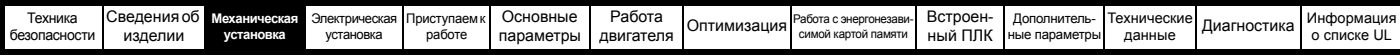

# **ПРИМЕЧАНИЕ**

При проектировании шкафа со степенью защиты IP54 (NEMA 12) (Рис. 3-32 *Пример степени защиты [IP54 \(NEMA 12\)](#page-44-0) при монтаже через проем [панели](#page-44-0)* на стр. 45) необходимо учитывать выделение тепла от передней панели электропривода.

**Таблица 3-7 Вывод тепла с передней стороны электропривода при монтаже в проеме панели**

| <b>Габарит</b> | Выделение тепла |
|----------------|-----------------|
| ς              |                 |
|                |                 |
| 5              |                 |
| ค              |                 |
|                |                 |
| 8              |                 |
| 9E             |                 |
| 10             |                 |

# **3.10 Монтируемый на радиаторе тормозной резистор**

**ПРЕДУПРЕЖДЕНИЕ**

резисторы следует использовать только в следующих электроприводах. Тормозной резистор 1220-2752-00 можно использовать

Внутренние / монтируемые на радиаторе тормозные

только на электроприводах габарита 3. Тормозной резистор 1299-0003-00 можно использовать только на электроприводах габарита 4 и 5.

**3.10.1 Внутренний тормозной резистор на габаритах 3, 4 и 5**

Габариты 3, 4 и 5 были разработаны для заказного монтируемого на радиаторе тормозного резистора. Резистор можно установить на ребрах радиатора электропривода. Если используется резистор на радиаторе, то не требуется внешнее устройство тепловой защиты, так как резистор разработан для безопасного отказа в любых условиях. Встроенная программная защита от перегрузки включается по умолчанию для защиты резистора. Резистор имеет степень защиты IP54 (NEMA 12).

# **3.10.2 Указания по установке внутреннего тормозного резистора**

<span id="page-47-0"></span>**Рис. 3-38 Установка тормозного резистора на габарите 3**

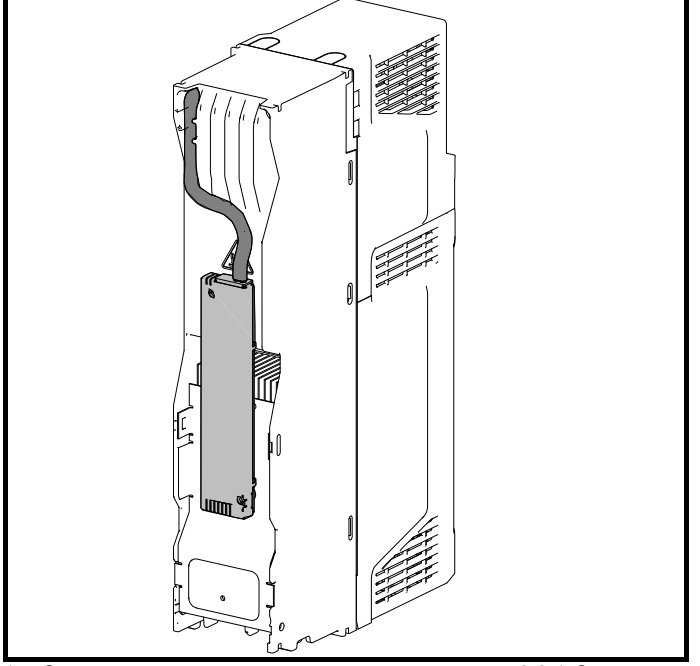

1. Снимите крышки клемм, как описано в [разделе](#page-24-0) 3.3.1 *Снятие [клеммных](#page-24-0) крышек* на стр. 25.

- 2. Снимите внутренний фильтр ЭМС, как показано на разделе 4.12.2 *[Внутренний](#page-81-0) фильтр ЭМС* на стр. 82.
- 3. Снимите пробку из отверстия для тормозного резистора в шасси, закрытую сторону пробки нужно проткнуть для проводки кабеля через нее.
- 4. Установите пробку отверстия тормозного резистора на наружную изоляцию кабеля тормозного резистора. Сначала следует надеть широкий конец пробки. Узкий конец нужно выровнять с концом изоляции.
- 5. Закрепите тормозной резистор на радиаторе с помощью невыпадающих винтов. Винты следует затягивать с крутящим моментом не более 2 Н м.
- 6. Проведите провода через предусмотренное отверстие в задней части радиатора, как показано на Рис[. 3-38,](#page-47-0) и вытащите провода с передней стороны электропривода.
- Обеспечьте прокладку кабелей между ребрами радиатора. 7. Зажмите концы проводов и выполните нужные подключения. Винты клемм тормозного резистора следует затягивать с крутящим моментом неболее 2 Нм.
- 8. Установите на место клеммные крышки электропривода, винты следует затягивать с крутящим моментом не более 1 Нм.

#### <span id="page-47-1"></span>**Рис. 3-39 Установка тормозного резистора на габарите 4**

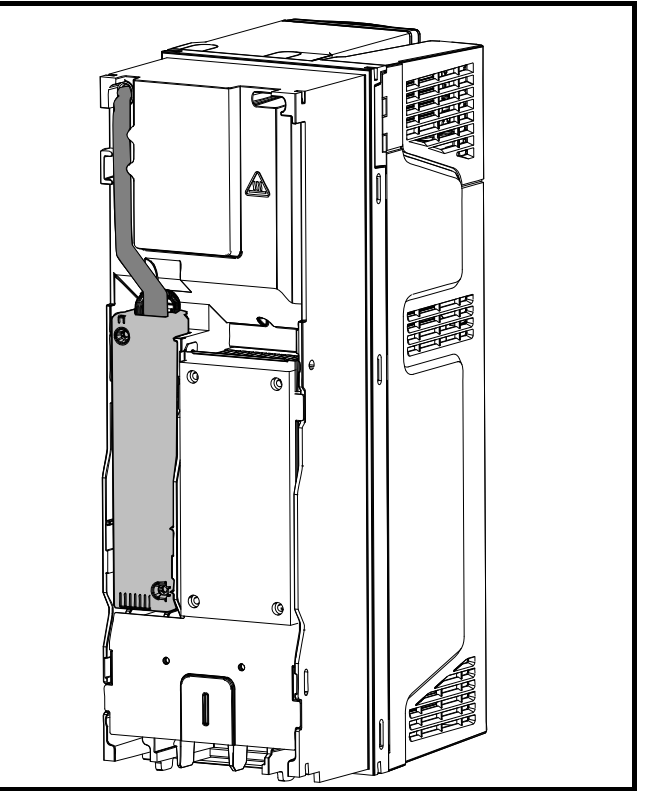

- 1. Снимите крышки клемм, как описано в [разделе](#page-24-0) 3.3.1 *Снятие [клеммных](#page-24-0) крышек* на стр. 25.
- 2. Снимите пробку из отверстия для тормозного резистора в шасси, закрытую сторону пробки нужно проткнуть для проводки кабеля через нее.
- 3. Установите пробку отверстия тормозного резистора на наружную изоляцию кабеля тормозного резистора. Сначала следует надеть широкий конец пробки. Узкий конец нужно выровнять с концом изоляции.
- 4. Закрепите тормозной резистор на радиаторе с помощью невыпадающих винтов. Винты следует затягивать с крутящим моментом не более 2 Нм.
- 5. Проведите провода через предусмотренное отверстие в задней части радиатора, как показано на Рис[. 3-39,](#page-47-1) и вытащите провода с передней стороны электропривода. Проверьте, что провода проведены между ребрами радиатора и что они не зажаты между ребрами радиатора и резистором.
- 6. Зажмите концы проводов и выполните нужные подключения. Винты клемм тормозного резистора следует затягивать с крутящим моментом не более 2 Нм.
- 7. Установите на место клеммные крышки электропривода, винты следует затягивать с крутящим моментом не более 1 Нм.

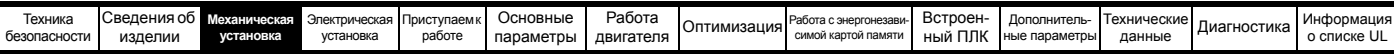

### <span id="page-48-0"></span>**Рис. 3-40 Установка тормозного резистора на габарите 5**

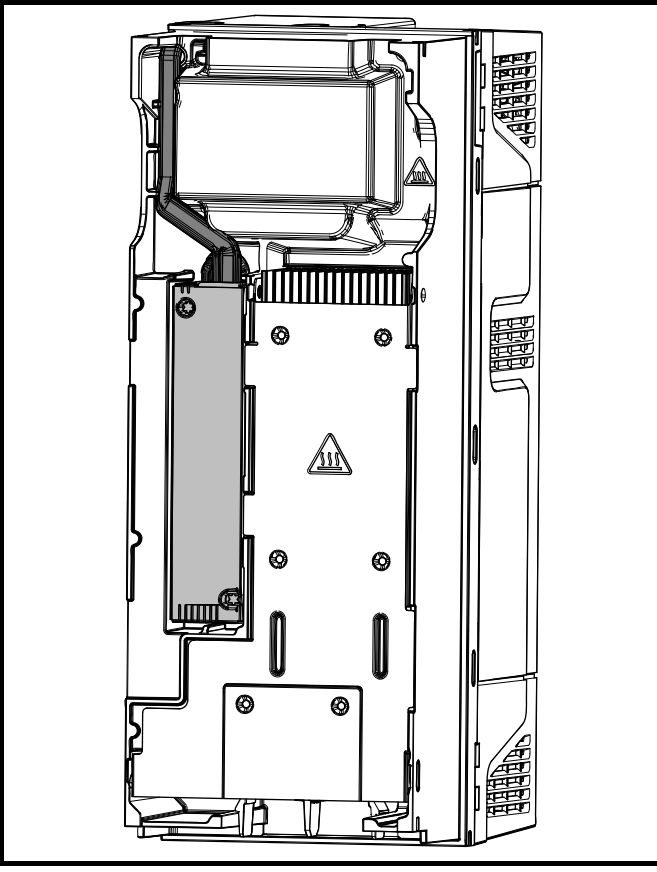

- 1. Снимите крышки клемм, как описано в [разделе](#page-24-0) 3.3.1 *Снятие [клеммных](#page-24-0) крышек* на стр. 25.
- 2. Снимите пробку из отверстия для тормозного резистора в шасси, закрытую сторону пробки нужно проткнуть для проводки кабеля через нее.
- 3. Установите пробку отверстия тормозного резистора на наружную изоляцию кабеля тормозного резистора. Сначала следует надеть широкий конец пробки. Узкий конец нужно выровнять с концом изоляции.
- 4. Закрепите тормозной резистор на радиаторе с помощью невыпадающих винтов. Винты следует затягивать с крутящим моментом не более 2 Нм.
- 5. Проведите провода через предусмотренное отверстие в задней части радиатора, как показано на Рис[. 3-40](#page-48-0), и вытащите провода с передней стороны электропривода. Проверьте, что провода проведены между ребрами радиатора и что они не зажаты между ребрами радиатора и резистором.
- 6. Зажмите концы проводов и выполните нужные подключения. Винты клемм тормозного резистора следует затягивать с крутящим моментом не более 2 Нм.
- 7. Установите на место клеммные крышки электропривода, винты следует затягивать с крутящим моментом не более 1 Нм.

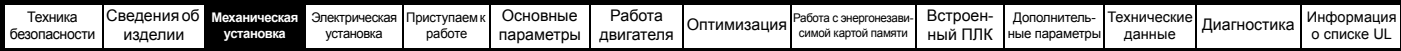

# **3.10.3 Внешний тормозной резистор**

Control Techniques поставляет внешние тормозные резисторы для электроприводов с габаритами от 3 до 6. Их можно монтировать в шкафу согласно рекомендациям по монтажу с Рис. 3-30 *[Компоновка](#page-42-0) шкафа* на стр. 43, используя монтажные кронштейны, артикул 6541-0187-00. На Рис[. 3-41](#page-49-0) ниже показано, как тормозной резистор крепится на монтажном кронштейне. Для крепления тормозного резистора на монтажном кронштейну можно использовать два винта М4 и гайки (2) Для подключения заземления предусмотрена одна гайка М4 с шайбой (1). Тормозной резистор оснащен защитным термореле, пользователь должен встроить это термореле в цепи управления.

## <span id="page-49-0"></span>**Рис. 3-41 Тормозной резистор с монтажным кронштейном**

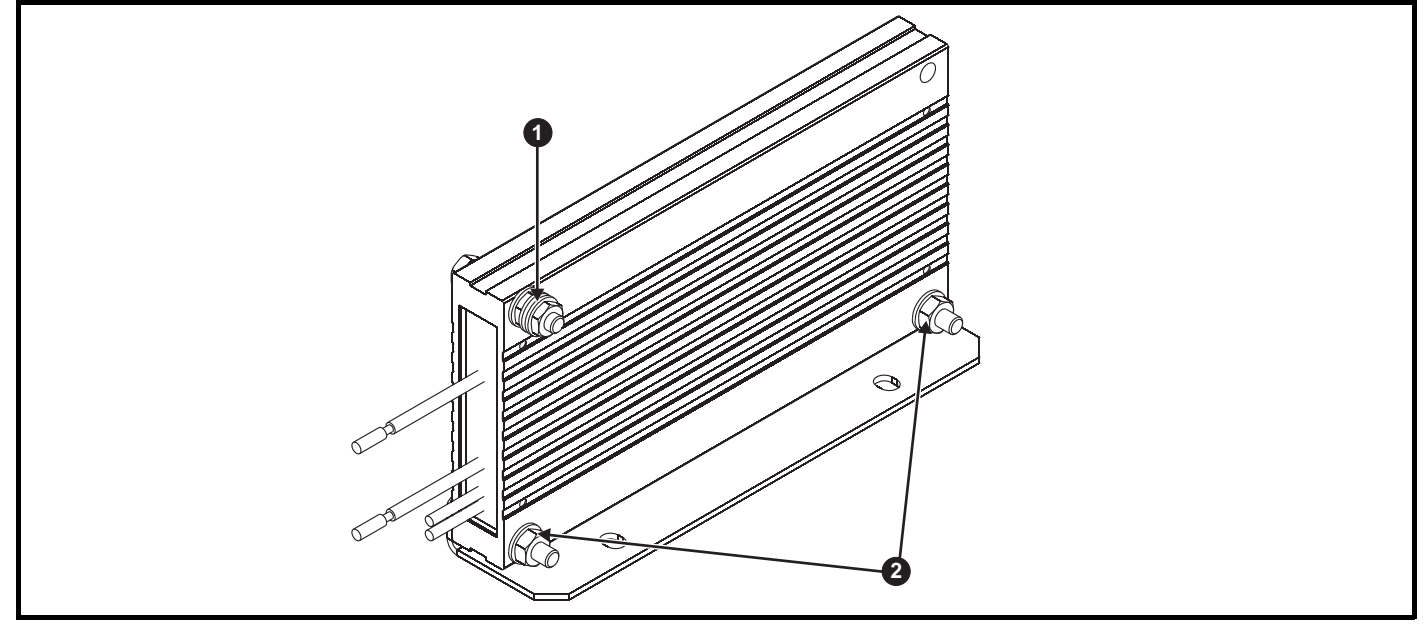

1. Подключение заземления (1 х гайка М4 и шайба).

2. Прикрепите тормозной резистор к монтажному кронштейну (с помощью 2 винтов М4 и гаек).

# **Рис. 3-42 Размеры монтажного кронштейна**

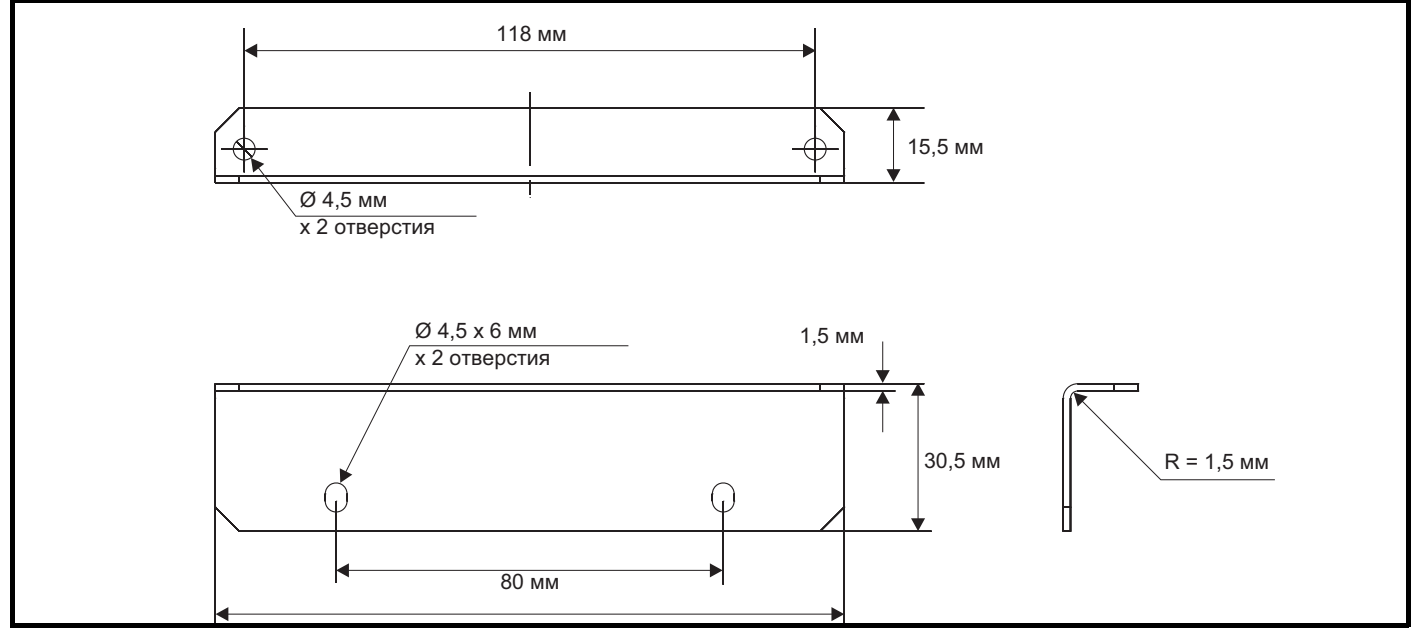

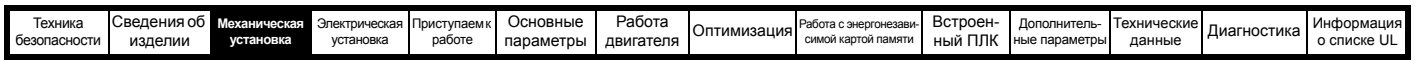

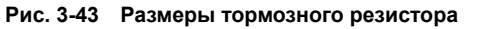

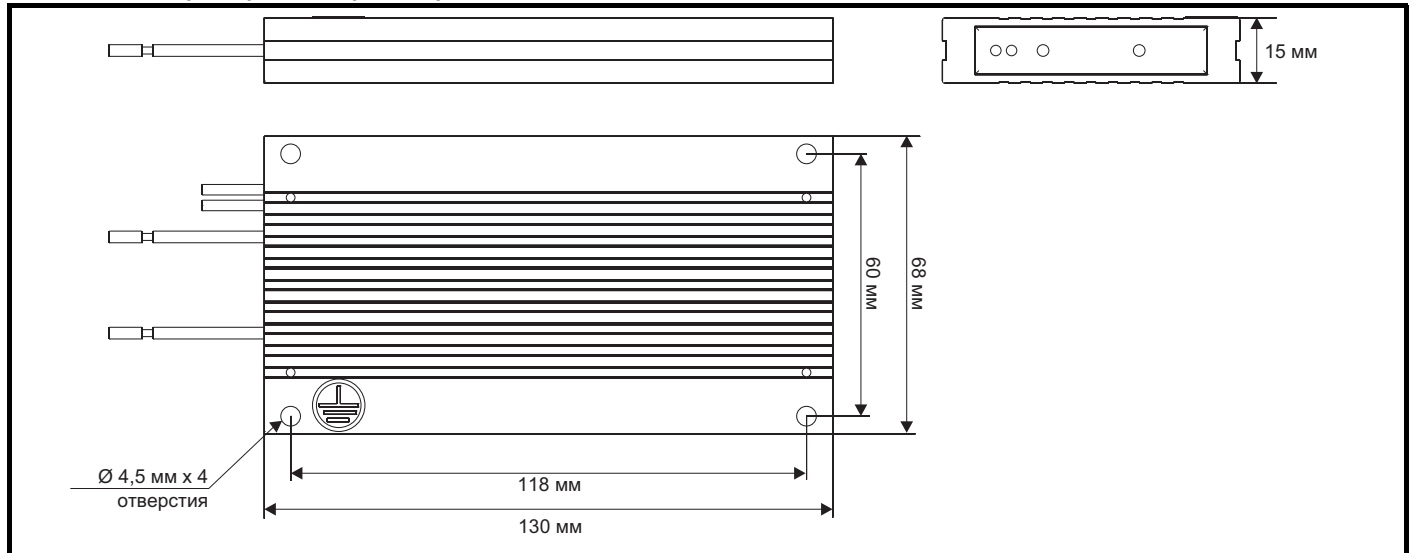

# **3.11 Внешний фильтр ЭМС**

. Технические данные этих фильтров для разных номиналов электропривода приведены в таблице ниже.

# **Таблица 3-8 Данные внешнего ЭМС-фильтра**

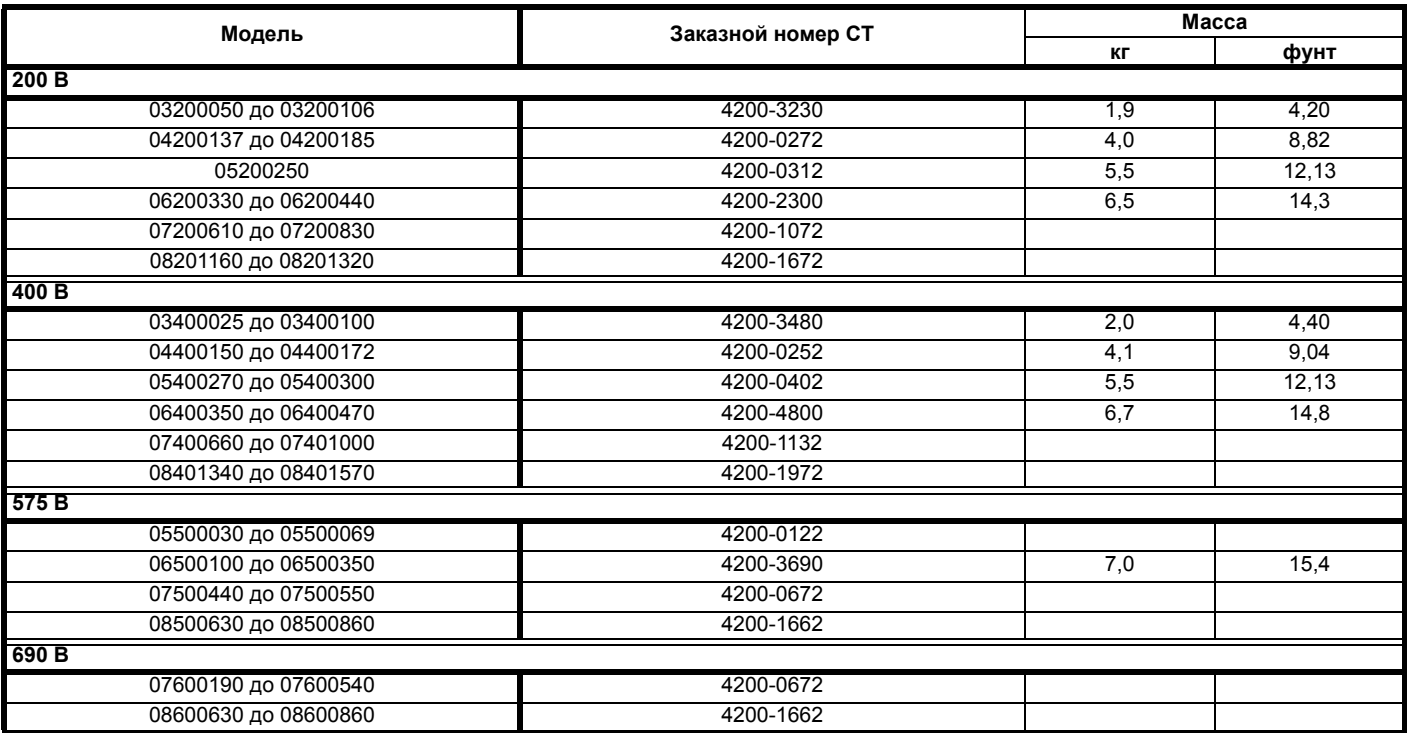

Внешний фильтр ЭМС для типоразмеров от 3 до 6 может монтироваться под электроприводом или за ним, см. Рис[. 3-44](#page-51-0) и Рис[. 3-45](#page-51-1).

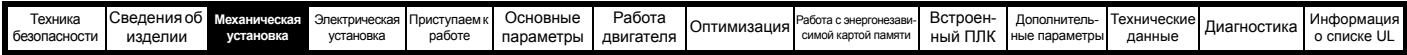

Установите внешний фильтр ЭМС согласно рекомендациям разделе 4.12.5 *[Соответствие](#page-85-0) основным стандартам помехоэмиссии* на стр[. 86.](#page-85-0)

<span id="page-51-0"></span>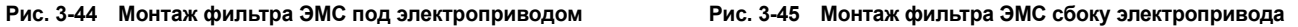

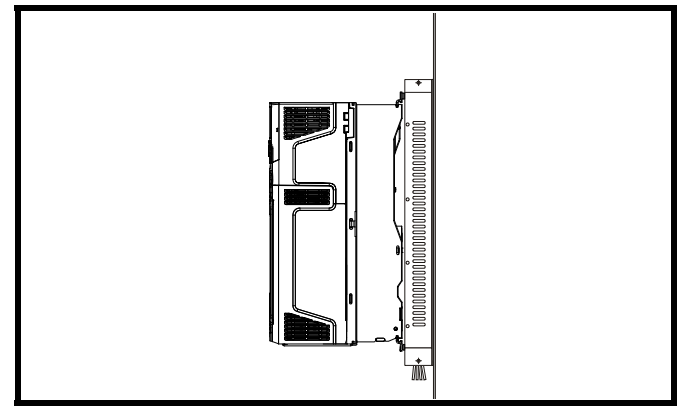

<span id="page-51-1"></span>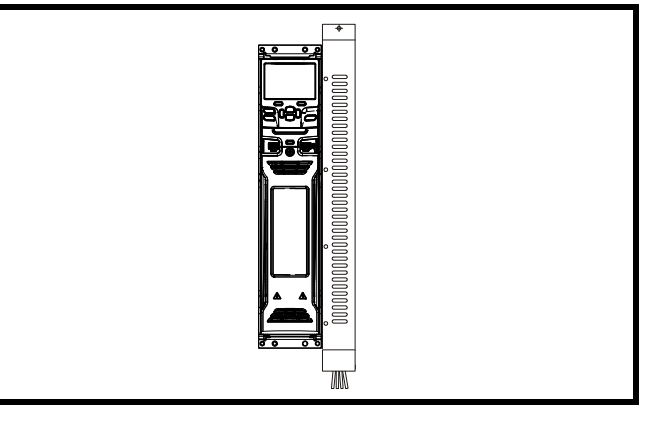

**Рис. 3-46 Внешний фильтр ЭМС (габарит с 3 до 6)**

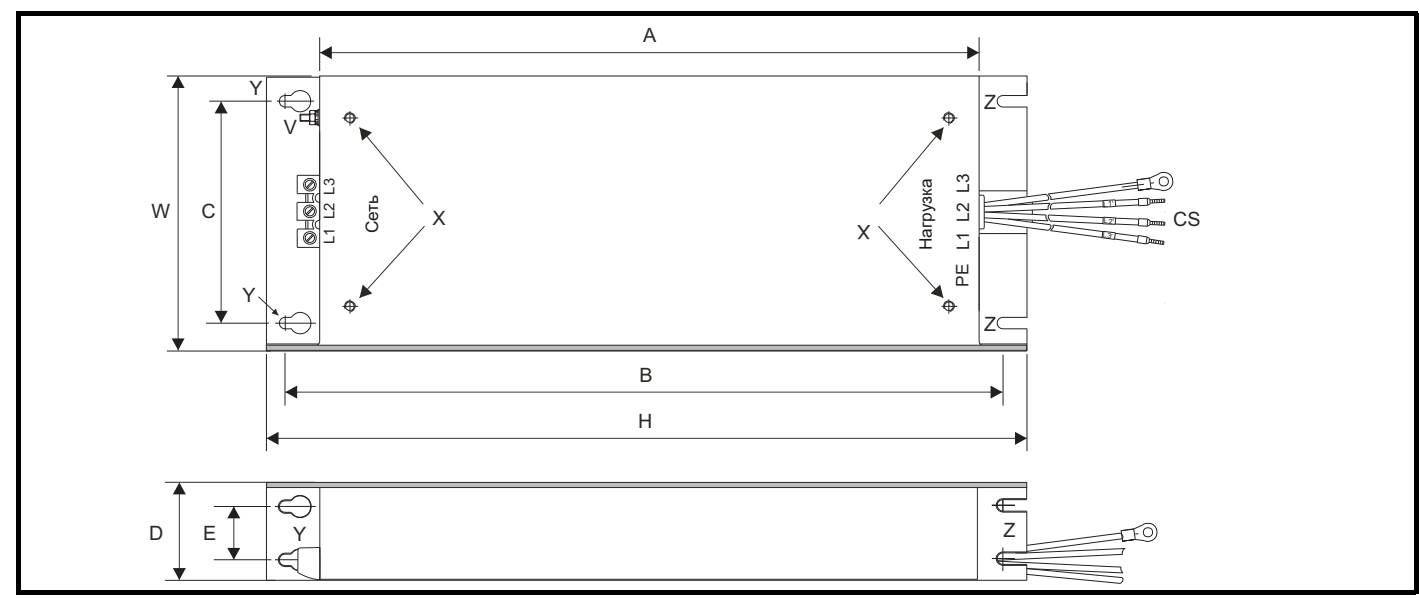

Z: Диаметр прорези для монтажа сбоку

V: Штифт заземления X: Резьбовые отверстия для монтажа под электроприводом

Y: Диаметр отверстия для монтажа под электроприводом

(14 AWG)

электропривода

CS: Сечение кабеля

# **Таблица 3-9 Габаритные размеры внешнего фильтра ЭМС для габарита 3**

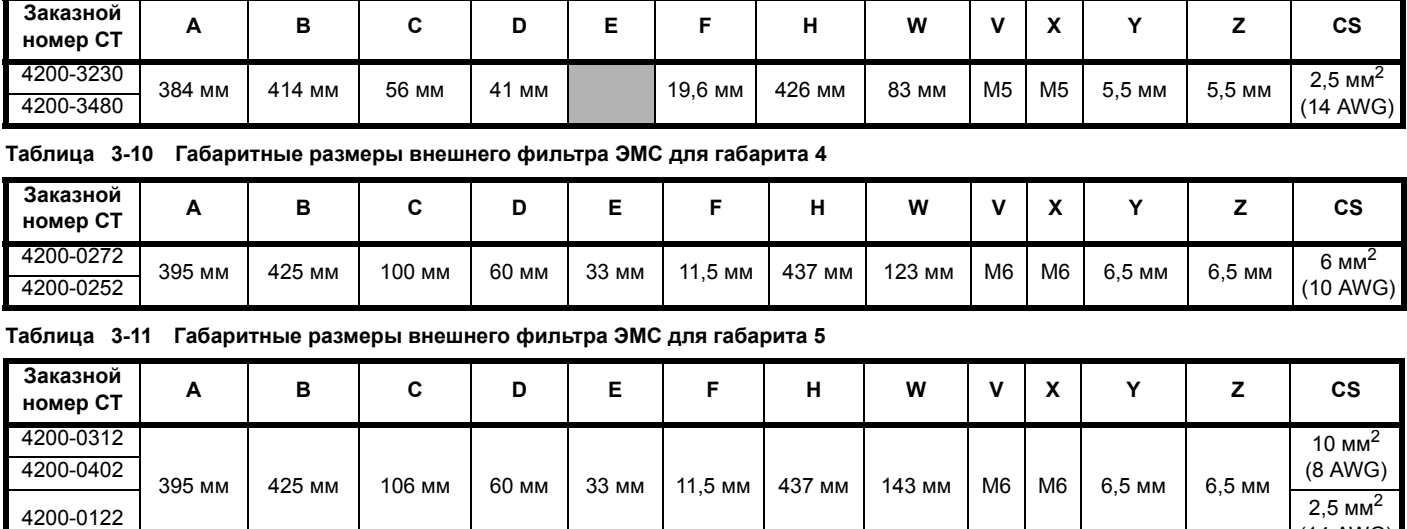

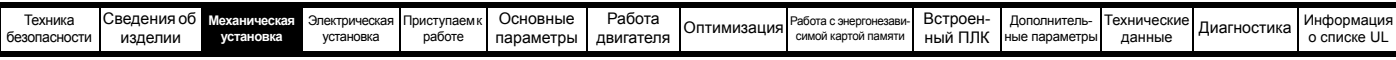

# **Таблица 3-12 Габаритные размеры внешнего фильтра ЭМС для габарита 6**

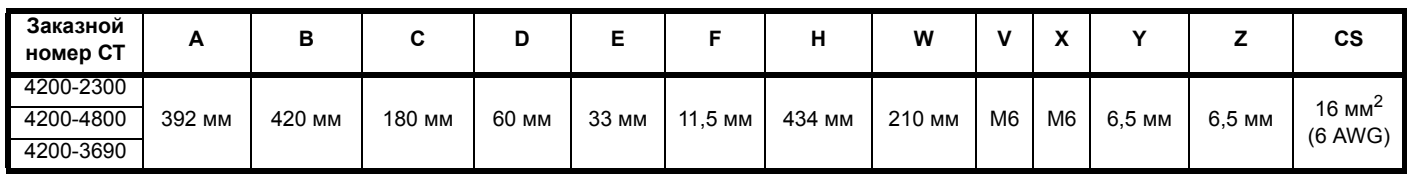

# **Таблица 3-13 Габаритные размеры внешнего фильтра ЭМС для габарита 7**

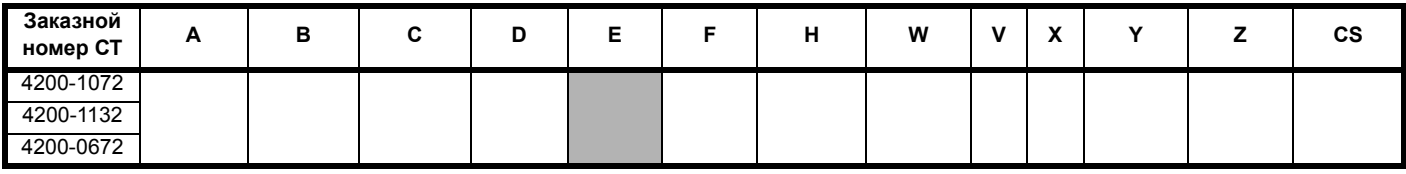

## **Таблица 3-14 Габаритные размеры внешнего фильтра ЭМС для габарита 8**

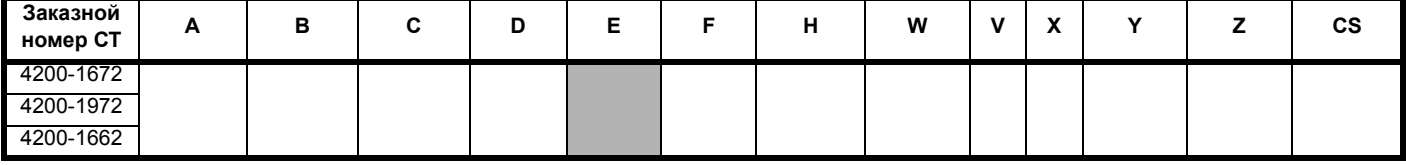

# **3.12 Размеры монтажа входного реактора для габарита 9E и 10**

# **Рис. 3-47 Входной фазный реактор (INLX0X) для габаритов 9E и 10**

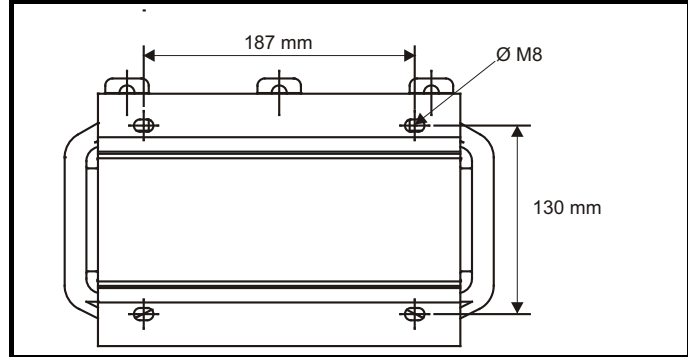

**Рис. 3-48 Входной фазный реактор с принудительным охлаждением (INLX0XW)**

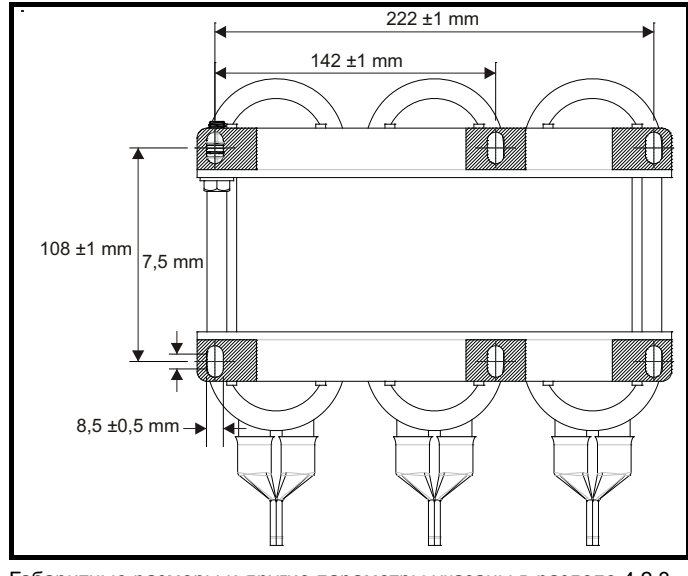

Габаритные размеры и другие параметры указаны в [разделе](#page-64-0) 4.2.3 *Входной фазный реактор для [габаритов](#page-64-0) 9E и 10* на стр. 65.

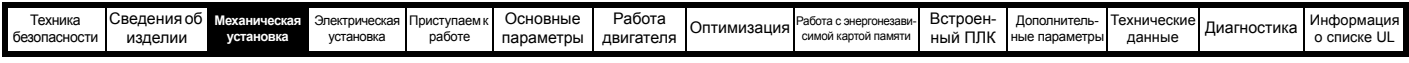

# <span id="page-53-0"></span>**3.13 Электрические клеммы**

**3.13.1 Расположение клемм питания и заземления**

**Рис. 3-49 Расположение клемм питания и заземления (габариты с 3 по 8)**

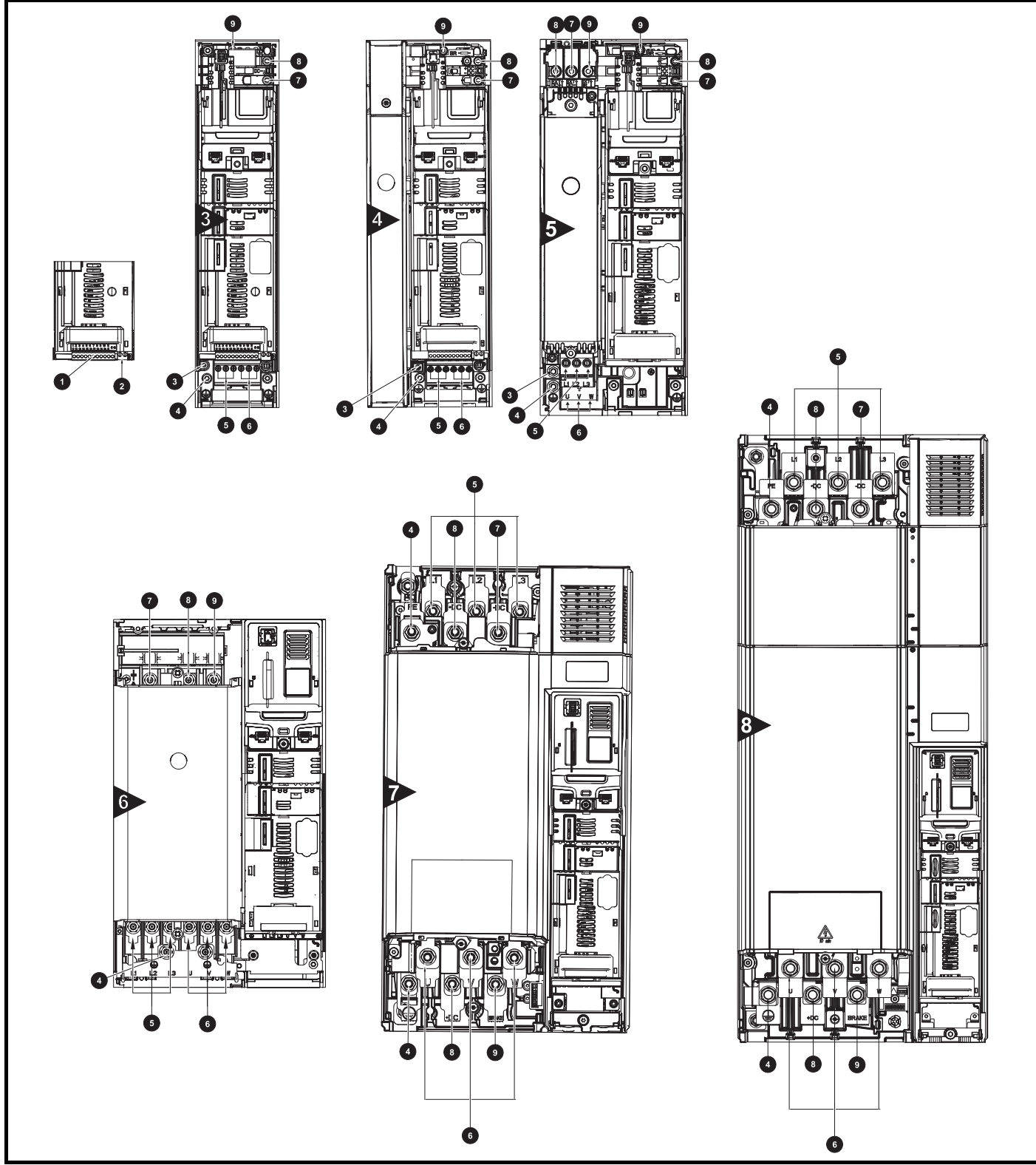

#### **Обозначения**

- 
- 
- 3. Дополнительное соединение заземления 6. Клеммы двигателя 9. Клемма тормоза
- 1. Клеммы управления 4. Клеммы заземления 7. Шина DC -
- 2. Клеммы реле продавительно так и так в 5. Силовые клеммы АС в этом так и так в 8. Шина DC +
	-
- 
- 
- 

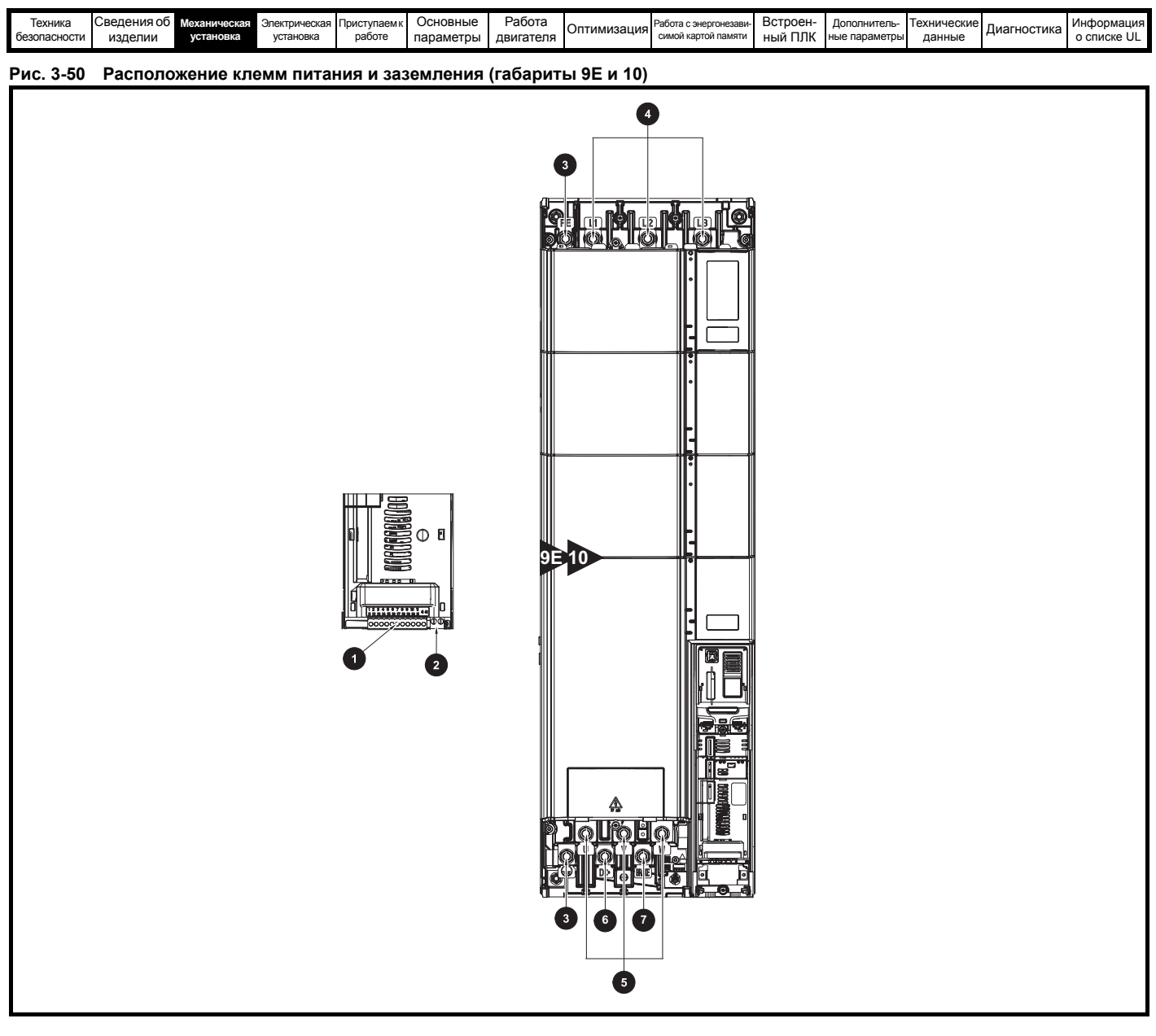

# **Обозначения**

- 
- 
- 3. Клеммы заземления 6. Шина DC +
- 1. Клеммы управления **1. Клемма тормоза** 4. Силовые клеммы АС 7. Клемма тормоза
- 2. Клеммы реле **6. Клеммы двигателя** 
	-

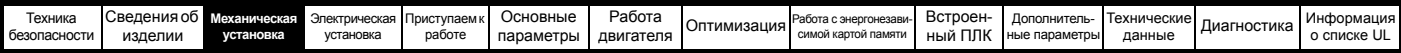

# **3.13.2 Размеры клемм и моменты затягивания**

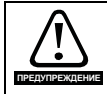

Для исключения опасности возгорания и соблюдения требований сертификата UL соблюдайте указанные моменты затягивания **Доварие для клемм питания и заземления. Смотрите следующие таблицы.** 

## **Таблица 3-15 Данные клемм питания электропривода**

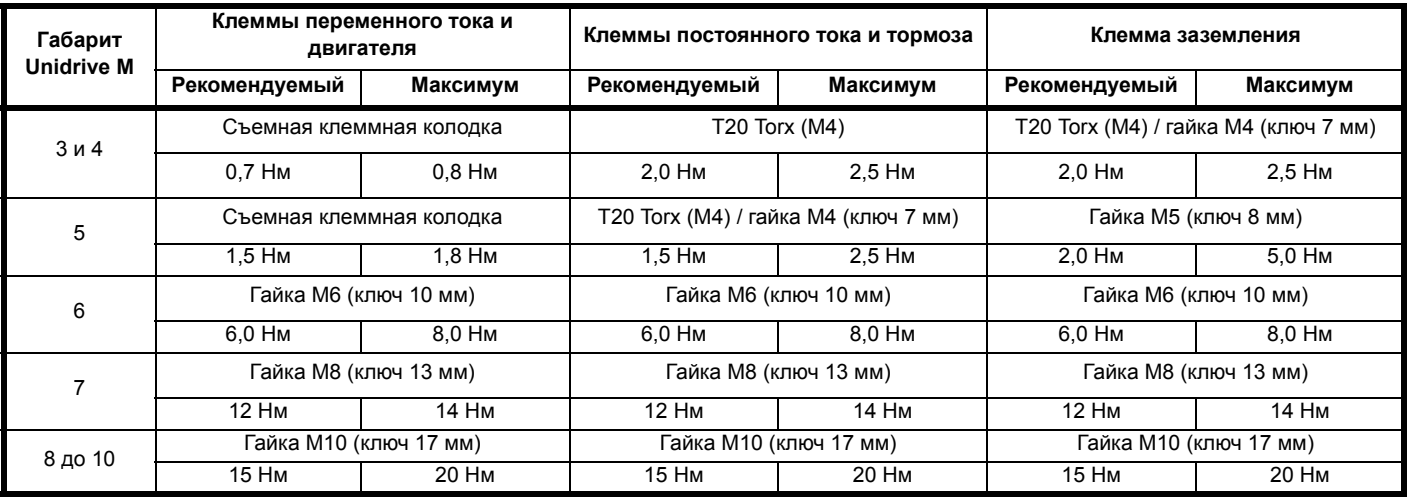

#### **Таблица 3-16 Данные клемм управления и реле электропривода**

| Модель      | Тип соединения              | Момент затягивания   |
|-------------|-----------------------------|----------------------|
| <b>B</b> ce | Съемная клеммная<br>колодка | $0.5$ H <sub>M</sub> |

**Таблица 3-17 Максимальные размеры кабеля для съемной клеммной колодки**

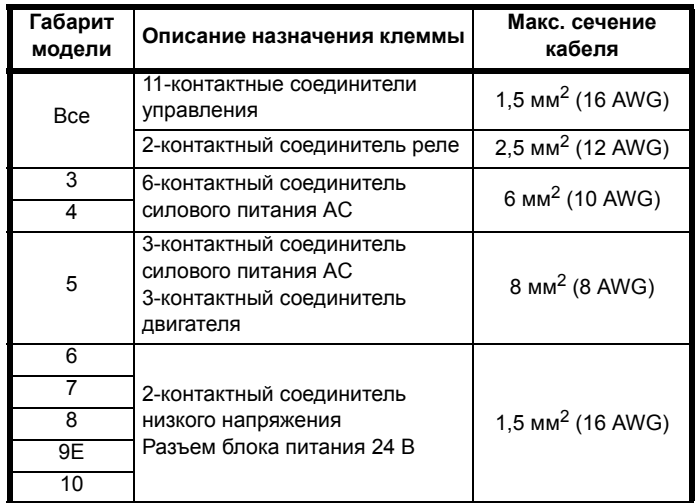

# **Таблица 3-18 Данные по клеммам внешнего фильтра ЭМС**

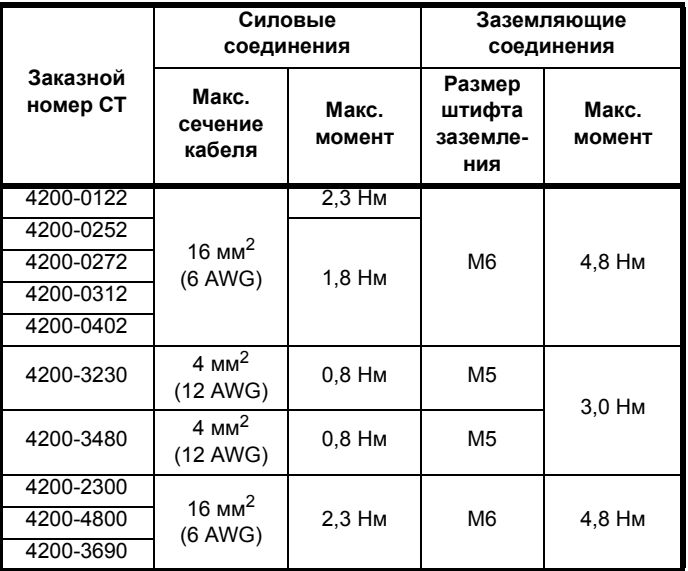

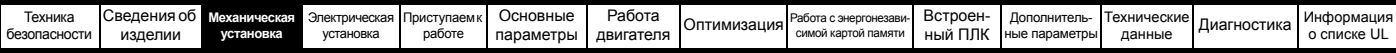

# **3.14 Профилактическое обслуживание**

Электропривод следует установить в прохладном, чистом и хорошо вентилируемом месте. Следует избегать воздействия на электропривод влаги и пыли. Для повышения надежности работы электропривода и всей установки следует регулярно выполнять

следующие проверки:

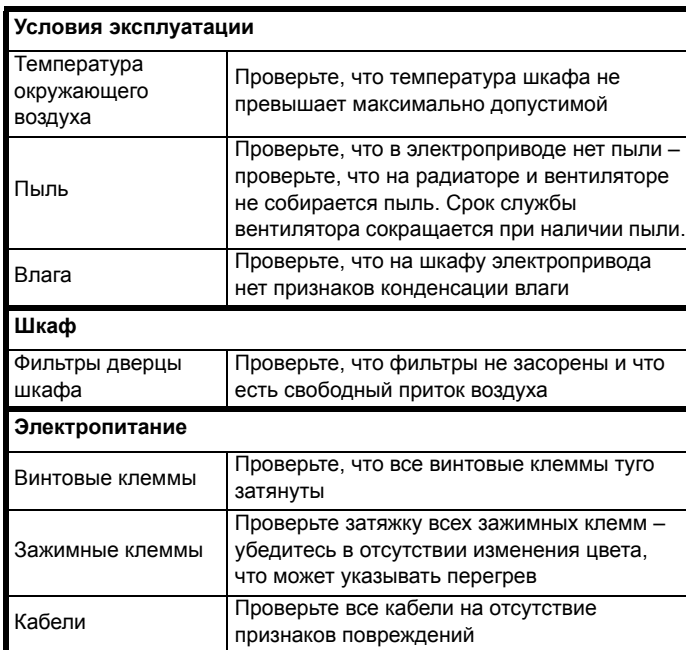

# **3.14.1 Замена элемента питания часов реального времени**

Панели управления с функцией часов реального времени содержат элемент питания для работы часов при отключенном электроприводе. У этого элемента долгий срок службы, но если его нужно заменить или снять, то соблюдайте приведенные ниже указания.

Состояние низкого напряжения указывается символом

разряженного элемента питания  $\bigcap$  на дисплее панели.

# <span id="page-56-1"></span>**Рис. 3-51 Часы реального времени панели KI (вид сзади)**

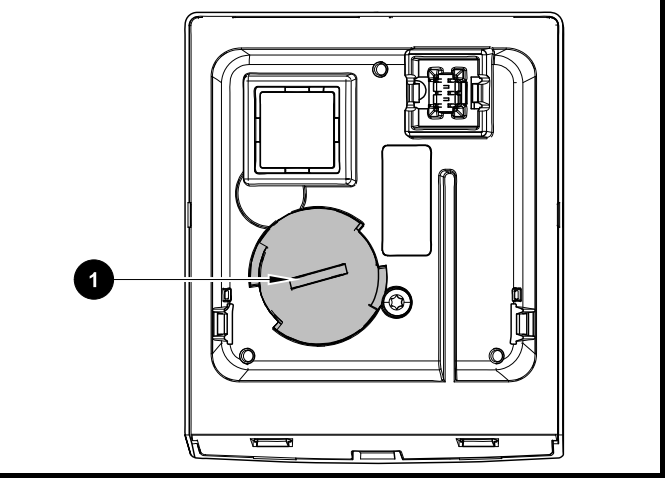

На Рис[. 3-51](#page-56-1) выше показан вид сзади часов реального времени RTC панели KI.

- 1. Для снятия крышки элемента питания вставьте в щель плоское лезвие отвертки, как показано (1), нажмите и поверните против часовой стрелки и снимите крышку.
- 2. Замените элемент питания (тип элемента: CR2032).
- 3. Для установки крышки элемента питания выполните пункт 1 «наоборот».

# **ПРИМЕЧАНИЕ**

Правильно утилизируйте элемент питания.

<span id="page-56-0"></span>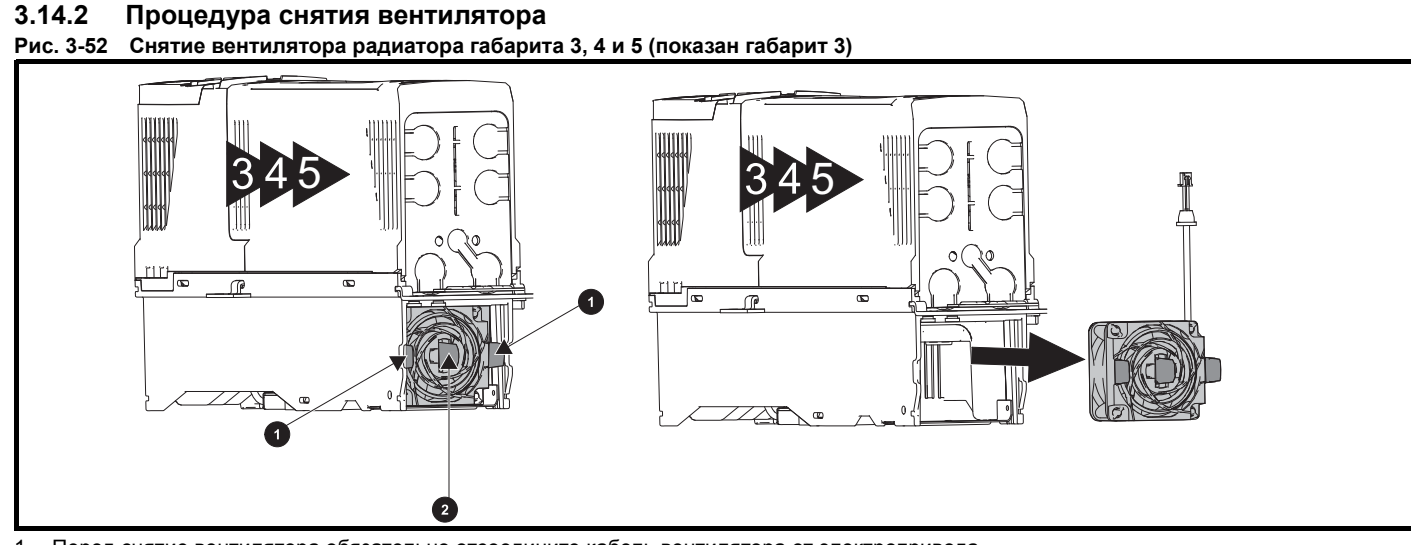

- 1. Перед снятие вентилятора обязательно отсоедините кабель вентилятора от электропривода.
- 2. Нажмите на две лапки (1) внутрь, чтобы освободить вентилятор от рамы электропривода.
- 3. С помощью центральной лапки вентилятора (2) снимите узел вентилятора с корпуса электропривода.

Для установки вентилятора выполните эти операции в обратном порядке.

#### **ПРИМЕЧАНИЕ**

Если электропривод смонтирован на поверхности с помощью внешних отверстий монтажной скобы, то вентилятор радиатора можно снять, не снимая электропривод с задней панели.

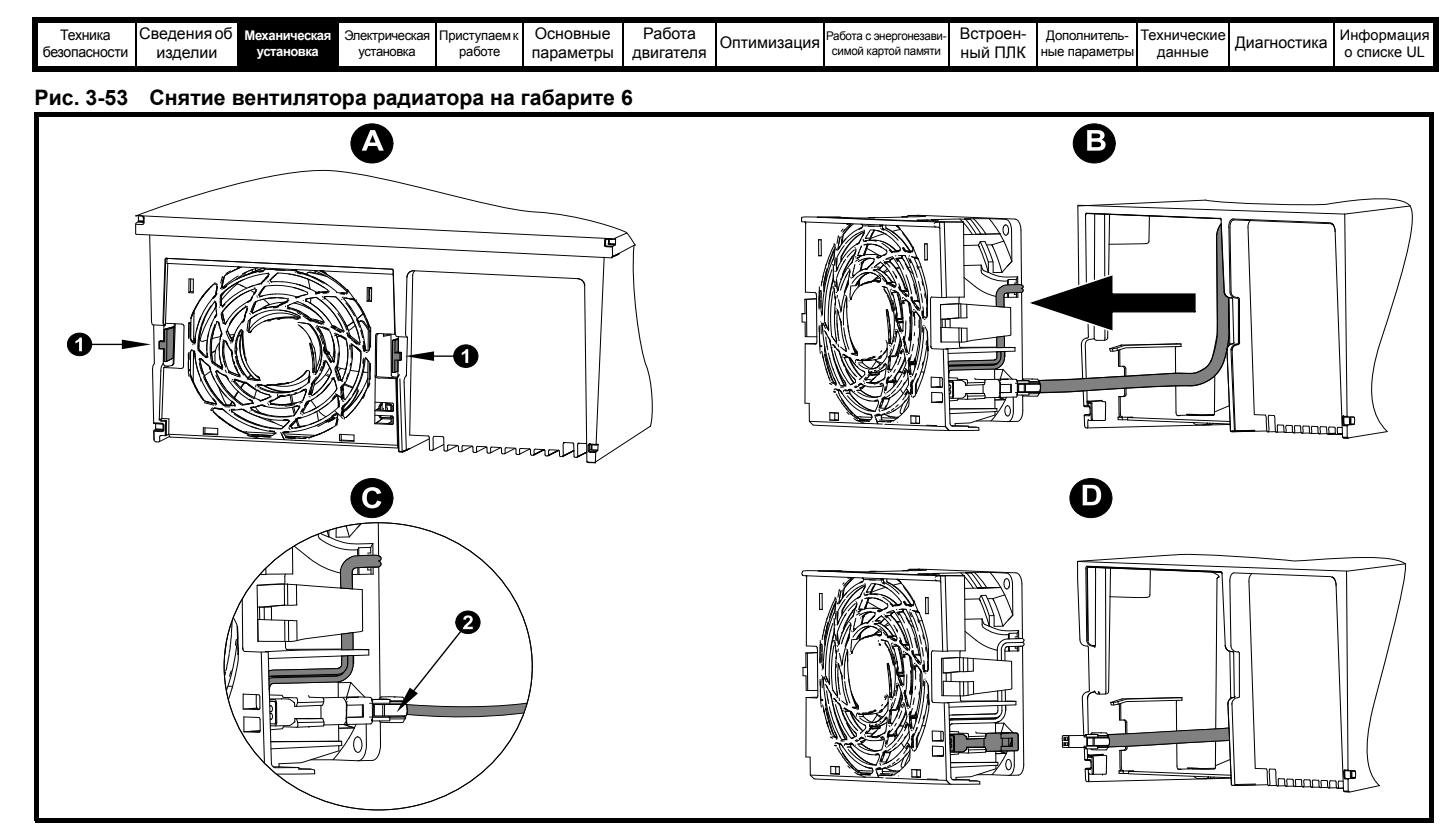

**A:** Нажмите на лапки (1) внутрь, чтобы освободить узел вентилятора от рамы электропривода.

- **B:** С помощью лапок (1) снимите вентилятор, стащив его с электропривода.
- **C:** Нажмите и удерживайте защелку фиксатора на кабеле вентилятора, как показано (2).
- **D:** При нажатой защелке фиксатора (2) потяните кабель питания вентилятора и осторожно отсоедините его от разъема.

<span id="page-58-0"></span>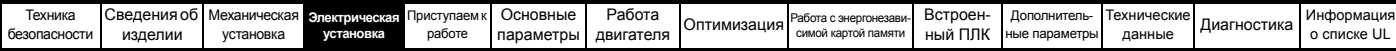

# <span id="page-58-1"></span>**4 Электрическая установка**

Данное изделие и принадлежности к нему имеют различные приспособления для организации прокладки кабелей, в этой главе описана их оптимизация. Перечислим основные особенности:

- Функция БЕЗОПАСНОЕ ОТКЛЮЧЕНИЕ МОМЕНТА
- Внутренний ЭМС фильтр
- Соответствие ЭМС для принадлежностей экранирования / заземления
- Информация о номиналах, предохранителях и подключении изделия
- Параметры тормозного резистора (выбор / номиналы)

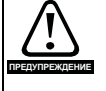

#### **Опасность поражения электрическим током** Напряжение в следующих узлах является опасным,

может вызвать поражение электрическим током и привести к смерти:

- Кабели и клеммы питания переменного тока
- Кабели и клеммы постоянного тока и тормоза
- Выходные кабели и клеммы
- Многие внутренние узлы электропривода и внешние опционные блоки

Если не указано иное, клеммы управления имеют одиночную изоляцию и к ним нельзя прикасаться.

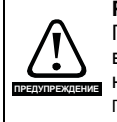

## **Разъединяющее устройство**

Перед снятием с электропривода любой крышки или выполнения на нем любого техобслуживания необходимо отключить от электропривода ПЕРЕМЕННОЕ ПИТАНИЕ и (или) питание постоянного тока с помощью аттестованного разъединяющего устройства.

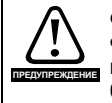

## **Функция ОСТАНОВ**

Функция ОСТАНОВ не устраняет опасные напряжения в электроприводе, электродвигателе и в любых внешних блоках.

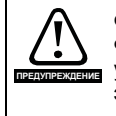

**ПРЕДУПРЕЖДЕНИЕ**

# **Функция БЕЗОПАСНОЕ ОТКЛЮЧЕНИЕ МОМЕНТА**

Функция БЕЗОПАСНОЕ ОТКЛЮЧЕНИЕ МОМЕНТА не устраняет опасные напряжения в электроприводе, электродвигателе и в любых внешних блоках.

#### **Накопленный заряд**

В электроприводе имеются конденсаторы, которые остаются заряженными до потенциально опасного напряжения и после отключения силового

электропитания. Если на электропривод подавалось питание (AC или DC), то перед выполнением работ на электроприводе необходимо отключить от него силовое питание на время не менее 10 минут.

Обычно конденсаторы разряжаются через внутренний резистор. В некоторых случаях при поломке возможно, что конденсаторы не разрядятся или будут удерживать заряд из-за наличия напряжения на выходных клеммах. Если при поломке электропривода его дисплей резко гаснет, возможно, что конденсаторы не будут разряжены. В таком случае обратитесь в компанию Control Techniques или к ее уполномоченному дистрибьютору.

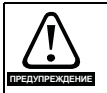

**Оборудование с питанием от разъемных соединений** Необходимы особые предосторожности, если электропривод установлен в оборудование, которое подключается к силовой сети с помощью разъемного соединения. Клеммы силового питания электропривода подключены к внутренним конденсаторам через диоды выпрямителя, которые не обеспечивают безопасной изоляции. Если возможно прикосновение к выводам отключенного соединителя силового питания, то необходимо использовать устройство для автоматического отсоединения от привода (например, реле блокировки).

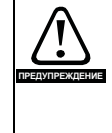

#### **Электродвигатели с постоянными магнитами** Электродвигатели с постоянными магнитами при вращении вырабатывают электроэнергию, даже если питание электропривода отключено. В этом случае электропривод может быть запитан от клемм электродвигателя.

Если нагрузка электродвигателя способна вращать его вал при отключенном питании, то тогда перед доступом к деталям электропривода электродвигатель необходимо отсоединить от электропривода.

# **4.1 Подключения питания**

# **4.1.1 Подключения переменного и постоянного тока**

#### **Рис. 4-1 Подключение питания к габариту 3**

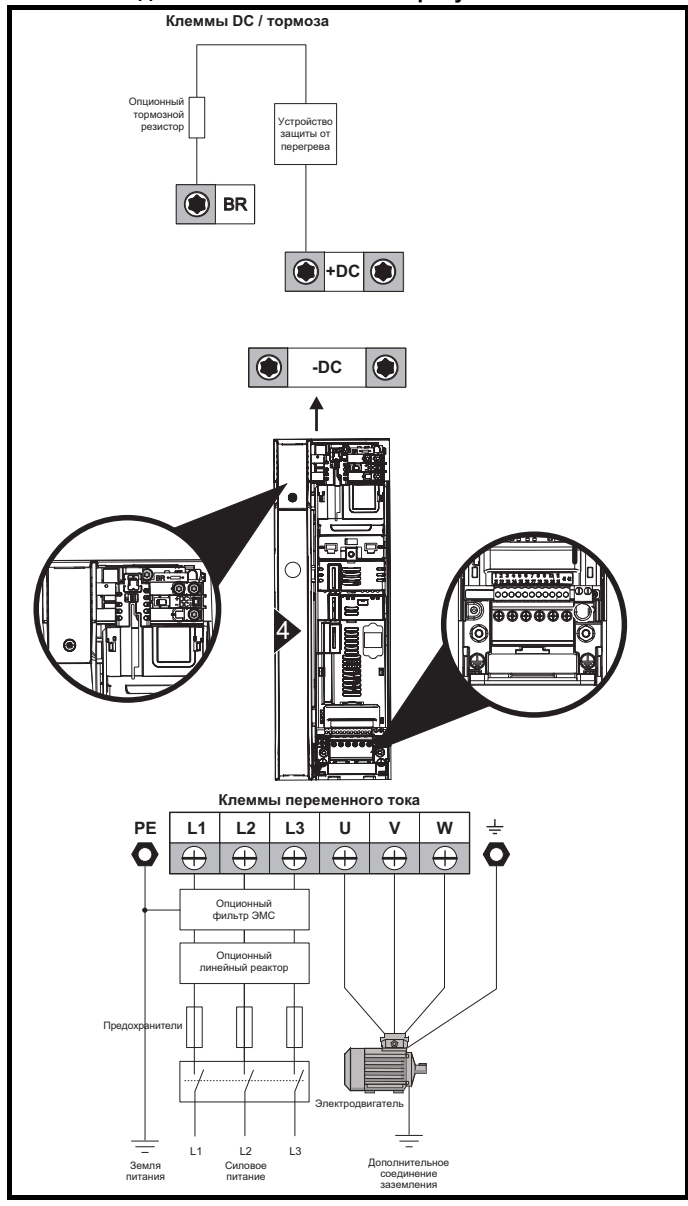

Если используется установленный на радиаторе резистор, то устройство защиты от перегрузки не требуется. Резистор рассчитан на безопасное отключение при отказе.

Дополнительная информация о подключении заземления приведена на Рис[. 4-7.](#page-61-0)

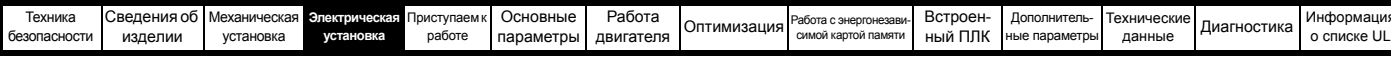

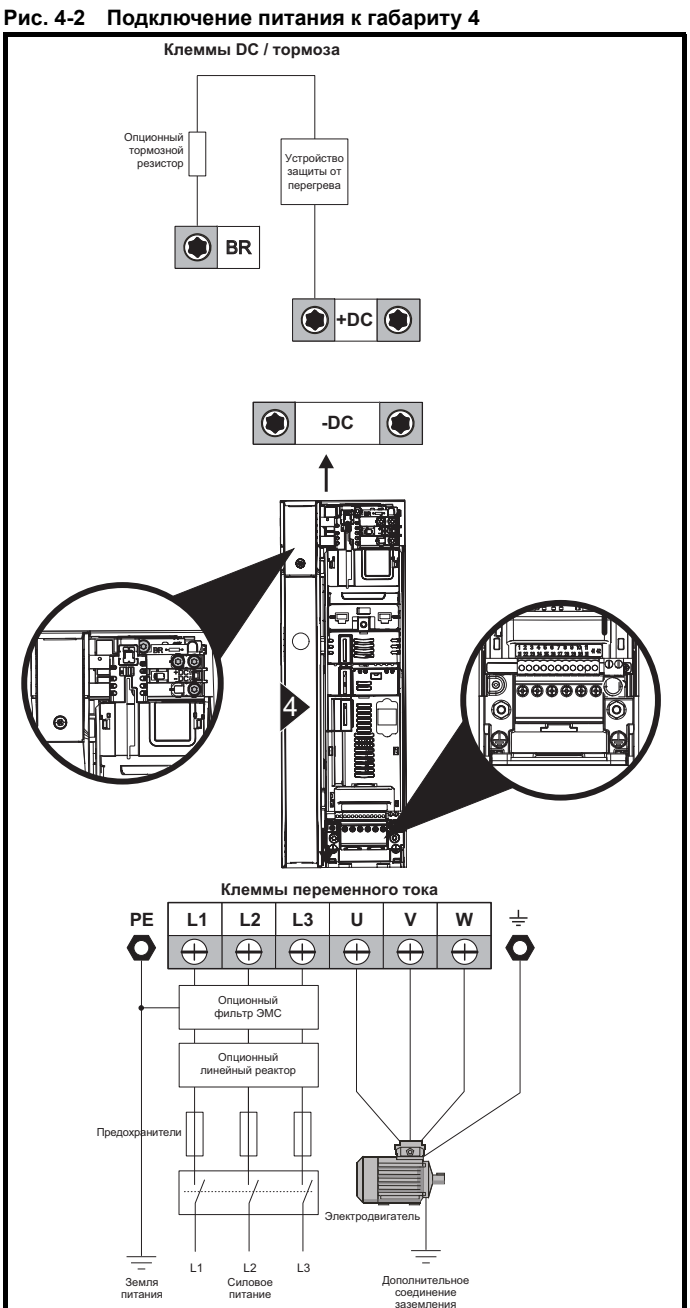

Если используется установленный на радиаторе резистор, то устройство защиты от перегрузки не требуется. Резистор рассчитан на безопасное отключение при отказе.

Дополнительная информация о подключении заземления приведена на Рис[. 4-7](#page-61-0).

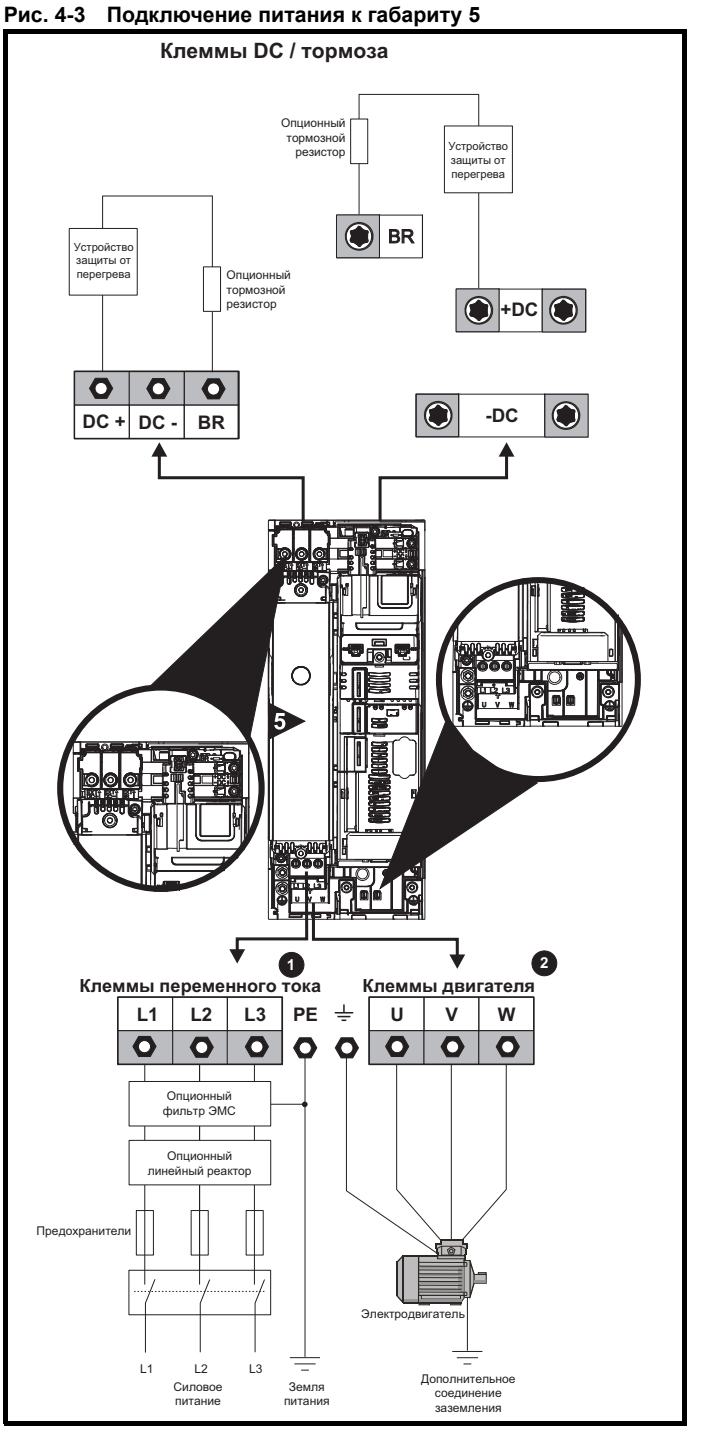

Верхняя клеммная колодка (1) - для подключения силового питания.

Нижняя клеммная колодка (2) - для подключения двигателя.

Если используется установленный на радиаторе резистор, то устройство защиты от перегрузки не требуется.

Резистор рассчитан на безопасное отключение при отказе.

Дополнительная информация о подключении заземления приведена на Рис[. 4-8](#page-61-1).

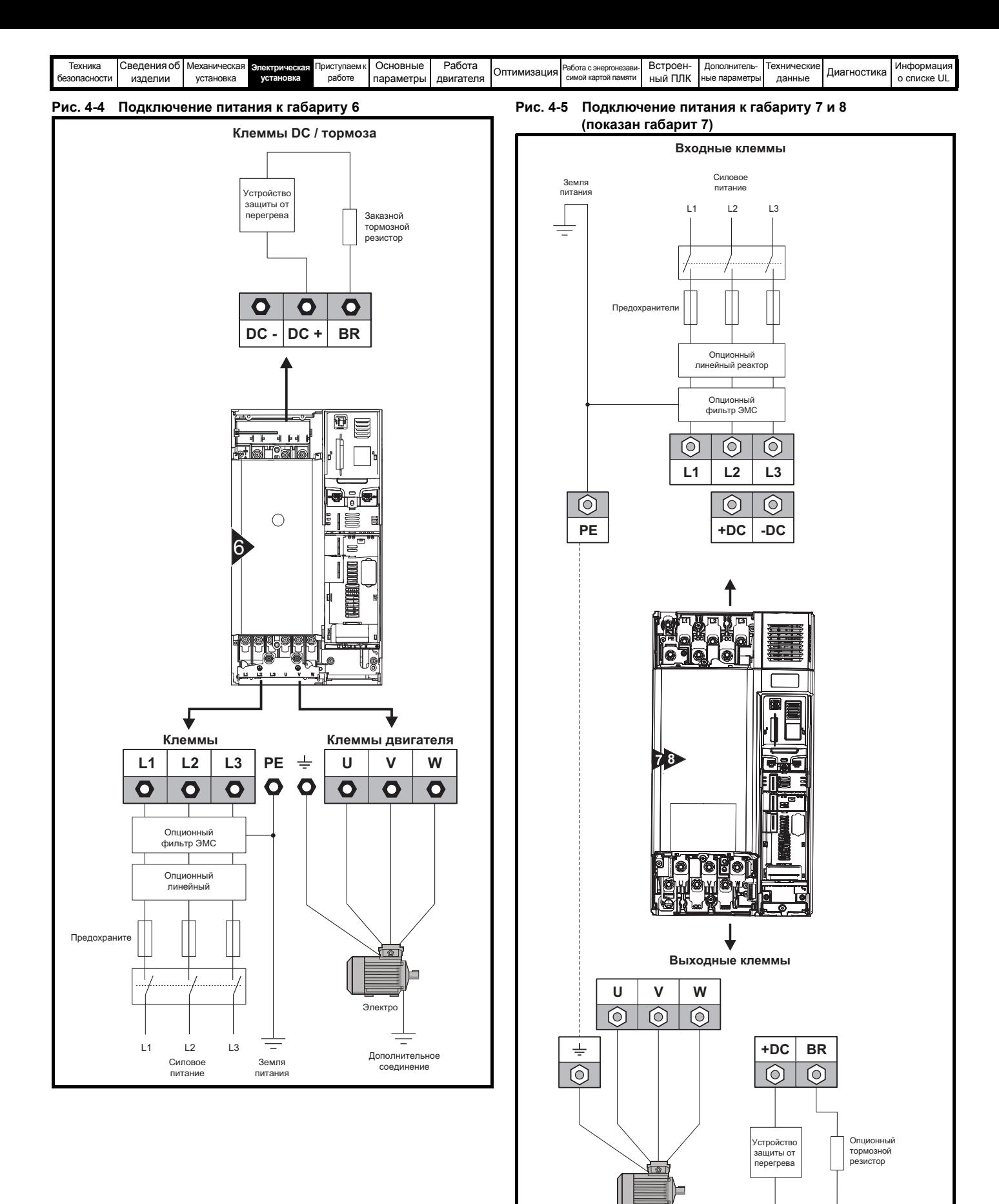

Электродвигатель

吉

Дополнительное<br>соединение заземления

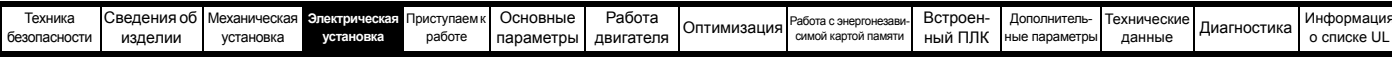

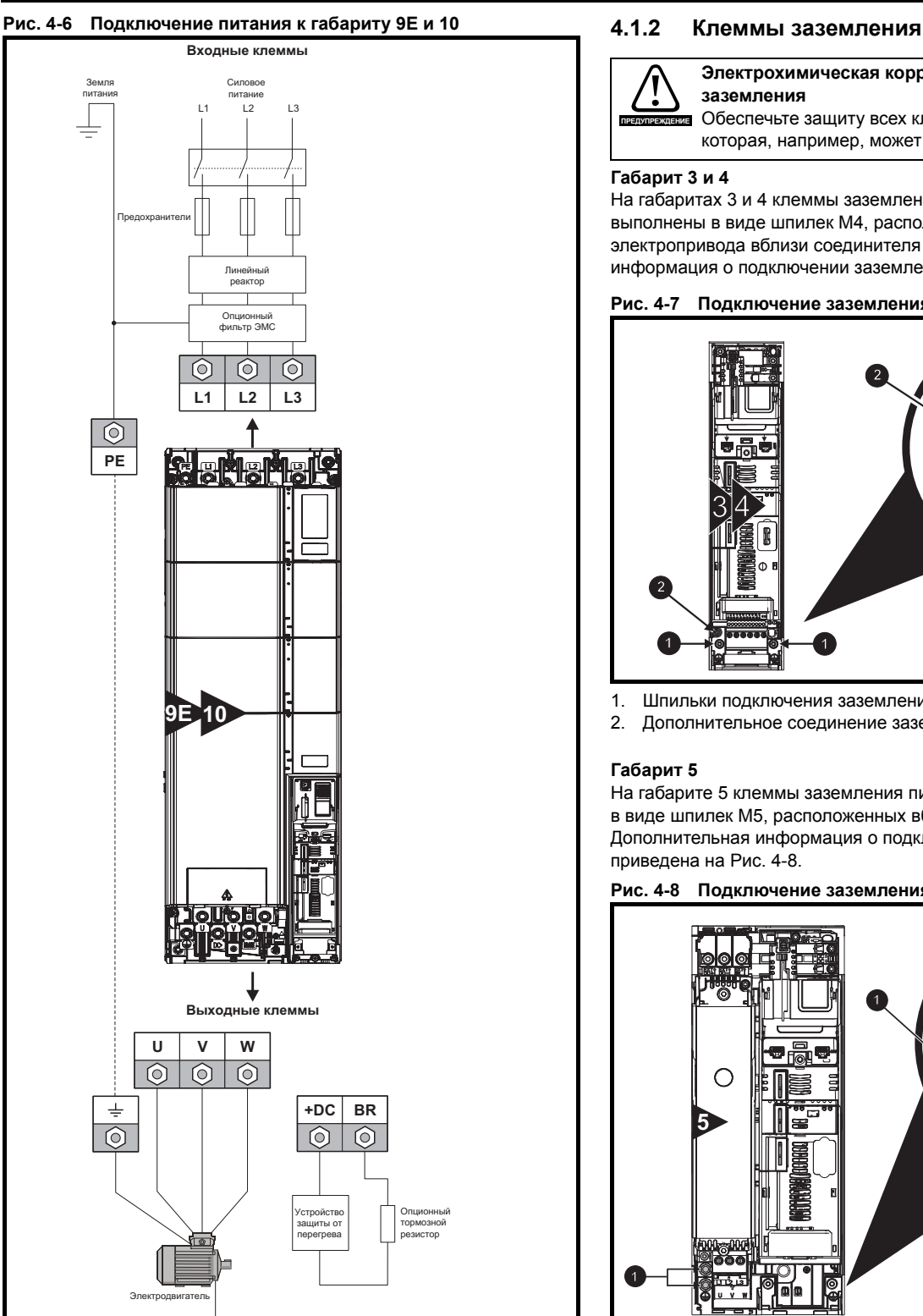

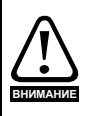

Вместе с электроприводом габарита 9Е или 10 необходимо использовать отдельный токоограничивающий реактор (INLXXX) с номиналом не менее показанного в [Таблице](#page-64-1) 4-3 и [Таблице](#page-64-2) 4-2 на стр[. 65](#page-64-2) Если не удастся обеспечить достаточной величины индуктивности, то электропривод может быть поврежден или сократится срок его службы.

Дополнительное соединение заземления

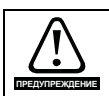

#### **Электрохимическая коррозия проводников заземления**

Обеспечьте защиту всех клемм заземления от коррозии, которая, например, может быть вызвана конденсацией.

## **Габарит 3 и 4**

На габаритах 3 и 4 клеммы заземления питания и двигателя выполнены в виде шпилек M4, расположенных с обеих сторон электропривода вблизи соединителя питания. Дополнительная информация о подключении заземления приведена на Рис[. 4-7.](#page-61-0)

## <span id="page-61-0"></span>**Рис. 4-7 Подключение заземления к габариту 3 и 4**

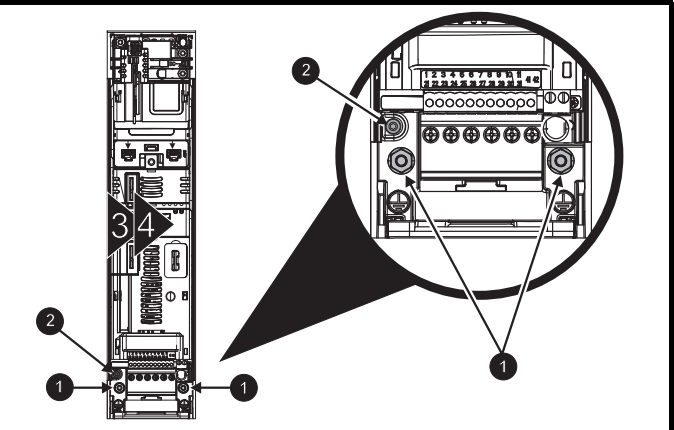

- 1. Шпильки подключения заземления
- 2. Дополнительное соединение заземления

## **Габарит 5**

На габарите 5 клеммы заземления питания и двигателя выполнены в виде шпилек M5, расположенных вблизи соединителя питания. Дополнительная информация о подключении заземления приведена на Рис[. 4-8](#page-61-1).

<span id="page-61-1"></span>**Рис. 4-8 Подключение заземления к габариту 5**

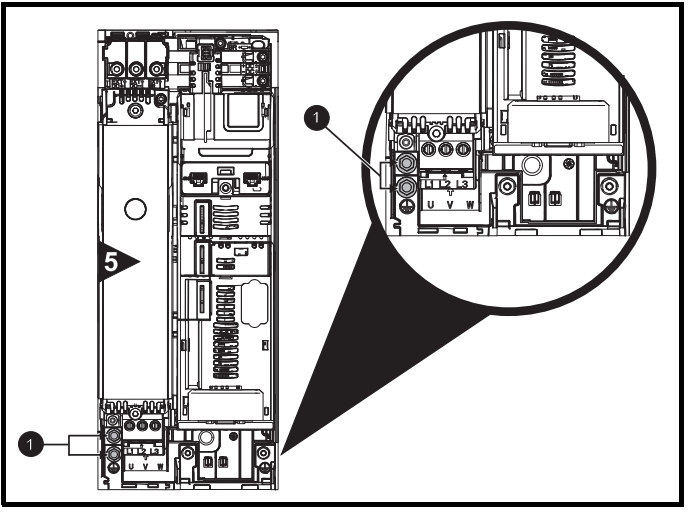

1. Шпильки подключения заземления.

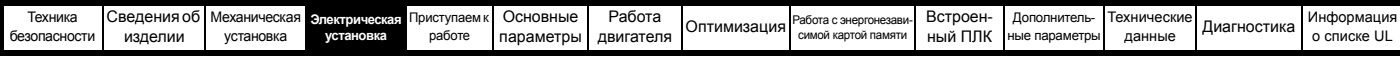

# **Габарит 6**

На габарите 6 клеммы заземления питания и двигателя выполнены в виде шпилек M6, расположенных над клеммами питания и двигателя. Смотрите Рис[. 4-9](#page-62-0) ниже.

# <span id="page-62-0"></span>**Рис. 4-9 Подключение заземления к габариту 6**

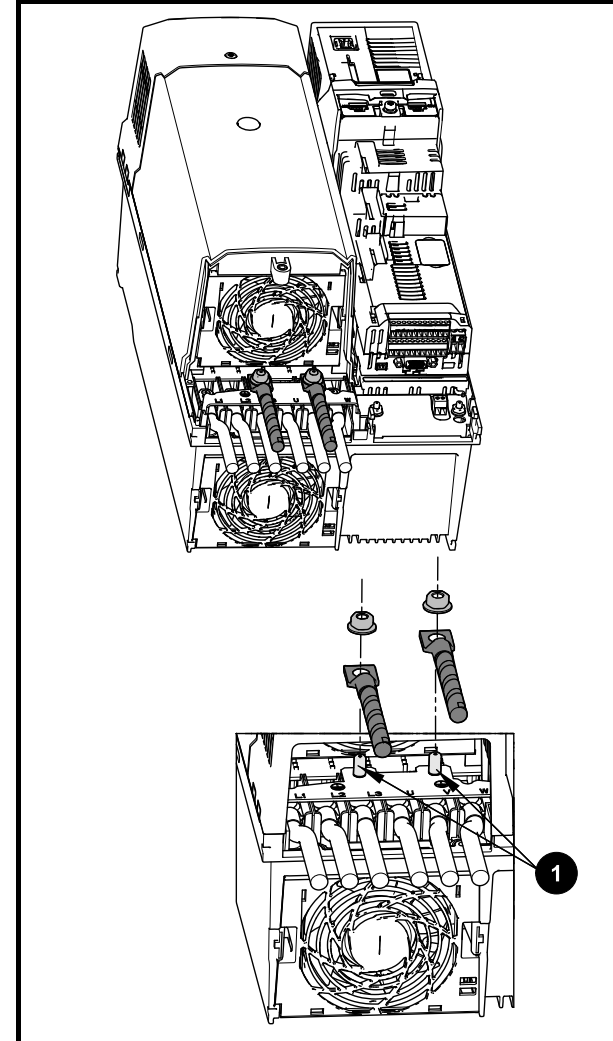

1. Шпильки подключения заземления

### **Габарит 7**

На габарите 7 клеммы заземления питания и двигателя выполнены в виде шпилек M8, расположенных вблизи клемм питания и двигателя.

# **Габарит 8 до 10**

На габарите 8 клеммы заземления питания и двигателя выполнены в виде штифтов M10, расположенных вблизи клемм питания и двигателя.

**Рис. 4-10 Подключение заземления к габариту с 7 до 10**

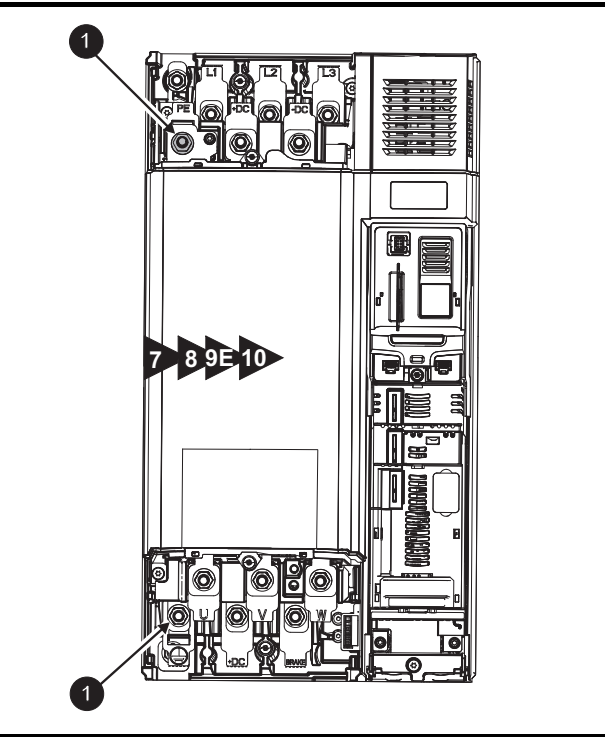

1. Шпильки подключения заземления.

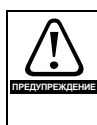

Импеданс контура заземления должен соответствовать требованиям местных норм и ПУЭ.

Электропривод должен быть заземлен соединением, способным выдержать соответствующий ток короткого замыкания, пока защитное устройство (предохранитель и т.п.) не отсоединит питание ПЕРЕМЕННОГО ТОКА.

Подключения заземления необходимо регулярно осматривать и проверять.

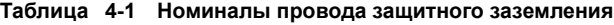

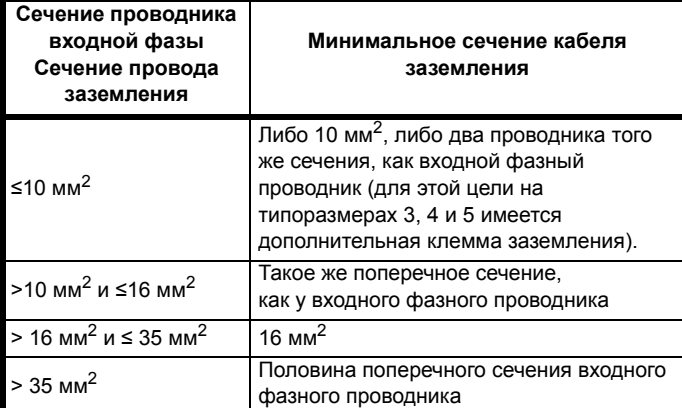

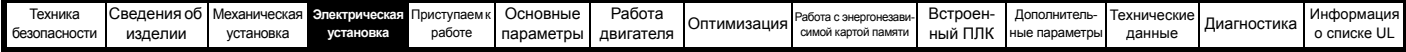

# **4.2 Требования к сетевому электропитанию**

#### Напряжение:

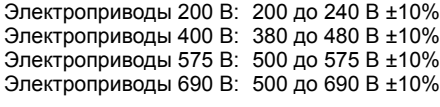

Число фаз: 3

Максимальный дисбаланс фаз: обратная последовательность фаз 2% (эквивалентно рассогласованию фаз по напряжению на 3%).

Диапазон частот: 45 до 66 Гц

Только для соблюдения требований аттестата UL максимальный симметричный ток повреждения должен быть ограничен до 100 кА.

# **4.2.1 Типы сетей питания**

Все электроприводы могут работать с любыми системами питания, например, TN-S, TN-C-S, TT и IT.

- Системы питания с напряжением до 600 В можно заземлять в любой точке, например, нейтраль, центр или угол ("заземленный треугольник")
- Системы питания с напряжением выше 600 В нельзя заземлять в углу.

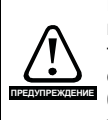

Если в электроприводе установлен дополнительный модуль SI-Applications Plus или SI-Register, то электропривод нельзя питать от систем треугольника с заземленным углом или центром с напряжением больше 300 В. Если вам нужна такая система, то свяжитесь с поставщиком электропривода для получения дополнительной информации.

Электроприводы можно использовать в системах питания в электроустановках категории III и ниже согласно IEC 60664-1. Это означает, что они могут быть постоянно подключены к источнику питания в здании, но для наружных установок необходимо предусмотреть дополнительное подавление выбросов напряжения (подавление переходных выбросов напряжения) для снижения категории IV до категории III.

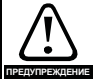

#### **Работа с питанием IT (незаземленным):**

При работе с внутренними и внешними фильтрами ЭМС с незаземленным питанием нужны особые меры защиты, так как при КЗ на заземление в цепи двигателя электропривод может не отключиться и на фильтре будет большое напряжение. В этом случае нужно либо снять фильтр, либо подключить дополнительную независимую схему защиты от КЗ на землю в цепи двигателя.

Указания по снятию приведены в [разделе](#page-81-1) 4.12.2 *[Внутренний](#page-81-1) фильтр ЭМС* на стр. 82. Параметры системы защиты от КЗ на землю можно узнать у поставщика электропривода.

Короткое замыкание на землю в цепи питания никогда не оказывает влияния. Если двигатель должен работать и при КЗ на землю в его цепи, то нужен развязывающий трансформатор, а если нужен фильтр ЭМС, то его надо ставить в первичной цепи.

В некоторых системах незаземленного питания с несколькими источниками, например, на корабле, могут возникнуть дополнительные опасности. Обращайтесь к поставщику электропривода за дополнительной информацией

# **4.2.2 Источники питания, для которых нужны фазные реакторы**

Реакторы входных фаз снижают опасность повреждения электропривода из-за плохого баланса фаз или сильных помех в цепи питания.

При использовании сетевых реакторов рекомендуются значения реактивного сопротивления примерно 2%. При необходимости можно использовать и большие значения, но они могут снизить мощность на выходе электропривода (падение момента вращения на высокой скорости) из-за падения напряжения.

Для всех номиналов электропривода сетевые (фазные) реакторы 2% позволяют электроприводам работать с дисбалансом питания вплоть до обратной последовательности фаз 3,5%

(эквивалентно рассогласованию фаз на 5% по напряжению). Сильные помехи могут быть вызваны следующими факторами:

- Оборудование компенсации коэффициента мощности, установленное вблизи электропривода.
- К питанию подключены большие электроприводы постоянного тока без сетевых реакторов или со слабыми сетевыми реакторами.
- К питанию подключены двигатели с запуском непосредственно от сети, так что при запуске таких двигателей падение напряжения может превышать 20%.

Такие помехи могут вызвать во входных силовых цепях электропривода избыточные пиковые токи. Они также могут вызвать ненужные отключения, а в чрезвычайных ситуациях и поломку электропривода.

Электроприводы малой мощности могут также воспринимать помехи при подключении к источникам питания большой мощности.

Фазные реакторы, в частности, рекомендуются для использования со следующими моделями электроприводов при наличии одного из указанных выше факторов или когда мощность системы питания превышает 175 кВА:

03200050, 03200066, 03200080, 03200106,

03400025, 03400031, 03400045, 03400062

В моделях с 03400078 по 07600540 установлены внутренние реакторы постоянного тока, а в моделях с 082001160 по 08600860 установлены внутренние сетевые реакторы переменного тока, так что им не нужны внешние сетевые реакторы переменного тока, кроме случаев сильного дисбаланса фаз и особых условий электропитания. В приводах габарита 9Е и 10 нет внутренних сетевых реакторов, поэтому необходимо использовать внешний сетевой реактор. Более подробные сведения приведены в разделе 4.2.3 *Входной фазный реактор для [габаритов](#page-64-3) 9E и 10*.

При необходимости каждый электропривод можно оснастить собственным реактором. Можно использовать три отдельных реактора или один трехфазный реактор.

## **Номинальные токи реактора**

Номинальные токи сетевых реакторов должны быть следующими:

- Длительный номинальный ток: Не менее номинального длительного входного тока электропривода.
- Номинальный повторяющийся пиковый ток:

Не меньше двухкратного номинального длительного входного тока электропривода.

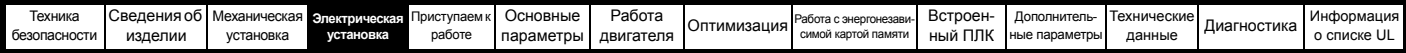

# <span id="page-64-3"></span><span id="page-64-0"></span>**4.2.3 Входной фазный реактор для габаритов 9E и 10**

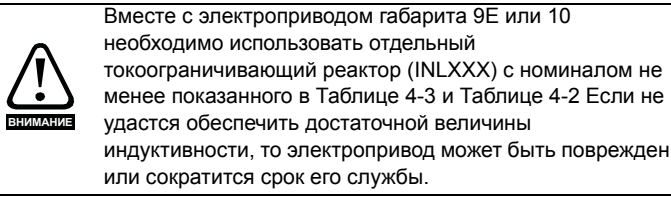

<span id="page-64-2"></span>**Таблица 4-2 Модель и артикул входного реактора для габарита 9E и 10**

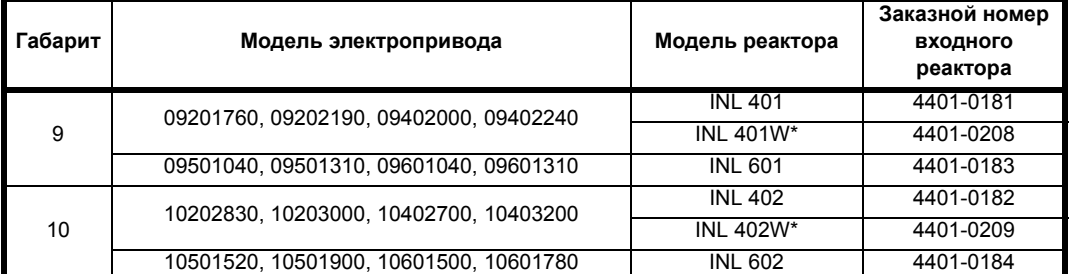

\* Может представлять более экономное решение при соблюдении требований на рабочую температуру и условия охлаждения.

#### **Рис. 4-11 Размеры входного фазного реактора**

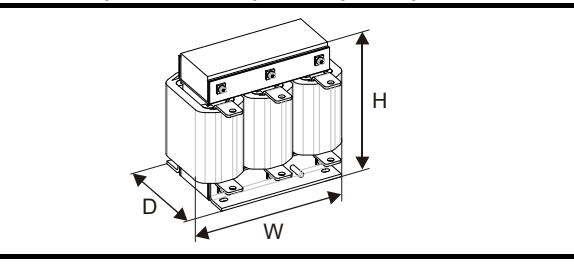

#### <span id="page-64-1"></span>**Таблица 4-3 Номиналы входного фазного реактора**

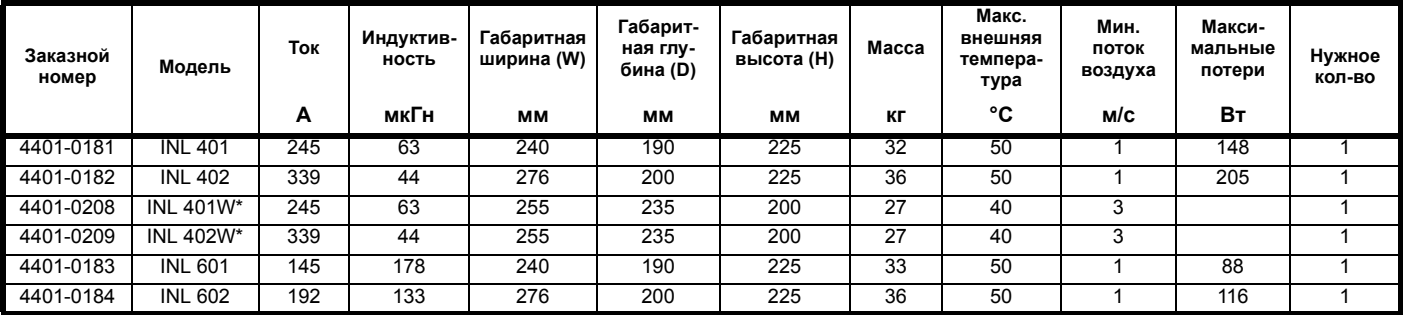

\* Может представлять более экономное решение при соблюдении требований на рабочую температуру и условия охлаждения.

# **ПРИМЕЧАНИЕ**

Если ток симметричного повреждения превышает 38 кА, то нужно использовать фазный реактор с большей индуктивностью,

проконсультируйтесь <sup>с</sup> поставщиком электропривода.

# **4.2.4 Расчет входного реактора**

Для расчета величины нужной индуктивности (в **Y**%) используйте следующую формулу:

$$
L = \frac{Y}{100} \times \frac{V}{\sqrt{3}} \times \frac{1}{2\pi fI}
$$

Где:

**I** = номинальный входной ток электропривода (A)

**L** = индуктивность (Г)

**f** = частота питания (Гц)

**V** = междуфазное напряжение

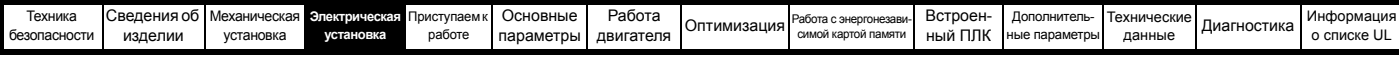

# **4.3 Питание электропривода постоянным током**

Электроприводы всех габаритов можно питать от внешнего источника постоянного тока. Смотрите разделе 3.13 *[Электрические](#page-53-0) [клеммы](#page-53-0)* на стр. 54, где показано размещение клемм питания пост. тока

Клеммы питания постоянным током на габарите 3 размещены под крышкой клемм DC/тормоза. На Рис[. 4-12](#page-65-0) ниже показаны клеммы питания DC и прокладка кабеля.

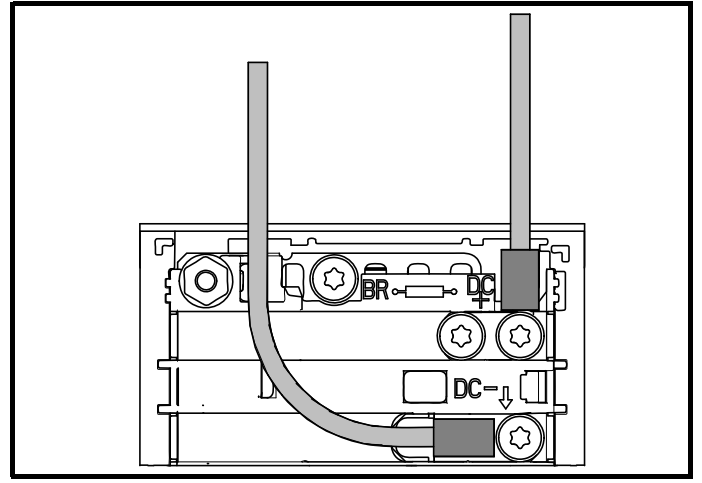

# <span id="page-65-0"></span>**Рис. 4-12 Подключение питания пост. тока (показан габарит 3)**

## **ПРИМЕЧАНИЕ**

Внутренний фильтр ЭМС и пластиковые крышки сняты на Рис[. 4-12](#page-65-0) выше для демонстрации прокладки кабелей пост. тока

# **4.4 Параллельное подключение звеньев постоянного тока**

Параллельное подключение звеньев постоянного тока стандартными кабелями/шинами поддерживается на всех габаритах.

В электроприводах габаритов 3, 4, 5 и 6 конструкция клемм и кожуха позволяет соединить параллельно звенья пост. тока нескольких электроприводов с помощью готовых шинок. На Рис[. 4-13](#page-65-1) показано, как шинные перемычки соединяют вместе звенья пост. тока нескольких электроприводов.

Подключение нескольких электроприводов к одной шине звена постоянного тока обычно используется для:

- 1. Возврата энергии, которая рекуперируется в нагрузке электропривода, на электропривод второго двигателя.
- 2. Использование одного тормозного резистора для рассеивания рекуперированной энергии от нескольких электроприводов.

<span id="page-65-1"></span>**Рис. 4-13 Параллельное подключение звеньев пост. тока (показан габарит 3)**

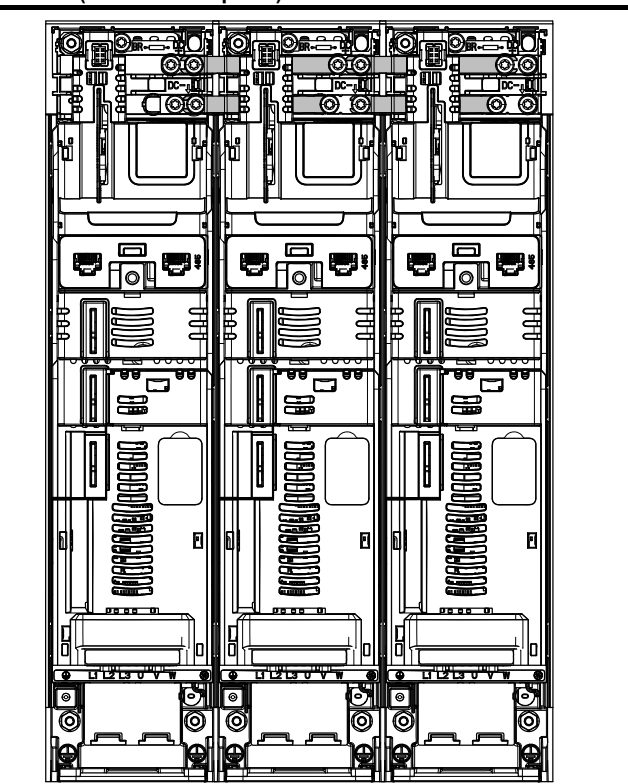

Имеются ограничения на комбинации электроприводов, которые можно использовать в такой конфигурации.

Для получения данных для систем обращайтесь к поставщику электропривода.

# **ПРИМЕЧАНИЕ**

Комплект для параллельного соединения звеньев пост. тока не поставляется с электроприводом, но его можно заказать в Control Techniques.

#### **Таблица 4-4 Артикулы комплекта запараллеливания шин звена постоянного тока**

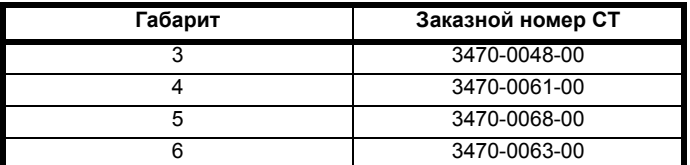

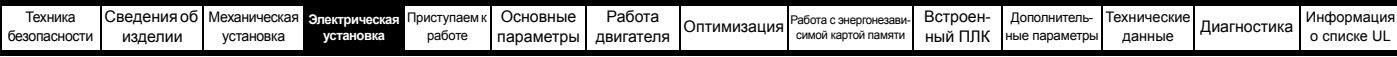

# **4.5 Напряжение питания +24 В**

Питание +24 В, подключенное к клеммам управления 1 и 2, обеспечивает следующие функции:

- Его можно использовать для дополнения собственного внутреннего напряжения +24 В электропривода, если установлено несколько дополнительных модулей и они потребляют ток больше, чем может обеспечить электропривод
- Его можно использовать как резервный источник для питания цепей управления электропривода при отключении силового питания. Это позволяет продолжать работать любым модулям fieldbus, приложений, энкодерам или последовательной связи.
- Его можно использовать для пусконаладки электропривода при отсутствии силового электропитания, так как дисплей при этом работоспособен. Однако электропривод будет в состоянии отключения по снижению напряжения, пока либо не будет подано силовое питание, либо не будет разрешена работа с низким напряжением постоянного тока, поэтому диагностика может оказаться недоступной (параметры сохранения по отключению питания не сохраняются при использовании резервного питания +24 В).
- Если напряжение звена пост. тока слишком мало для работы импульсного блока питания электропривода, то напряжение 24 В можно использовать для питания всех цепей низкого напряжения электропривода. Для этого также нужно разрешить параметр *Выбор порога пониженного напряжения* (06.067).

## **ПРИМЕЧАНИЕ**

На габаритах 6 и выше, если не подключено силовое питания +24 В, то нельзя использовать ни одну из указанных выше функций и на дисплее будет показано «Waiting For Power Systems» (Ожидание силового питания). Размещение клемм питания +24 В показано на Рис. 4-14 *[Размещение](#page-66-0) клемм силового питания 24 В пост. тока на [габарите](#page-66-0) 6* на стр. 67.

### **Таблица 4-5 Клеммы питания 24 В пост. тока**

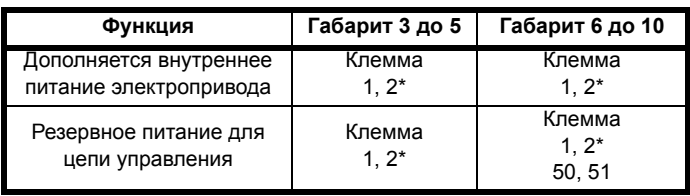

\* Клемма 9 на *Unidrive M702*.

Ниже указан диапазон рабочих напряжений для питания управления 24 В:

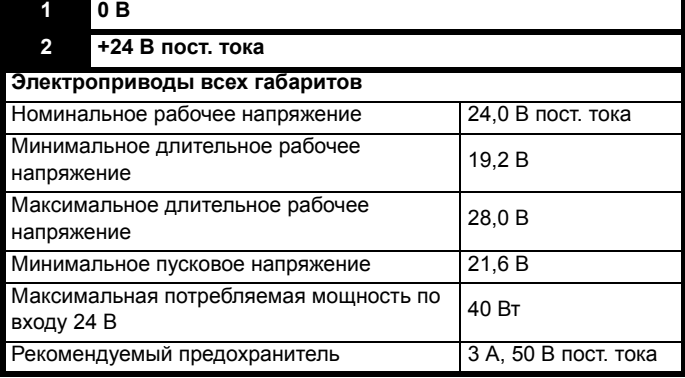

\* Клемма 9 на *Unidrive M702*.

В минимальном и максимальном значениях напряжения учтены пульсации и шум. Величина пульсаций и шума не должна превышать 5%.

Ниже указан диапазон рабочих напряжений для питания 24 В:

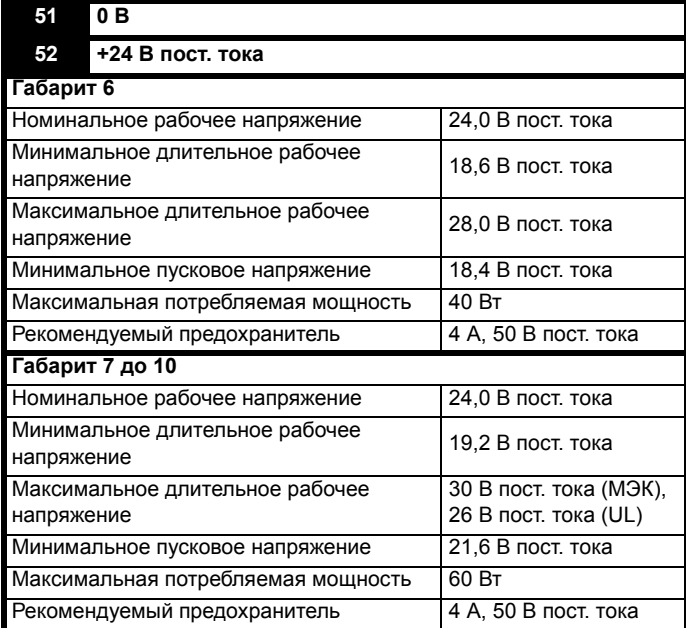

#### <span id="page-66-0"></span>**Рис. 4-14 Размещение клемм силового питания 24 В пост. тока на габарите 6**

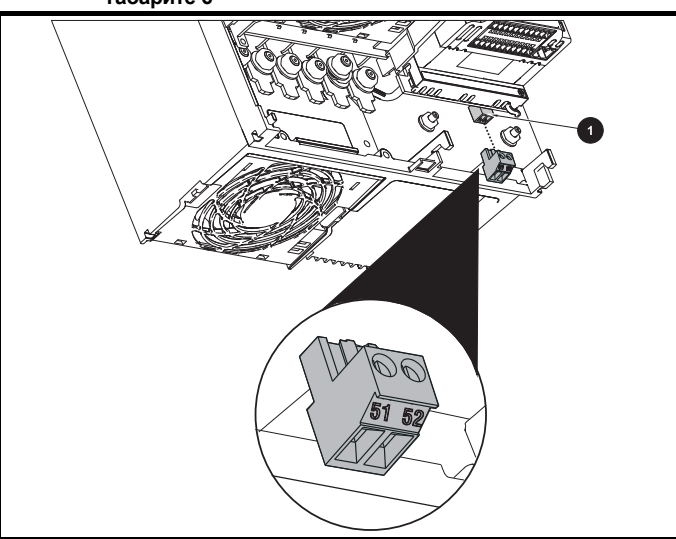

1. Клемма силового питания 24 В пост. тока

**Рис. 4-15 Размещение клемм силового питания 24 В пост. тока на габарите 7**

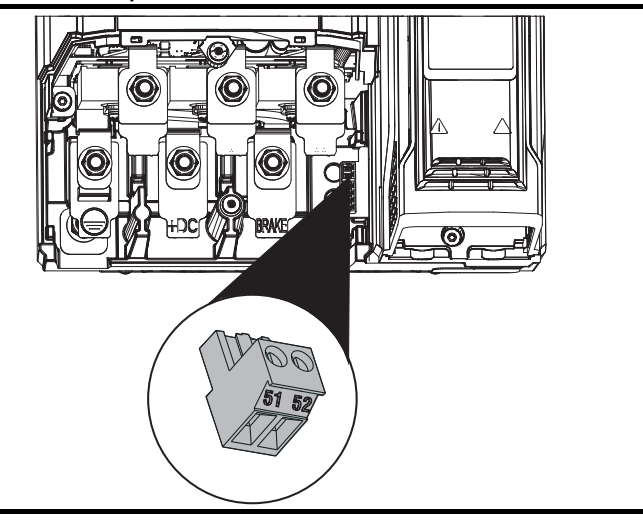

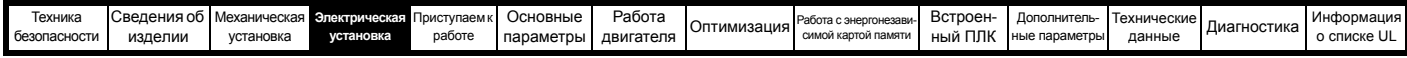

**Рис. 4-16 Размещение клемм силового питания 24 В пост. тока на габарите с 8 по 10** 

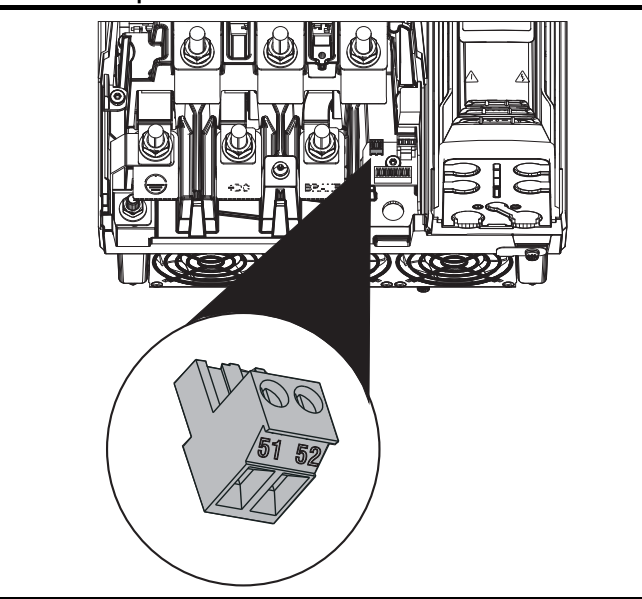

# **4.6 Работа от низкого постоянного напряжения**

После добавления блока питания +24 В для питания цепей управления электропривод может работать от низкого напряжения пост. тока в диапазоне от 24 В до макс. напряжения пост. тока. Электропривод без прерывания работы может перейти от нормального силового питания на питание гораздо меньшим напряжением.

Для перехода от питания низким напряжением на нормальное сетевое питание нужно ограничивать пусковые токи. Это можно выполнить внешними устройствами. Если нет, то питание электропривода можно прервать для применения обычного метода плавного пуска электропривода.

Для полного применения нового режима работы с низким напряжением питания уровень отключения по низкому напряжению теперь программируется пользователем. Для получения данных для систем обращайтесь к поставщику электропривода.

Ниже указан диапазон рабочих напряжений для питания низким напряжением постоянного тока:

# **Габарит 3 до 10**

Минимальное длительное рабочее напряжение: 26 В

Минимальное пусковое напряжение: 32 В

Максимальный порог отключения

по максимальному напряжению: Электроприводы 230 В: 415 Вэлектроприводы 400 В: 830 В электроприводы 575 В: 990 В

Электроприводы 690 В: 1190 В

# **4.7 Питание вентилятора радиатора**

Вентилятор радиатора на электроприводах всех габаритов от внутреннего блока питания электропривода.

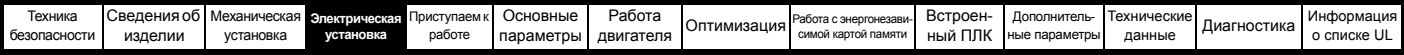

# **4.8 Номиналы**

Входной ток зависит от напряжения питания и импеданса.

#### **Типичный входной ток**

Значения типичного входного тока указаны для упрощения расчета потока мощности и потерь мощности.

Значения типичного входного тока указаны для симметричного питания.

#### **Максимальный длительный входной ток**

Значения максимального длительного входного тока указаны для упрощения выбора кабелей и предохранителей. Эти величины указаны для наихудших условий при необычном сочетании жесткого источника питания с сильным разбалансом фаз. Указанное значение максимального длительного входного тока наблюдается только по одной входной фазе питания. Ток в двух других фазах будет существенно меньше.

Значения максимального входного тока указаны для разбаланса фаз с обратной последовательностью 2% и при максимальном токе короткого замыкания цепи питания, указанном в [Таблице](#page-68-1) 4-6.

#### <span id="page-68-1"></span>**Таблица 4-6 Ток КЗ питания, используемый для расчета максимальных входных токов**

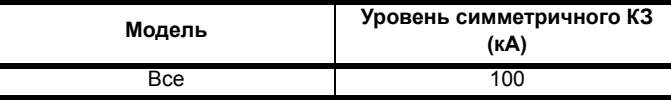

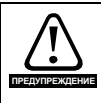

#### **Предохранители**

Система питания электропривода от сети переменного тока должна быть оснащена соответствующими устройствами защиты от перегрузки и короткого замыкания. В [Таблице](#page-68-0) 4-7 показаны рекомендованные номиналы предохранителей. Несоблюдение этого требования может привести к опасности возгорания.

### <span id="page-68-0"></span>**Таблица 4-7 Номиналы входных токов переменного электропитания и предохранителей (200 В)**

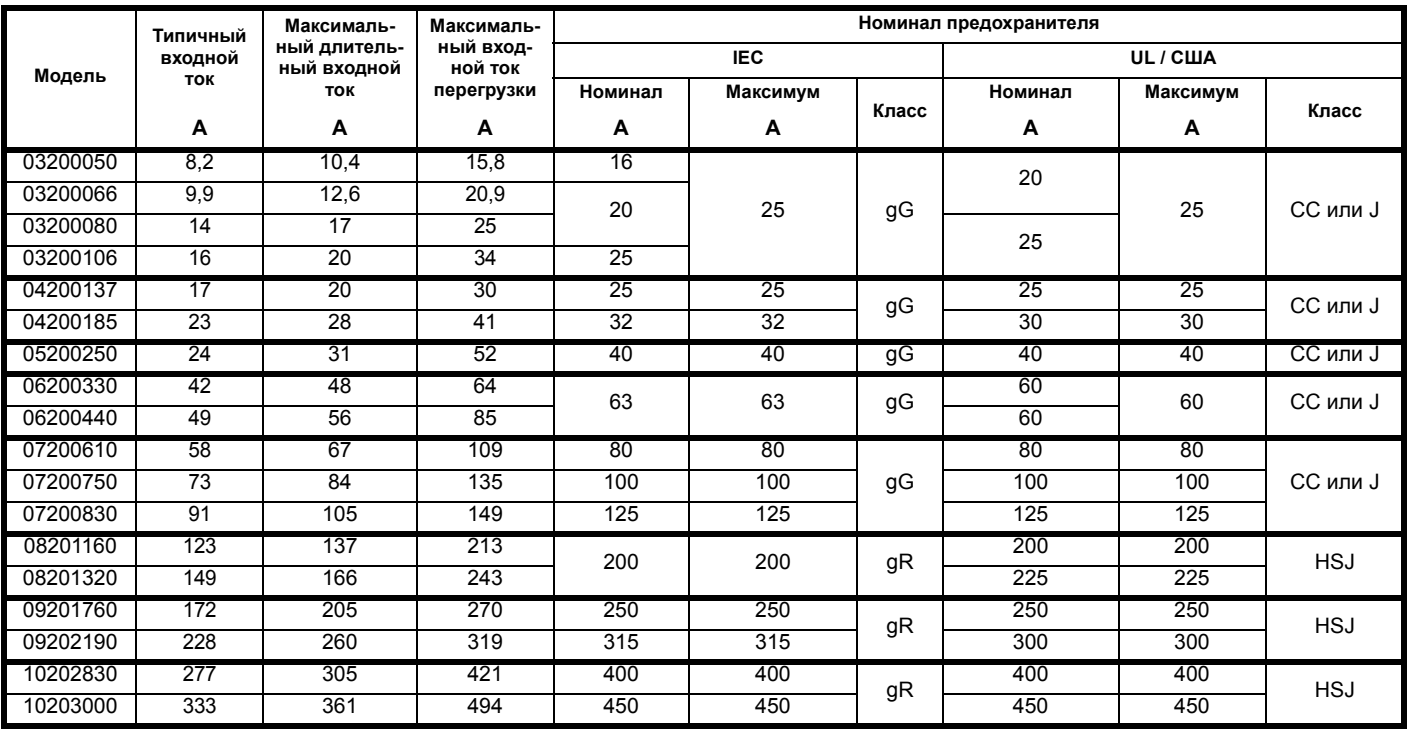

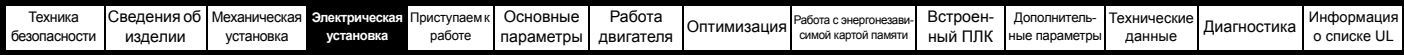

**Таблица 4-8 Номиналы входных токов переменного электропитания и рекомендуемые предохранители (400 В)**

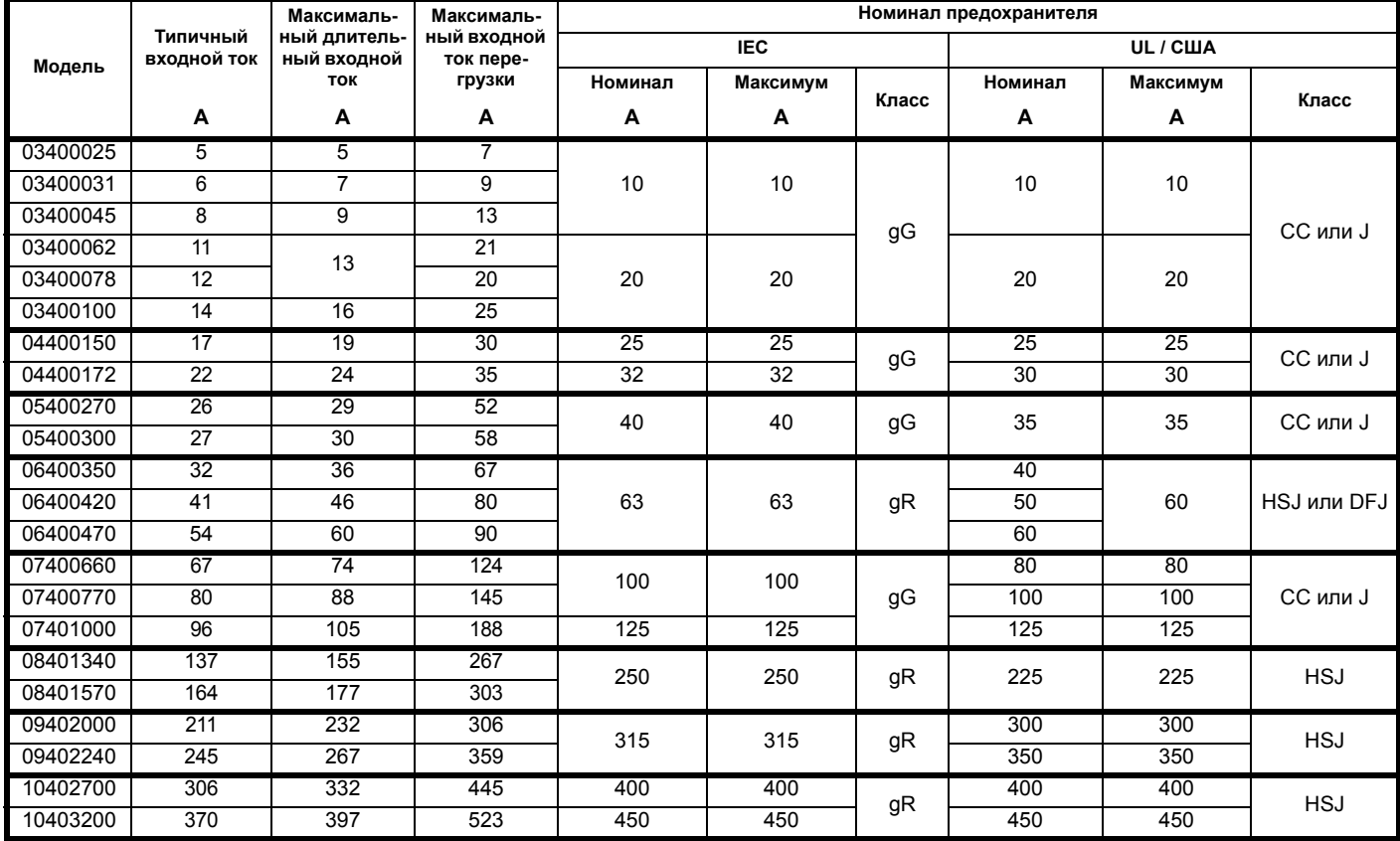

**Таблица 4-9 Номиналы входных токов переменного электропитания и предохранителей (575 В)**

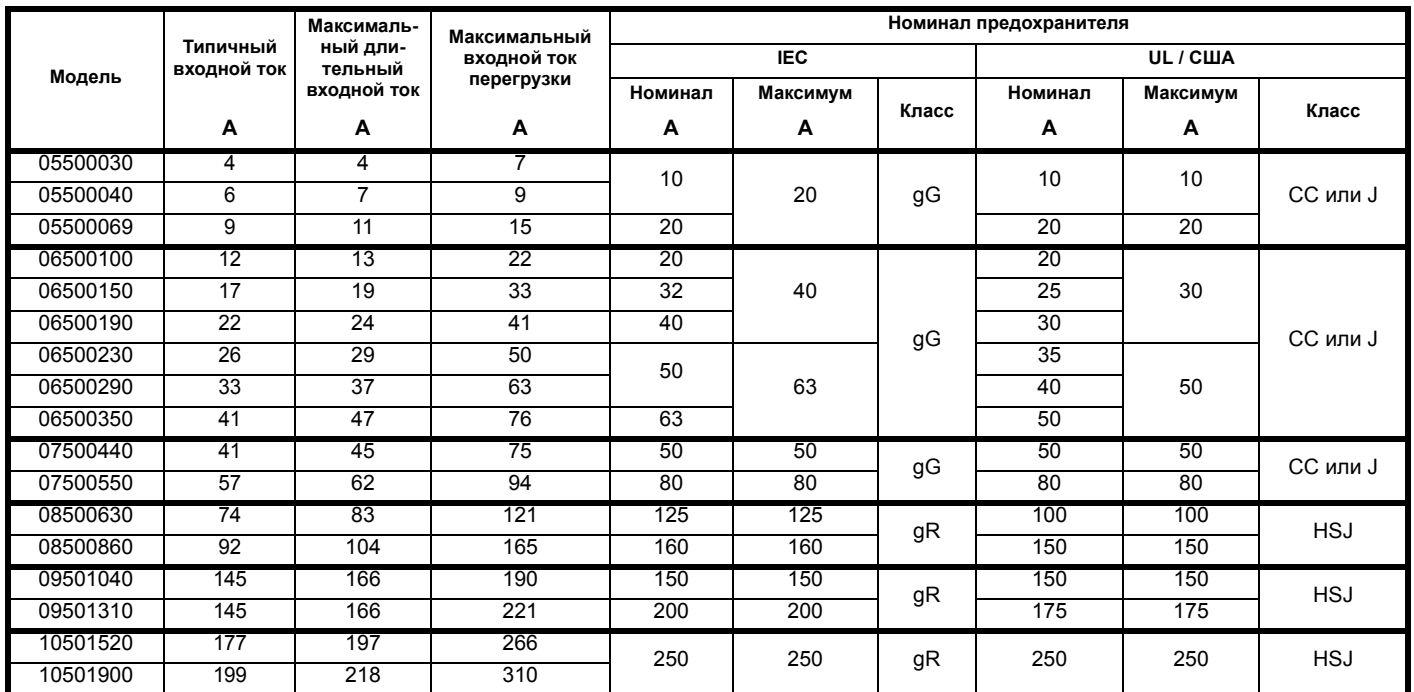

| Работа<br>Основные<br>Механическая Электрическая Приступаем к<br><b>BcTDOCH</b><br>Сведения об<br>ехника<br>Дополнитель<br>Технические -<br>Paño<br>эта с энергонезав<br>Диагностика<br><b>Оптимизация</b><br>симой картой память<br>ные параметры<br>истановка |              |         |           |        |           |           |  |         |        |             |
|----------------------------------------------------------------------------------------------------|--------------|---------|-----------|--------|-----------|-----------|--|---------|--------|-------------|
|                                                                                                    |              |         |           |        |           |           |  |         |        | Информация  |
|                                                                                                    | безопасности | изделии | установка | работе | параметры | двигателя |  | ный ПЛК | данные | о списке UL |

**Таблица 4-10 Номиналы входных токов переменного электропитания и рекомендуемые предохранители (690 В)**

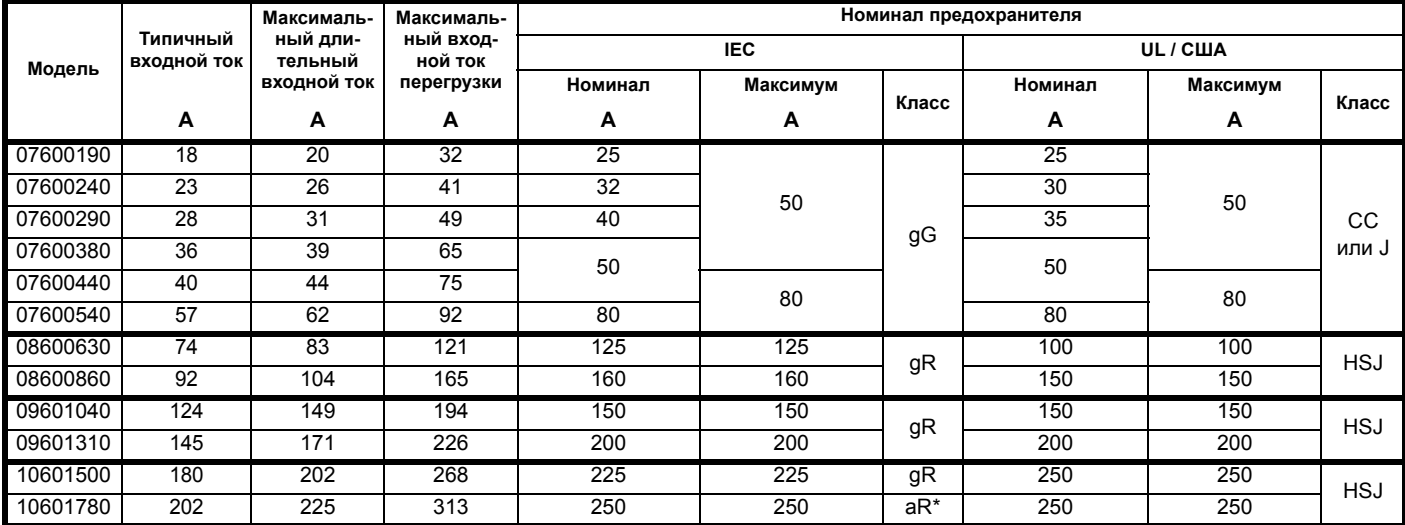

\* Предохранители класса aR не обеспечивают защиту цепи ветви. Убедитесь, что все вводные кабели надежно защищены

предохранителями HRC или автоматическим выключателем.

## **ПРИМЕЧАНИЕ**

Проверьте, что используемые кабели соответствуют местным нормам и правилам

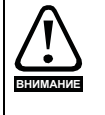

Приведенные ниже данные по сечению кабеля носят рекомендательный характер. Монтаж и группирование кабелей влияют на их токонесущую способность, в некоторых случаях допустимо использовать меньшие кабели, а в других для устранения сильного нагрева или падения напряжения нужен кабель большего размера. Выбирайте сечения кабелей согласно местным нормам и правилам устройства электроустановок.

# **Таблица 4-11 Сечение кабеля (200 В)**

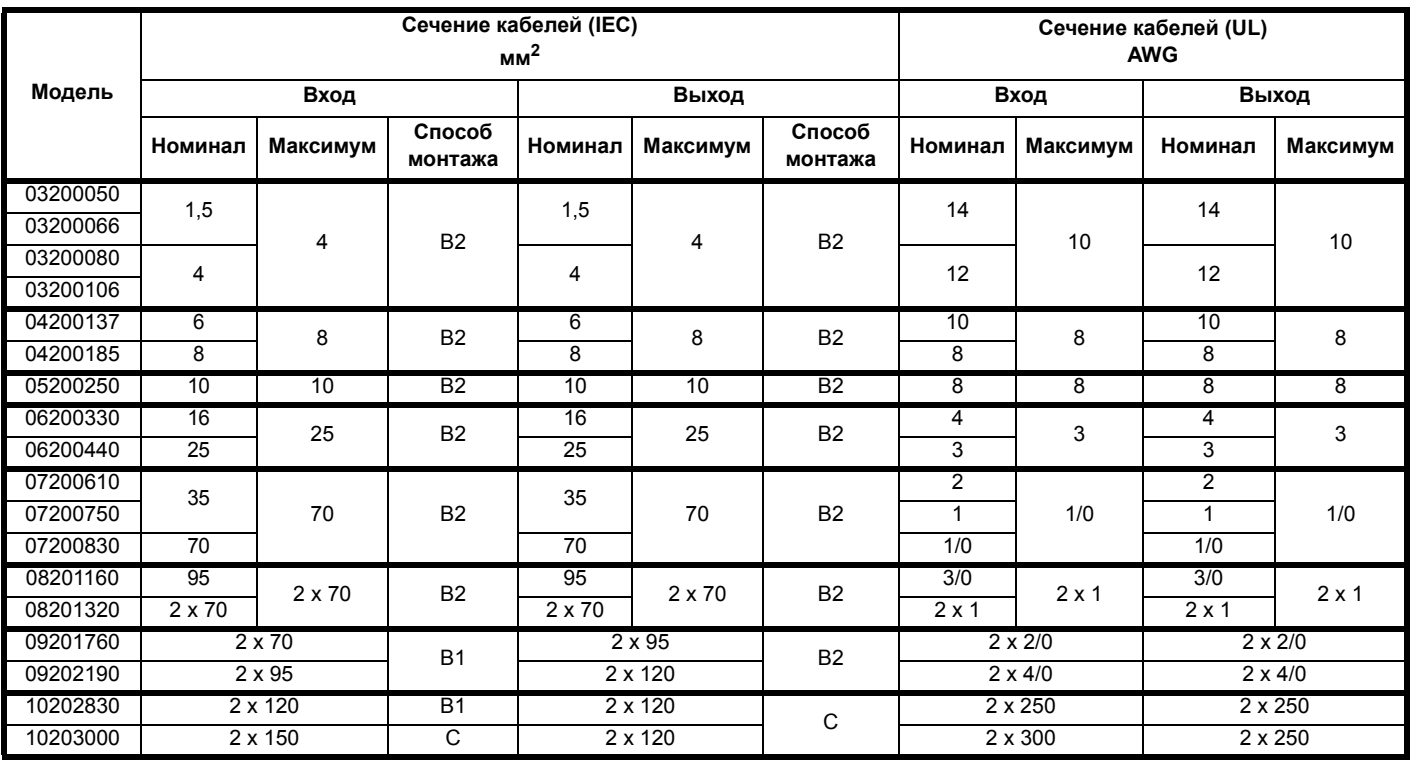

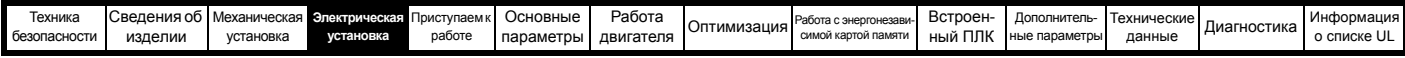

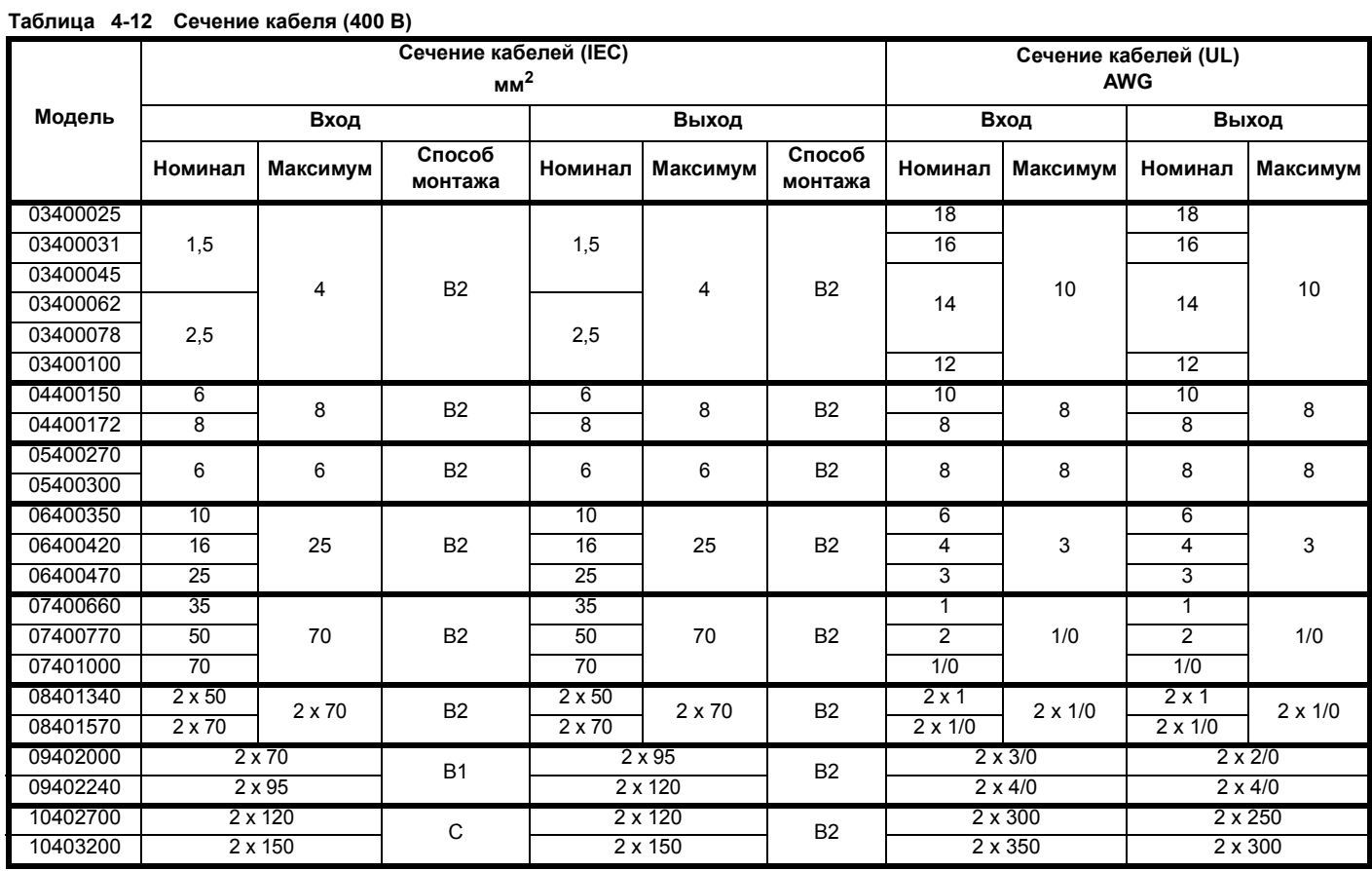

# **Таблица 4-13 Сечение кабеля (575 В)**

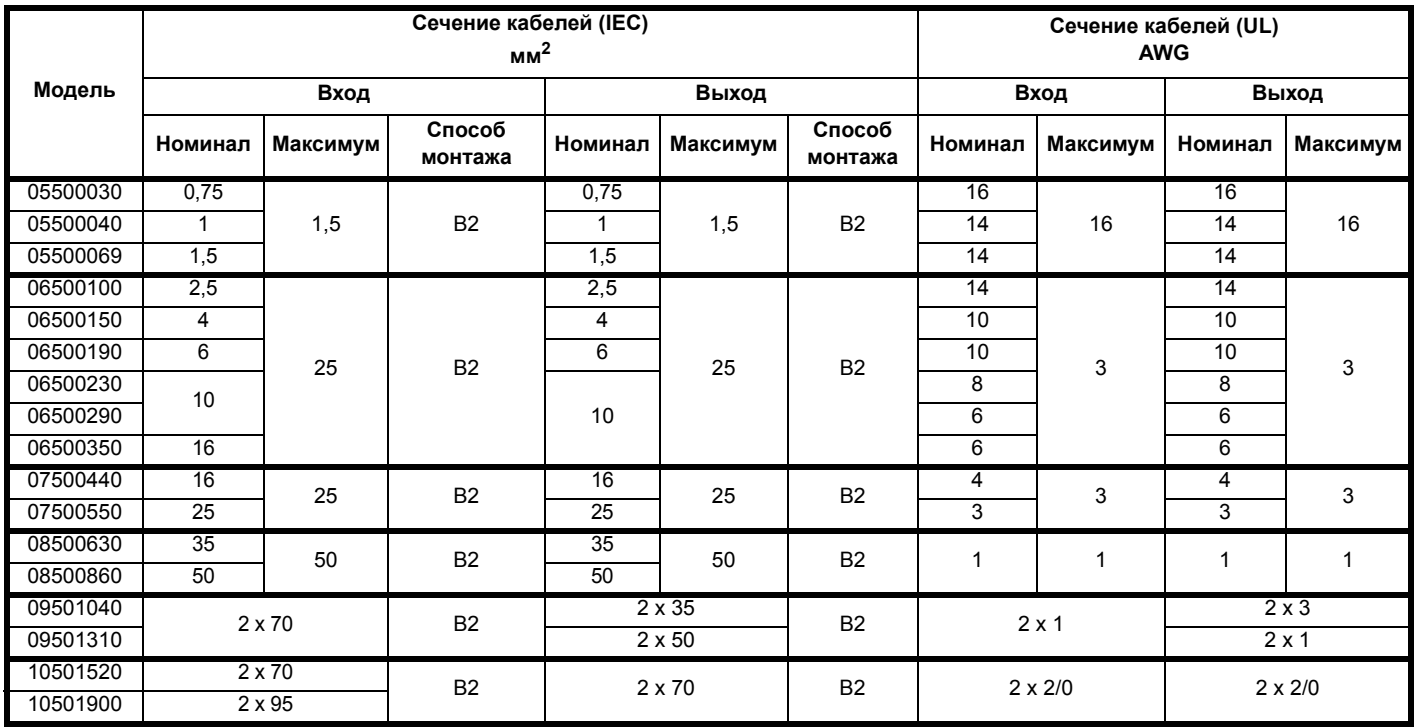
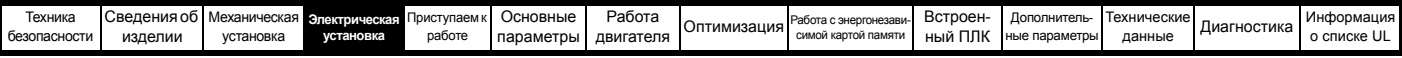

#### **Таблица 4-14 Сечение кабеля (690 В)**

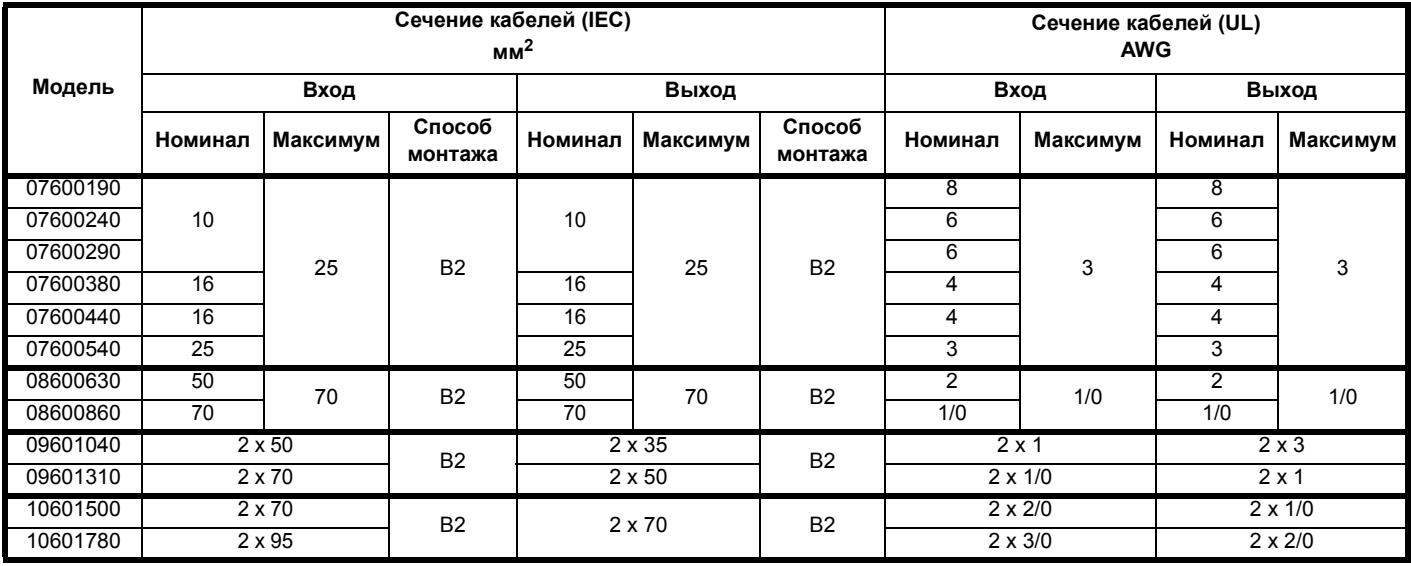

#### **ПРИМЕЧАНИЕ**

Следует использовать кабель с ПВХ изоляцией.

#### **ПРИМЕЧАНИЕ**

Сечения кабеля выбираются из таблицы А.52.С в

IEC60364-5-52:2001 с коэффициентом поправки 0,87 на внешнюю температуру 40 °C (из таблицы A52.14) для указанного способа укладки кабеля.

#### **Класс прокладки (см. IEC60364-5-52:2001)**

- B1 Отдельные кабели в кабелепроводе.
- B2 Многожильный кабель в кабелепроводе.
- C Многожильный кабель на открытом воздухе.

Сечение кабеля можно уменьшить, если используется другой метод укладки или если внешняя температура не такая высокая.

# **ПРИМЕЧАНИЕ**

Рекомендованные сечения выходного кабеля указаны для случая, когда максимальный ток двигателя и электропривода согласованы. Если используется двигатель с меньшим номинальным током, то кабель можно выбрать согласно току двигателя.

Для обеспечения защиты двигателя и кабеля от перегрузки электропривод нужно запрограммировать в соответствии с номинальным током двигателя.

Предохранитель или другое устройство защиты должен защищать все нагрузки, подключенные к источнику силового питания.

# **Типы предохранителей**

Номинальное напряжение предохранителя должно быть достаточным для напряжения питания электропривода.

#### **Клеммы заземления**

Электропривод должен быть подключен к земле источника силового электропитания. Проводники заземления должны соответствовать всем действующим местным нормам и ПУЭ.

# **ПРИМЕЧАНИЕ**

Сведения о размерах кабелей заземления приведены в Таблице 4-1 *Номиналы провода защитного [заземления](#page-62-0)* на стр[. 63.](#page-62-0)

# **4.8.1 Контактор сетевого переменного питания**

Рекомендованный тип контактора переменного питания для габарита с 3 по 10 - это AC1.

# **4.9 Защита выходной цепи и двигателя**

Выходные цепи оснащены быстродействующей электронной защитой от короткого замыкания, которая ограничивает ток замыкания величиной не более 5-кратного номинального выходного тока и прерывает ток через примерно 20 мксек. Не требуется никаких дополнительных устройств защиты от короткого замыкания. Электропривод обеспечивает защиту от перегрузок двигателя и его кабеля. Для эффективной работы такой защиты необходимо настроить параметр *Номинальный ток* **(00.046)** согласно двигателю.

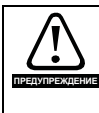

Для исключения опасности возгорания в случае перегрузки двигателя необходимо правильно настроить параметр *Номинальный ток* (**00.046**). **ПРЕДУПРЕЖДЕНИЕ**

Предусмотрено также использование термистора в двигателе для исключения перегрева двигателя, например, из-за плохого охлаждения.

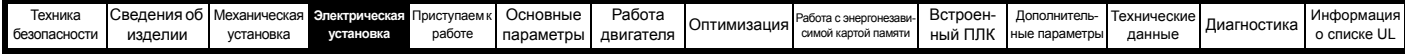

# <span id="page-73-1"></span>**4.9.1 Типы и длины кабеля**

Поскольку емкость кабеля двигателя создает нагрузку на выход электропривода, то длина кабеля не должна превышать значений, указанных с [Таблице](#page-73-0) 4-15 по [Таблице](#page-74-0) 4-18.

Для следующих силовых подключений используйте кабель с ПВХ изоляцией класса 105 °C (повышение температуры UL 60/75 °C) с медными проводниками с достаточным номинальным напряжением:

- Сетевое питание на внешний фильтр ЭМС (если используется)
- Сетевое питание (или с внешнего фильтра ЭМС)
- на электропривод • Электропривод на двигатель
- Электропривод на тормозной резистор

# <span id="page-73-0"></span>**Таблица 4-15 Максимальная длина кабеля двигателя (электроприводы 200 В)**

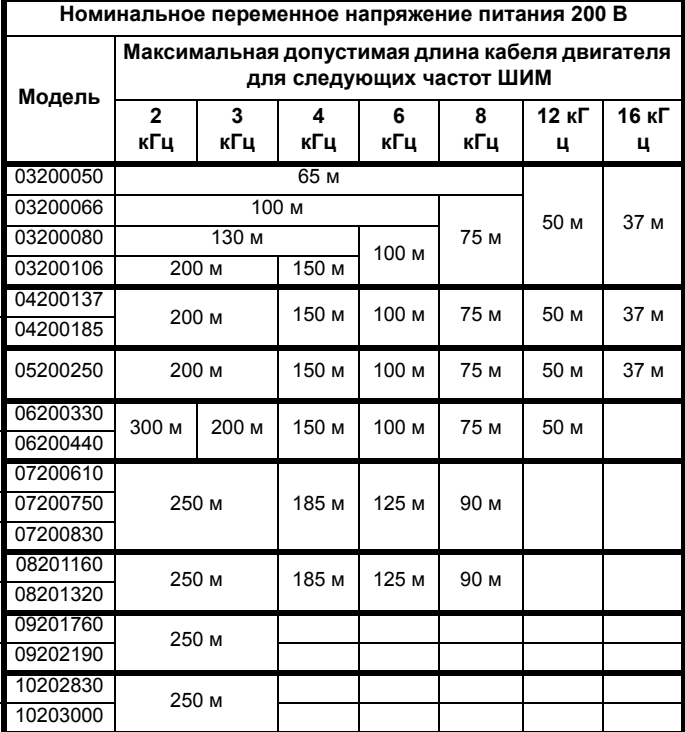

**Таблица 4-16 Максимальная длина кабеля двигателя (электроприводы 400 В)**

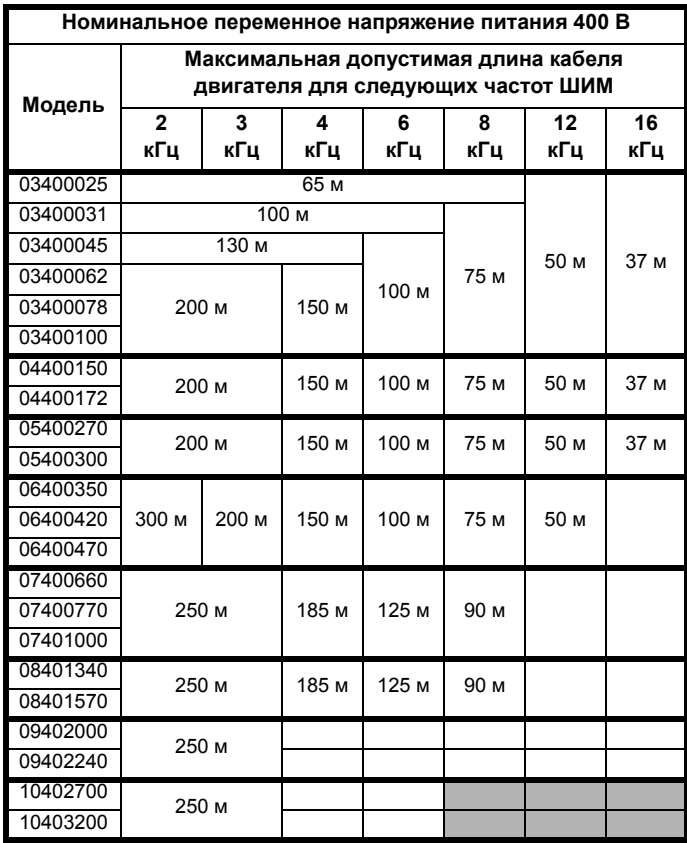

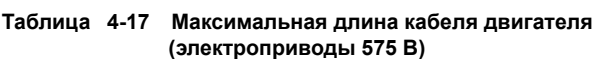

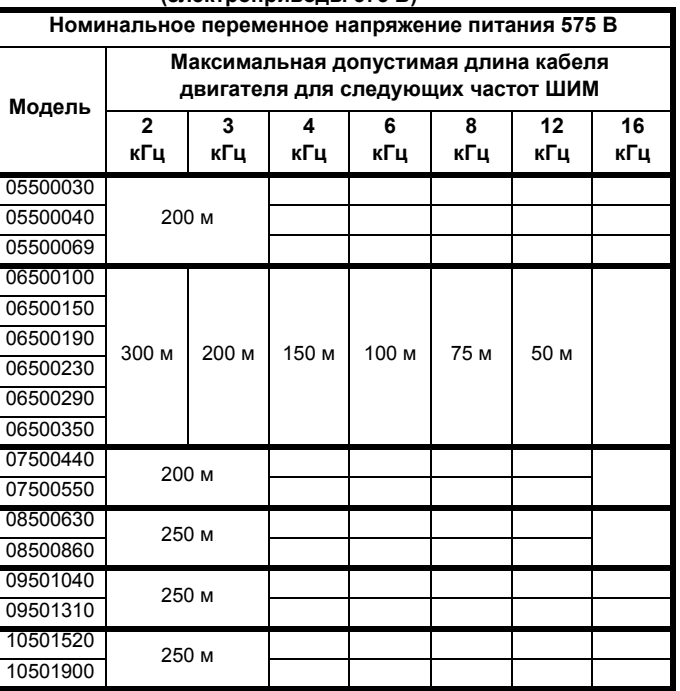

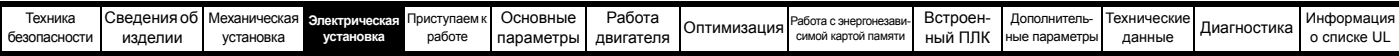

<span id="page-74-0"></span>**Таблица 4-18 Максимальная длина кабеля двигателя (электроприводы 690 В)**

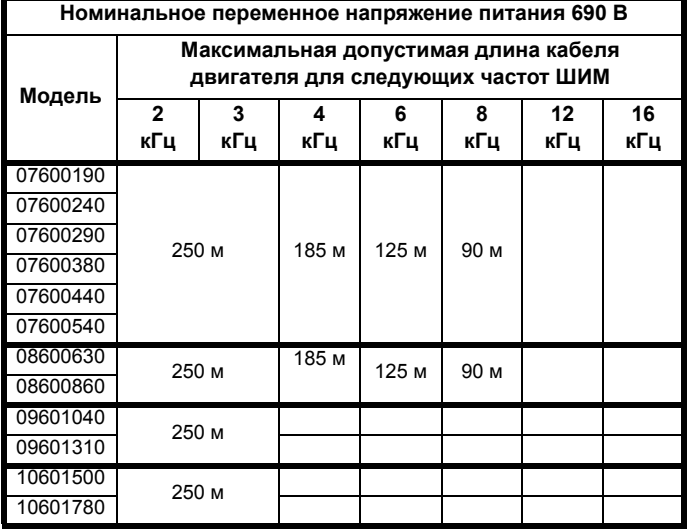

# **4.9.2 Кабели высокой емкости / уменьшенного диаметра**

Максимальная длина кабеля в случае использования кабелей двигателя с высокой емкостью или малым диаметром уменьшается по сравнению с величинами, указанными в [разделе](#page-73-1) 4.9.1 *Типы и длины [кабеля](#page-73-1)*.

В большинстве кабелей имеется слой изоляции между жилами и внешней оболочкой или оплеткой; такие кабели имеют низкую емкость и рекомендуются для применения. Кабели без такого слоя изоляции обычно имеют высокую емкость; если используется такой тип кабеля, то максимальная длина кабеля сокращается в два раза по сравнению с указанной в таблицах (на Рис[. 4-17](#page-74-1) показано, как отличить эти кабели).

# <span id="page-74-1"></span>**Рис. 4-17 Конструкция кабеля влияет на его емкость**

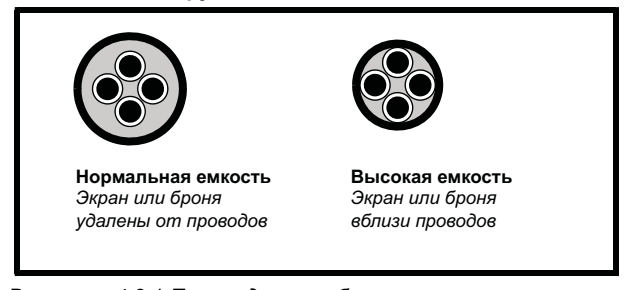

В [разделе](#page-73-1) 4.9.1 *Типы и длины кабеля* приведены данные о максимальной длине кабеля двигателя для экранированных кабелей с четырьмя жилами. Типичная емкость такого кабеля равна 130 пФ/м (от 1 жилы до соединенных вместе всех других жил и экрана).

# **4.9.3 Напряжение на обмотке двигателя**

Выходное напряжение ШИМ создает высокие нагрузки для межвитковой изоляции в двигателе. Это происходит из-за высокой скорости изменения напряжения и воздействия импеданса кабеля двигателя и распределенной индуктивности обмоток двигателя.

При обычной работе с переменными напряжениями питания до 500 В и стандартным двигателем с хорошим качеством изоляции дополнительных мер защиты не требуется. В случае сомнений обращайтесь к изготовителю двигателя. Специальные меры защиты рекомендуются в следующих случаях, если длина кабеля двигателя превышает 10 метров:

- Напряжение питания переменного тока превышает 500 В
- Напряжение питания постоянного тока превышает 670 В • Привод 400 В работает с постоянным или очень частым
- торможением
- Несколько двигателей подключены к одному электроприводу

В случае нескольких двигателей следует выполнять все меры, описанные в разделе 4.9.4 *Несколько [двигателей](#page-74-2)* на стр. 75.

Для всех других описанных случаев рекомендуется использовать двигатель инверторного класса с учетом номинального напряжения инвертора. Такой двигатель имеет усиленную изоляцию, рассчитанную на быстро нарастающее импульсное напряжение.

Пользователи двигателей с номиналом 575 В по NEMA должны не забывать, что спецификации для инверторных двигателей, указанные в разделе 31 NEMA MG1, достаточны для тяговых электродвигателей, но недостаточны для часто тормозящих двигателей. В этом случае рекомендуется допустимое пиковое напряжение изоляции в 2,2 кВ.

Если нецелесообразно использовать двигатель для инверторного питания, то можно использовать выходной дроссель (индуктор). Рекомендуется простой дроссель с железным сердечником с реактивностью около 2%. Точное значение не важно. Он работает совместно с емкостью кабеля двигателя для ограничения скорости нарастания напряжения на клеммах двигателя и устранения опасных перенапряжений.

# <span id="page-74-2"></span>**4.9.4 Несколько двигателей**

# **Только разомкнутый контур**

Если электропривод будет управлять несколькими двигателями, то следует выбрать один из режимов постоянного V/f (Pr **05.014** = Линейный или Квадратичный). Подключение нескольких двигателей показано на Рис[. 4-18](#page-74-3) и Рис[. 4-19.](#page-75-0) Сумма полных длин кабелей от электропривода к каждому двигателю не должна превышать максимальной длины кабеля, указанной в [разделе](#page-73-1) 4.9.1 *Типы и длины кабеля* на стр. 74. Рекомендуется подключать каждый двигатель через защитное реле, так как электропривод не может защищать каждый двигатель

отдельно. В случае подключения звездой  $\lambda$  необходимо установить синусоидальный фильтр или индуктор, как показано на Рис[. 4-19](#page-75-0), даже если длины кабелей не превышают максимальную допустимую. Параметры индуктора узнайте у поставщика электропривода.

#### <span id="page-74-3"></span>**Рис. 4-18 Предпочтительное подключение нескольких двигателей в цепочку**

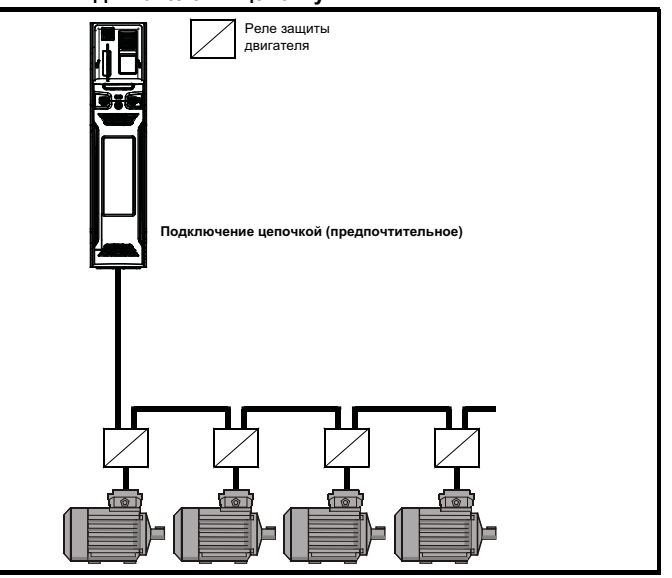

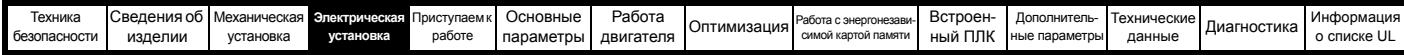

<span id="page-75-0"></span>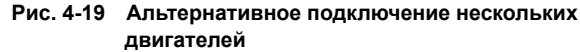

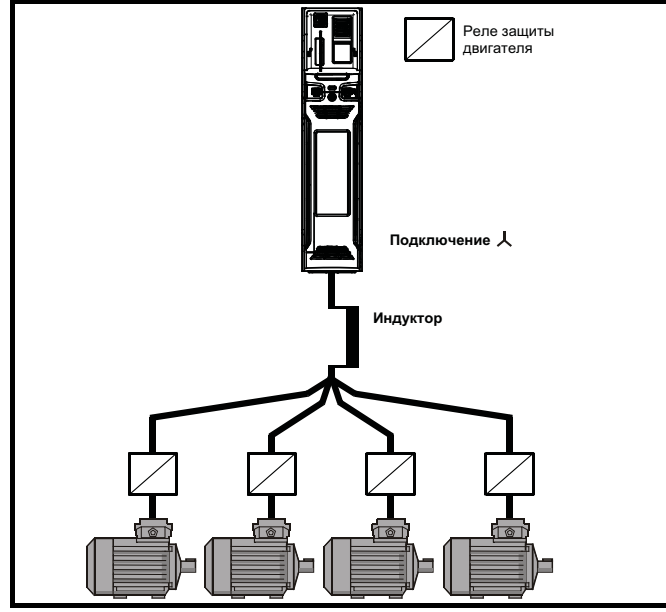

# **4.9.5 Работа двигателя /** Δ

Перед включением двигателя надо всегда проверить номинальные напряжения для подключения двигателя звездой

и треугольником  $\Delta$ .

По умолчанию настройка параметра номинального напряжения двигателя совпадает с номинальным напряжением электропривода, то есть

привод 400 В номинальное напряжение 400 В привод 690 В номинальное напряжение 690 В

Типичный трехфазный двигатель можно подключить звездой для работы на 400 В или треугольником  $\,\Delta\,$ для работы на 230 В, однако при этом допускаются разные варианты, например,  $\lambda$  690 B $\Delta$  400 B.

Неправильное подключение обмоток двигателя может вызвать неверный магнитный поток в двигателе, что приведет к очень низкому выходному моменту или к насыщению двигателя и его последующему перегреву.

# **4.9.6 Выходной контактор**

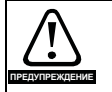

Если кабель от электропривода до двигателя должен разрываться контактором или автоматическим выключателем, то перед размыканием или замыканием кабеля необходимо отключить электропривод. Если цепь будет разрываться при работе двигателя с высоким током на низкой скорости, то может возникнуть сильная дуга.

В целях безопасности между электроприводом и двигателем иногда требуется установить контактор.

Для двигателя рекомендуется контактор типа AC3.

Переключение выходного контактора можно выполнять только при отключенном электроприводе.

Замыкание или размыкание контактора при работающем

- электроприводе приводит к:
- 1. Отключениям привода OI ac
- (которые нельзя сбросить в течение 10 секунд).
- 2. Сильным радиопомехам и шумам<br>3. Увеличению износа контактов кон
- 3. Увеличению износа контактов контактора

Входы Разрешение электропривода (клемма 31 на *Unidrive M700 / M701* и клеммы 11 и 13 на *Unidrive M702*) в разомкнутом состоянии реализуют функцию БЕЗОПАСНОЕ ОТКЛЮЧЕНИЕ МОМЕНТА. Во многих случаях эта функция может заменить выходной контактор.

Более подробно это описано в разделе 4.16 *[БЕЗОПАСНОЕ](#page-102-0) [ОТКЛЮЧЕНИЕ](#page-102-0) МОМЕНТА (STO)* на стр. 103.

# **4.10 Торможение**

Торможение возникает, если электропривод замедляет двигатель или не дает двигателю разгоняться под действием внешних механических воздействий. Во время торможения энергия с двигателя возвращается в электропривод.

Если двигатель тормозится электроприводом, то максимальная рекуперативная мощность, которую может поглотить электропривод, равна рассеиванию мощности (потерям) в электроприводе.

Если рекуперативная мощность может превысить эти потери, то напряжение на шине звена постоянного тока электропривода возрастает. В условиях по умолчанию электропривод тормозит двигатель по закону управления ПИ, что по мере необходимости удлиняет время замедления для предотвращения повышения напряжения на шине постоянного напряжения выше определенного пользователем уровня задания.

Если ожидается, что электропривод будет быстро замедлять нагрузку или удерживать нагрузку от разгона, то необходимо установить тормозной резистор.

В [Таблице](#page-75-1) 4-19 показаны уровни постоянного напряжения, при которых электропривод включает тормозной транзистор. Однако напряжения включения и отключения тормозного резистора программируются в параметрах *Нижний порог торможения IGBT* (06.073) и *Верхний порог торможения IGBT* (06.074).

<span id="page-75-1"></span>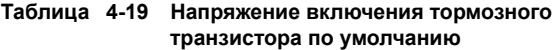

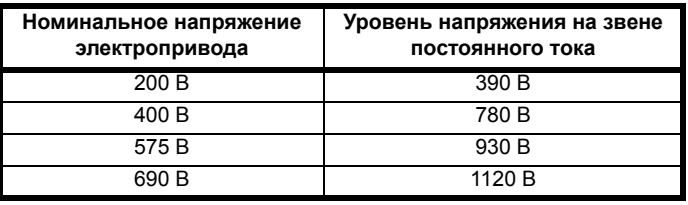

# **ПРИМЕЧАНИЕ**

Если используется тормозной резистор, то Pr **00.015** следует настроить в режим быстрой рампы.

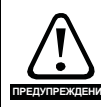

**Высокие температуры** Тормозные резисторы могут сильно нагреться. Размещайте тормозные резисторы так, чтобы их перегрев не мог вызвать повреждения.

Используйте кабель с термостойкой изоляцией.

# **4.10.1 Монтируемый на радиаторе тормозной резистор**

Имеется резистор, специально предназначенный для монтажа на радиаторе электропривода (габариты 3, 4 и 5). Монтаж описан в разделе 3.10 *[Монтируемый](#page-47-0) на радиаторе тормозной резистор* на стр[. 48.](#page-47-0) Конструкция этого резистора такая, что не нужно никакой цепи тепловой защиты, так как устройство безопасно отключается в случае отказа. На электроприводах габаритов 3, 4 и 5 встроенная программная защита по умолчанию настроена на установленный на радиаторе тормозной резистор. Монтируемый на радиаторе тормозной резистор не поставляется вместе с электроприводом, его можно купить отдельно.

В [Таблице](#page-76-0) 4-20 приведены данные по резистору для каждого номинала электропривода.

# **ПРИМЕЧАНИЕ**

Внутренний или монтируемый на радиаторе тормозной резистор пригоден только для систем с низким уровнем рекуперируемой энергии. Смотрите [Таблице](#page-76-0) 4-20.

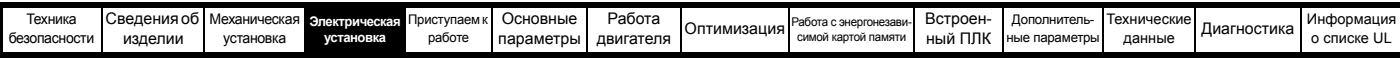

**Настройки параметров защиты тормозного резистора от перегрузки**

**Пренебрежение следующей информацией может привести к повреждению резистора.**

Программа электропривода содержит функцию защиты тормозного резистора от перегрузки. На электроприводах габаритов 3, 4 и 5 эта функция по умолчанию включена для защиты укрепленного на радиаторе резистора. Ниже указаны настройки параметров.

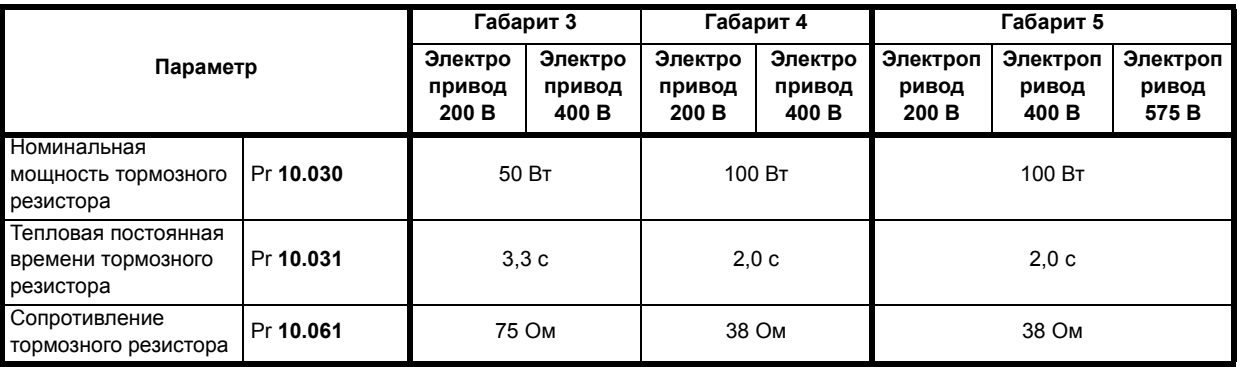

Более подробное описание о функции программной защиты тормозного резистора от перегрузки приведено в описаниях параметров Pr **10.030,** Pr **10.031 и** Pr **10.061** в *Справочном руководстве по параметрам*.

Если резистор будет использоваться с мощностью более половины средней номинальной мощности, то вентилятор электропривода нужно настроить на полную скорость путем установки Pr **06.045** в 11.

#### <span id="page-76-0"></span>**Таблица 4-20 Данные монтируемого на радиаторе тормозного резистора**

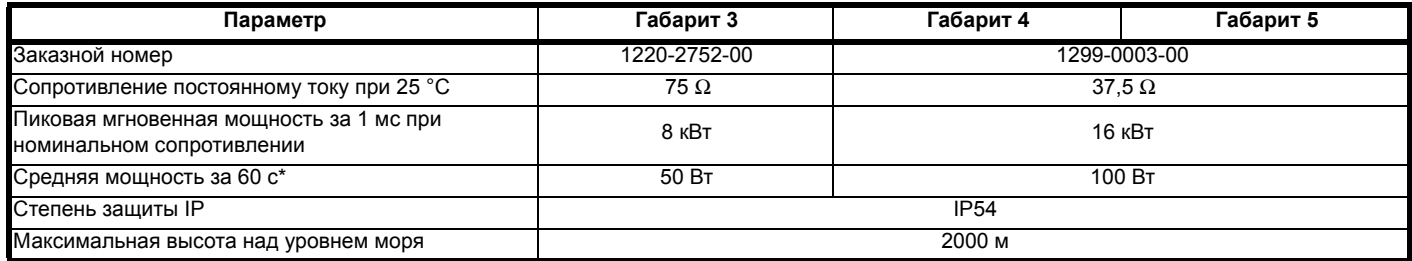

\* Для удержания температуры резистора ниже 70 °C при температуре окружающего воздуха 30 °C номинальная средняя мощность равна 50 Вт для габарита 3, 100 Вт для габарита 4 и 5. Указанные выше параметры обеспечивают это.

# **4.10.2 Внешний тормозной резистор**

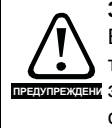

**ВНИМАНИЕ**

# **Защита от перегрузки**

Если используется внешний тормозной резистор, то важно, чтобы в его цепи было установлено устройство п<del>редупреждени</del> защиты от перегрузки; это показано на Рис[. 4-20](#page-79-0) на стр[. 80](#page-79-0)*.*

Если тормозной резистор монтируется снаружи шкафа, то он должен быть установлен в вентилируемом металлическом шкафу, который будет выполнять следующие функции:

- Защита от случайного контакта с резистором
- Обеспечение достаточной вентиляции резистора

Если требуется соответствие стандартам излучения ЭМС, то внешнее соединение нужно выполнять экранированным кабелем, поскольку он не полностью закрыт металлическим шкафом. Смотрите разделе 4.12.5 *[Соответствие](#page-85-0) основным стандартам [помехоэмиссии](#page-85-0)* на стр. 86, где это описано подробнее.

Для внутреннего подключения не требуется экранировать или бронировать кабель.

# **Минимальные номиналы значений сопротивления и пиковой мощности для тормозного резистора при 40 °C**

<span id="page-76-1"></span>**Таблица 4-21 Сопротивление и номинальная мощность**

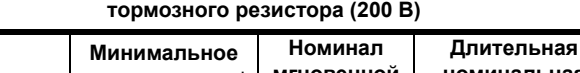

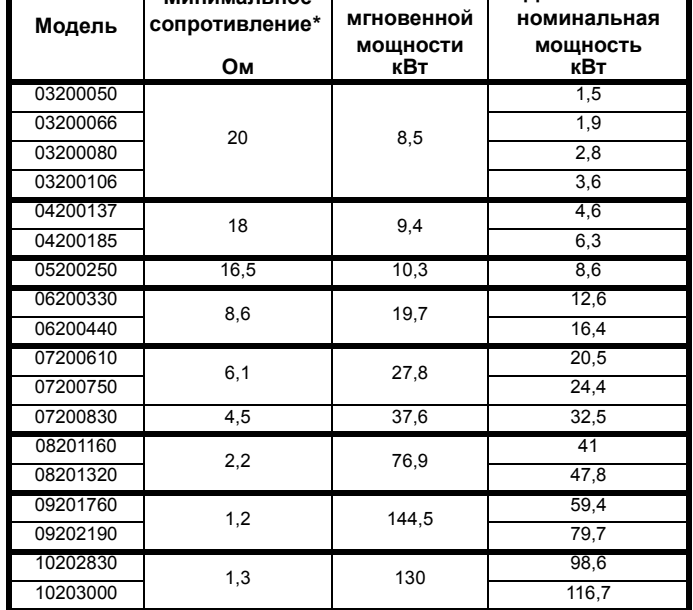

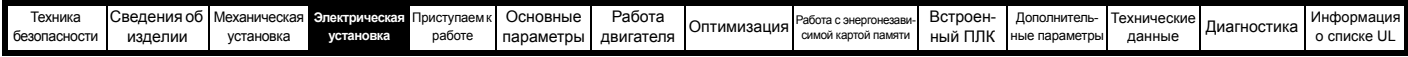

**Таблица 4-22 Сопротивление и номинальная мощность тормозного резистора (400 В)**

| Модель   | Минимальное<br>сопротивление* | Номинал<br>мгновенной<br><b>МОЩНОСТИ</b> | Длительная<br>номинальная<br><b>МОЩНОСТЬ</b> |
|----------|-------------------------------|------------------------------------------|----------------------------------------------|
|          | Ом                            | кВт                                      | кВт                                          |
| 03400025 |                               | 9,2                                      | 1,5                                          |
| 03400031 | 74                            |                                          | 2,0                                          |
| 03400045 |                               |                                          | 2,8                                          |
| 03400062 |                               |                                          | 4,6                                          |
| 03400078 | 50                            | 13,6                                     | 5,0                                          |
| 03400100 |                               |                                          | 6,6                                          |
| 04400150 | 34                            | 19,9                                     | 9,0                                          |
| 04400172 |                               |                                          | 12,6                                         |
| 05400270 | 31,5                          | 21,5                                     | 16,2                                         |
| 05400300 | 18                            | 37,5                                     | 19,6                                         |
| 06400350 |                               | 39,8                                     | 21,6                                         |
| 06400420 | 17                            |                                          | 25                                           |
| 06400470 |                               |                                          | 32,7                                         |
| 07400660 | 9,0                           | 75,2                                     | 41,6                                         |
| 07400770 |                               |                                          | 50,6                                         |
| 07401000 | 7,0                           | 96,6                                     | 60,1                                         |
| 08401340 | 4,8                           | 140,9                                    | 81                                           |
| 08401570 |                               |                                          | 98,6                                         |
| 09402000 | 2,4                           | 282,9                                    | 118,6                                        |
| 09402240 |                               |                                          | 156,9                                        |
| 10402700 | 2,6                           | 260                                      | 198,2                                        |
| 10403200 |                               |                                          | 237.6                                        |

**Таблица 4-23 Сопротивление и номинальная мощность тормозного резистора (575 В)**

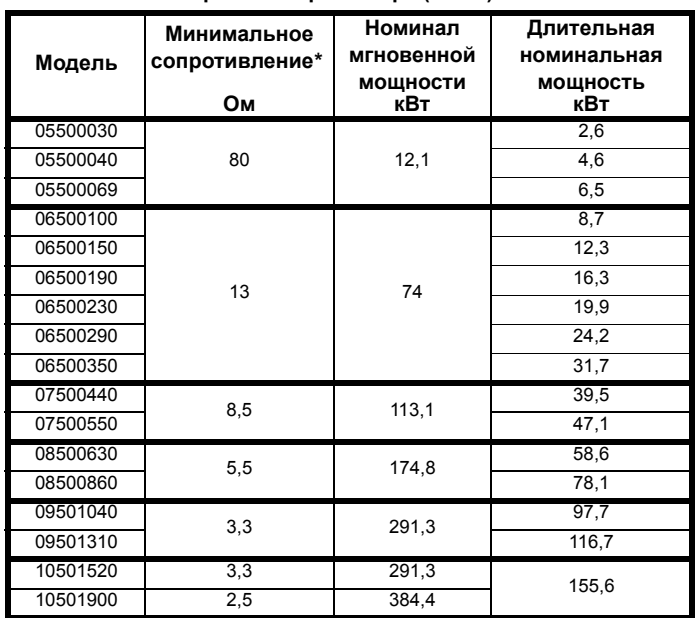

#### <span id="page-77-0"></span>**Таблица 4-24 Сопротивление и номинальная мощность тормозного резистора (690 В)**

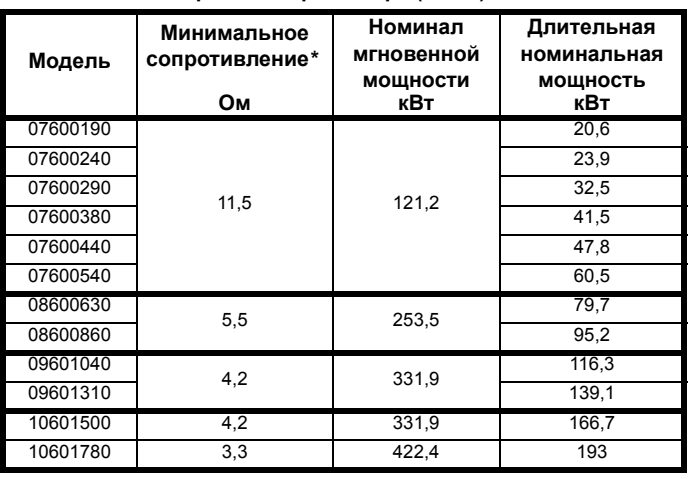

#### \* Допуск резистора: ±10%

Для нагрузок с большой инерцией или при непрерывном торможении *длительная* рассеиваемая в тормозном резисторе мощность может достигать номинальной мощности

электропривода. Полная рассеиваемая в тормозном резисторе *энергия* зависит от энергии, снимаемой с нагрузки.

Мгновенная номинальная мощность указывает кратковременную максимальную мощность, рассеиваемую в периоды цикла управления ШИМ торможением. Тормозной резистор должен выдерживать такое рассеивание за короткие интервалы (миллисекунды). При увеличении значений сопротивления требуются пропорционально уменьшать значения номинальной мгновенной мощности.

В большинстве приложений торможение возникает достаточно редко. Это позволяет выбирать номинальную длительную мощность тормозного резистора гораздо ниже номинальной мощности электропривода. Однако важно, чтобы номинальная мгновенная мощность и номинальная энергия тормозного резистора были достаточны для самого тяжелого ожидаемого случая торможения.

Для оптимизации тормозного резистора необходимо тщательно изучить цикл торможения.

Выбирайте величину тормозного резистора не меньше указанного минимального сопротивления. Большие значения сопротивления могут дать экономию стоимости резистора и нужный запас для случая поломки тормозной системы. Однако при этом снижается тормозная способность, что может привести к отключению электропривода во время торможения, если выбрано слишком высокое значение.

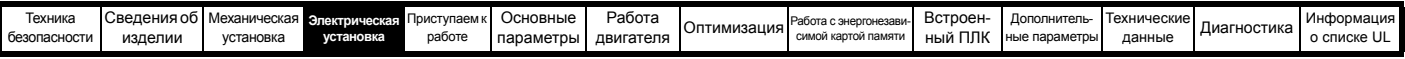

Control Techniques поставляет следующие внешние тормозные резисторы для электроприводов с габаритами от 3 до 6.

<span id="page-78-1"></span>**Таблица 4-25 Внешние тормозные резисторы для электроприводов с габаритами от 3 до 6**

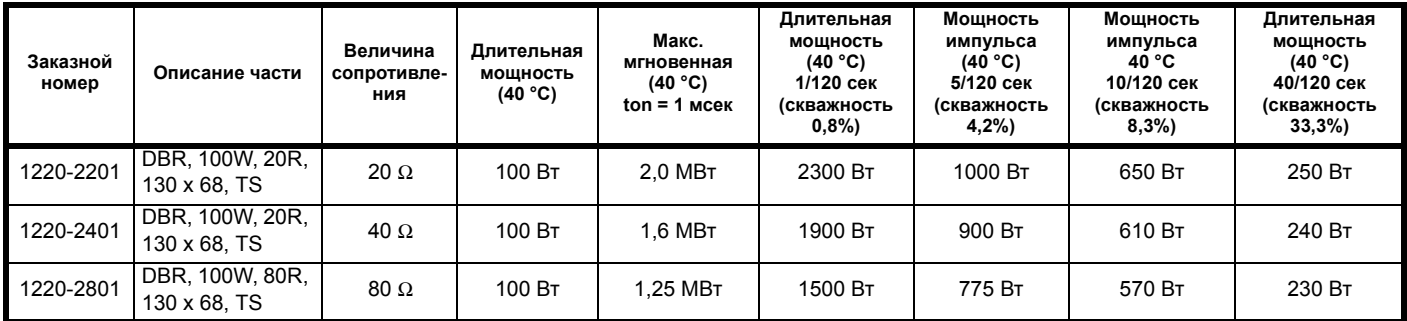

Тормозные резисторы можно соединять параллельно или последовательно, чтобы получить нужные сопротивление и мощность в зависимости от габарита привода согласно [Таблице](#page-76-1) 4-21 по [Таблице](#page-77-0) 4-24. Тормозной резистор оснащен термореле. Пользователь должен встроить это термореле в цепи управления.

Показанные в [Таблице](#page-78-0) 4-26 ниже комбинации резисторов можно создать, используя один или несколько тормозных резисторов из [Таблице](#page-78-1) 4-25 выше. Pr **10.030**, Pr **10.031** и Pr **10.061** следует настроить согласно информации, представленной в [Таблице](#page-78-0) 4-26 ниже. Смотрите описание параметров Pr **10.030**, Pr **10.031** в Pr **10.061** в *Справочном руководстве по параметрам Unidrive M700/701/702*, там приведено больше информации.

<span id="page-78-0"></span>**Таблица 4-26 Комбинации резисторов**

| <b>Unidrive M</b><br>ТИП | Тяжелый<br>режим<br>(кВт) | 150%<br>Пиковая<br><b>МОЩНОСТЬ</b><br>(Ом) | 200%<br>Пиковая<br>мощность<br>(OM) | Тормозное<br>напряжение<br>(В пост. т.) | Мин.<br>величина соп<br>ротивления<br>(OM) | Комбинации резисторов<br>(Ом)                                        |
|--------------------------|---------------------------|--------------------------------------------|-------------------------------------|-----------------------------------------|--------------------------------------------|----------------------------------------------------------------------|
| 03200050                 | 0,7                       | 135                                        | 101                                 |                                         |                                            | $1 \times 20 = 20$                                                   |
| 03200066                 | 1,1                       | 92                                         | 69                                  | 390                                     | 20                                         | $1 \times 40 = 40$                                                   |
| 03200080                 | 1,5                       | 68                                         | 51                                  |                                         |                                            | 2 х 40 = 20 (при параллельном подключении)                           |
| 03200106                 | 2,2                       | 46                                         | 34                                  |                                         |                                            | 2 х 80 = 40 (при параллельном подключении)                           |
| 03400025                 | $\overline{0.7}$          | 540                                        | 405                                 |                                         | 74                                         | $1 \times 80 = 80$<br>2 х 40 = 80 (при последовательном подключении) |
| 03400031                 | 1,1                       | 370                                        | 277                                 |                                         |                                            |                                                                      |
| 03400045                 | 1,5                       | 271                                        | 203                                 | 780                                     |                                            |                                                                      |
| 03400062                 | 2,2                       | 184                                        | 138                                 |                                         |                                            |                                                                      |
| 03400078                 | 3,0                       | 135                                        | 101                                 |                                         | 50                                         |                                                                      |
| 03400100                 | $\overline{4.0}$          | 101                                        | 76                                  |                                         |                                            |                                                                      |
| 04200137                 | 3,0                       | 34                                         | 25                                  | 390                                     | 18                                         | $1 \times 20 = 20$                                                   |
| 04200185                 | 4,0                       | 26                                         | 19                                  |                                         |                                            | 2 х 40 = 20 (при параллельном подключении)                           |
| 04400150                 | $\overline{5,5}$          | 74                                         | 56                                  | 780                                     | 34                                         | $1 \times 40 = 40$                                                   |
| 04400172                 | 7,5                       | 54                                         | 40                                  |                                         |                                            | 2 х 80 = 40 (при параллельном подключении)                           |
| 05200250                 | 5,5                       | 19                                         | 14                                  | 390                                     | 16,5                                       | $1 \times 20 = 20$<br>2 х 40 = 20 (при параллельном подключении)     |
| 05400270                 | 11,0                      | 37                                         | 28                                  | 780                                     | 31,5                                       | $1 \times 40 = 40$<br>2 х 80 = 40 (при параллельном подключении)     |
| 05400300                 | 15,0                      | 27                                         | 20                                  |                                         | 18                                         | $1 \times 20 = 20$<br>2 х 40 = 20 (при параллельном подключении)     |
| 05500030                 | 1,5                       | 384                                        | 288                                 | 930                                     | 80                                         | $1 \times 80 = 80$<br>2 х 40 = 80 (при параллельном подключении)     |
| 05500040                 | 2,2                       | 263                                        | 197                                 |                                         |                                            |                                                                      |
| 05500069                 | 4,0                       | 144                                        | 108                                 |                                         |                                            |                                                                      |
| 06200330                 | 7,5                       | 13,3                                       | 10                                  | 390                                     | 8,6                                        | 2 х 20 = 10 (при параллельном подключении)                           |
| 06200440                 | 11.0                      | 9.3                                        | $\overline{7}$                      |                                         |                                            | 4 х 40 = 10 (при параллельном подключении)                           |
| 06400350                 | 15,0                      | 27                                         | 20                                  | 780                                     | 17                                         | $1 \times 20 = 20$                                                   |
| 06400420                 | 18,5                      | 22                                         | 16,4                                |                                         |                                            | 2 х 40 = 20 (при параллельном подключении)                           |
| 06400470                 | 22,0                      | 18,4                                       | 13,8                                |                                         |                                            | 4 х 80 = 20 (при параллельном подключении)                           |
| 06500100                 | 5,5                       | 104                                        | $\overline{78}$                     | 930                                     |                                            | $1 \times 20 = 20$<br>2 х 40 = 20 (при параллельном подключении)     |
| 06500150                 | 7,5                       | 77                                         | $\overline{58}$                     |                                         | 13                                         |                                                                      |
| 06500190                 | 11,0                      | 52                                         | 39                                  |                                         |                                            |                                                                      |
| 06500230                 | 15,0                      | 39                                         | 29                                  |                                         |                                            | 3 х 40 = 13 (при параллельном подключении)                           |
| 06500290                 | 18,5                      | 33                                         | $\overline{25}$                     |                                         |                                            | 4 х 80 = 20 (при параллельном подключении)                           |
| 06500350                 | 22,0                      | $\overline{27}$                            | $\overline{20}$                     |                                         |                                            |                                                                      |

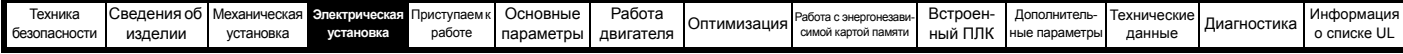

## **Схема тепловой защиты тормозного резистора**

Схема тепловой защиты должна отключать от электропривода СИЛОВОЕ питание в случае перегрузки резистора из-за неисправности системы. На Рис[. 4-20](#page-79-0) показана типичная схема такой цепи защиты.

<span id="page-79-0"></span>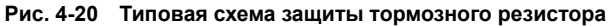

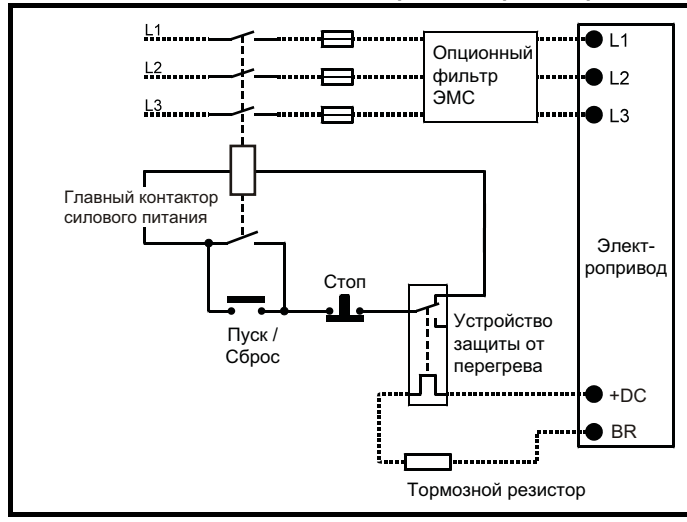

На Рис[. 4-1](#page-58-1) на стр. 59 и Рис[. 4-4](#page-60-0) на стр. 61 показано расположение подключений шины +DC и тормозного резистора.

# **4.10.3 Программная защита резистора от перегрузки**

Программа электропривода содержит функцию защиты тормозного резистора от перегрузки. Для включения и настройки этой функции нужно ввести в электропривод три значения:

- *Номинальная мощность тормозного резистора* (10.030)
- *Тепловая постоянная времени тормозного резистора* (10.031)
- *Сопротивление тормозного резистора* (10.061)

Эти данные следует получить у изготовителя тормозного резистора.

Pr **10.039** указывает оценку температуры тормозного резистора по простой тепловой модели. Нуль указывает, что температура резистора близка к внешней температуре, а 100% - это максимальная температура, выдерживаемая резистором. Если этот параметр более 75% и включен тормозной IGBT, то выставляется сигнализация тормозного резистора «Brake Resistor».

Если Pr **10.039** достигнет 100%, то будет отключение по перегреву резистора, если Pr **10.037** настроен в 0 (по умолчанию) или в 1.

Если Pr **10.037** равен 2 или 3, то отключения по перегреву резистора не будет, когда Pr **10.039** дойдет до 100%, но тормозной IGBT будет отключен, пока Pr **10.039** не упадет ниже 95%. Эта опция предназначена для применений с параллельно соединенными шинами постоянного тока и с несколькими тормозными резисторами, каждый из которых не может длительно выдерживать полное напряжение DC шины. В такой установке маловероятно равномерное деление тормозной энергии между резисторами из-за погрешностей измерений напряжений в отдельных электроприводах. Поэтому при Pr **10.037** равным 2 или 3, если резистор достиг своей максимальной температуры, электропривод отключает тормозной IGBT, и другой резистор с другого электропривода будет рассеивать тормозную энергию. Как только Pr **10.039** упадет ниже 95%, электропривод вновь разрешит работать IGBT.

Смотрите *Справочное руководство по параметрам*, в котором приведены дополнительные сведения о Pr **10.030**, Pr **10.031**, Pr **10.037** и Pr **10.039**.

Эта программа защиты от перегрузок используется дополнительно к внешнему устройству защиты от перегрузки.

# **4.11 Утечка в цепи заземления**

Ток утечки по контуру заземления зависит от наличия внутреннего фильтра помех ЭМС. Электропривод поставляется с установленным фильтром. Указания по снятию внутреннего фильтра приведены на разделе 4.12.2 *[Внутренний](#page-81-0) фильтр ЭМС* на стр[. 82](#page-81-0).

# **При установленном внутреннем фильтре:**

**Габарит 3 до 5:** 28 мА\* пер. тока на 400 В 50 Гц

30 мкА пост. тока при шине звена пост. тока 600 В (10 MΩ)

**Габарит с 7 по 10:** 56 мА\* пер. тока при 400 В 50 Гц

18 мкА пост. тока при шине звена пост. тока 600 В (33 MΩ)

\* Пропорционально напряжению и частоте питания.

**При снятом внутреннем фильтре:**

<1 мА

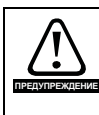

Если установлен внутренний ЭМС фильтр, то ток утечки возрастает. В этом случае необходимо обеспечить постоянное заземление или другие меры предосторожности для исключения опасности в случае обрыва заземления.

# **4.11.1 Использование устройства защитного отключения (УЗО)**

Широко распространены три типа УЗО (ELCB/RCD):

- 1. Тип AC обнаруживает переменные токи утечки
- 2. Тип A обнаруживает переменные и пульсирующие постоянные токи утечки (при условии, что постоянный ток падает до нуля хотя бы раз в каждом полупериоде)
- 3. Тип B обнаруживает переменные и пульсирующие и сглаженные постоянные токи утечки
	- Тип AC запрещено использовать для электроприводов
	- Тип A можно использовать только для однофазных электроприводов
	- Тип В необходимо использовать для трехфазных электроприводов

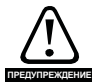

Для использования с трехфазными инверторными электроприводами пригодны только УЗО типа В.

В случае использования внешнего фильтра ЭМС необходимо предусмотреть задержку не менее 50 мсек для исключения случайных отключений. Ток утечки может превысить уровень отключения, если все три фазы включаются не одновременно.

# **4.12 Электромагнитная совместимость (ЭМС)**

В следующих трех разделах требования ЭМС разделены на три уровня:

**Раздел 4.10.3, Общие требования** к ЭМС для всех применений для обеспечения надежной работы привода и снижения опасности воздействия помех на ближайшее оборудование. Выполняются стандарты помехозащищенности, указанные в [Главе](#page-268-0) 12 *[Технические](#page-268-0) данные* на стр. 269, но не конкретные стандарты на эмиссию. Обратите внимание на специальные требования, приведенные в *[Устойчивость](#page-87-0) цепей управления к импульсным помехам - длинные кабели и [соединения](#page-87-0) вне здания* на стр. 88 для улучшения устойчивости к выбросам тока в управляющих цепях при большой длине управляющих кабелей.

Раздел [4.12.4](#page-85-1), Соответствие нормам стандарта ЭМС для систем силового привода, IEC61800-3 (EN 61800-3:2004).

**Раздел [4.12.5](#page-85-0), Соответствие общим стандартам на помехоэмиссию** для промышленных условий, IEC61000-6-4, EN61000-6-4:2007.

Выполнение рекомендаций [раздела](#page-83-0) 4.12.3 обычно достаточно для устранения помех на соседнее промышленное оборудование. Если вблизи используется особо чувствительное оборудование и при использовании не в промышленной среде следует выполнять рекомендации [раздела](#page-85-1) 4.12.4 или [раздела](#page-85-0) 4.12.5 для уменьшения эмиссии радиочастотных помех.

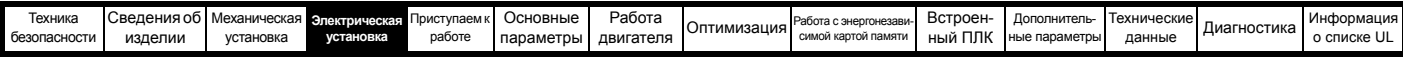

Для того, чтобы установка соответствовала различным стандартам на эмиссию, описанным в:

- Технический паспорт на ЭМС, который можно получить у изготовителя электропривода
- Декларация о соответствии в начале этого руководства
- Главе 12 Технические данные на стр. 269

Необходимо установить соответствующий внешний фильтр ЭМС и выполнять все указания разделе 4.12.3 Общие требования к ЭМС на стр. 84 и разделе 4.12.5 Соответствие основным стандартам помехоэмиссии на стр. 86.

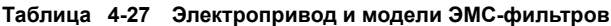

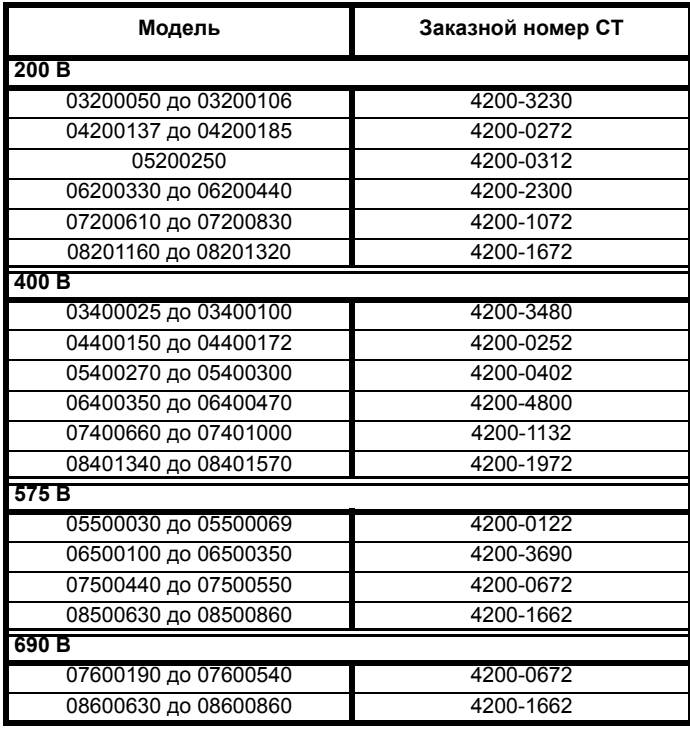

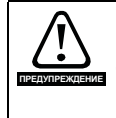

# Сильный ток утечки в заземление

При использовании фильтра ЭМС необходимо обеспечить постоянное подключение заземления без использования разъема или гибкого шнура питания. Это относится и к внутреннему фильтру ЭМС.

# **ПРИМЕЧАНИЕ**

Монтажник несет ответственность за соблюдение норм и правил ЭМС, действующих в месте установки электропривода.

#### 4.12.1 Заземляющий крепеж

Электропривод поставляется вместе с заземляющей скобой для выполнения требований по ЭМС. Эти детали обеспечивают удобный метод прямого заземления экранов кабелей без использования промежуточных проводов и «косичек». Экран кабеля следует обнажить и прижать к скобе заземления с помощью металлических хомутов или зажимов<sup>1</sup> (не поставляются) или кабельных стяжек. Обратите внимание, что во всех случаях экран должен проходить через зажим к нужной клемме электропривода согласно схеме подключения данного сигнала.

<sup>1</sup> Можно использовать кабельный зажим SK14 для монтажа на рейке DIN Phoenix (для кабелей с максимальным внешним диаметром 14 мм).

- Подключение зажима заземления показано показано на Рис. 4-21. Рис. 4-22 и Рис. 4-23.
- Подключение скобы заземления показано показано на Рис. 4-24.

#### <span id="page-80-0"></span>Рис. 4-21 Установка заземляющего зажима (габарит 3 и 4)

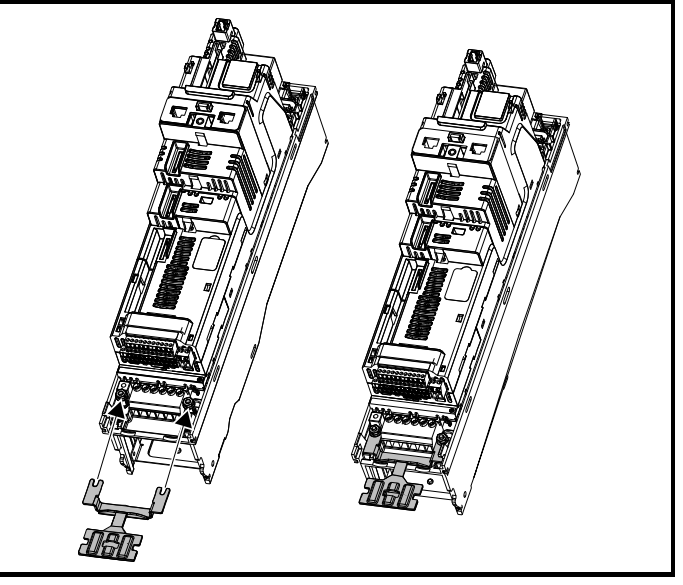

Ослабьте гайки подключения заземления и продвиньте скобу заземления в показанном направлении. После размещения зажима в нужном месте гайки соединения заземления следует затягивать с крутящим моментом не более 2 Нм.

# <span id="page-80-1"></span>Рис. 4-22 Установка заземляющего зажима (габарит 5)

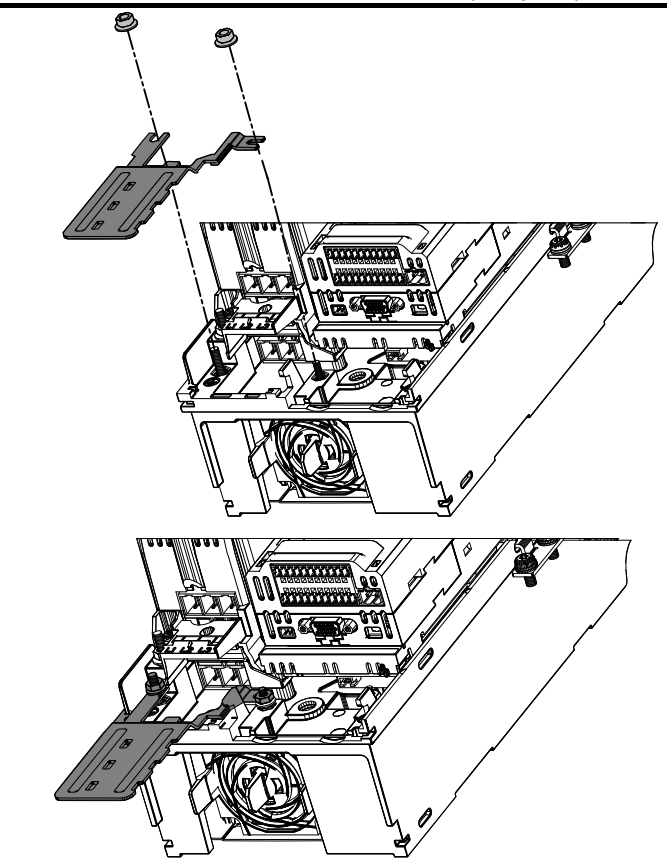

Ослабьте гайки подключения заземления и продвиньте скобу заземления вниз на стойки в показанном направлении. После размещения зажима в нужном месте гайки соединения заземления следует затягивать с крутящим моментом не более 2 Нм.

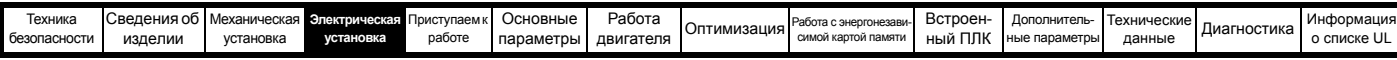

#### <span id="page-81-1"></span>**Рис. 4-23 Установка заземляющего зажима (габарит 6)**

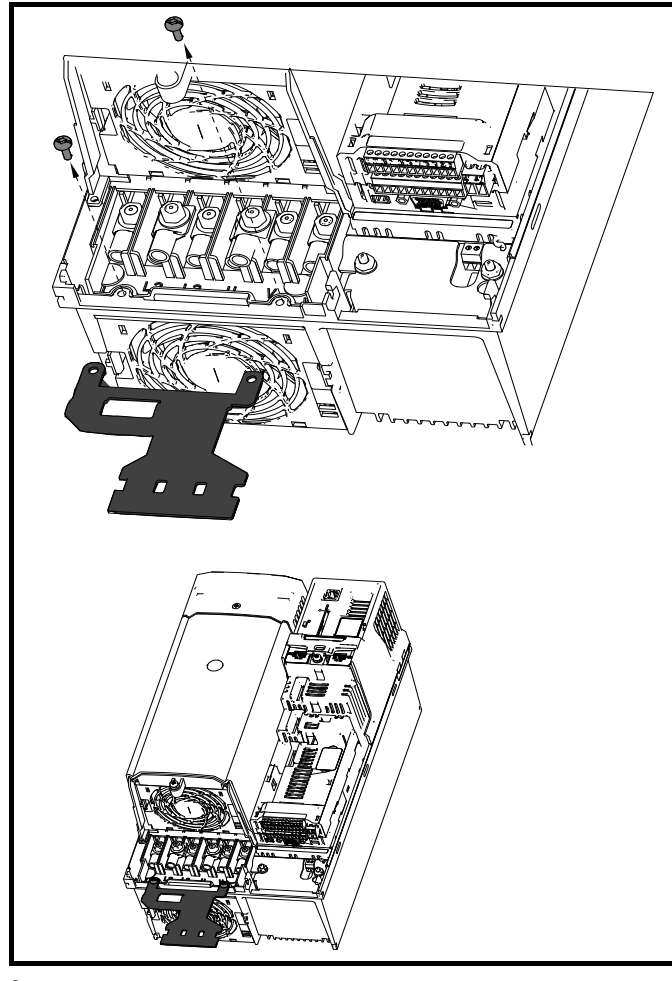

Зажим заземления крепится с помощью поставляемого крепежа 2 x M4 x 10 мм. Крепеж следует затягивать с крутящим моментом не более 2 Нм.

# <span id="page-81-2"></span>**Рис. 4-24 Установка заземляющей скобы**

**(все габариты - показан габарит 3)**

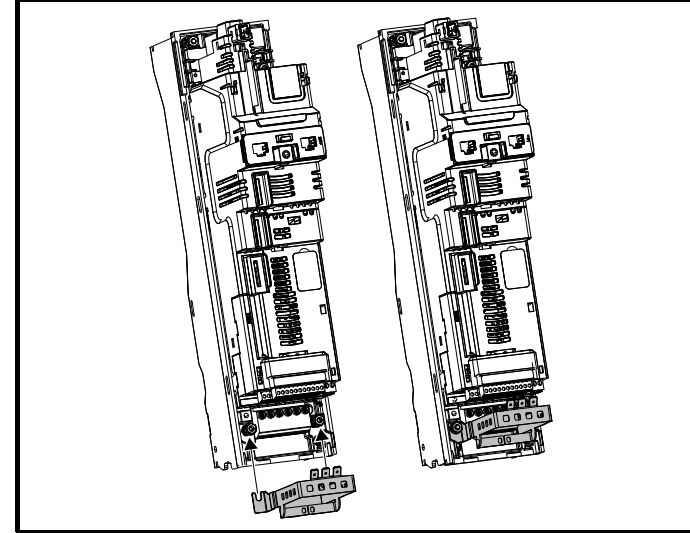

Ослабьте гайки подключения заземления и продвиньте скобу заземления в показанном направлении. После размещения зажима в нужном месте гайки соединения заземления следует затягивать с крутящим моментом не более 2 Нм.

На электроприводах габарита 3 и 4 скоба заземления крепится на клемме заземления питания привода. После установки или снятия скобы заземления проверьте надежность заземления питания. Если этого не сделать, то заземление электропривода может быть нарушено. **ПРЕДУПРЕЖДЕНИЕ**

Лапка «быстрого» подключения, размещенная на скобе заземления, предназначена для подключения шины 0 В электропривода к земле, если это нужно пользователю.

# <span id="page-81-0"></span>**4.12.2 Внутренний фильтр ЭМС**

Рекомендуется оставить в электроприводе внутренний фильтр ЭМС, если только нет специальных причин для его снятия.

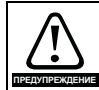

Если электропривод эксплуатируется с незаземленным источником питания (IT), то внутренний фильтр ЭМС

нужно снять, если только не установлена дополнительная система защиты двигателя от отказа заземления.

Указания по снятию приведены на [раздела](#page-81-0) 4.12.2. Параметры системы защиты от КЗ на землю можно узнать у поставщика электропривода.

Если электропривод является частью системы рекуперации энергии, то внутренний фильтр ЭМС нужно снять.

Внутренний ЭМС фильтр снижает эмиссию радиопомех в сеть силового питания. В случае короткого кабеля двигателя он позволяет выполнить требования стандарта EN 61800-3:2004 для второй среды - смотрите разделе 4.12.4 *[Соответствие](#page-85-1) нормам [EN 61800-3:2004 \(](#page-85-1)стандарт для систем силового привода)* на стр[. 86](#page-85-1) и разделе 12.1.27 *[Электромагнитная](#page-290-0) совместимость ([ЭМС](#page-290-0))* на стр. 291. В случае длинных кабелей двигателя фильтр снижает уровень эмиссии помех и при использовании любой допустимой длины экранированного кабеля двигателя маловероятно, что помехи будут воздействовать на ближайшее промышленное оборудование. Рекомендуется использовать этот фильтр во всех приложениях, если только уровень тока утечки заземления в 28 мА для габарита 3 является недопустимым или по указанным выше условиям его нужно снять. Процедура снятия и установки внутреннего фильтра ЭМС показана на [раздела](#page-81-0) 4.12.2.

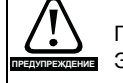

Перед снятием или установкой внутреннего фильтра ЭМС необходимо отсоединить электропитание.

#### **Рис. 4-25 Снятие внутреннего фильтра ЭМС на типоразмере 3**

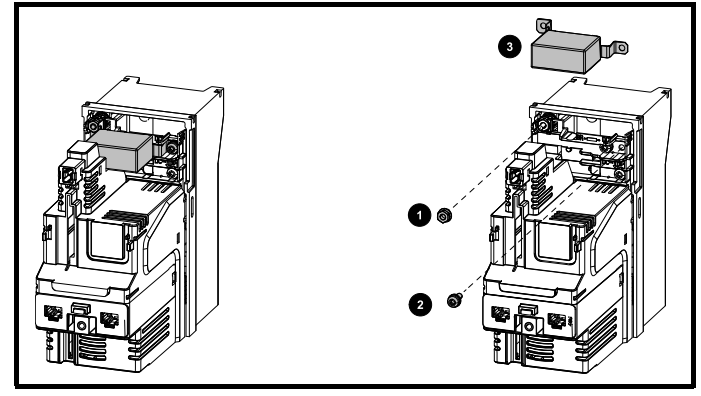

Отверните винт и гайку (1) и (2) как показано выше. Поднимите его с точек крепления и поверните в сторону от электропривода. Снова установите винт и гайку и затяните их с моментом не более 2 Нм.

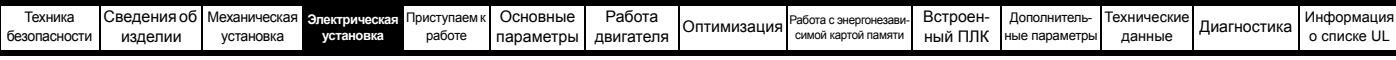

# **Рис. 4-26 Снятие внутреннего фильтра ЭМС на габарите 4**

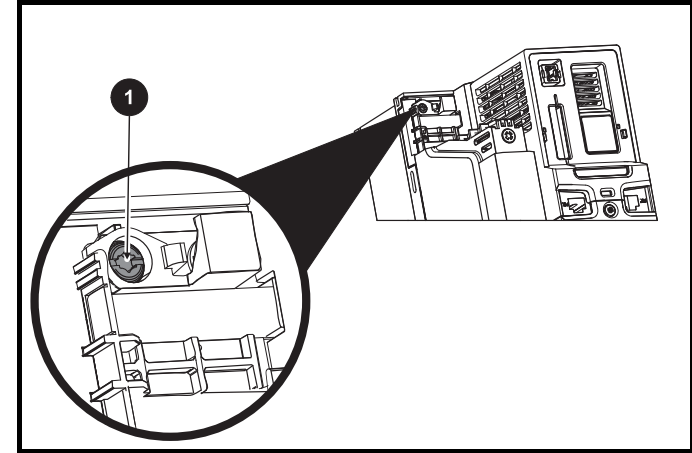

Для электрического отсоединения внутреннего фильтра ЭМС отверните винт, как описано выше (1).

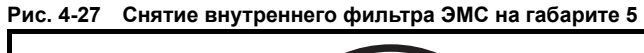

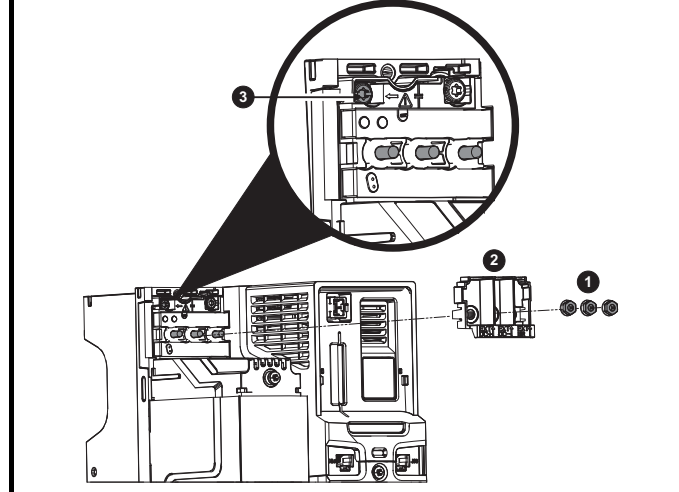

Отверните три гайки клемм M4 (1). Поднимите в сторону крышку (2), чтобы получить доступ к винту M4 Torx для снятия внутреннего фильтра ЭМС. Теперь отверните винт M4 Torx (3) для снятия внутреннего фильтра ЭМС для электрического отсоединения внутреннего фильтра ЭМС.

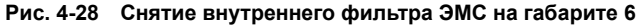

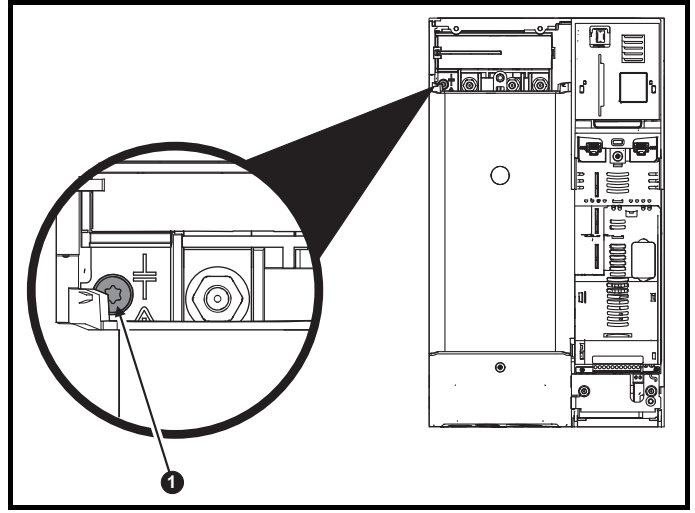

Для электрического отсоединения внутреннего фильтра отверните винт, как описано выше (1).

**Рис. 4-29 Снятие внутреннего фильтра ЭМС на габарите 7 и 8 (показан габарит 7)**

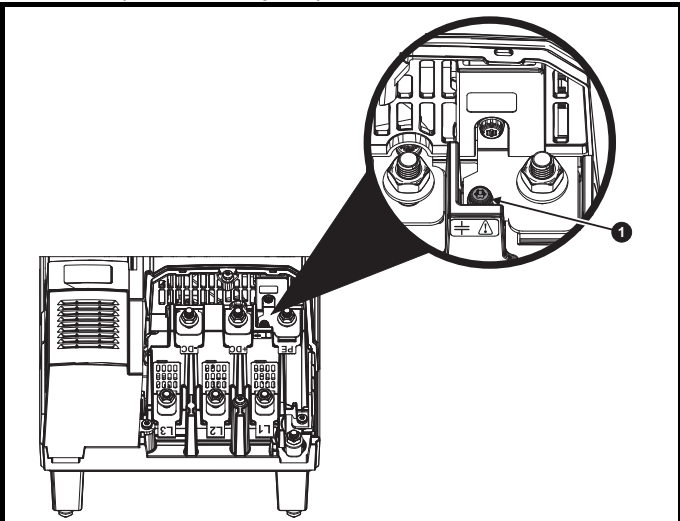

Для электрического отсоединения внутреннего фильтра ЭМС отверните винт, как описано выше (1).

# **ПРИМЕЧАНИЕ**

Нельзя снять внутренний фильтр ЭМС на габарите 9Е и 10.

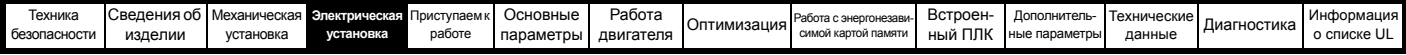

# <span id="page-83-0"></span>**4.12.3 Общие требования к ЭМС**

# **Подключение заземления (земли)**

Устройство заземления должно соответствовать Рис[. 4-30,](#page-83-1) на котором показан один электропривод на задней панели в дополнительном шкафу или без него.

На Рис[. 4-30](#page-83-1) показано, как сконфигурировать и минимизировать ЭМС при использовании неэкранированных кабелей двигателя. Однако желательно применять лучший вариант - экранированный кабель, он устанавливается так, как описано в [разделе](#page-85-0) 4.12.5 *[Соответствие](#page-85-0) основным стандартам помехоэмиссии* на стр. 86.

# <span id="page-83-1"></span>**Рис. 4-30 Общая компоновка шкафа ЭМС с подключением заземления**

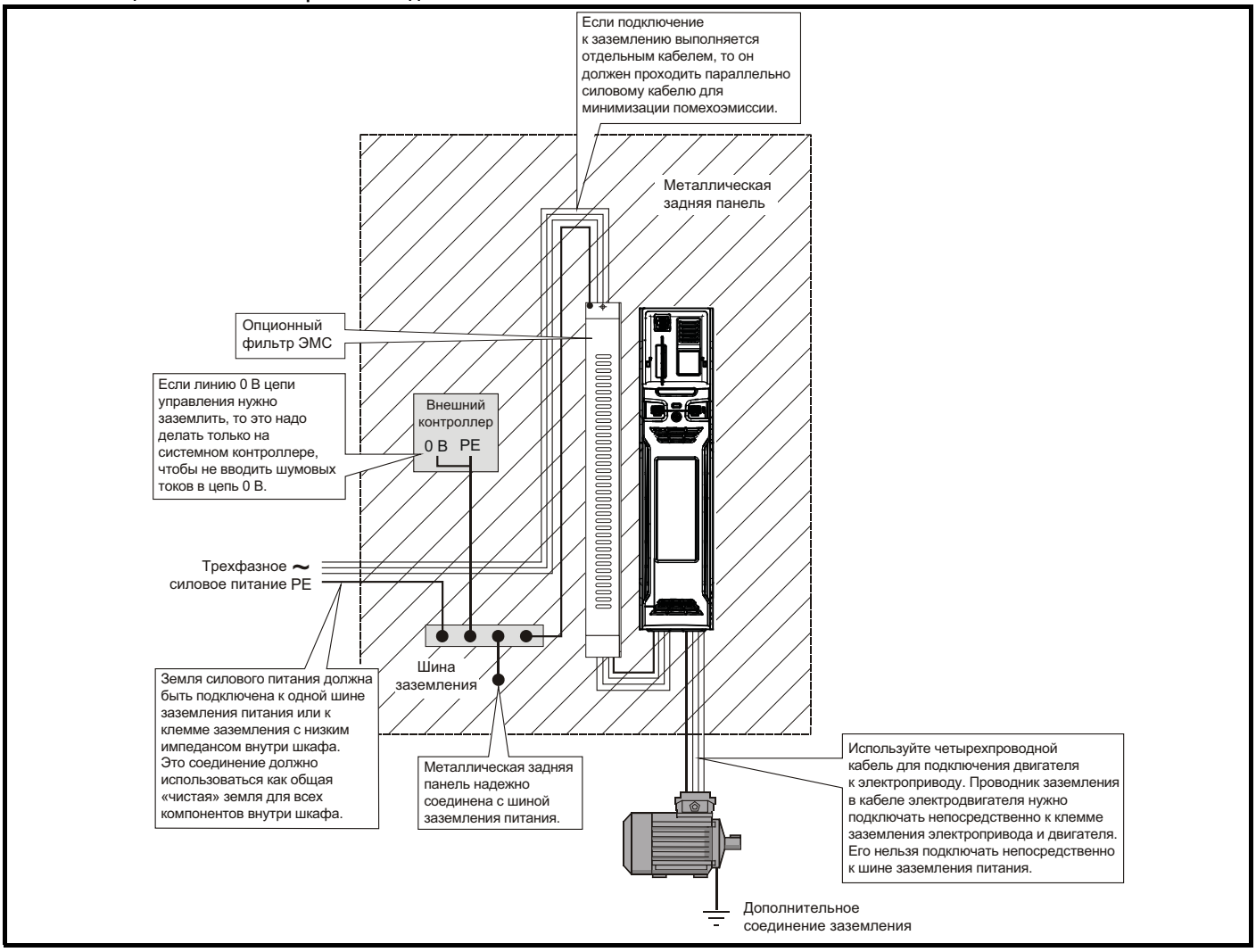

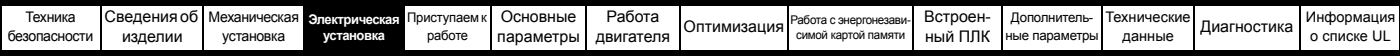

# **Разводка кабеля**

На Рис[. 4-31](#page-84-0) показаны зазоры, которые следует соблюдать вокруг электропривода и соответствующих «шумных» силовых кабелей при размещении всех чувствительных управляющих кабелей и оборудования.

# <span id="page-84-0"></span>**Рис. 4-31 Отступы примонтаже привода и кабелей**

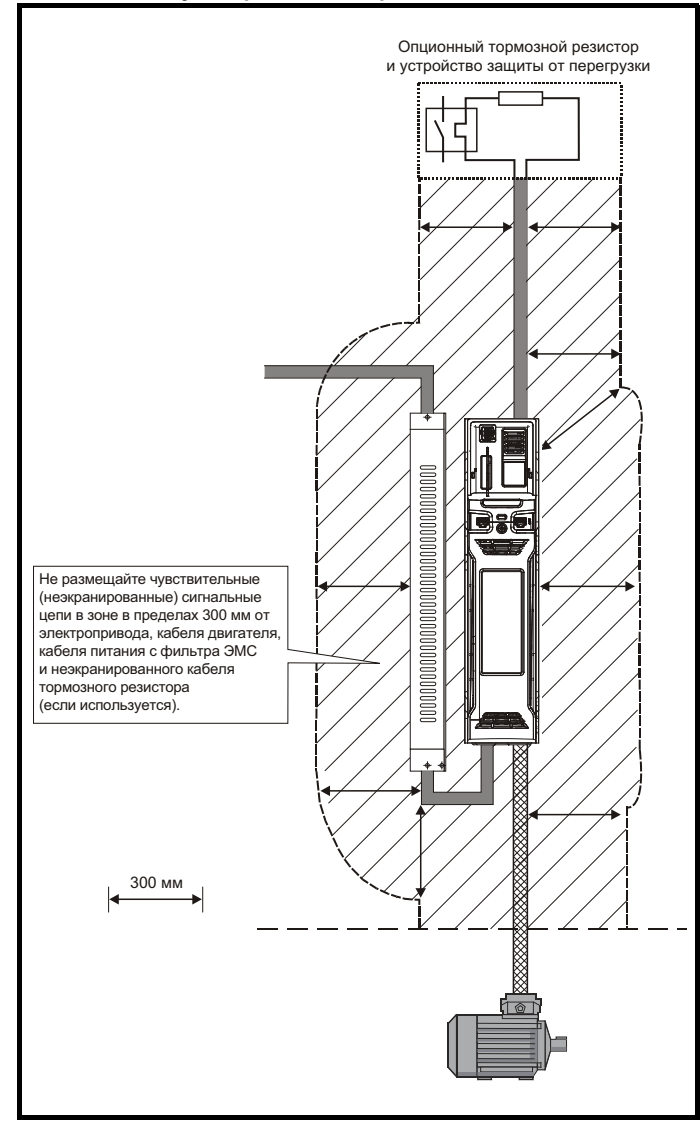

#### **ПРИМЕЧАНИЕ**

На всех сигнальных кабелях, проложенных внутри кабеля двигателя (например, термистор и тормоз двигателя) будут наводиться сильные импульсные токи из-за емкостной связи. Экраны таких сигнальных кабелей нужно заземлять рядом с кабелем двигателя, чтобы ослабить проникновение таких наводок в систему управления.

# **Экранирование кабеля датчика обратной связи**

Экранирование очень важно для установок с электроприводом ШИМ из-за наличия в выходной цепи (двигателя) высоких напряжений и токов с очень широким спектром частот, обычно от 0 до 20 МГц.

Следующее указание разделено на две части:

- 1. Обеспечьте правильную передачу данных без искажения электрическим шумом, возникающим внутри электропривода или снаружи.
- 2. Нужны дополнительные меры для устранения эмиссии радиочастотных помех. Эти меры являются не обязательными и требуются, только если к установке применяются особые требования по уровню эмиссии радиопомех.

#### **Подключение резольвера:**

- Для сигналов резольвера используйте кабель с витыми парами и общим экраном
- Подключите экран кабеля к шине 0 В электропривода самой короткой возможной перемычкой («косичкой»).
- Обычно желательно не подключать экран кабеля к резольверу. Однако в случаях, если на корпусе резольвера имеется синфазная помеха очень высокого уровня, то для ее снижения экран кабеля можно подключить к корпусу При таком подключении очень важно обеспечить абсолютный минимум длины перемычек в обоих местах подключения экрана; можно прижать экран кабеля непосредственно к корпусу резольвера и к скобе заземления электропривода.
- Желательно, чтобы кабель датчика был цельным (без разрывов) Если разрывы неизбежны, то обеспечьте абсолютный минимум длины перемычек, соединяющих экран в каждом разрыве.

# **Подключение энкодера:**

- Используйте кабель с правильным импедансом
- Используйте кабель с витыми парами с отдельными экранами
- Подключите экраны кабеля к шине 0 В со стороны электропривода и со стороны энкодера, используя наименьшую длину перемычек («косичек»)
- Желательно, чтобы кабель датчика был цельным (без разрывов) Если разрывы неизбежны, то обеспечьте абсолютный минимум длины перемычек, соединяющих экран в каждом разрыве. Желательно использовать метод подключения с надежными металлическими зажимами на экране кабеля.

Изложенное выше применяется, если корпус энкодера изолирован от двигателя и если схема энкодера изолирована от корпуса энкодера. Если изоляция между схемой энкодера и корпусомдвигателя отсутствует, а также в случае сомнений наличия этой изоляции, необходимо выполнить следующее дополнительное требование. Оно обеспечивает наилучшую возможную помехоустойчивость.

• Экраны должны быть прижаты к корпусу энкодера (без перемычек) и к скобе заземления электропривода. Этого можно добиться зажатием отдельных экранов или за счет использования дополнительного общего экрана, который затем зажимается.

#### **ПРИМЕЧАНИЕ**

При подключении энкодера следует также соблюдать рекомендации изготовителя энкодера.

#### **ПРИМЕЧАНИЕ**

Для обеспечения максимальной помехозащищенности во всех приложениях следует использовать кабель с двойным экраном, как показано.

В некоторых случаях достаточно одиночного экрана на каждой паре дифференциальных сигналов кабеля или одного общего экрана с отдельным экраном для подключения термистора. В этих случаях все экраны надо подключить к заземлению и к 0 В с обеих сторон.

Если потенциал 0 В нужно оставить плавающим, то необходимо использовать кабель с отдельными экранами и общим экраном.

На Рис[. 4-32](#page-84-1) и Рис[. 4-33](#page-85-2) показана предпочтительная конструкция кабеля и метод зажима экранов. Внешнюю оболочку кабеля следует срезать так, чтобы можно было установить зажим. При этом экран не должен быть оборван или сломан. Зажимы должны быть установлены вблизи электропривода или датчика обратной связи, причем подключение к земле должно быть выполнено к пластине заземления или к аналогичной металлической заземляющей поверхности.

#### <span id="page-84-1"></span>**Рис. 4-32 Кабель обратной связи, витая пара**

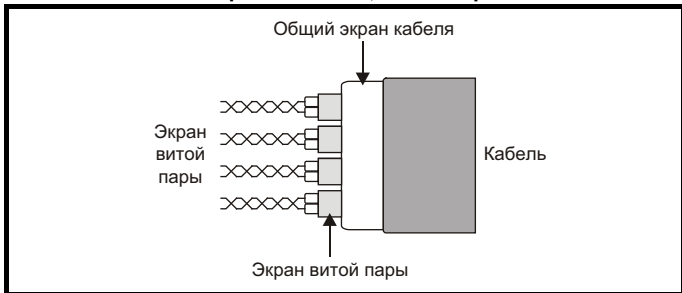

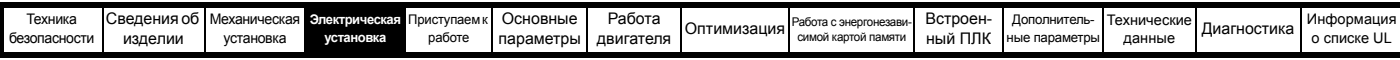

#### <span id="page-85-2"></span>**Рис. 4-33 Подключение кабеля обратной связи**

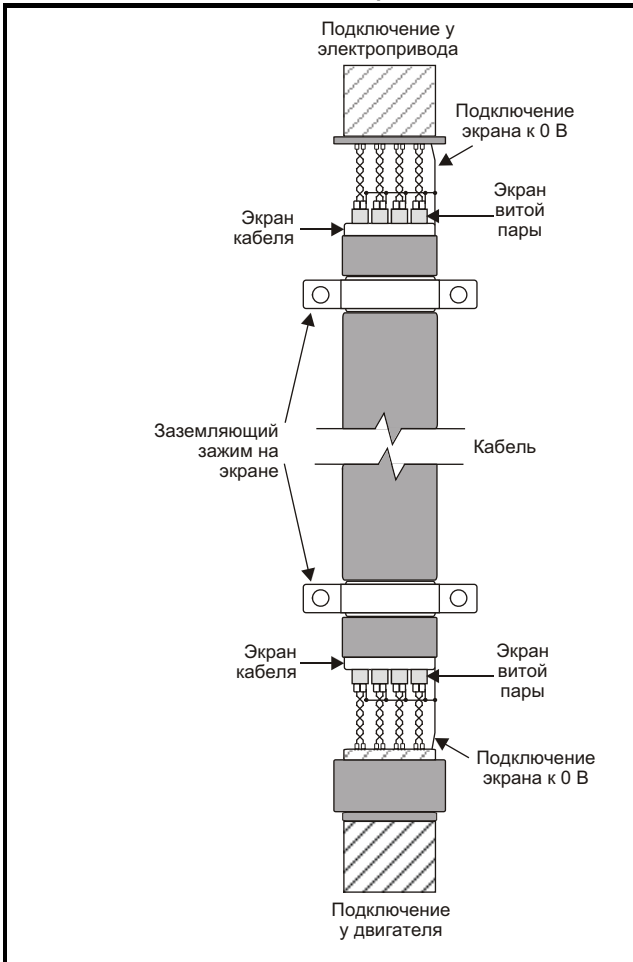

# **Для обеспечения подавления эмиссии радиопомех соблюдайте следующие меры:**

- Используйте кабель с общим экраном
- Зажимом соедините общий экран с заземленными металлическими поверхностями со стороны энкодера и электропривода, как показано на Рис[. 4-33](#page-85-2)
- <span id="page-85-1"></span>**4.12.4 Соответствие нормам EN 61800-3:2004 (стандарт для систем силового привода)**

Соответствие требованиям этого стандарта зависит от среды, в которой будет эксплуатироваться электропривод, а именно:

# **Эксплуатация в условиях первой среды**

Соблюдайте указания из разделе 4.12.5 *[Соответствие](#page-85-0) основным стандартам [помехоэмиссии](#page-85-0)* на стр. 86. Всегда необходимо использовать внешний фильтр ЭМС.

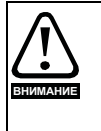

Согласно стандарту IEC 61800-3 это изделие ограниченного класса распределения.

При установке в жилой среде это изделие может вызвать радиопомехи, в этом случае пользователь должен предпринять соответствующие меры для их устранения.

# **Эксплуатация в условиях второй среды**

Нужно всегда использовать экранированный кабель двигателя, а фильтр ЭМС требуется для всех электроприводов с номинальным током менее 100 А.

В электроприводе имеется встроенный фильтр для подавления излучения помех. В некоторых случаях для соответствия нормам для длинных кабелей достаточно один раз пропустить кабели двигателя (U, V и W) через ферритовое кольцо.

Для длинных кабелей двигателя требуется внешний фильтр. При установке такого фильтра выполняйте указания [разделе](#page-85-0) 4.12.5 *[Соответствие](#page-85-0) основным стандартам помехоэмиссии*.

Если фильтр не требуется, то выполняйте указания [разделе](#page-83-0) 4.12.3 *Общие [требования](#page-83-0) к ЭМС* на стр. 84.

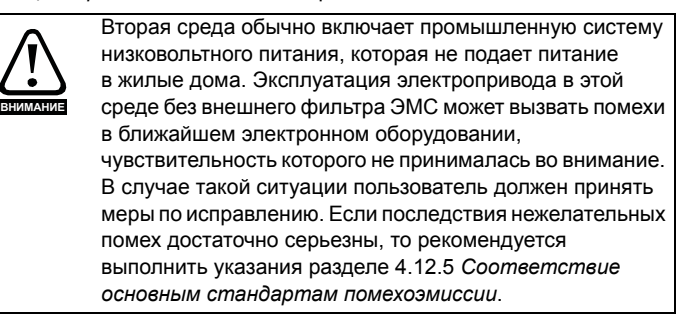

Информация о соответствии стандартам ЭМС и определения сред приведены в разделе 12.1.27 *[Электромагнитная](#page-290-0) совместимость ([ЭМС](#page-290-0))* на стр. 291.

Подробные указания и информация ЭМС даны в *Техническом паспорте ЭМС*, которые можно получить от поставщика электропривода.

# <span id="page-85-0"></span>**4.12.5 Соответствие основным стандартам помехоэмиссии**

Следующая информация применяется к габаритам от 3 до 8.

Используйте рекомендуемый фильтр и экранированный кабель двигателя. Соблюдайте правила прокладки кабелей, показанные на Рис[. 4-34](#page-85-3) и Рис[. 4-35](#page-86-0). Проверьте, что кабели силового питания и заземление удалены не менее чем на 100 мм от силового модуля и кабеля двигателя.

# <span id="page-85-3"></span>**Рис. 4-34 Отступы при монтаже у кабелей питания и заземления (габариты от 3 до 6)**

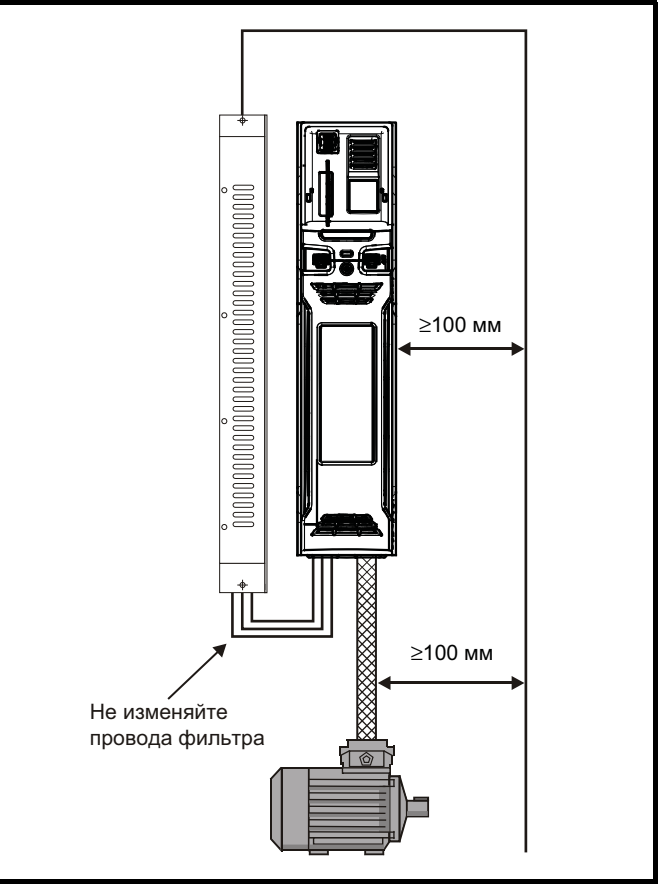

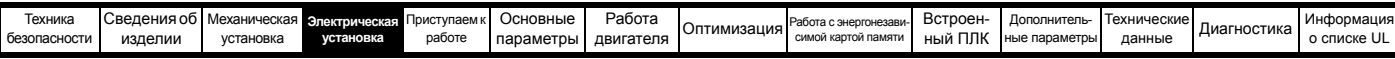

<span id="page-86-0"></span>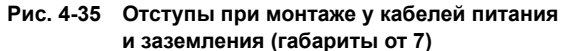

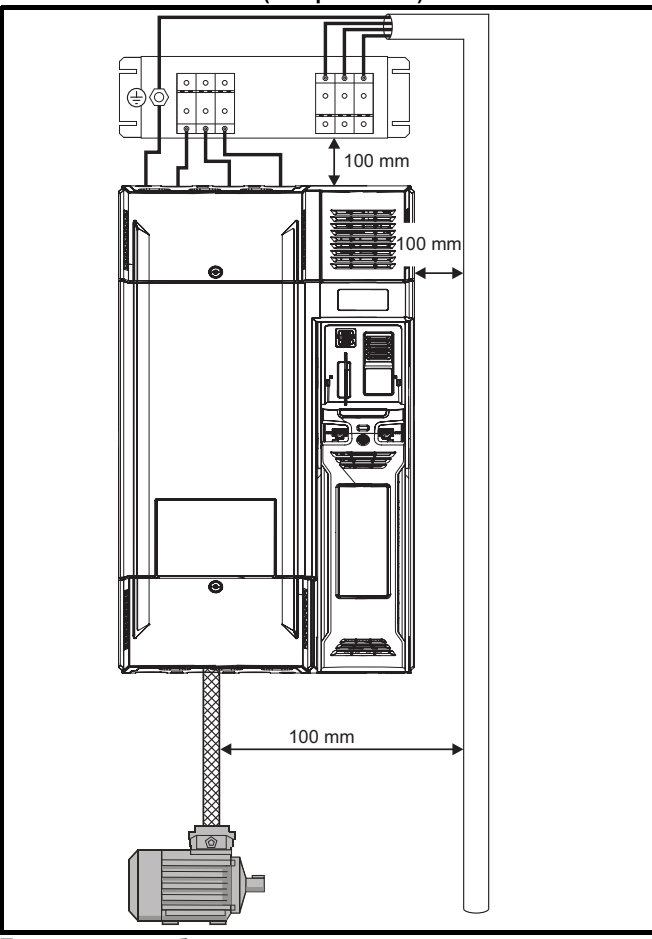

Проверьте, что кабели силового питания и заземление удалены не менее чем на 100 мм от силового модуля и кабеля двигателя.

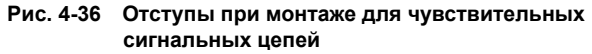

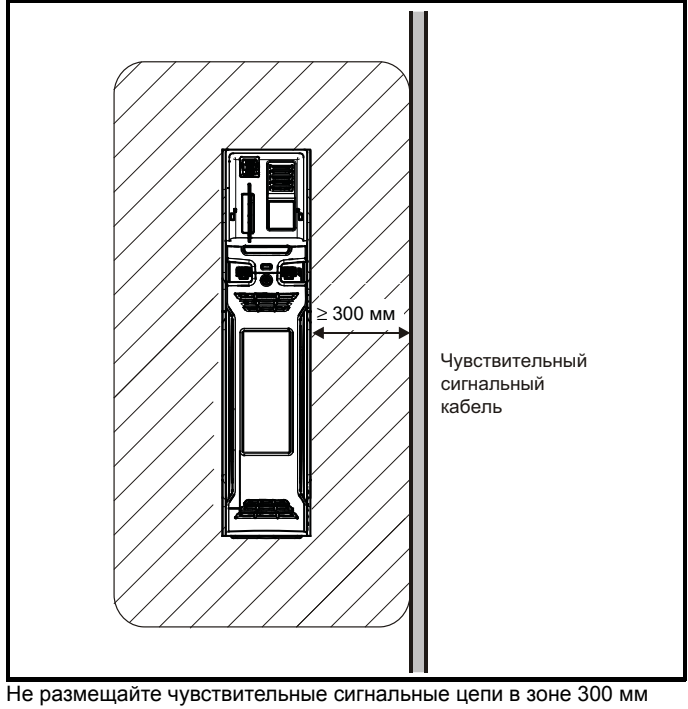

непосредственно вблизи силового модуля. Обеспечьте надежное заземление ЭМС.

**Рис. 4-37 Заземление привода, экрана кабеля двигателя и фильтра**

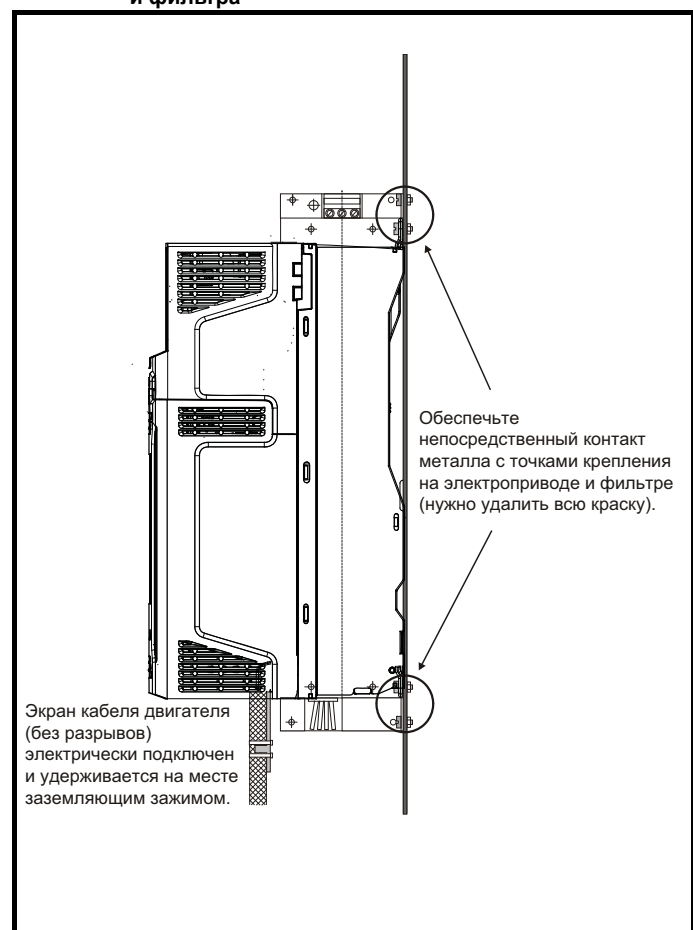

Подключите экран кабеля двигателя к клемме заземления на корпусе двигателя, используя перемычку минимальной длины (не более 50 мм).

Предпочтительно выполнить полное подключение экрана (по окружности 360°) к клемме корпуса двигателя.

Для целей ЭМС не важно, содержит ли кабель двигателя внутренний (защитный) провод заземления, или есть отдельный внешний провод заземления, или заземление только через экран. На внутреннем проводе заземления будет сильный ток помех и поэтому его необходимо заземлить как можно ближе к заземлению экрана.

# **Рис. 4-38 Заземление экрана кабеля двигателя**

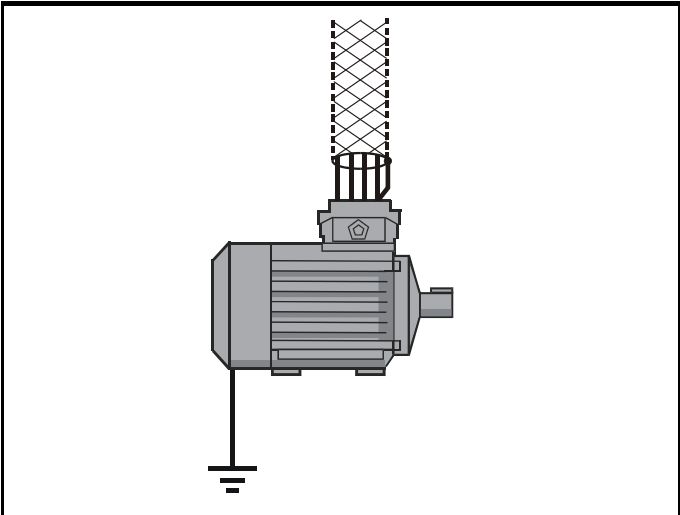

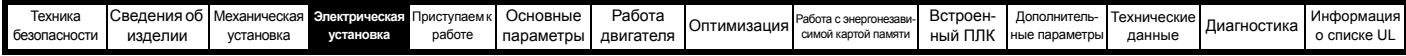

Для опционного тормозного резистора можно использовать неэкранированную проводку, при условии, что проводка не выходит за пределы шкафа. Обеспечьте расстояние между сигнальной проводкой и проводкой силового питания на внешнем фильтре ЭМС не менее 300 мм. Если это условие нельзя выполнить, то проводку необходимо экранировать.

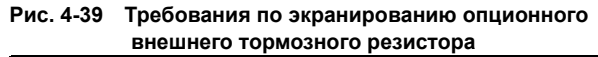

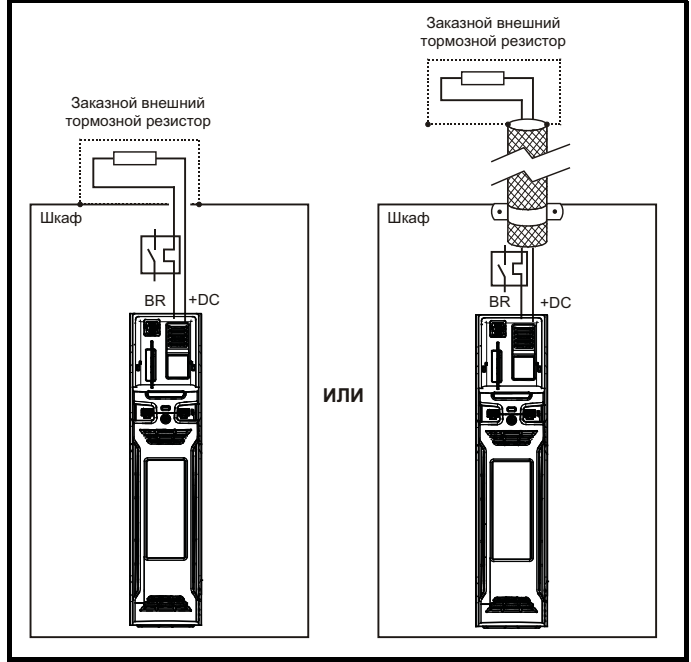

Если управляющая проводка должна выходить из шкафа, то ее необходимо экранировать и экран должен быть прижат к приводу скобой заземления, как показано на Рис[. 4-40.](#page-87-1) Снимите с кабеля внешнюю изоляцию, чтобы обеспечить надежный контакт экрана со скобой, но не нарушайте целостности экрана как можно ближе к клемме.

Кроме того, проводку можно провести через ферритовое кольцо, артикул 3225-1004.

#### <span id="page-87-1"></span>**Рис. 4-40 Заземление экрана сигнального кабеля с помощью скобы заземления**

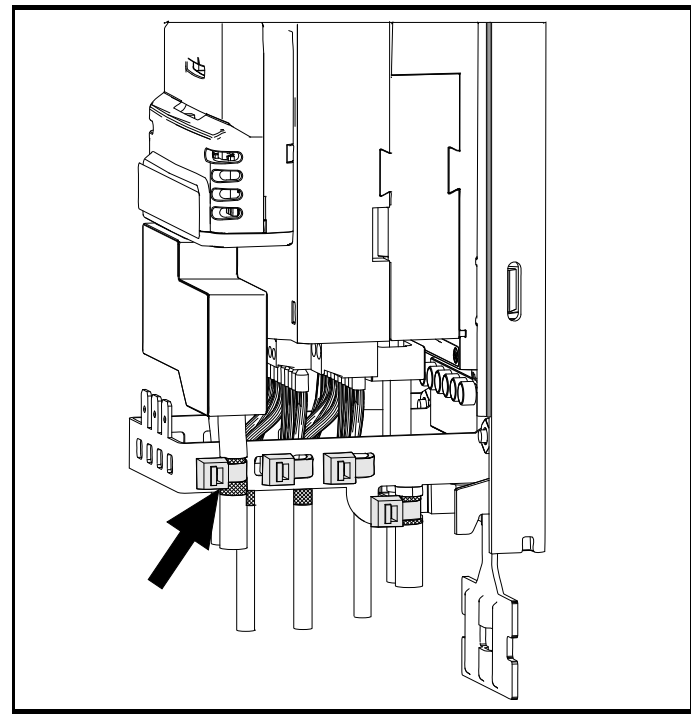

# **4.12.6 Варианты проводки ЭМС Разрывы в кабеле двигателя**

#### Кабель двигателя в идеальном случае должен быть цельным из экранированного или бронированного кабеля без каких-либо разрывов. Однако в некоторых ситуация может потребоваться разорвать кабель, например, в таких случаях:

- Подключение кабеля двигателя к клеммной колодке в шкафу привода
- Подключение выключателя или разъединителя двигателя для обеспечения безопасности при выполнении работ на двигателе.
- В этих случаях необходимо выполнять следующие указания.

# **Клеммная колодка в шкафу**

Экран кабеля двигателя необходимо соединить с задней пластиной с помощью неизолированных металлических зажимов кабеля, которые следует расположить как можно ближе к клеммной колодке. Длина силовых проводников должна быть минимальна, а все чувствительное оборудование и цепи должны быть удалены от клеммной колодки на расстояние не менее 0,3 м.

#### **Рис. 4-41 Подключение кабеля двигателя к клеммной колодке в шкафу**

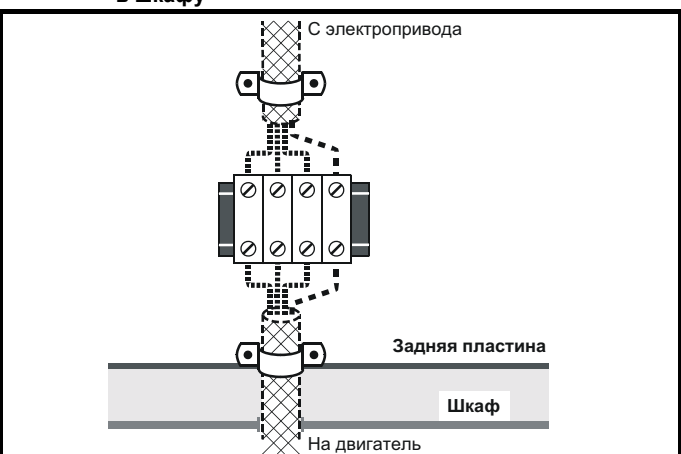

#### **Использование выключателя для отсоединения двигателя**

Экраны кабеля двигателя следует соединить очень коротким проводником с малой индуктивностью. Рекомендуется использовать плоскую металлическую соединительную шину; использовать обычный провод не рекомендуется.

Экраны должны быть подключены непосредственно к соединительной шине с помощью неизолированных кабельных зажимов. Длина неэкранированных силовых проводников должна быть минимальна, а все чувствительное оборудование и цепи должны быть удалены на расстояние не менее 0,3 м.

Соединительная шина должна быть заземлена к низкоимпедансной земле вблизи нее, например, к большой металлической конструкции, которая надежно соединена с землей привода.

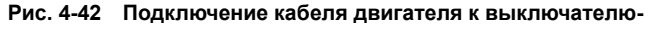

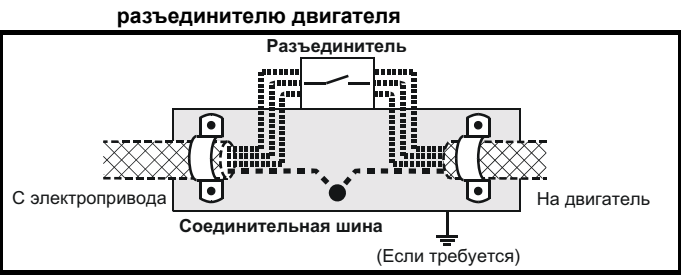

<span id="page-87-0"></span>**Устойчивость цепей управления к импульсным помехам - длинные кабели и соединения вне здания** Входные и выходные порты цепей управления предназначены для использования с аппаратами и малыми системами без каких-либо специальных мер предосторожности.

Эти цепи соответствуют требованиям стандарта EN 61000-6-2:2005 (импульсная помеха 1 кВ), при условии, что клемма 0 В не заземлена.

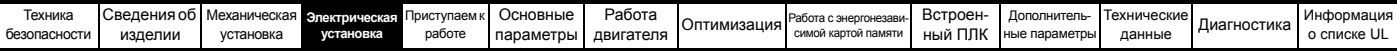

В установках, в которых могут возникнуть импульсные помехи с большой энергией, следует принять специальные меры для исключения неполадок и повреждения. Импульсные помехи могут быть вызваны грозовыми разрядами или повреждениями силового питания в системах заземления, в которых возможны большие импульсные напряжения между номинально заземленными точками. Это особенно опасно, если цепи расположены за пределами здания.

Как общее правило, если цепи выходят из здания, где расположен электропривод, или если длина кабелей в здании превышает 30 м, то рекомендуются дополнительные меры предосторожности. Следует использовать один из следующих методов:

- 1. Гальваническая развязка, то есть клемма 0 В управления не подключается к земле. Устраните замкнутые контуры в цепях управления, для этого каждый провод управления нужно сопроводить своим возвратным проводом (0 В).
- 2. Экранированный кабель с дополнительным эквипотенциальным соединением силовой земли. Экран кабеля можно подключить к земле с обоих концов, но, кроме того, проводники заземления с обоих концов кабеля должны быть соединены вместе силовым кабелем заземления (эквипотенциальным контуром соединения) с площадью поперечного сечения не менее 10 мм<sup>2</sup> или в 10 раз больше площади сечения экрана сигнального кабеля, или согласно нормам электробезопасности завода. При этом ток короткого замыкания или импульсной помехи будет проходить в основном по кабелю заземления, а не по экрану сигнального кабеля. Если в помещении имеется хороший эквипотенциальный контур, то эту меру предосторожности можно не использовать.
- 3. Дополнительное подавление выбросов напряжения на аналоговых и цифровых входах и выходах параллельно входной схеме необходимо подключить стабилитрон или коммерческий подавитель выбросов, как показано на Рис[. 4-43](#page-88-0)  и Рис[. 4-44.](#page-88-1)

Если на цифровой порт поступает сильный выброс напряжения, то может сработать его защитное отключение (отключения по перегрузке Вх/Вых). Для продолжения работы после такого случая отключение можно автоматически сбросить путем настройки Pr **10.034** в значение 5.

# <span id="page-88-0"></span>**Рис. 4-43 Подавление выбросов для цифровых и однополярных входов и выходов**

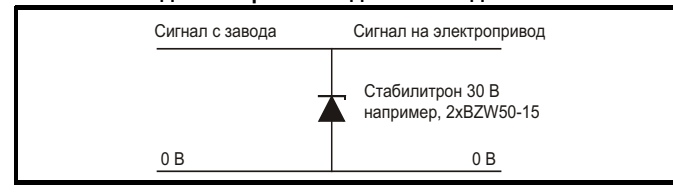

# <span id="page-88-1"></span>**Рис. 4-44 Подавление выбросов для аналоговых и биполярных входов и выходов**

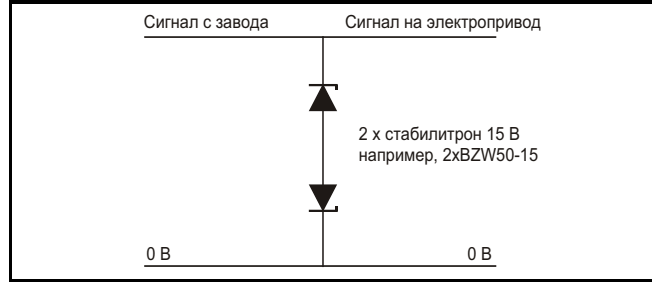

Подавители выбросов выпускаются как устанавливаемые на рейке модули, например, производства компании Phoenix Contact:

Однополярный TT-UKK5-D/24 DC Биполярный TT-UKK5-D/24 АC

Эти устройства не годятся для сигналов энкодера и цепей быстрой передачи цифровых данных, поскольку емкость диодов заметно ухудшает сигнал. Большинство энкодеров имеют гальваническую развязку своей цепи от корпуса двигателя, поэтому дополнительные защитные меры не требуются. В случае сети передачи данных выполняйте конкретные рекомендации для этой сети.

# **4.13 Подключение связи RS485 и Ethernet**

В электроприводе *Unidrive M700 / М702* имеется порт промышленной сети Ethernet, а в *Unidrive M701* - 2-проводной интерфейс 485. Это позволяет при необходимости выполнять настройку, управление и контроль за работой электропривода с ПК или контроллера.

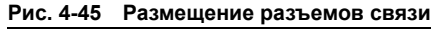

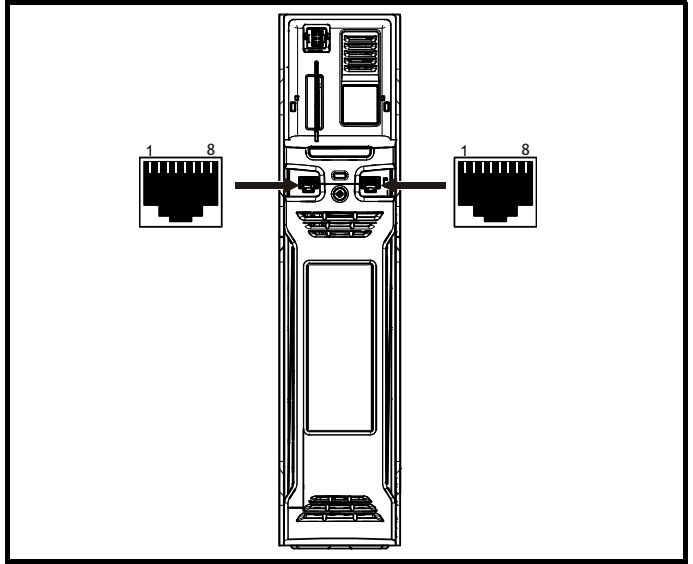

# **4.13.1** *Unidrive M700 / М702* **- канал промышленной сети Ethernet**

Функция Ethernet предоставляет два порта RJ45 с коммутатором Ethernet для простого создания сети.

Поддерживаются стандартные кабели UTP (неэкранированная витая пара) и STP (экранированная витая пара). В новых установках рекомендуется использовать кабели категории не ниже CAT5e. Все приводы поддерживают функцию автоматического определения перекрестного кабеля и поэтому перекрестные кабели не требуются.

# **ПРИМЕЧАНИЕ**

Корпус разъема RJ45 изолирован от 0 В на клеммах управления электропривода, но подключен к заземлению.

# **4.13.2** *Unidrive M701* **- последовательная связь по 485**

В канале связи 485 имеется два параллельных разъема RJ45, что позволяет быстро организовать цепочку устройств. Электропривод поддерживает только протокол Modbus RTU. Параметры соединения указаны в [Таблице](#page-88-2) 4-28.

# **ПРИМЕЧАНИЕ**

Не рекомендуется использовать стандартные кабели Ethernet для соединения электроприводов в сети 485, так как в них нет нужных витых пар для разводки последовательного порта связи.

# <span id="page-88-2"></span>**Таблица 4-28 Разводка порта последовательной связи**

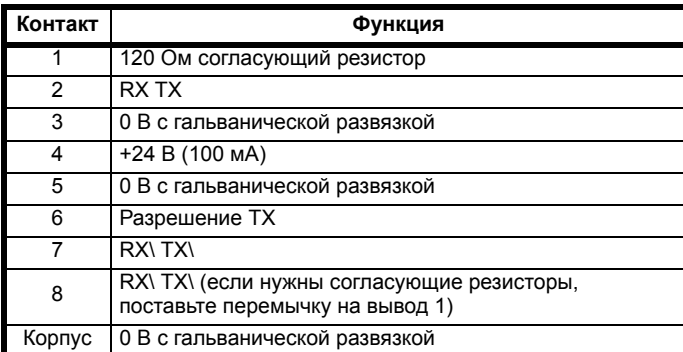

Минимальное подключение - это выводы 2, 3, 7 и экран.

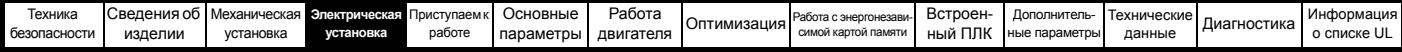

#### **4.13.3 Гальваническая развязка порта последовательной связи 485 в** *Unidrive M701*

Порт последовательной связи ПК имеет двойную изоляцию и соответствует требованиям БСНН (SELV) стандарта EN50178:1998.

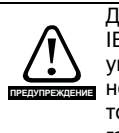

Для соблюдения требований к БСНН по стандарту IEC 60950 (система питания IT) необходимо заземлить управляющий компьютер. Кроме того, если используется ноутбук или другое устройство без средств заземления, то в кабель связи необходимо встроить устройство гальванической развязки.

Для подключения электропривода к оборудованию IT (например, к компьютерам) был разработан кабель последовательной связи с гальванической развязкой, его можно заказать у поставщика электропривода. Данные по заказу приведены ниже:

#### **Таблица 4-29 Параметры кабеля последовательной связи с гальванической развязкой**

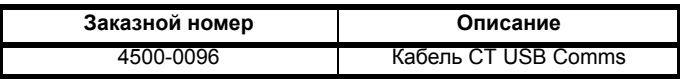

«Кабель последовательной связи с гальванической развязкой» имеет усиленную изоляцию, как определено в IEC 60950 для высоты до 3000 метров над уровнем моря.

# **4.14 Управляющие соединения**

# **4.14.1 Соединения управления** *Unidrive M700 / M701*

**Таблица 4-30 Сигналы управления:**

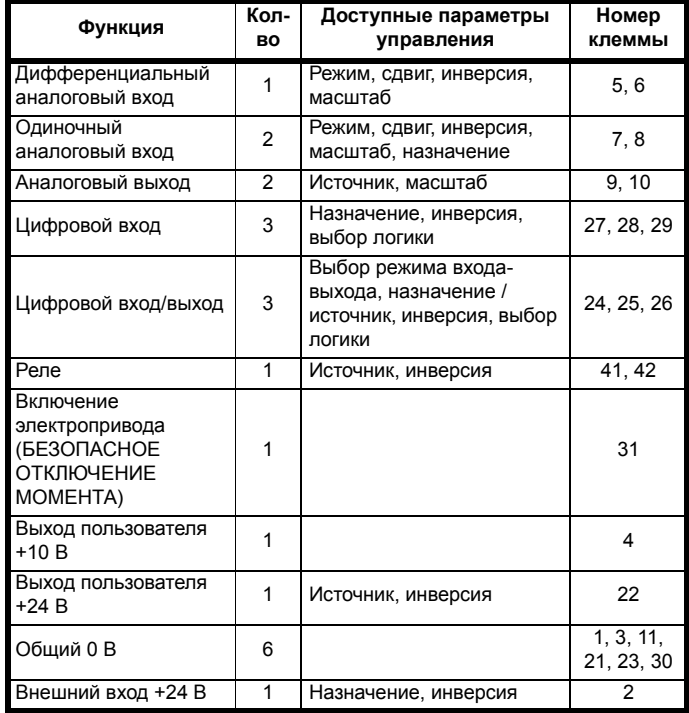

# **Обозначения:**

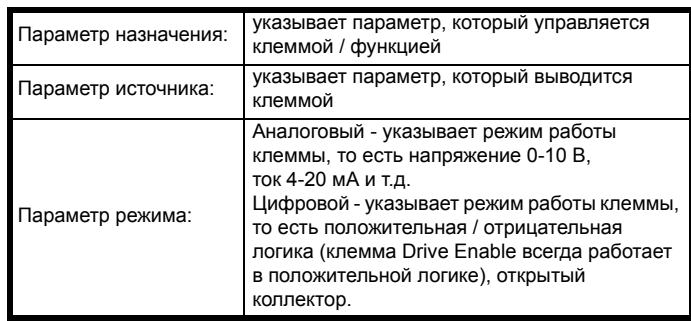

Все функции аналоговых клемм можно запрограммировать в меню 7.

Все функции цифровых клемм (в том числе реле) можно запрограммировать в меню 8.

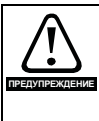

Управляющие цепи изолированы от силовых цепей в электроприводе только основной изоляцией (однократная изоляция). Монтажник должен обеспечить изоляцию внешних цепей управления от касания человеком хотя бы одним слоем изоляции (дополнительная изоляция), рассчитанной на сетевое напряжение электропитания.

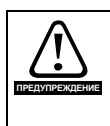

Если цепи управления будут подключаться к другим цепям, классифицируемым как безопасное низкое напряжение питания (БСНН или SELV) (например, к ПК), то для соблюдения классификации БСНН нужно предусмотреть еще одну ступень изоляции.

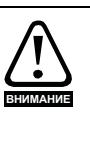

Если любой из цифровых входов или выходов (включая вход разрешения работы электропривода) подключен параллельно индуктивной нагрузке (например, контактору или тормозу двигателя), то на обмотке нагрузки надо использовать подавитель выбросов (например, диод или варистор). Если подавитель выбросов не установить, то сильные выбросы напряжения могут повредить цифровые входы или выходы электропривода.

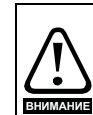

Убедитесь, что тип логики соответствует используемым цепям управления. Использование неверного типа логики может привести к неожиданному запуску двигателя.

По умолчанию в электроприводе используется положительная логика.

# **ПРИМЕЧАНИЕ**

На всех сигнальных кабелях, проложенных внутри кабеля двигателя (например, термистор и тормоз двигателя) будут наводиться сильные импульсные токи из-за емкостной связи. Экраны таких сигнальных кабелей нужно заземлять вблизи выхода из кабеля двигателя, чтобы ослабить проникновение таких наводок в систему управления.

# **ПРИМЕЧАНИЕ**

Клемма БЕЗОПАСНОЕ ОТКЛЮЧЕНИЕ МОМЕНТА / включение электропривода является входом только с положительной логикой. Параметр *Выбор положительной логики* (08.029) не оказывает влияния на ее работу.

# **ПРИМЕЧАНИЕ**

Общий провод 0 В от аналоговых сигналов по мере возможности не следует подключать к общему проводу 0 В цифровых сигналов. Клеммы 3 и 11 следует использовать для подключения общего провода 0 В аналоговых сигналов, а клеммы 21, 23 и 30 - для общего провода 0 В цифровых сигналов. Это позволяет исключить небольшие падения напряжений на клеммных соединениях, которые вызывают погрешности в аналоговых сигналах.

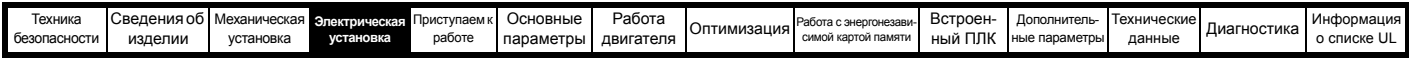

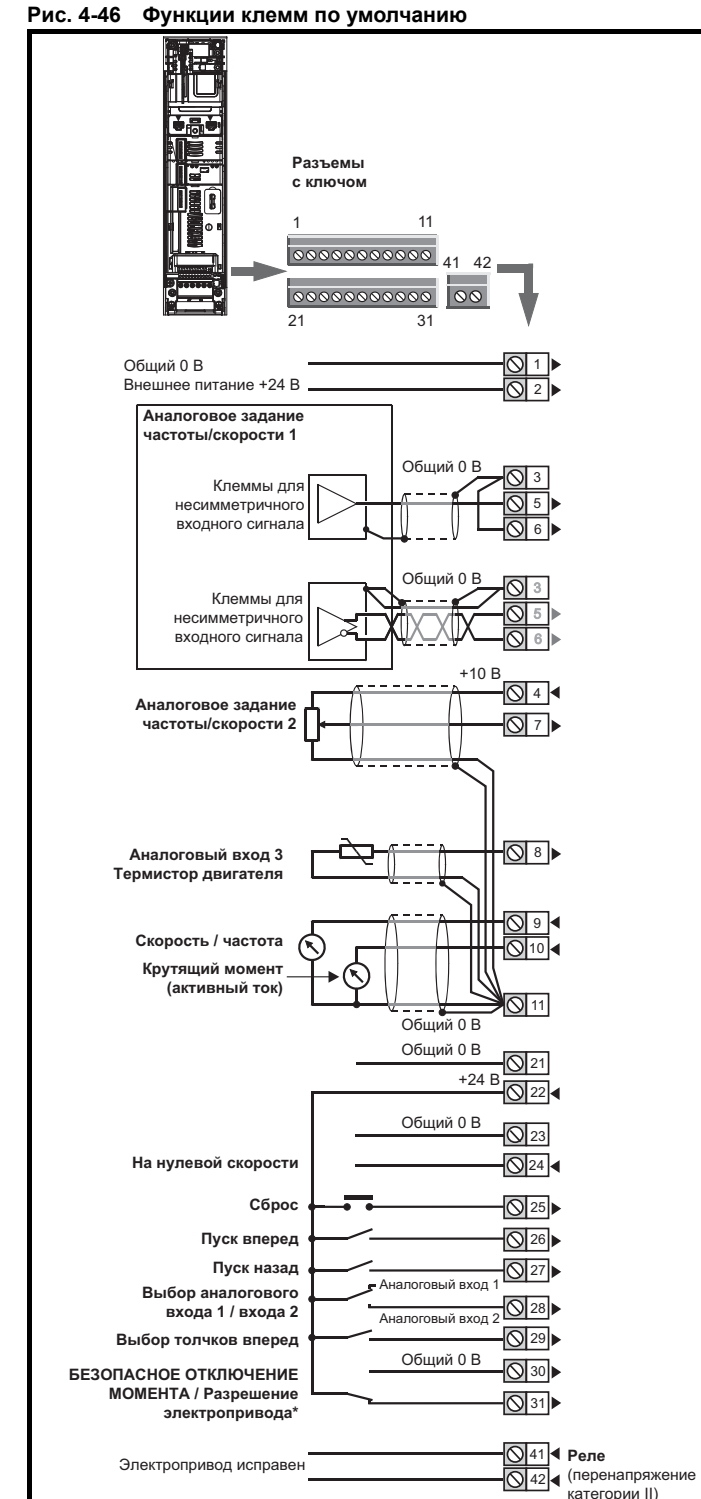

\* Клемма БЕЗОПАСНОЕ ОТКЛЮЧЕНИЕ МОМЕНТА / включение электропривода является входом только с положительной логикой. **4.14.2 Характеристики клемм управления** *Unidrive M700 / M701*

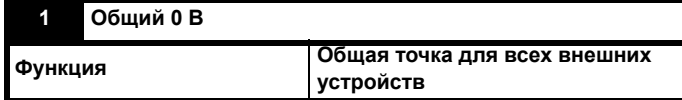

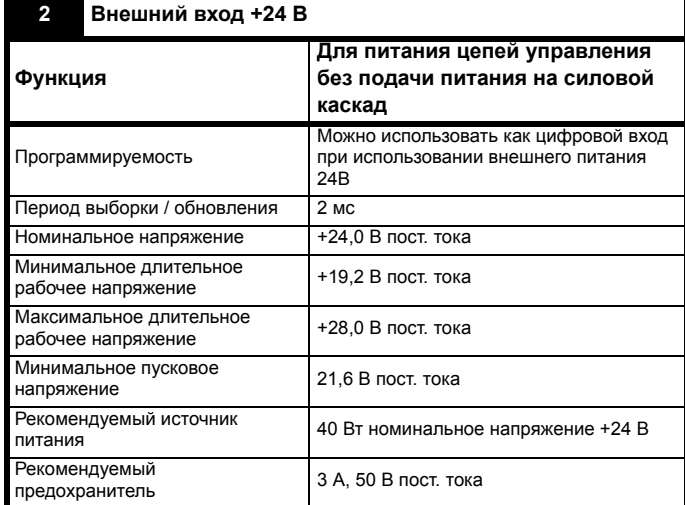

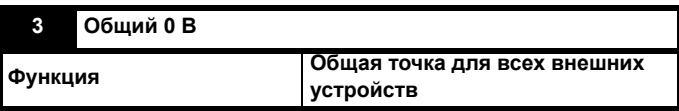

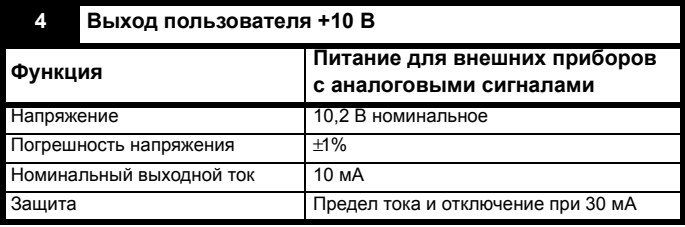

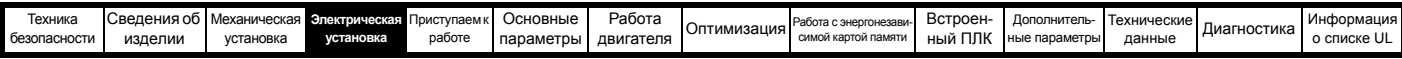

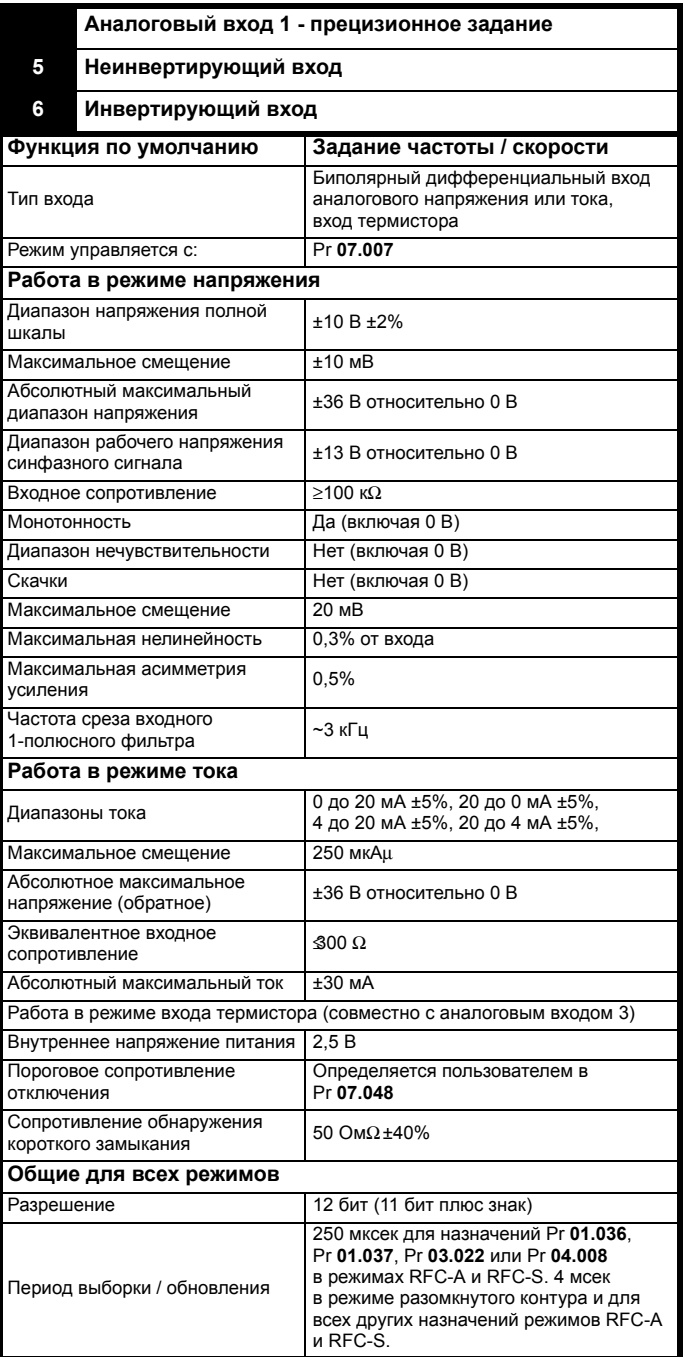

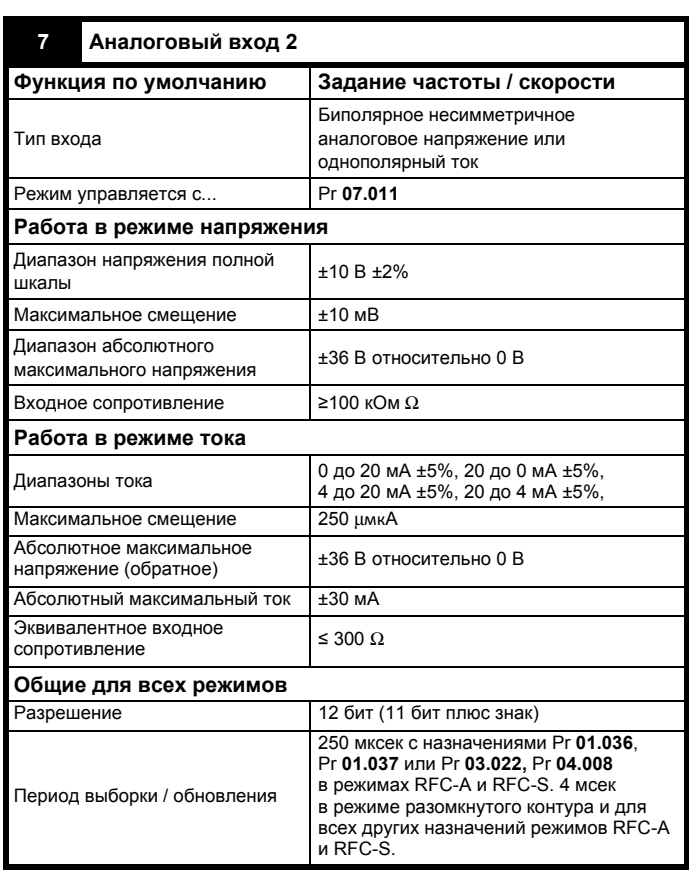

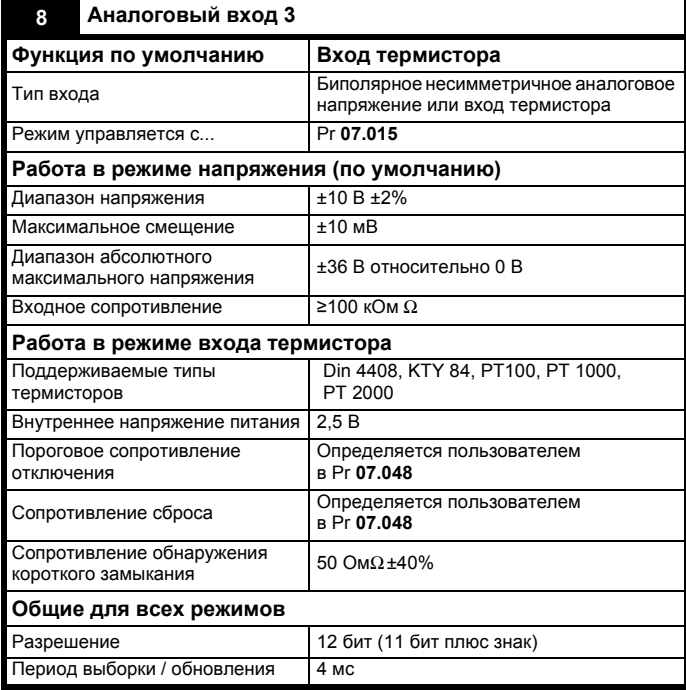

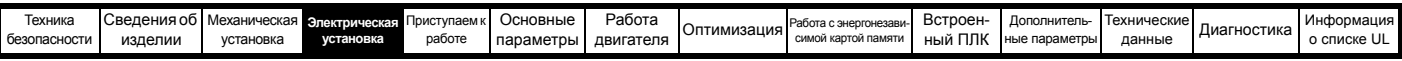

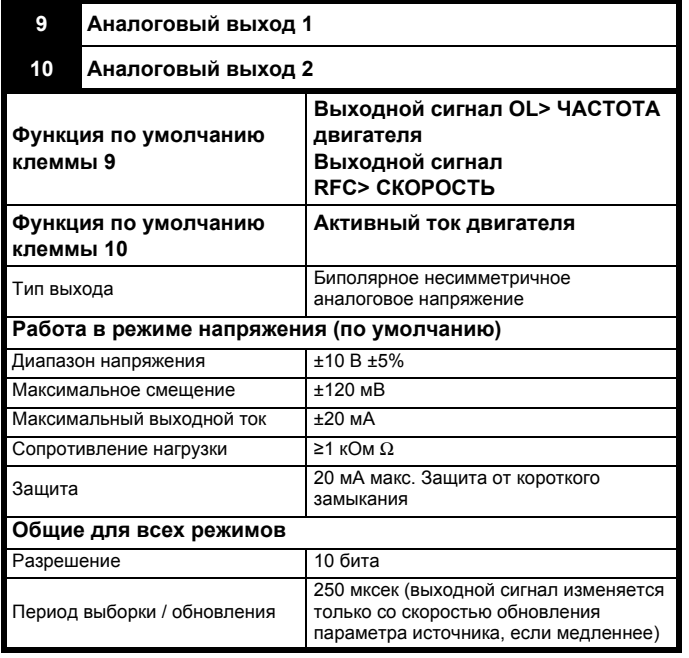

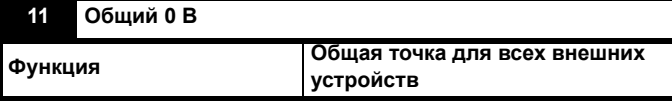

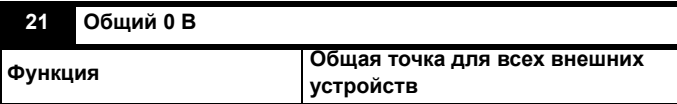

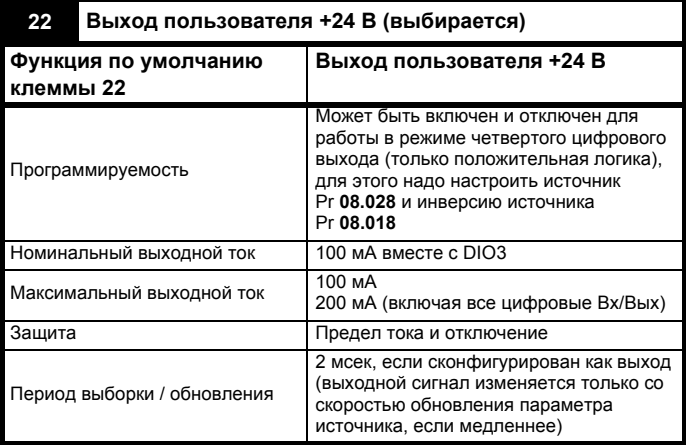

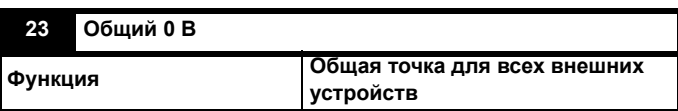

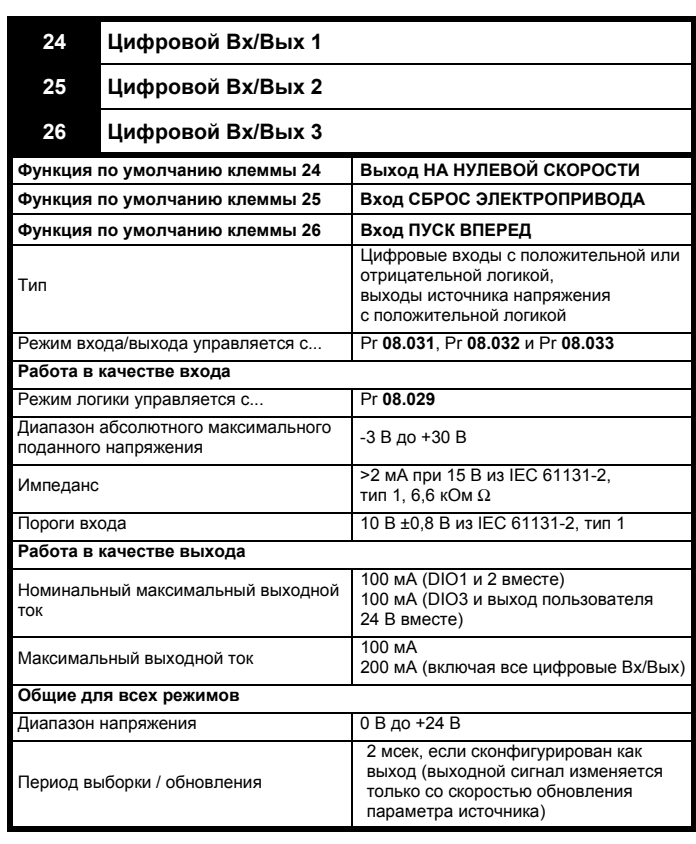

# **27 Цифровой вход 4**

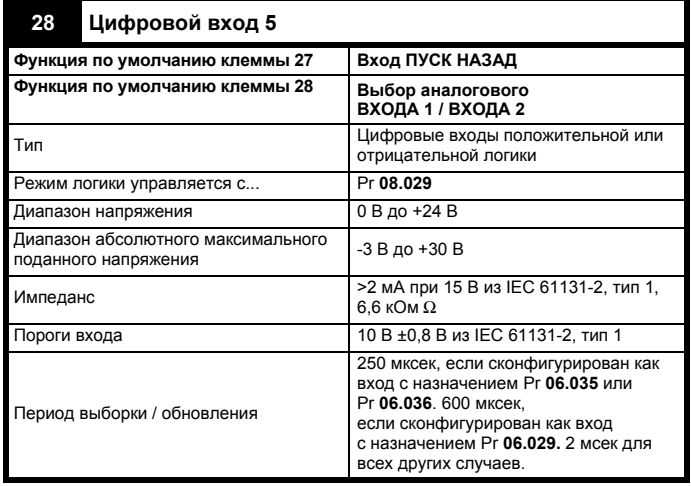

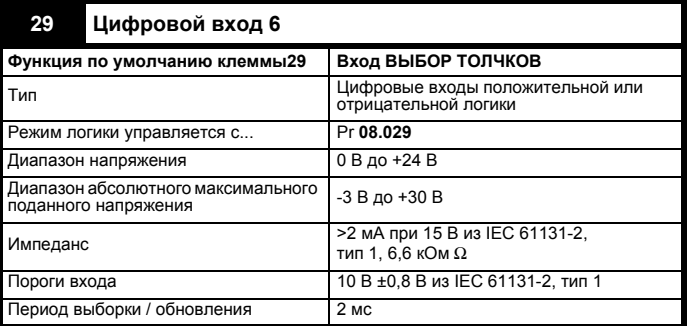

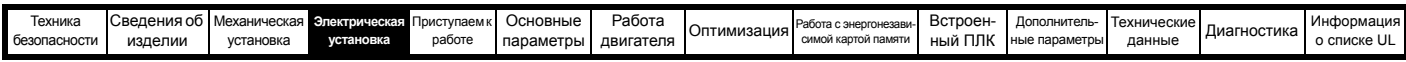

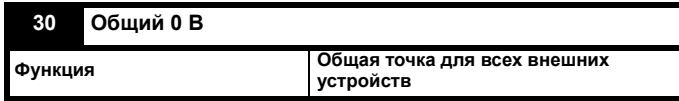

Более подробно это описано в разделе 4.16 *[БЕЗОПАСНОЕ](#page-102-0) [ОТКЛЮЧЕНИЕ](#page-102-0) МОМЕНТА (STO)* на стр. 103.

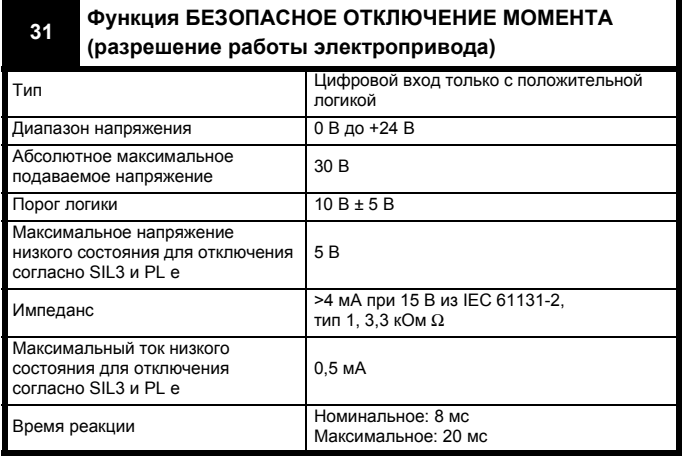

Функцию БЕЗОПАСНОЕ ОТКЛЮЧЕНИЕ МОМЕНТА можно использовать в приложениях обеспечения безопасности для предотвращения создания электроприводом момента в двигателе с высоким уровнем надежности. Проектировщик системы несет ответственность за безопасность всей системы и ее соответствие действующим требованиям стандартов обеспечения безопасности. Если функция БЕЗОПАСНОЕ ОТКЛЮЧЕНИЕ МОМЕНТА не нужна, то эта клемма используется для разрешения работы электропривода.

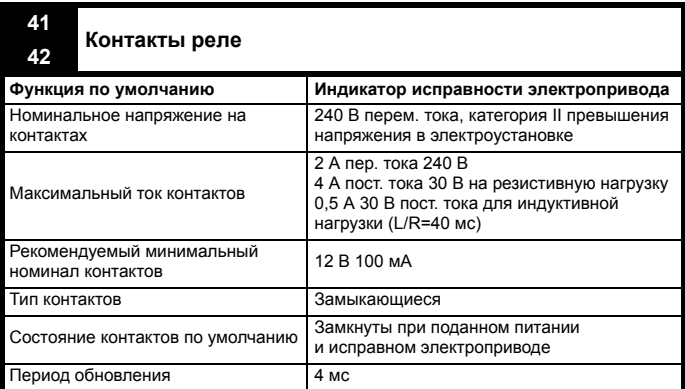

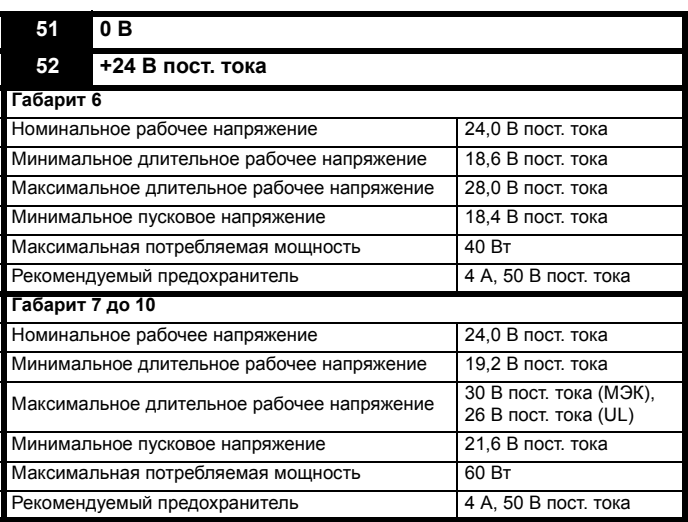

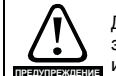

Для устранения опасности возгорания в случае короткого замыкания с релейной цепи надо установить предохранитель или другое устройство защиты от сверхтока.

# **4.14.3 Клеммы управления** *Unidrive M702*

# **Таблица 4-31 Сигналы управления:**

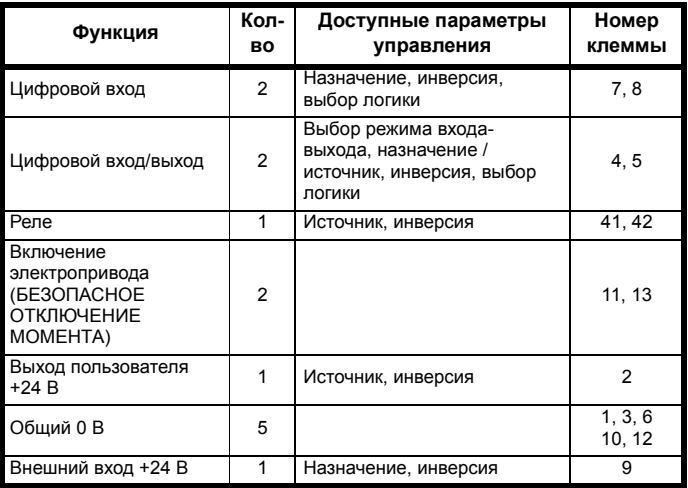

# **Обозначения:**

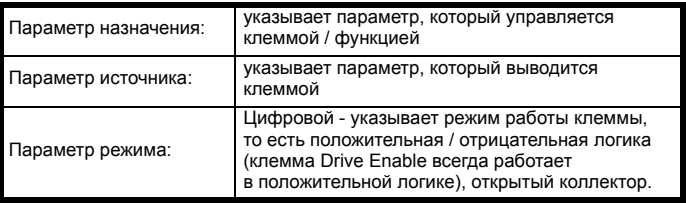

Все функции цифровых клемм (в том числе реле) можно запрограммировать в меню 8.

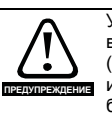

Управляющие цепи изолированы от силовых цепей в электроприводе только основной изоляцией (однократная изоляция). Монтажник должен обеспечить изоляцию внешних цепей управления от касания человеком хотя бы одним слоем изоляции (дополнительная изоляция), рассчитанной на сетевое напряжение электропитания.

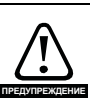

Если цепи управления будут подключаться к другим цепям, классифицируемым как безопасное низкое напряжение питания (БСНН или SELV) (например, к ПК), то для соблюдения классификации БСНН нужно предусмотреть еще одну ступень изоляции.

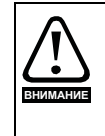

Если любой из цифровых входов или выходов (включая вход разрешения работы электропривода) подключен параллельно индуктивной нагрузке (например, контактору или тормозу двигателя), то на обмотке нагрузки надо использовать подавитель выбросов (например, диод или варистор). Если подавитель выбросов не установить, то сильные выбросы напряжения могут повредить цифровые входы или выходы электропривода.

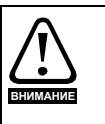

Убедитесь, что тип логики соответствует используемым цепям управления. Использование неверного типа логики может привести к неожиданному запуску двигателя. По умолчанию в электроприводе используется положительная логика.

# **ПРИМЕЧАНИЕ**

На всех сигнальных кабелях, проложенных внутри кабеля двигателя (например, термистор и тормоз двигателя) будут наводиться сильные импульсные токи из-за емкостной связи. Экраны таких сигнальных кабелей нужно заземлять вблизи выхода из кабеля двигателя, чтобы ослабить проникновение таких наводок в систему управления.

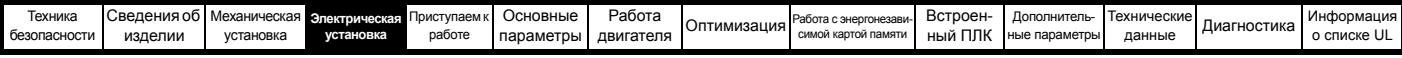

Клемма БЕЗОПАСНОЕ ОТКЛЮЧЕНИЕ МОМЕНТА / включение *Unidrive M702* **ПРИМЕЧАНИЕ** электропривода является входом только с положительной логикой. Параметр *Выбор положительной логики* (08.029) не оказывает влияния на ее работу.

# **Рис. 4-47 Функции клемм по умолчанию**

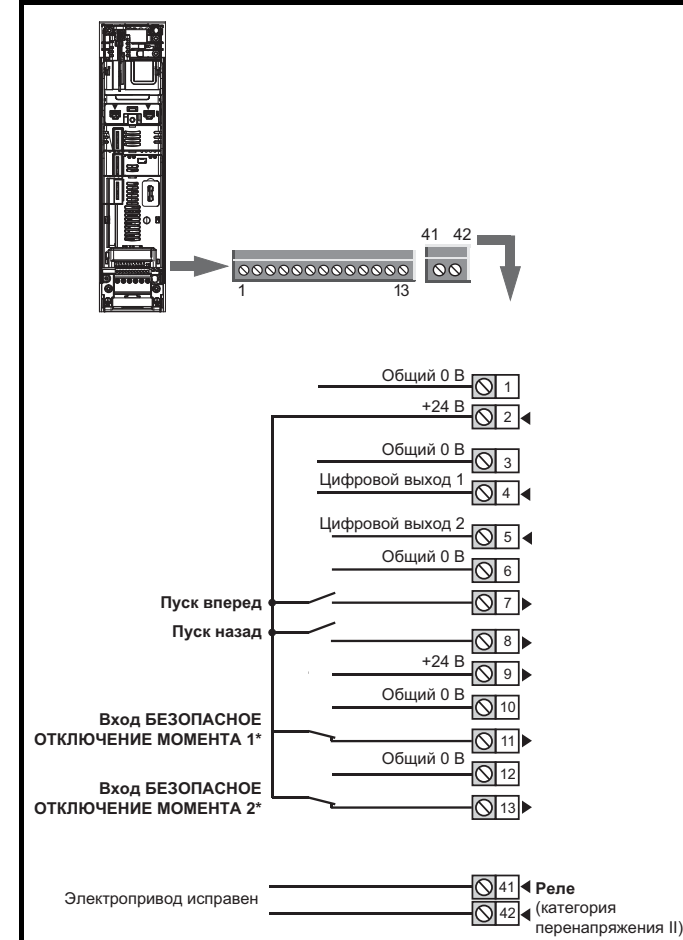

\*Клемма БЕЗОПАСНОЕ ОТКЛЮЧЕНИЕ МОМЕНТА / включение электропривода является входом только с положительной логикой.

# **4.14.4 Характеристики клемм управления**

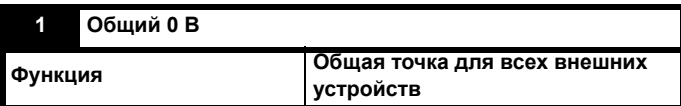

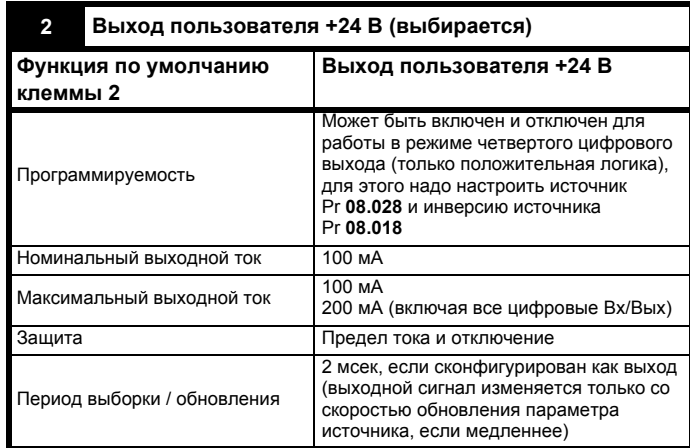

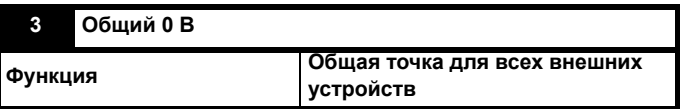

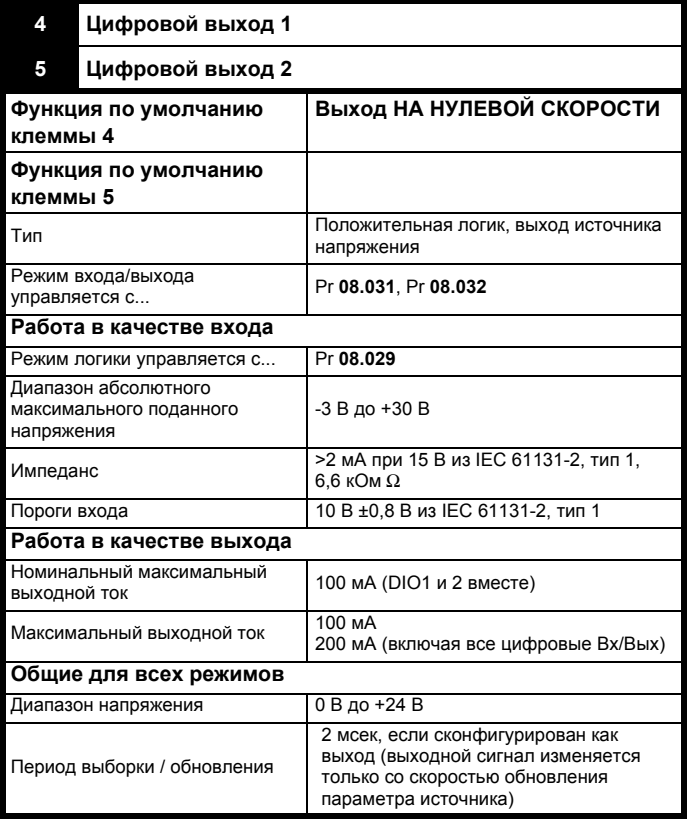

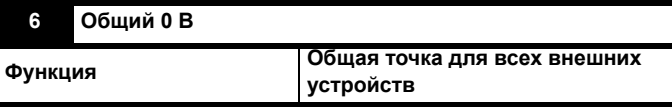

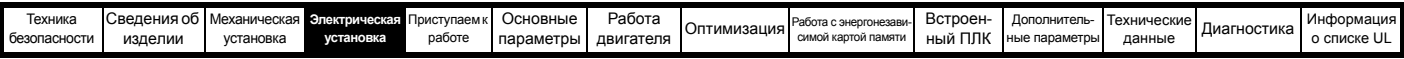

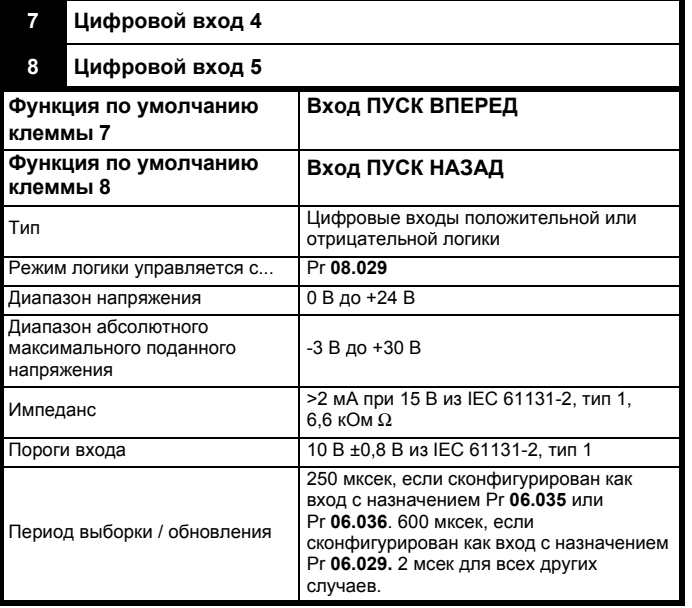

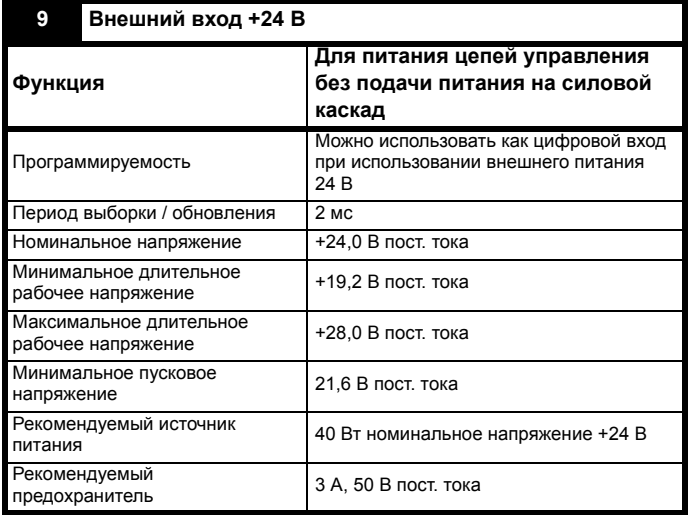

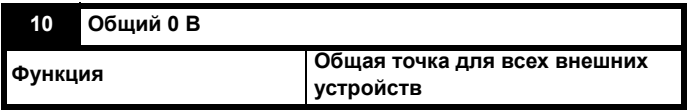

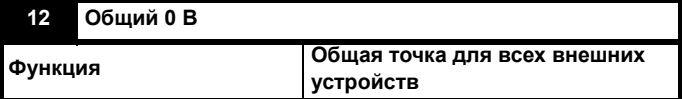

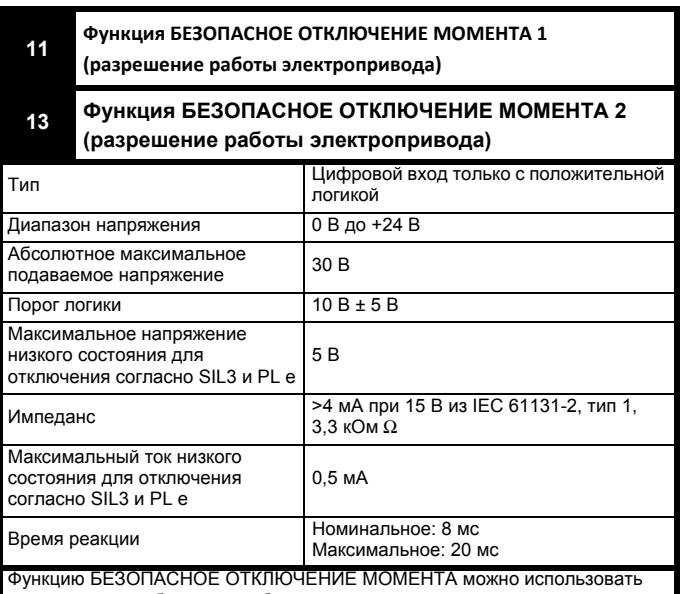

Функцию БЕЗОПАСНОЕ ОТКЛЮЧЕНИЕ МОМЕНТА можно использовать в приложениях обеспечения безопасности для предотвращения создания электроприводом момента в двигателе с высоким уровнем надежности. Проектировщик системы несет ответственность за безопасность всей системы и ее соответствие действующим требованиям стандартов обеспечения безопасности. Если функция БЕЗОПАСНОЕ ОТКЛЮЧЕНИЕ МОМЕНТА не нужна, то эта клемма используется для разрешения работы электропривода.

Более подробно это описано в разделе 4.16 *[БЕЗОПАСНОЕ](#page-102-0) ОТКЛЮЧЕ-НИЕ [МОМЕНТА](#page-102-0) (STO)* на стр. 103.

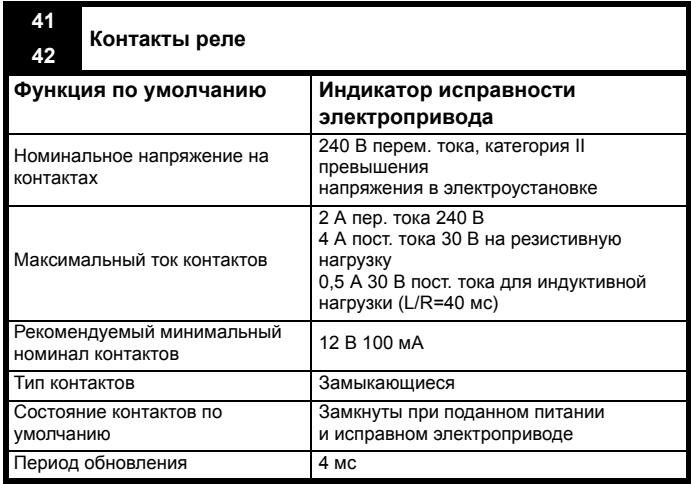

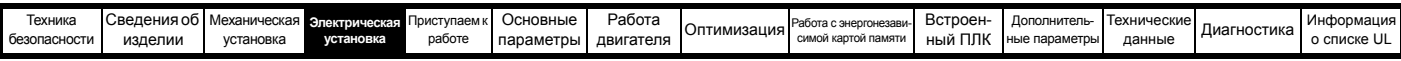

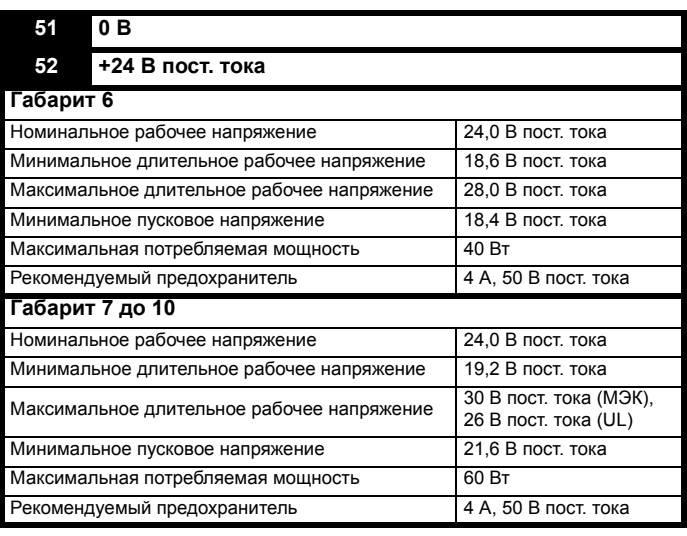

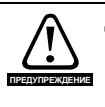

Для устранения опасности возгорания в случае короткого замыкания с релейной цепи надо установить предохранитель или другое устройство защиты от сверхтока.

#### 4.15 Разъемы датчиков обратной связи по положению

Следующие функции предоставляются с помощью 15-контактного компактного разъема D-типа, расположенного на борту электропривода:

- Два интерфейса обратной связи по положению (Р1 и Р2).
- Один выход эмуляции энкодера
- Два триггерных входа фиксации (входы маркерных импульсов)
- Один вход термистора

Интерфейс положения Р1 всегда доступен, а доступность интерфейса положения Р2 и выхода эмуляции энкодера зависит от датчика обратной связи по положению, используемого с интерфейсом положения Р1, как показано в Таблице 4-34.

#### 4.15.1 Размещение разъема датчика обратной связи по положению

Рис. 4-48 Размещение обратной связи по положению

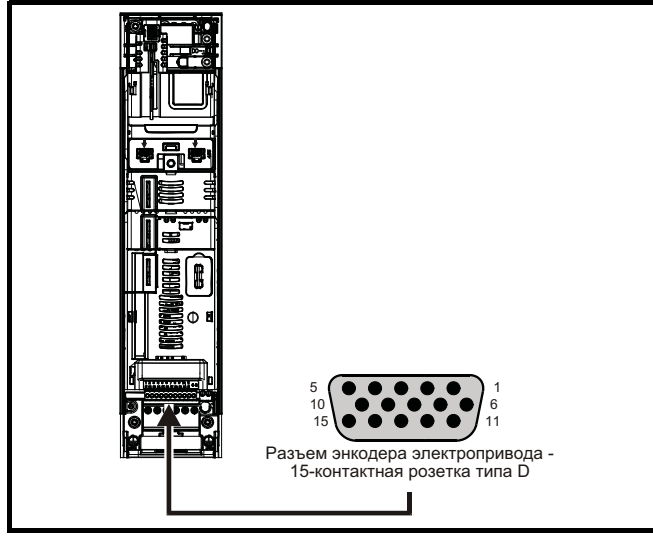

#### 4.15.2 Совместимые датчики обратной связи по положению

Таблица 4-32 Датчики обратной связи по положению. поддерживаемые на интерфейсе Р1

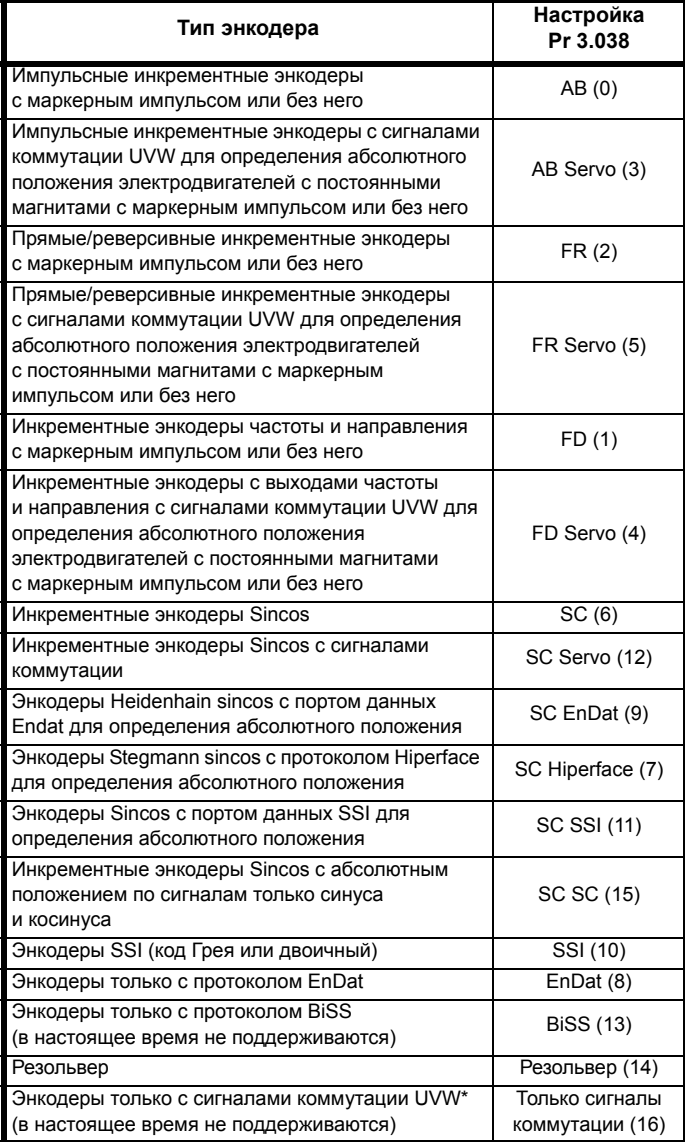

\* Этот датчик обратной связи обеспечивает обратную связь с очень низким разрешением и его не следует использовать в приложениях, где требуется высокое качество управления

# Таблица 4-33 Датчики обратной связи по положению, поддерживаемые на интерфейсе Р2

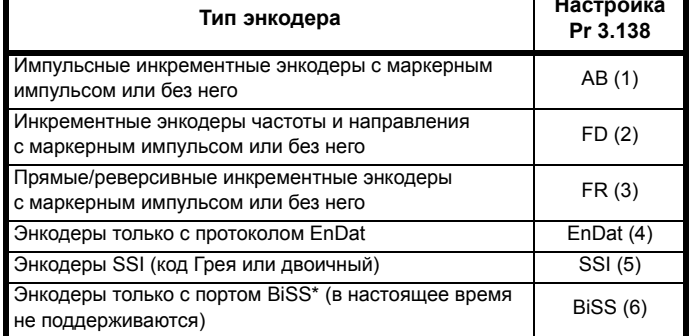

В Таблице 4-34 показаны возможные комбинации типов датчиков обратной связи положения, подключаемых к интерфейсам Р1 и Р2, и доступность выхода эмуляции энкодера.

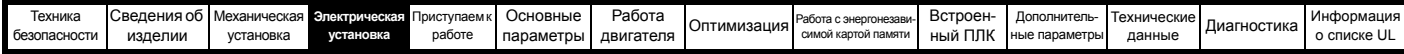

<span id="page-97-0"></span>Таблица 4-34 Доступность интерфейса обратной связи по положению Р2 и выхода эмуляции энкодера

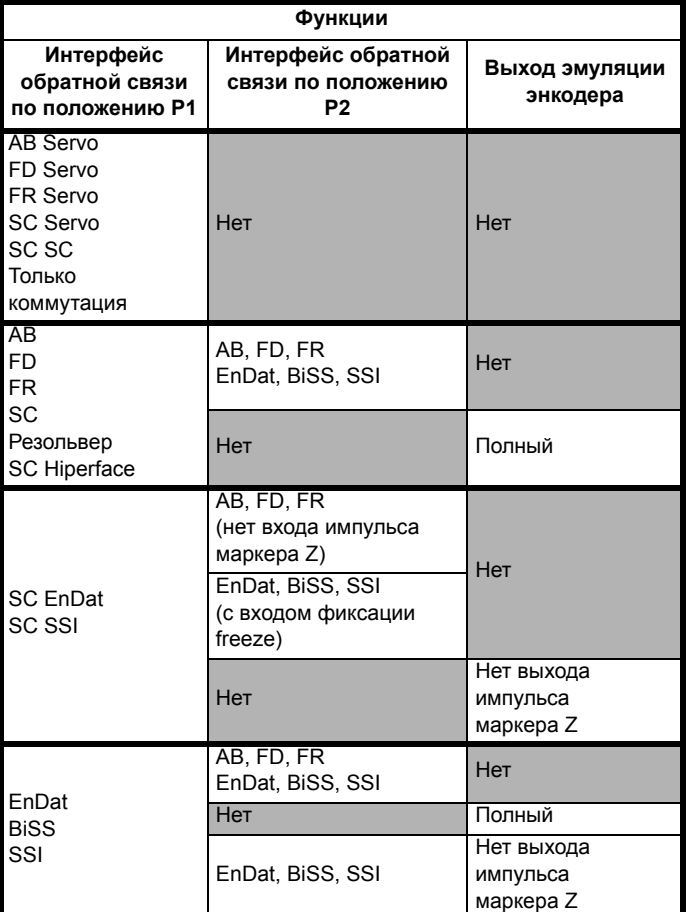

Назначен следующий приоритет интерфейсов обратной связи по положению и выхода эмуляции энкодера на 15-контактном разъеме типа D (от высокого к низкому).

- Интерфейс положения Р1 (высший)
- Выход эмуляции энкодера
- Интерфейс положения Р2 (низший)

Например, если датчик обратной связи по положению типа АВ Servo выбран для работы с интерфейсом положения P1, то тогда выход эмуляции энкодера и интерфейс положения Р2 будут недоступны, так как этот датчик использует все контакты 15-контактного разъема типа D. Также, если для интерфейса положения Р1 выбран датчик обратной связи по положению типа АВ и Рг 03.085 настроен на правильный выход эмуляции энкодера, то интерфейс положения Р2 будет недоступен.

В зависимости от типа датчика обратной связи на интерфейсе положения Р1 выход эмуляции энкодера может не поддерживать выход маркерного импульса (например, датчики типов SC EnDat или SC SSI). Рг 03.086 показывает статус выхода эмуляции энкодера, указывая, отключен ли выход, отсутствует ли выход маркерного импульса или имеется полная эмуляция энкодера.

#### **ПРИМЕЧАНИЕ**

Если интерфейсы положения Р1 и Р2 и выход эмуляции энкодера используются вместе, то интерфейс положения Р2 использует другие контакты на 15-контактном разъеме типа D. Рг 03.172 показывает статус интерфейса положения Р2 и указывает, используются ли другие контакты для интерфейса положения Р2.

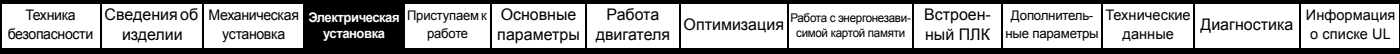

#### 4.15.3 Параметры подключения датчика обратной связи по положению

# Таблица 4-35 Параметры подключения датчика обратной

связи по положению Р1

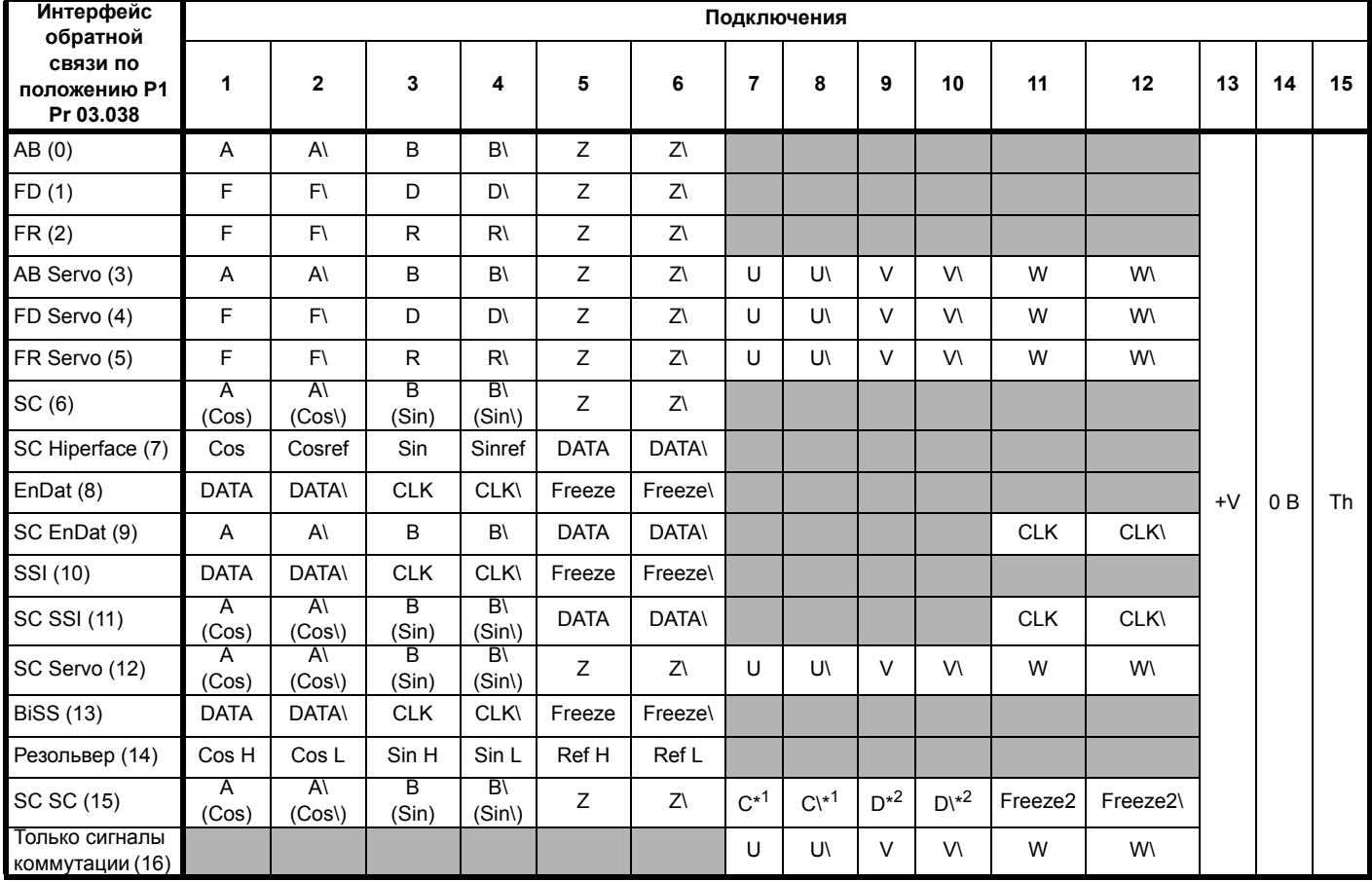

\*1 - Одна синусоида на оборот

\*2 - Одна косинусоида на оборот

Серые ячейки предназначены для подключения датчиков обратной связи по положению к Р2 или выходов эмуляции энкодера.

# **ПРИМЕЧАНИЕ**

Freeze и Freeze\ на клеммах 5 и 6 предназначены для входа 1 фиксации Freeze. Freeze2 и Freeze2\ на клеммах 11 и 12 предназначены для входа 2 фиксации Freeze.

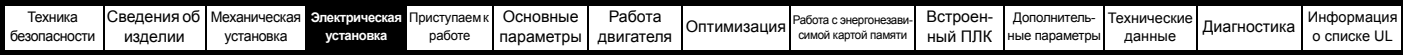

Таблица 4-36 Параметры подключения датчика обратной связи по положению Р2 и выхода эмуляции энкодера

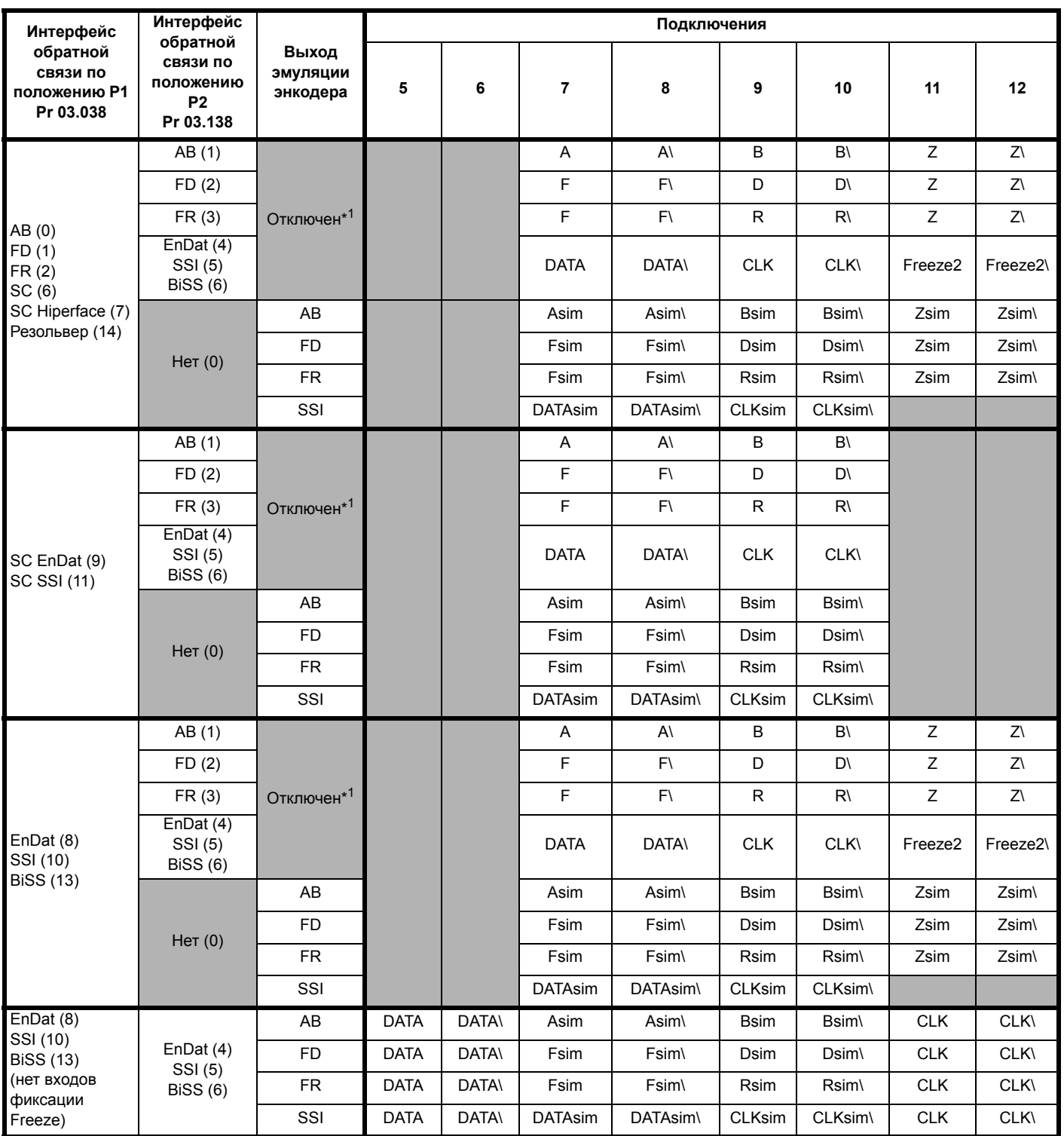

\*1 Выход эмуляции энкодера отключен, если Pr 03.085 настроен в нуль.

# **ПРИМЕЧАНИЕ**

Согласующие резисторы всегда подключены к интерфейсу положения Р2. Обнаружение обрыва провода недоступно при применении датчиков обратной связи по положению типа AB, FD или FR на интерфейсе положения P2.

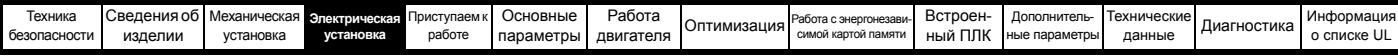

# **4.15.4 Технические характеристики клемм обратной связи по положению**

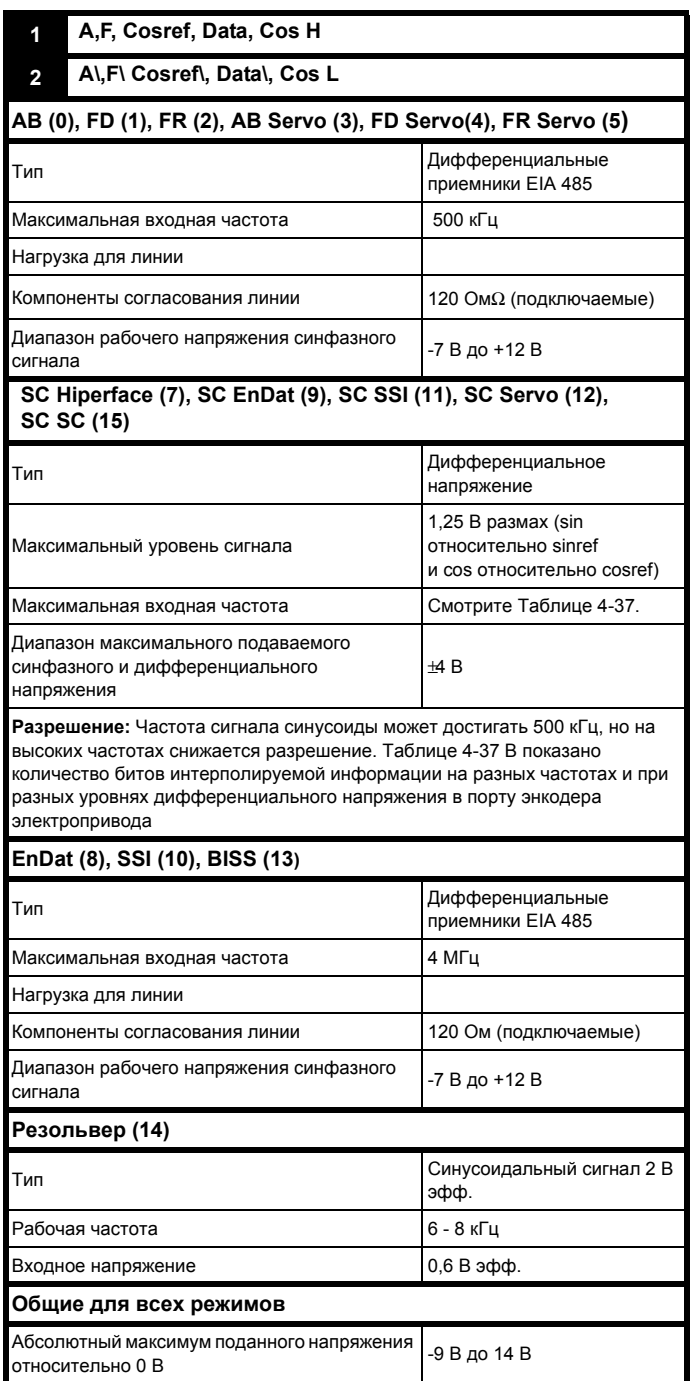

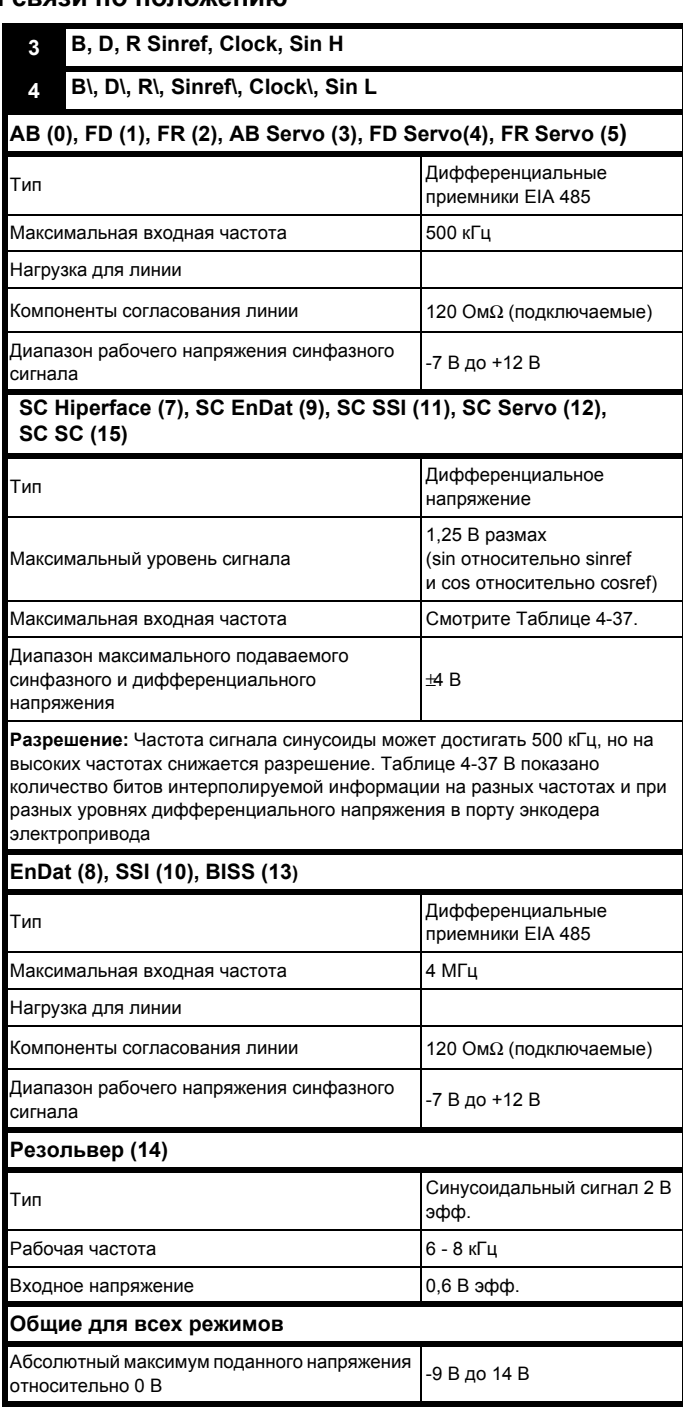

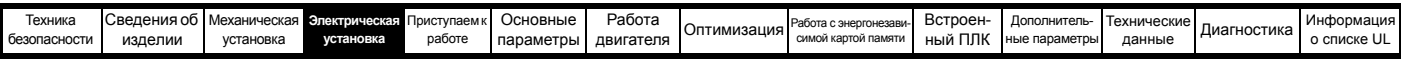

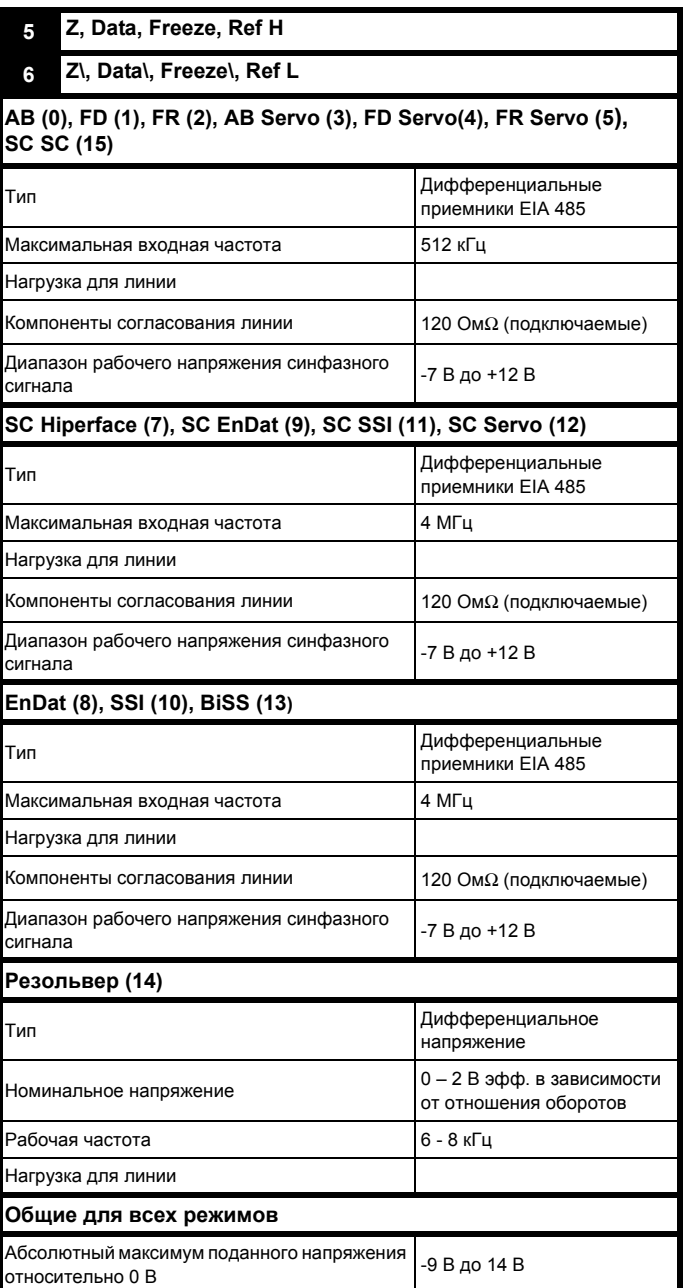

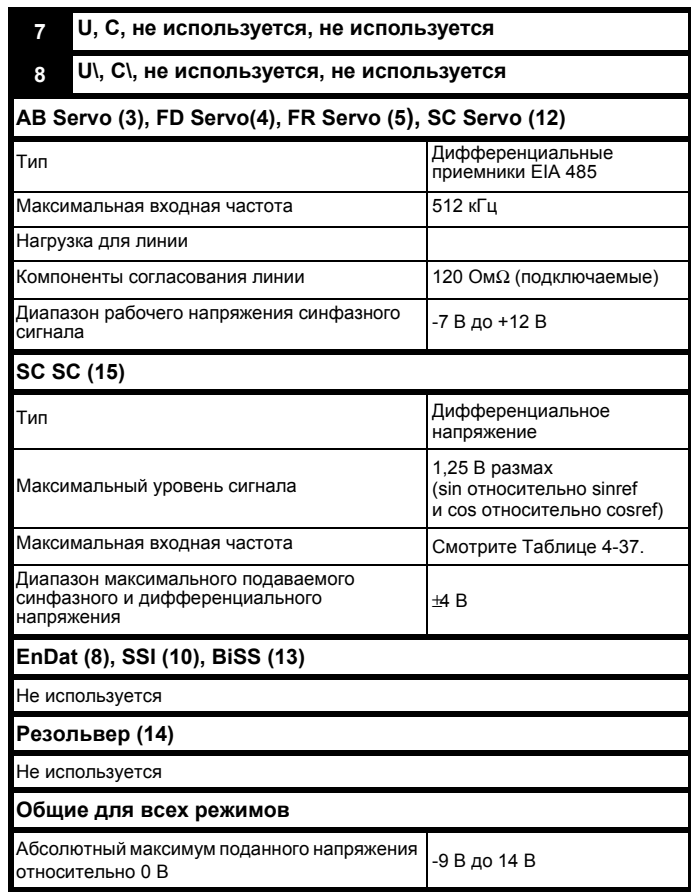

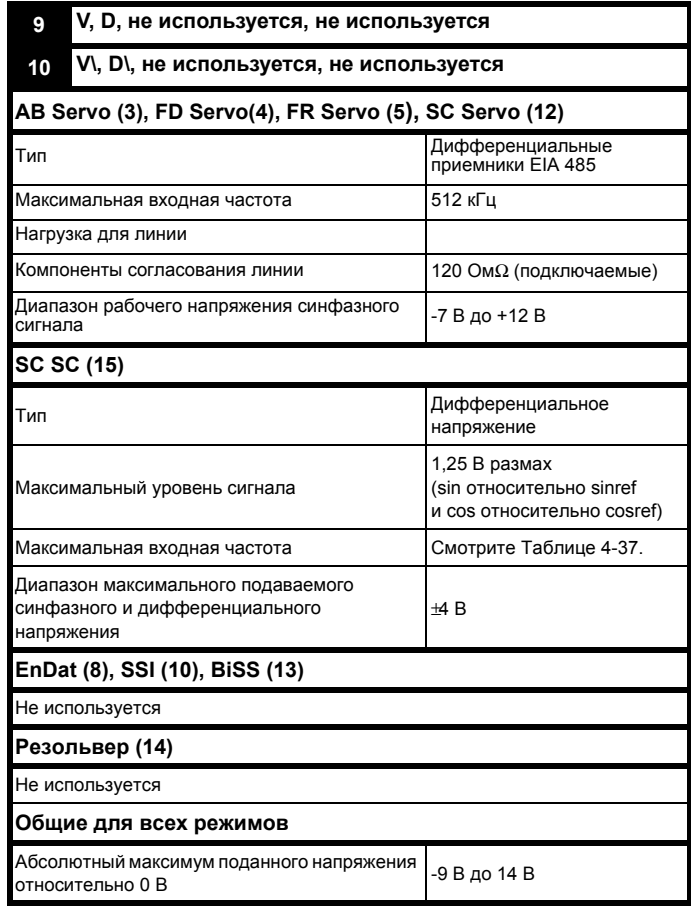

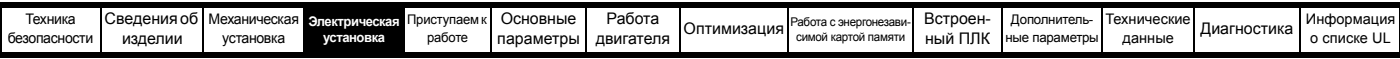

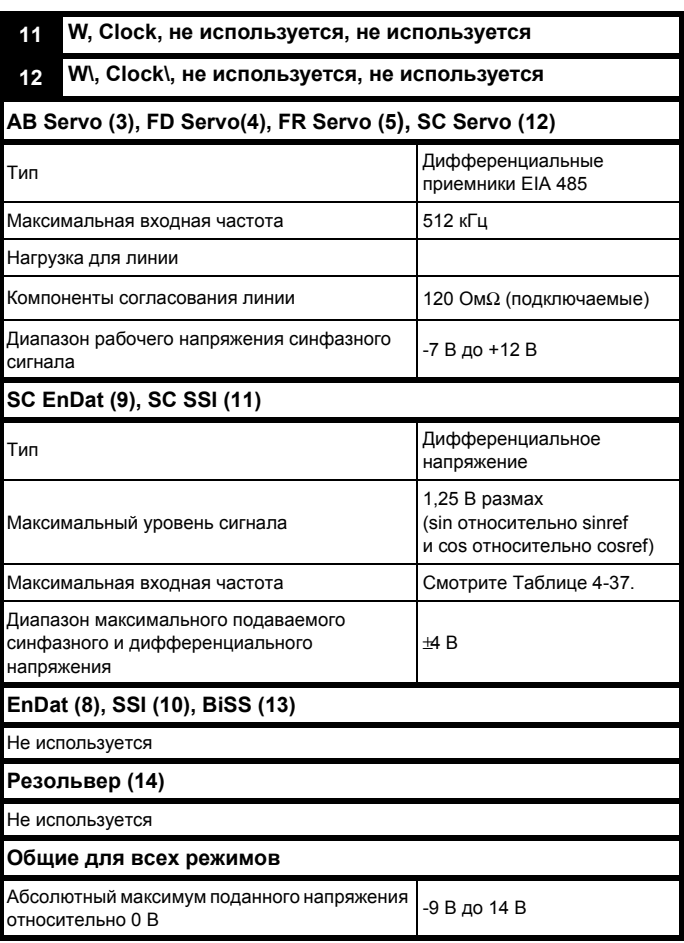

# **Общие для всех типов обратной связи**

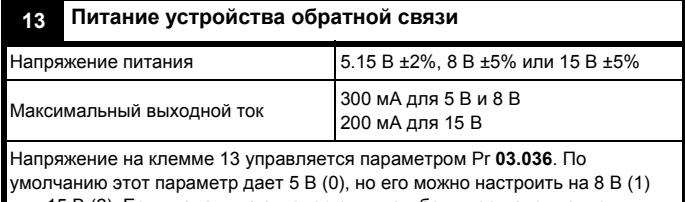

или 15 В (2). Если подать на энкодер слишком большое напряжение питания, то он может быть поврежден.

Нагрузочные резисторы надо отключить, если выходные сигналы с энкодера имеют уровень более 5 В.

**14 Общий 0 В**

# **15 Вход термистора двигателя**

Тип термистора выбирается в *P1 тип термистора* (03.118).

# **Разрешение энкодера Sincos**

Частота сигнала синусоиды может достигать 500 кГц, но на высоких частотах снижается разрешение. [Таблице](#page-102-1) 4-37 В показано количество битов интерполируемой информации на разных частотах и при разных уровнях дифференциального напряжения в порту энкодера электропривода. Полное разрешение в битах на оборот - это ELPR плюс число интерполируемых битов. Хотя можно получить 11 битов интерполируемой информации, обычное проектное значение равно 10 битов.

<span id="page-102-1"></span>**Таблица 4-37 Разрешение обратной связи в зависимости от частоты и уровня напряжения**

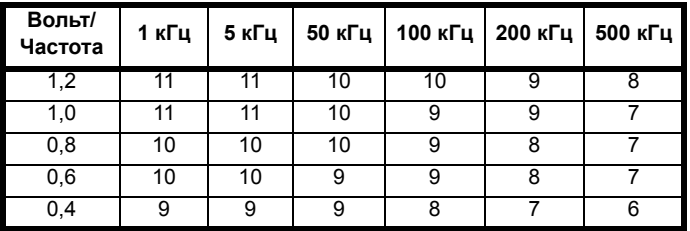

# <span id="page-102-0"></span>**4.16 БЕЗОПАСНОЕ ОТКЛЮЧЕНИЕ МОМЕНТА (STO)**

В *Unidrive M700 / M701* имеется один канал STO, а в *Unidrive M702* - два канала STO.

# **4.16.1 Один канал входа безопасного отключения момента SAFE TORQUE OFF (STO) (Unidrive M700 / M701)**

Функция БЕЗОПАСНОЕ ОТКЛЮЧЕНИЕ МОМЕНТА обеспечивает предотвращение подачи электроприводом вращательного момента в двигатель с очень высоким уровнем надежности. Эту функцию можно использовать совместно с системой защиты всего механизма. Ее также можно использовать для подачи сигнала разрешения работы привода.

Функция обеспечения безопасности активна, когда вход STO находится в низком логическом состоянии, как определено в характеристиках клеммы управления. Эта функция определена согласно стандартам EN 61800-5-2 и IEC 61800-5-2 следующим образом. (в этих стандартах электропривод с функциями обеспечения безопасности называется PDS(SR)):

*«Питание, которое может вызвать вращение (или движение в случае линейного двигателя), не подается на двигатель. PDS(SR) не будет подавать энергию на двигатель, который может создать крутящий момент (или усилие в случае линейного двигателя)».*

Эта функция обеспечения безопасности соответствует неуправляемому останову согласно останову категории 0 в IEC 60204-1.

Функция БЕЗОПАСНОЕ ОТКЛЮЧЕНИЕ МОМЕНТА использует особое свойство инверторного электропривода с асинхронным двигателем, которое заключается в том, что для создания вращательного момента необходима непрерывная правильная работа всех цепей инвертора. Все вероятные поломки в силовых цепях инвертора приводят к потере вращательного момента двигателя.

Функция БЕЗОПАСНОЕ ОТКЛЮЧЕНИЕ МОМЕНТА является отказоустойчивой, так что при отключенном входе БЕЗОПАСНОЕ ОТКЛЮЧЕНИЕ МОМЕНТА электропривод не сможет вращать двигатель, даже если произойдет поломка ряда узлов электропривода. Большинство поломок деталей проявляется в том, что электропривод не может работать. Функция БЕЗОПАСНОЕ ОТКЛЮЧЕНИЕ МОМЕНТА также не зависит от микропрограммы электропривода. Это соответствует требованиям следующих стандартов для предотвращения работы двигателя.

Данные, проверенные организацией TÜV Rheinland: Согласно EN ISO 13849-1:

 $PL = e$ 

Категория = 4

 $MTTF<sub>D</sub>$  = Высокий

DCav = Высокий

Время работы и интервал проверки = 20 лет

Расчетное MTTF<sub>D</sub> для полной функции STO равно:

STO1 2574 лет

Согласно EN 61800-5-2:

 $SII = 3$ 

PFH =  $4,21 \times 10^{-11}$  ч<sup>-1</sup>

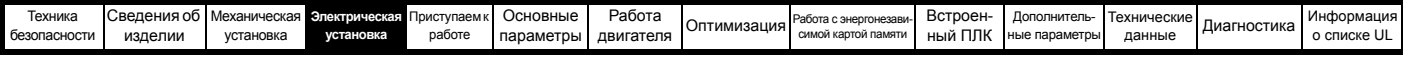

Вход БЕЗОПАСНОЕ ОТКЛЮЧЕНИЕ МОМЕНТА также соответствует требованиям EN 81-1 (статья 12.7.3 b) как часть системы предотвращения непреднамеренной работы двигателя лифта (подъемника).

БЕЗОПАСНОЕ ОТКЛЮЧЕНИЕ МОМЕНТА можно использовать для устранения электромеханических контакторов, включая специальные защитные контакторы, которые иначе потребовались бы для обеспечения безопасности агрегата.

Эту функцию можно использовать в безопасных машинах или системах, которые были спроектированы согласно IEC 62061 или IEC 61508, или других стандартов, совместимых с IEC 61508, так как в EN 61800-5-2 используются такие же анализ и метрика целостности.

#### **Замечание о времени реакции БЕЗОПАСНОГО ОТКЛЮЧЕНИЯ МОМЕНТА, и применении с контроллерами с самотестируемыми выходами.**

Функция БЕЗОПАСНОЕ ОТКЛЮЧЕНИЕ МОМЕНТА спроектирована с временем отклика более 1 мсек, поэтому она совместима с контроллерами защиты, выходы которых динамически проверяются с длительностью импульса не более 1 мсек.

#### **Замечание по использованию сервомоторов, других двигателей с постоянным магнитом, реактивных и явнополюсных синхронных электродвигателей**

Если электропривод отключен с помощью функции БЕЗОПАСНОЕ ОТКЛЮЧЕНИЕ МОМЕНТА, то возможна (хотя и очень маловероятна) поломка, при которой два силовых прибора цепи инвертора будут проводить ток.

Такая поломка не может создать постоянного вращательного момента для любого двигателя переменного тока. Она не создает никакого вращательного момента в обычном асинхронном двигателе с короткозамкнутым ротором. Но если в роторе имеются постоянные магниты или двигатель явнополюсный, то может возникнуть переходной выравнивающий момент. Ротор может пытаться кратковременно повернуться под действием тока на угол до 180° в случае двигателя с постоянными магнитами или на 90° в случае явнополюсного синхронного двигателя или реактивного синхронного двигателя. Такой режим отказа привода следует предусмотреть при конструировании всей линии.

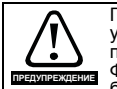

Проектирование обеспечивающих безопасность систем управления должен выполнять только опытный обученный персонал.

Функция БЕЗОПАСНОЕ ОТКЛЮЧЕНИЕ МОМЕНТА обеспечивает безопасность агрегата, только если она правильно встроена в полную систему безопасности. В системе необходимо выполнить оценку риска, чтобы убедиться, что остаточная опасность выхода из строя защитных средств находится на приемлемом уровне для данной линии.

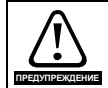

БЕЗОПАСНОЕ ОТКЛЮЧЕНИЕ МОМЕНТА запрещает работу электропривода, в том числе запрещает и торможение. Если необходимо, чтобы электропривод в одной операции обеспечивал как торможение, так и БЕЗОПАСНОЕ ОТКЛЮЧЕНИЕ МОМЕНТА (например, для аварийной остановки), то следует использовать реле с защитным таймером или аналогичное устройство, которое отключало бы электропривод после торможения. Функция торможения электропривода обеспечивается электронной схемой, которая не является отказоустойчивой. Если торможение является требованием техники безопасности, то его необходимо дополнить независимым надежным тормозным механизмом.

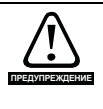

Функция БЕЗОПАСНОЕ ОТКЛЮЧЕНИЕ МОМЕНТА не обеспечивает электрической изоляции. Перед выполнением работ на электрических соединениях необходимо отключить электрическое питание с помощью надежного устройства электрического отключения.

В функции БЕЗОПАСНОЕ ОТКЛЮЧЕНИЕ МОМЕНТА в электроприводе не может быть никаких одиночных поломок, которые могут привести к работе двигателя. Поэтому можно отказаться от второго канала для размыкания силового питания и не нужна схема обнаружения поломки.

Важно отметить, что простое замыкание входа БЕЗОПАСНОЕ ОТКЛЮЧЕНИЕ МОМЕНТА на источник постоянного питания (примерно + 24 В) приведет к включению электропривода. Это можно устранить согласно EN ISO 13849-2 за счет применения защищенной электропроводки. Электропроводку можно защитить любым из следующих методов:

• Поместив проводку в отдельный кабелепровод или другую оболочку

**или**

• Оснастив проводку заземленным экраном в заземленной цепи управления с положительной логикой. Экран позволяет избежать опасности поражения электрическим током. Его можно заземлить любым удобным способом, не требуется никаких специальных мер обеспечения ЭМС.

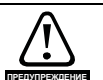

Это важно для соблюдения максимального допустимого напряжения

5 В для безопасного низкого (отключенного) состояния БЕЗОПАСНОЕ ОТКЛЮЧЕНИЕ МОМЕНТА. Подключения к электроприводу нужно выполнить так, чтобы падение напряжения в проводе 0 В не могли превысить эту величину ни при какой нагрузке. Настоятельно рекомендуется снабдить цепь БЕЗОПАСНОЕ ОТКЛЮЧЕНИЕ МОМЕНТА выделенным проводником 0 В, который следует подключить к клемме 30 электропривода.

# **Отмена функции БЕЗОПАСНОЕ ОТКЛЮЧЕНИЕ МОМЕНТА**

В электроприводе нет никаких средств отмены функции БЕЗОПАСНОЕ ОТКЛЮЧЕНИЕ МОМЕНТА, например, для технического обслуживания.

Дополнительная информация о входе БЕЗОПАСНОЕ ОТКЛЮЧЕНИЕ МОМЕНТА приведена в руководстве *Control Techniques Safe Torque Off Engineering Guide*, которое можно скачать с сайта www.controltechniques.com.

# **4.16.2 Два канала входа безопасного отключения момента SAFE TORQUE OFF (STO) (Unidrive M702)**

Функция БЕЗОПАСНОЕ ОТКЛЮЧЕНИЕ МОМЕНТА обеспечивает предотвращение подачи электроприводом вращательного момента в двигатель с очень высоким уровнем надежности. Эту функцию можно использовать совместно с системой защиты всего механизма. Ее также можно использовать для подачи сигнала разрешения работы привода.

Функция обеспечения безопасности активна, когда любой один или оба входа STO находится в низком логическом состоянии, как определено в характеристиках клеммы управления. Эта функция определена согласно стандартам EN 61800-5-2 и IEC 61800-5-2 следующим образом. (в этих стандартах электропривод с функциями обеспечения безопасности называется PDS(SR)):

*«Питание, которое может вызвать вращение (или движение в случае линейного двигателя), не подается на двигатель. PDS(SR) не будет подавать энергию на двигатель, который может создать крутящий момент (или усилие в случае линейного двигателя)».*

Эта функция обеспечения безопасности соответствует неуправляемому останову согласно останову категории 0 в IEC 60204-1.

Функция БЕЗОПАСНОЕ ОТКЛЮЧЕНИЕ МОМЕНТА использует особое свойство инверторного электропривода с асинхронным двигателем, которое заключается в том, что для создания вращательного момента необходима непрерывная правильная работа всех цепей инвертора. Все вероятные поломки в силовых цепях инвертора приводят к потере вращательного момента двигателя.

Функция БЕЗОПАСНОЕ ОТКЛЮЧЕНИЕ МОМЕНТА является отказоустойчивой, так что при отключенном входе БЕЗОПАСНОЕ ОТКЛЮЧЕНИЕ МОМЕНТА электропривод не сможет вращать двигатель, даже если произойдет поломка ряда узлов электропривода. Большинство поломок деталей проявляется в том, что электропривод не может работать. Функция БЕЗОПАСНОЕ ОТКЛЮЧЕНИЕ МОМЕНТА также не зависит от микропрограммы электропривода. Это соответствует требованиям следующих стандартов для предотвращения работы двигателя.

Данные, проверенные организацией TÜV Rheinland:

Согласно EN ISO 13849-1:  $PI = e$ 

Категория = 4  $M$ TTF<sub>D</sub> = Высокий

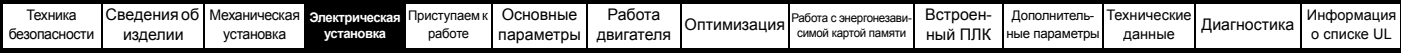

 $DC_{av} = BC$ окий

Время работы и интервал проверки = 20 лет

Расчетное МТТЕ<sub>р</sub> для полной функции STO равно:

STO<sub>1</sub> 2574 лет

STO2 2716 лет

Согласно EN 61800-5-2:

 $SIL = 3$ 

 $PFH = 4.21 \times 10^{-11}$  y<sup>-1</sup>

Вход БЕЗОПАСНОЕ ОТКЛЮЧЕНИЕ МОМЕНТА также соответствует требованиям EN 81-1 (статья 12.7.3 b) как часть системы предотвращения непреднамеренной работы двигателя лифта (подъемника).

БЕЗОПАСНОЕ ОТКЛЮЧЕНИЕ МОМЕНТА можно использовать для устранения электромеханических контакторов, включая специальные защитные контакторы, которые иначе потребовались бы для обеспечения безопасности агрегата.

Эту функцию можно использовать в безопасных машинах или системах, которые были спроектированы согласно IEC 62061 или IEC 61508, или других стандартов, совместимых с IEC 61508, так как в EN 61800-5-2 используются такие же анализ и метрика целостности.

#### Замечание о времени реакции БЕЗОПАСНОГО ОТКЛЮЧЕНИЯ МОМЕНТА, и применении с контроллерами с самотестируемыми выходами.

Функция БЕЗОПАСНОЕ ОТКЛЮЧЕНИЕ МОМЕНТА спроектирована с временем отклика более 1 мсек, поэтому она совместима с контроллерами защиты, выходы которых динамически проверяются с длительностью импульса не более 1 мсек.

## Замечание по использованию сервомоторов, других двигателей с постоянным магнитом, реактивных и явнополюсных синхронных электродвигателей

Если электропривод отключен с помощью функции БЕЗОПАСНОЕ ОТКЛЮЧЕНИЕ МОМЕНТА, то возможна (хотя и очень маловероятна) поломка, при которой два силовых прибора цепи инвертора будут проводить ток.

Такая поломка не может создать постоянного вращательного момента для любого двигателя переменного тока. Она не создает никакого вращательного момента в обычном асинхронном двигателе с короткозамкнутым ротором. Но если в роторе имеются постоянные магниты или двигатель явнополюсный, то может возникнуть переходной выравнивающий момент. Отказ такого типа не может привести к созданию момента в асинхронных двигателях с короткозамкнутым ротором, но если в роторе установлены магниты или двигатель явнополюсный, то может возникнуть переходной выравнивающий момент. Ротор может пытаться кратковременно повернуться под действием тока на угол до 180° в случае двигателя с постоянными магнитами или на 90°в случае явнополюсного синхронного двигателя или реактивного синхронного двигателя. Такой режим отказа привода следует предусмотреть при конструировании всей линии.

# Двухканальная функция БЕЗОПАСНОЕ ОТКЛЮЧЕНИЕ **MOMEHTA**

Для функции БЕЗОПАСНОЕ ОТКЛЮЧЕНИЕ МОМЕНТА предусмотрено два полностью независимых входных канала.

Каждый вход отдельно соответствует определенным выше требованиям станлартов независимо от состояния лругого вхола Если любой или оба входа находятся в низком логическом уровне. то в электроприводе нет никакого одиночного отказа, которые мог бы разрешить подачу мощности на двигатель.

Не требуется использовать оба канала для того, что бы привод соответствовал стандартам. Назначение двух каналов заключается в возможности подключения к системам обеспечения безопасности машин, для которых нужны два канала, а также для осуществления защиты от ошибок подключения электропроводки. Например, если кажлый канал полключен к обеспечивающему безопасность цифровому выходу или контроллеру, компьютеру или ПЛК, то при обнаружении отказа на одном выходе электропривод все еще можно безопасно отключить с помощью другого выхода. Следовательно, нет никаких одиночных отказов, которые могут привести к потери обеспечения безопасности те к самопроизвольному включению электропривода.

Если режим двухканальной работы не нужен, два входа можно соединить вместе для получения одного входа БЕЗОПАСНОЕ ОТКЛЮЧЕНИЕ МОМЕНТА. Важно отметить, что в этом случае одиночное короткое замыкание входа БЕЗОПАСНОЕ ОТКЛЮЧЕНИЕ МОМЕНТА на источник постоянного питания примерно + 24 В может привести к включению электропривода. Это может случиться из-за отказа в электропроводке. Это можно устранить согласно EN ISO 13849-2 за счет применения защищенной электропроводки. Электропроводку можно защитить любым из следующих методов:

Поместив проводку в отдельный кабелепровод или другую оболочку

# ипи

Оснастив проводку заземленным экраном в заземленной цепи управления

с положительной логикой. Экран позволяет избежать опасности

поражения электрическим током. Его можно заземлить любым удобным способом, не требуется никаких специальных мер обеспечения ЭМС

# Отмена функции БЕЗОПАСНОЕ ОТКЛЮЧЕНИЕ МОМЕНТА

В электроприводе нет никаких средств отмены функции БЕЗОПАСНОЕ ОТКЛЮЧЕНИЕ МОМЕНТА, например, для технического обслуживания. Из-за опасности ошибки типа человеческого фактора не предусмотрено никаких средств для отмены этой функции.

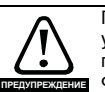

Проектирование обеспечивающих безопасность систем управления должен выполнять только опытный обученный персонал.

ФУНКЦИЯ БЕЗОПАСНОЕ ОТКЛЮЧЕНИЕ МОМЕНТА обеспечивает безопасность агрегата, только если она правильно встроена в полную систему безопасности. В системе необходимо выполнить оценку риска, чтобы убедиться, что остаточная опасность выхода из строя защитных средств находится на приемлемом уровне для данной линии.

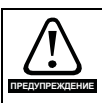

БЕЗОПАСНОЕ ОТКЛЮЧЕНИЕ МОМЕНТА запрещает работу электропривода, в том числе запрещает и торможение. Если необходимо, чтобы электропривод в одной операции обеспечивал как торможение, так и БЕЗОПАСНОЕ ОТКЛЮЧЕНИЕ МОМЕНТА (например, для аварийной остановки), то следует использовать реле с защитным таймером или аналогичное устройство, которое отключало бы электропривод после торможения. Функция торможения электропривода обеспечивается электронной схемой, которая не является отказоустойчивой. Если торможение является требованием техники безопасности, то его необходимо дополнить независимым надежным тормозным механизмом.

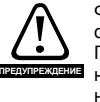

Функция БЕЗОПАСНОЕ ОТКЛЮЧЕНИЕ МОМЕНТА не обеспечивает электрической изоляции. Перед выполнением работ на электрических соединениях необходимо отключить электрическое питание с помощью надежного устройства электрического отключения.

В функции БЕЗОПАСНОЕ ОТКЛЮЧЕНИЕ МОМЕНТА в электроприводе не может быть никаких одиночных поломок, которые могут привести к работе двигателя. Поэтому можно отказаться от второго канала для размыкания силового питания и не нужна схема обнаружения поломки.

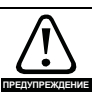

Это важно для соблюдения максимального допустимого напряжения

5 В для безопасного низкого (отключенного) состояния БЕЗОПАСНОЕ ОТКЛЮЧЕНИЕ МОМЕНТА. Подключения к электроприводу нужно выполнить так, чтобы падение напряжения в проводе 0 В не могли превысить эту величину ни при какой нагрузке. Настоятельно рекомендуется снабдить цепи БЕЗОПАСНОЕ ОТКЛЮЧЕНИЕ МОМЕНТА выделенным проводником 0 В, который следует подключить к клеммам 10 и 12 электропривода.

Дополнительная информация о входе БЕЗОПАСНОЕ ОТКЛЮЧЕНИЕ МОМЕНТА приведена в руководстве Control Techniques Safe Torque Off Engineering Guide, которое можно скачать с сайта www.controltechniques.com.

<span id="page-105-0"></span>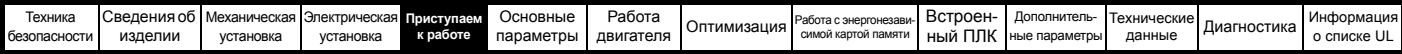

# <span id="page-105-1"></span>**5 Приступаем к работе**

Эта глава знакомит с интерфейсами пользователя, структурой меню и уровнем защиты настроек электропривода.

# **5.1 Конфигурации дисплея**

Панель управления можно монтировать только на электроприводе.

# **5.1.1 KI-Keypad**

Дисплей панели KI-Keypad содержит две текстовых строки. Верхняя строка дисплея показывает состояние электропривода или текущее меню и номер просматриваемого параметра. Нижняя строка показывает значение параметра или конкретный код отключения электропривода. Два последних символа в первой строке могут быть специальными индикаторам. Если одновременно активны несколько таких индикаторов, то они отображаются по приоритету, как показано в [Таблице](#page-105-2) 5-2.

При включении питания электропривода в нижней строке отображается параметр включения питания, определенный в *Параметр, отображаемый при включении питания* (11.022).

# **Рис. 5-1 KI-Keypad**

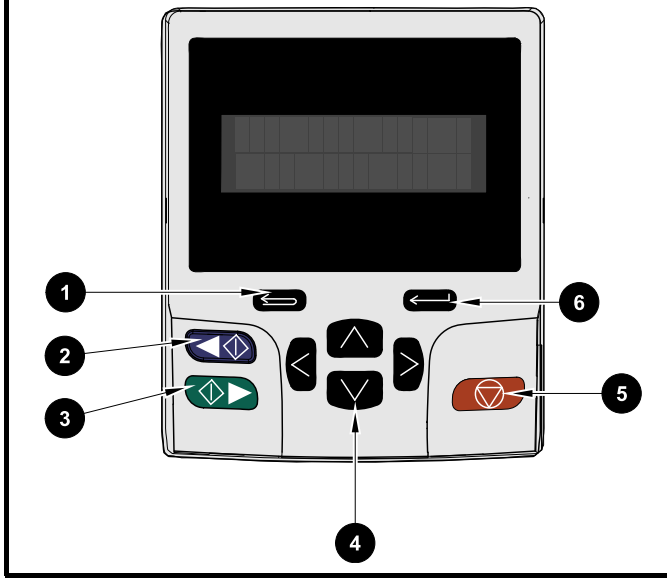

1. Кнопка отмены

- 2. Пуск назад (вспомогательная кнопка)
- 3. Пуск вперед
- 4. Кнопки навигации (4 шт.)
- 5. Кнопка Стоп/Сброс (красная)
- 6. Кнопка Ввод

# **ПРИМЕЧАНИЕ**

Красная кнопка останова () используется также для сброса электропривода.

Значение параметра правильно отображается в нижней строке дисплея, смотрите таблицу ниже.

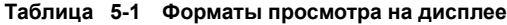

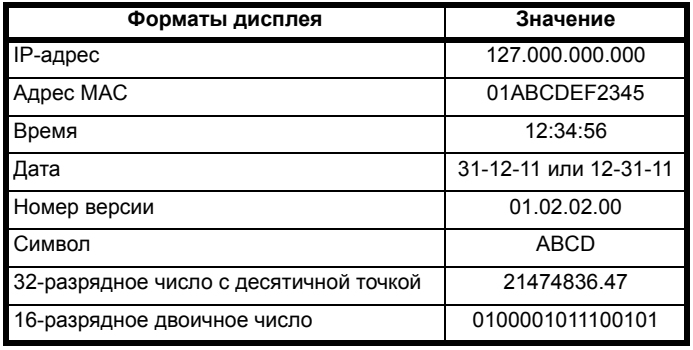

<span id="page-105-2"></span>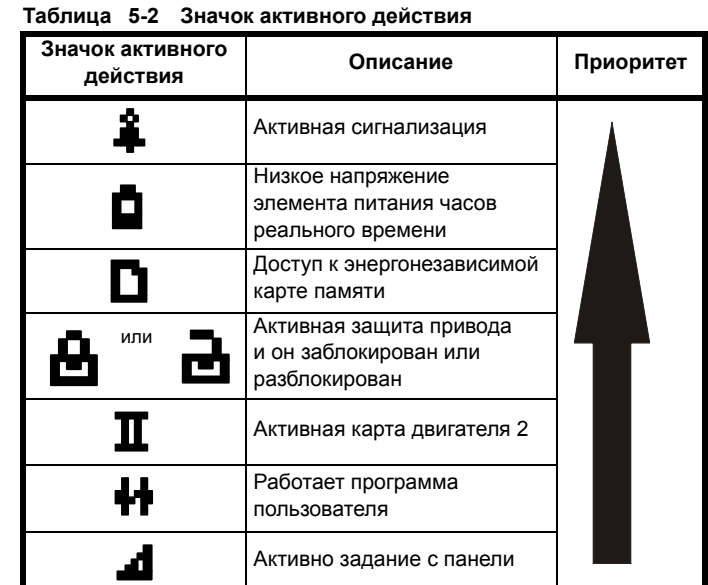

# **5.2 Работа с панелью**

# **5.2.1 Кнопки управления**

Панель содержит кнопки:

- Кнопки навигации используется для навигации по структуре параметров и для изменения значений параметров.
- Кнопка Ввод / Режим используется для переключения между режимами редактирования и просмотра параметра.
- Кнопка Отмена / Выход используется для выхода из режима редактирования или просмотра. Если в режиме редактирования параметра после изменения значения параметра нажать кнопку выхода, то будет восстановлено значение параметра, которое было до входа в режим редактирования.
- Кнопка Пуск вперед Используется для подачи команды «Ход», если выбран режим кнопочной панели.
- Кнопка Пуск назад используется для управления электроприводом, если выбран режим кнопочной панели и нажата кнопка реверса. Если *Разрешить вспомогательную кнопку* (06.013) = 1, то задание с панели переключается между ходом вперед и ходом назад при каждом нажатии кнопки. Если *Разрешить вспомогательную кнопку* (06.013) = 2, то кнопка работает как кнопка реверса хода.
- Кнопка Стоп / Сброс Используется для сброса электропривода. В режиме кнопочной панели можно использовать для «Останов».

# **ПРИМЕЧАНИЕ**

Состояние низкого напряжения указывается символом

разряженного элемента питания П на дисплее панели.

Сведения по замене элемента приведены в [разделе](#page-56-0) 3.14.1 *Замена элемента питания часов [реального](#page-56-0) времени* на стр. 57.

На Рис[. 5-2](#page-106-0) показан пример навигации между пунктами меню и редактирования параметров. **Форматы дисплея Значение**

<span id="page-106-0"></span>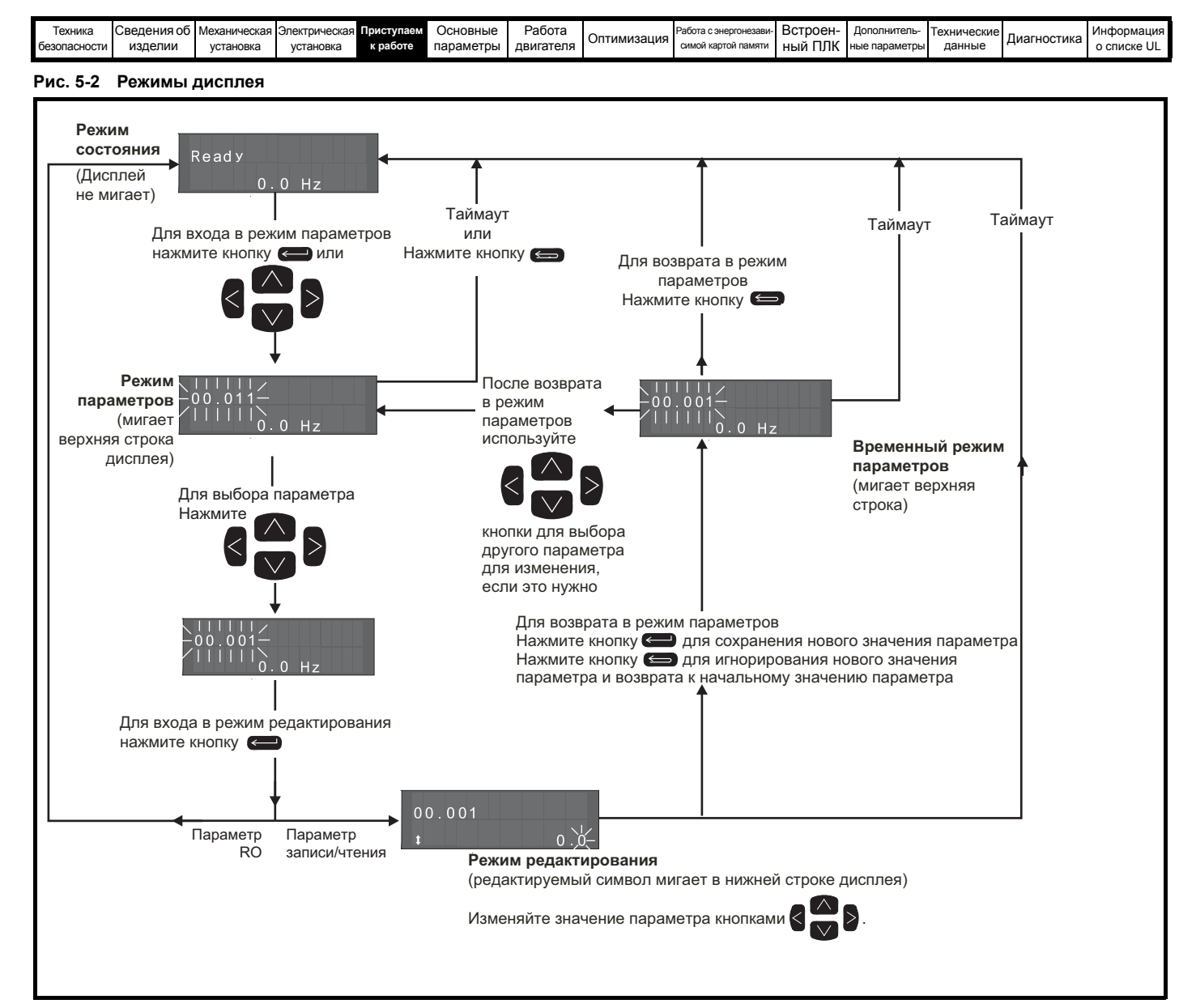

# **ПРИМЕЧАНИЕ**

Кнопки навигации можно использовать для перехода между меню только если Pr **00.049** был настроен на просмотр «Все меню». Смотрите разделе 5.9 *Уровень доступа к [параметрам](#page-110-0) и защита данных* на стр. 111.

# **5.2.2 Режим быстрого доступа**

Режим быстрого доступа открывает прямой доступ к любому параметру без прокручивания по меню и параметрам.

Для входа в режим быстрого доступа нажмите и держите кнопку

Ввод панели, когда находитесь в «режиме параметра».

**Рис. 5-3 Режим быстрого доступа**

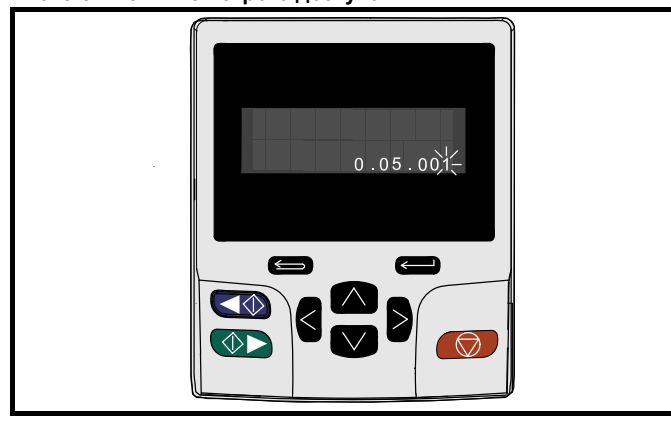

# **5.2.3 Ярлыки кнопочной панели В «режиме параметра»:**

Если одновременно нажать на панели кнопки  $\Box$  вверх

и вниз  $\sqrt{\ }$ , то на дисплей панели будет выведено начало меню с просматриваемым параметром, например, если просматривался параметр Pr **05.005**, то совместное нажатие этих кнопок переведет дисплей на Pr **05.000**.

Если одновременно нажать на панели кнопки < влево

и вправо  $\geq$ , то дисплей панели перейдет к показу последнего параметра, просматривавшегося в меню 0.

- **В «режиме редактирования параметра»:**
- Если одновременно нажать на панели кнопки  $\Box$  вверх и вниз  $\blacktriangledown$ , то значение редактируемого параметра будет установлено в 0.
- Если одновременно нажать на панели кнопки  $\lt$  влево

и вправо  $\geq$ , то на дисплее панели для редактирования будет выбрана самая младшая значащая цифра (самая правая).

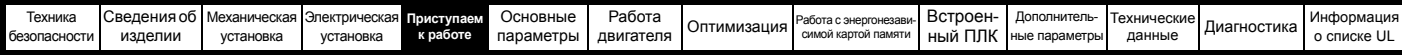

#### **Рис. 5-4 Примеры режима**

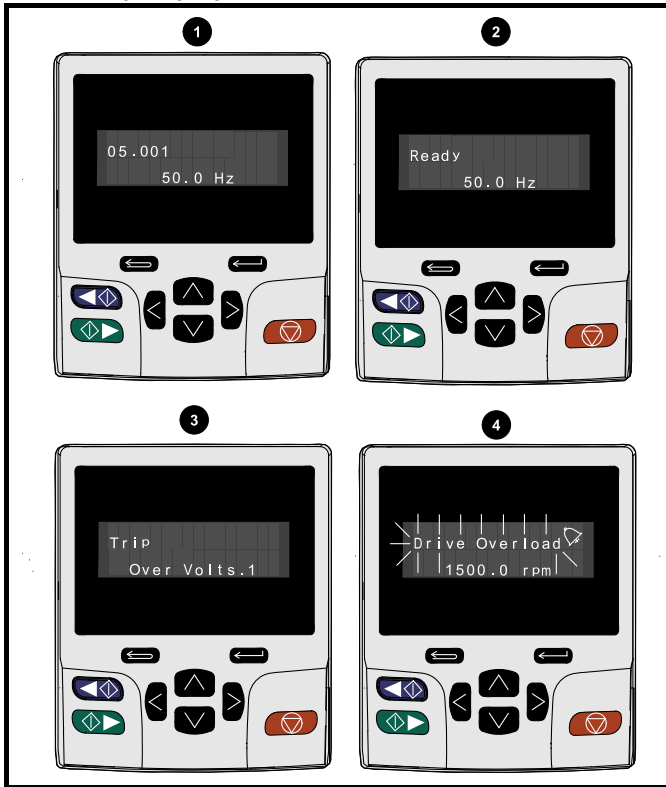

**1. Режим просмотра параметров: Чтение и запись или только чтение**

# **2. Режим состояния: Статус исправности электропривода**

Если электропривод исправен и параметры не просматриваются и не редактируются, то в верхней строке одно из следующих слов:

- «Inhibit» (Запрет), «Ready» (Готовность) или «Run» (Работа).
- **3. Режим состояния: Состояние отключения**

Если электропривод в состоянии отключения, то в верхней строке дисплея показано, что электропривод отключился, а в нижней строке показан код отключения. Дополнительная информация о кодах отключения приведена в Таблице 13-4 *[Индикаторы](#page-295-0) [отключений](#page-295-0)* на стр. 296**.**

# **4. Режим состояния: Статус предупреждения**

Во время состояния предупреждения в верхней строке дисплея попеременно отображается состояние электропривода (Inhibit, Ready или Run, в зависимости от состояния) и предупреждение.

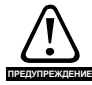

Не изменяйте параметр, не продумав это изменение заранее; неверные значения могут привести к выходу из **ПРЕДУПРЕЖДЕНИЕ** строя электропривода или к нарушению безопасности.

#### **ПРИМЕЧАНИЕ**

При изменении значений параметров записывайте новые значения на тот случай, если их потребуется вводить еще раз.

# **ПРИМЕЧАНИЕ**

Чтобы новые значения параметров действовали после отключения силового питания электропривода, необходимо сохранить новые значения. Смотрите разделе 5.7 *Сохранение [параметров](#page-110-1)* на стр[. 111](#page-110-1).

# **5.3 Структура меню**

Структура параметров электропривода содержит меню и параметры.

При первом включении питания электропривода можно видеть только меню 0. Для навигации между параметрами можно использовать кнопки со стрелками Вверх и Вниз, а после настройки Pr **00.049** в значение «All Menus» (Все меню) кнопки Влево и Вправо можно использовать для навигации между меню. Более подробные сведения приведены в разделе 5.9 *Уровень доступа к [параметрам](#page-110-0) и [защита](#page-110-0) данных* на стр. 111.

#### **Рис. 5-5 Навигация по параметрам**

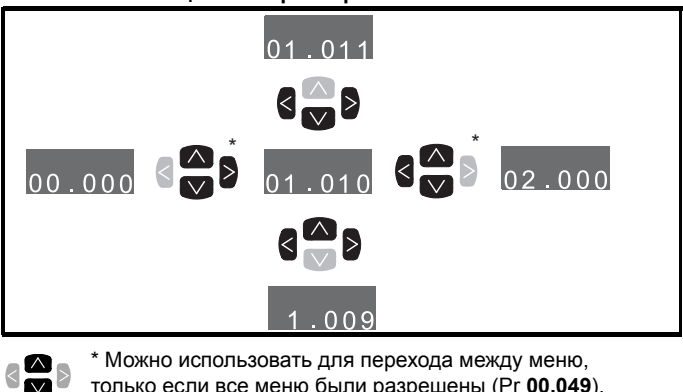

Можно использовать для перехода между меню,

только если все меню были разрешены (Pr **00.049**). Смотрите разделе 5.9 *Уровень доступа к [параметрам](#page-110-0) и [защита](#page-110-0) данных* на стр. 111.

Меню и параметры «закольцованы» в обоих направлениях.

То есть после показа последнего параметра дальнейшее нажатие показывает первый параметр.

При переходах между меню электропривод запоминает, какой параметр отображался в меню, и вновь показывает этот параметр при возвращении к этому меню.

# **Рис. 5-6 Структура меню**

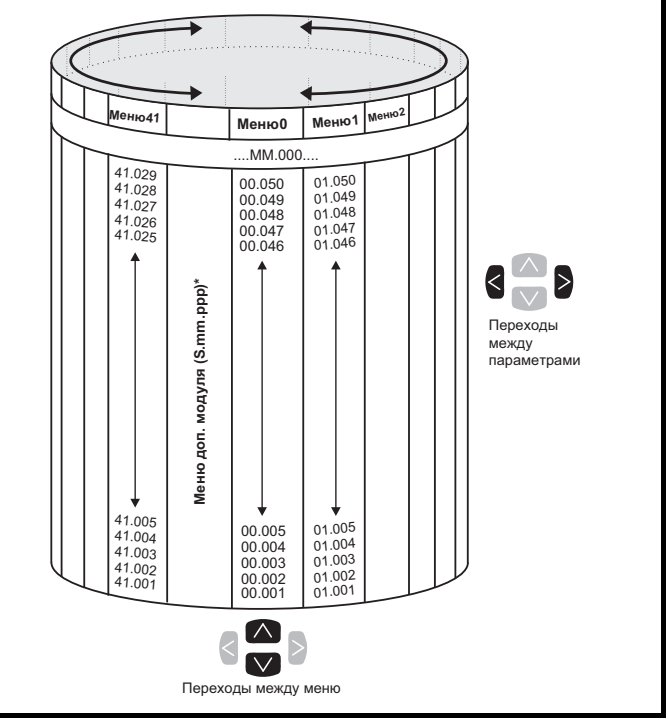

\* Меню дополнительного модуля (S.mm.ppp) отображаются, только если установлены дополнительные модули. При этом S указывает номер слота дополнительного модуля, а mm.ppp указывает номер меню и параметра во внутренней системе меню дополнительного модуля.
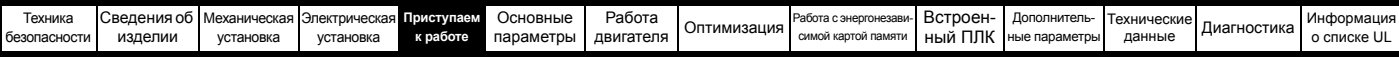

#### $5.4$ Меню 0

В меню 0 сгруппированы параметры, которые чаще всего используются при базовой простой настройке электропривода.

Приведенные в меню 0 параметры можно сконфигурировать в меню 22.

Соответствующие параметры копируются из других меню в меню 0 и поэтому эти параметры имеют дубликаты в других меню.

Более подробные сведения приведены в Главе 6 Основные параметры на стр. 115.

## Рис. 5-7 Копирование меню 0

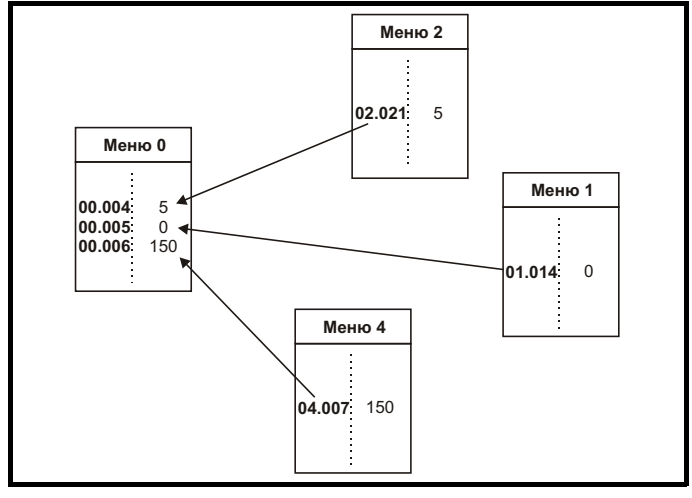

#### $5.5$ Расширенные меню

Расширенные меню состоят из групп параметров, соответствующих конкретной функции или режиму работы электропривода. Меню с 0 по 41 можно просматривать на панели KI-Keypad.

Меню дополнительного модуля (S.mm.ppp) отображаются,

только если установлены дополнительные модули (кроме Unidrive M700 / M702 4.mm.ppp). При этом S указывает

номер слота дополнительного модуля, а mm.ppp указывает номер меню и параметра во внутренней системе меню дополнительного модуля.

На Unidrive M700 / М702 меню 4.00 xxx точно такое же, как меню 24.xxx.

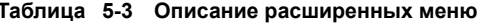

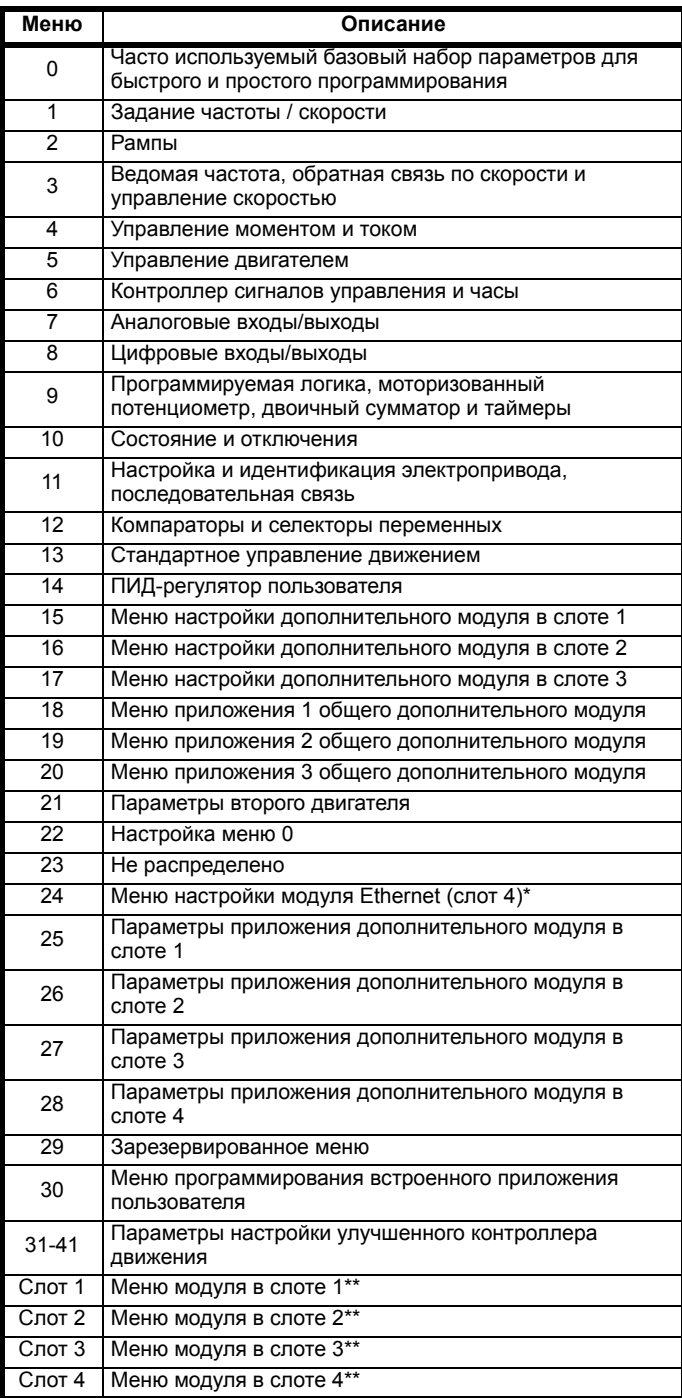

\* Отображается только на Unidrive M700 / M702.

\*\* Отображается только при установленных дополнительных модулях.

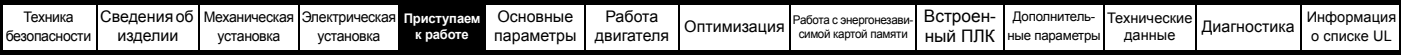

# **5.5.1 Меню настройки панели KI-Keypad**

Для входа в меню настройки панели нажмите и удерживайте

нажатой кнопку выхода на панели в режиме состояния. При выходе из меню настройки панели все параметры панели сохраняются в энергонезависимой памяти панели.

Для выхода из меню настройки панели нажмите кнопку

 $<$  или  $>$ . Ниже показаны параметры настройки панели.

**Таблица 5-4 Параметры настройки панели KI-Keypad** 

| Параметры |                                                           | Диапазон                                         | Тип            |
|-----------|-----------------------------------------------------------|--------------------------------------------------|----------------|
| Keypad.00 | Язык                                                      | Классический<br>английский (0)<br>Английский (1) | <b>RW</b>      |
| Keypad.01 | Показать единицы                                          | OFF (0), On (1)                                  | <b>RW</b>      |
| Keypad.02 | Уровень подсветки                                         | 0 до 100%                                        | <b>RW</b>      |
| Keypad.03 | Дата на кнопочной панели                                  | 01.01.10 до 31.12.99                             | R <sub>O</sub> |
| Keypad.04 | Время на кнопочной панели                                 | 00:00:00 до 23:59:59                             | R <sub>O</sub> |
| Keypad.05 | Показать значения<br>параметров в виде простого<br>текста | OFF (0), On (1)                                  | <b>RW</b>      |
| Keypad.06 | Версия программного<br>обеспечения                        | 00.00.00.00 до<br>99.99.99.99                    | R <sub>O</sub> |

## **ПРИМЕЧАНИЕ**

Невозможно получить доступ к параметрам кнопочной панели по любому каналу связи.

## **5.5.2 Сообщения на дисплее**

В следующей таблице приведены различные мнемонические сообщения, которые могут выводиться электроприводом, и их расшифровка.

### **Таблица 5-5 Индикация состояния**

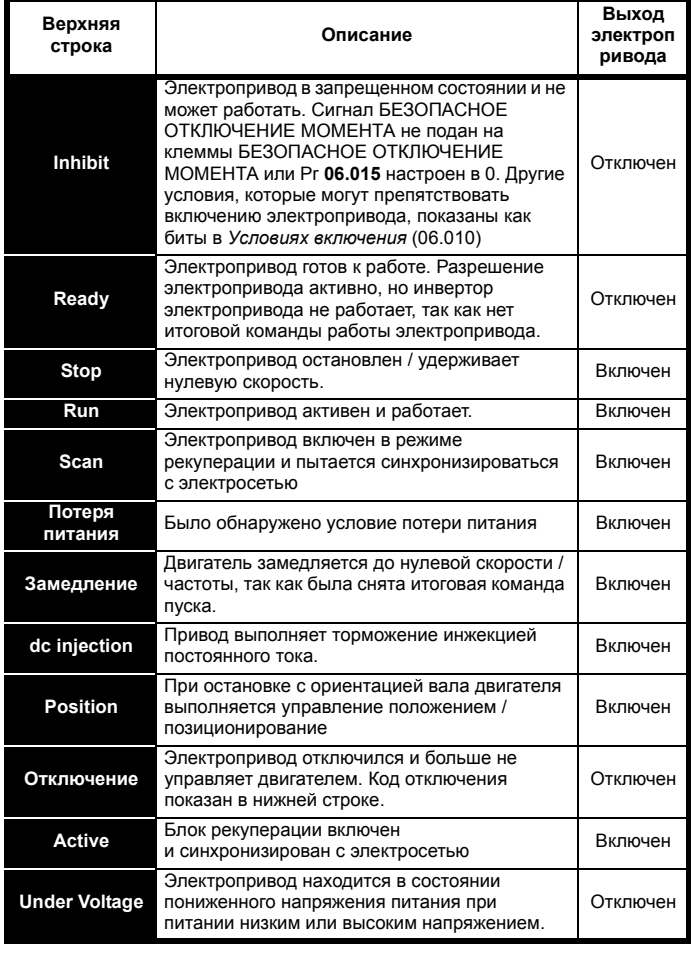

# **5.5.3 Индикаторы предупреждений**

Предупреждение отображается на верхней строке дисплея попеременным промаргиванием кода предупреждения и кода состояния, при этом значок предупреждения отображается последним в коде предупреждения. Во время редактирования параметра код предупреждения не отображается, однако при этом пользователь все же видит значок предупреждения в верхней строке.. Строки тревоги не отображаются, если проводится редактирование параметра, однако при этом пользователь все же видит символ тревоги в верхней строке.

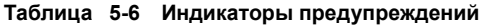

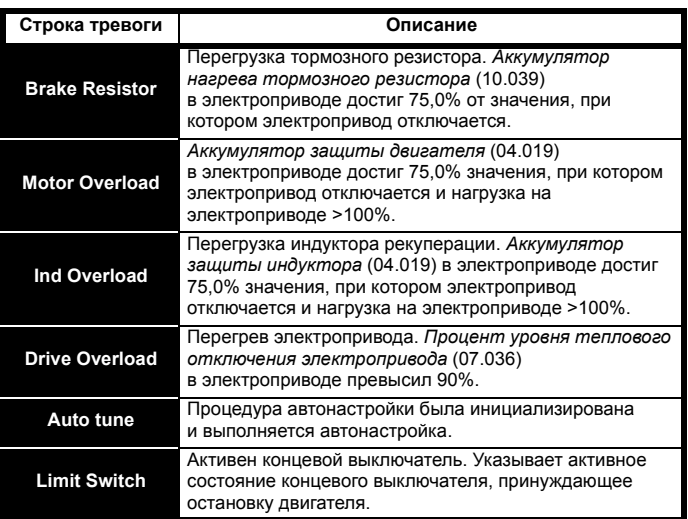

### **Таблица 5-7 Дополнительный модуль и энергонезависимая карта памяти и другие индикации состояния при включении питания**

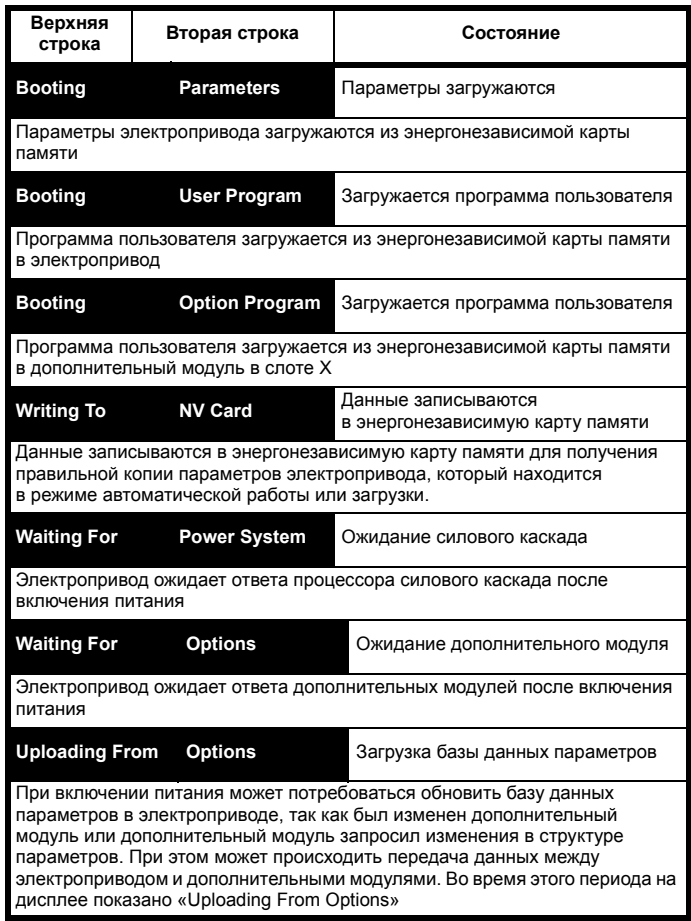

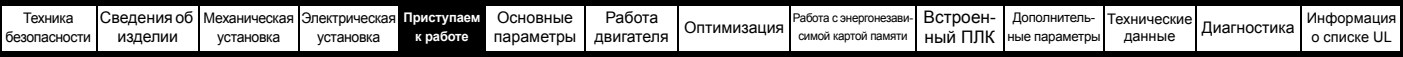

#### <span id="page-110-2"></span>5.6 Изменение режима работы

При изменении режима работы все параметры возвращаются в значения по умолчанию, включая параметры двигателя. Статус зашиты пользователя (00.049) и Код зашиты пользователя (00.034) не меняются при этой процедуре).

## Процедура

Выполните следующую процедуру только если нужен другой рабочий режим:

- 1. Убедитесь, что работа электропривода не разрешена, т.е. клемма 31 на Unidrive M700 / M701 и клеммы 11 и 13 на Unidrive M702 разомкнуты или Pr 06.015 равен Off (0)
- 2. Введите в Рг тт.000 одно из следующих значений: 1253 (частота силового питания 50 Гц) 1254 (частота силового питания 60 Гц)
- 3. Измените настройку Рг 0.048 следующим образом:

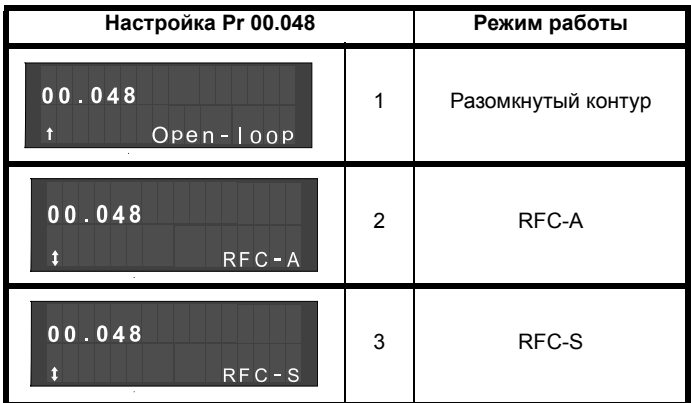

Цифры во втором столбце применяются при использовании последовательной передачи данных.

- 4. Выполните любое из действий:
- Нажмите красную кнопку сброса (
- Переключите цифровой вход сброса
- Выполните сброс электропривода по последовательному порту, настроив Pr 10.038 в 100.

# **ПРИМЕЧАНИЕ**

Ввод 1253 или 1254 в Pr mm.000 загружает значения по умолчанию только если настройка Рг 00.048 была изменена.

#### $5.7$ Сохранение параметров

При изменении параметра в меню 0 новое значение сохраняется

при нажатии кнопки (Ввод для возврата в режим просмотра параметров из режима изменения параметров.

Если параметры были изменены в дополнительных меню, то их изменение не будет запоминаться автоматически. Для этого нужно выполнить процедуру сохранения.

# Процедура

- Выберите «Save Parameters»\* в Pr mm.000 (альтернативно  $\mathbf{1}$ введите 1000\* в Pr mm.000)
- Выполните любое из действий:  $\mathcal{P}$
- Нажмите красную кнопку сброса  $\circ$
- Переключите цифровой вход сброса, или
- Выполните сброс электропривода по последовательному порту, настроив Pr 10.038 в 100

\* Если электропривод в состоянии пониженного напряжения (т.е. когда клеммы управления 1 и 2 питаются от низкого постоянного напряжения), то для выполнения операции сохранения в Pr mm.000 нужно записать 1001.

### 5.8 Восстановление значений параметров по умолчанию

При восстановлении значений параметров этим методом используются значения по умолчанию, сохраненные в памяти электропривода. Статус защиты пользователя (00.049) и Код защиты пользователя (00.034) не меняются при этой процедуре).

### Процедура

- 1. Убедитесь, что работа электропривода не разрешена, т.е. клемма 31 на Unidrive M700 / M701 и клеммы 11 и 13 на Unidrive M702 разомкнуты или Pr 06.015 равен Off (0)
- Выберите «Reset 50 Hz Defs» или «Reset 60 Hz Defs» в Pr mm.000. (альтернативно введите 1233 (настройка 50 Гц) или 1244 (настройка 60 Гц) в Рг тт.000).
- 3. Выполните любое из действий:
- Нажмите красную кнопку сброса
- Переключите цифровой вход сброса
- Выполните сброс электропривода по последовательному порту. настроив Pr 10.038 в 100

### <span id="page-110-1"></span>Уровень доступа к параметрам и  $5.9$ защита данных

Уровень доступа к параметрам определяет, имеет ли пользователь право доступа только к меню 0 или также и ко всем дополнительным меню (от 1 до 41) в дополнение к меню 0.

Защита данных определяет, имеет ли пользователь доступ только к чтению данных, или к чтению и записи.

Оба уровня безопасности пользователя и доступа к параметрам независимы друг от друга, как это показано в Таблице 5-8.

<span id="page-110-0"></span>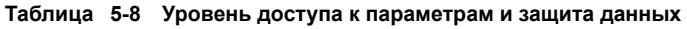

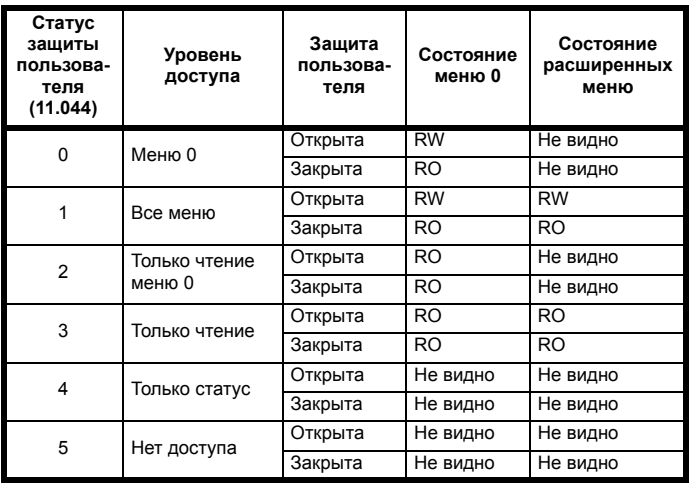

Настройками по умолчанию электропривода являются уровень доступа уровня меню 0 и открытая защита пользователя, то есть доступ по чтению и записи к меню 0, а расширенные меню недоступны.

#### $5.9.1$ Уровень защиты пользователя / уровень доступа

Электропривод предоставляет разные уровни защиты, которые может настроить пользователь с помощью Статуса защиты пользователя (11.044): они показаны в таблице ниже.

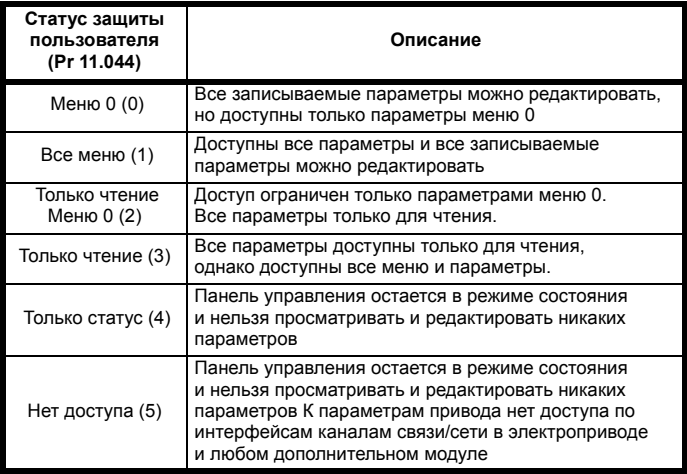

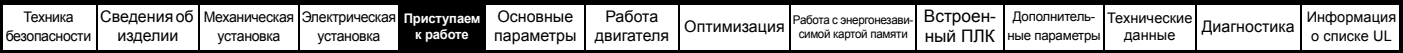

#### $5.9.2$ Изменение уровня защиты пользователя / уровня доступа

Уровень доступа определяется настройкой параметра Pr 00.049 или Pr 11.044. Уровень доступа можно изменить с панели управления даже при настроенной защите пользователя.

#### <span id="page-111-0"></span> $5.9.3$ Код защиты пользователя

Код защиты пользователя, если он установлен, запрещает доступ к записи любого параметра в любом меню.

# Настройка кода защиты пользователя

Введите любое значение от 1 до 2147483647 в Рг 00.034 и нажмите

кнопку « , код защиты теперь настроен на это значение. Для активации защиты необходимо настроить нужный уровень защиты в Рг 00.049. После сброса электропривода код защиты будет активирован и электропривод вернется в меню 0, а в правом

углу дисплея будет показан символ [4]. Значение в Pr 00.034 вернется к 0, чтобы спрятать код защиты.

### Разблокировка кода защиты пользователя Выберите параметр, значение которого нужно изменить, и нажмите

кнопку « В верхней строке дисплея будет показано «Security Code» (Код защиты). С помощью кнопок со стрелками

введите код защиты и нажмите кнопку « Всли был введен правильный код доступа, то дисплей вернется к выбранному параметру в режиме редактирования.

Если введен неправильный код защиты, то будет показано сообщение «Incorrect security code» (Неверный код защиты), затем дисплей вернется в режим просмотра параметров.

# Отключение защиты пользователя

Выполните «снятие» ранее настроенного кода защиты, как описано

выше. Настройте Pr 00.034 в 0 и нажмите кнопку **Совета**. Защита пользователя будет отключена, и теперь ее не надо снимать каждый раз после включения электропривода для разрешения доступа к параметрам по записи.

### $5.10$ Отображение только измененных параметров

Если в Pr mm.000 выбрать «Show non-default» (Показать измененные) (альтернативно введите 12000 в Pr mm.000), то пользователю будут видны только те параметры, значения которых отличаются от значений по умолчанию. Для активации этой функции не нужно выполнять сброс электропривода. Для отключения этой функции вернитесь к Pr mm.000 и выберите «No action» (Нет действий) (альтернативно введите значение 0). Обратите внимание, что на эту функцию влияет включенный уровень доступа, более подробно это описано в разделе 5.9 Уровень доступа к параметрам и защита данных на стр. 111.

### $5.11$ Отображение только параметров назначения

Если в Pr mm.000 выбрать «Destinations» (Назначения) (альтернативно введите 12001 в Pr mm.000), то пользователю будут видны только параметры назначения. Для активации этой функции не нужно выполнять сброс электропривода. Для отключения этой функции вернитесь к Pr mm.000 и выберите «No action» (Нет действий) (альтернативно введите значение 0).

Обратите внимание, что на эту функцию влияет включенный уровень доступа, более подробно это описано в разделе 5.9 Уровень доступа к параметрам и защита данных на стр. 111.

#### $5.12$ Передача данных

В электроприводе Unidrive M700 / М702 имеется порт промышленной сети Ethernet, а в Unidrive M701 - 2-проводной интерфейс 485. Они позволяют при необходимости выполнять настройку, управление и контроль за работой электропривода с ПК или контроллера.

### $5.12.1$ Unidrive M700 / M702 - канал промышленной сети Ethernet

Электропривод предоставляет передачу данных по сети Ethernet. это позволяет выполнять настройку, управление и контроль за работой электропривода с ПК или контроллера. Электропривод оснащен двумя портами RJ45 с коммутатором Ethernet для простого создания сети. Функция Ethernet поддерживает следующие протоколы:

Modbus TCP

- EtherNet/IP
- Web pages\*
- Email\*
- Синхронизация с IEEE 1588

\*Функции еще не реализованы, но скоро будут доступны.

Кроме двух разъемов RJ45, каждый порт оснащен светодиодом для диагностики и информации.

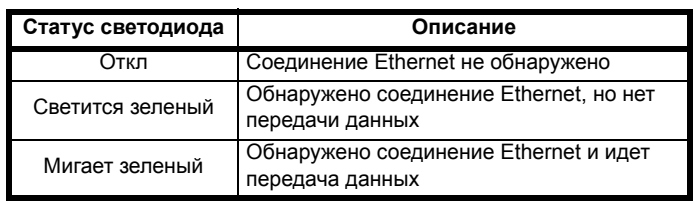

# Рис. 5-8 Размещение портов Ethernet

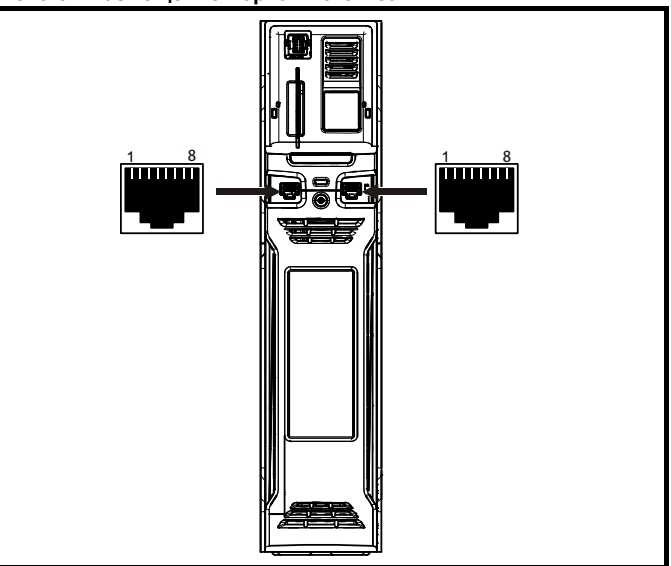

# **ПРИМЕЧАНИЕ**

Корпус разъема RJ45 изолирован от 0 В на клеммах управления электропривода, но подключен к заземлению.

# Рекомендуемый кабель

В новых установках рекомендуется использовать кабели категории не ниже САТ5е. Если вы используете имеющееся кабельное хозяйство, то это в зависимости от параметров кабеля может ограничить максимальную скорость передачи данных. В средах с высоким уровнем помех для улучшения помехоустойчивости желательно использовать экранированный кабель STP.

# Максимальная длина сети

Основное ограничение, накладываемое на кабели Ethernet - это длина одного сегмента кабеля, для медного кабеля UTP/STP CAT 5 максимальная длина магистрального кабеля равна 100 м. Если нужны большие расстояния, то сеть можно удлинить с помощью коммутаторов.

112

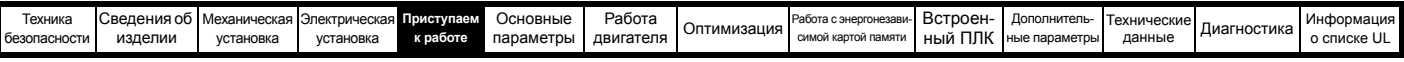

### **Параметры настройки Ethernet**

В следующем разделе описаны минимальные параметры, которые надо настроить для установления связи по Ethernet.

### **Таблица 5-9 Условные обозначения параметров в таблицах**

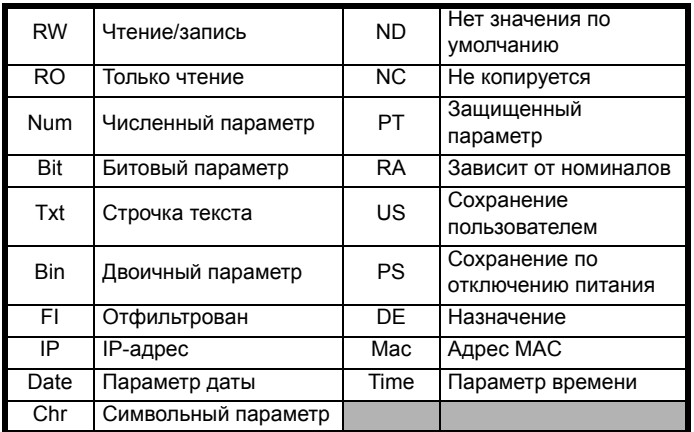

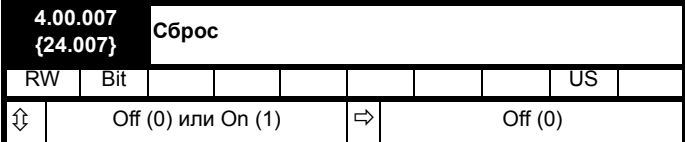

Изменения в настроенные параметры Ethernet не вступят в силу, пока не будет выполнен сброс *Reset* (4.00.007).

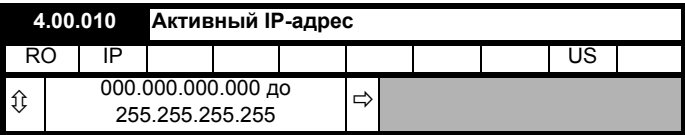

Этот параметр показывает активный IP-адрес. Активный IP-адрес можно также просмотреть в Pr **00.037**.

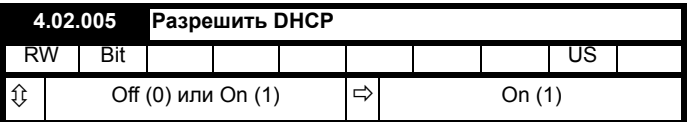

Если *Разрешить DHCP* (4.02.005) настроено в On (1), IP-адрес запрашивается на сервере DHCP и записывается в *IP*-адрес (4.02.006).

### **ПРИМЕЧАНИЕ**

При использовании конфигурации с ручным / статичным IP-адресом проверьте, что *Маска подсети* (4.02.007) и *Шлюз по умолчанию* (4.02.008) настроены вручную.

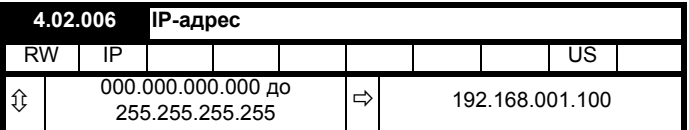

Этот параметр контролирует и показывает IP-адрес электропривода. Если *Разрешить DHCP* (4.02.005) настроено в On (1), то это будет параметр только для чтения.

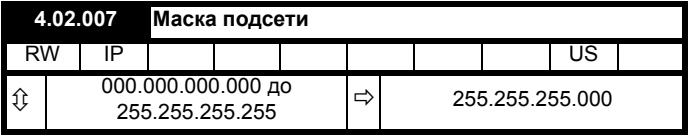

Этот параметр контролирует и показывает *Маску подсети* (4.02.007) электропривода.

Этот параметр контролирует и показывает *Шлюз по умолчанию* (4.02.008) электропривода.

### **Поддержка PC Tools**

Функция определения протокола, которая поддерживается утилитами Unidrive M PC tools, позволяет обнаружить подключенные к ПК электроприводы независимо от настройки в них указанных выше параметров.

## **5.12.2** *Unidrive M701* **- последовательная связь по 485**

У функции EIA485 имеется два параллельных разъема RJ45, что позволяет быстро организовать цепочку устройств. Электропривод поддерживает только протокол Modbus RTU.

В качестве порта последовательного интерфейса в электроприводе использован разъем RJ45, который изолирован от силового каскада и от других клемм управления (подключение и параметры изоляции описаны в разделе 4.3 *Питание [электропривода](#page-65-0) постоянным [током](#page-65-0)* на стр. 66).

Порт интерфейса виден сетью связи как 2 стандартные (единичные) нагрузки.

# **Переход между интерфейсами USB/EIA232 и EIA485**

Внешний аппаратный интерфейс USB/EIA232, например в ПК, нельзя непосредственно подключить к 2-проводному интерфейсу EIA485 электропривода. Поэтому необходим соответствующий преобразователь.

Преобразователи интерфейсов USB в EIA485 и EIA232 в EIA485 с гальванической развязкой можно приобрести у Control Techniques:

- Кабель CT USB Comms (заказной номер CT 4500-0096)
- Кабель CT EIA232 Comms (заказной номер CT 4500-0087)

# **ПРИМЕЧАНИЕ**

При использовании кабеля CT EIA232 Comms максимальная скорость передачи данных составляет 19,2 кбод.

При использовании любого из указанных выше преобразователей или любых других аналогичных преобразователей для работы с электроприводом рекомендуется не подключать к сети согласующих резисторов. Может понадобиться отключить нагрузочный резистор в преобразователе в зависимости от его типа. Информация о том, как отключить нагрузочный (согласующий) резистор, обычно приводится в руководстве на преобразователь.

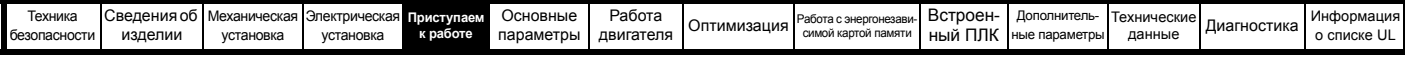

### **Настройка параметров последовательной связи**

Следующие параметры необходимо настроить согласно условиям работы вашей системы.

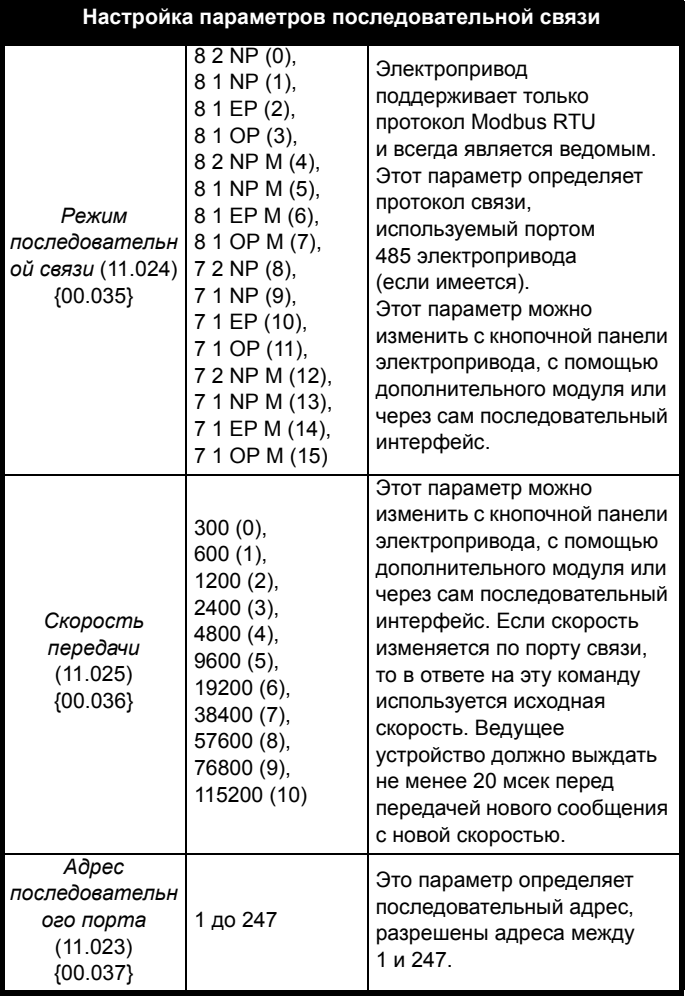

<span id="page-114-0"></span>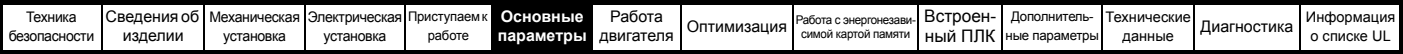

# <span id="page-114-1"></span>**6 Основные параметры**

В меню 0 сгруппированы параметры, которые чаще всего используются при базовой простой настройке электропривода. Все параметры меню 0 появляются в других меню электропривода (обозначены как {…}). Для изменения большинства параметров в меню 0 можно использовать меню 22.

# **6.1 Menu 0: Основные параметры**

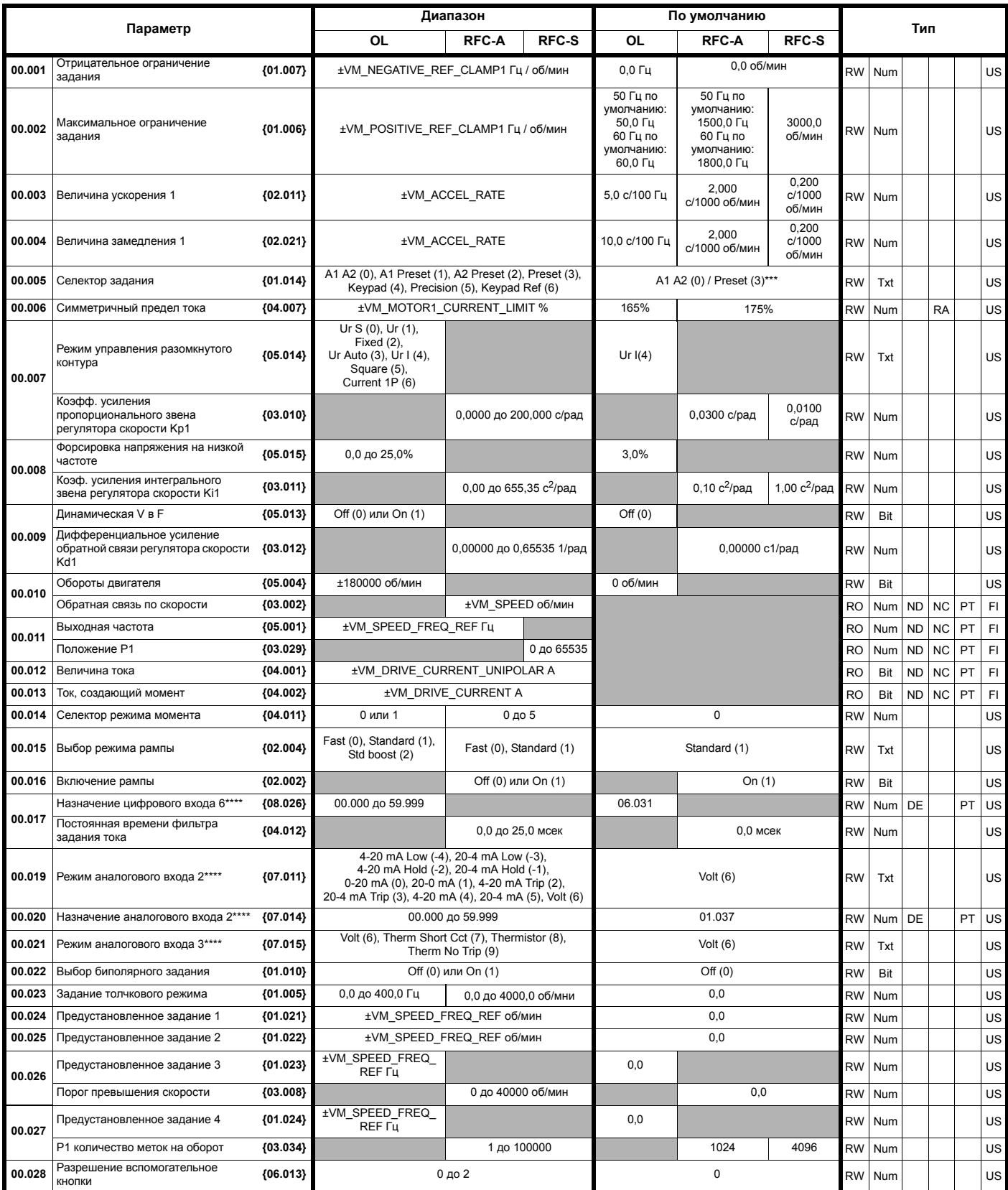

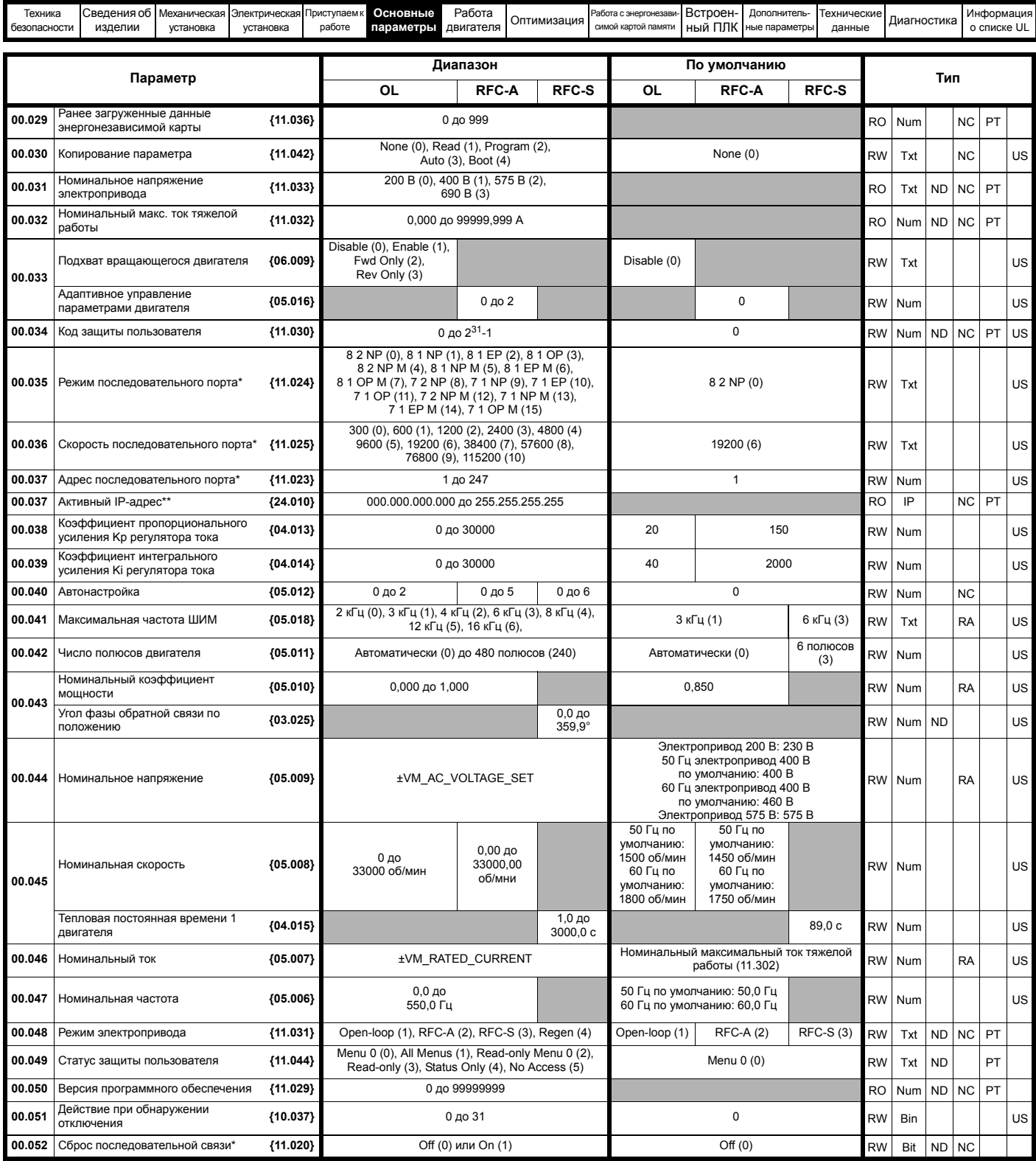

\* Применяется только к *Unidrive M701.*

\*\* Применяется только к *Unidrive M700 / M702.*

\*\*\* Применяется только к *Unidrive M702.*

\*\*\*\* Применяется только к *Unidrive M700 / M701.*

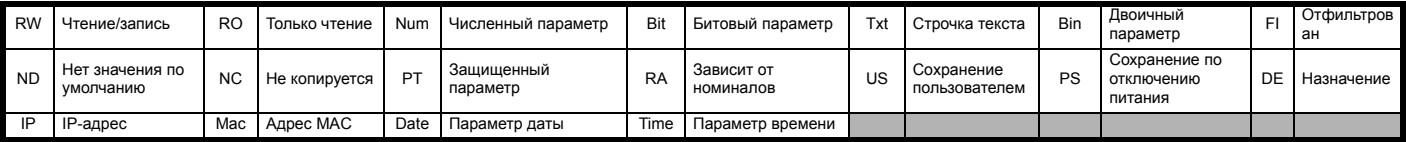

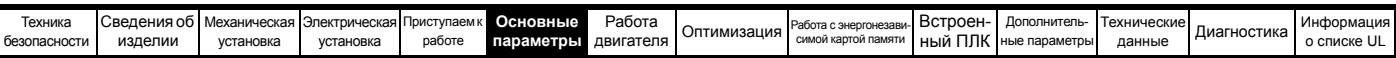

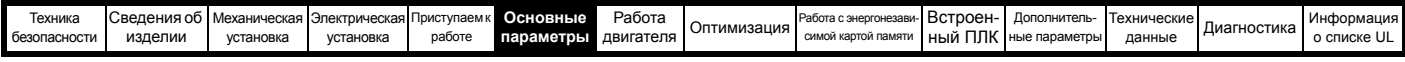

**Рис. 6-1 Логическая схема Меню 0 (***Unidrive M700 / 701***)**

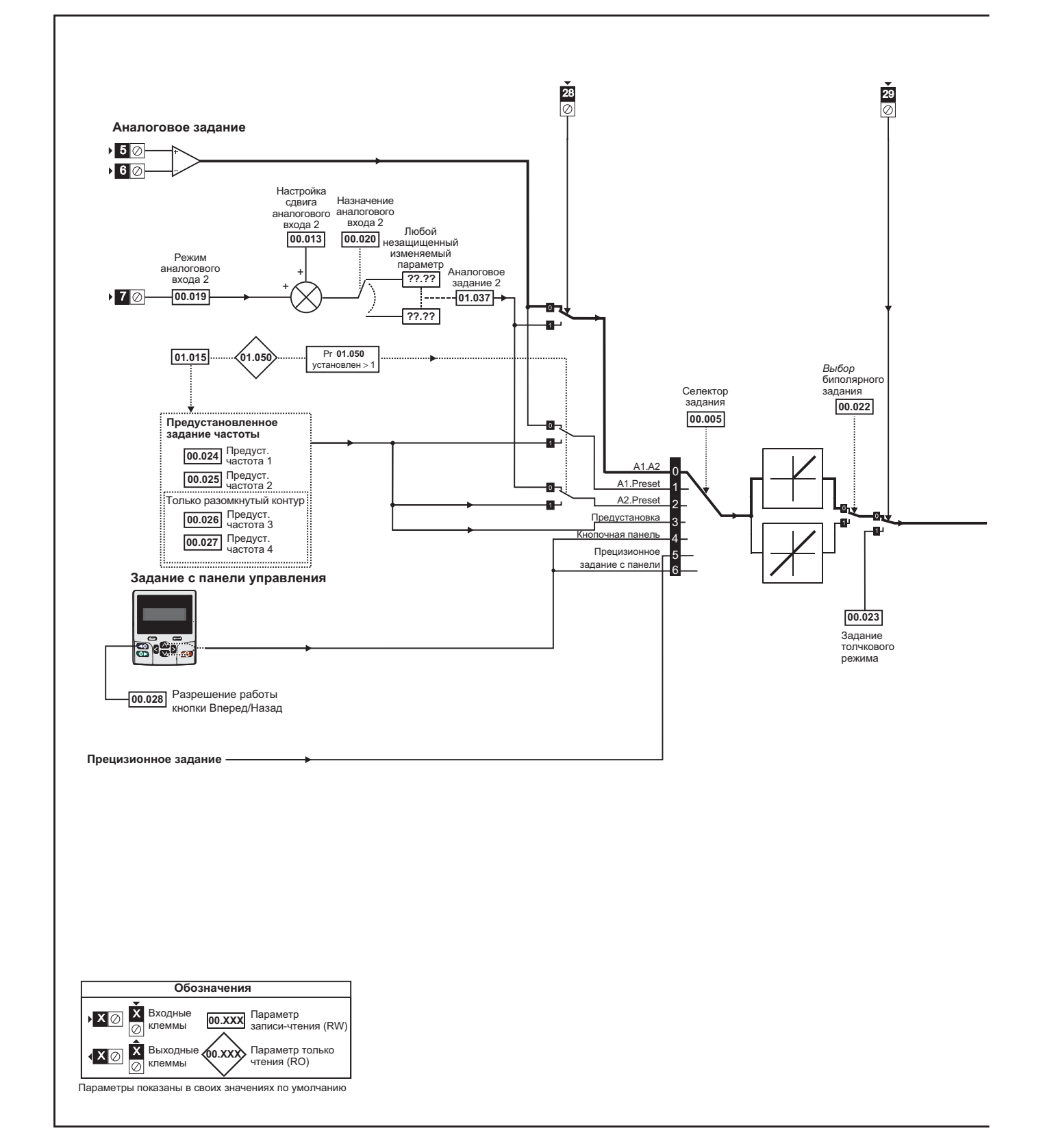

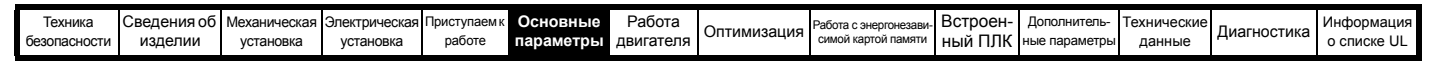

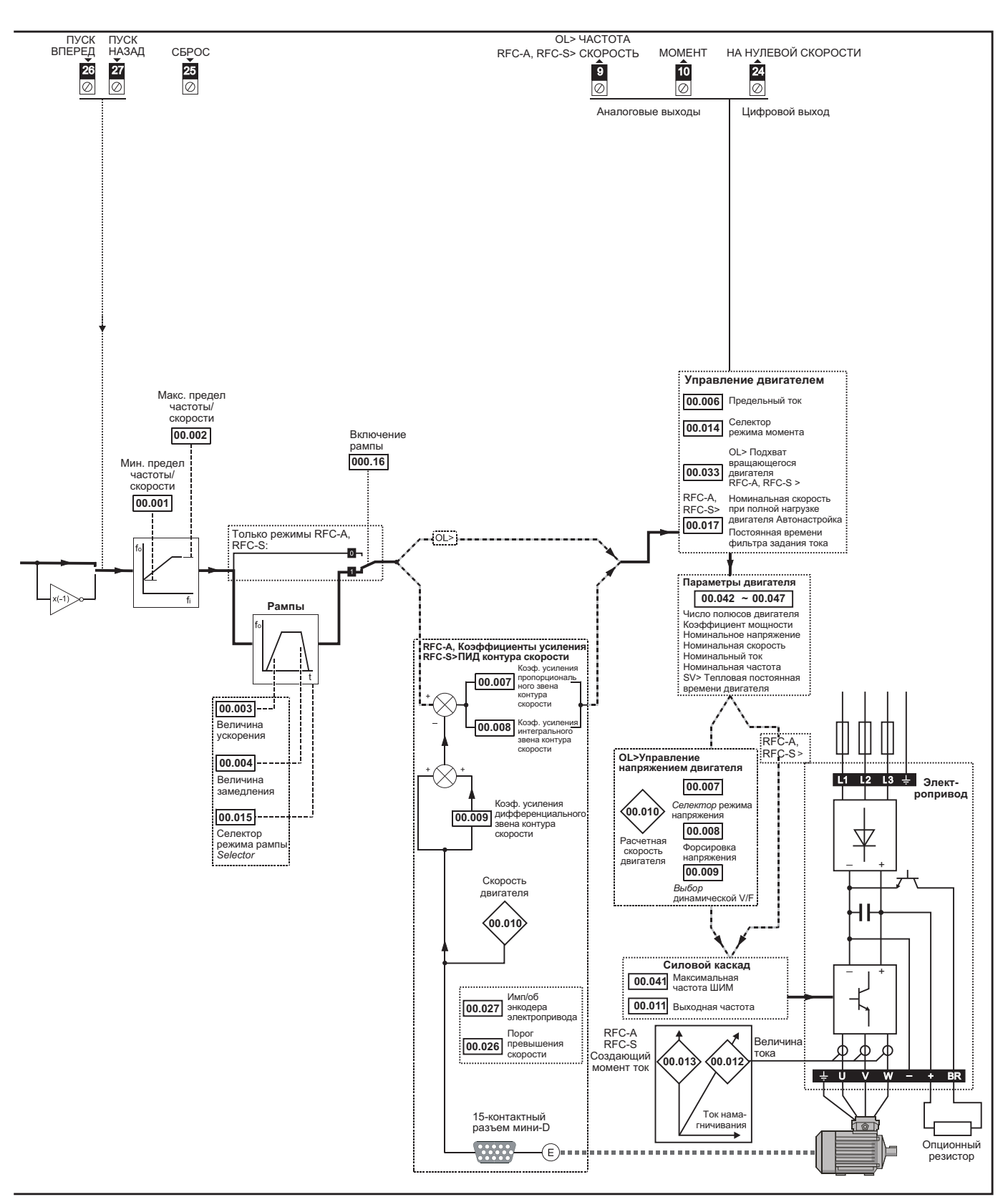

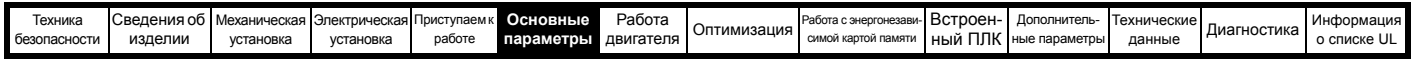

# **Рис. 6-2 Логическая схема Меню 0 (***Unidrive M702***)**

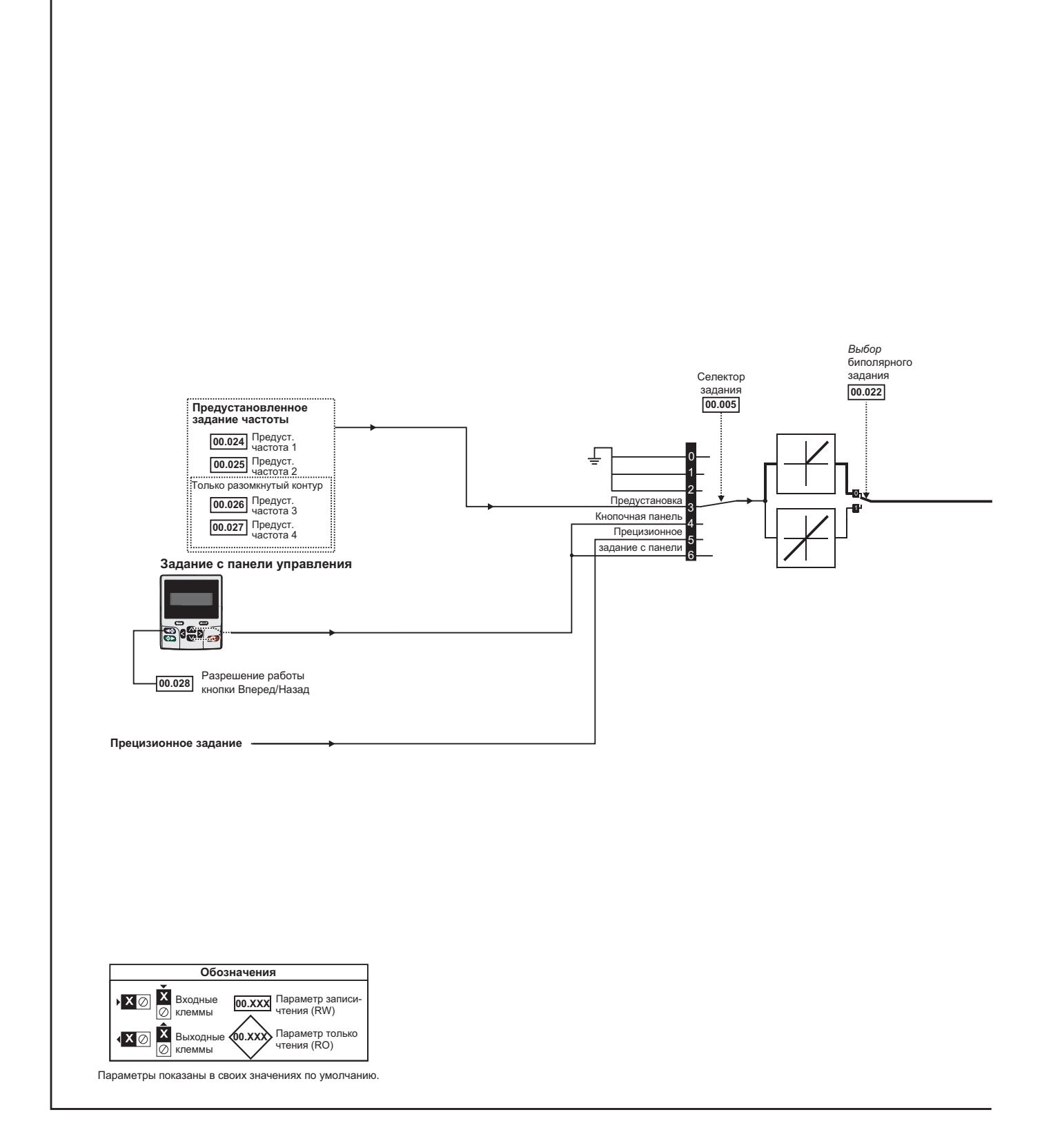

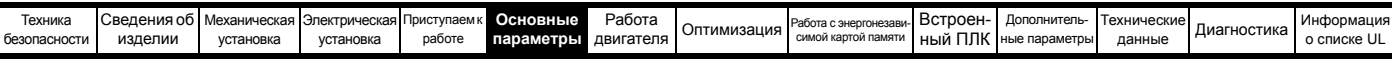

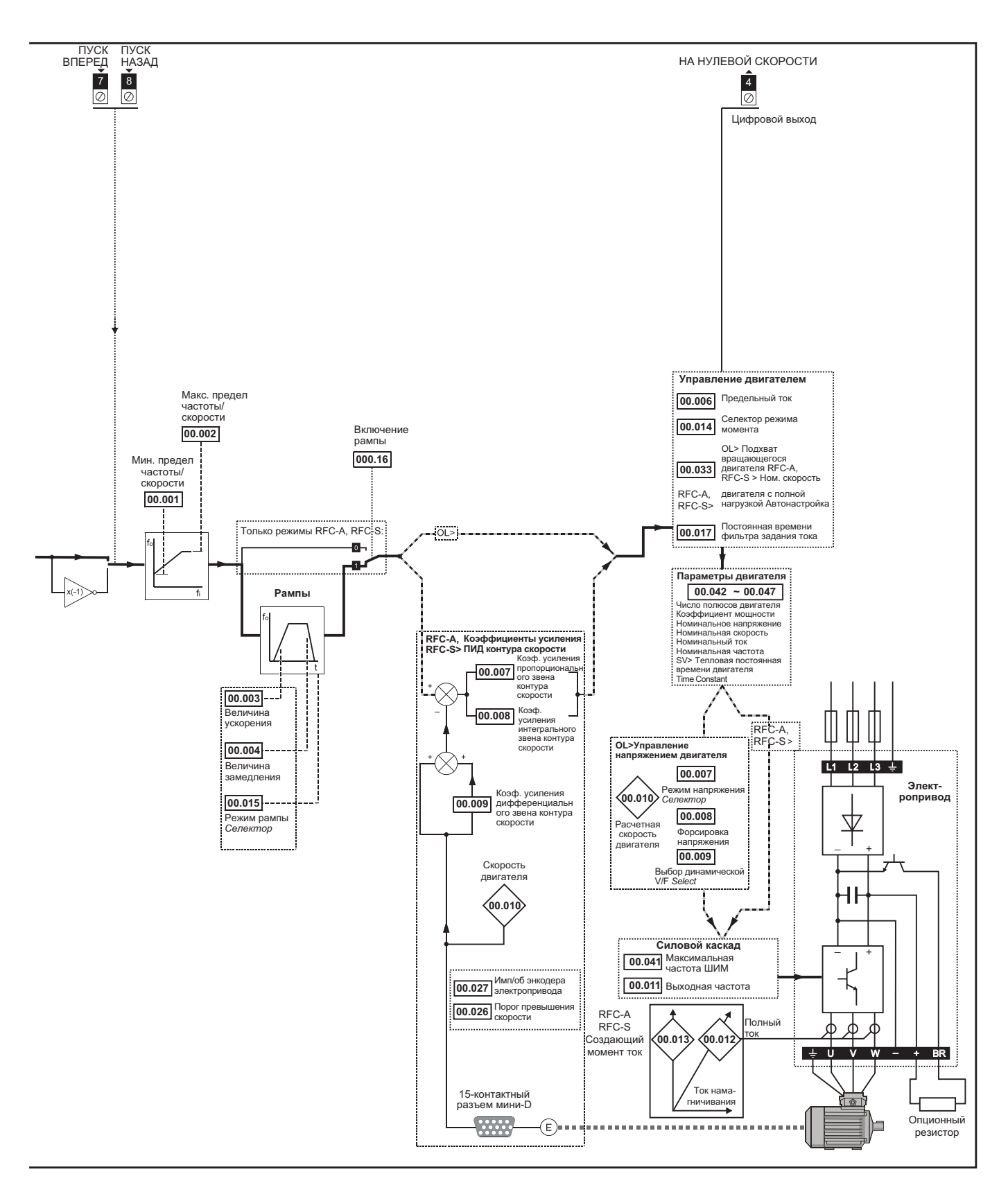

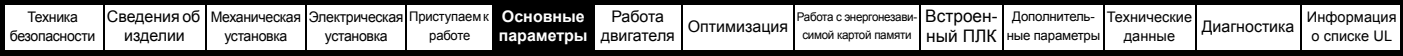

#### <span id="page-121-0"></span> $6.2$ Описания параметров

#### $6.2.1$ **Pr mm.000**

Pr mm.000 доступен во всех меню, обычно используемые функции, представленные как текстовые строчки в Pr mm.000, показаны в Таблице 6.2. Функции в Таблице 6-1 можно также выбирать при вводе соответствующих численных значений (как показано в Таблице 6.3) в Pr mm.000. Например, введите 7001 в Pr mm.000 для удаления файла в ячейке 001 энергонезависимой карты памяти.

<span id="page-121-1"></span>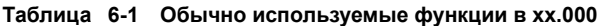

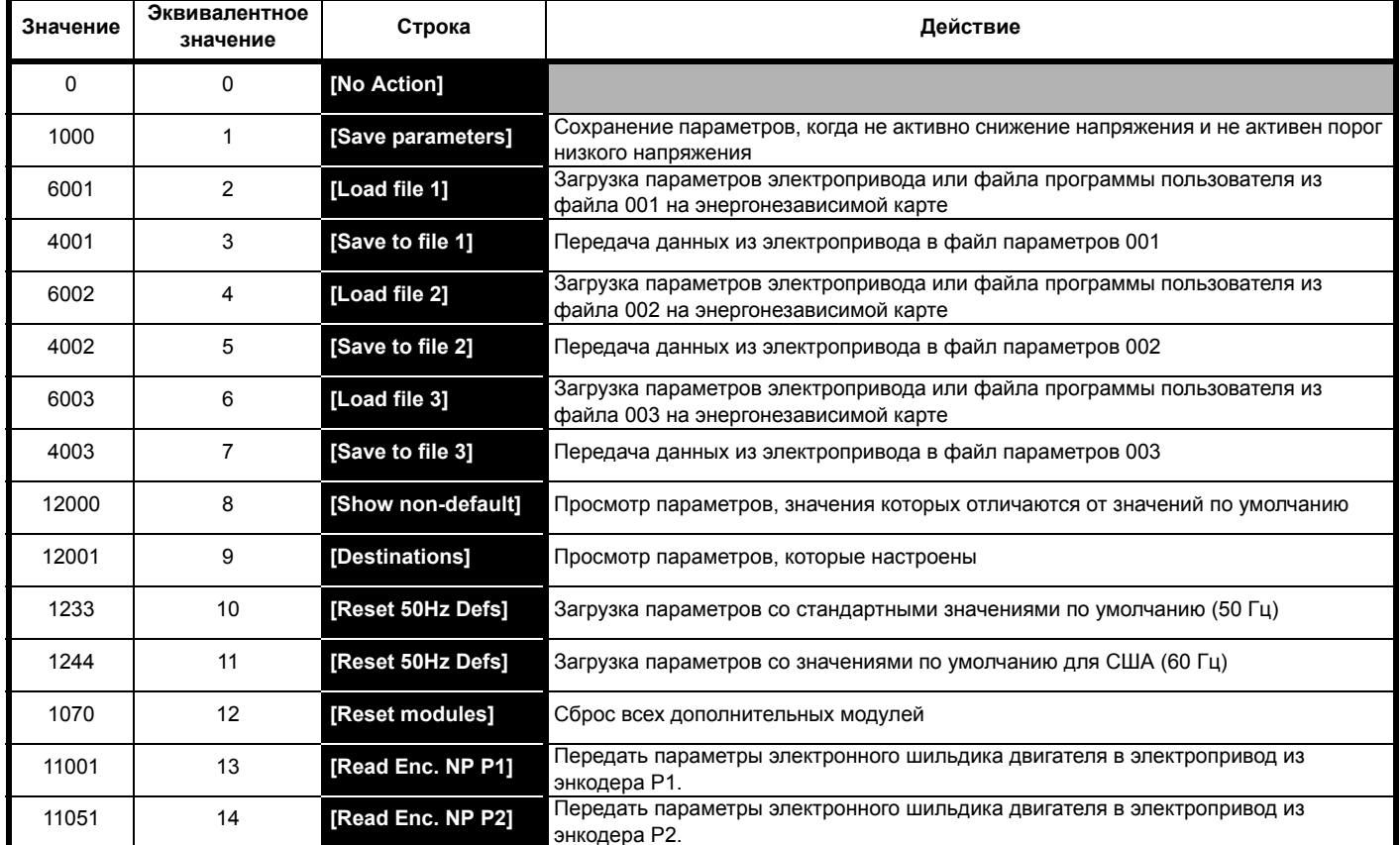

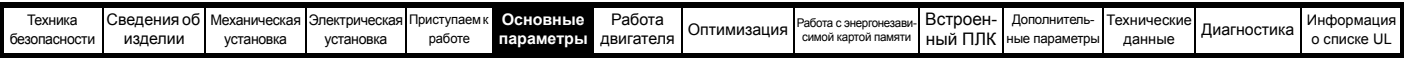

# Таблица 6-2 Функции в Pr mm.000

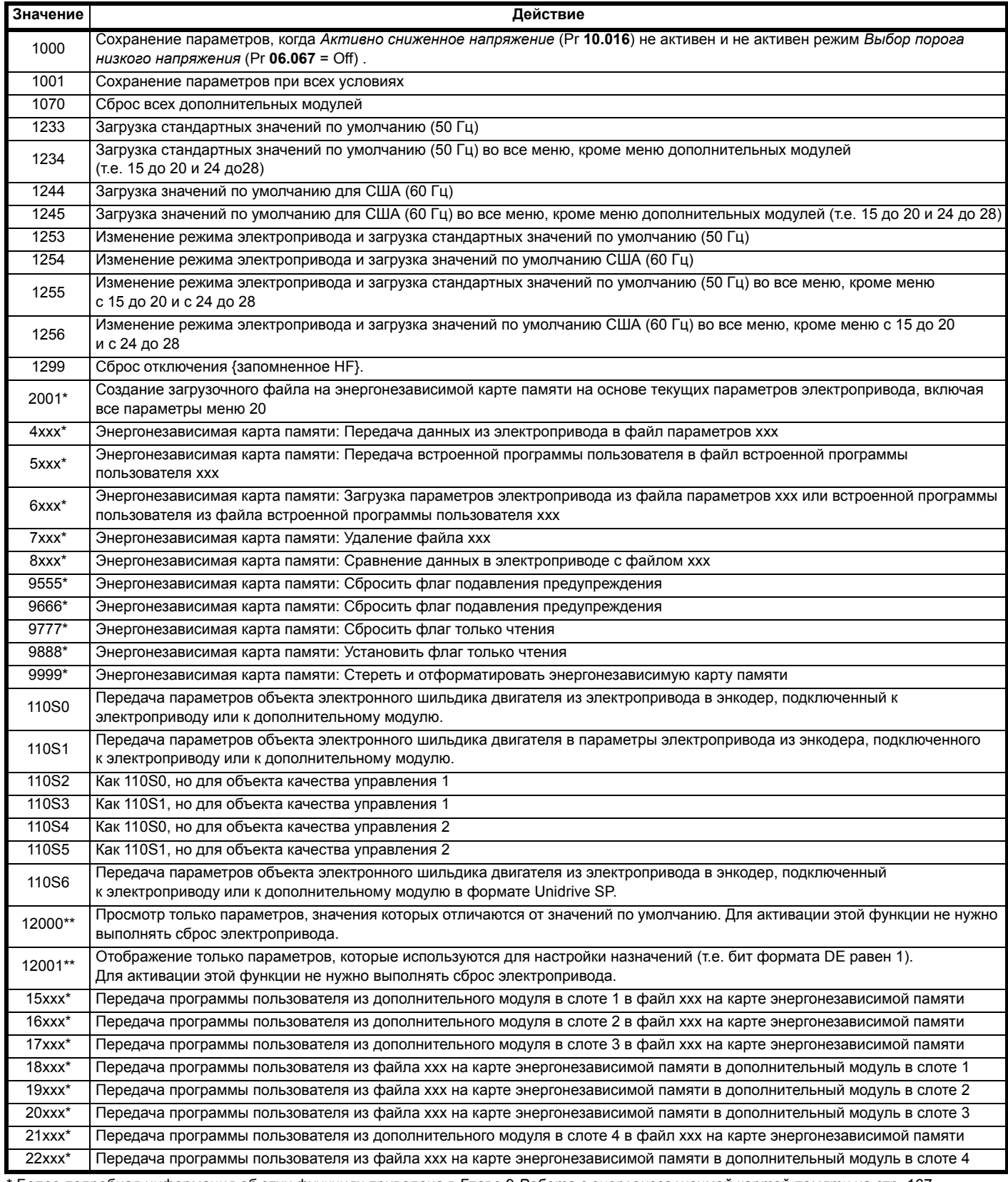

\* Более подробная информация об этих функциях приведена в Главе 9 Работа с энергонезависимой картой памяти на стр. 167.

\*\* Для активации этих функций не нужен сброс электропривода. Для активации всех остальных функций необходим сброс электропривода. Эквивалентные значения и строки также указаны в таблице выше.

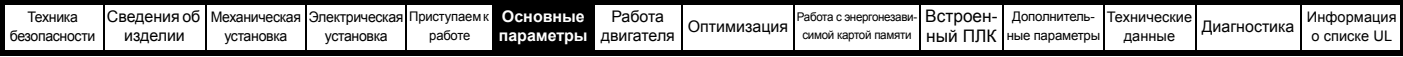

# <span id="page-123-0"></span>**6.3 Полные описания**

**Таблица 6-3 Условные обозначения параметров в таблицах**

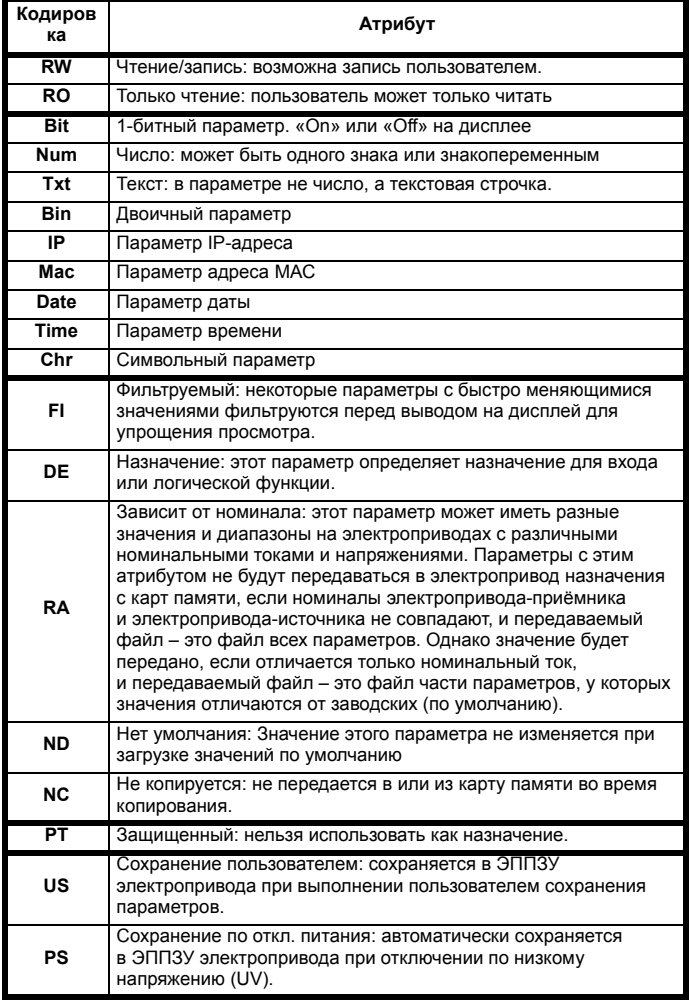

# **6.3.1 Параметр x.00**

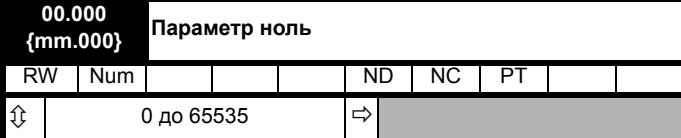

# **6.3.2 Пределы скорости**

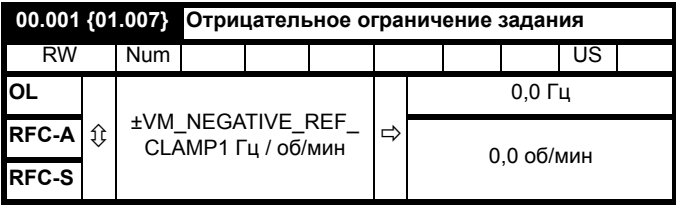

(В толчковом режиме электропривода **[00.001]** не действует)

### **Разомкнутый контур**

Настройте Pr **00.001** в требуемую минимальную выходную частоту электропривода для обоих направлений вращения. Задание скорости электропривода масштабируется между Pr **00.001** и Pr **00.002**. [**00.001**] - это номинальное значение, из-за компенсации скольжения фактическая частота может быть выше.

## **RFC-A / RFC-S**

Настройте Pr **00.001** на требуемую минимальную выходную частоту электропривода для обоих направлений вращения. Задание скорости электропривода масштабируется между Pr **00.001** и Pr **00.002**.

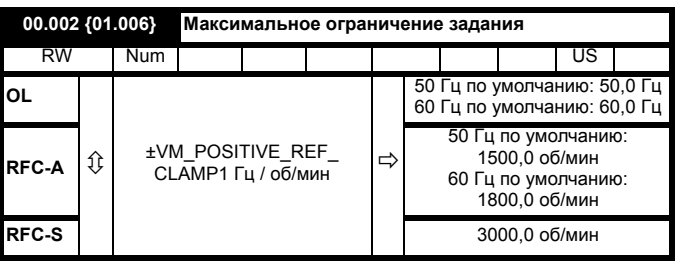

(Электропривод имеет дополнительную защиту от превышения скорости)

# **Разомкнутый контур**

Настройте Pr **00.002** на требуемую максимальную выходную частоту для обоих направлений вращения. Задание скорости электропривода масштабируется между Pr **00.001** и Pr **00.002**. [**00.002**] - это номинальное значение, из-за компенсации скольжения фактическая частота может быть выше.

### **RFC-A / RFC-S**

Настройте Pr00.002 на требуемую максимальную выходную частоту двигателя для обоих направлений вращения. Задание скорости электропривода масштабируется между Pr **00.001** и Pr **00.002**.

Работа на высоких скоростях описана в [разделе](#page-164-0) 8.6 *Работа с высокой [скоростью](#page-164-0)* на стр. 165.

### **6.3.3 Рампы, выбор задания скорости, предел тока**

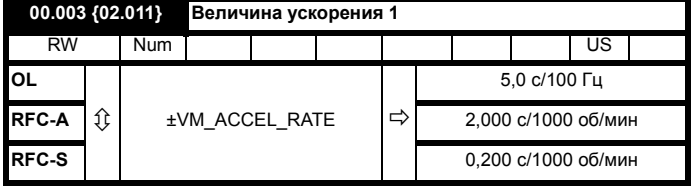

Настройте Pr **00.003** в нужную величину ускорения.

Обратите внимание, что большие величины создают меньшие ускорения. Эта величина применяется к обоим направлениям вращения.

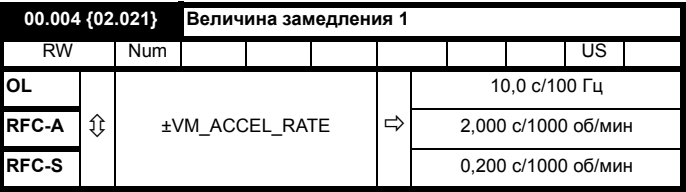

Настройте Pr **00.004** в нужную величину замедления.

Обратите внимание, что большие величины создают меньшие замедления. Эта величина применяется к обоим направлениям вращения.

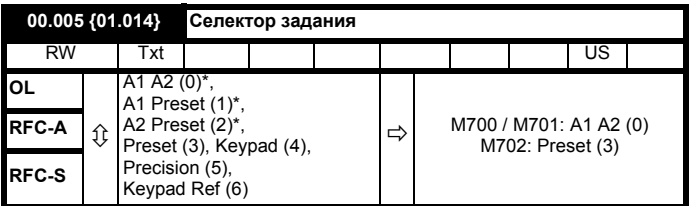

\* Доступно только на *Unidrive M700 / M701*.

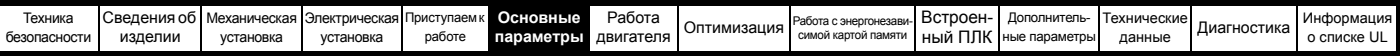

Используйте Pr **00.005** для выбора задания частоты или скорости следующим образом:

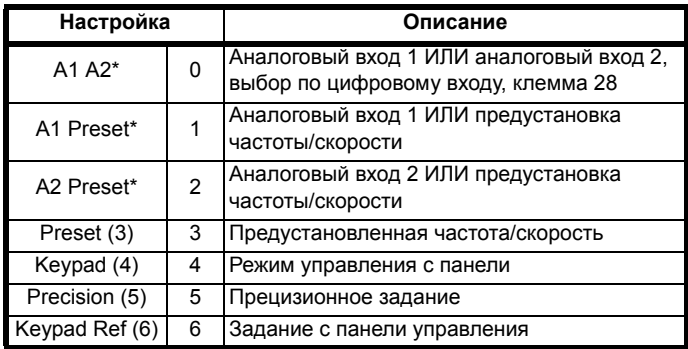

\* Доступно только на *Unidrive M700 / M701*.

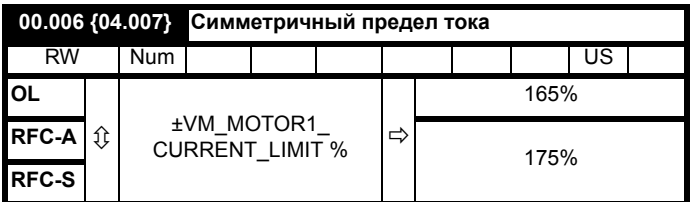

Pr **00.006** ограничивает максимальный выходной ток

электропривода (и тем самым максимальный момент двигателя) для защиты электропривода и двигателя от перегрузок.

Настройте Pr **00.006** на нужный максимальный момент в % от номинального момента двигателя следующим образом:

$$
[00,006] = \frac{T_R}{T_{RATED}} \times 100 \, (\%)
$$

Где:

**TR** Требуемый максимальный момент

**TRATED** Номинальный момент двигателя

Другой вариант - настройте Pr **00.006** на нужный максимальный активный (создающий момент) ток в процентах от номинального активного тока двигателя:

$$
[00,006] = \frac{I_R}{I_{RATED}} \times 100\,\text{(%)}
$$

Где:

**IR** Требуемый максимальный активный ток **IRATED** Номинальный активный ток двигателя

# **6.3.4 Форсировка напряжения (разомкнутый контур), коэффициенты усиления ПИД**

**регулятора скорости (замкнутый контур)** 

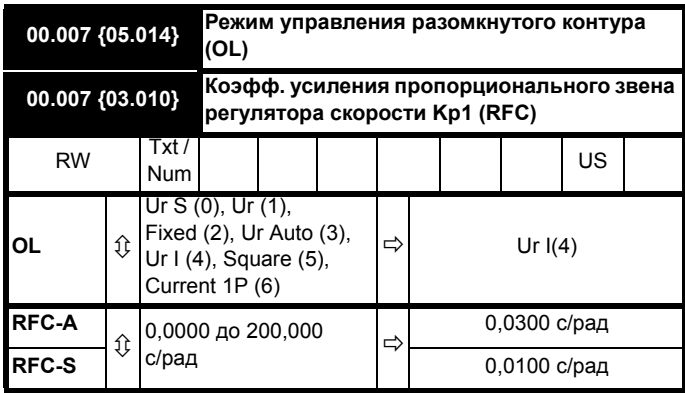

### **Разомкнутый контур**

Имеется семь режимов управления напряжениям, которые делятся на три категории - векторное управление, постоянная форсировка и однофазный выход тока. Более подробные сведения приведены в разделе *[Pr 00.007 {05.014}](#page-155-0) Режим управления в разомкнутом [контуре](#page-155-0)* на стр. 156.

# **RFC-A / RFC-S**

Pr **00.007** (**03.010**) работает в тракте прямой подачи контура управления скоростью электропривода. Схема регулятора скорости показана на Рис[. 11-4](#page-193-0) на стр. 194. Информация по настройке коэффициентов усиления регулятора скорости приведена в [Главе](#page-154-0) 8 *[Оптимизация](#page-154-0)* на стр. 155.

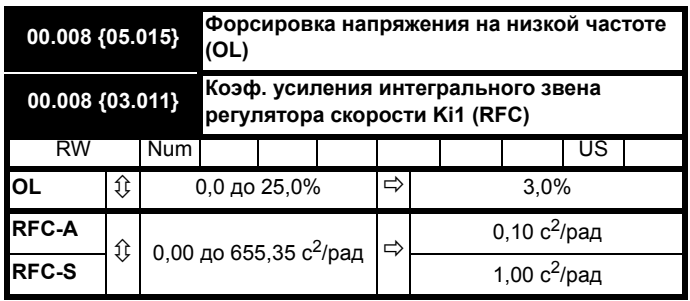

# **Разомкнутый контур**

Если *Селектор режима разомкнутого контура* (00.007) настроен в **Fd** или **SrE**, то настройте Pr **00.008** (**05.015**) в нужное значение, чтобы двигатель надежно работал на малых скоростях.

Завышенные значения Pr **00.008** могут привести к перегреву двигателя.

# **RFC-A / RFC-S**

Pr **00.008** (**03.011**) работает в тракте прямой подачи контура управления скоростью электропривода. Схема регулятора скорости показана на Рис[. 11-4](#page-193-0) на стр. 194. Информация по настройке коэффициентов усиления регулятора скорости приведена в [Главе](#page-154-0) 8 *[Оптимизация](#page-154-0)* на стр. 155.

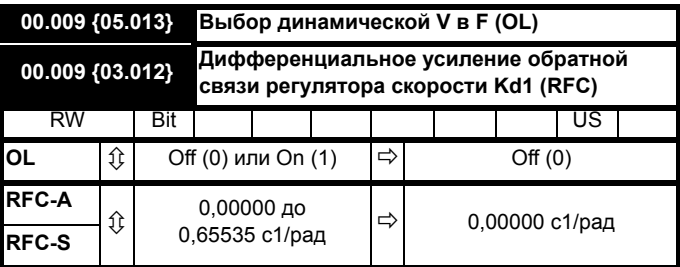

# **Разомкнутый контур**

Настройте Pr **00.009** (**05.013**) в 0, если для двигателя нужна неизменная характеристика V/f. В этом случае она определяется по номинальным напряжению и частоте двигателя.

Настройте Pr **00.009** в 1, если для двигателя нужно сниженное потребление мощности при малых нагрузках. Тогда характеристика V/f будет переменной, и в результате напряжение двигателя будет пропорционально снижаться для малых токов двигателя. На Рис[. 6-3](#page-125-0) показано изменение наклона V/f при снижении тока двигателя.

# **RFC-A / RFC-S**

Pr **00.009** (**03.012**) работает в тракте обратной связи контура управления скоростью электропривода. Схема регулятора скорости показана на Рис. 11-4 *Логическая схема меню [3 RFC-A, RFC-S](#page-193-0)* на стр[. 194.](#page-193-0) Информация по настройке коэффициентов усиления регулятора скорости приведена в Главе 8 *[Оптимизация](#page-154-0)* на стр. 155.

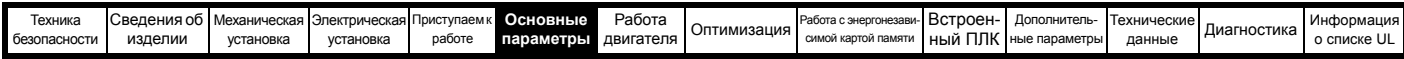

<span id="page-125-0"></span>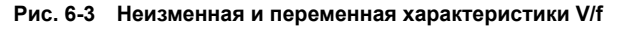

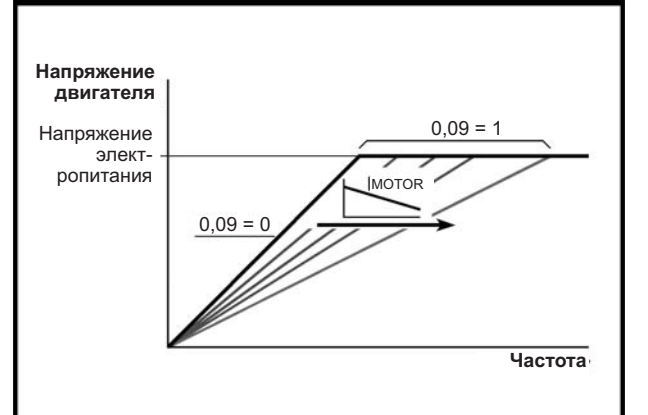

#### 6.3.5 Слежение за работой

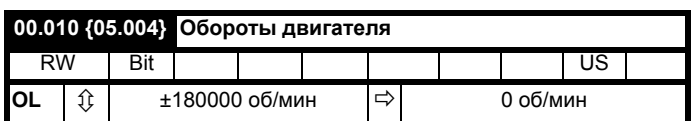

# Разомкнутый контур

Pr 00.010 (05.004) указывает величину скорости двигателя. которая определяется по следующим параметрам:

02.001 Задание после рампы

00.042 Число полюсов двигателя

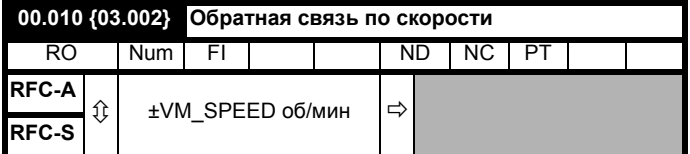

# RFC-A / RFC-S

Pr 00.010 (03.002) указывает величину скорости двигателя. которая определяется по сигналу обратной связи контура скорости.

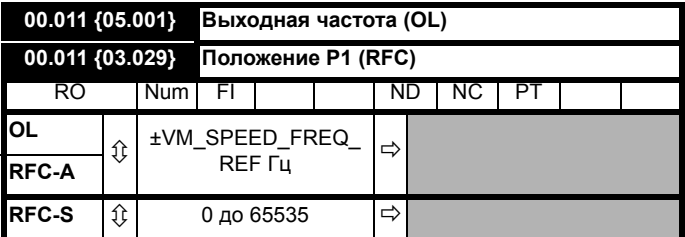

### Разомкнутый контур и RFC-A

Pr 00.011 показывает частоту на выходе электропривода.

# **RFC-S**

Pr 00.011 показывает положение энкодера в механических единицах от 0 до 65535. В одном механическом обороте имеется 65536 единиц.

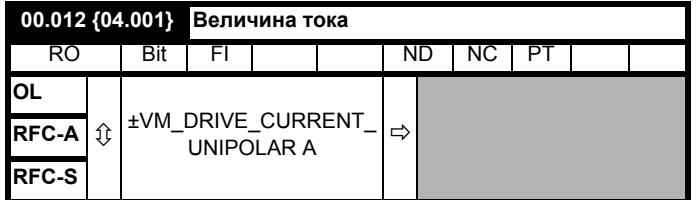

Pr 00.012 показывает среднеквадратичное значение выходного тока электропривода в каждой из трех фаз. Фазовые токи состоят из активной и реактивной компонент, которые образуют итоговый вектор полного тока, как показано на схеме ниже.

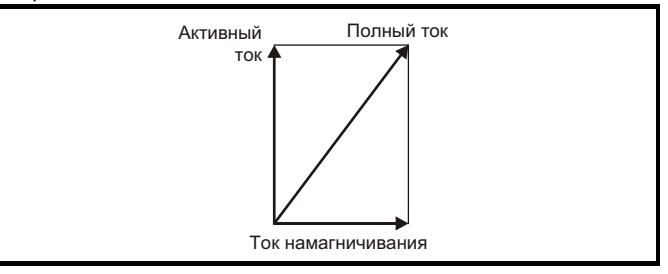

Активный ток - это создающий момент ток, а реактивный ток это ток, создающий магнетизм или магнитный поток.

# 00.013 {04.002} Ток, создающий момент

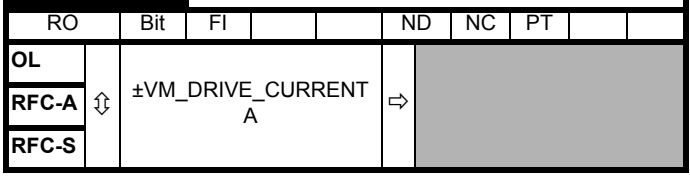

Если двигатель управляется током при скорости ниже своей номинальной, то момент пропорционален [00.013].

#### 6.3.6 Задание толчка. выбор режима рампы. Стоп и селекторы режима момента

Pr 00.014 используется для выбора нужного режима управления электропривода следующим образом:

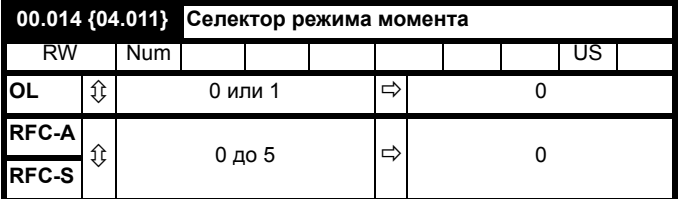

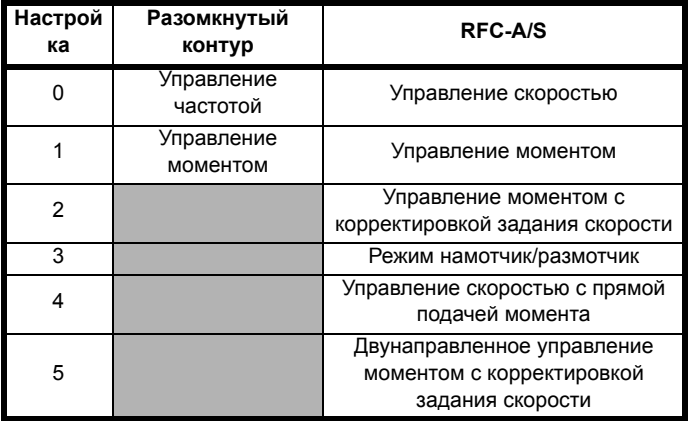

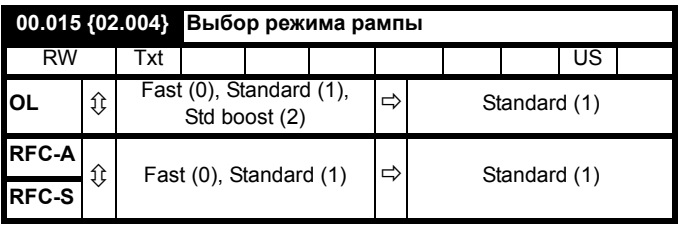

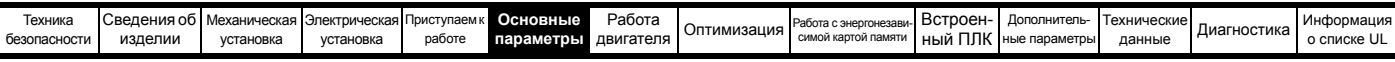

Pr **00.015** настраивает режим рампы (плавного изменения) электропривода, как показано ниже:

### **0: Быстрая рампа**

Быстрая рампа используется, когда замедление следует запрограммированной величине замедления с учетом пределов тока. Этот режим нужно использовать, если к электроприводу подключен тормозной резистор.

# **1: Стандартная рампа**

Используется стандартная рампа. Если во время замедления напряжение возрастет до уровня стандартной рампы (Pr **02.008**), то срабатывает регулятор, выход которого изменяет задание тока нагрузки в двигателе. По мере того, как регулятор управляет напряжением в звене постоянного тока, замедление двигателя возрастает, когда скорость приближается к нулевой. Когда величина замедления двигателя достигает запрограммированного замедления, регулятор отключается и электропривод продолжает замедление с запрограммированным темпом. Если напряжение стандартной рампы (Pr **02.008**) настроено меньше номинального уровня шины звена постоянного тока, то электропривод не будет замедлять двигатель, и он будет вращаться до остановки в режиме свободного выбега. Выходным сигналом регулятора рампы (при его работе) является задание тока, которое подается на регулятор тока с изменяющейся частотой (режимы разомкнутого контура) или на регулятор тока крутящего момента (режим RFC-A или RFC-S). Коэффициенты усиления этих регуляторов можно изменить с помощью Pr **04.013** и Pr **04.014**.

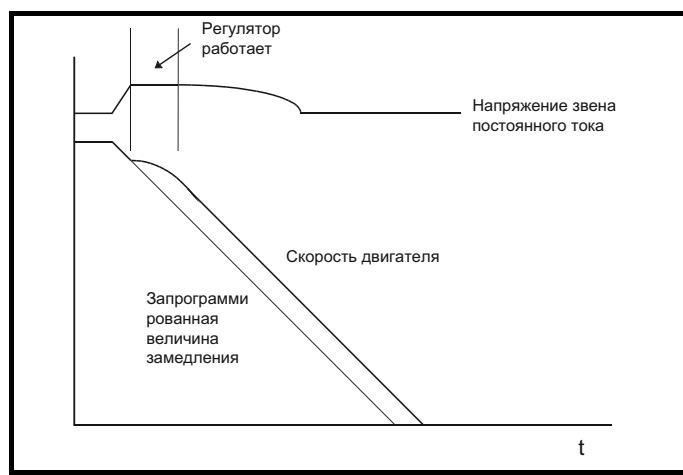

**<sup>2:</sup> Стандартная рампа с форсировкой напряжения двигателя**

Этот режим подобен обычному режиму стандартной рампы, но напряжение на двигателе повышается на 20%. Это увеличивает потери в двигателе, рассеивая часть его механической энергии в виде тепла и дает быстрое торможение.

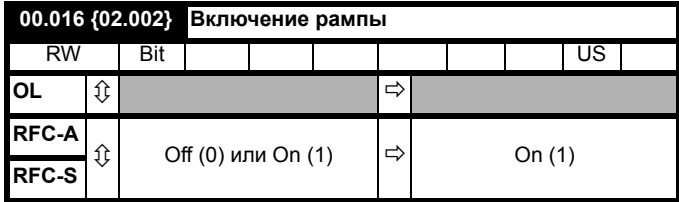

Настройка Pr **00.016** в 0 позволяет пользователю отключить рампы. Обычно это применяют, если двигатель должен точно следить за заданием скорости, в котором уже есть рампы ускорения и замедления.

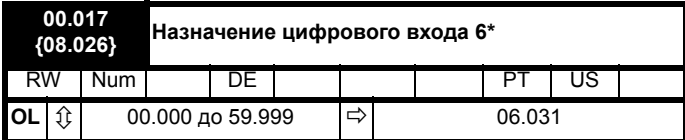

\* Не применяется к *Unidrive M702.*

# **Разомкнутый контур**

Pr **00.017** устанавливает назначение цифрового входа Т29.

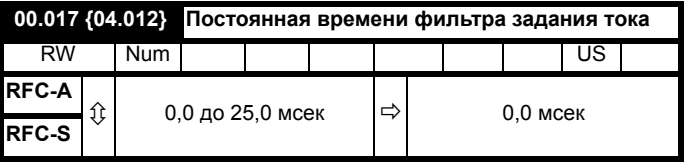

### **RFC-A / RFC-S**

Для задания тока предусмотрен фильтр первого порядка, постоянная времени которого определяется параметром Pr **00.017**. Он позволяет снизить акустический шум и вибрации, возникающие из-за шума оцифровки сигнала обратной связи по положению. Фильтр вносит задержку в контур регулятора скорости, и поэтому для обеспечения устойчивости может возникнуть необходимость в снижении коэффициентов усиления контура скорости при увеличении постоянной времени фильтра.

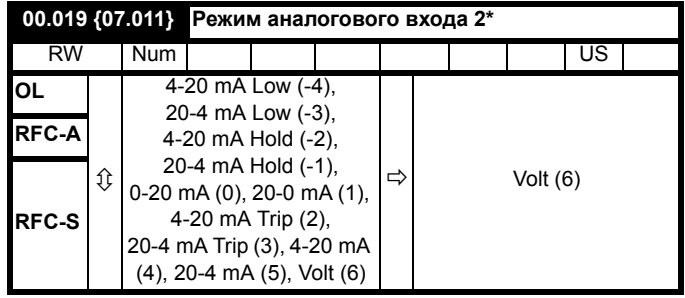

\* Не применяется к *Unidrive M702*.

В режимах 2 и 3 при падении тока ниже значения 3 мА возникает отключение, если ток в контуре падает ниже 3 мА.

В режимах -4, -3, 2 и 3 уровень аналогового входа падает до 0,0%, если входной ток падает ниже 3 мА.

В режимах -2 и -1 аналоговый вход остается в том значении, которое у него было в предыдущей выборке до падения тока ниже 3 мА.

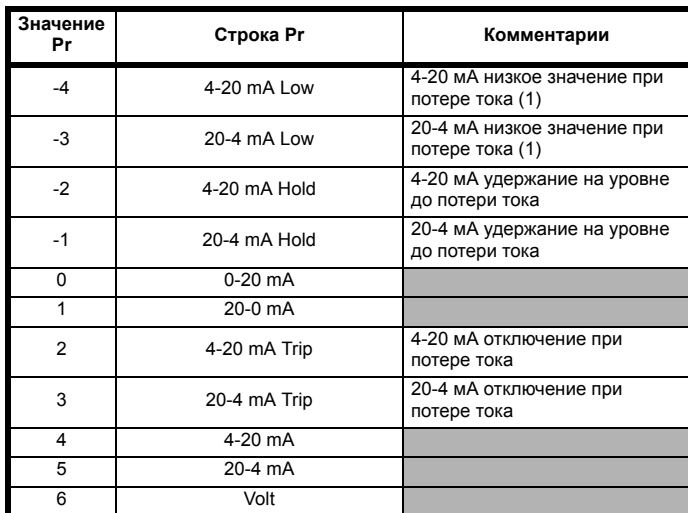

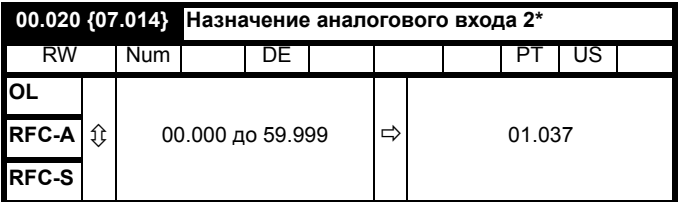

\* Не применяется к *Unidrive M702*.

Pr **00.020** устанавливает назначение аналогового входа 2.

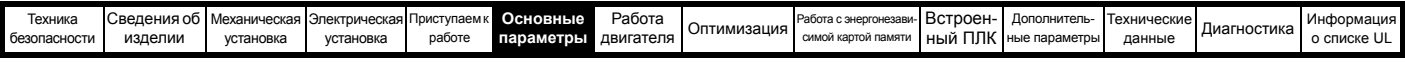

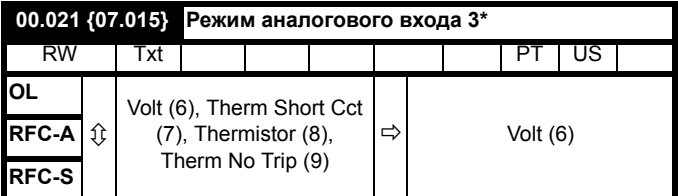

\* Не применяется к Unidrive M702.

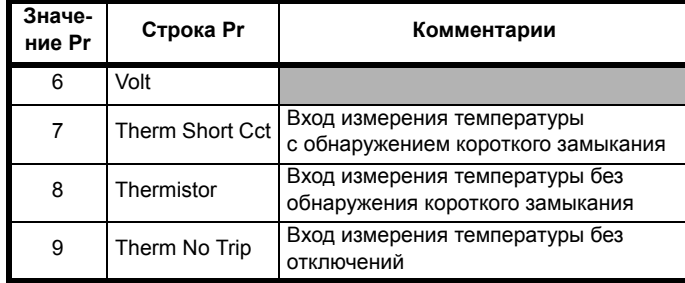

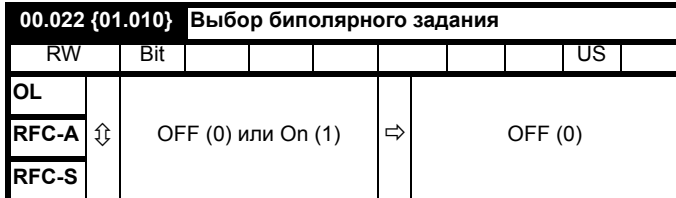

Pr 00.022 определяет, является ли задание (опорный сигнал) однополярным или биполярным, как показано ниже:

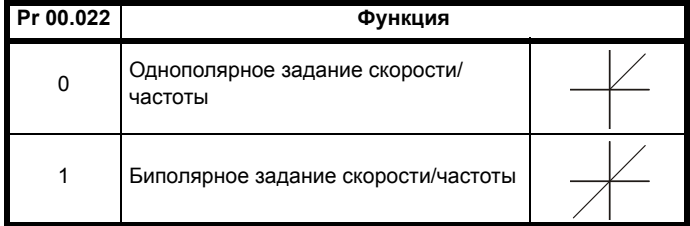

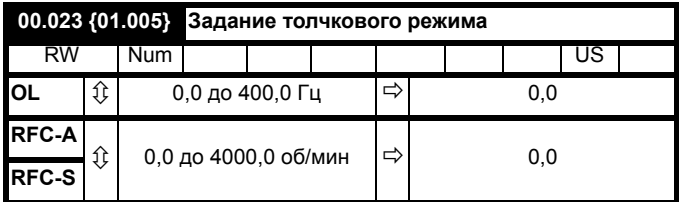

Введите требуемое значение частоты или скорости толчка.

Пределы частоты и скорости влияют на работу электропривода в толчковом режиме как показано ниже:

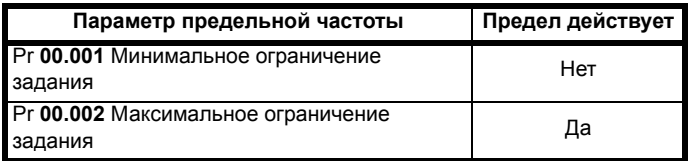

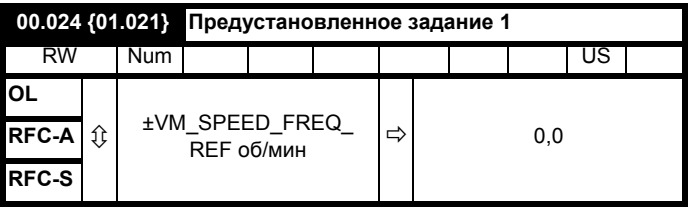

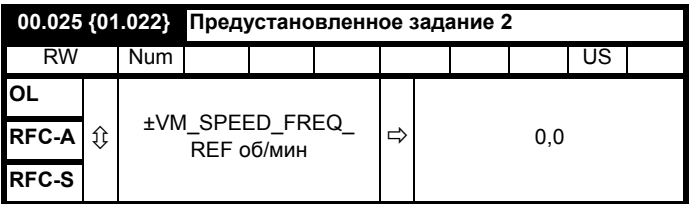

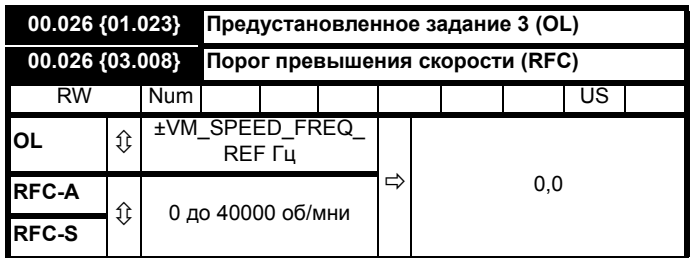

## Разомкнутый контур

Если было выбрано предустановленное задание (смотрите Pr 00.005), то скорость работы двигателя определяется этими параметрами.

## RFC-A / RFC-S

Если сигнал обратной связи по скорости (Pr 03.002) превышает этот предел в любом направлении, то происходит отключение электропривода по превышению скорости. Если этот параметр настроен в нуль, то порог превышения скорости автоматически настраивается на 120% х SPEED\_FREQ\_MAX.

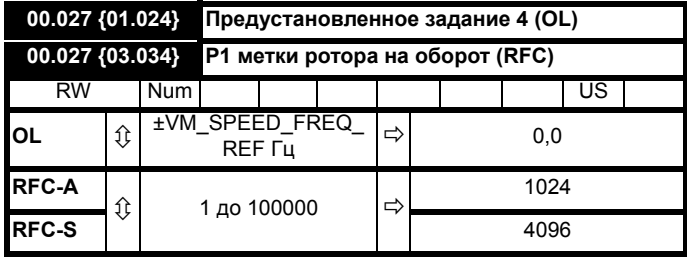

# Разомкнутый контур

Смотрите Pr 00.024 до Pr 00.026.

# RFC-A / RFC-S

Введите в Pr 00.027 число меток (импульсов) на один оборот энкодера электропривода.

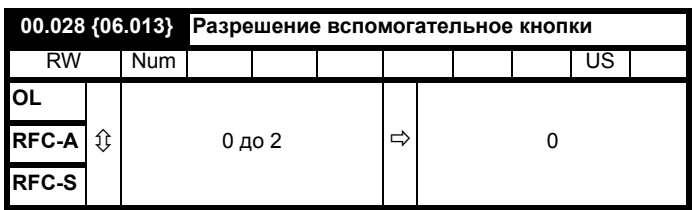

Если установлена кнопочная панель, то этот параметр включает кнопку вперед/назад.

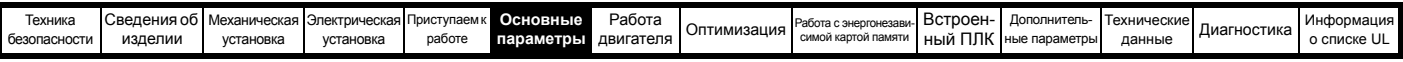

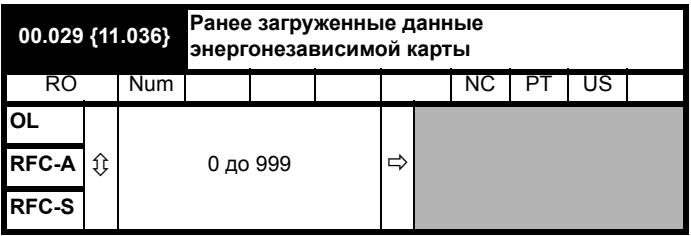

Этот параметр указывает номер блока данных, в последний раз загруженного в электропривод из карты SMARTCARD.

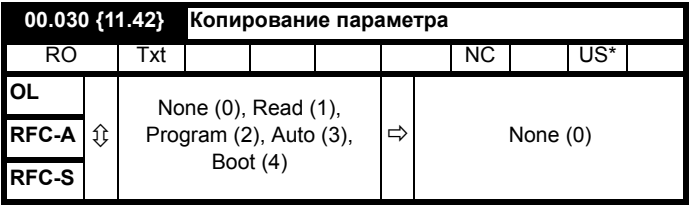

\* Сохраняется только значение 3 или 4 в этом параметре.

### **ПРИМЕЧАНИЕ**

Если Pr **00.030** равен 1 или 2, то это значение не пересылается в ЭППЗУ или в электропривод. Если Pr **00.030** настроен в 3 или 4, то значение пересылается.

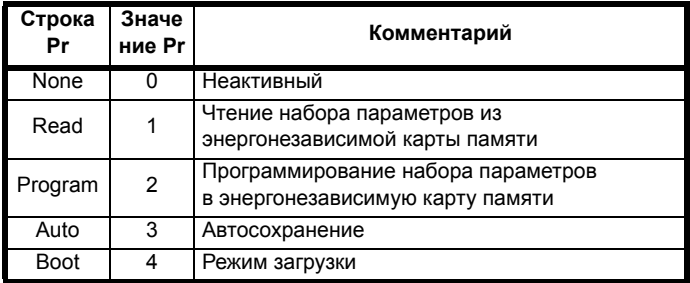

Более подробные сведения приведены в Главе 9 *[Работа](#page-166-0) с [энергонезависимой](#page-166-0) картой памяти* на стр. 167.

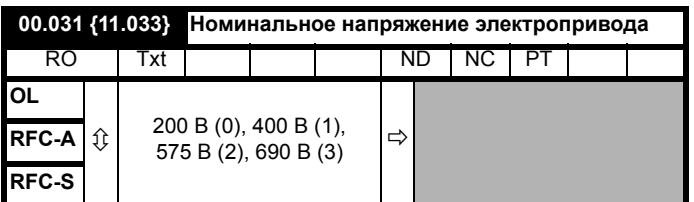

Pr **00.031** указывает паспортное (номинальное) напряжение электропривода.

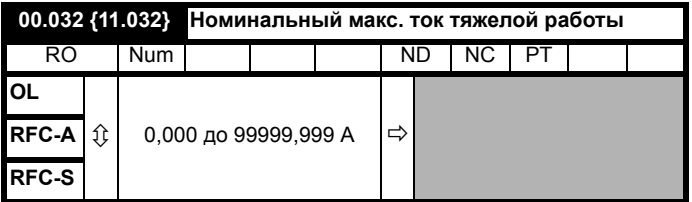

Pr **00.032** указывает максимальный длительный паспортный ток привода для режима тяжелой работы.

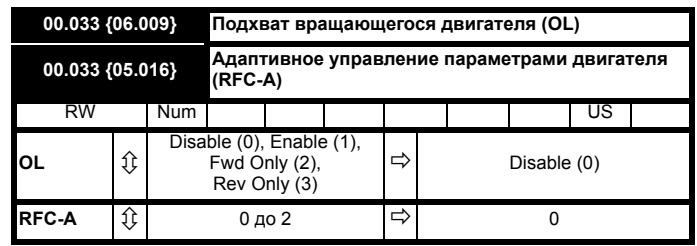

### **Разомкнутый контур**

Если электропривод разрешен, когда Pr **00.033** = 0, то выходная частота начинается с нуля и линейно возрастает по рампе до требуемого задания. Если при разрешении электропривода Pr **00.033** не равен 0, то электропривод выполняет тест при запуске для определения частоты двигателя и затем устанавливает начальную выходную частоту равной синхронной частоте двигателя. На частоты, определяемые электроприводом, можно наложить следующие ограничения:

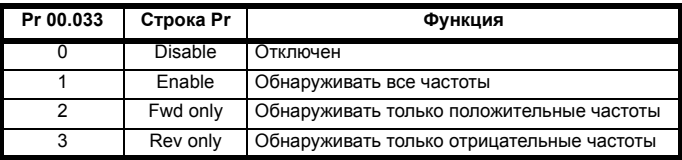

### **RFC-A**

Параметр номинальных оборотов двигателя под полной нагрузкой (Pr **00.045**) вместе с параметром номинальной частоты двигателя (Pr **00.046**) определяют скольжение ротора при полной нагрузке. Это скольжение используется в модели двигателя для векторного управления в замкнутом контуре. Скольжение ротора при полной нагрузке зависит от сопротивления ротора, которое может сильно изменяться при изменении температуры двигателя. Если Pr **00.033** настроен в 1 или 2, то электропривод может сам определить, что значение скольжения, определенное по Pr **00.045** и Pr **00.046**, является неправильным или изменилось из-за изменения температуры двигателя. Если значение неверное, то Pr **00.045** автоматически подстраивается. Настроенное значение Pr **00.045** не сохраняется при отключении питания. Если при следующем включении нужно новое значение, то пользователь должен сохранить его.

Автоматическая оптимизация включается только если скорость превышает 12,5% номинальной скорости, а нагрузка двигателя возросла свыше 62,5% номинальной нагрузки. Оптимизация вновь отключается, если нагрузка упадет ниже 50% от номинальной.

Для наилучшей оптимизации в соответствующие параметры нужно внести правильные значения сопротивления статора (Pr **00.017**), переходной индуктивности (Pr **00.024**), индуктивности статора (Pr **00.025**) и критических величин насыщения (Pr **00.029**, Pr **00.030**). Эти значения можно определить с помощью электропривода во время автонастройки (смотрите Pr **00.040**, где это описано подробнее).

Автонастройка номинальных оборотов недоступна, если электропривод не использует внешней обратной связи по положению/скорости.

Коэффициент усиления оптимизатора и скорость, с которой он сходится до оптимального значения, можно настроить на нормальный низкий уровень, задав 1 в Pr **00.033**. Если этот параметр настроен в 2, то коэффициент усиления возрастает в 16 раз и сходимость выполняется быстрее.

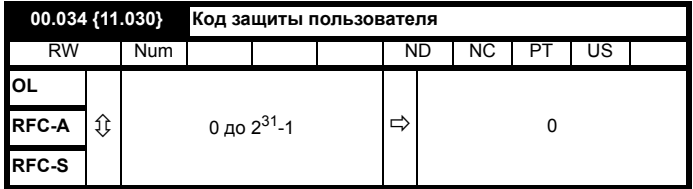

Если в этот параметр записано любое ненулевое значение, то защита от пользователя действует так, что с панели управления нельзя настроить никаких параметров, кроме Pr **00.049**. Когда этот параметр считывается с панели, он отображается нулем. Более подробные сведения приведены в разделе 5.9.3 *Код [защиты](#page-111-0) [пользователя](#page-111-0)* на стр. 112.

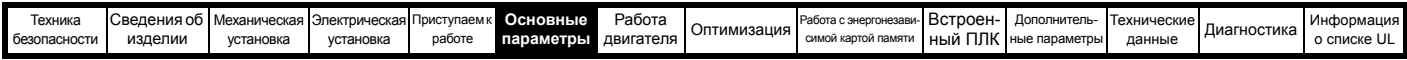

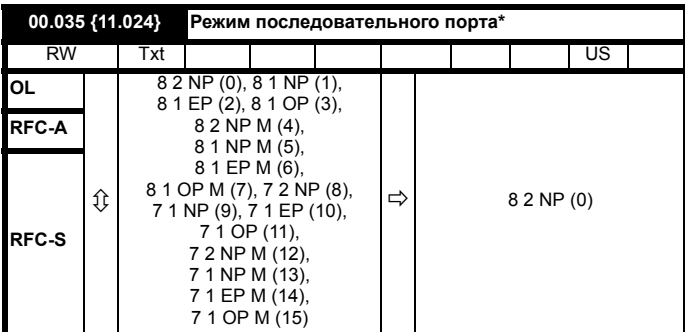

\* Применяется только к Unidrive M701.

Этот параметр определяет протокол связи, используемый портом **EIA485** электропривода. Этот параметр можно изменить с кнопочной панели электропривода, с помощью дополнительного модуля или через сам последовательный интерфейс. Если протокол изменяется по порту последовательного интерфейса, то в ответе на эту команду используется исходный протокол. Ведущее устройство должно выждать не менее 20 мсек перед передачей нового сообщения по новому протоколу. (Примечание: ANSI использует 7 битов данных, 1 стоповый бит и бит контроля на четность; Modbus RTU использует 8 битов данных, 2 стоповых бита и не использует бит контроля четности).

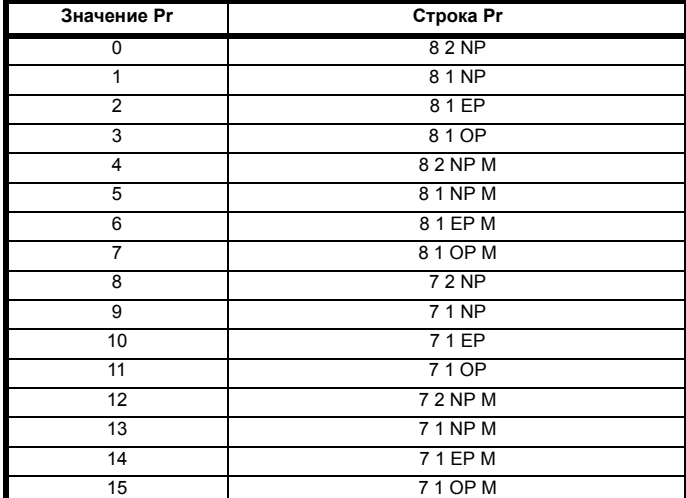

Базовый электропривод поддерживает только протокол Modbus RTU и всегда является ведомым. Параметр Режим последовательного порта (11.024) определяет формат данных, используемый интерфейсом последовательного порта. Биты значения Режим последовательного порта (11.024) определяют формат данных следующим образом. Бит 3 всегда равен 0 в базовом приводе, так как для протокола Modbus rtu нужны 8 битов данных. Набор значений параметра может быть расширен в модифицированных изделиях, которые при необходимости поддерживают другие протоколы связи.

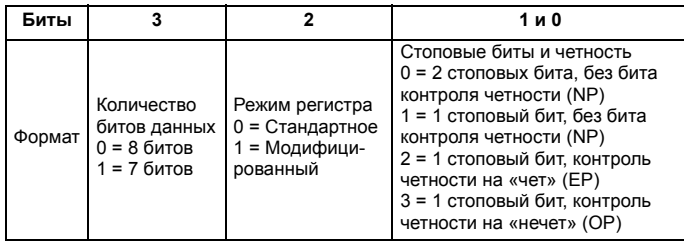

Бит 2 выбирает стандартный или модифицированный режим регистра. В следующей таблице указаны номера меню и параметров, предусмотренные для каждого режима. Стандартный режим совместим с Unidrive SP. Модифицированный режим позволяет адресовать регистры с номерами до 255. Если любые меню с номерами выше 63 содержат больше 99 параметров, то эти параметры недоступны для протокола Modbus rtu.

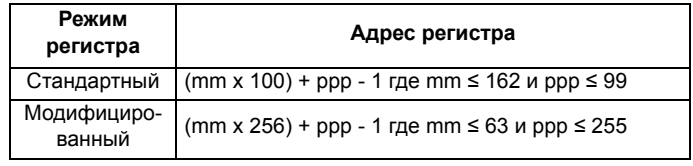

Изменение параметров не приводит к немедленному

изменению настроек интерфейса последовательной связи. Дополнительные сведения приведены в описании параметра Сброс последовательной связи (11.020).

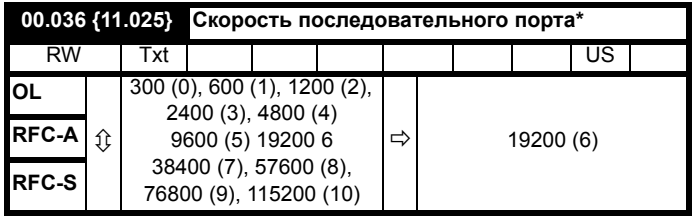

\* Применяется только к Unidrive M701.

Этот параметр можно изменить с кнопочной панели электропривода, с помощью дополнительного модуля или через сам последовательный интерфейс. Если скорость изменяется по порту связи, то в ответе на эту команду используется исходная скорость. Ведущее устройство должно выждать не менее 20 мсек перед передачей нового сообщения с новой скоростью.

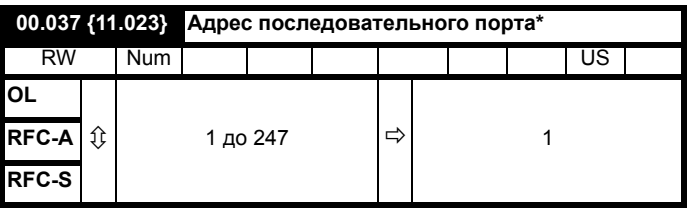

\* Применяется только к Unidrive M701.

Используется для определения уникального адреса электропривода на последовательном канале. Адрес 0 используется для глобальной адресации всех ведомых устройств. поэтому его не следует использовать для настройки в этом параметре.

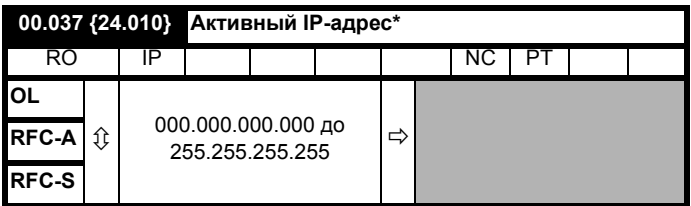

\* Применяется только к Unidrive M700 и Unidrive M702.

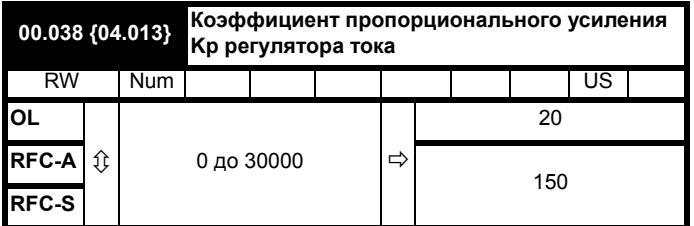

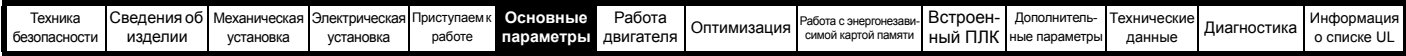

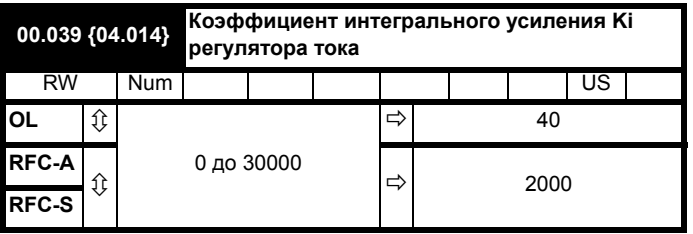

Эти параметры управляют пропорциональным и интегральным коэффициентами усиления регулятора тока в режиме разомкнутого контура. Регулятор тока выполняет либо ограничение тока, либо управление моментом с замкнутым контуром, изменяя для этого выходную частоту электропривода. Этот контур управления также используется в режиме момента во время отказа питания, или когда активен режим управляемой стандартной рампы и электропривод замедляется, чтобы управлять потоком тока в электропривод.

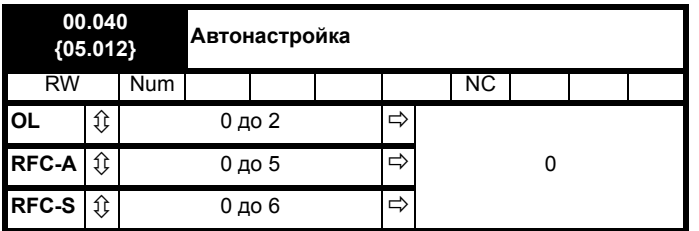

### **Разомкнутый контур**

В режиме разомкнутого контура можно выполнить две автонастройки, при неподвижном и вращающемся роторе По мере возможности следует использовать автонастройку с вращением ротора, поскольку при этом электропривод использует измеренный коэффициент мощности двигателя.

- Автонастройку с неподвижным ротором надо использовать, если к двигателю подключена нагрузка и ее нельзя отключить от вала. В тесте с неподвижным ротором измеряются параметры *Сопротивление статора* (05.017), *Переходная индуктивность* (05.024), *Сдвиг напряжения при нулевом токе* (05.058), *Максимальный сдвиг напряжения* (05.059) и *Ток при максимальном сдвиге напряжения* (05.060), которые необходимы для обеспечения хорошей работы в векторных режимах управления (смотрите *Режим управления в разомкнутом контуре* (00.007), далее в этой таблице). При автонастройке с неподвижным ротором не измеряется коэффициент мощности двигателя, поэтому в Pr **00.043** нужно ввести значение с шильдика двигателя. Для выполнения автонастройки с неподвижным ротором настройте Pr **00.040** в 1 и подайте на электропривод сигнал разрешения (клемма 31 на *Unidrive M700 / M701* и клемма 11 и 13 на *Unidrive M702*) и сигнал пуска (клемма 26 или 27 на *Unidrive M700 / M701* и клемма 7 или 8 на *Unidrive M702*).
- Автонастройку с вращением ротора можно использовать только на двигателе без нагрузки. При автонастройке с вращением ротора сначала выполняется автонастройка с неподвижным ротором, а затем выполняется проверка вращения, в которой двигатель ускоряется с текущей выбранной рампой до частоты вращения, равной *Номинальная частота* (05.006) x 2/3, и частота удерживается на этом уровне 4 секунды. Измеряется *Индуктивность статора* (05.025) и ее значение используется вместе с другими параметрами двигателя для расчета *Номинального коэффициента мощности* (05.010). Для выполнения автонастройки с вращением ротора настройте Pr **00.040** в 2 и подайте на электропривод сигнал разрешения (клемма 31 на *Unidrive M700 / M701* и клемма 11 и 13 на *Unidrive M702*) ) и сигнал пуска (клемма 26 или 27 на *Unidrive M700 / M701* и клемма 7 или 8 на *Unidrive M702*).

в состояние запрета. Для работы электропривода по нужному заданию его необходимо перевести в режим управляемого запрета. Электропривод можно перевести в состояние управляемого запрета отключением сигнала SAFE TORQUE OFF от клеммы 31 на *Unidrive M700 / M701* и клеммы 11 и 13 на *Unidrive M702*, настройкой параметра *Разрешение электропривода* (06.015) в OFF (0) или запретом работы электропривода через *Слово управления* (06.042) и *Разрешение слова управления* (06.043).

### **RFC-A**

В режиме RFC-А имеется три теста автонастройки: с неподвижным ротором, с вращением ротора и измерение момента инерции. Автонастройка с неподвижным ротором дает умеренное качество работы, а автонастройка с вращением ротора обеспечивает улучшенное качество работы, поскольку она измеряет фактические значения параметров двигателя, необходимые электроприводу для работы. Тест измерения момента инерции следует выполнять отдельно от автонастройки с неподвижным или вращающимся ротором.

### **ПРИМЕЧАНИЕ**

Настоятельно рекомендуется выполнять автонастройку с вращением вала (Pr **00.040** равно 2).

- Автонастройку с неподвижным ротором надо использовать, если к двигателю подключена нагрузка и ее нельзя отключить от вала. При такой автонастройке измеряется *Сопротивление статора* (05.017) и *Переходная индуктивность* (05.024) двигателя. Они используются для расчета коэффициентов усиления контура тока и в конце теста обновляются значения в Pr **04.013** и Pr **04.014**. При автонастройке с неподвижным ротором не измеряется коэффициент мощности двигателя, поэтому в Pr **00.043** нужно ввести значение с шильдика двигателя. Для выполнения автонастройки с неподвижным ротором настройте Pr **00.040** в 1 и подайте на электропривод сигнал разрешения (клемма 31 на *Unidrive M700 / M701* и клемма 11 и 13 на *Unidrive M702*) ) и сигнал пуска (клемма 26 или 27 на *Unidrive M700 / M701* и клемма 7 или 8 на *Unidrive M702*).
- Автонастройку с вращением ротора можно использовать только на двигателе без нагрузки. При автонастройке с вращением ротора сначала выполняется автонастройка с неподвижным ротором, а затем выполняется проверка вращения, в которой двигатель ускоряется с текущей выбранной рампой до частоты вращения, равной *Номинальная частота* (05.006) x 2/3, и частота удерживается на этом уровне 40 секунд. При тесте с вращением ротора электропривод обновляет значения *Индуктивности статора* (05.025) и точки насыщения двигателя (Pr **05.029**, Pr **05.030**, Pr **06.062** и Pr **05.063**). Коэффициент мощности двигателя также обновляется только для информации для пользователя, но не используется, так как в векторном алгоритме управления теперь используется индуктивность статора. Для выполнения автонастройки с вращением ротора настройте Pr **00.040** в 2 и подайте на электропривод сигнал разрешения (клемма 31 на *Unidrive M700 / M701* и клемма 11 и 13 на *Unidrive M702*) и сигнал пуска (клемма 26 или 27 на *Unidrive M700 / M701* и клемма 7 или 8 на *Unidrive M702*).

После завершения теста автонастройки электропривод переходит в состояние запрета. Для работы электропривода по нужному заданию его необходимо перевести в режим управляемого запрета. Электропривод можно перевести в состояние управляемого запрета отключением сигнала SAFE TORQUE OFF от клеммы 31 на *Unidrive M700 / M701* и клеммы 11 и 13 на *Unidrive M702*, настройкой параметра *Разрешение электропривода* (06.015) в OFF (0) или запретом работы электропривода через *Слово управления* Pr **06.042** и Pr **06.043**).

После завершения теста автонастройки электропривод переходит

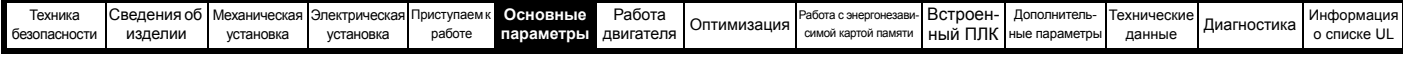

### **RFC-S**

В режиме RFC-S имеются четыре теста автонастройки с неподвижным ротором, автонастройка с вращением, тест измерения инерции и тест заторможенного ротора для измерения зависящих от нагрузки параметров.

*• Автонастройка с неподвижным валом*

Автонастройку с неподвижным ротором следует использовать, если к двигателю подключена нагрузка и ее невозможно отключить от вала двигателя. Это тест можно использовать для измерения всех параметров, нужных для базового управления. При автонастройке с неподвижным ротором выполняется тест для нахождения оси потока двигателя. Однако этот тест может быть неспособен вычислить *фазовый угол обратной связи по положения* (03.025) также точно, как при автонастройке с вращением. Автонастройка с неподвижным ротором выполняется для измерения параметров *Сопротивление статора* (05.017), *Ld* (05.024), *Сдвиг напряжения при нулевом токе* (05.058), *Максимальный сдвиг напряжения* (05.059), *Ток при максимальном сдвиге напряжения* (05.060), *Lq без нагрузки* (05.068) и *Сдвиг фазы без нагрузки* (05.070). Если *Разрешение компенсации статора* (05.049) = 1, то *Базовая температура статора* (05.048) делается равной *Температуре статора* (05.046). Затем параметры *Сопротивление статора* (05.017) и *Ld* (05.024) используются для настройки *Коэф. усиления Kp регулятора тока* (04.013) и *Коэф. усиления Ki регулятора тока* (04.014). Если не выбран режим без датчиков, то *Фазовый угол обратной связи по положению* (03.025) настраивается для положения по интерфейсу обратной связи по положению, выбранному с *Выбор обратной связи управления двигателем* (03.026). Для выполнения автонастройки с неподвижным ротором настройте Pr **00.040** в 1 и подайте на электропривод сигнал разрешения (клемма 31 на *Unidrive M700 / M701* и клемма 11 и 13 на *Unidrive M702*) ) и сигнал пуска (клемма 26 или 27 на *Unidrive M700 / M701* и клемма 7 или 8 на *Unidrive M702*).

*• Автонастройка с вращением вала*

Автонастройка с вращением вала должна выполняться на двигателе без нагрузки. Этот тест можно использовать для измерения всех параметров, нужных для базового управления и параметров для компенсации моментов зубцовых гармонических помех поля. Во время автонастройки с вращением на двигатель подается *Номинальный ток* (05.007) и вал двигателя поворачивается на 2 электрических оборота (т.е. до 2 механических оборотов) в нужном направлении. Если не выбран режим без датчиков, то *Фазовый угол обратной связи по положению* (03.025) настраивается для положения по интерфейсу обратной связи по положению, выбранному с *Выбор обратной связи управления двигателем* (03.026). Автонастройка с неподвижным ротором выполняется для измерения параметров *Сопротивление статора* (05.017), *Ld* (05.024), *Сдвиг напряжения при нулевом токе* (05.058), *Максимальный сдвиг напряжения* (05.059), *Ток при максимальном сдвиге напряжения* (05.060) и *Lq без нагрузки* (05.068). Затем параметры *Сопротивление статора* (05.017) и *Ld* (05.024) используются для настройки *Коэф. усиления Kp регулятора тока* (04.013) и *Коэф. усиления Ki регулятора тока* (04.014). Это выполняется только один раз во время теста, и поэтому пользователь при необходимости может выполнить свои настройки в регуляторе тока. После задержки на 5 сек вал двигателя поворачивается еще на электрический оборот и измеряются *Параметр данных зубцовых гармоник 1* (05.074) до *Параметр данных зубцовых гармоник 8* (05.081). Для выполнения автонастройки с вращением ротора настройте Pr **00.040** в 2 и подайте на электропривод сигнал разрешения (клемма 31 на *Unidrive M700 / M701* и клемма 11 и 13 на *Unidrive M702*) ) и сигнал

пуска (клемма 26 или 27 на Unidrive M700 / М701 и клемма 7 или 8 на *Unidrive M702*).

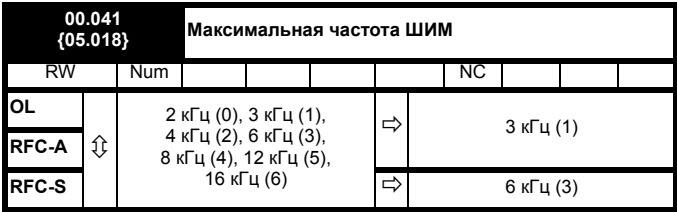

Этот параметр определяет требуемую частоту ШИМ. Электропривод может автоматически уменьшить фактическую частоту ШИМ (не изменяя этого параметра), если силовой каскад слишком нагреется. Для этого используется термическая модель температуры перехода IGBT на основе температуры радиатора и мгновенного падения температуры с учетом выходного тока электропривода и частоты ШИМ. Расчетная температура перехода IGBT отображается в Pr **07.034**. Если температура превышает 145 ° C, то частота ШИМ снижается, если это возможно (то есть если она >3 кГц). Снижение частоты ШИМ снижает потери в электроприводе

и за счет этого отображаемая в Pr **07.034** температура перехода также снижается. Если нагрузка двигателя сохранится, то температура перехода может продолжать повышаться выше 145 °C, а электропривод не может снизить частоту ШИМ, то произойдет отключение «OHt Inverter». Каждую секунду электропривод пытается восстановить частоту ШИМ до значения, указанного в Pr **00.041**.

Полный диапазон частот ШИМ недоступен для всех номиналов Unidrive М. Максимальная допустимая частота ШИМ для каждого номинала электропривода указана в разделе 8.5 *[Частота](#page-164-1) ШИМ* на стр[. 165.](#page-164-1)

# **6.3.7 Параметры двигателя**

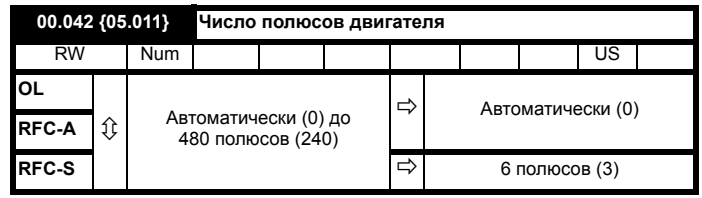

### **Разомкнутый контур**

Этот параметр используется для определения скорости двигателя и применяется для правильной компенсации скольжения. Если число полюсов настроено в Автоматически (0), то оно автоматически вычисляется по *Номинальной частоте* (00.047) и *Номинальным оборотам* (00.045). Число полюсов = 120 \* номинальная частота / обороты, с округлением до ближайшего четного числа.

## **RFC-A**

Для правильной работы векторных алгоритмов управления нужно верно настроить этот параметр. Если число полюсов настроено в Автоматически (0), то оно автоматически вычисляется по *Номинальной частоте* (00.047) и *Номинальным оборотам* (00.045). Число полюсов = 120 \* номинальная частота / обороты, с округлением до ближайшего четного числа.

### **RFC-S**

Для правильной работы векторных алгоритмов управления нужно верно настроить этот параметр. Если выбрано значение Авто, то число полюсов = 6.

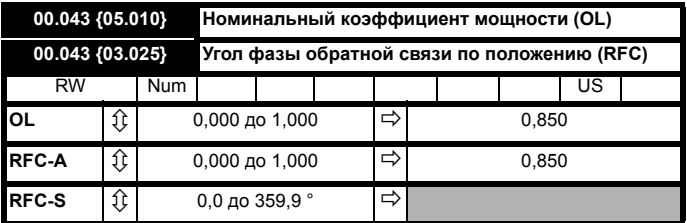

Коэффициент мощности - это истинный коэффициент мощности двигателя, то есть фазовый угол между напряжением и током двигателя.

### **Разомкнутый контур**

Коэффициент мощности используется совместно с номинальным током двигателя (Pr **00.046**) для расчета номинального активного тока<br>и тока намагничивания двигателя. Номинальный активный ток используется в основном для управления электроприводом, а ток намагничивания используется для компенсации падения напряжения, обусловленном сопротивлением статора Rs в векторном режиме. Важно правильно настроить этот параметр.

Этот параметр определяется электроприводом во время автонастройки с вращением ротора. Если используется автонастройка с неподвижным ротором, то в Pr **00.043** следует ввести значение с шильдика.

### **RFC-A**

Если параметр индуктивности статора (Pr **05.025**) не равен нулю, то при векторных алгоритмах управления непрерывно вычисляется коэффициент мощности (при этом не обновляется значение Pr **00.043**).

Если индуктивность статора настроена в ноль (Pr **05.025**), совместно с номинальным током двигателя и другими параметрами двигателя для расчета номинального активного тока и тока намагничивания двигателя, которые используются в векторном алгоритме управления.

Этот параметр определяется электроприводом во время автонастройки с вращением ротора. Если используется автонастройка с неподвижным ротором, то в Pr **00.043** следует ввести значение с шильдика.

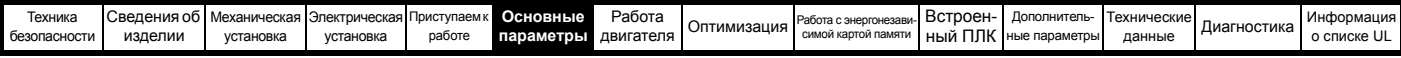

# **RFC-S**

Для правильной работы двигателя необходимо задать фазовый угол между потоком ротора в сервомоторе и положением энкодера. Если фазовый узел известен, то пользователь может ввести его в этот параметр. С другой стороны, электропривод может автоматически измерить фазовый угол, выполнив для этого фазовый тест (смотрите автонастройку в режиме серво Pr 00.040). После выполнения теста новое значение заносится в этот параметр. Фазовый угол энкодера можно изменять в любое время и он сразу вступает в силу. Этот параметр имеет заводское значение по умолчанию 0,0, но он не изменяется при загрузке пользователем значений по умолчанию.

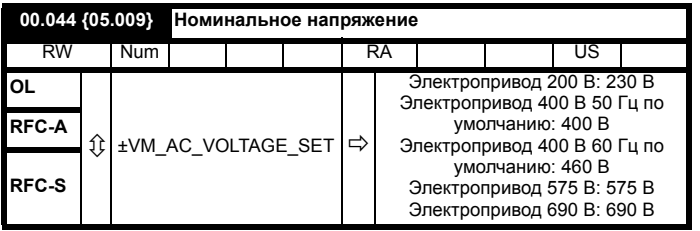

### Разомкнутый контур и RFC-A

Введите значение с паспортной таблички (шильдика) двигателя.

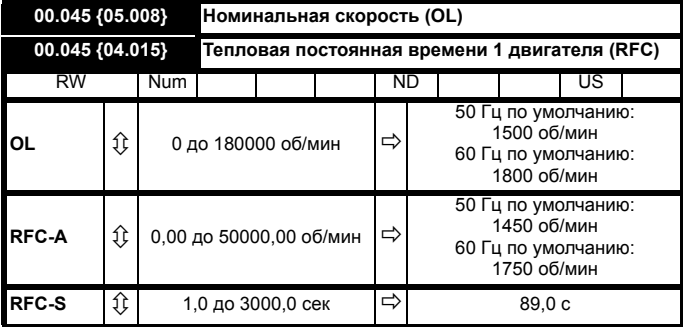

# Разомкнутый контур

Это скорость, с которой вращается двигатель при подаче на него его номинального напряжения при номинальной частоте и номинальной нагрузке (= синхронная скорость - скорость скольжения). Если в этот параметр введено верное значение, то электропривод в зависимости от нагрузки может увеличивать выходную частоту, чтобы скомпенсировать падение скорости.

Компенсация скольжения отключена, если Pr 00.045 настроен в 0 или в синхронную скорость или если Pr 05.027 настроен в 0.

Если нужна компенсация скольжения, то в этот параметр нужно ввести величину с шильдика двигателя, которая указывает верные обороты для нагретой машины. Иногда при вводе электропривода в эксплуатацию нужно отрегулировать это значение, так как данные с шильдика могут быть неточными. Компенсация скольжения правильно работает как при скорости ниже базовой, так и в области ослабления поля. Компенсация скольжения обычно используется для устранения зависимости скорости двигателя от нагрузки. Номинальные обороты под нагрузкой можно настроить выше синхронной скорости для учета падения скорости. Это может быть полезным для упрощения работы на совместную нагрузку двигателей с механической связью.

# **RFC-A**

Номинальные обороты под нагрузкой используются вместе с номинальной частотой двигателя для определения скольжения двигателя при полной нагрузке, что нужно для векторного алгоритма управления. Неверная настройка этого параметра может привести к следующему:

- Падение эффективности работы двигателя
- Снижение максимального момента двигателя
- Невозможность достичь максимальной скорости
- Отключения из-за превышения тока
- Ухудшение переходных характеристик
- Unidrive M700 / М701 / М702 Руководство пользователя Редакция: 9

Неточное управление абсолютным моментом в режимах управления моментом

Значение на шильдике обычно приводится для горячей машины. Иногда при вводе электропривода в эксплуатацию нужно настроить это значение, так как данные с шильдика могут быть неточными. Номинальные обороты при полной нагрузке могут быть оптимизированы электроприводом (смотрите разделе 8.1.2 Режим RFC-А на стр. 158).

# RFC-S

Параметр Pr 00.045 - это тепловая постоянная времени двигателя, она используется (вместе с номинальным током двигателя Pr 00.046 и полным током двигателя Pr 00.012) в тепловой модели двигателя, используемой для тепловой защиты двигателя.

Настройка этого параметра в 0 отключает тепловую защиту двигателя.

Более подробные сведения приведены в разделе 8.4 Тепловая защита двигателя на стр. 164.

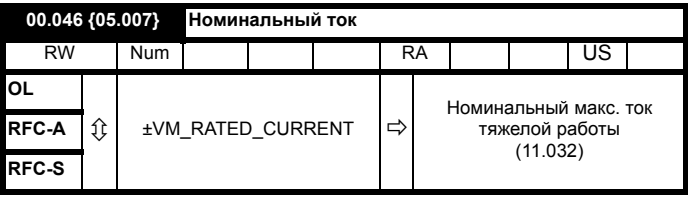

Для номинального тока двигателя введите значение с шильдика.

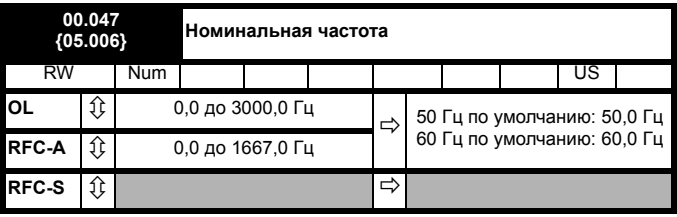

### Разомкнутый контур и RFC-A

Введите значение с паспортной таблички (шильдика) двигателя.

#### 6.3.8 Селектор режима работы

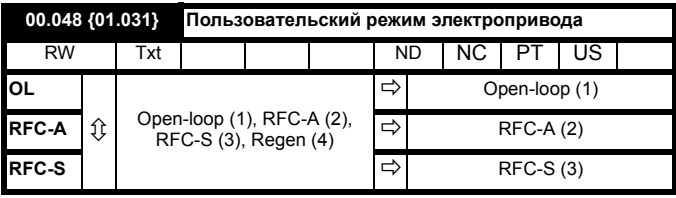

Имеются следующие настройки Pr 0.48

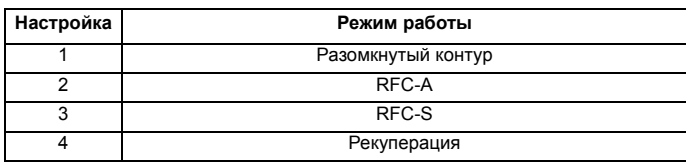

Этот параметр определяет режим работы электропривода. Перед изменением этого параметра Pr mm.000 нужно настроить в «1253» (по умолчанию для Европы) или в «1254» (по умолчанию для США). Если электропривод сбрасывается для реализации любого изменения этого параметра, то для всех параметров будут настроены значения по умолчанию согласно выбранному режиму работы

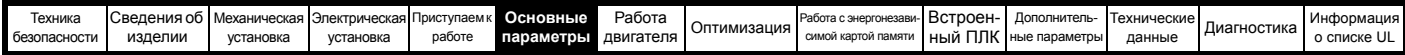

# **6.3.9 Информация о состоянии**

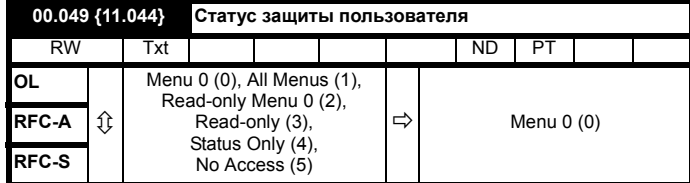

Этот параметр управляет доступом с панели управления электроприводом следующим образом:

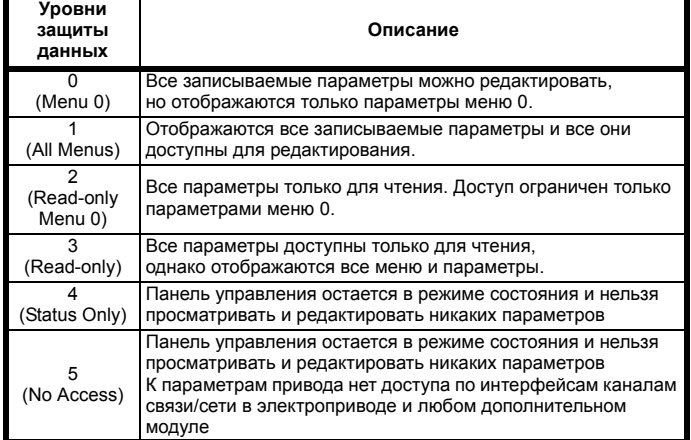

Значение этого параметра можно настроить с панели управления даже при включенной защите пользователя.

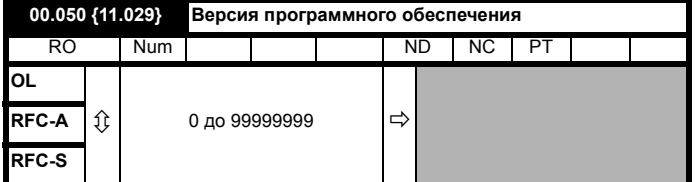

Этот параметр показывает номер версии программы электропривода.

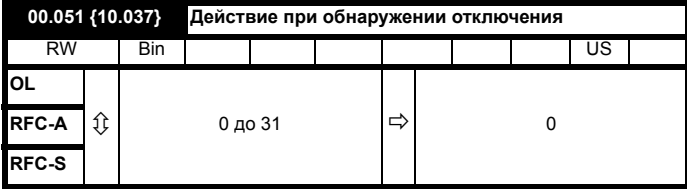

Биты этого параметра имеют следующие функции:

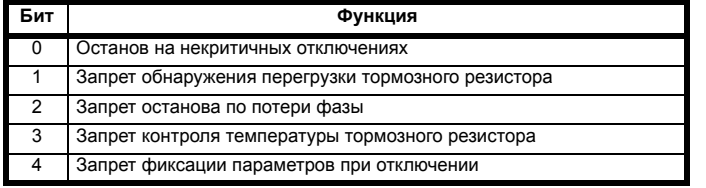

### **Пример**

Pr **10.037**=8 (1000двоичный) Запрет отключения Th Brake Res

Pr **10.037**=12 (1100двоичный) Запрещены отключения Th Brake Res и по потере фазы

### **Останов на некритичных отключениях**

Если бит 0 установлен в 1, то привод будет пытаться выполнить останов перед отключением при обнаружении любого из следующих условий отключения: Перегрузка Вх/Вых, потеря на входе 1, Потеря на входе 2 или Режим управления с панели

**Запрет обнаружения перегрузки тормозного резистора** Более подробно режим обнаружения перегрузки тормозного

резистора описан в описании параметра Pr **10.030**.

### **Запрет отключения потери фазы**

Обычно электропривод останавливается при обнаружении условия потери фазы питания. Если этот бит установлен в 1, то привод продолжить работать и отключение произойдет только в случае останова привода пользователем.

### **Запрет контроля температуры тормозного резистора**

В электроприводах габаритов 3, 4 и 5 имеется внутренний устанавливаемый пользователем тормозной резистор с термистором для контроля перегрева резистора. По умолчанию бит 3 параметра Pr **10.037** сброшен в нуль, при этом если тормозной резистор с термистором не установлены, то привод выполнит отключение (Th Brake Res), так как привод увидит обрыв цепи термистора Это отключение можно запретить для продолжения работы привода, для этого бит 3 в Pr **10.037** надо установить в 1. Если резистор установлен, то отключение возможно только в случае отказа термистора, поэтому бит 3 Pr **10.037** можно оставить равным 0. Эта функция действует только на электроприводах габаритов 3, 4 и 5. Например, если Pr **10.037** = 8, то отключение Th Brake Res будет запрещено.

### **Запрет фиксации параметров при отключении**

Если этот бит равен 0, то перечисленные ниже параметры фиксируются при отключении и сохраняются до сброса отключения. Если этот бит равен 1, то эта функция отключена.

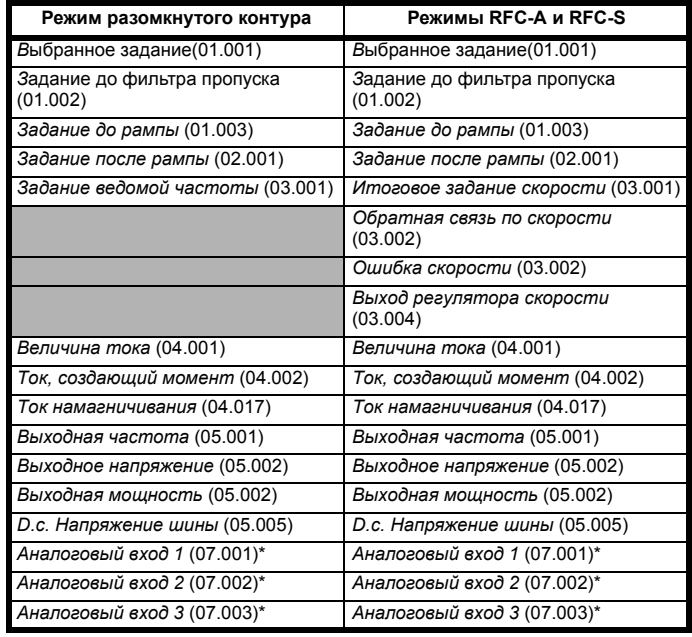

\* Не применяется к *Unidrive M702*

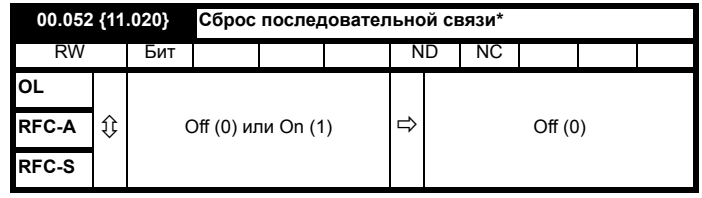

\* Применяется только к *Unidrive M701.*

При изменении параметров *Адрес последовательного порта* (11.023), *Режим последовательного порта* (11.024),

Скорость *последовательного порта* (11.025),

*Минимальная задержка передачи порта* (11.026) или *Период тишины* (11.027) эти изменения не сразу вступают в силу в системе связи. Новые значения используются только после следующего включения питания или установки в 1 параметра *Сброс последовательной связи* (11.020).

Параметр *Сброс последовательной связи* (11.020) автоматически сбрасывается в 0 после обновления системы связи.

<span id="page-134-0"></span>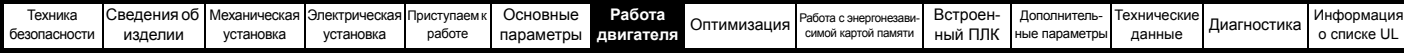

### <span id="page-134-1"></span>Работа двигателя 7

Эта глава ознакомит нового пользователя со всеми важными этапами первого включения двигателя в каждом из возможных рабочих режимов.

Информация по оптимальной настройке параметров электропривода приведена в Главе 8 Олтимизация на стр. 155.

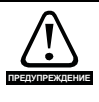

Убедитесь, что случайный пуск двигателя не приведет к нарушению безопасности или повреждениям.

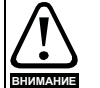

Значения параметров двигателя влияют на защиту двигателя.

Не следует полагаться на значения этих параметров по умолчанию.

Очень важно, чтобы в параметр Pr 00.046 Номинальный ток было введено правильное значение. Это влияет на тепловую защиту двигателя.

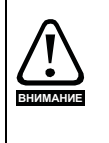

Если электропривод запущен с кнопочной панели, то он будет работать со скоростью, определенной заданием с панели (Pr 01.017). В зависимости от системы это может быть недопустимо. Пользователь должен проверить параметр Рг 01.017 и убедиться, что задание панели было установлено в 0.

Если предполагаемая максимальная скорость снижает уровень безопасности механизмов, то следует использовать дополнительные независимые средства защиты от превышения скорости.

#### $7.1$ Подключения для быстрого запуска

#### $711$ Основные требования

В этом разделе описаны основные подключения, которые необходимы для работы двигателя в нужном режиме. Минимальная настройка параметров для работы двигателя в каждом режиме описана в разделе 7.3 Быстрая подготовка к запуску на стр. 144.

### Таблица 7-1 Минимальные требования к подключениям управления для каждого режима управления

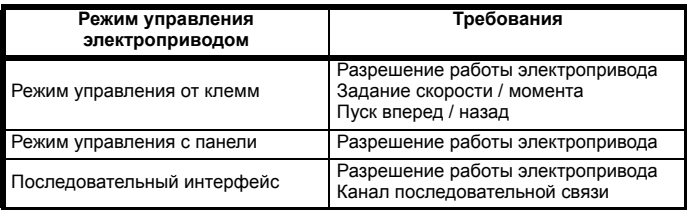

### Таблица 7-2 Минимальные требования к подключениям управления для каждого режима работы

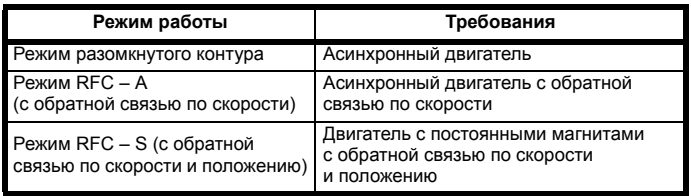

# Обратная связь по скорости

Можно использовать следующие датчики:

- Инкрементный энкодер (А, В или F, D с или без Z)
- Инкрементный энкодер с прямыми и обратными выходами (F, R с или без Z)
- Энкодер SINCOS (с протоколами связи Stegmann Hiperface, EnDat или SSI или без них)
- Абсолютный энкодер BiSS
- Абсолютный энкодер EnDat
	- Резольвер

Обратная связь по скорости и положению Можно использовать следующие датчики:

- Инкрементный энкодер (А, В или F, D с или без Z) с коммутационными сигналами (U, V, W)
- Инкрементный энкодер с прямыми и обратными выходами (F, R с или без Z) и с коммутационными выходами (U, V, W)
- Энкодер SINCOS (с протоколами связи Stegmann Hiperface, EnDat или SSI)
- Абсолютный энкодер BiSS
- Абсолютный энкодер EnDat
- Резольвер

#### $7.2$ Изменение режима работы

При изменении режима работы все параметры возвращаются в значения по умолчанию, включая параметры двигателя. Статус защиты пользователя (Pr 00.049) и Код защиты пользователя (Pr 00.034) не меняются при этой процедуре).

# Процедура

Выполните следующую процедуру только если нужен другой рабочий режим:

- $1.$ Введите в Pr mm.000 одно из следующих значений: 1253 (частота силового питания 50 Гц) 1254 (частота силового питания 60 Гц)
- 2. Измените настройку Рг 0.048 следующим образом:

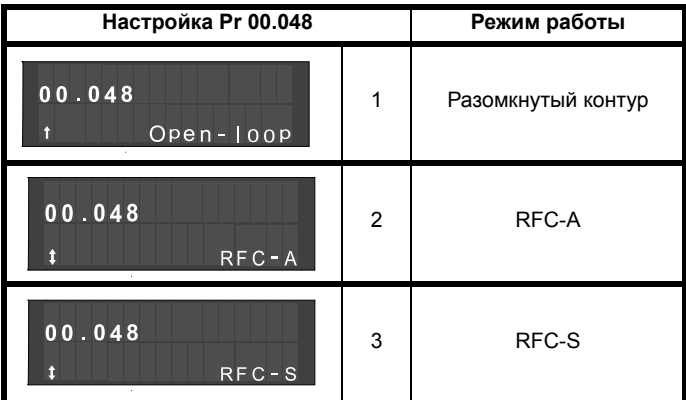

Цифры во втором столбце применяются при использовании последовательной передачи данных.

- 3. Выполните любое из действий:
- Нажмите красную кнопку сброса
- Переключите цифровой вход сброса
- Выполните сброс электропривода по каналу последовательной связи, установив Pr 10.038 в 100 (убедитесь, что Pr mm.000 вернулось в 0).

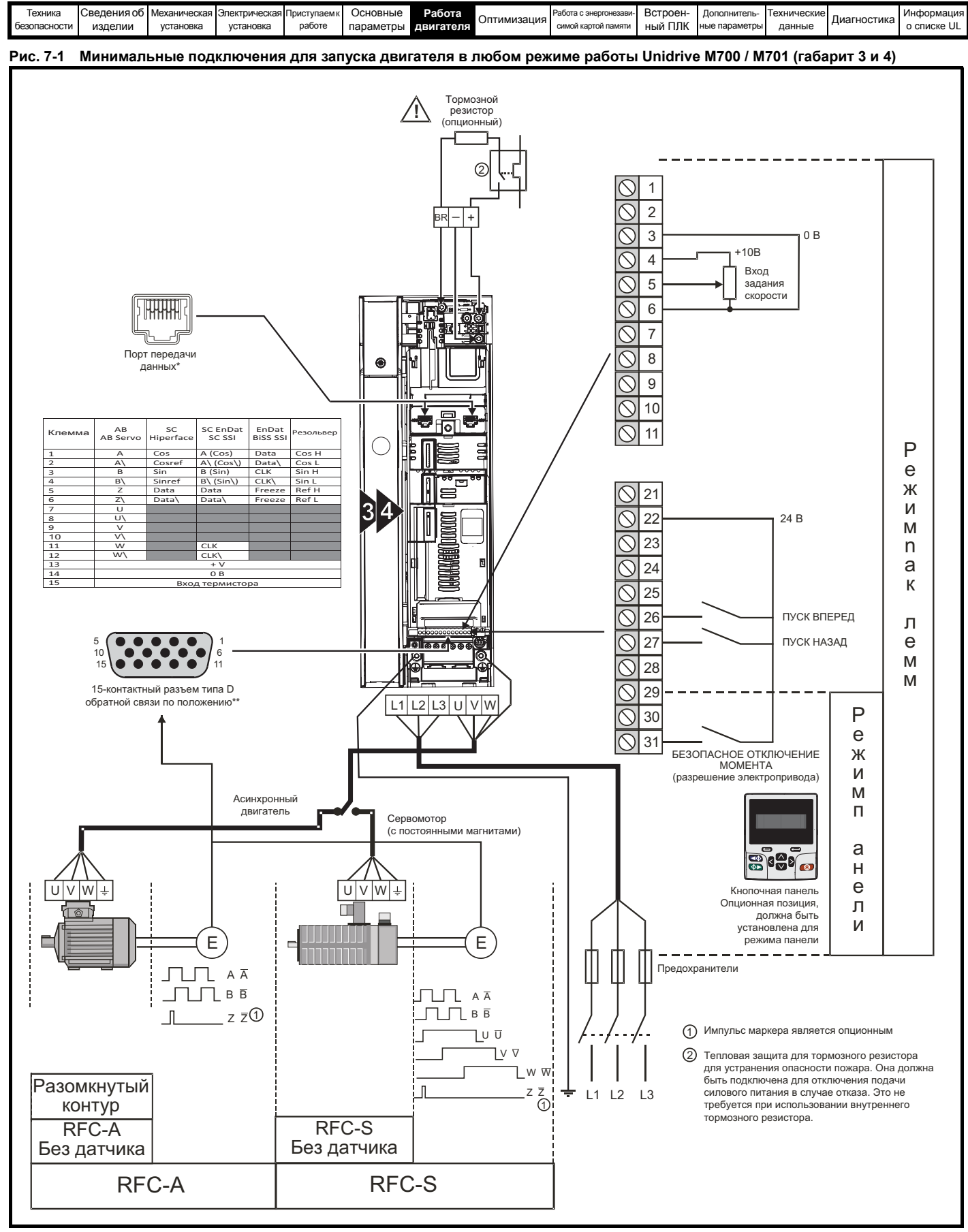

\* Порты промышленной сети Ethernet на *Unidrive M700* и порты последовательной связи 485 на *Unidrive M701*.

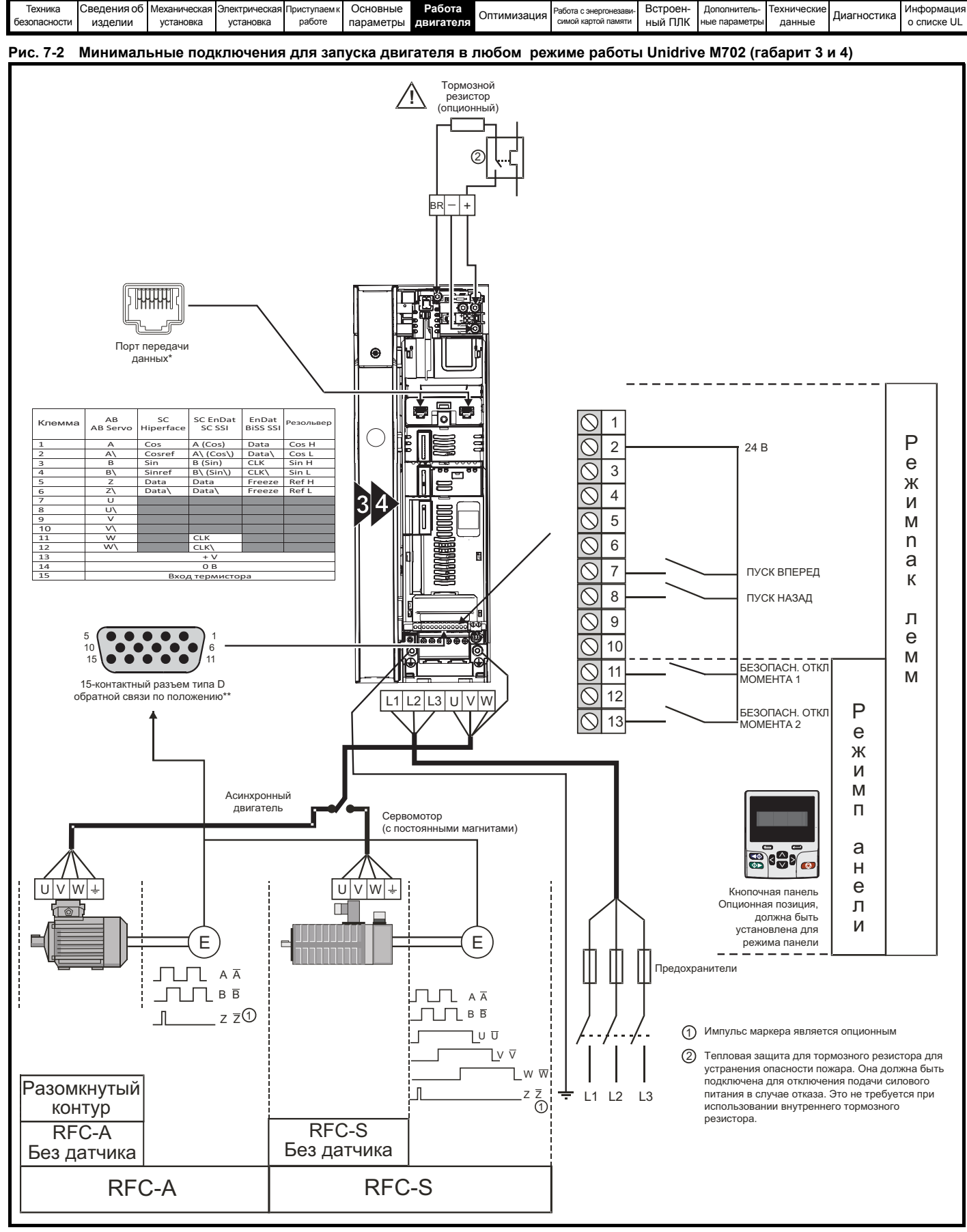

\* Порты связи по промышленной сети Ethernet.

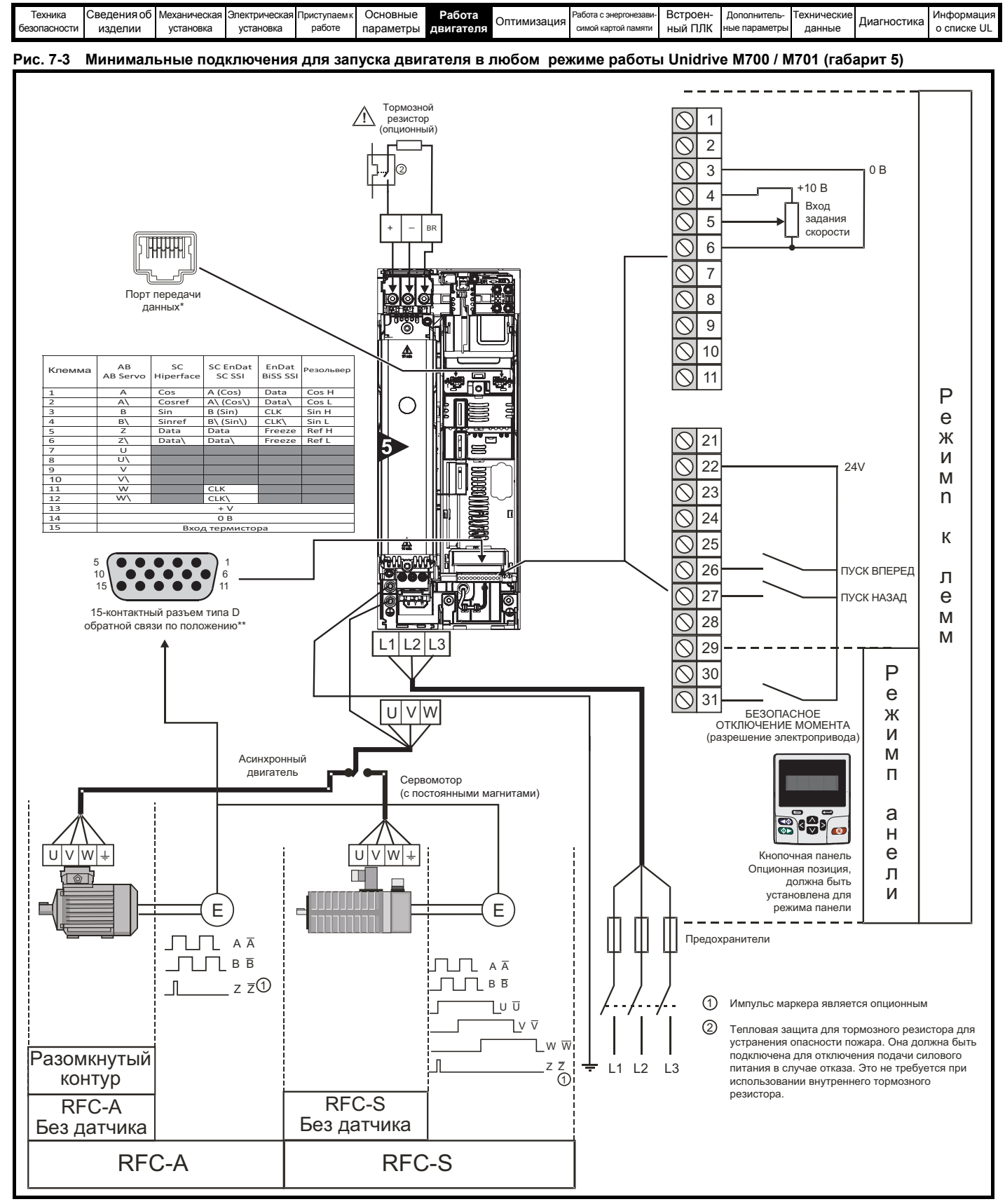

\* Порты промышленной сети Ethernet на Unidrive M700 и порты последовательной связи 485 на Unidrive M701.

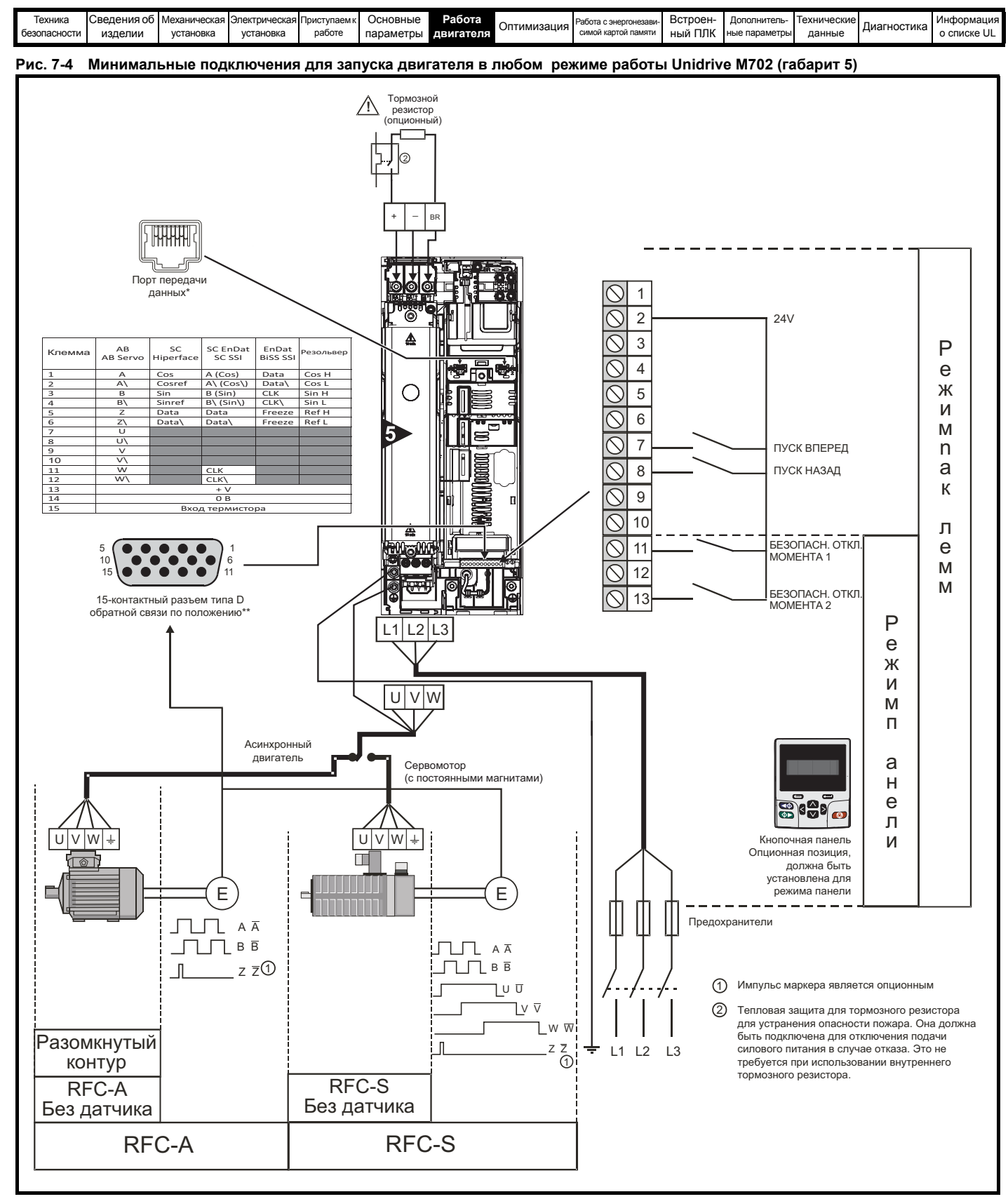

\* Порты связи по промышленной сети Ethernet.

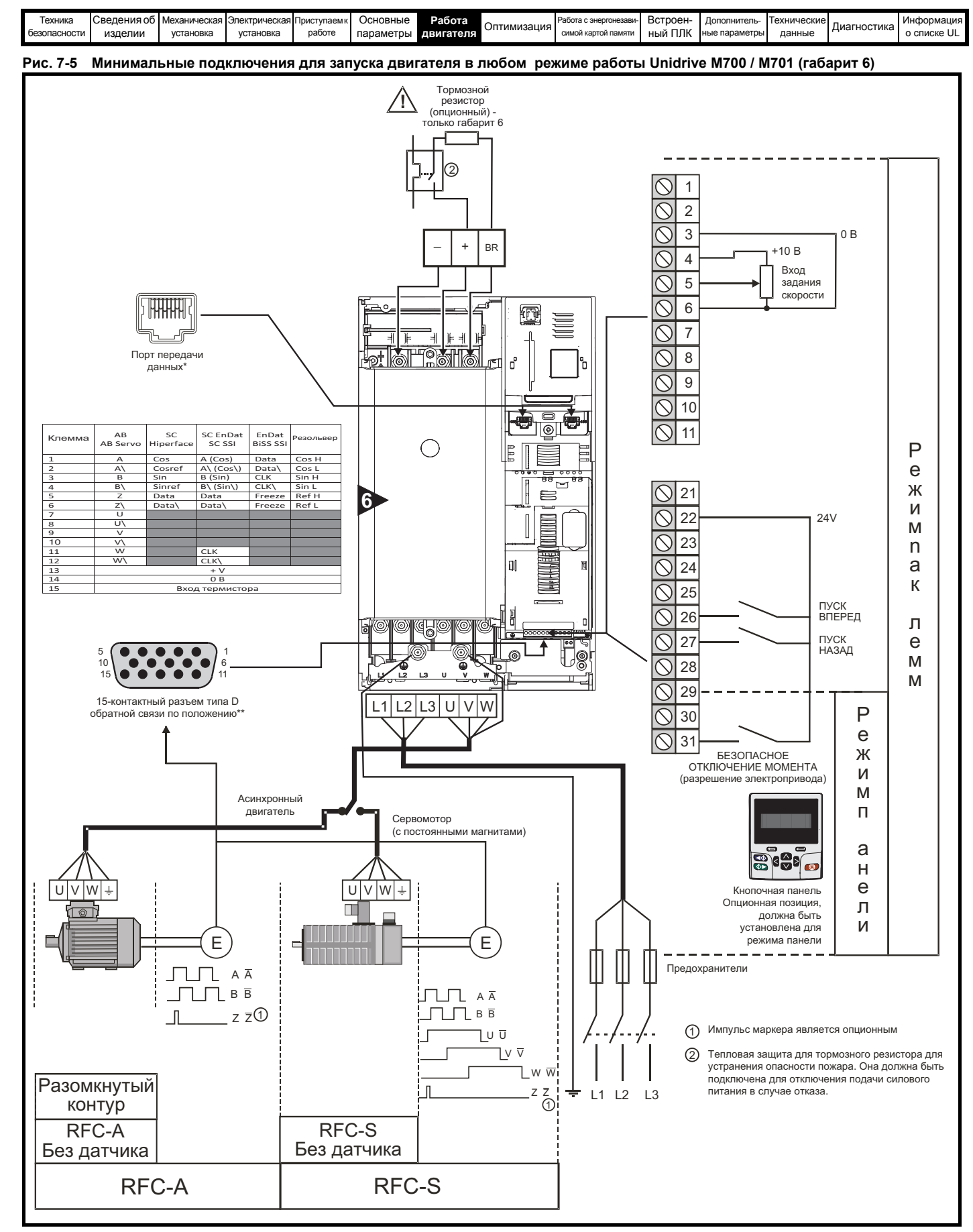

\* Порты промышленной сети Ethernet на Unidrive M700 и порты последовательной связи 485 на Unidrive M701.

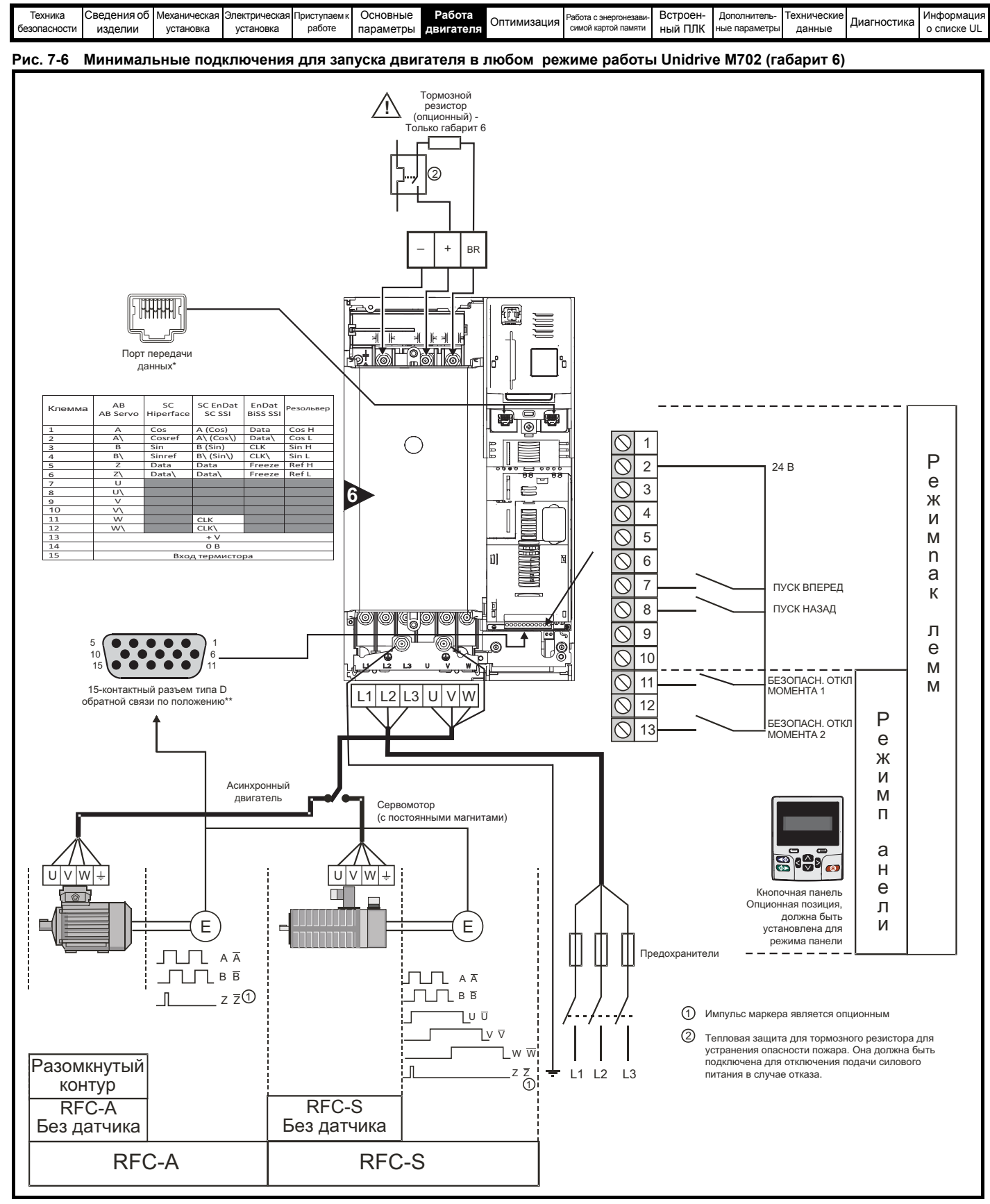

\* Порты связи по промышленной сети Ethernet.

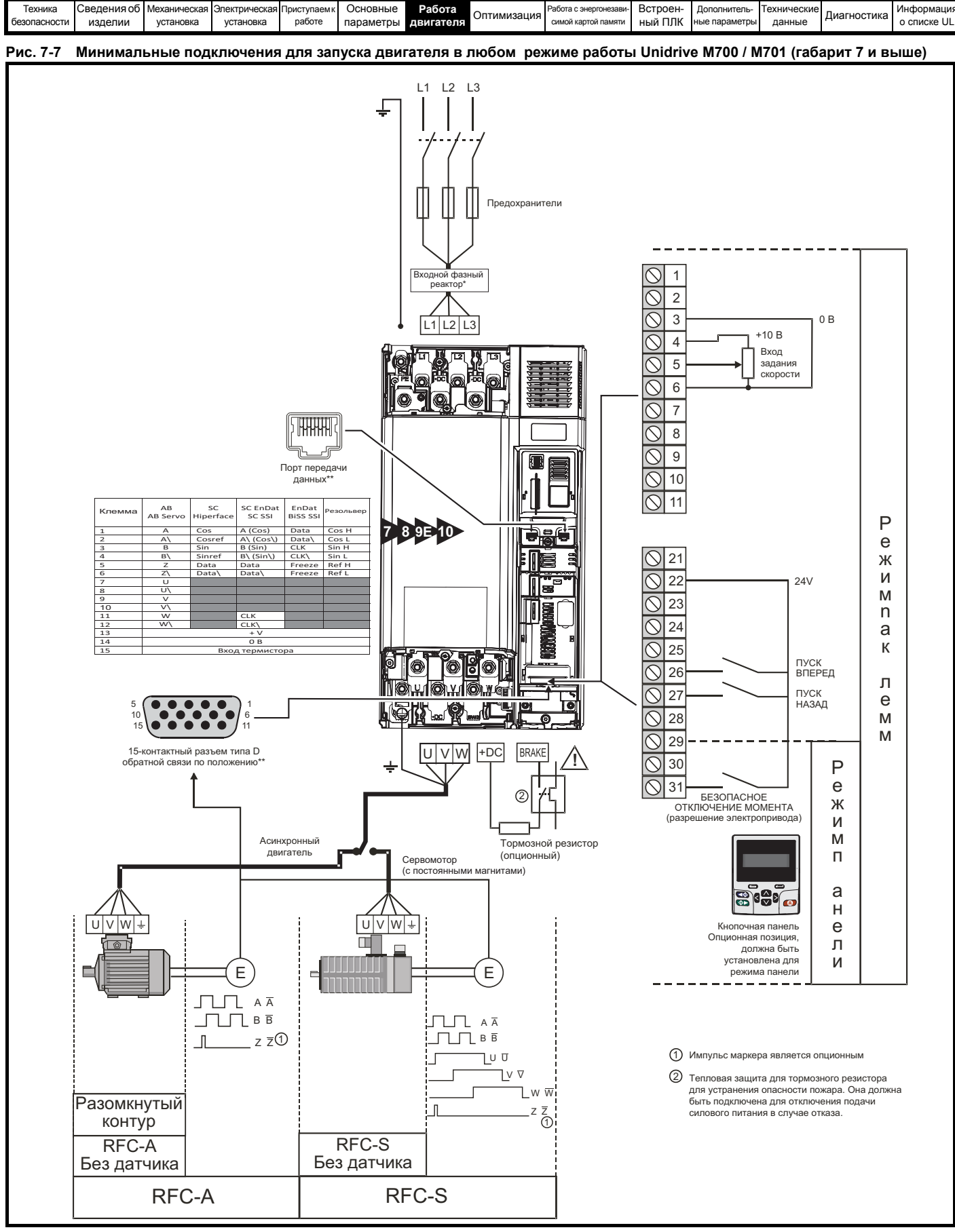

\* Требуется для габарита 9E и 10.

\*\* Порты промышленной сети Ethernet на Unidrive M700 и порты последовательной связи 485 на Unidrive M701.

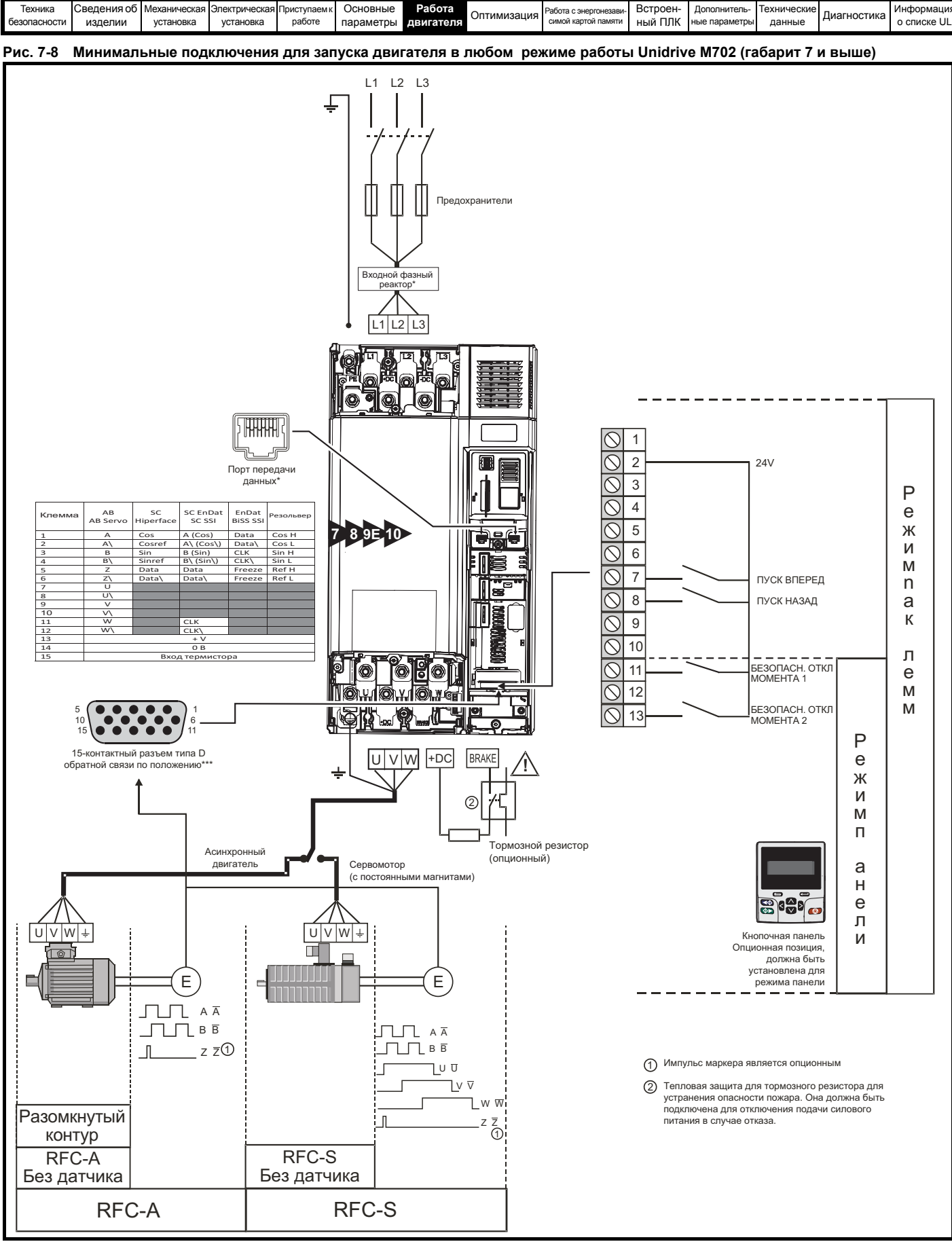

\* Требуется для габарита 9Е и 10.

\*\* Порты связи по промышленной сети Ethernet.

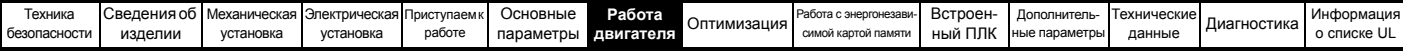

# <span id="page-143-0"></span>**7.3 Быстрая подготовка к запуску**

# **7.3.1 Разомкнутый контур**

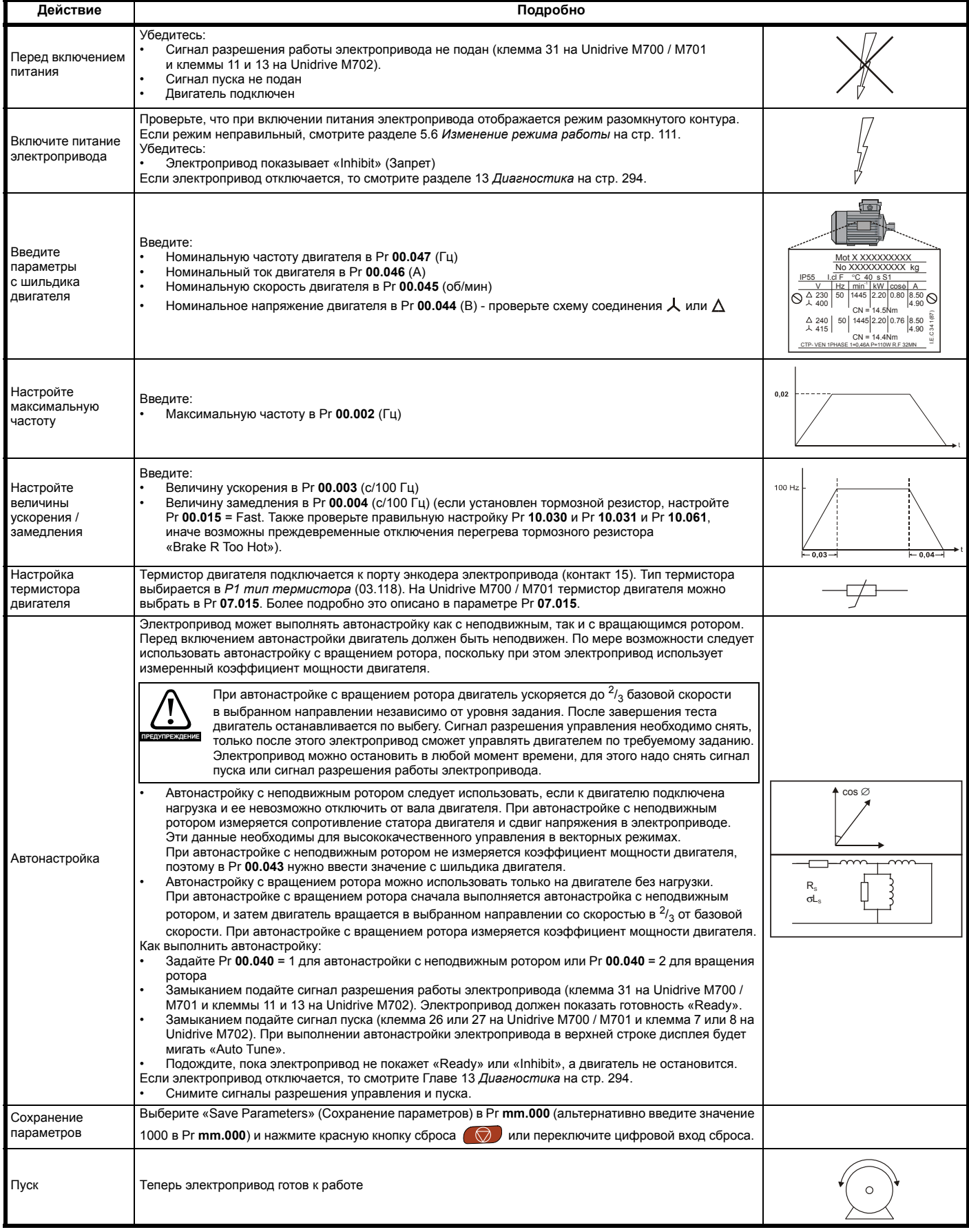
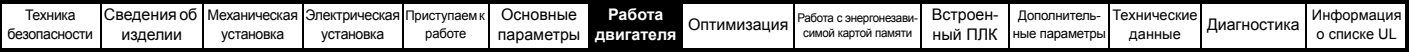

# **7.3.2 Режим RFC - A (с обратной связью по положению)**

# **Асинхронный двигатель с обратной связью по положению**

Для простоты здесь рассматривается только инкрементный импульсный энкодер. Информация о настройке других поддерживаемых датчиков обратной связи по скорости приведена в разделе 7.4 *[Настройка](#page-147-0) датчика обратной связи* на стр. 148.

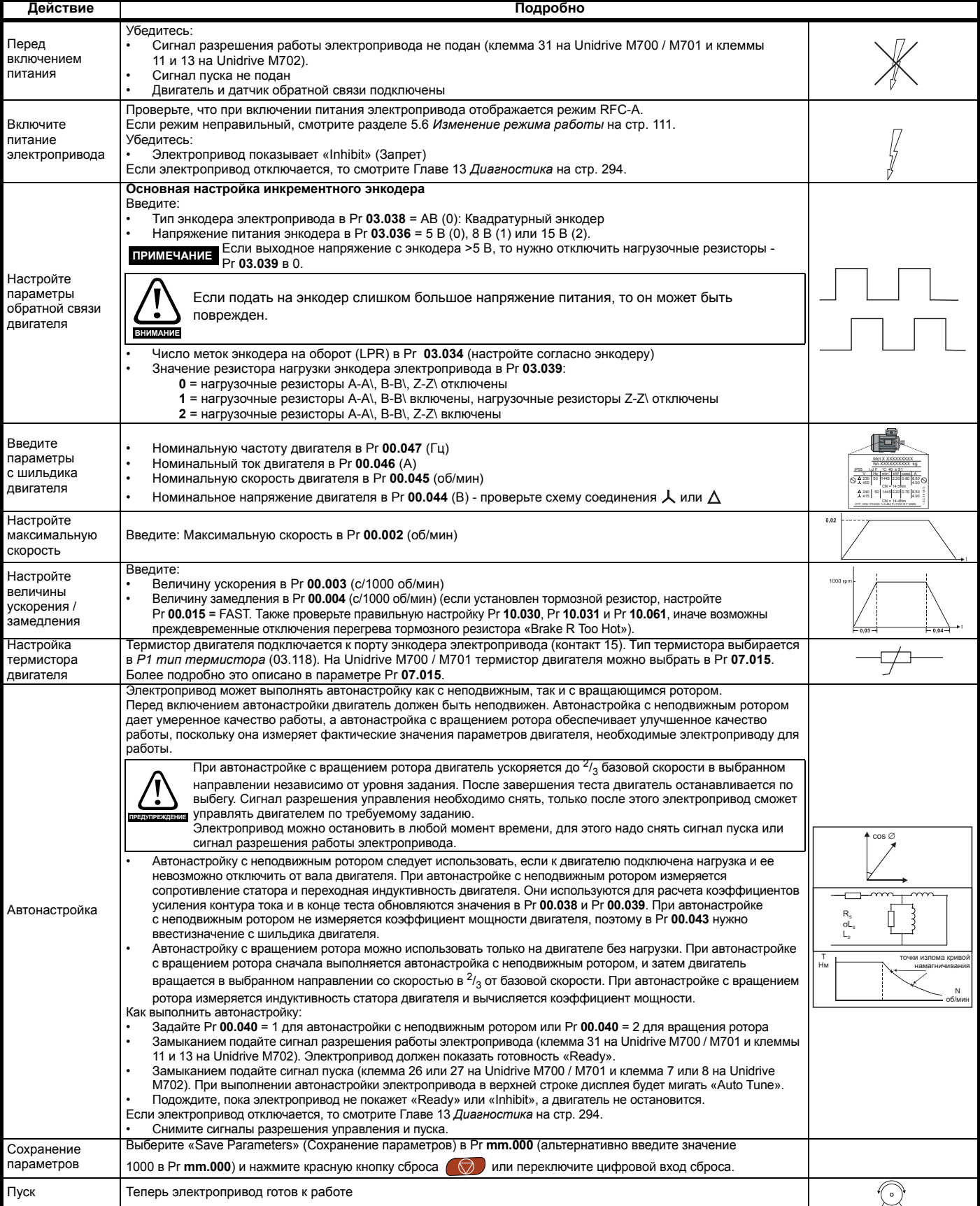

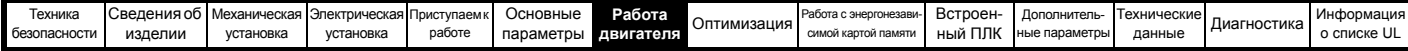

# **7.3.3 Режим RFC-A (управление без датчика)**

**Асинхронный двигатель с управлением без датчика**

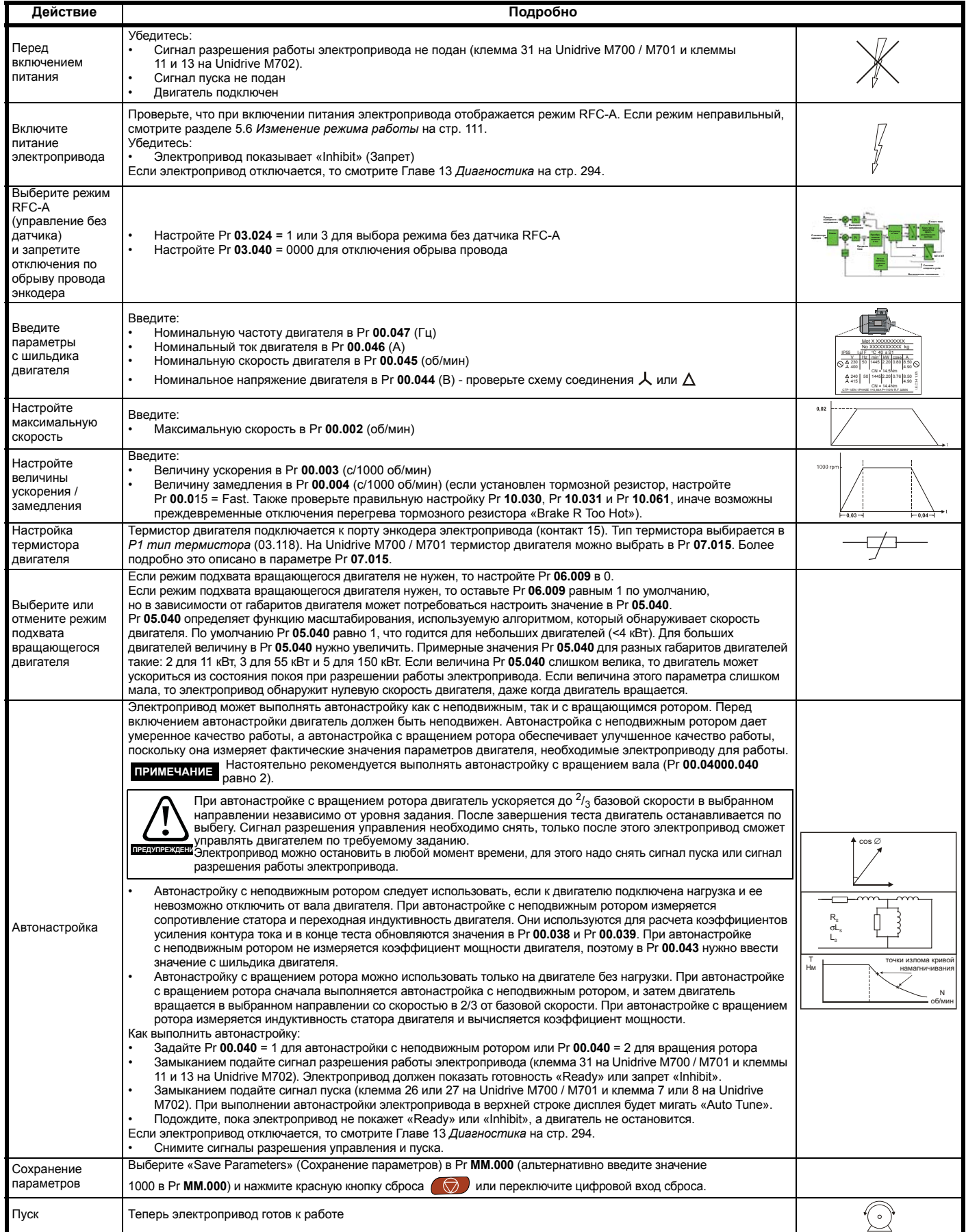

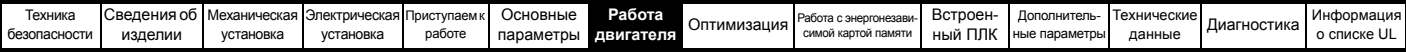

## **7.3.4 Режим RFC-S (с обратной связью по положению)**

**Двигатель с постоянными магнитами с обратной связью по положению**

Для простоты здесь рассматривается только инкрементный импульсный энкодер с коммутационными выходами. Информация о настройке других поддерживаемых датчиков обратной связи по скорости приведена в разделе 7.4 *[Настройка](#page-147-0) датчика обратной связи* на стр. 148.

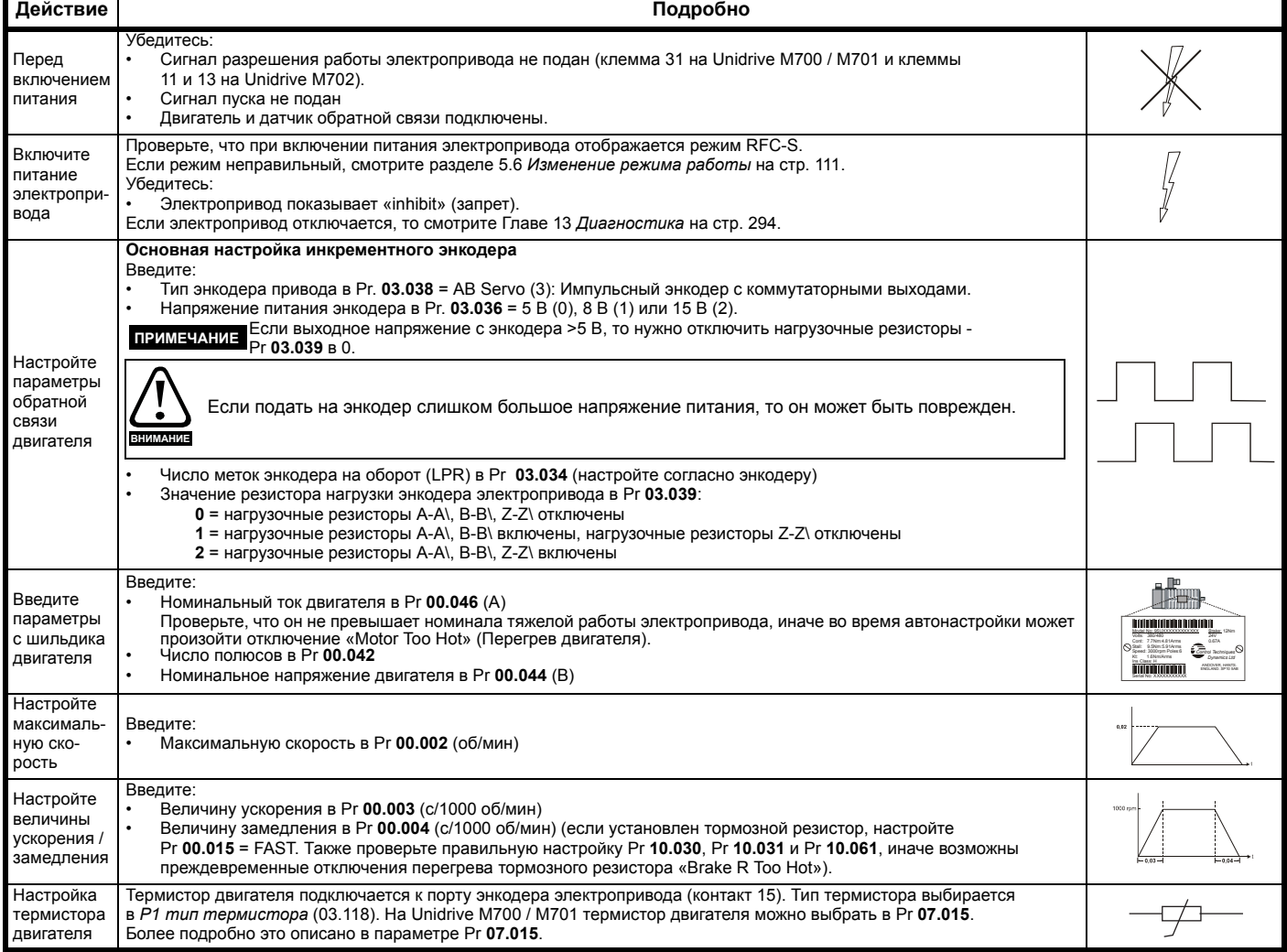

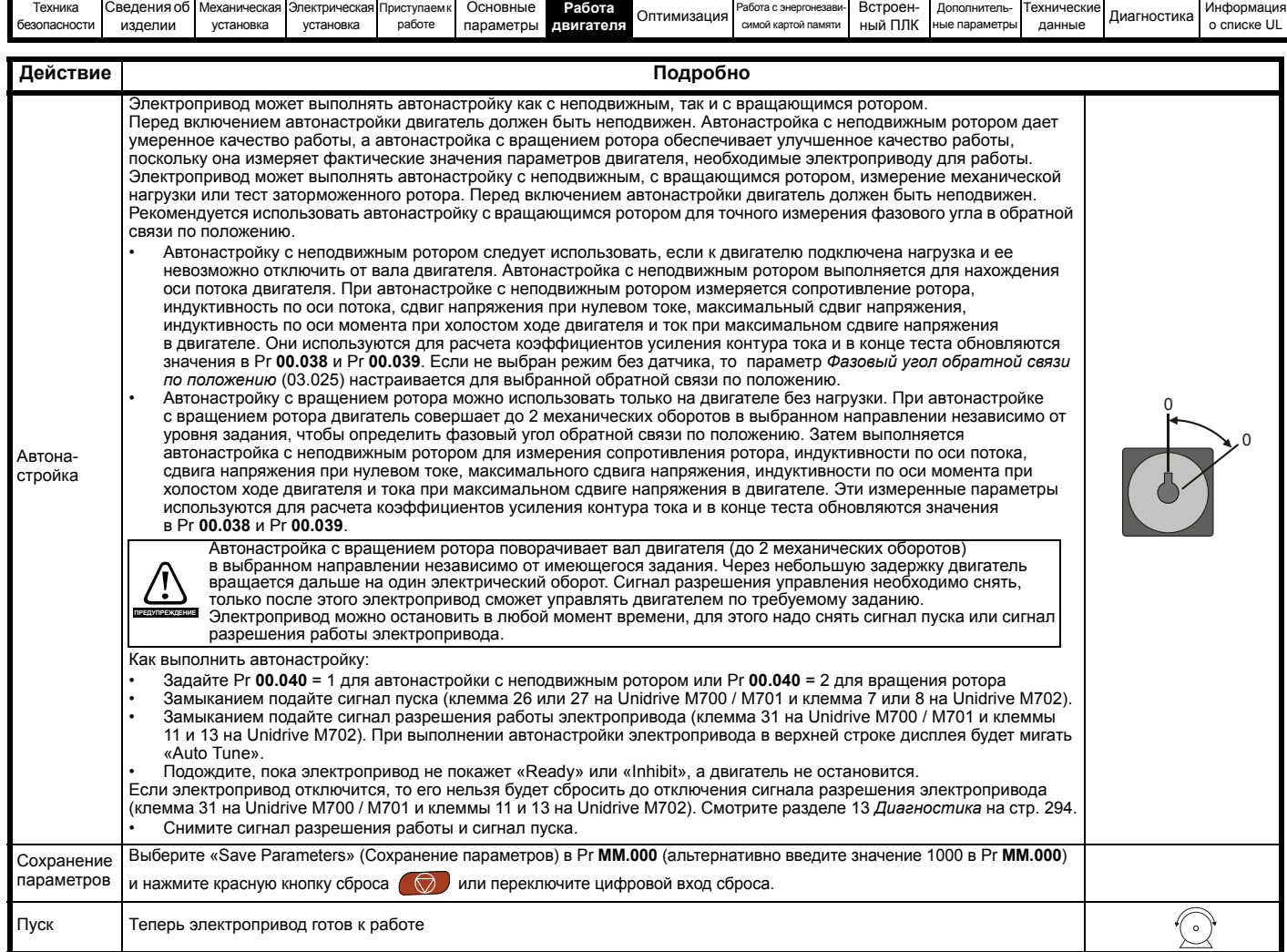

# <span id="page-147-0"></span>**7.4 Настройка датчика обратной связи**

# **7.4.1 Интерфейс положения P1**

В этом разделе описана настройка параметров, которую необходимо выполнить для каждого из совместимых с интерфейсом датчика положения Р1 типов энкодеров. Более подробная информация по описанным здесь параметрам приведена в *Расширенном руководстве пользователя*.

<span id="page-147-1"></span>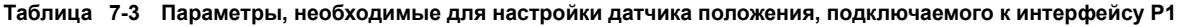

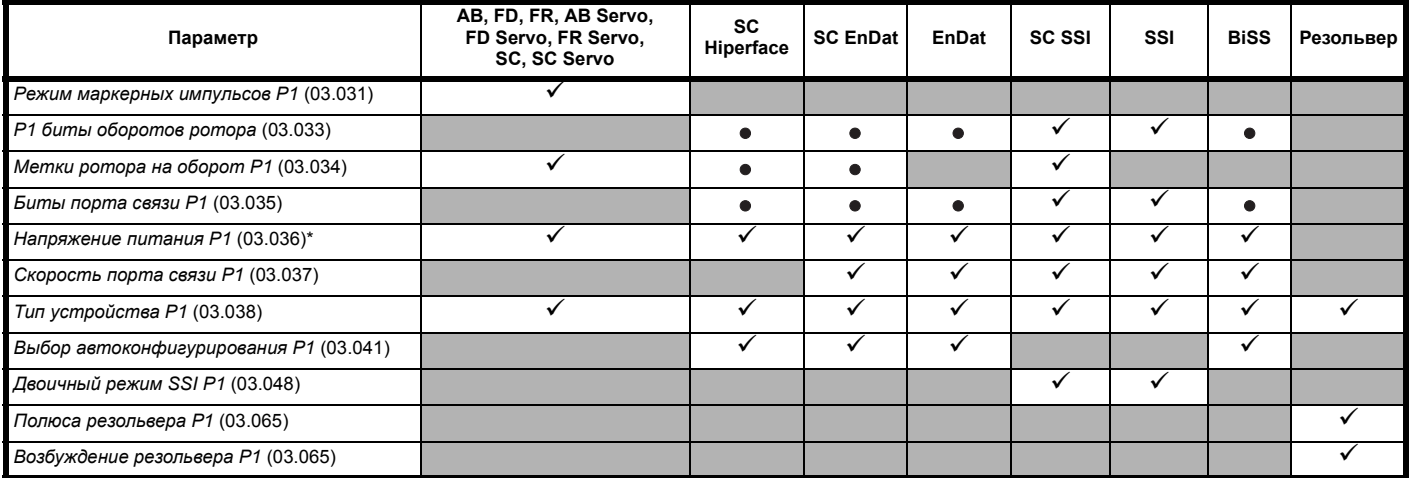

Информация, которую должен ввести пользователь.

Электропривод может автоматически настроить этот параметр во время автонастройки параметров. Должен быть настроен пользователем, если автоконфигурирование отключено (т.е. Pr **03.041** = Disabled (0)).

\* Pr **03.036**: Если выходное напряжение с энкодера >5 В, то нужно отключить нагрузочные резисторы - Pr **03.039** нужно настроить в 0.

В [Таблице](#page-147-1) 7-3 показана сводка по параметрам, нужным для настройки каждого датчика обратной связи. Более подробная информация приведена ниже.

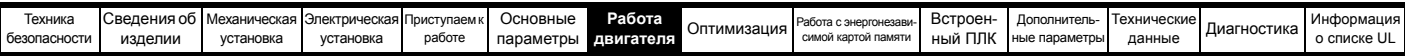

# **7.4.2 Интерфейс положения P1: Подробная информация по пусконаладке/запуску датчика обратной связи**

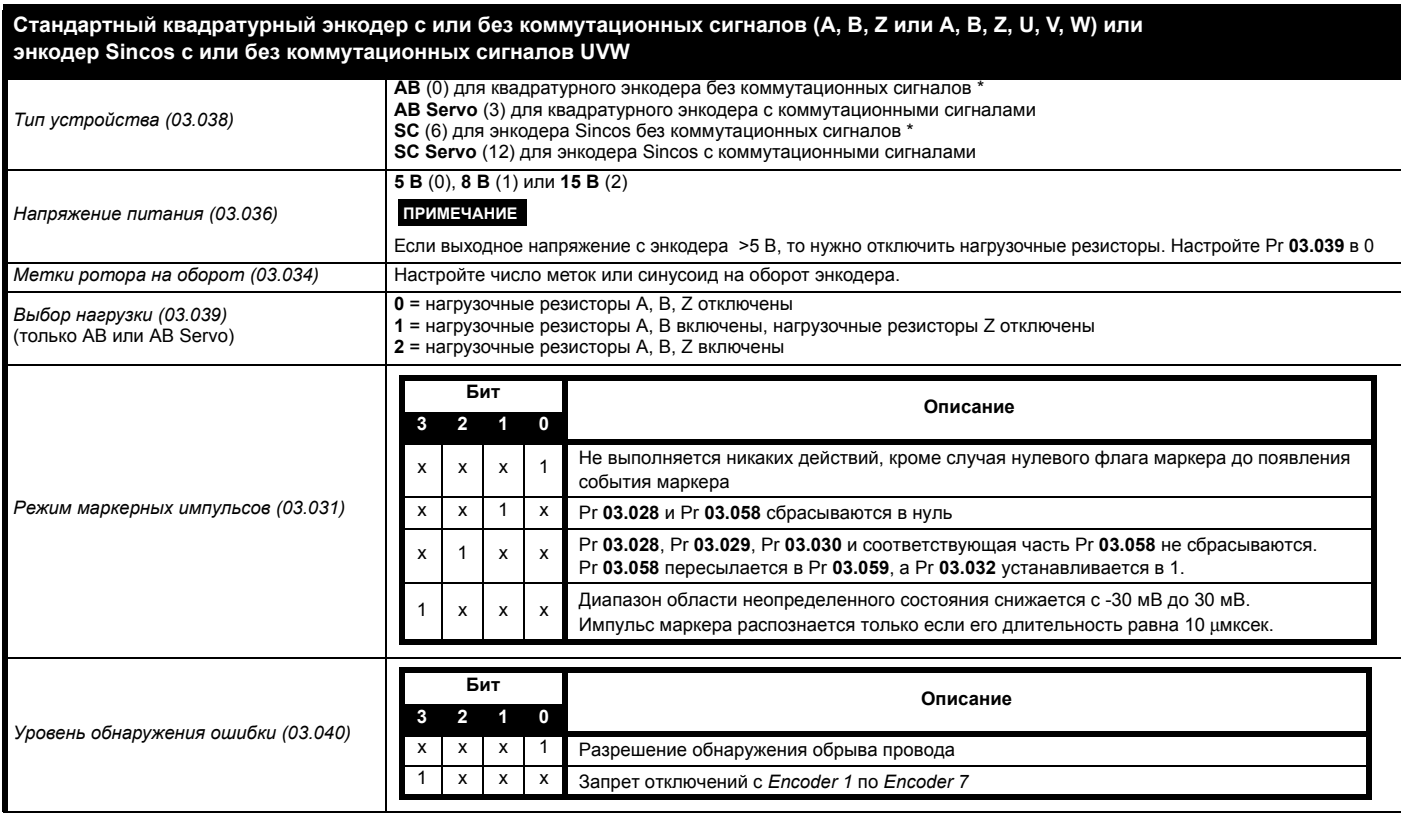

\* Эти настройки следует использовать только в режиме RFC-A. В случае использования в режиме RFC-S после каждого включения питания нужно выполнять тест смещения фазы.

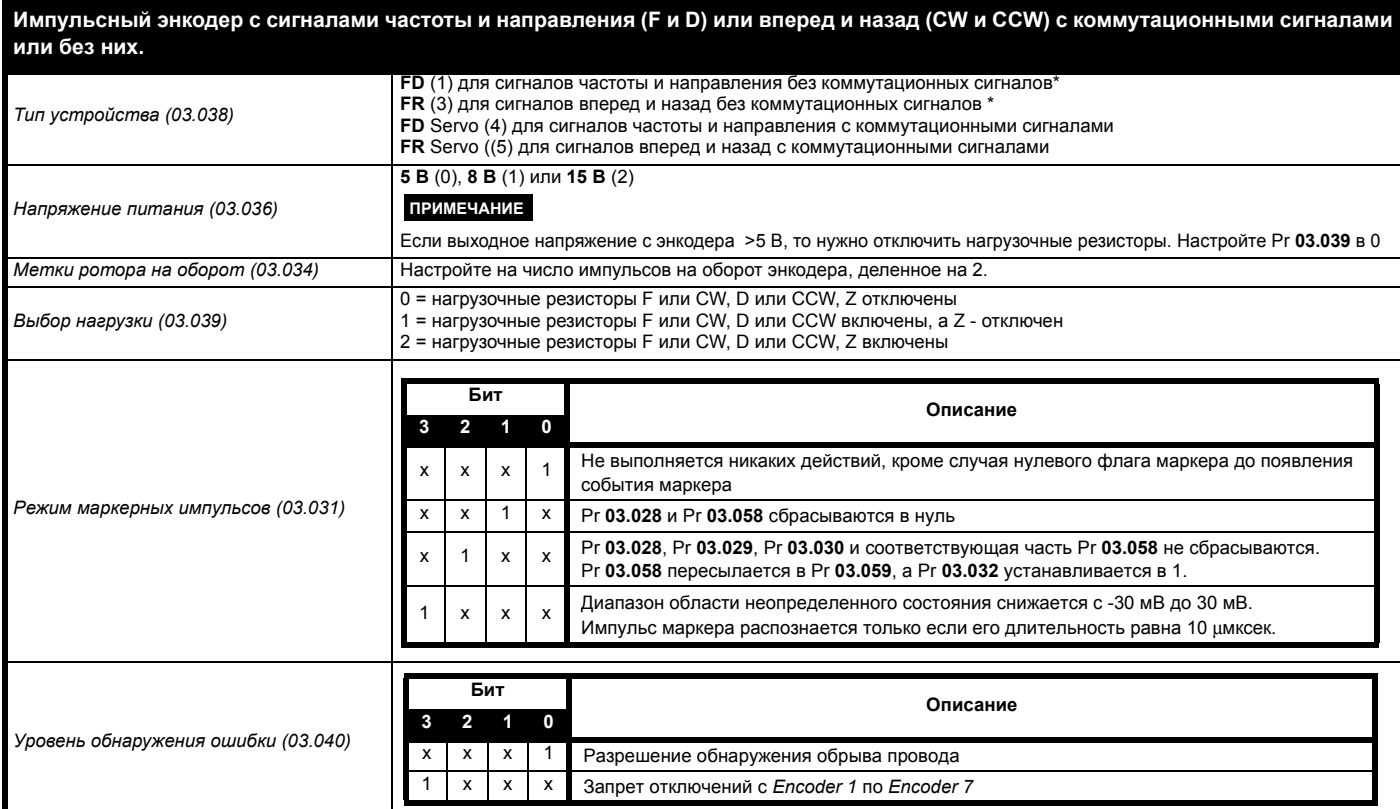

\* Эти настройки следует использовать только в режиме RFC-A. В случае использования в режиме RFC-S после каждого включения питания нужно выполнять тест смещения фазы.

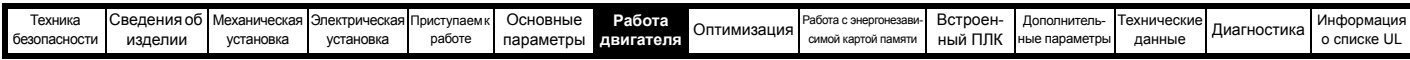

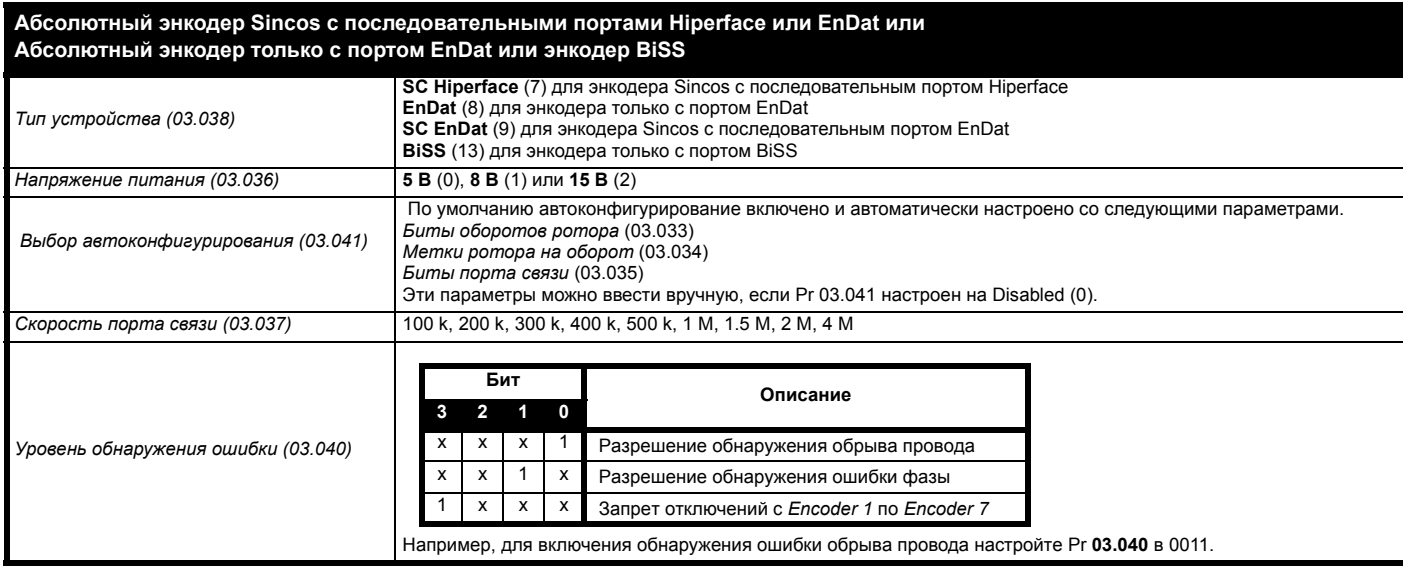

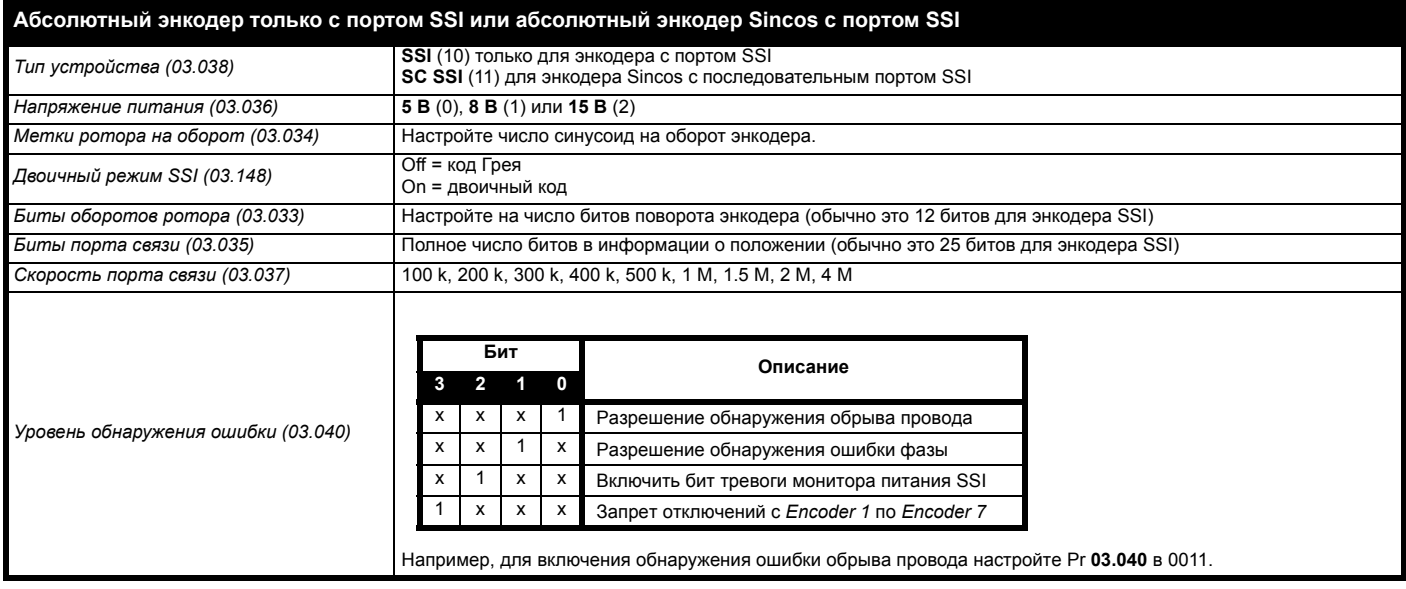

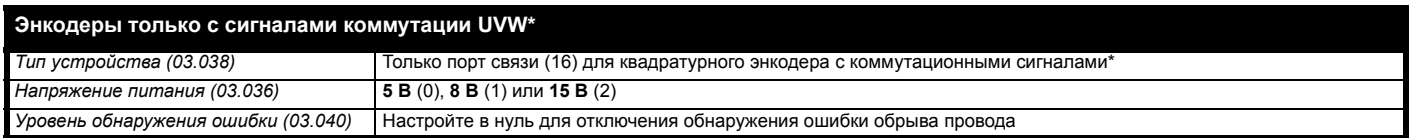

\* Этот датчик обратной связи обеспечивает обратную связь с очень низким разрешением и его не следует использовать в приложениях, где требуется высокое качество управления.

Из-за низкого разрешения энкодеров только с сигналами коммутации UVW рекомендуется настроить *Фильтр обратной связи P1* (03.042) на его максимальное значение. Значение от 1 до 2 мсек также может потребоваться в *Фильтре задания тока* (04.012) и также рекомендуется настроить коэффициент усиления контура скорости на низкое значение для достижения стабильной работы.

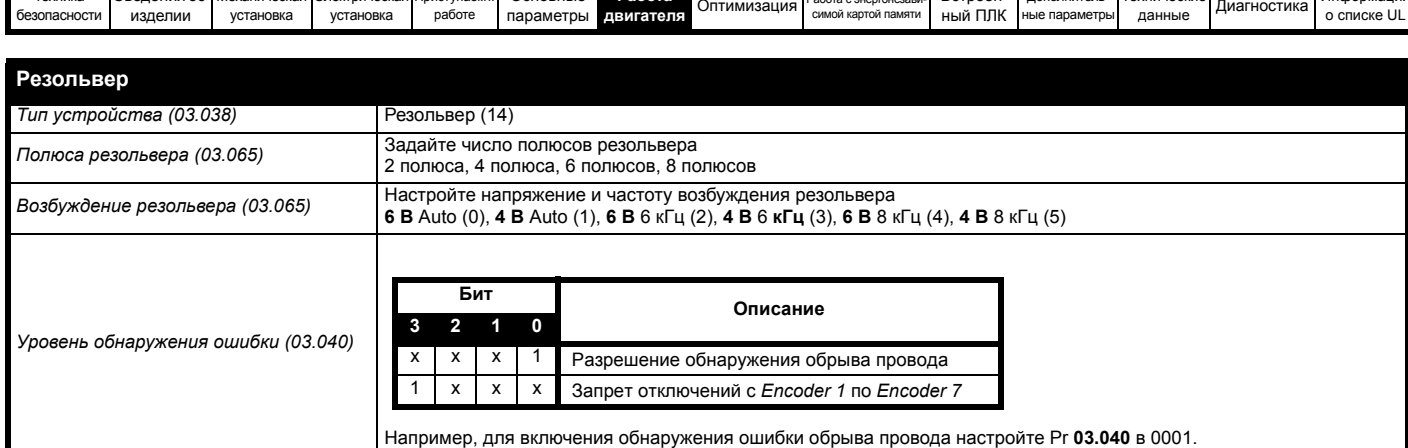

RCTDORH- DODODHATOR- TexHINDECKIA

#### $7.4.3$ Интерфейс положения Р2

CRAPPHIA Об MexaHiveckas Электрическая Приступаем к ОСНОВНЫЕ

В этом разделе описана настройка параметров, которую необходимо выполнить для каждого из совместимых с интерфейсом датчика положения Р2 типов энкодеров. Более подробная информация по описанным здесь параметрам приведена в Расширенном руководстве пользователя. Если в цепи обратной связи управления двигателем нужно использовать датчик обратной связи, подключенный к интерфейсу положения P2, то Pr 03.026 нужно настроить на P2 Drive (1).

<span id="page-150-0"></span>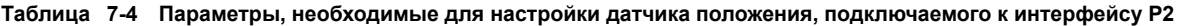

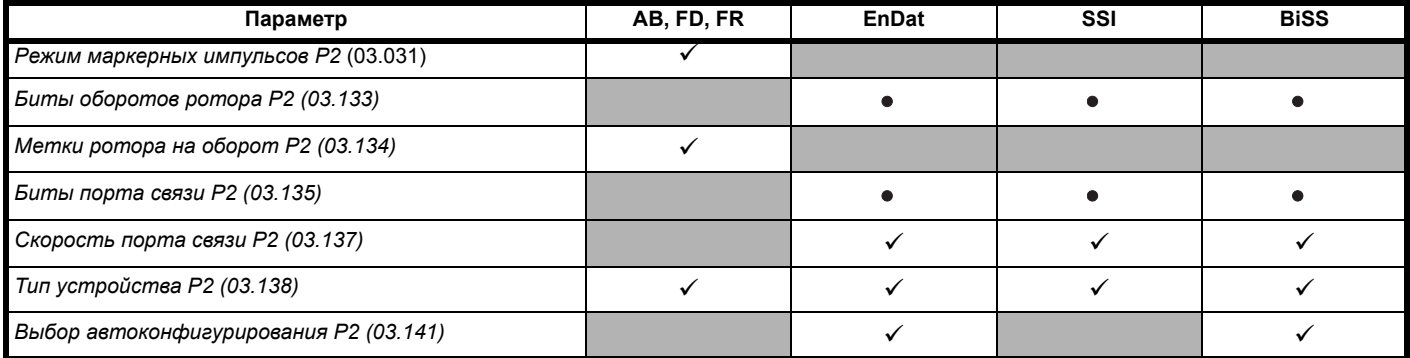

Информация, которую должен ввести пользователь.

Электропривод может автоматически настроить этот параметр во время автонастройки параметров. Должен быть настроен  $\bullet$ пользователем, если автоконфигурирование отключено (т.е. Pr 03.041 = Disabled (0)).

У интерфейса положения Р2 нет собственного независимого выхода источника питания. Поэтому любой датчик обратной связи по положению, подключенный к интерфейсу положения P2, должен питаться либо от контакта 13 15-контактного разъема D выхода питания на интерфейсе положения Р1, либо от внешнего источника.

## **ПРИМЕЧАНИЕ**

Согласующие резисторы всегда подключены к интерфейсу положения Р2. Обнаружение обрыва провода недоступно при применении датчиков обратной связи по положению типа AB, FD или FR на интерфейсе положения P2.

В Таблице 7-4 показана сводка по параметрам, нужным для настройки каждого датчика обратной связи. Более подробная информация приведена ниже.

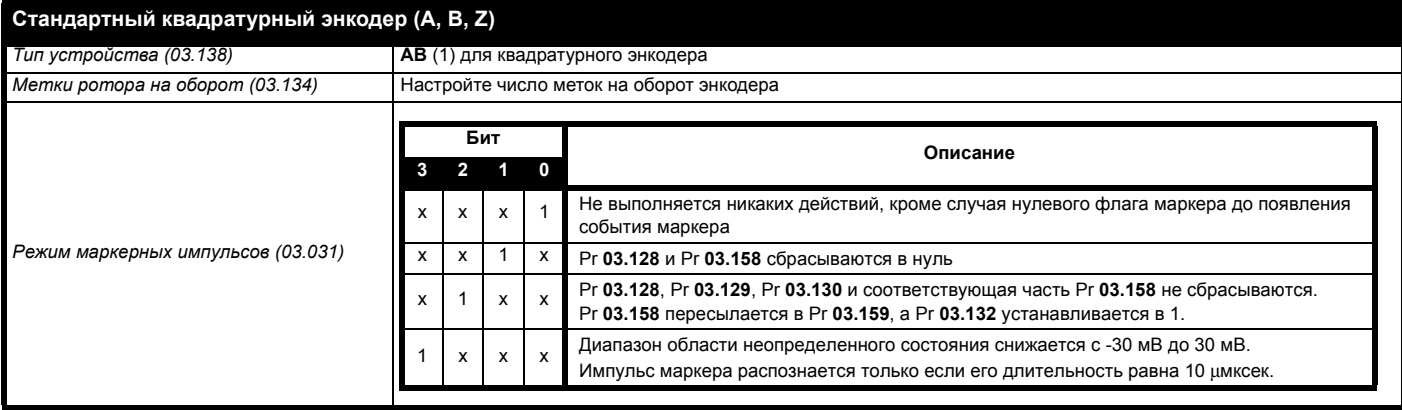

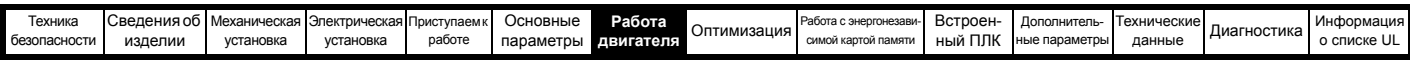

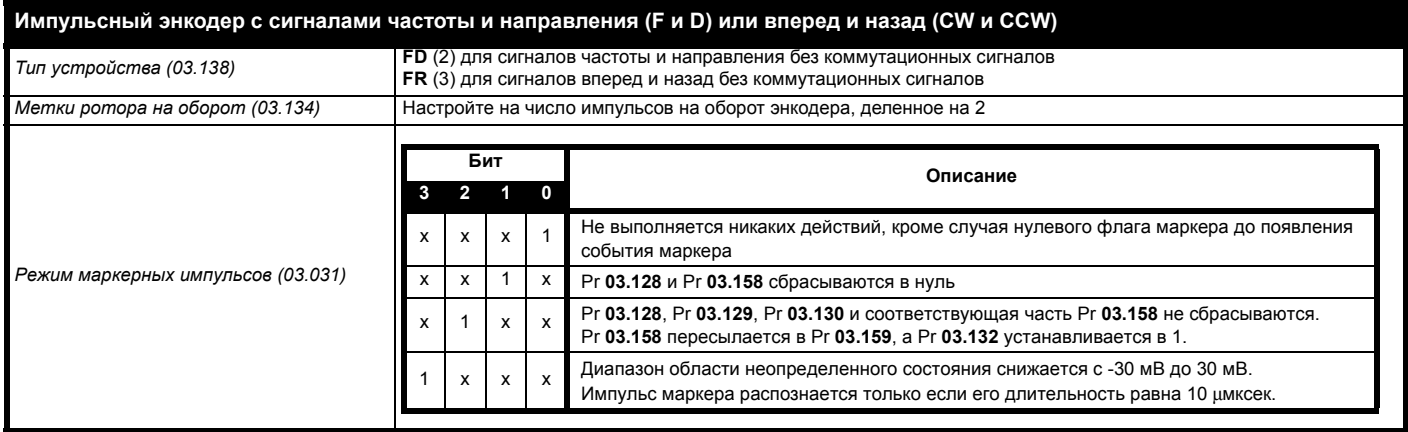

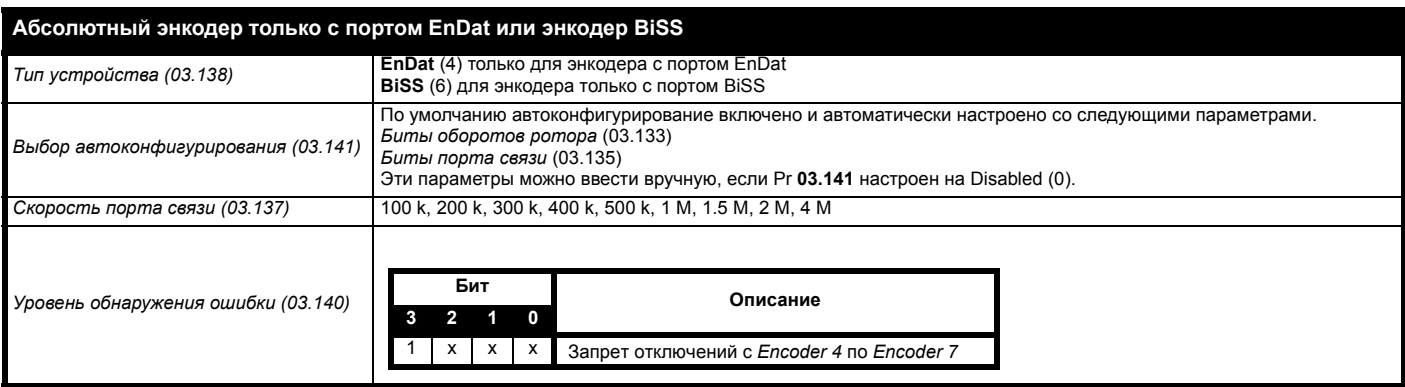

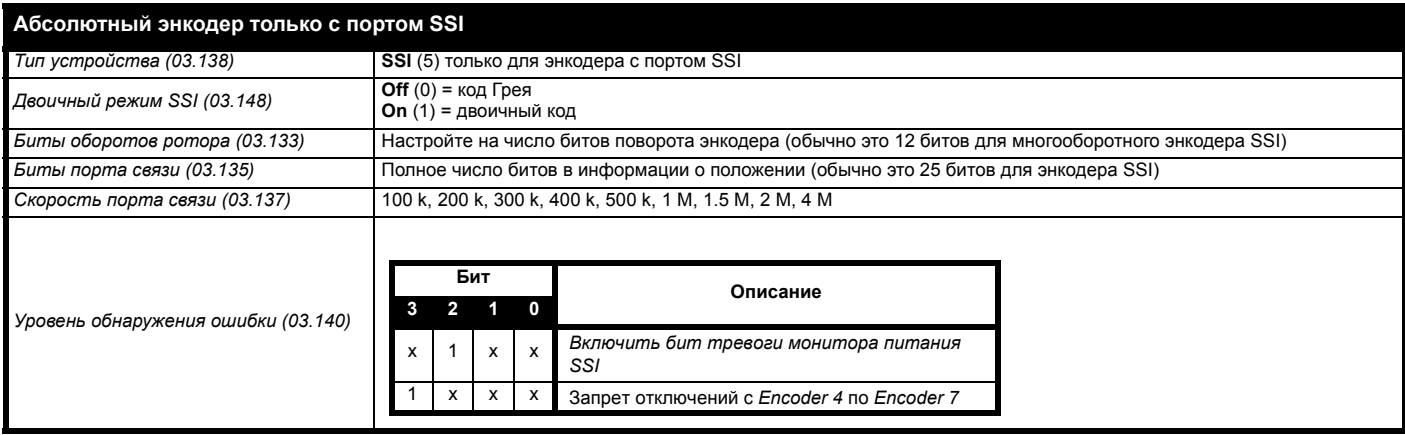

# **7.5 Настройка выхода эмуляции энкодера**

Электропривод поддерживает три режима эмуляции выхода энкодера.

- Аппаратный режим импульсные сигналы (AB, FD, FR)
- Программный режим импульсные сигналы (AB, FD, FR)
- Программный режим абсолютные данные SSI

Доступность выхода эмуляции энкодера на 15-контакте разъема D на электроприводе зависит от типа датчика обратной связи, подключенного к интерфейсу положения P1. Более подробная информация о доступности выхода эмуляции энкодера приведена в [Таблице](#page-97-0) 4-34 на стр. 98. Статус выхода эмуляции энкодера можно посмотреть в параметре *Статус эмуляции энкодера* (03.086):

None (0) Выход эмуляции энкодера не включен или недоступен

Full (1) Доступна полная эмуляция энкодера с выходом маркера

No Marker (2) Доступна эмуляция энкодера без выхода маркера

В этом разделе описана настройка параметров для использования на электроприводе выхода эмуляции энкодера. Более подробная информация по описанным здесь параметрам приведена в Справочном руководстве по параметрам.

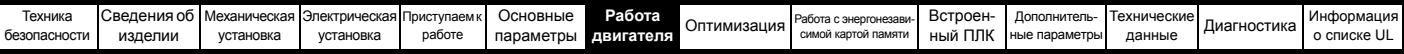

## **7.5.1 Аппаратный режим - импульсные сигналы (AB, FD или FR)**

В аппаратном режиме выдаются импульсные сигналы, получаемые аппаратно с интерфейса обратной связи по положению P1 электропривода, с незначительными задержками. Поддерживаются импульсные выходные сигналы AB, FD и FR. В аппаратном режиме выходные импульсы выдаются, только если к интерфейсу положения P1 подключены датчики типов AB, FD, FR, SC, SC Hiperface, SC EnDat или SC SSI. Следует отметить, что для исходного датчика типа SINCOS выходной сигнал получается по пересечениям синусоидой нуля и в нем не используется интерполяция.

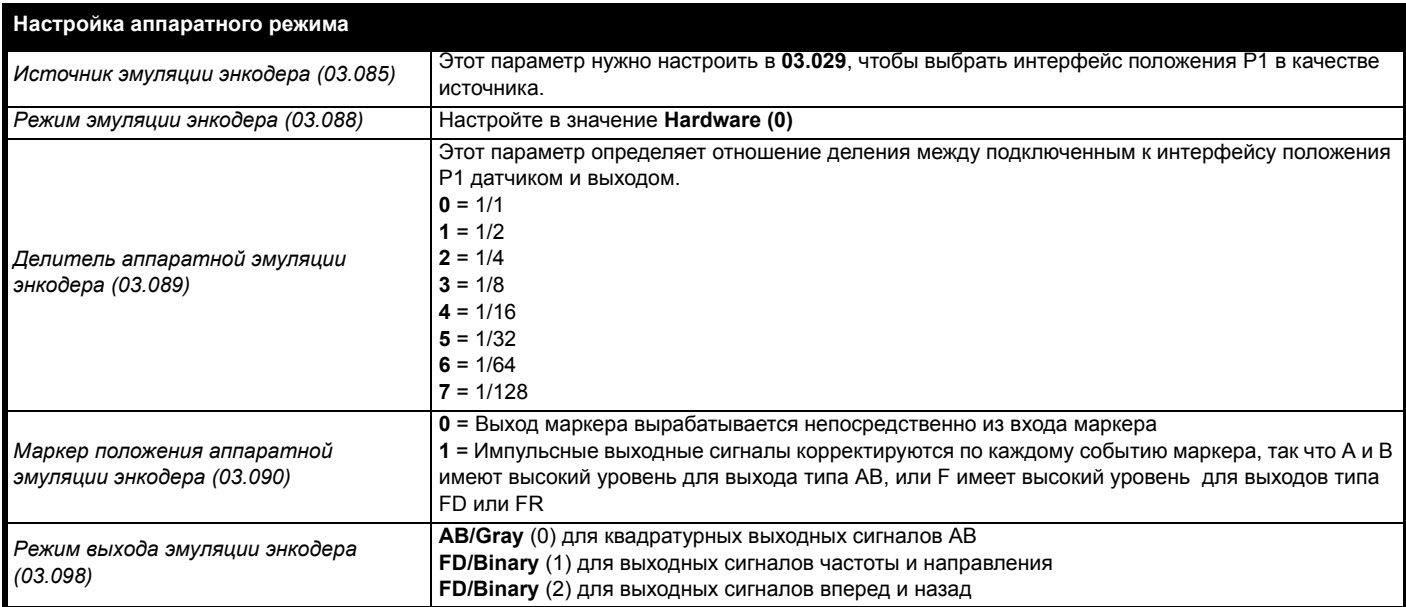

## **7.5.2 Программный режим - импульсные сигналы (AB, FD или FR)**

В программном режиме выход эмуляции энкодера формируется программно по выбранному источнику с мин. задержкой 250 μмксек, которую можно увеличить параметром *Период выборки эмуляции энкодера* (03.087). Для импульсных выходных сигналов разрешение выхода можно определить либо выбором нужного числа импульсов на оборот, либо выходным отношением.

## **Число меток на оборот**

Разрешение выхода эмуляции энкодера определяется параметром *Число меток эмуляции выхода энкодера на оборот* (03.092).

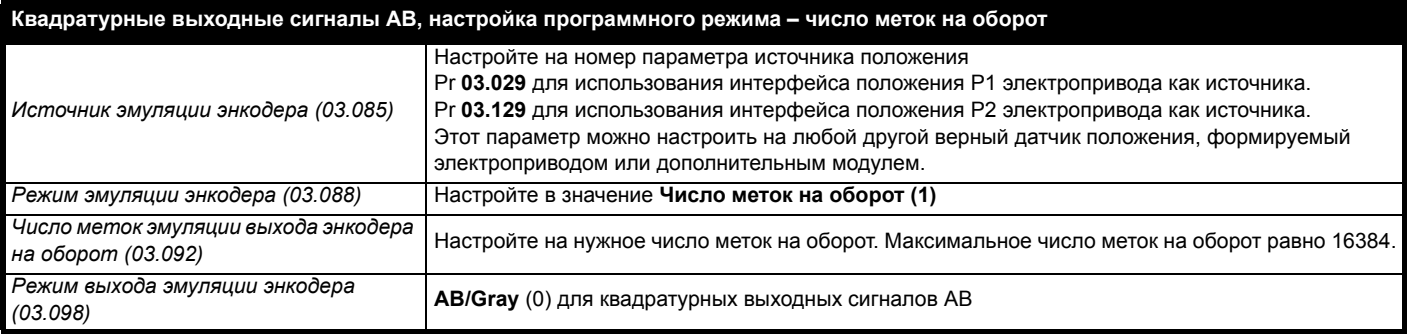

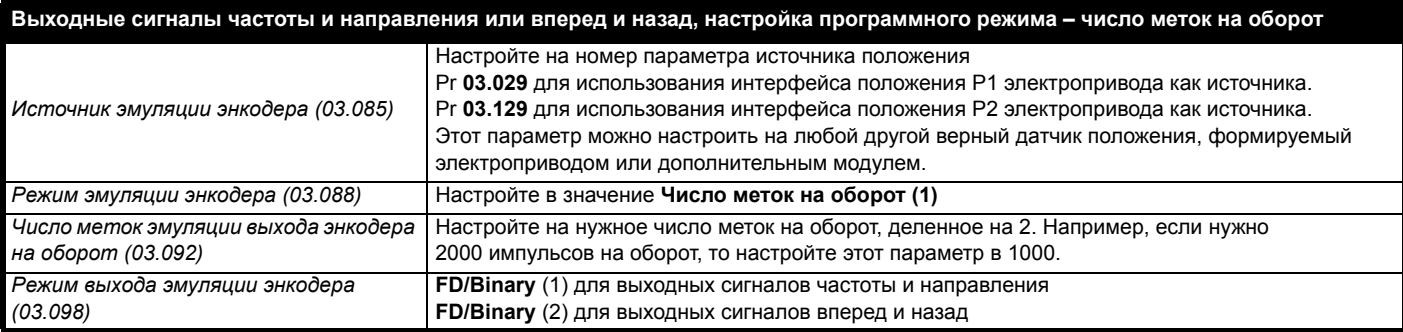

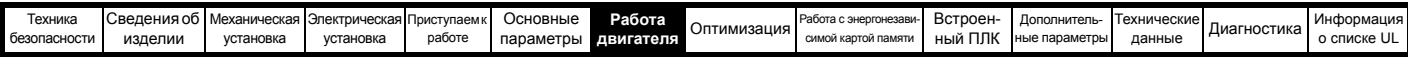

## Отношение

В режиме отношения разрешение источника входа основано на 16-разрядном датчики обратной связи по положению (т.е. эквивалентно квадратурному энкодеру AB с разрешением 16384 меток на оборот). Разрешение выхода эмуляции энкодера определяется по отношению Числителя эмуляции энкодера (03.093) и Знаменателя эмуляции энкодера (03.094).

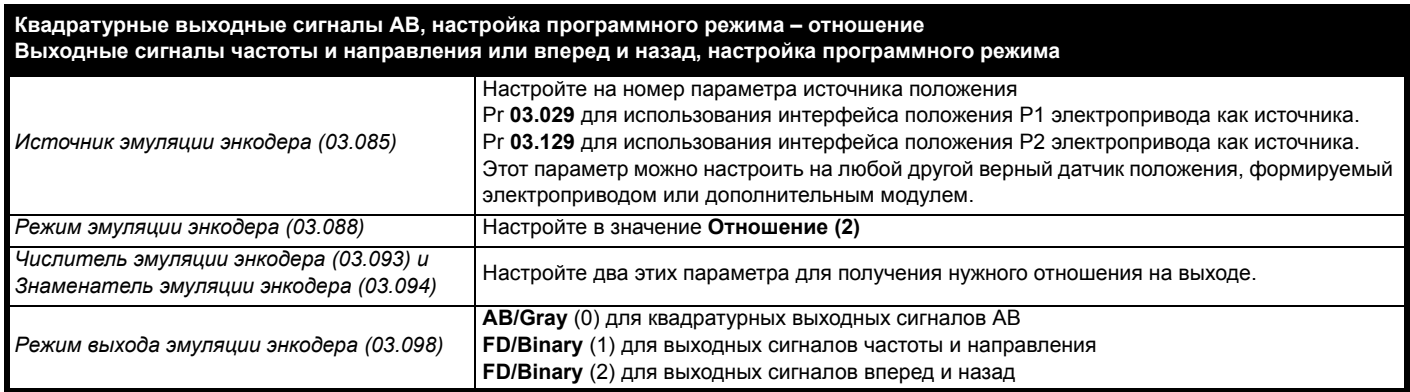

## Программный режим - абсолютные данные SSI

В программном режиме выход эмуляции энкодера формируется программно по выбранному источнику с мин. задержкой 250 µмксек, которую можно увеличить параметром Период выборки эмуляции энкодера (03.087). Режим выхода SSI электропривода эмулирует энкодер SSI, при этом можно настроить число битов и формат сообщения о положении.

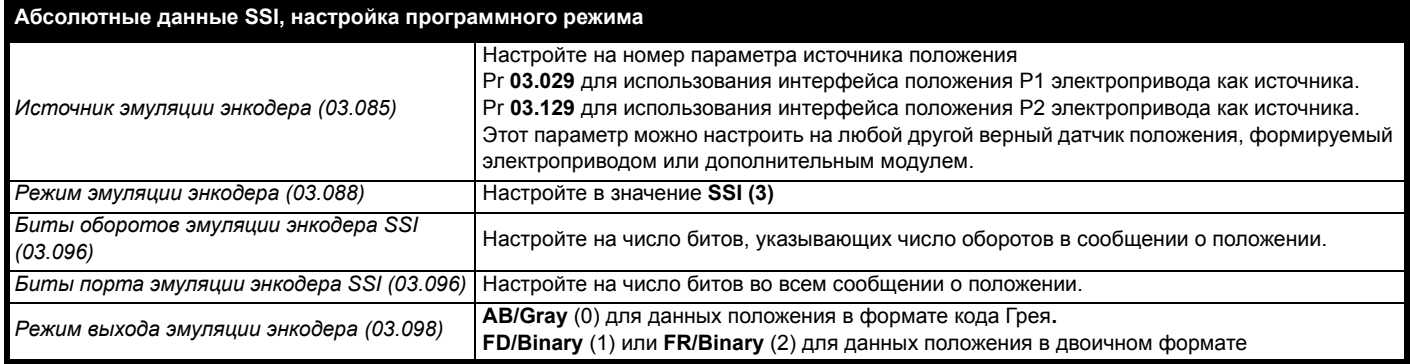

<span id="page-154-0"></span>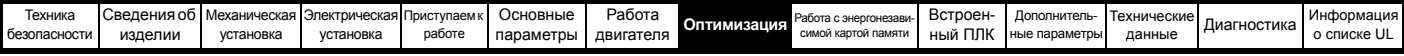

# <span id="page-154-1"></span>**8 Оптимизация**

Эта глава знакомит пользователя с методами оптимизации настройки электропривода и повышения качества его работы. Эта задача упрощается при использовании функции автонастройки электропривода.

# **8.1 Параметры карты двигателя**

# **8.1.1 Управление двигателем с разомкнутым контуром**

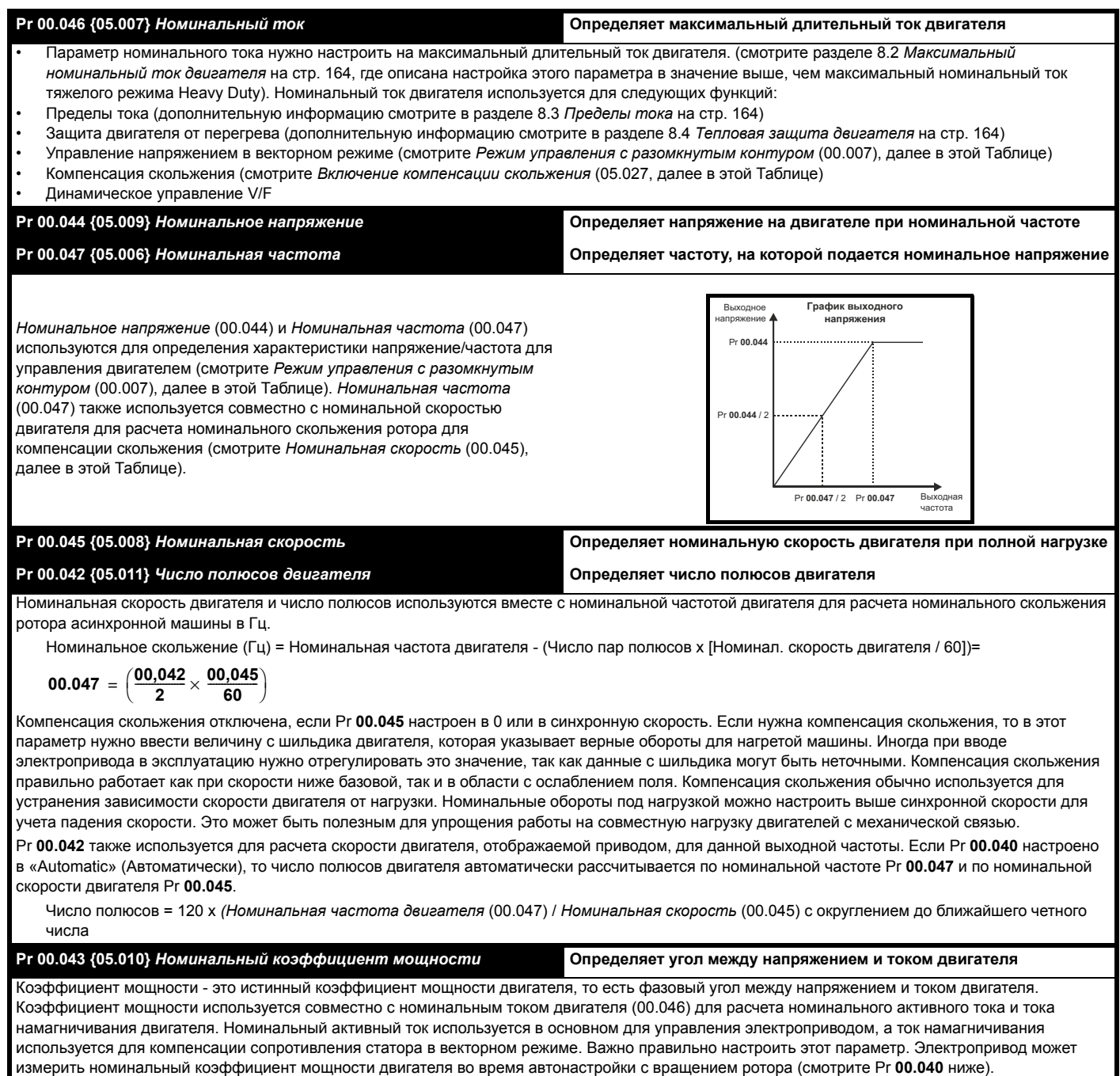

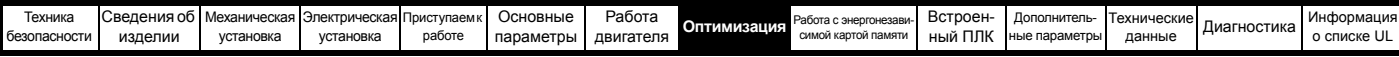

## **Pr 00.040 {05.012}** *Автонастройка*

В режиме разомкнутого контура можно выполнить две автонастройки, при неподвижном и вращающемся роторе По мере возможности следует использовать автонастройку с вращением ротора, поскольку при этом электропривод использует измеренный коэффициент мощности двигателя.

- Автонастройку с неподвижным ротором надо использовать, если к двигателю подключена нагрузка и ее нельзя отключить от вала. В тесте с неподвижным ротором измеряются *Сопротивление статора* (05.017), *Переходная индуктивность* (05.024), *Сдвиг напряжения при нулевом токе* (05.058), *Максимальный сдвиг напряжения* (05.059) и *Ток при максимальном сдвиге напряжения* (05.060), которые необходимы для обеспечения хорошей работы в векторных режимах управления (смотрите *Режим управления в разомкнутом контуре* (00.007), далее в этой таблице). При автонастройке с неподвижным ротором не измеряется коэффициент мощности двигателя, поэтому в Pr **00.043** нужно ввести значение с шильдика двигателя. Для выполнения автонастройки с неподвижным ротором настройте Pr **00.040** в 1 и подайте на электропривод сигнал разрешения (клемма 31 на Unidrive M700 / M701 и клемма 11 и 13 на Unidrive M702) ) и сигнал пуска (клемма 26 или 27 на Unidrive M700 / M701 и клемма 7 или 8 на Unidrive M702).
- Автонастройку с вращением ротора можно использовать только на двигателе без нагрузки. При автонастройке с вращением ротора сначала выполняется автонастройка с неподвижным ротором, а затем выполняется проверка вращения, в которой двигатель ускоряется с текущей выбранной рампой до частоты вращения, равной *Номинальная частота* (05.006) x 2/3, и частота удерживается на этом уровне 4 секунды. Измеряется *Индуктивность статора* (05.025) и ее значение используется вместе с другими параметрами двигателя для расчета *Номинального коэффициента мощности* (05.010). Для выполнения автонастройки с вращением ротора настройте Pr **00.040** в 2 и подайте на электропривод сигнал разрешения (клемма 31 на Unidrive M700 / M701 и клемма 11 и 13 на Unidrive M702) и сигнал пуска (клемма 26 или 27 на Unidrive M700 / M701 и клемма 7 или 8 на Unidrive M702).

После завершения теста автонастройки электропривод переходит в состояние запрета. Для работы электропривода по нужному заданию его необходимо перевести в режим управляемого запрета. Электропривод можно перевести в состояние управляемого запрета отключением сигнала SAFE TORQUE OFF от клеммы 31 на *Unidrive M700 / M701* и клеммы 11 и 13 на *Unidrive M702*, настройкой параметра *Разрешение электропривода* (06.015) в OFF (0) или запретом работы электропривода через *Слово управления* (06.042) и *Разрешение слова управления* (06.043).

## **Pr 00.007 {05.014}** *Режим управления в разомкнутом контуре*

Имеются несколько режимов напряжения, которые делятся на две категории: векторное управление и постоянная форсировка.

## **Векторное управление**

При режиме векторного управления подаваемое на двигатель напряжение линейно возрастает при увеличении частоты от 0 Гц до *Номинальной частоты* двигателя (00.047), а на частотах выше номинальной на двигатель подается неизменное напряжение. Если электропривод работает на частоте в диапазоне от номинальной частоты двигателя /50 до номинальной частоты двигателя /4, то применяется полная векторная компенсация сопротивления статора. Если электропривод работает на частотах в диапазоне от номинальной частоты двигателя /4 до номинальной частоты двигателя /2, то компенсация сопротивления статора постепенно уменьшается до нуля по мере возрастания частоты. Для правильной работы векторных режимов нужно точно настроить параметры *Номинальный коэффициента мощности* (00.043), *Сопротивление статора* (05.017) и *Сдвг напряжения при нулевом токе* (05.058). Электропривод может сам измерить эти параметры при выполнении автонастройки (смотрите Pr **00.040** *Автонастройка*). Электропривод может также автоматически измерять сопротивление статора и сдвиг напряжения при каждом разрешении работы электропривода или при первом разрешении работы электропривода после подачи на него питания, для этого надо выбрать один из режимов управления напряжением.

(0) **Ur S** = Сопротивление статора и сдвиг напряжения измеряются и параметры выбранной карты двигателя перезаписываются при каждом запуске электропривода в работу. Этот тест можно выполнять только на неподвижном двигателе, когда магнитный поток упал до нуля. Поэтому этот режим можно использовать только в том случае, если при каждом запуске электропривода гарантирована неподвижность двигателя. Чтобы не допустить выполнения теста, когда поток еще не упал до нуля, при переводе электропривода из режима готовности в режим работы тест не выполняется в течение 1 секунды. В этом случае используются ранее измеренные значения. Режим Ur S позволяет электроприводу компенсировать все изменения параметров двигателя, вызванные температурой. Новые значения сопротивления статора и сдвига напряжения не сохраняются в ЭППЗУ электропривода автоматически.(4)

(4) **Ur I** = Сопротивление статора и сдвиг напряжения измеряются, когда привод первый раз запускается в работу после каждого включения питания. Этот тест можно выполнять только на неподвижном двигателе. Поэтому этот режим можно использовать только в том случае, если при первом запуске электропривода после включения питания гарантирована неподвижность двигателя. Новые значения сопротивления статора и сдвига напряжения не сохраняются в ЭППЗУ электропривода автоматически.

(1) **Ur** = Сопротивление статора и сдвиг напряжения не измеряются. Пользователь может ввести сопротивление статора и кабеля в параметр *Сопротивление статора* (05.017). Однако при этом не учитывается сопротивление внутри самого электропривода. Поэтому при использовании этого режима лучше всего сначала выполнить тест автонастройки для измерения сопротивления статора и сдвига напряжения.

(3) **Ur\_Auto**= Сопротивление статора и сдвиг напряжения измеряются один раз, когда электропривод первый раз запускается в работу. После успешного выполнения этого теста *Режим управления в разомкнутом контуре* (00.007) изменяется на режим Ur. Значения параметров *Сопротивления статора* (05.017) и *Сдвига напряжения при нулевом токе* (05.058) запоминаются и вместе с *Режимом управления в разомкнутом контуре* (00.007) сохраняются в ЭППЗУ электропривода. Если тест закончится неудачно, то режим напряжения остается в Ur Auto и тест будет повторно выполнен при следующем пуске электропривода.

### **Фиксированная форсировка**

Ни сопротивление статора, ни сдвиг напряжения не используются для управления двигателем, вместо этого используется неизменная характеристика с форсировкой напряжения на низких частотах, которая определяется параметром Pr **00.008**. Режим постоянной форсировки следует использовать, когда электропривод управляет несколькими двигателями. Имеются две возможные настройки постоянной форсировки:

(2) **Fixed** = В этом режиме характеристика напряжение-частота линейна от частоты 0 Гц до *Номинальной частоты* (00.047), на частотах выше номинальной подается постоянное напряжение.

(5) **Square** = В этом режиме характеристика напряжение-частота является квадратичной (параболой) от частоты 0 Гц до *Номинальной частоты* (00.047), на частотах выше номинальной подается постоянное напряжение. Этот режим предназначен для приложений с переменным крутящим моментом, например, для вентиляторов и насосов, когда нагрузка пропорциональна квадрату скорости вала двигателя. Этот режим не следует использовать, если нужен большой пусковой момент.

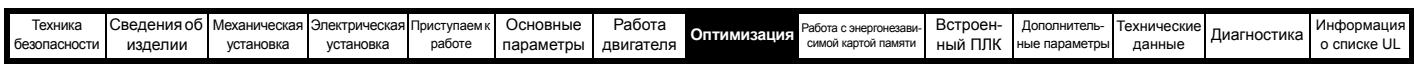

Pr 00.007 {05.014} Режим управления в разомкнутом контуре (продолжение)

### Фиксированная форсировка

Ни сопротивление статора, ни сдвиг напряжения не используются для управления двигателем, вместо этого используется неизменная

характеристика с форсировкой напряжения на низких частотах, которая определяется параметром Pr 00.008. Режим постоянной форсировки следует использовать, когда электропривод управляет несколькими двигателями. Имеются две возможные настройки постоянной форсировки: (2) Fixed = В этом режиме характеристика напряжение-частота линейна от частоты 0 Гц до Номинальной частоты (00.047), на частотах выше номинальной подается постоянное напряжение.

(5) Square = В этом режиме характеристика напряжение-частота является квадратичной (параболой) от частоты 0 Гц до Номинальной частоты (00.047), на частотах выше номинальной подается неизменное напряжение. Этот режим предназначен для приложений с переменным крутящим моментом, например, для вентиляторов и насосов, когда нагрузка пропорциональна квадрату скорости вала двигателя. Этот режим не следует использовать, если нужен большой пусковой момент.

В обоих этих режимах на низких частотах (от 0 Гц до 1/2 х Рг 00.047) добавляется подъем напряжения, определенный Рг 00.008, как это показано ниже:

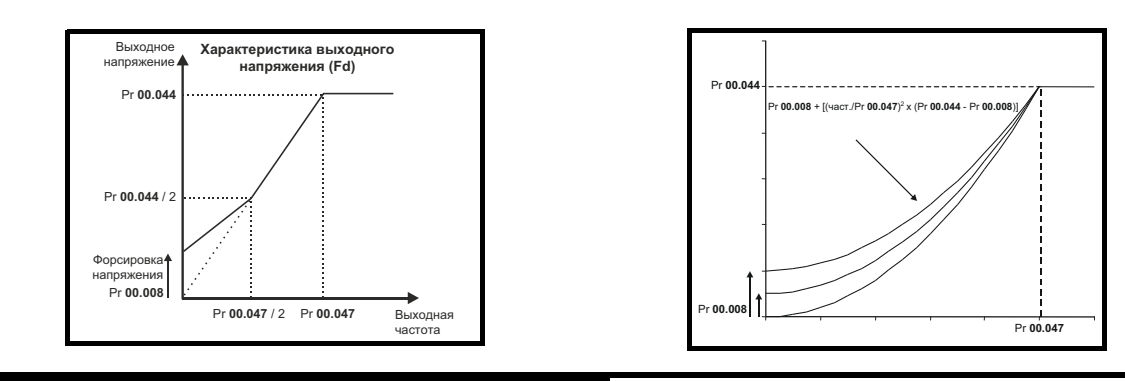

## Pr 05.027 Разрешение компенсации скольжения

Если двигатель управляется в режиме разомкнутого контура и к нему приложена нагрузка, то выходная скорость двигателя падает по мере увеличения нагрузки, как это показано ниже:

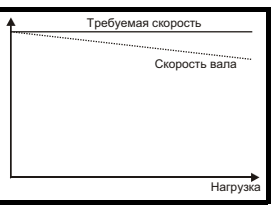

Для устранения такого падения скорости следует включить компенсацию скольжения. Для включения компенсации скольжения Pr 05.027 надо настроить в 1 (это настройка по умолчанию), а в параметр Pr 00.045 (Pr 05.008) нужно ввести номинальную скорость двигателя.

Параметр номинальной скорости двигателя надо настроить на синхронную скорость двигателя минус скорость скольжения. Обычно она указана на шильдике двигателя, например, для типичного двигателя 18,5 кВт, 50 Гц с 4 полюсами номинальная скорость двигателя будет примерно 1465 об/мин. Синхронная скорость для 4-полюсного двигателя 50 Гц составляет 1500 об/мин, так что скорость скольжения будет 35 об/мин. Если в Рг 00.045 ввести синхронную скорость, то компенсация скольжения будет отключена. Если в Рг 00.045 ввести слишком малое значение, то двигатель будет вращаться быстрее нужной частоты. Ниже указаны синхронные скорости для двигателей 50 Гц с разным числом полюсов:

2 полюса = 3000 об/мин, 4 полюса = 1500 об/мин, 6 полюсов = 1000 об/мин, 8 полюсов = 750 об/мин

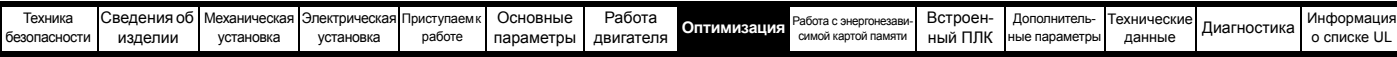

# **8.1.2 Режим RFC-A**

# **Асинхронный двигатель с обратной связью по**

**положению**

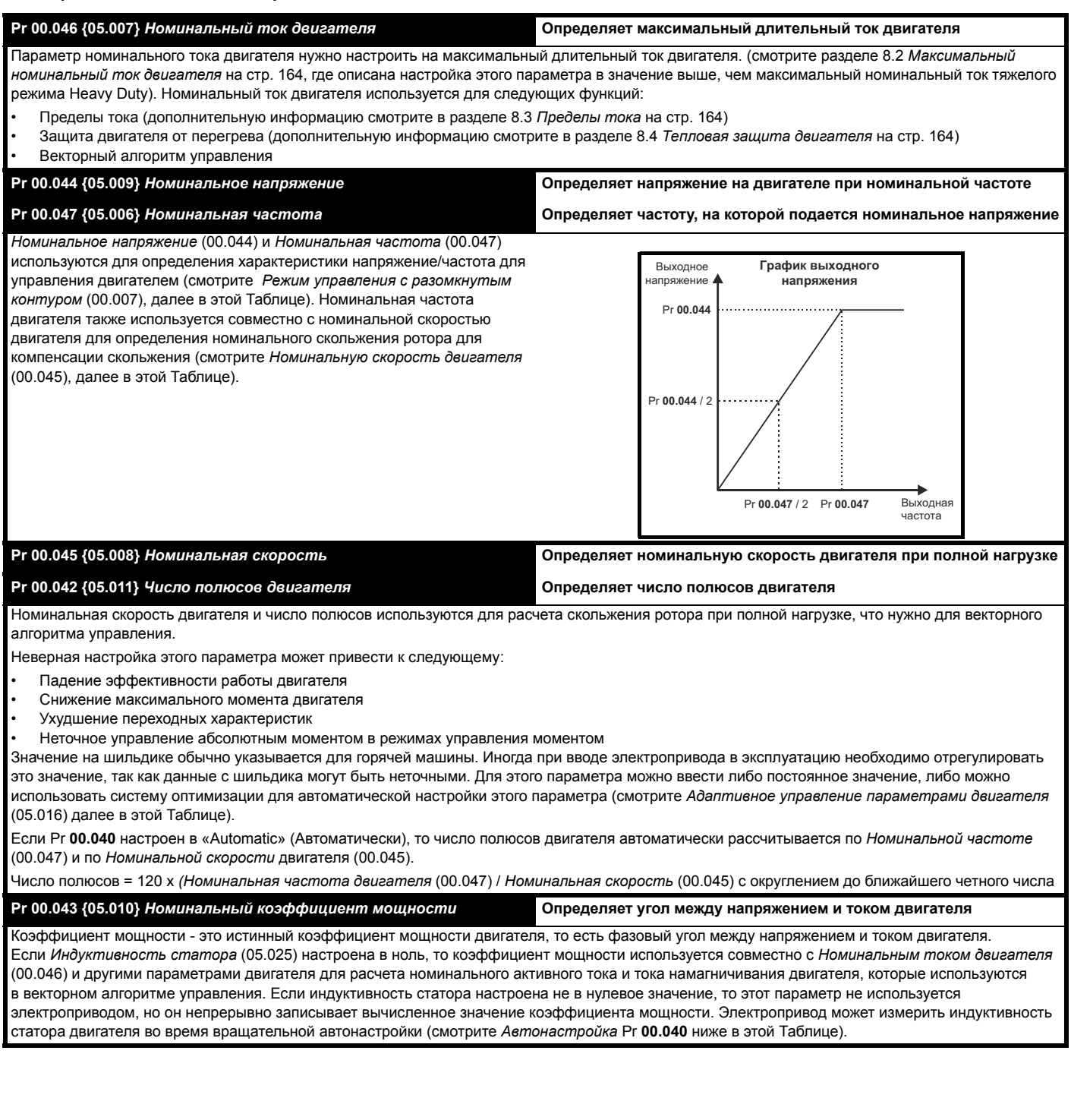

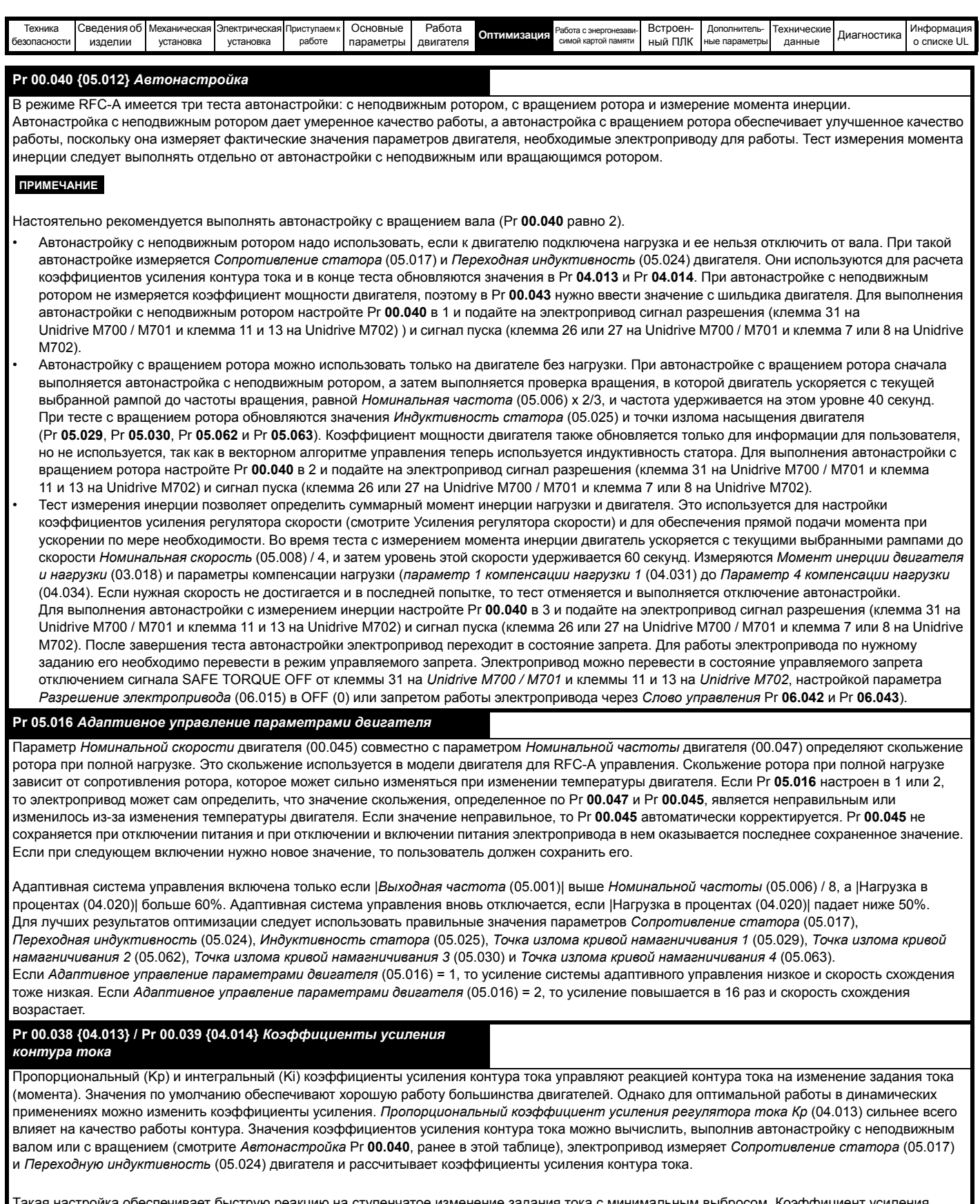

ая настройка обеспечивает быструю реакцию на ступенчатое изменение задания тока с минимальным выбросом. Коэффициент усиления пропорционального звена можно увеличить в 1,5 раза с аналогичным увеличением ширины полосы, однако при этом в отклике на ступенчатое изменение задание появится выброс примерно 12,5%. Формула для коэффициента интегрального усиления дает значение с заметным запасом. В некоторых приложениях, когда нужно, чтобы используемая электроприводом опорная система очень точно динамически отслеживала поток (например, для высокоскоростных асинхронных двигателей без датчиков в режиме RFC-А), можно существенно увеличить коэффициент интегрального усиления

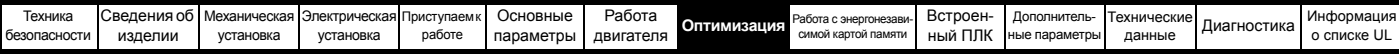

## Коэффициенты усиления контура скорости (Pr 00.007 {03.010}, Pr 00.008 {03.011}, Pr 00.009 {03.012})

Параметры контура скорости управляют откликом регулятора скорости на изменение задания скорости. Регулятор скорости содержит пропорциональный (Кр) и интегральный (Кі) коэффициент прямой передачи и дифференциальный (Кd) коэффициент обратной связи. В электроприводе хранятся два набора коэффициентов для этого регулятора и с помощью Pr 03.016 для регулятора скорости можно выбрать любой из них Если Рг 03.016 = 0, то используются усиления Кр1, Кі1 и Кd1 (Рг 00.007 до Рг 00.009), а если Рг 03.016 = 1, то используются усиления Кр2, Кі2 и Кd2 (Pr 03.013 до Pr 03.015). Рг 03.016 можно изменить, когда электропривод включен или отключен. Если нагрузка содержит в основном постоянный момент инерции и имеется постоянный момент, то электропривод может рассчитать коэффициенты усиления Кр и Кі для обеспечения нужного согласованного угла или требуемой полосы пропускания в зависимости от настройки параметра Pr 03.017.

Коэф. усиления пропорционального звена регулятора скорости (Kp), Pr 00.007 {03.010} и Pr 03.013

Если коэффициент пропорционального усиления не равен нулю, а коэффициент интегрального усиления настроен в нуль, то в регуляторе будет только пропорциональный канал и при создании заданного момента возникнет ошибка по скорости. Поэтому по мере увеличения нагрузки возникнет разница между заданной и фактической скоростями. Величина такой ошибки, называемой «статизм», зависит от величины коэффициента Кр - при данном уровне нагрузки ошибка статизма снижается при увеличении коэффициента. Но при слишком высоком коэффициенте пропорционального усиления либо акустический шум, возникающий из-за ошибок дискретизации сигнала обратной связи, становится неприемлемо большим. либо теряется стабильность работы.

## Коэф. усиления интегрального звена регулятора скорости (Ki), Pr 00.008 {03.018} и Pr 03.018

Интегральный коэффициент усиления устраняет статическую ошибку по скорости. Ошибка по скорости интегрируется за некоторое время и создает необходимое задание момента с нулевой ошибкой по скорости. Увеличение коэффициента Кі уменьшает время, за которое скорость достигает нужного уровня, и увеличивает жесткость системы, то есть уменьшает ошибку по положению, возникающую при воздействии на двигатель момента нагрузки. К сожалению, увеличение коэффициента интегрального звена также снижает демпфирование в системе, что приводит к перерегулированию при переходных процессах. Для данной величины коэффициента Кі демпфирование улучшается при возрастании коэффициента пропорционального звена. Необходимо добиться такого компромисса, когда отклик системы, ее жесткость и демпфирование имеют приемлемые значения для вашего приложения. Для режима RFC-A без датчика маловероятно значительное увеличение коэффициента интегрального звена выше 0.50

Дифференциальный коэффициент усиления (Kd), Pr 00.009 {03.012} и Pr 03.015

Дифференциальное звено в цепи обратной связи регулятора скорости обеспечивает дополнительное демпфирование (затухание). Дифференциальный член реализован таким образом, что он не создает дополнительного шума, обычно связанного с дифференцированием. Увеличение коэффициента дифференциального звена приводит к снижению выброса, возникающего из-за недостаточного демпфирования, однако для большинства применений достаточно использовать только пропорциональный и интегральный коэффициенты усиления.

В зависимости от настройки параметра Pr 03.017 имеются три метода настройки коэффициентов усиления в контуре скорости:

- Рг 03.017 = 0, Настройка пользователя.
- Для этого необходимо подключить осциллограф к аналоговому выходу 1 для контроля сигнала обратной связи по скорости. Подайте на электропривод ступенчатое изменение задания скорости и следите за откликом электропривода на осциллографе. Сначала нужно настроить коэффициент пропорционального усиления (Кр). Коэффициент усиления следует повышать, пока не возникнут выбросы скорости, и затем его надо немного уменьшить. После этого следует увеличить коэффициент интегрального усиления (Кі) так, чтобы скорость стала неустойчивой, и затем его надо немного уменьшить
	- После этого можно вновь увеличить коэффициент

пропорционального усиления и весь этот процесс следует повторять, пока отклик системы

- не будет соответствовать идеальномупоказанному отклику. На рисунках показан эффект неверных настроек коэффициентов усилений P и I, а также идеальный отклик.
- Pr 03.017 = 1, Настройка полосы пропускания Если нужна настройка полосы пропускания, то электропривод может рассчитать Кр и Кі, если правильно настроены следующие параметры:
	- Рг 03.020 Требуемая полоса пропускания,
	- Pr 03.021 Требуемый коэффициент демпфирования,
	- Pr 03.018 Инерция двигателя и нагрузки.

Электропривод может сам измерить момент инерции двигателя и нагрузки в тесте автонастройки измерения момента инерции (смотрите раздел Автонастройка Рг 00.040 выше в этой Таблице).

- 3. Pr 03.017 = 2, Настройка согласованного угла Если нужна настройка на основе согласованного угла, то электропривод может рассчитать Кр и Кі, если правильно настроены следующие параметры:
	- Pr 03.019 Требуемый согласованный угол, Pr 03.021 - Требуемый коэффициент демпфирования.
	- Pr 03.018 Инерция двигателя и нагрузки. Электропривод сам может измерить инерцию двигателя и нагрузки в процедуре автонастройки с измерением инерции (смотрите Автонастройка Рг 00.040 ранее в этой таблице).
- 4. Рг 03.017 = 3 усиление Кр увеличивается в 16 раз Если Метод настройки регулятора скорости (03.017) = 3, то используемый в электроприводе выбранный коэффициент пропорционального усиления умножается на 16.

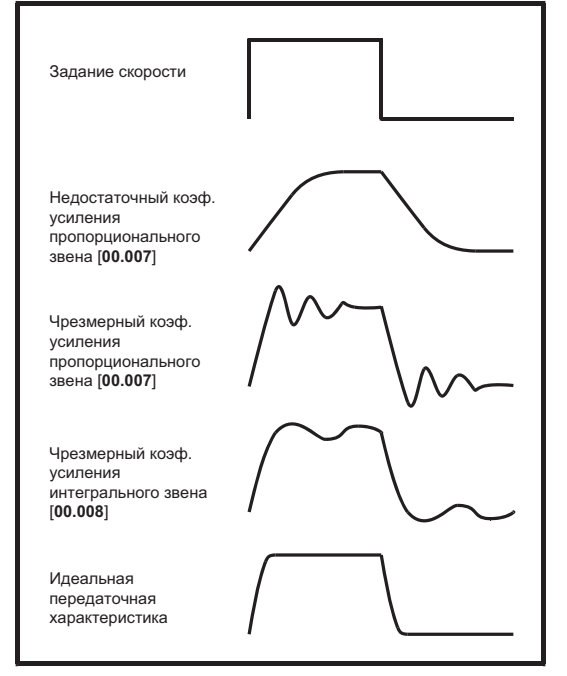

## 5 Pr 03 017 =  $4 - 6$

Если Метод настройки регулятора скорости (03.017) настроен на значение от 4 до 6, то Пропорциональное усиление регулятора скорости Кр1 (03.010) и Интегральное усиление регулятора скорости Ki1 (03.011) автоматически настраиваются для достижения указанных ниже в таблице полос пропускания при единичном коэффициенте демпфирования. Эти настройки дают низкое. стандартное или высокое качество управления.

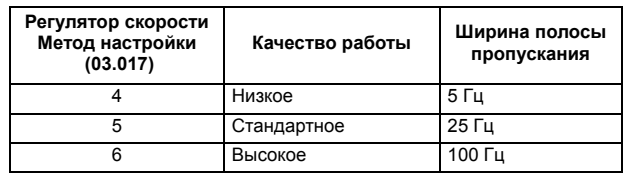

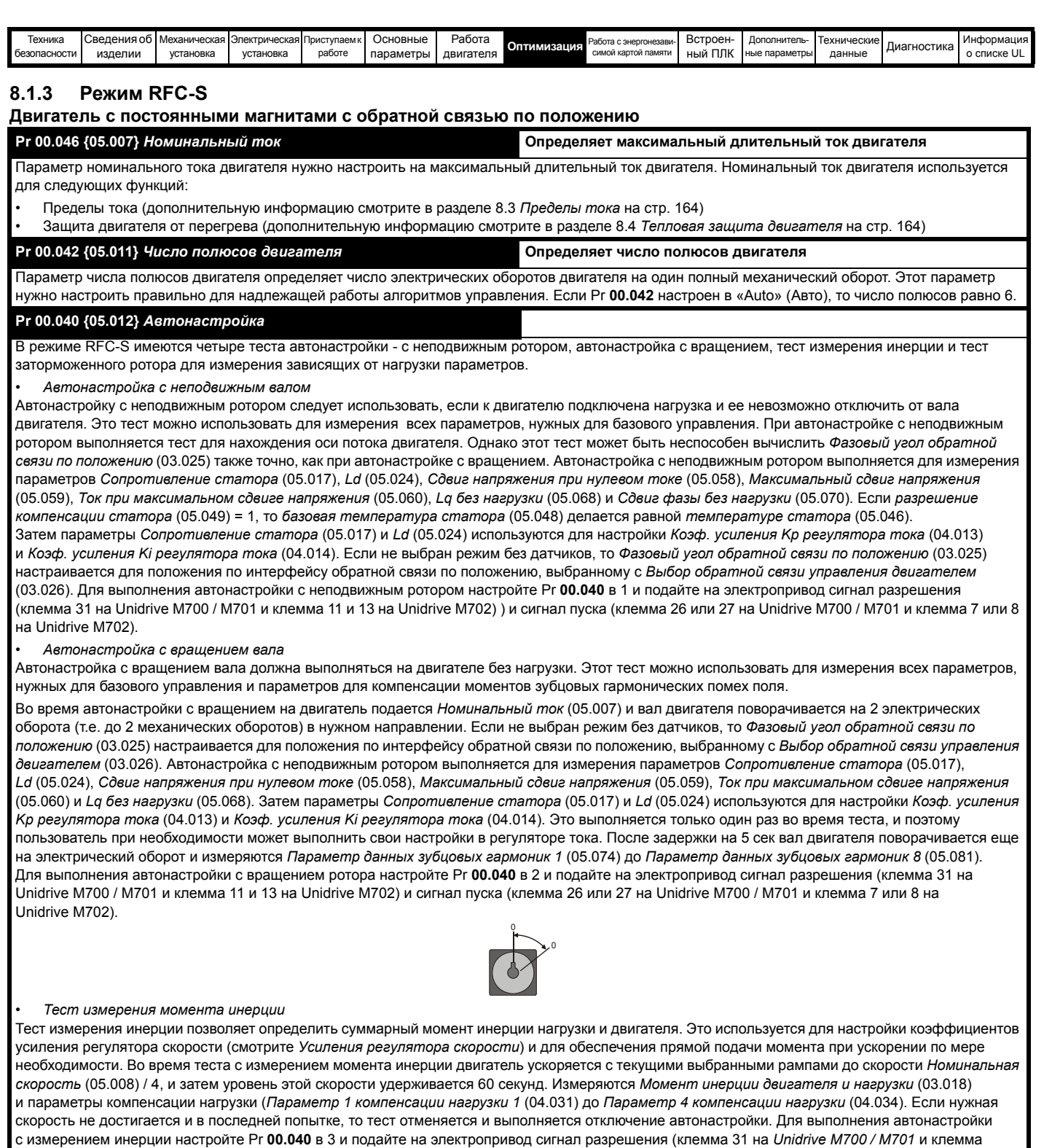

автонастройки электропривод переходит в состояние запрета. Для работы электропривода по нужному заданию его необходимо перевести в режим управляемого запрета. Электропривод можно перевести в состояние управляемого запрета отключением сигнала SAFE TORQUE OFF от клеммы 31 на *Unidrive M700 / M701* и клеммы 11 и 13 на *Unidrive M702*, настройкой параметра *Разрешение электропривода* (06.015) в OFF (0) или запретом работы электропривода через *Слово управления* Pr **06.042** и Pr **06.043**).

11 и 13 на *Unidrive M702*) и сигнал пуска (клемма 26 или 27 на Unidrive M700 / M701 и клемма 7 или 8 на Unidrive M702). После завершения теста

*• Тест с заторможенным ротором*

Этот тест можно использовать для измерения параметров, нужных для работы без датчиков при низких скоростях с инжекцией сигнала или для исследования момента, возникающего из-за полюсов, при условии что все базовые параметры управления были настроены правильно. Это тест можно выполнять только если ротор был заторможен таким образом, что он не будет поворачиваться даже при подаче на двигатель создающего момент тока, равного *Номинальному току* (05.007). Измеряются *Lq с номинальной нагрузкой* (05.069), *Сдвиг с номинальной нагрузкой* (05.071) и *Ток максимальной низкой скорости режима без датчиков* (05.072). Для выполнения автонастройки с вращением ротора настройте Pr **00.040** в 4 и подайте на электропривод сигнал разрешения (клемма 31 на Unidrive M700 / M701 и клемма 11 и 13 на Unidrive M702) и сигнал пуска (клемма 26 или 27 на Unidrive M700 / M701 и клемма 7 или 8 на Unidrive M702).

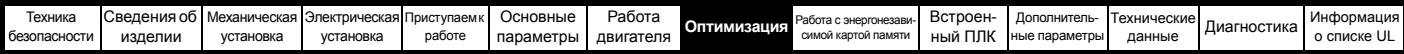

## **Pr 00.038 {04.013} / Pr 00.039 {04.014}** *Коэффициенты усиления контура тока*

Пропорциональный (Kp) и интегральный (Ki) коэффициенты усиления контура тока управляют реакцией контура тока на изменение задания тока (момента). Значения по умолчанию обеспечивают хорошую работу большинства двигателей. Однако для оптимальной работы в динамических применениях можно изменить коэффициенты усиления. Пропорциональный коэффициент усиления (Pr **04.013**) сильнее всего влияет на качество работы контура. Значения коэффициентов усиления контура тока можно вычислить, выполнив автонастройку с неподвижным валом или с вращением (смотрите *Автонастройка* Pr **00.040**, выше в этой таблице), электропривод измеряет *Сопротивление статора* (05.017) и *Переходную индуктивность* (05.024) двигателя и рассчитывает коэффициенты усиления контура тока.

Такая настройка обеспечивает быструю реакцию на ступенчатое изменение задания тока с минимальным выбросом. Коэффициент усиления пропорционального звена можно увеличить в 1,5 раза с аналогичным увеличением ширины полосы, однако при этом в отклике на ступенчатое изменение задание появится выброс примерно 12,5%. Формула для коэффициента интегрального усиления дает значение с заметным запасом. В некоторых приложениях, когда нужно, чтобы используемая электроприводом опорная система очень точно динамически отслеживала поток (например, для высокоскоростных асинхронных двигателей без датчиков в режиме RFC-А), можно существенно увеличить коэффициент интегрального усиления

## *Коэффициенты усиления контура скорости* **(Pr 00.007 {03.010}, Pr 00.008 {03.011}, Pr 00.009 {03.012})**

Параметры контура скорости управляют откликом регулятора скорости на изменение задания скорости. Регулятор скорости содержит

пропорциональный (Kp) и интегральный (Ki) коэффициент прямой передачи и дифференциальный (Kd) коэффициент обратной связи. В электроприводе хранятся два набора коэффициентов для этого регулятора и с помощью Pr **03.016** для регулятора скорости можно выбрать любой из них Если Pr **03.016** = 0, то используются усиления Kp1, Ki1 и Kd1 (Pr **00.007** до Pr **00.009**), а если Pr **03.016** = 1, то используются усиления Kp2, Ki2 и Kd2 (Pr **03.013** до Pr **03.015**). Pr **03.016** можно изменить, когда электропривод включен или отключен. Если нагрузка содержит в основном постоянный момент инерции и имеется постоянный момент, то электропривод может рассчитать коэффициенты усиления Kp и Ki для обеспечения нужного согласованного угла или требуемой полосы пропускания в зависимости от настройки параметра Pr **03.017**.

*Коэф. усиления пропорционального звена регулятора скорости* (Kp), Pr **00.007** {**03.010**} и Pr **03.013**

Если коэффициент пропорционального усиления не равен нулю, а коэффициент интегрального усиления настроен в нуль, то в регуляторе будет только пропорциональный канал и при создании заданного момента возникнет ошибка по скорости. Поэтому по мере увеличения нагрузки возникнет разница между заданной и фактической скоростями. Величина такой ошибки, называемой «статизм», зависит от величины коэффициента Kp - при данном уровне нагрузки ошибка статизма снижается при увеличении коэффициента. Но при слишком высоком коэффициенте пропорционального усиления либо акустический шум, возникающий из-за ошибок дискретизации сигнала обратной связи, становится неприемлемо большим, либо теряется стабильность работы.

## *Коэф. усиления интегрального звена регулятора скорости* (Ki), Pr **00.008** {**03.018**} и Pr **03.018**

Интегральный коэффициент усиления устраняет статическую ошибку по скорости. Ошибка по скорости интегрируется за некоторое время и создает необходимое задание момента с нулевой ошибкой по скорости. Увеличение коэффициента Ki уменьшает время, за которое скорость достигает нужного уровня, и увеличивает жесткость системы, то есть уменьшает ошибку по положению, возникающую при воздействии на двигатель момента нагрузки. К сожалению, увеличение коэффициента интегрального звена также снижает демпфирование в системе, что приводит к перерегулированию при переходных процессах. Для данной величины коэффициента Ki демпфирование улучшается при возрастании коэффициента пропорционального звена. Необходимо добиться такого компромисса, когда отклик системы, ее жесткость и демпфирование имеют приемлемые значения для вашего приложения. Для режима RFC-А без датчика маловероятно значительное увеличение коэффициента интегрального звена выше 0,50.

*Дифференциальный коэффициент усиления* (Kd), Pr **00.009** {**03.012**} и Pr **03.015**

Дифференциальное звено в цепи обратной связи регулятора скорости обеспечивает дополнительное демпфирование (затухание). Дифференциальный член реализован таким образом, что он не создает дополнительного шума, обычно связанного с дифференцированием. Увеличение коэффициента дифференциального звена приводит к снижению выброса, возникающего из-за недостаточного демпфирования, однако для большинства применений достаточно использовать только пропорциональный и интегральный коэффициенты усиления.

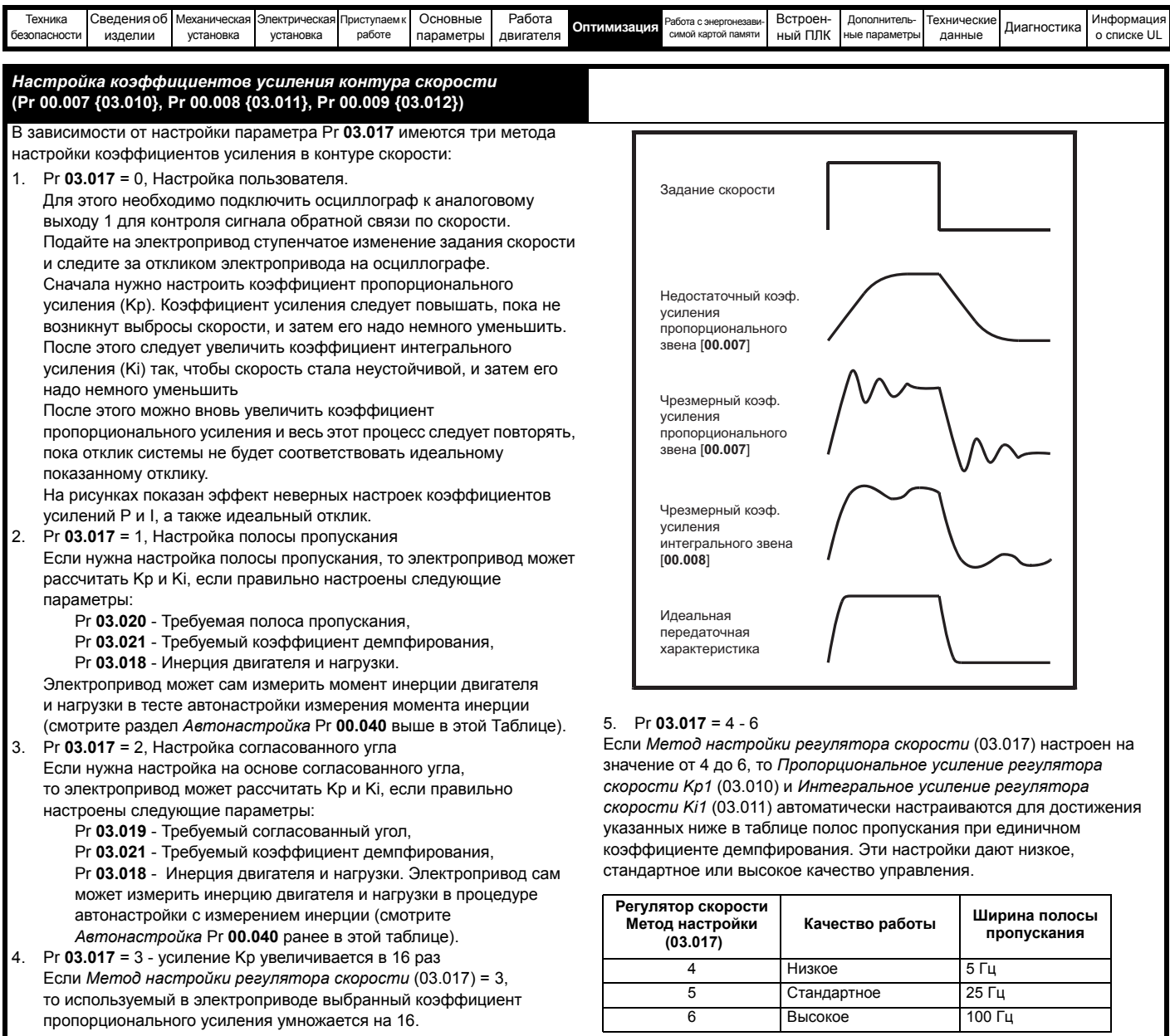

 $\overline{5}$ 

 $6\overline{6}$ 

Стандартное

Высокое

25 Гц

100 Гц

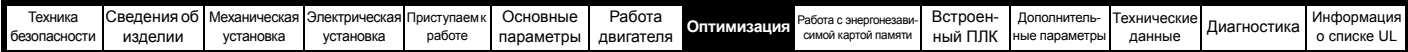

# <span id="page-163-0"></span>**8.2 Максимальный номинальный ток двигателя**

Номинальное значение максимального тока двигателя, допускаемое электроприводом, превышает значение *Максимального тока тяжелого режима работы* Heavy Duty (11.032). Соотношение между номинальным током обычной работы Normal Duty и *Максимальным током тяжелой работы* Heavy Duty (11.032) зависит от габарита электропривода. Значения номинальных токов обычного и тяжелого режимов можно посмотреть в разделе 2.3 *[Номиналы](#page-10-0)* на стр. 11. Если *Номинальный ток* двигателя (00.046) настроен выше паспортного *Максимального тока тяжелой работы* (11.032), то изменяются пределы тока и схема тепловой защиты двигателя (смотрите дополнительную информацию в разделе 8.3 *[Пределы](#page-163-1) тока* на стр. 164 и разделе 8.4 *[Тепловая](#page-163-2) защита [двигателя](#page-163-2)* на стр. 164).

# <span id="page-163-1"></span>**8.3 Пределы тока**

Значения по умолчанию для параметров предела тока равны:

- 165% x номинальный ток двигателя для режима разомкнутого контура
- 175% x номинальный ток двигателя для режимов RFC-A и RFC-S Есть три параметра для управления пределами тока:
- Предел двигательного тока: мощность подается из электропривода в двигатель
- Предел тока рекуперации: мощность подается из двигателя в электропривод
- Симметричный предел тока: предел тока для моторного и для рекуперативного режимов работы

Действует наименьшее из значений пределов моторного тока и тока рекуперации или симметричный предел тока.

Максимальные настройки этих параметров зависят от значений номинального тока двигателя, номинального тока электропривода и коэффициента мощности.

При повышении номинального тока двигателя (Pr **00.046**/**05.007**) свыше номинала тяжелой работы Heavy Duty (значение по умолчанию) автоматически снижаются пределы токов в Pr **04.005** - Pr **04.007**. Если после этого номинальный ток двигателя будет настроен ниже номинала тяжелой работы или на него, то пределы токов так и останутся в уменьшенных значениях.

Электропривод может быть выбран с запасом по мощности, чтобы получить более высокую настройку предела тока для получения высокого ускоряющего крутящего момента, вплоть до максимума в 1000%.

# <span id="page-163-2"></span>**8.4 Тепловая защита двигателя**

Для оценке температуры двигателя в процентах от максимальной допустимой температуры используется тепловая модель с двумя постоянными времени.

Тепловая защита двигателя моделируется с помощью потерь в двигателе. Потери в двигателе вычисляются в процентах, так что в таких условиях *Аккумулятор защиты двигателя* (04.019) неизбежно достигнет 100%.

Потери в процентах = 100% x [Потери из-за нагрузки + Потери в железе] Где:

Потери из-за нагрузки = (1 - K<sub>fe</sub>) x (I / (K<sub>1</sub> x I<sub>Rated</sub>)<sup>2</sup>

 $M = K_{\text{fe}} \times (w / w_{\text{Rated}})^{1.6}$ 

Где:

I = *Величина тока* (04.001)

IRated = *Номинальный ток* (05.007)

Kfe = *Номинальные потери в железе в процентах от потерь* (04.039) / 100%

Величина *Аккумулятора защиты двигателя* (04.019) дается формулой:

Pr **04.019** = Потери в процентах x [(1 - K<sub>2</sub>) (1 - e-<sup>t/τ1</sup>) + K<sub>2</sub> (1 - e-<sup>t/τ2</sup>)]

Где:

T = *Аккумулятор защиты двигателя* (04.019)

K2 = *Масштаб тепловой постоянной времени 2 двигателя* (04.038) / 100%

<sup>τ</sup>Т1 = *Тепловая постоянная времени 1 двигателя* (04.015)

<sup>τ</sup> 2 = *Тепловая постоянная времени 2 двигателя* (04.037)

 $K_1$  = Изменяется, смотрите ниже

Если *Номинальный ток* (05.007) ≤*Максимальный ток тяжелого режима* (11.032)

## **Рис. 8-1 Тепловая защита двигателя (тяжелая работа)**

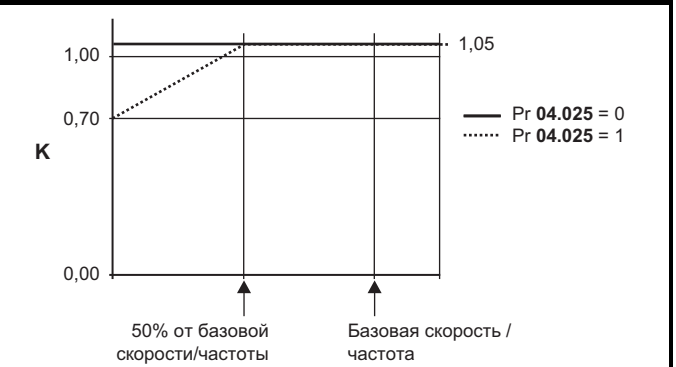

Если Pr **04.025** равен 0, то используется характеристика для двигателя, который может работать при номинальном токе во всем диапазоне скоростей. Асинхронные двигатели с таким типом характеристики обычно имеют принудительное охлаждение. Если Pr **04.025** равен 1, то эта характеристика предназначена для двигателей, у которых охлаждение двигателя вентилятором снижается при понижении скорости двигателя ниже 50% базовой скорости/частоты. Максимальное значение K1 равно 1,05, так что выше излома характеристики двигатель может непрерывно работать вплоть до тока 105%.

## **Рис. 8-2 Тепловая защита двигателя (обычная работа)**

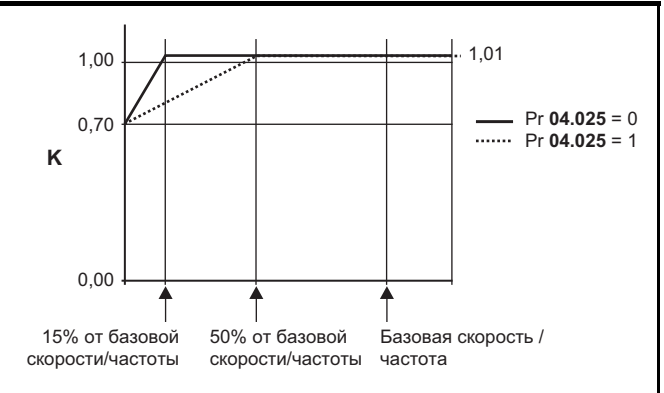

Оба значения Pr **04.025** предназначены для двигателей, охлаждение которых вентилятором снижается при снижении скорости двигателя, они отличаются скоростями, на которых происходит снижение охлаждения. Если Pr **04.025** равен 0, то эта характеристика предназначена для двигателей, у которых охлаждение ухудшается при скорости ниже 15% базовой скорости/частоты. Если Pr **04.025** равен 1, то эта характеристика предназначена для двигателей, у которых охлаждение ухудшается при скорости ниже 50% базовой скорости/ частоты. Максимальное значение K1 равно 1,01, так что выше излома характеристики двигатель может непрерывно работать вплоть до тока 101%.

Если расчетная температура в Pr **04.019** достигает 100%, то электропривод выполняет действия в зависимости от настройки Pr **04.016**. Если Pr **04.016** равен 0, то электропривод отключается, когда Pr **04.019** достигает 100%. Если Pr **04.016** равен 1, то предел тока снижается до (K - 0,05) x 100%, когда Pr **04.019** достигает 100%.

Предел тока вновь возвращается к настройке пользователя, когда Pr **04.019** падает ниже 95%. Аккумулятор (интегратор) температуры тепловой модели сбрасывается в нуль при включении питания и накапливает температуру двигателя, пока на электропривод подается питание. Если изменяется номинальный ток, определяемый Pr **05.007**, то аккумулятор сбрасывается в нуль.

Настройка по умолчанию для тепловой постоянной времени (Pr **04.015**) равна 89 сек, что эквивалентно перегрузке в 150% в течение 60 сек из холодного состояния.

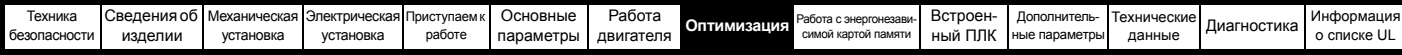

# **8.5 Частота ШИМ**

По умолчанию частота ШИМ составляет 3 кГц (6 кГц в режиме RFC-S), однако ее можно увеличить вплоть до 16 кГц с помощью Pr **05.018** (в зависимости от габарита электропривода). Доступные частоты ШИМ показаны ниже.

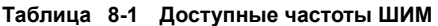

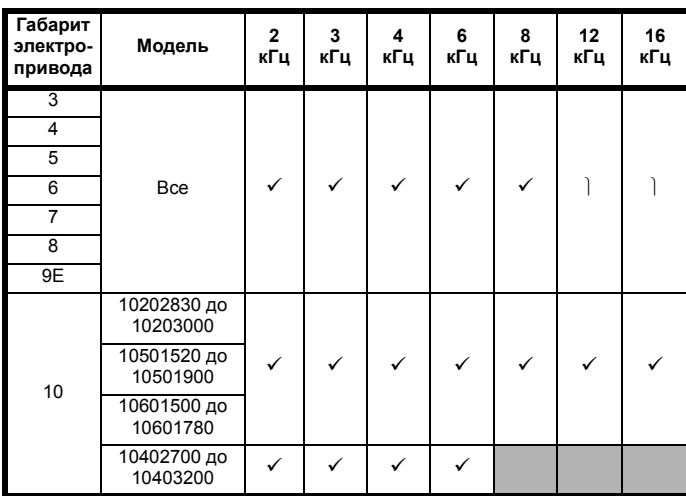

Если частота ШИМ превышает 3 кГц, то возникают такие эффекты:

1. Возрастает выделение тепла в электроприводе, поэтому следует снизить номинальный выходной ток.

Смотрите таблицы снижения номиналов по частоте ШИМ и внешней температуре в разделе 12.1.1 *[Номинальные](#page-268-1) мощность и ток (снижение номиналов в [зависимости](#page-268-1) от частоты ШИМ [и температуры](#page-268-1))* на стр. 269.

- 2. Снижается нагрев двигателя благодаря улучшению качества формы волны.
- 3. Снижается акустический шум, вырабатываемый двигателем.
- 4. Возрастает частота опроса регуляторов скорости и тока. Необходимо найти компромисс между нагревом двигателя, нагревом электропривода и требованиями приложения к частоте опроса.

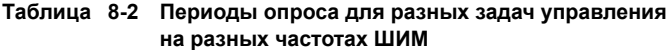

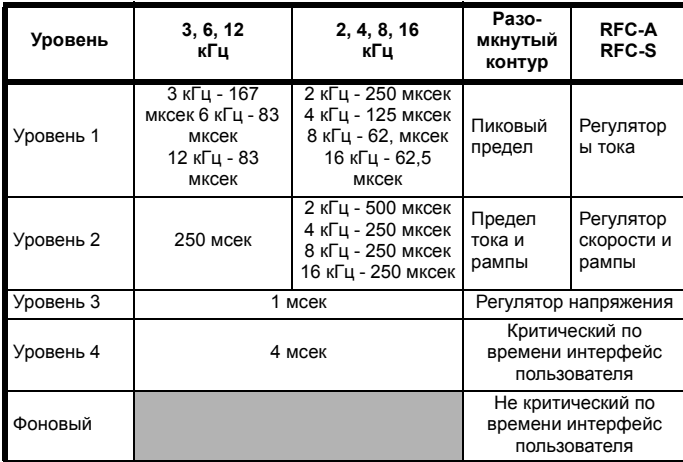

# **8.6 Работа с высокой скоростью**

## **8.6.1 Пределы сигнала от энкодера**

Максимальная частота сигнала с энкодера не должна превышать 500 кГц. В режимах RFC-A и RFC-S максимальная скорость, которую можно ввести в фиксаторы заданной скорости (Pr **01.006** и Pr **01.007**), может быть ограничена электроприводом. Это определяется следующим соотношением (зависит от абсолютного максимума в 40000 об/мин):

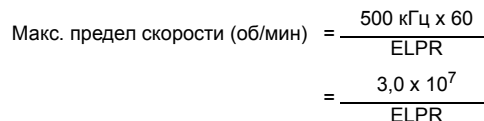

Где:

ELPR - это эквивалентное число меток энкодера на оборот и число меток, которое может вывести импульсный энкодер.

- ELPR импульсного энкодера = число меток на оборот
- ELPR энкодера F и D = число меток на оборот / 2
- ELPR энкодера SINCOS = число периодов синусоиды на оборот

Максимальный предел скорости определяется датчиком, выбранным селектором обратной связи по скорости (Pr **03.026**), и настройкой ELPR для датчика обратной связи по положению. В режиме RFC-A этот предел можно отключить с помощью Pr **03.024**, так что электропривод может работать как с обратной связью, так и без нее, если скорость становится слишком высокой для датчика обратной связи. Предел максимальной скорости определяется как выше, если Pr **04.024** = 0 и равен 36000 об/мин, если Pr **03.024** = 1, 2, 3 или 4.

## **8.6.2 Работа с ослаблением поля (постоянная мощность)**

(только разомкнутый контур и режим RFC-А)

Электропривод можно использовать для работы асинхронной машины со скоростью выше синхронной в области постоянной мощности. По мере роста скорости момент на валу падает. Графики ниже показывают поведение момента и выходного напряжения при превышении скоростью номинального значения.

### **Рис. 8-3 Момент и выходное напряжение в зависимости от скорости**

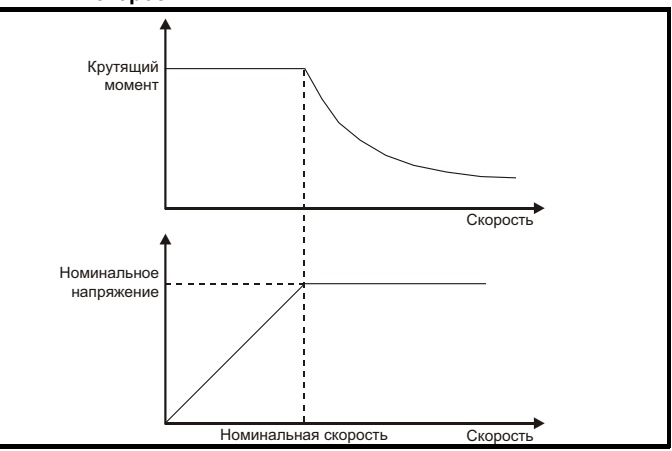

Следует проследить, чтобы момент, вырабатываемый при скорости выше базовой, был достаточен для вашего применения. Параметр точек излома графика намагничивания (Pr **05.029**, Pr **05.** 030, Pr **05.062** и Pr **05.063**), определенные при автонастройке в режиме RFC-A , обеспечивают снижение тока намагничивания в правильной пропорции для конкретного двигателя (в режиме разомкнутого контура нет активного управления током намагничивания).

## **8.6.3 Работа двигателя с постоянными магнитами на высокой скорости**

Режим серво с высокой скоростью включается при настройке Pr **05.022**  =1. При применении этого режима с сервомоторами надо соблюдать осторожность, чтобы не повредить привод. Напряжение, вырабатываемое магнитами сервомотора, пропорционально скорости. При работе с высокой скоростью электропривод должен подавать в двигатель токи для противодействия потоку, создаваемому магнитами.

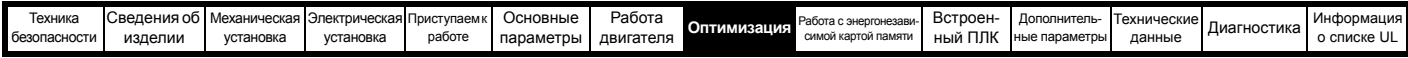

Можно разогнать двигатель до очень высокой скорости, которая должна давать очень высокое напряжение на выводах двигателя, но это напряжение не достигается из-за работы электропривода.

Однако, если электропривод будет выключен (или отключился), то напряжения двигателя будут превышать номинальное напряжение электропривода, поскольку не будет токов, компенсирующих поток от магнитов, и при этом электропривод может выйти из строя. Если включен режим высокой скорости, то скорость двигателя нужно ограничить до значений, указанных в таблице ниже, если только не используется дополнительная защитная аппаратура для ограничения до безопасного уровня напряжений на выходных клеммах электропривода.

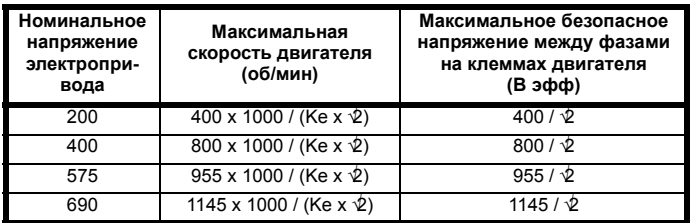

Ке - это отношение среднеквадратичного напряжения между фазами, создаваемого двигателем, к скорости (измеряется в В на 1000 об/мин). Следует соблюдать осторожность, чтобы не размагнитить двигатель. Перед работой в этом режиме надо всегда проконсультироваться с изготовителем двигателя.

#### 8.6.4 Максимальная скорость / частота

Во всех режимах работы (разомкнутый контур, RFC-A и RFC-S) максимальная выходная частота ограничена 550 Гц. Однако в режиме RFC-S скорость также ограничена константой напряжения двигателя (Ке). Значение Ке зависит от используемого сервомотора. Обычно его можно найти в справочных данных двигателя в виде В/ коб/мин (Вольт на 1000 об/мин).

#### 8.6.5 Квазипрямоугольный сигнал (только разомкнутый контур)

Максимальное выходное напряжение электропривода обычно ограничено уровнем входного напряжения электропривода минус падение напряжение в электроприводе (электропривод всегда снижает напряжение на несколько %, чтобы обеспечить управление током). Если номинальное напряжение двигателя настроено на напряжение питания, то по мере приближения выходного напряжения электропривода к уровню номинального напряжения будет наблюдаться пропадание некоторых импульсов. Если Pr 05.020 (разрешение квазипрямоугольного сигнала) равно 1, то модулятор применит сверхмодуляцию, так что при выходной частоте свыше номинальной выходное напряжение превысит номинальное напряжение. Глубина модуляции увеличится свыше единицы; при этом сначала будет вырабатываться трапециидальная, а затем квазипрямоугольная модулирующая кривая.

Это можно использовать, например, для:

Для достижения высоких выходных частот при низкой частоте ШИМ, что невозможно, если вектор пространственной модуляции ограничен единичной глубиной модуляции,

### или

Для выдачи высокого выходного напряжения при низком напряжении питания.

Недостаток такого метода заключается в том, что при глубине модуляции выше единицы ток машины искажен и содержит много нечетных гармоник низкого порядка от основной выходной частоты. Дополнительные гармоники низкого порядка увеличивают потери и нагрев двигателя.

<span id="page-166-0"></span>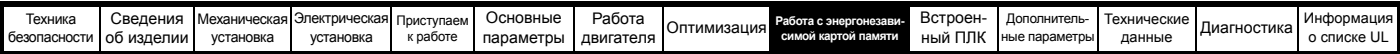

## <span id="page-166-1"></span>9 Работа с энергонезависимой картой памяти

#### $9.1$ Введение

Энергонезависимая карта памяти позволяет просто настраивать параметры, выполнять резервное копирование параметров, запоминать/ считывать программы ПЛК и настройки электропривода с помощью карты SMARTCARD или карты SD. Электропривод предоставляет обратную совместимость с Unidrive SP SMARTCARD.

Карту энергонезависимой памяти можно использовать для следующих задач:

- Копирование параметров между электроприводами
- Сохранение наборов параметров электропривода
- Сохранение встроенной программы пользователя

Энергонезависимая карта памяти располагается с левой стороны в верхней части модуля под дисплеем привода (если он установлен). Проверьте, что энергонезависимая карта памяти вставлена с контактами с левой стороны электропривода.

Электропривод обменивается данными с энергонезависимой картой памяти только по командам чтения или записи, поэтому карту можно переставлять, не отключая питание.

> При установки и снятии карты энергонезависимой памяти не забывайте о клеммах с возможным напряжением.

#### Рис. 9-1 Установка энергонезависимой карты памяти

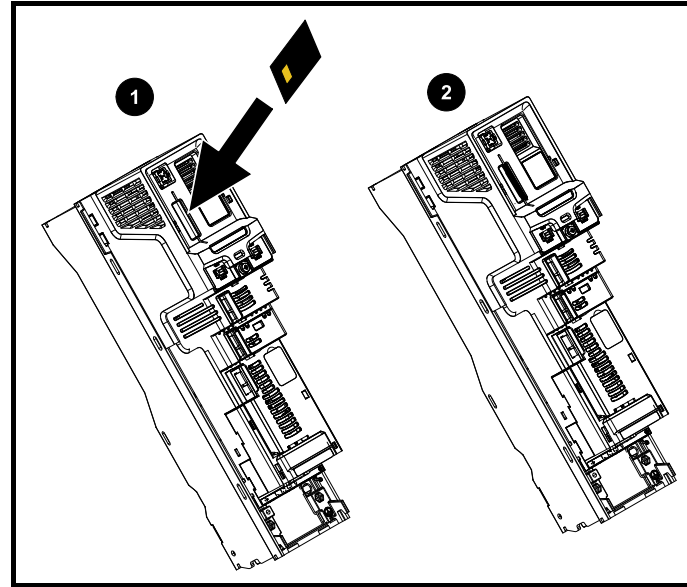

1. Процедура установки энергонезависимой карты памяти  $\mathcal{P}$ Энергонезависимая карта памяти установлена

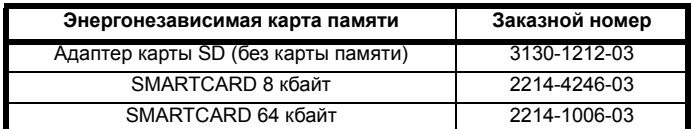

## $9.2$ Поддержка энергонезависимой карты памяти

Энергонезависимую карту памяти можно использовать для хранения наборов параметров привода и (или) программ ПЛК из Unidrive M в блоках данных карты с 001 по 499.

Электропривод Unidrive M совместим с картой SMARTCARD Unidrive SP и может читать и транслировать набор параметров Unidrive SP в совместимый набор параметров Unidrive M. Это возможно, только если набор параметров Unidrive SP был записан в SMARTCARD с помощью метода передачи отличий от значений по умолчанию (т.е. передача

4ууу). Unidrive M не может прочитать с карты никакие другие типы блоков данных с Unidrive SP. Хотя можно перенести блоки данных с разницей от настроек по умолчанию из Unidrive SP в Unidrive M, нужно отметить следующее:

- 1. Если параметр с исходного электропривода отсутствует на целевом электроприводе, то для этого параметра не переносятся никакие ланные
- $\mathcal{P}$ Если данные для параметра в целевом электроприводе выходят из допустимого диапазона, то тогда данные ограничиваются диапазоном целевого параметра.
- 3. Если целевой электропривод имеет другие номиналы в сравнении с исходным электроприводом, то применяются обычные для такого случая правила переноса.
- Рис. 9-2 Основные операции работы с энергонезависимой картой памяти

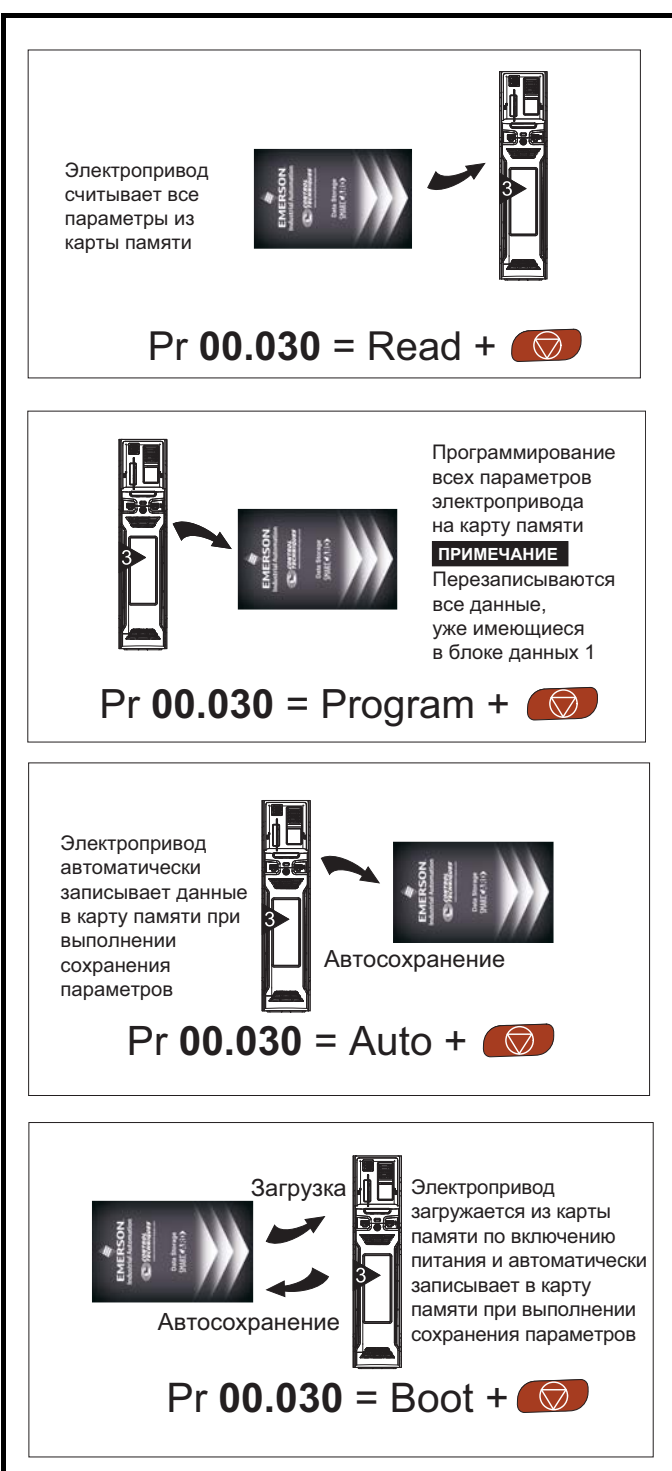

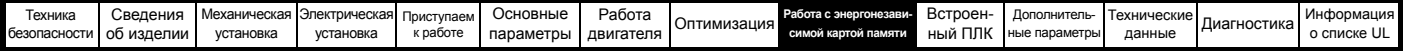

Всю карту можно также защитить от записи и стирания установкой флага только чтения, как описано в разделе 9.3.9 9888 / 9777 - Установка и сброс флага только чтения энергонезависимой карты памяти на стр. 169.

Карту нельзя снимать при передаче данных, иначе электропривод отключится. Если это произойдет, то либо будет еще попытка передачи данных, либо в случае передачи из карты в электропривод будут загружены параметры по умолчанию.

#### 9.3 Передача данных

Передача, стирание и защита данных выполняется путем ввода кода в Pr mm.000 и последующим сбросом электропривода, как показано в Таблице 9-1.

## <span id="page-167-0"></span>Таблица 9-1 Коды карт SMARTCARD и SD

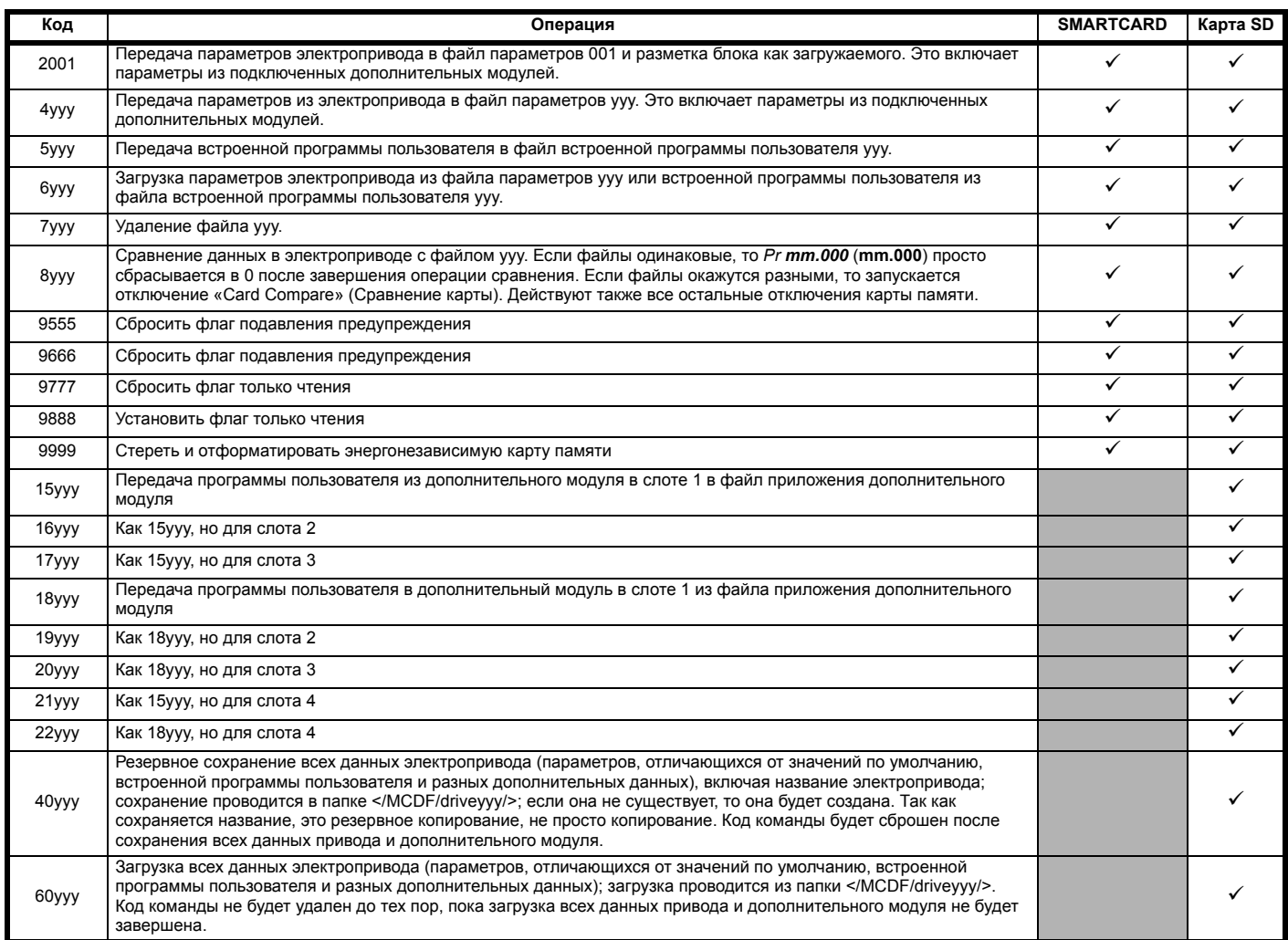

Где ууу указывает номер блока от 001 до 999.

## **ПРИМЕЧАНИЕ**

Если установлен флаг «только чтение», то действуют только коды 6ууу и 9777.

#### $9.3.1$ Запись в энергонезависимую карту памяти

4ууу - Запись в энергонезависимую карту памяти значений, отличающихся от значений по умолчанию

Блок данных содержит только параметры, отличающиеся от последних загруженных значений по умолчанию.

Все параметры, кроме параметров с установленным битом кодировки NC (не копируется) переносятся в карту энергонезависимой памяти. В дополнение к этим параметрам в карту энергонезависимой памяти можно передать все параметры меню 20 (кроме Pr 20.000).

# Запись набора параметров в энергонезависимую карту памяти (Pr 11.042 = Program (2))<br>Настройка Pr 11.042 в Program (2) и сброс электропривода приводят

к сохранению параметров в энергонезависимой карте памяти, т.е. это эквивалентно записи 4001 в Pr mm.000. Действуют все отключения карты энергонезависимой памяти, кроме «Card Change» (Смена карты). Если блок данных уже имеется, то он автоматически перезаписывается. После завершения операции этот параметр автоматически сбрасывается в None (0).

#### $9.3.2$ Чтение из энергонезависимой карты памяти

## 6ууу - Чтение из энергонезависимой карты памяти

Если данные передаются назад в электропривод с помощью 6ууу в Рг тт. 000, то они передаются в ОЗУ и затем в ЭППЗУ электропривода. Для восстановления данных после выключения питания не требуется сохранять параметры. Данные настройки для всех установленных дополнительных модулей сохраняются на карте и передаются в электропривод. Если в электроприводе - источнике и электроприводе - приемнике установлены разные дополнительные модули, то меню для слотов с другими дополнительными модулями не обновляются с карты и после операции копирования будут содержать свои значения по умолчанию. Электропривод выполнит отключение «Card Option», если в источнике и в приемнике установлены разные дополнительные модули или они поставлены в разные слоты. Если данные загружаются в электропривод с другим номиналом напряжения или тока, то произойдет отключение «Card Rating».

Следующие зависящие от номинала параметры (установлен бит кодировки RA) не пересылаются в электропривод - приемник из энергонезависимой карты памяти, если номиналы электроприводаприемника отличаются от номинала источника и файл - это файл параметров.

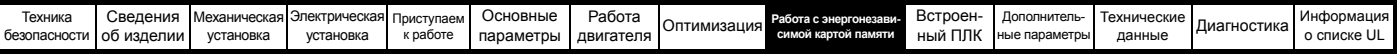

Однако зависящие от номиналов электропривода параметры будут передаваться, если отличается только номинал тока. Если зависящие от номинала параметры не передаются в электропривод-приемник, то они будут иметь значения по умолчанию.

Pr **02.008** *Напряжение стандартной рампы*

Pr **04.005** до Pr **04.007** и Pr **21.027** до Pr **21.029** *Пределы двигательного тока*

Pr **04.024**, *Макс. масштаб тока пользователя*

Pr **05.007**, Pr **21.007** *Номинальный ток*

Pr **05.009**, Pr **21.009** *Номинальное напряжение*

Pr **05.010**, Pr **21.010** *Номинальный коэффициент мощности*

Pr **05.017**, Pr **21.012** *Сопротивление статора*

Pr **05.018** *Максимальная частота ШИМ*

Pr **05.024**, Pr **21.014** *Переходная индуктивность*

Pr **05.025**, Pr **21.024** *Индуктивность статора*

Pr **06.006** *Уровень инжекции для торможения*

Pr **06.048** *Уровень обнаружения потери питания*

Pr **06.065** *Стандартный порог мин. напряжения*

Pr **06.066** *Низкий порог мин. напряжения*

## **Чтение набора параметров из энергонезависимой карты памяти (Pr 11.042 = Read (1))**

Настройка Pr **11.042** в Read (1) и сброс электропривода загружают параметры с карты в набор параметров электропривода и в ЭППЗУ электропривода, то есть это эквивалентно записи 6001 в Pr **mm.000**.

Действуют также все остальные отключения карты памяти. После успешного копирования параметров этот параметр автоматически сбрасывается в None (0). После завершения этой операции параметры сохраняются в ЭППЗУ электропривода.

## **9.3.3 Авто сохранение изменений параметров (Pr 11.042 = Auto (3))**

Эта настройка заставляет электропривод автоматически сохранить в энергонезависимой карте памяти все изменения, сделанные в меню параметров 0. Таким образом, последнее меню 0 набора параметров электропривода всегда резервируется в энергонезависимой карте памяти. Изменение Pr **11.042** в Auto (3) и сброс электропривода немедленно сохраняют полный набор параметров из электропривода в карту, т.е. все параметры, кроме параметров с установленным битом кодировки NC. После сохранения полного набора параметров обновляется настройка только отдельно измененного параметра меню 0.

Изменения дополнительных параметров сохраняются на карту, только если Pr **mm.000** настроен в «Save Parameters» или 1000 и выполнен сброс электропривода.

Действуют все отключения карты энергонезависимой памяти, кроме «Card Change» (Смена карты). Если блок данных уже содержит информацию, то он автоматически перезаписывается.

Если карта вынимается, когда Pr **11.042** равен 3, то Pr **11.042** будет автоматически сброшен в None (0).

Если установлена новая энергонезависимая карта памяти, то Pr **11.042** нужно вновь настроить в Auto (3) и выполнить сброс электропривода, чтобы в новую карту памяти был перезаписан полный набор параметров и по-прежнему нужен режим автоматической работы.

Если Pr **11.042** равен Auto (3) и параметры электропривода сохраняются, то энергонезависимая карта памяти также обновляется, поэтому карта памяти становится копией конфигурации, хранящейся в электроприводе.

При включении питания, если Pr **11.042** равен Auto (3), то электропривод сохраняет на карту памяти полный набор параметров. При этой операции электропривод показывает на дисплее «Card Write» (Запись карты). «то сделано для того, что если пользователь вставил новую энергонезависимую карту памяти во время отключения питания, то на новой карте памяти будут записаны правильные данные.

## **ПРИМЕЧАНИЕ**

Если Pr **11.042** настроен в Auto (3), то само значение Pr **11.042** сохраняется в ЭППЗУ электропривода, но не в карте памяти.

## **9.3.4 Загрузка с энергонезависимой карты памяти при каждом включении питания (Pr 11.042 = Boot (4))**

Если Pr **11.042** настроен в Boot (4), то электропривод работает как в режиме Auto (Авто), за исключением включения питания. При включении питания в электропривод автоматически передаются параметры с энергонезависимой карты памяти, если выполнены следующие условия:

- Карта вставлена в электропривод
- На карте имеется блок данных параметров 1
- Данные блока 1 имеют тип от 1 до 4 (как определено в Pr **11.038**)
- Pr **11.042** на карте настроен в Boot (4)

При этой операции электропривод показывает «Booting Parameters» (Загрузка параметров). Если режим электропривода отличается от режима на карте, то электропривод выполняет отключение «Card Drive Mode» и данные не пересылаются.

Если режим «Boot» записан на копируемой карте памяти, то это позволяет очень просто продублировать карту памяти ведущего устройства. Это обеспечивает очень быстрый и эффективный способ перепрограммирования ряда электроприводов.

### **ПРИМЕЧАНИЕ**

ежим «Boot» сохраняется на карте, но при чтении карты значение Pr **11.042** не передается в электропривод.

## **9.3.5 Загрузка с энергонезависимой карты памяти при каждом включении питания (Pr 11.042 = 2001)**

Можно создать загружаемый блок данных параметров, если настроить Pr **mm.000** в 2001 и запустить сброс электропривода. Такой блок данных создается в одной операции и не обновляется при последующих изменениях параметров.

При настройке Pr **mm.000** в 2001 на карте будет перезаписан блок 1, даже если он уже существует.

## **9.3.6 8yyy - Сравнение полного набора параметров электропривода с данными карты памяти**

При записи 8yyy в Pr **mm.000** выполняется сравнение файла энергонезависимой карты памяти с данными электропривода. Если сравнение успешное, то Pr **mm.000** просто сбрасывается в 0. Если сравнение найдет ошибку, то запускается отключение «Card Compare» (Сравнение карты).

## **9.3.7 700yy / 9999 - Стирание данных с энергонезависимой карты памяти**

Данные можно стирать с карты памяти либо поблочно, либо сразу все блоки в одной операции.

- Запись 7yyy в Pr **mm.000** стирает с карты памяти блок данных номер yyy
- Запись 9999 в Pr **mm.000** стирает все блоки данных карты памяти.

## **9.3.8 9666 / 9555 - Установка и сброс флага подавления предупреждений энергонезависимой карты памяти**

Электропривод выполнит отключение «Card Option», если в источнике и в приемнике установлены разные дополнительные модули или они установлены в разные слоты. Если данные загружаются в электропривод с отличным номиналом напряжения или тока, то будет отключение «Card Rating». Можно подавить эти отключения, установив флаг подавления предупреждения. При таком флаге электропривод не отключится, если отличаются дополнительные модули или номиналы электроприводов приемника и источника. При этом не будут переданы параметры для дополнительного модуля и параметры, зависящие от номиналов.

- Запись 9666 в Pr **mm.000** устанавливает флаг
- «подавление предупреждения» • Запись 9555 в Pr **mm.000** сбрасывает флаг «подавление предупреждения»

## <span id="page-168-0"></span>**9.3.9 9888 / 9777 - Установка и сброс флага только чтения энергонезависимой карты памяти**

Карту памяти можно защитить от записи и стирания установкой флага «только чтение». При попытке записи или стирания блока данных с установленным флагом только чтения возникнет отключение «Card Read Only». При установленном флаге только чтения доступны только коды 6yyy и 9777.

- Запись 9888 в Pr **mm.000** устанавливает флаг «только чтение»
- Запись 9777 в Pr **mm.000** сбрасывает флаг «только чтение»

# **9.4 Информация о заголовке блока данных**

Каждый хранящийся на карте памяти блок данных имеет заголовок со следующей информацией:

- *Номер файла на карте памяти* (11.037)
- *Тип файла на карте памяти* (11.038)
- *Версия файла на карте памяти* (11.039)
- *Контрольная сумма файла на карте памяти* (11.040)

Информацию из заголовка каждого блока данных можно просмотреть в Pr **11.038** до Pr **11.040**, увеличивая или уменьшая номер блока данных в Pr **11.037**. Если на карте нет данных, то Pr **11.037** может иметь только значение 0.

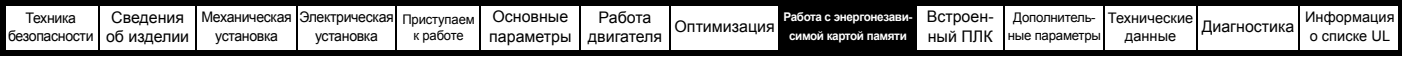

### 9.5 Параметры энергонезависимой карты памяти

## Таблица 9-2 Условные обозначения параметров в таблицах

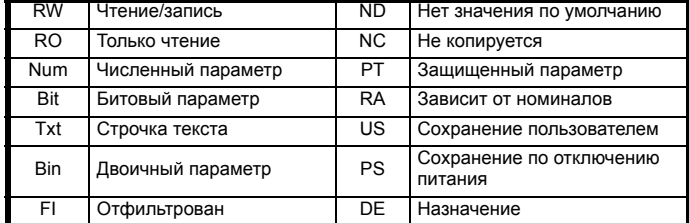

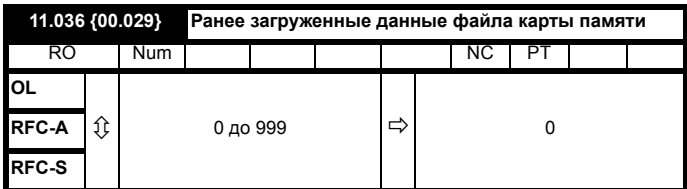

Этот параметр указывает номер блока данных, в последний раз загруженного в электропривод из энергонезависимой карты памяти. Если после этого успешно загружены значения по умолчанию, то этот параметр сбрасывается в 0.

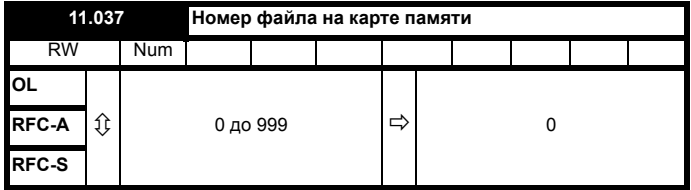

В этот параметр надо ввести номер блока данных, информацию о котором пользователь хочет просмотреть в Pr 11.038, Pr 11.039 и Pr 11.040.

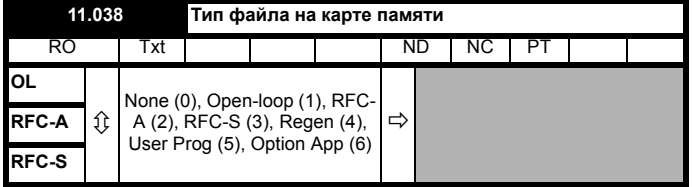

Указывает тип/режим блока данных, выбранного в Рг 11.037.

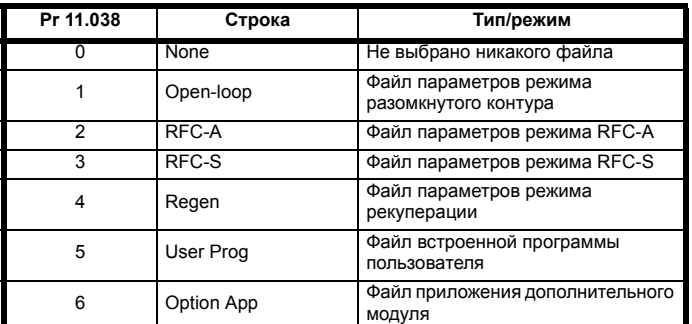

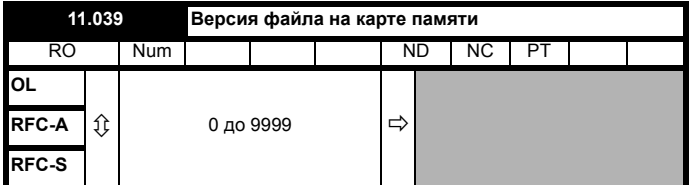

Показывает номер версии файла, выбранного по Pr 11.037.

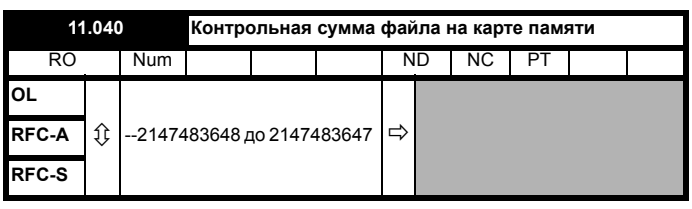

Показывает контрольную сумму блока данных, выбранного по Pr 11.037.

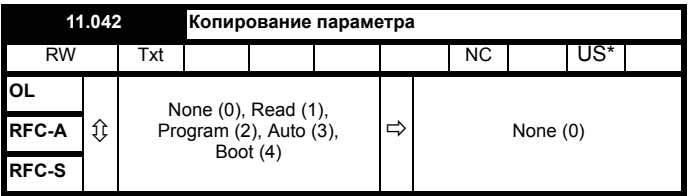

\* В этом параметре сохраняется только значение 3 или 4.

## **ПРИМЕЧАНИЕ**

Если Рг 11.042 равен 1 или 2, то это значение не пересылается в электропривод и не сохраняется в ЭППЗУ. Если Рг 11.042 настроен в 3 или 4, то значение сохраняется в ЭППЗУ

None  $(0)$  = Не активен

Read (1) = Чтение набора параметров из энергонезависимой карты памяти

Program (2) = Программировать набор параметров в карте памяти Auto  $(3)$  = Автосохранение

Boot (4) = Режим загрузки

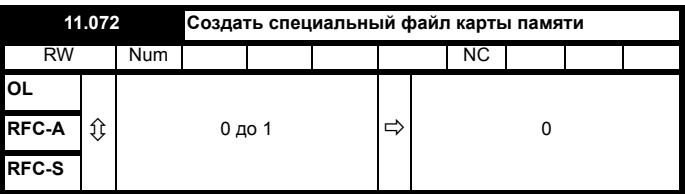

Если при передаче файла параметров в карту памяти параметр Создать специальный файл карты памяти (11.072) = 1, то файл создается как макро файл. Параметр Создать специальный файла на карте (11.072) сбрасывается в нуль после создания файла или отказа передачи данных.

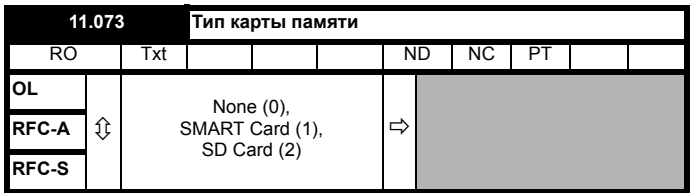

Этот параметр показывает тип установленной карты, он может принимать следующие значения:

«None» (0) - Не установлено никакой карты памяти

«SMART Card» (1) - Установлена карта типа SMARTCARD

«SD Card» (2) - Установлена карта SD с форматом файловой системы **FAT** 

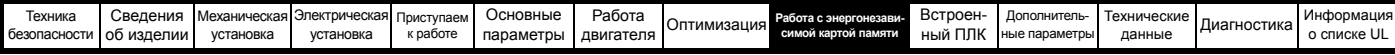

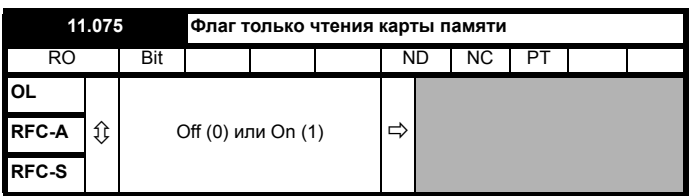

Параметр Флаг только чтения карты памяти (11.075) показывает состояние флага только чтения в текущей установленной карте памяти.

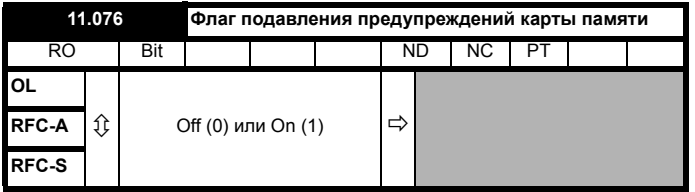

Параметр Флаг подавления предупреждений карты памяти (11.075) показывает состояние флага подавления предупреждений в текущей установленной карте памяти.

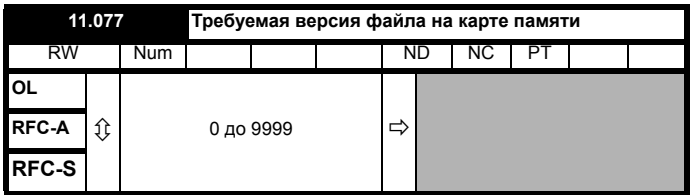

Значение параметра Требуемая версия файла на карте памяти (11.077) используется в качестве номера версии при создании файла на карте памяти. Параметр Требуемая версия файла на карте памяти (11.072) сбрасывается в нуль после создания файла или отказа передачи данных.

## $9.6$ Отключения энергонезависимой карты памяти

После попытки читать, писать или стереть данные на карте энергонезависимой памяти может произойти отключение, если при выполнении этой команды возникли проблемы.

Более подробна информация об отключениях карты энергонезависимой памяти приведена в Главе 13 Диагностика на стр. 294.

<span id="page-171-0"></span>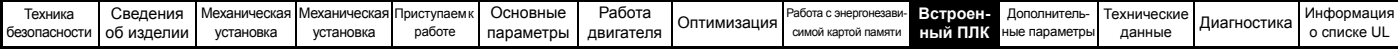

## <span id="page-171-1"></span>Встроенный ПЛК 10

### $10.1$ Встроенный ПЛК и Machine Control **Studio**

Электропривод может хранить и выполнять программу пользователя для встроенного ПЛК объемом 16 кбайт, при этом не требуется дополнительное оборудование в виде дополнительного модуля.

Machine Control Studio - это среда разработки программ IEC61131-3, предназначенная для использования на Unidrive M и совместимых дополнительных модулях. Machine Control Studio основана на системе CODESYS компании 3S-Smart Software Solutions.

В среде разработки Machine Control Studio поддерживаются все языки программирования, определенные в стандарте IEC 61131-3.

- ST (Структурированный текст)
- LD (Релейно-контактные схемы)
- **FBD** (Диаграммы функциональных блоков)
- IL (Список инструкций)
- SFC (Схемы последовательных функций)
- СЕС (Непрерывные функциональные схемы) СЕС это расширение стандартных языков программирования IEC

Machine Control Studio предоставляет полную среду для создания пользовательских программ. Можно создавать программы. компилировать и загружать их в Unidrive M для выполнения через расположенный на передней панели электропривода порт передачи данных. С помощью Machine Control Studio можно также отслеживать работу скомпилированной программы в реальном времени, имеются средства для взаимодействия с программой в целевой системе за счет задания новых значений целевых переменных и параметров.

Встроенный ПЛК и Machine Control Studio образуют первый уровень функциональности в семействе программируемых опций для Unidrive M.

Machine Control Studio можно загрузить с сайта www.controltechniques.com.

Более подробная информация о применении Machine Control Studio, создании пользовательских программ и загрузке пользовательских программ в электропривод приведена в справочном файле Machine Control Studio.

#### $10.2$ Преимущества

Объединение встроенного ПЛК и Machine Control Studio означает, что электропривод во многих приложениях может заменить наноПЛК и некоторые микроПЛК.

Machine Control Studio предоставляет доступ к библиотекам стандартных функций и функциональных блоков CODESYS, а также к этим средствам от третьих поставщиков. Функции и функциональные блоки в стандартном комплекте Machine Control Studio содержат, наряду с другими, следующие:

- Арифметические блоки
- Блоки сравнения
- Таймеры
- Счетчики
- Мультиплексоры
- Триггеры-защелки
- Управление битами

К типичным приложениям для встроенного ПЛК относятся:

- Всломогательные насосы
- Вентиляторы и регулирующие клапаны
- Логика блокировки
- Управление последовательностью
- Специальные управляющие слова.

#### $10.3$ Особенности

Программа пользователя для встроенного ПЛК Unidrive M имеет следующие особенности:

#### $10.3.1$ Задачи

Встроенный ПЛК позволяет использовать две задачи.

- Clock: Задача реального времени с высоким приоритетом. Интервал задачи clock можно настроить от 16 мсек до 262 сек шагами по 16 мсек. Параметр Встроенная программа пользователя: используемое время задачи Clock (11.051) показывает процентную долю имеющегося времени, используемую задачей clock. Чтение или запись параметра электропривода программой пользователя занимает определенное время. Можно выбрать до 10 параметров в качестве параметров быстрого доступа, что сокращает время, нужное программе пользователя для чтения или записи параметра электропривода. Это полезно при использовании задачи clock с быстрым временем обновления так как быстрый доступ к параметрам снижает ресурсы задачи clock, требуемые для доступа к параметрам.
- Freewheeling: Фоновая задача без режима реального времени. Задача freewheeling запланирована для выполнения в небольшой промежуток времени каждые 256 мсек. Длительность этого промежутка выполнения может меняться в зависимости от загрузки процессора электропривода. В промежуток исполнения может быть выполнено несколько сканов программы пользователя. Некоторые сканы могут выполняться за микросекунды. Однако из-за выполнения основных функций электропривода может быть паvза в выполнении программы пользователя и в результате некоторые сканы могут выполняться много миллисекунд. Параметр Встроенная программа пользователя: Задач Freewheeling за секунду (11.050) показывает число запусков задачи freewheeling за секунду.

#### $10.3.2$ Переменные

Встроенные ПЛК поддерживает использование переменных с типами данных логический, целый (8 бит, 16 бит и 32 бита, со знаком и без знака), с плавающей точкой (только 64 бит), строчки и время.

#### $10.3.3$ Специальное меню

Machine Control Studio может создать специальное меню, которое будет размещено в меню 30 электропривода. С помощью Machine Control Studio можно определить следующие свойства каждого параметра:

- Имя параметра
- Число десятичных разрядов
- Единицы для показа параметра на дисплее кнопочной панели.
- Значения минимальное, максимальное и по умолчанию
- Обработка в памяти (т.е. сохранение по отключению питания, сохранение пользователем или без сохранения)
- Тип данных. Электропривод предоставляет ограниченный комплект из 1-битовых, 8-битовых, 16- и 32-битовых целых параметров для создания меню заказчика.

Параметры из меню заказчика могут быть опрошены программой пользователя и отображаться на дисплее кнопочной панели.

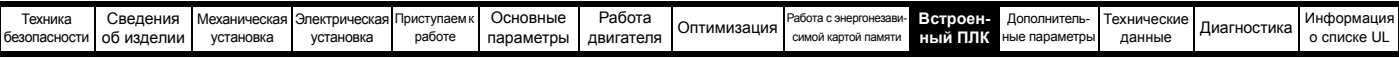

#### 10.3.4 Ограничения

Встроенная программа ПЛК пользователя имеет следующие ограничения:

- Для встроенного ПЛК во флэш-памяти отведено 16 кбайт, в этот объем входит программа пользователя и заголовок и в результате максимальный размер программы пользователя равен примерно 12 кбайт
- Для встроенного ПЛК выделено ОЗУ 2 кбайт.
- Электропривод рассчитан на 100 загрузок программ. Это ограничение связано с типом флэш-памяти. используемой для хранения программы в электроприводе.
- Имеется только одна задача реального времени с минимальным периодом 16 мсек.
- Фоновая задача freewheeling выполняется с низким приоритетом. Электропривод сначала выполняет задачу clock и свои основные функции, например, управление двигателем, а в оставшееся время процессор выполняет задачу freewheeling в фоновом режиме. Если процессор электропривода сильно загружен основными функциями, то на задачу freewheeling отводится мало времени.
- Невозможны точки останова, пошаговый режим и онлайновое изменение программы.
- Инструмент Graphing не поддерживается.
- Не поддерживаются типы данных REAL (32 бита с плавающей точкой), LWORD (64 бита целый) и WSTRING (строчка Unicode), а также сохраненные переменные.

#### 10.4 Параметры встроенного ПЛК

С программой пользователя для встроенного ПЛК связаны следующие параметры.

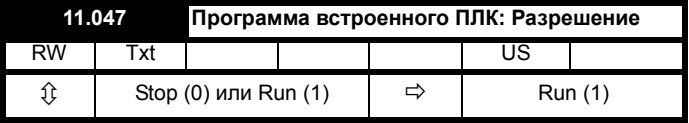

Этот параметр останавливает и запускает программу пользователя.

## 0 - Остановить программу пользователя

Встроенная программа пользователя останавливается. Если она перезапускается настройкой параметра Встроенная программа пользователя: Разрешить (11.047) в ненулевое значение, то фоновая задача стартует с начала.

## 1 - Запустить программу пользователя

Программа пользователя будет выполняться.

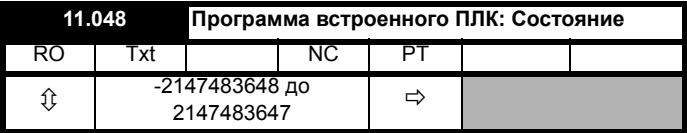

Это параметр только для чтения и указывает статус программы пользователя в электроприводе. Программа пользователя записывает значение в этот параметр.

0: Остановлен

- 1: Работает
- 2. Исключение
- 3: Нет никакой программы пользователя

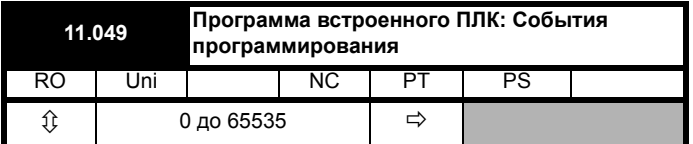

Параметр событий программирования встроенного ПЛК содержит счетчик количеств загрузки программы встроенного ПЛК и равен 0 при отгрузке электропривода с завода. Электропривод рассчитан на номинальное число 100 загрузок программ. Значение этого параметра не изменяется при загрузке значений по умолчанию.

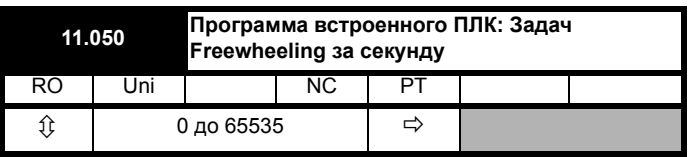

Этот параметр показывает число запусков задачи freewheeling за секунду.

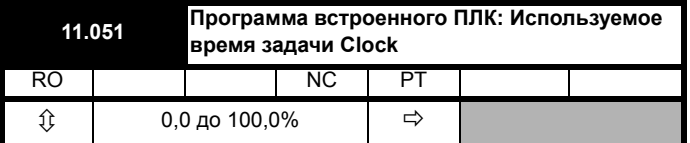

Этот параметр показывает процентную долю доступного времени, использованного задачей clock программы пользователя.

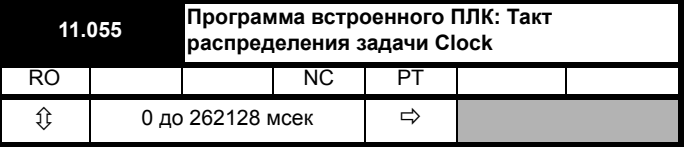

Этот параметр показывает интервал в мсек, для которого запланирована работа задачи clock.

#### $10.5$ Отключения встроенного ПЛК

Если электропривод обнаружит ошибку в программе пользователя, он запускает отключение программы пользователя. Номер дополнительного кода отключения по программе пользователя указывает причину ошибки. Более подробна информация об отключениях программы пользователя приведена в Главе 13 Диагностика на стр. 294.

<span id="page-173-0"></span>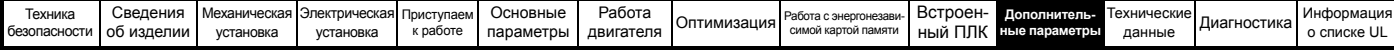

# <span id="page-173-1"></span>11 Дополнительные параметры

Это краткий справочник по всем параметрам электропривода, в котором указаны их единицы измерения, пределы диапазонов и приведены блок-схемы, показывающие их функции. Полные описания параметров приведены в Справочном руководстве по параметрам.

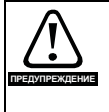

Эти дополнительные параметры указаны здесь только для справки. Списки этой главы не содержат достаточной информации для настройки значений этих параметров. Неправильная настройка ухудшает безопасность системы и может привести к выходу из строя электропривода и внешнего оборудования. Перед попыткой регулировки любого из этих параметров обращайтесь к Справочному руководству по параметрам.

## Таблица 11-1 Описания меню

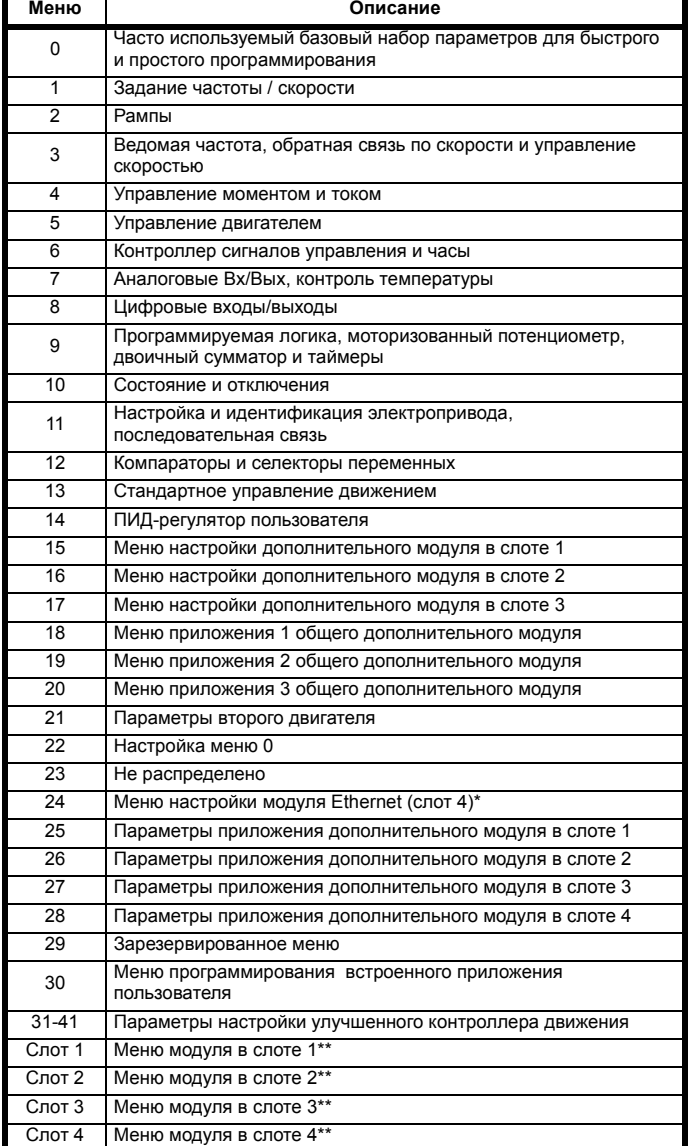

\* Отображается только на Unidrive M700 / M702.

\*\* Отображается только при установленных дополнительных модулях.

## Сокращения для режимов работы:

Разомкнутый контур (OL): Управление без датчиков для асинхронных двигателей

RFC-A: Управление потоком ротора асинхронных двигателей

RFC-S: Управление потоком ротора синхронных двигателей, включая двигатели с постоянными магнитами.

## Сокращения значений по умолчанию:

Стандартное значение по умолчанию (частота электропитания 50 Гц)

Значение по умолчанию для США (частота электропитания 60 Гц)

## **ПРИМЕЧАНИЕ**

Указанные в скобках {...} номера параметров эквивалентны параметрам меню 0. Некоторые параметры Меню 0 появляются дважды, так как их функция зависит от режима работы.

Столбец Диапазон - RFC-A / S применяется к обоим режимам RFC-А и RFC-S. Для некоторых параметров этот столбец применяется только к одному из этих режимов, что указано соответственно в столбцах По умолчанию.

В некоторых случаях функция или диапазон параметров зависят от настройки другого параметра. Информация в приведенных списках указана для значений по умолчанию таких влияющих параметров.

## Таблица 11-2 Условные обозначения параметров в таблицах

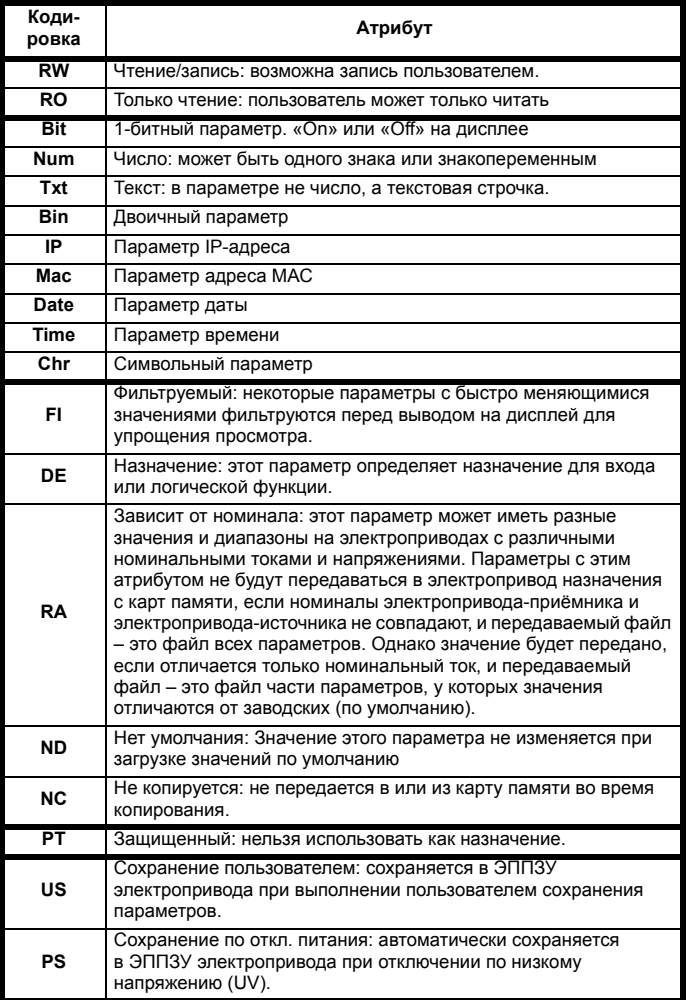

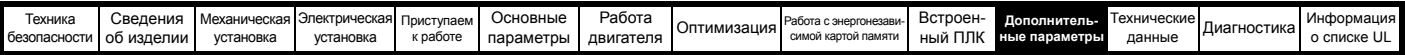

# **Таблица 11-3 Таблица функций**

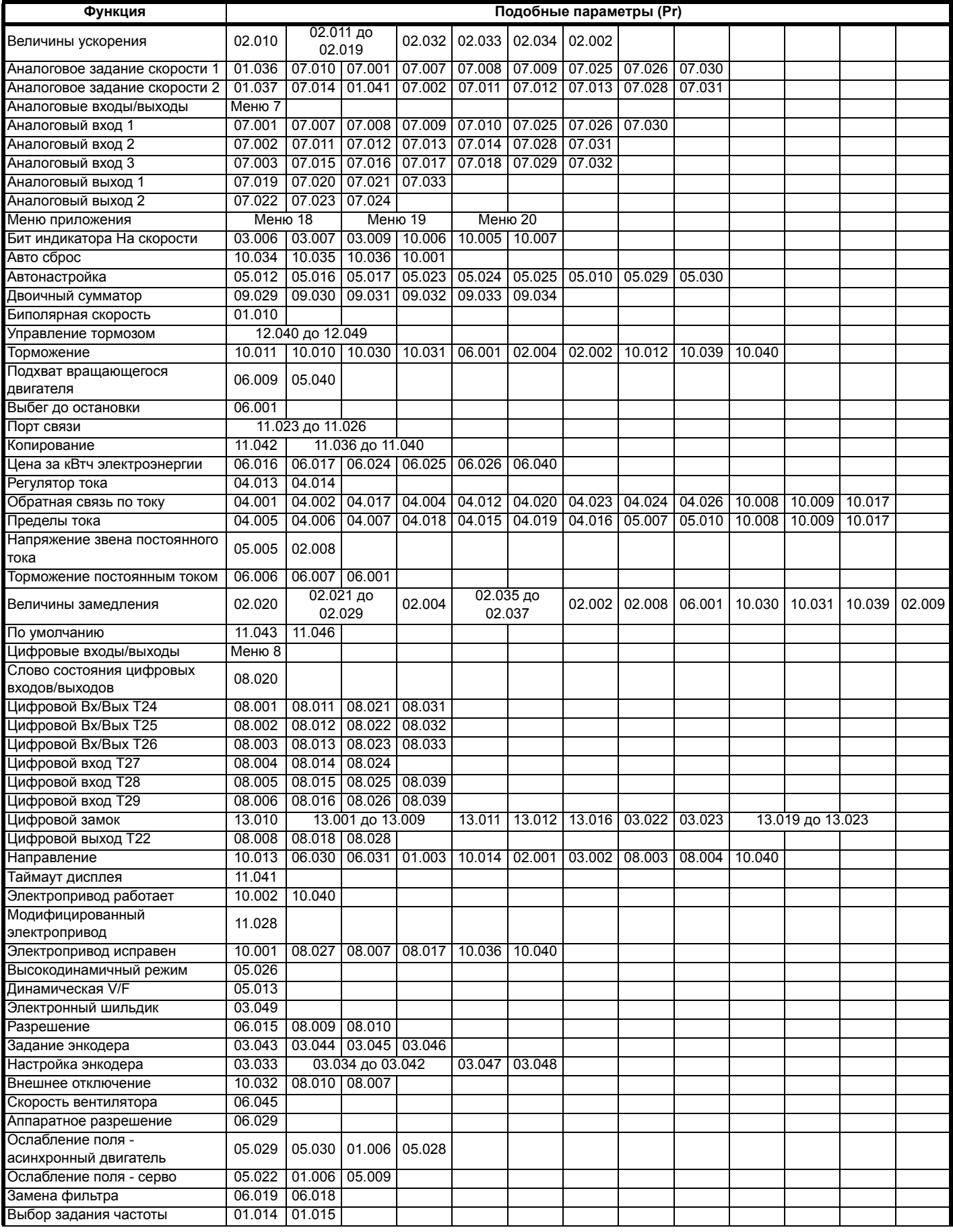

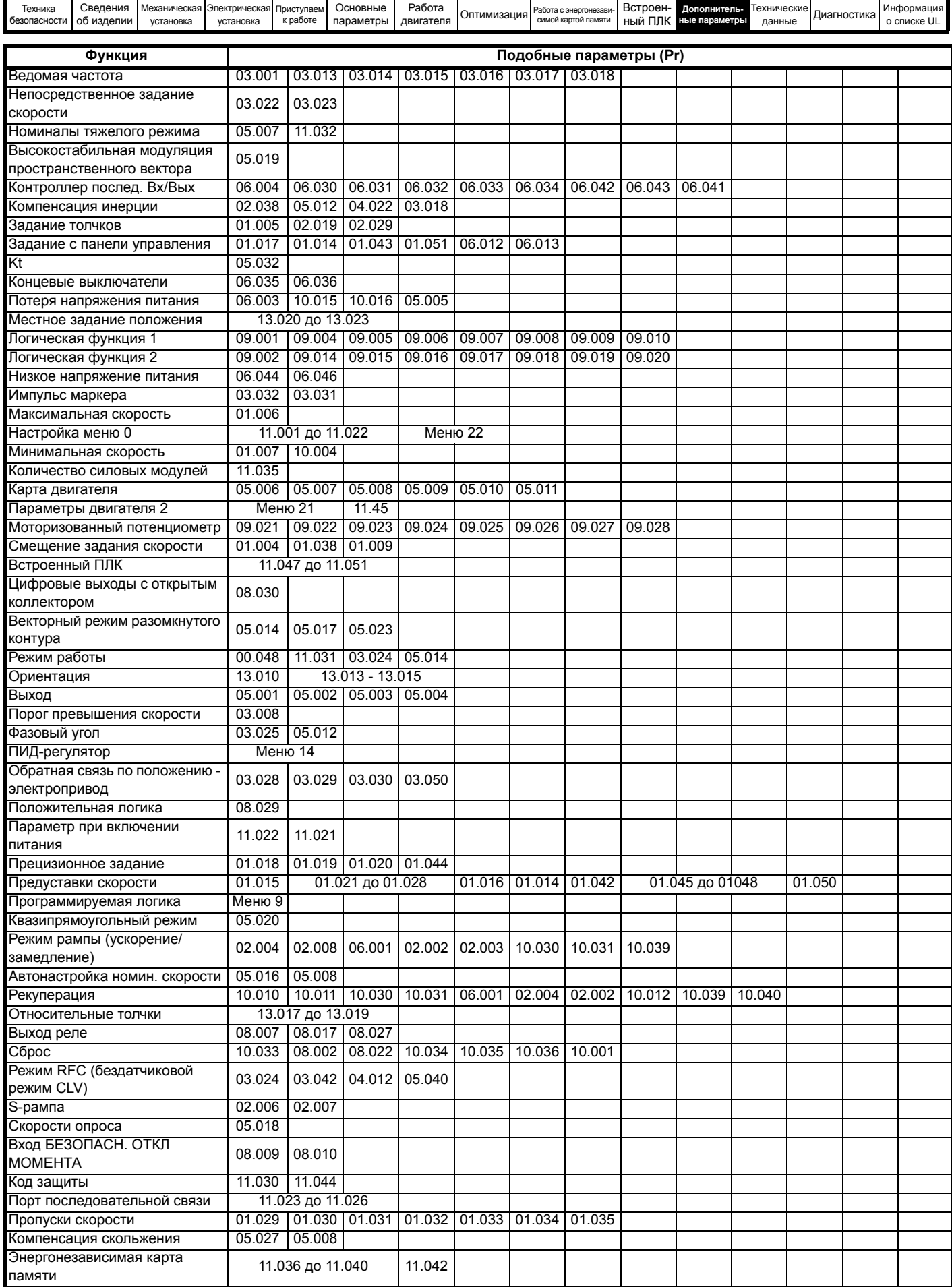

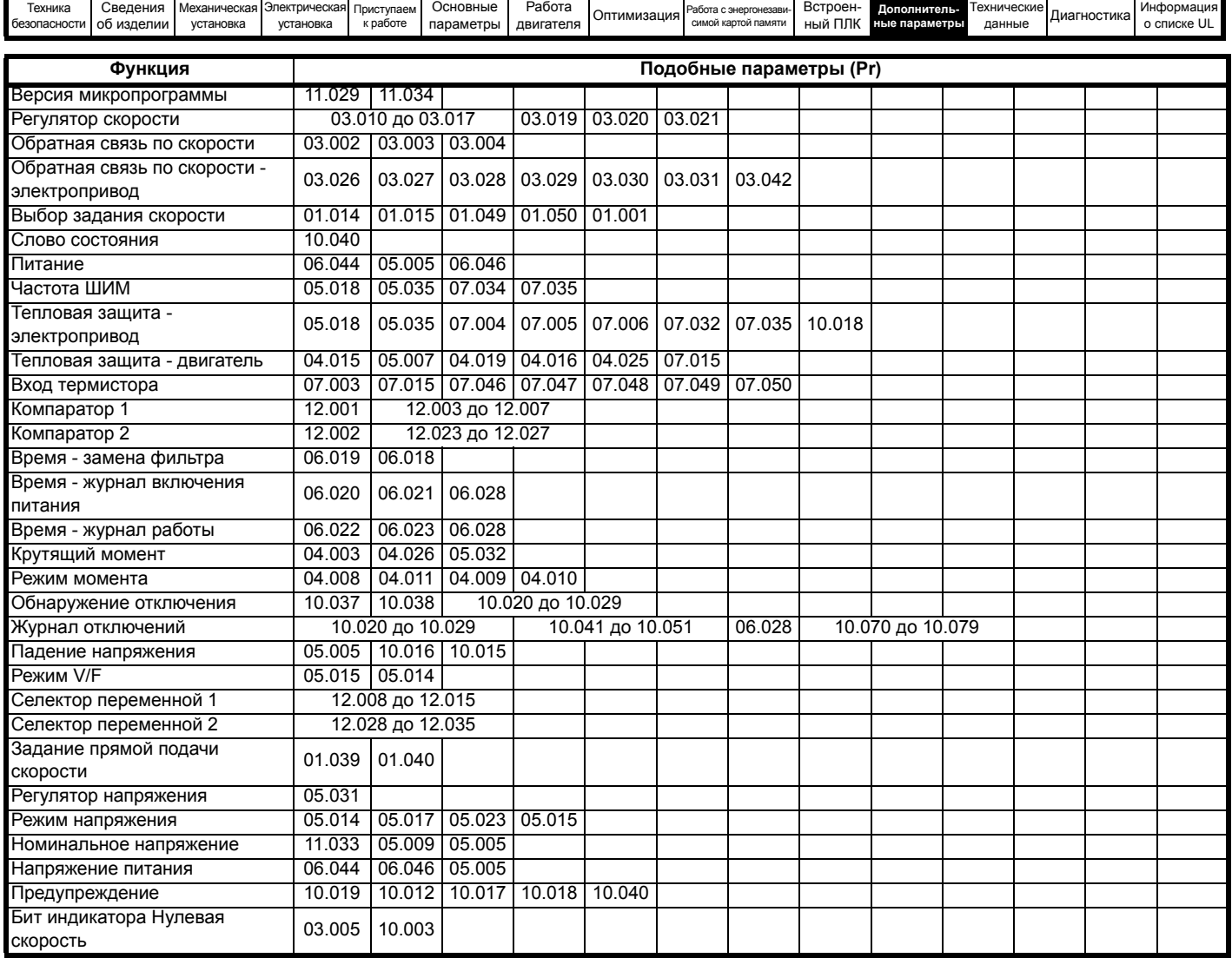

## **Диапазон изменения зависимых переменных и минимальные/максимальные значения:**

Некоторые параметры электропривода имеют переменный диапазон с изменяющимися значениями минимального и максимального предела, которые зависят от следующих факторов:

- Настройка других параметров
- Номинал электропривода
- Режим работы электропривода
- Комбинация этих факторов

В таблицах ниже дано определение переменных минимума/максимума и их максимального диапазона.

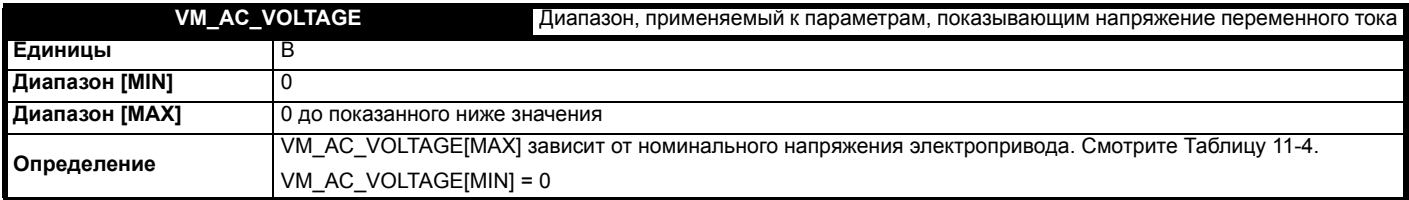

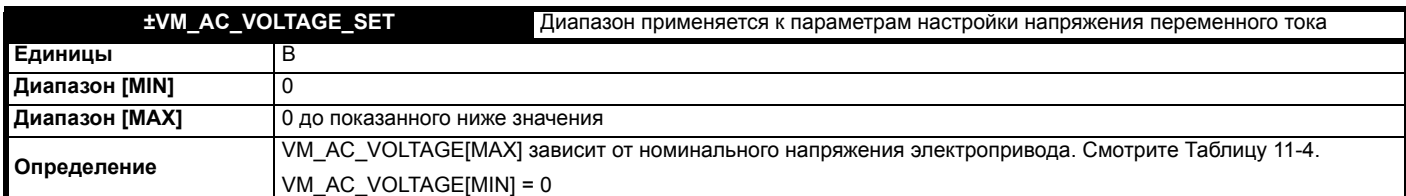

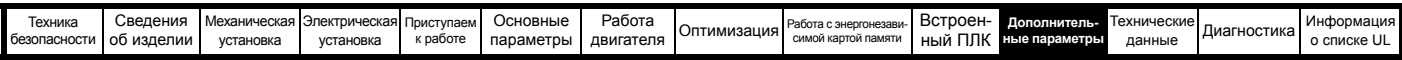

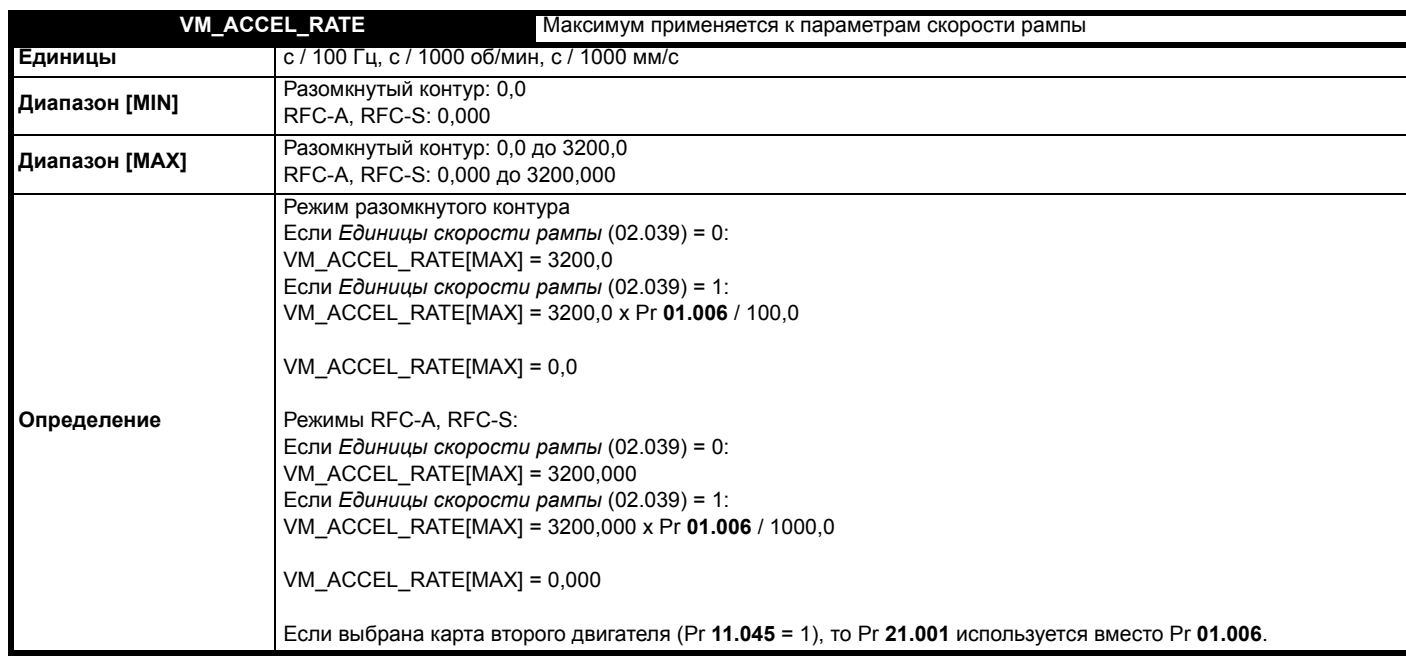

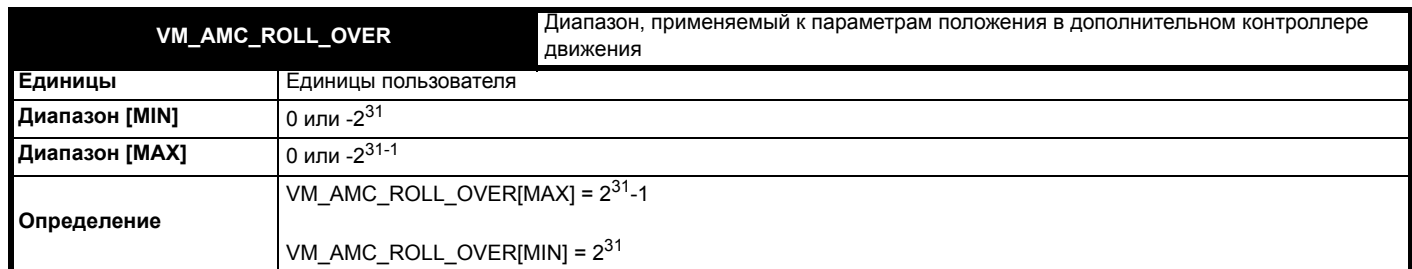

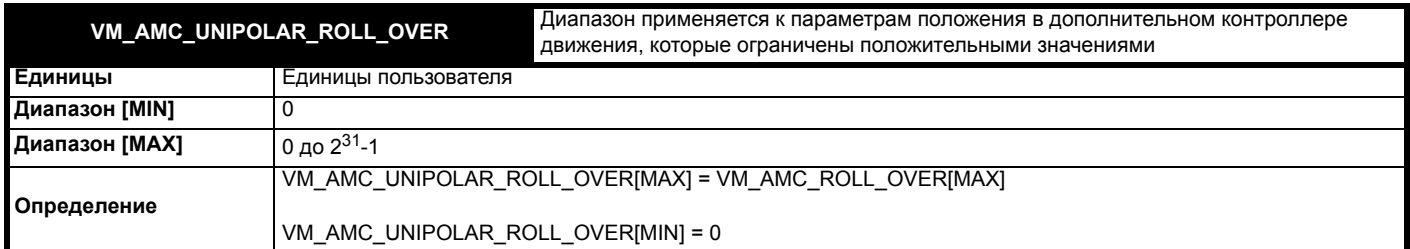

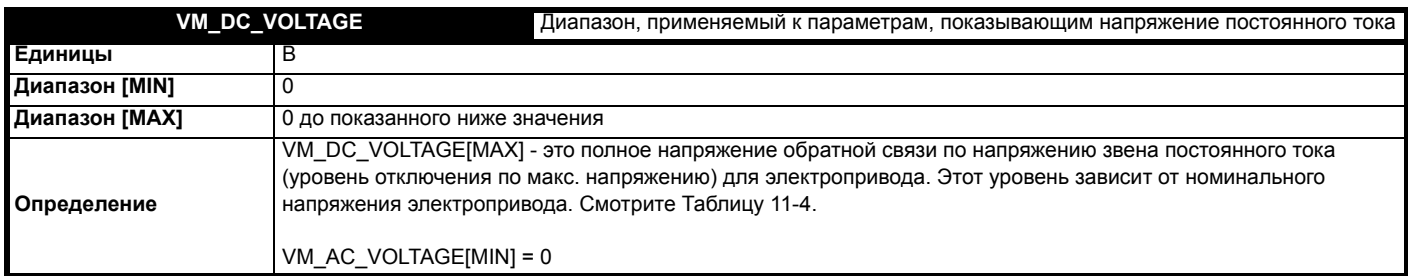

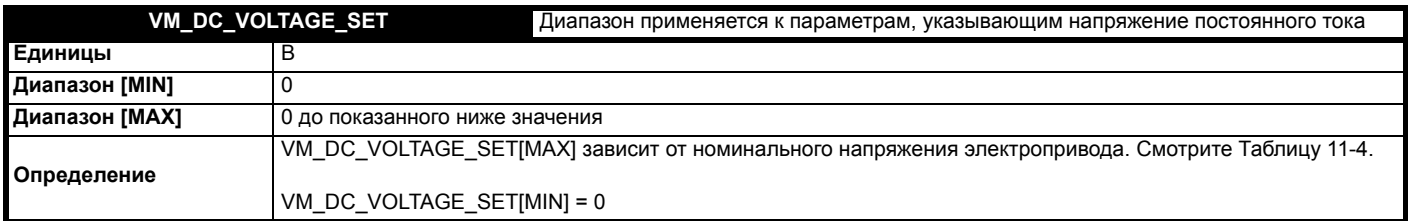

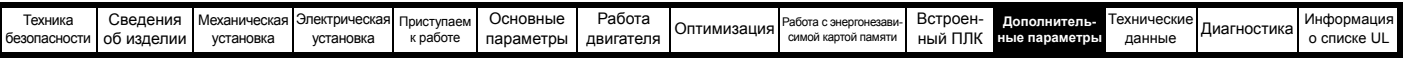

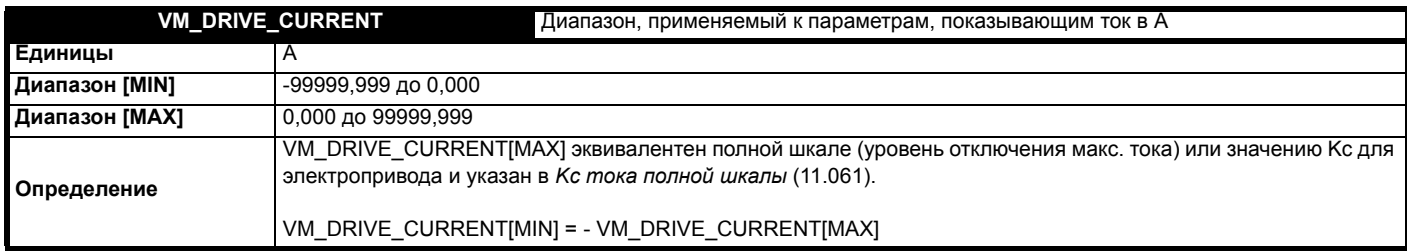

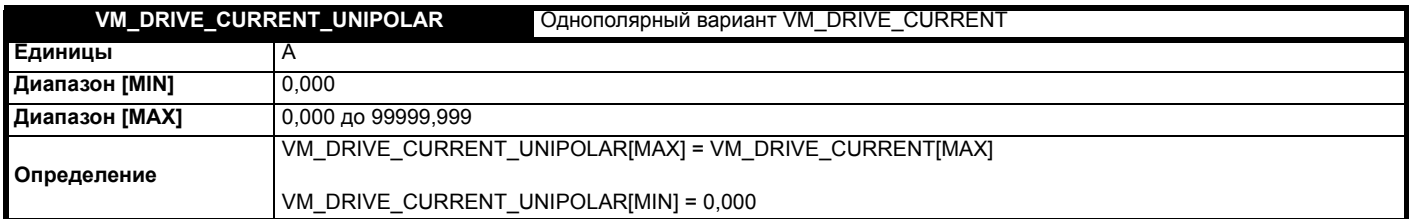

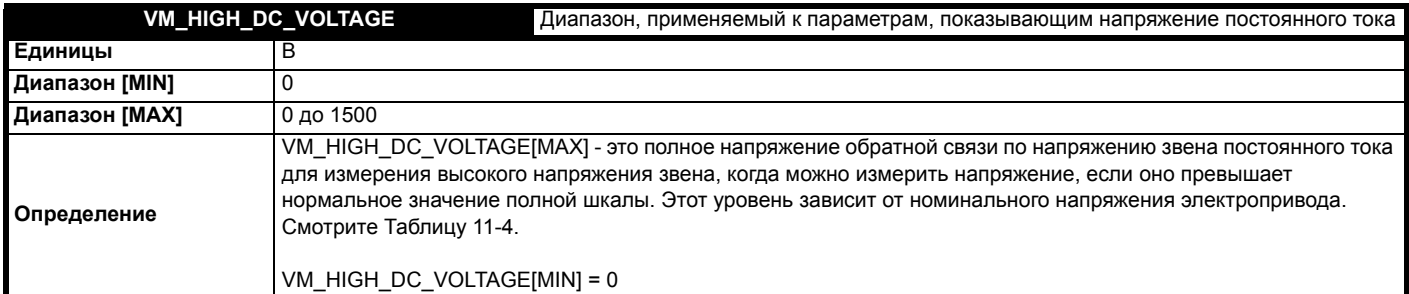

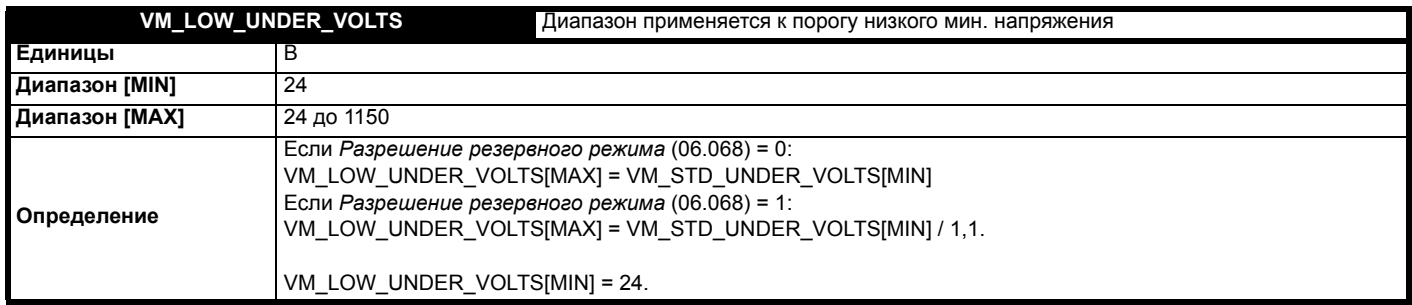

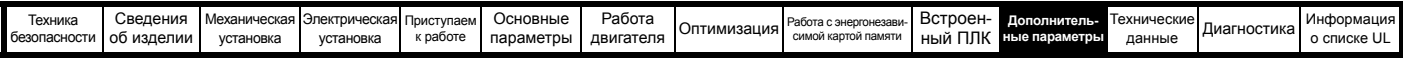

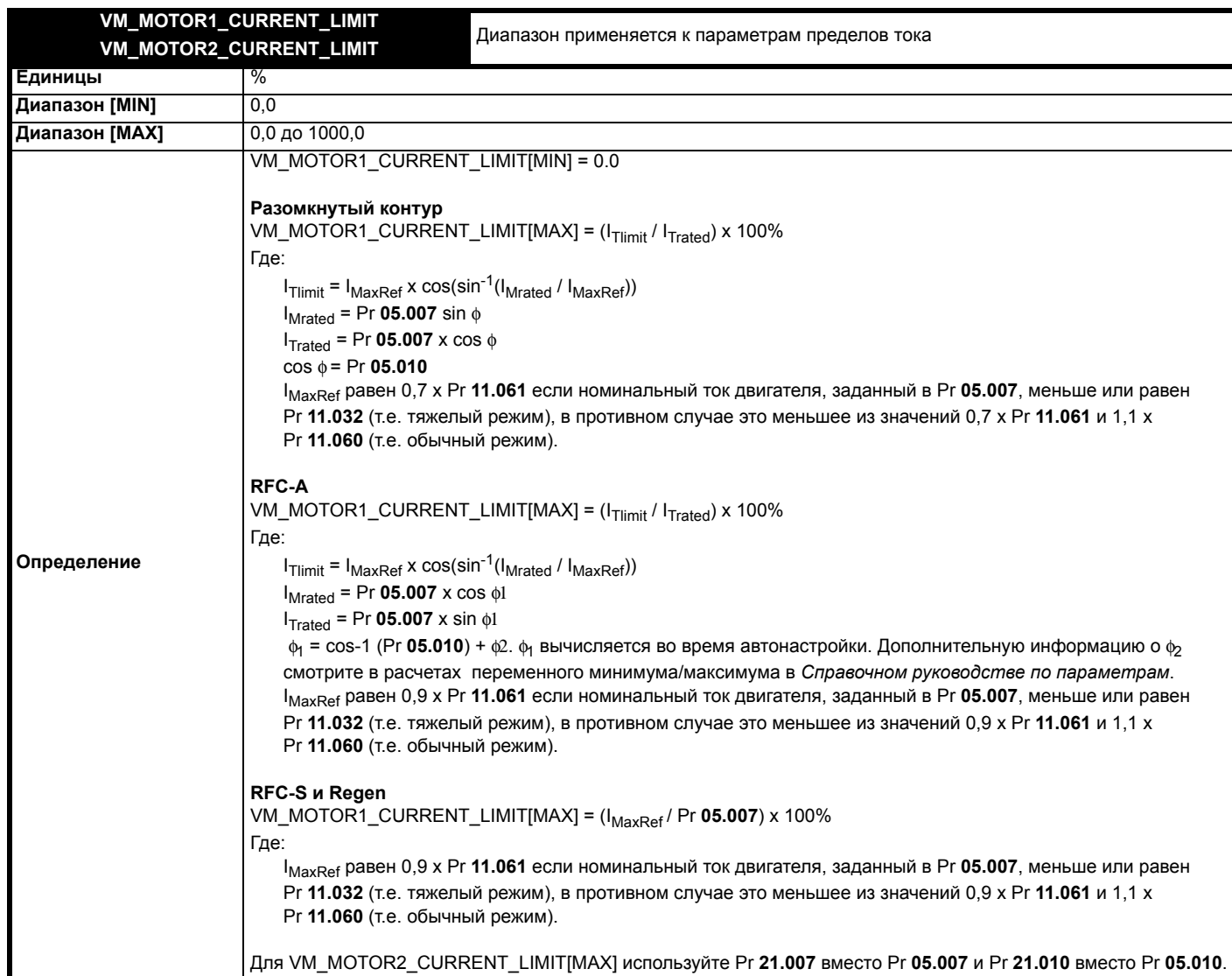

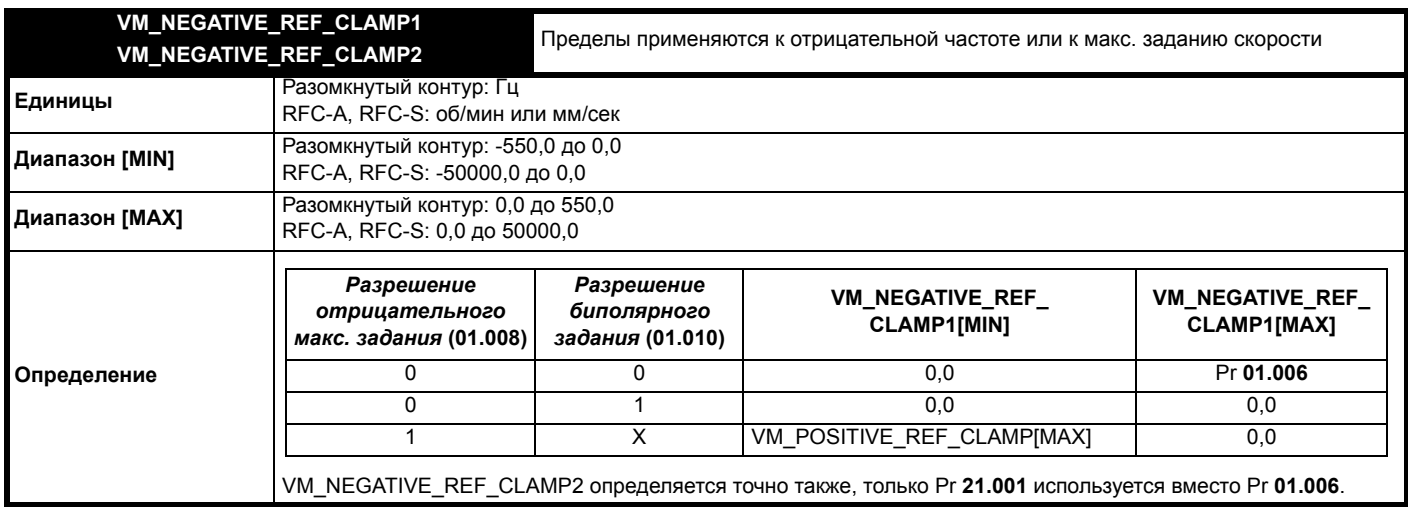
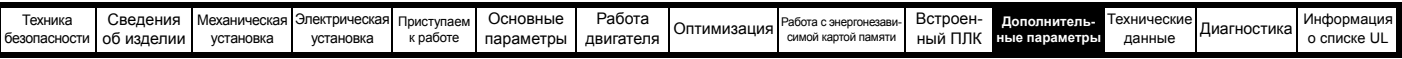

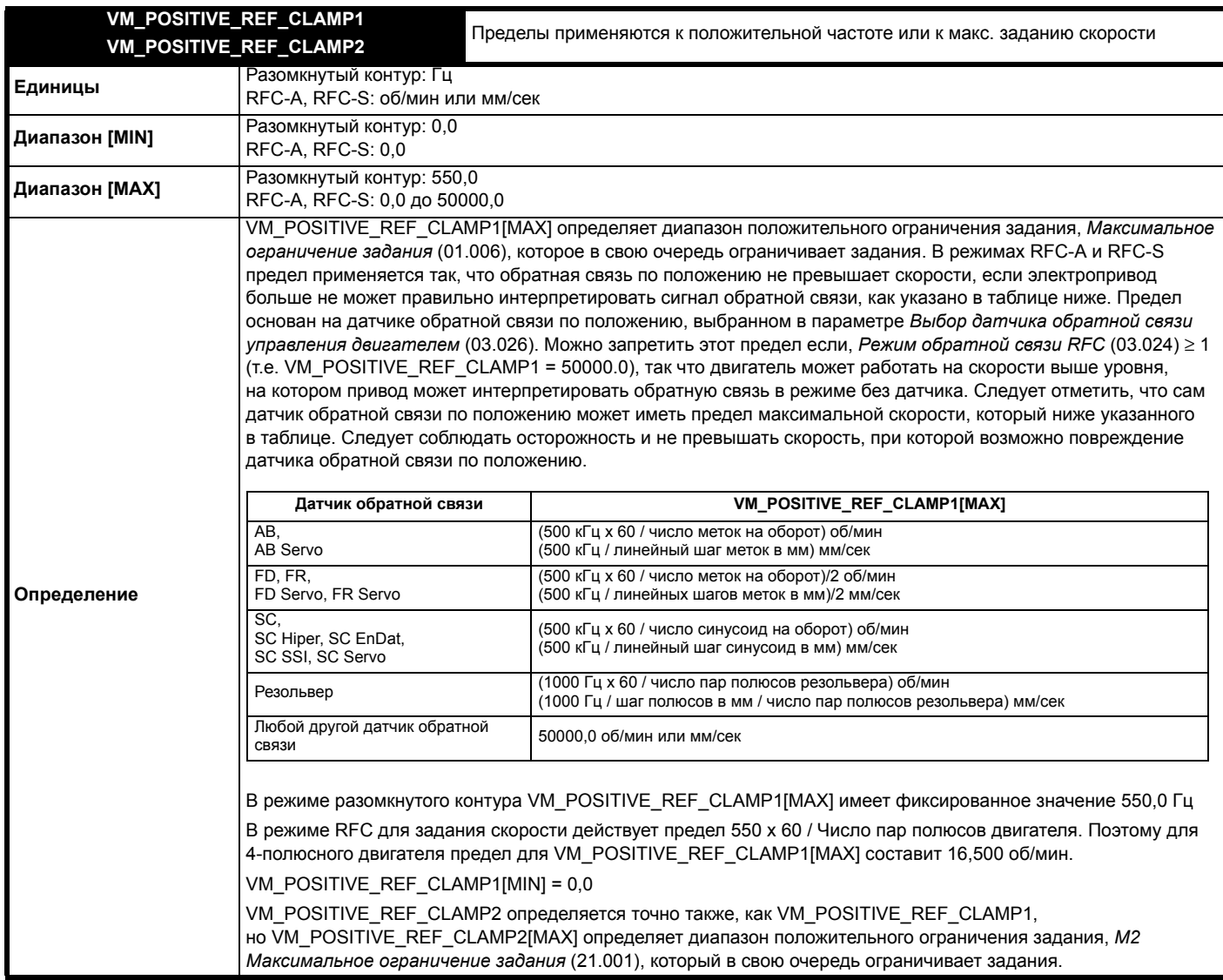

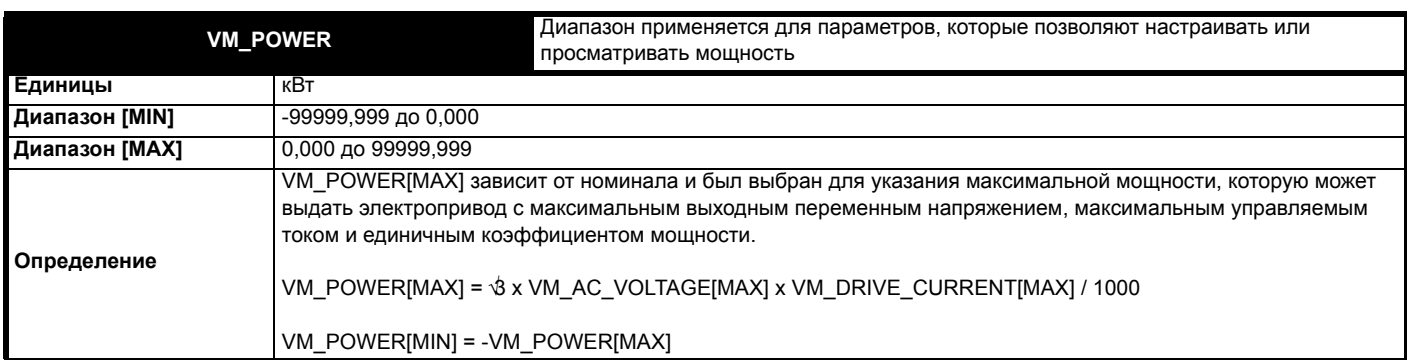

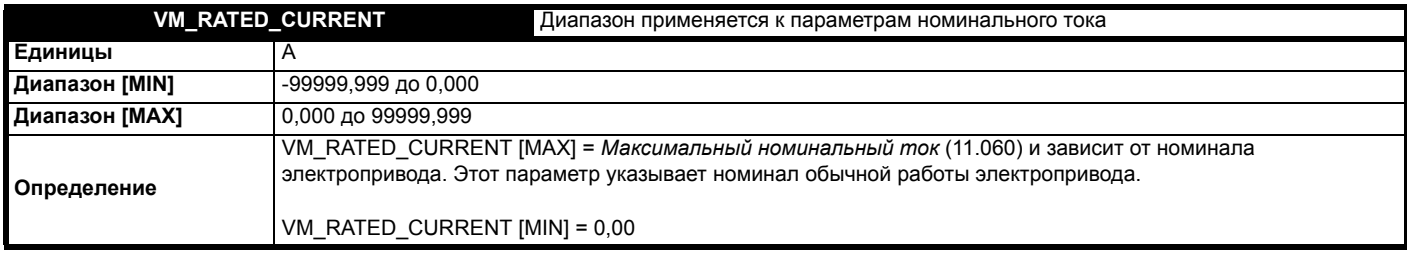

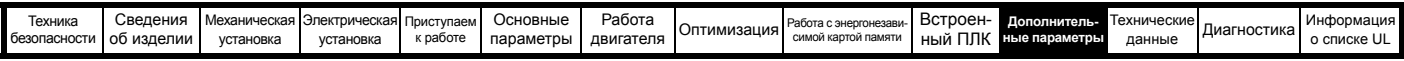

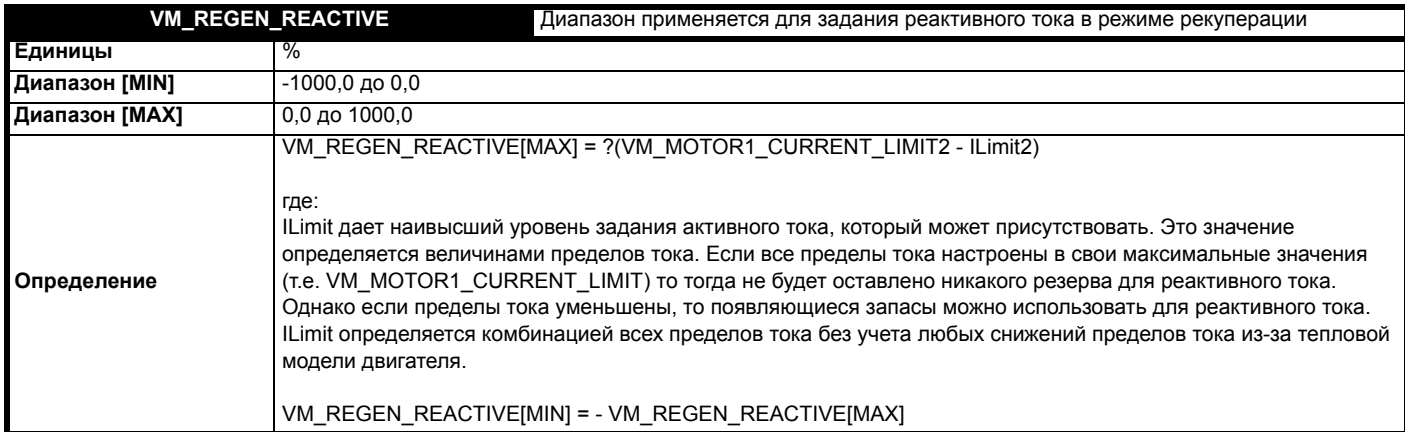

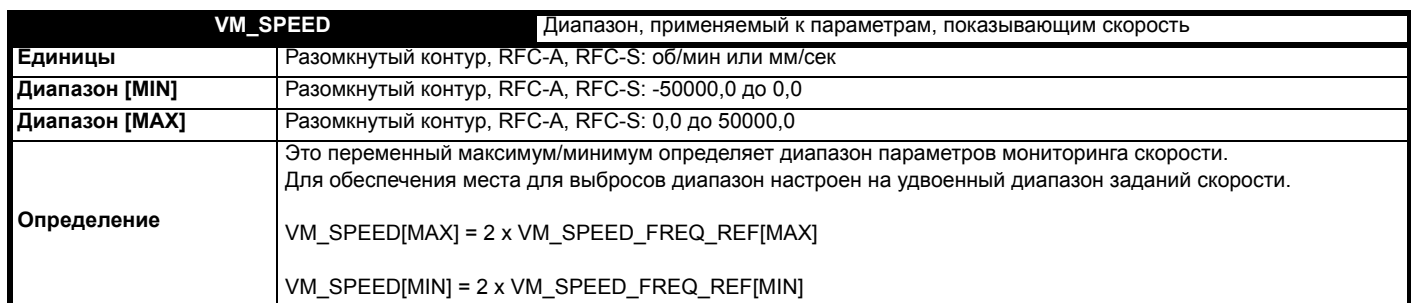

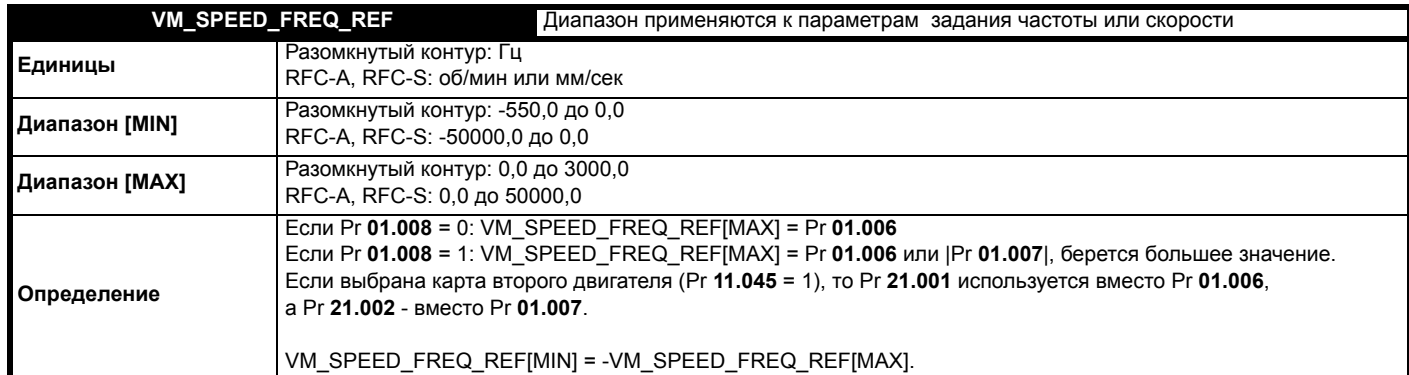

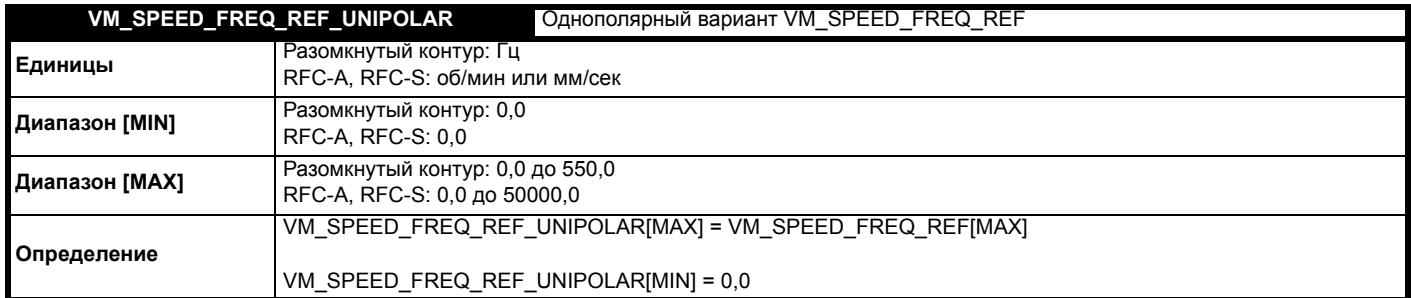

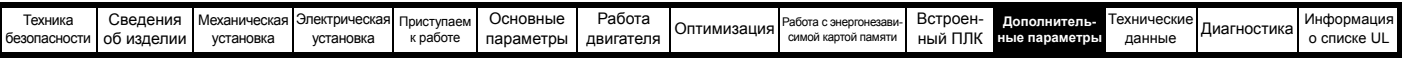

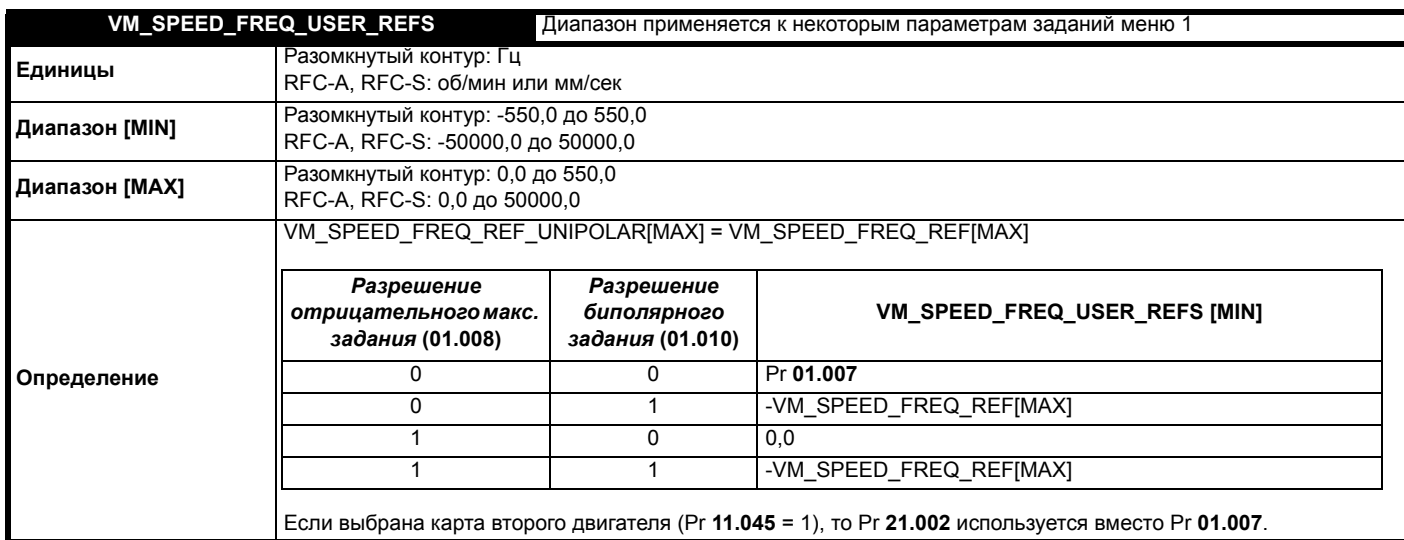

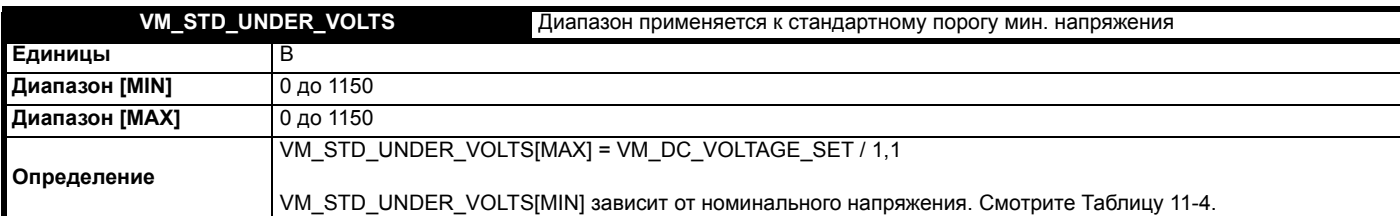

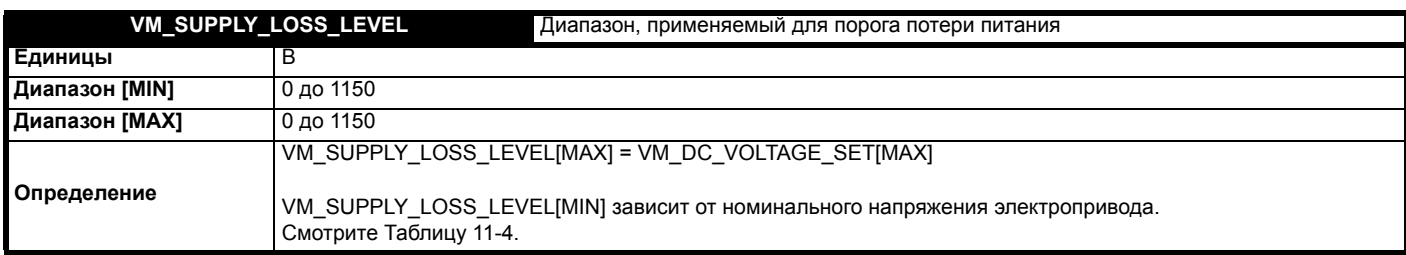

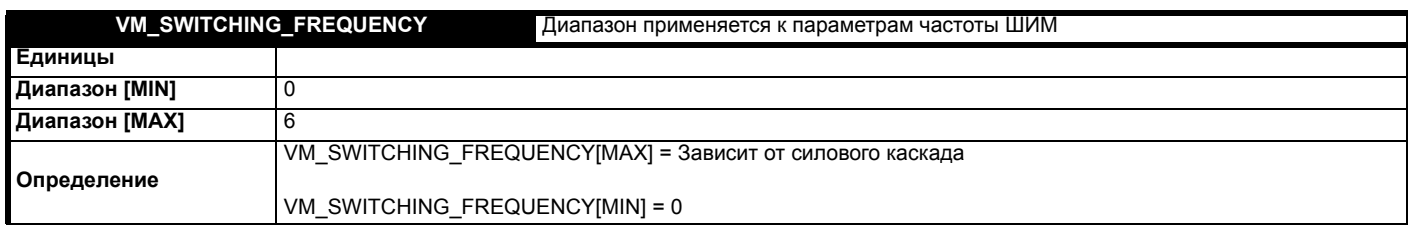

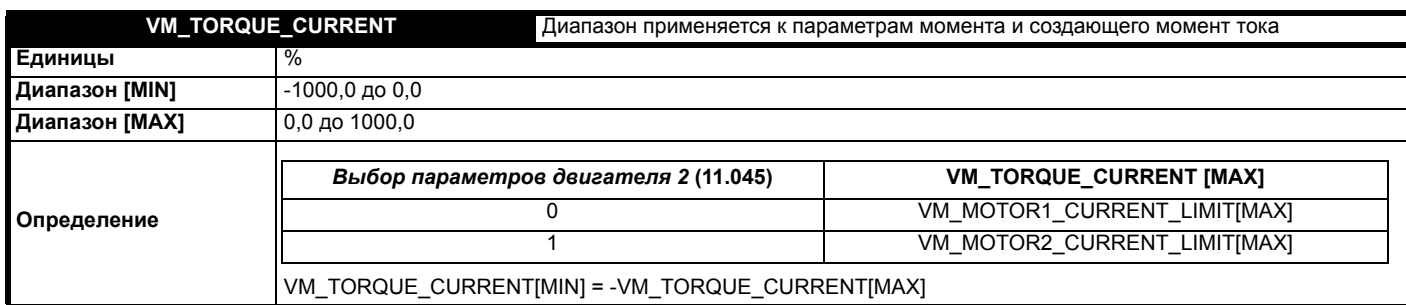

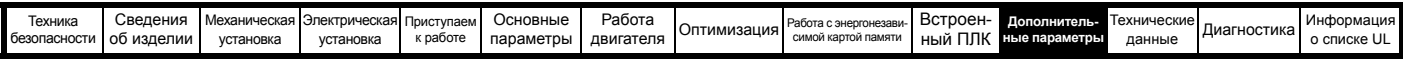

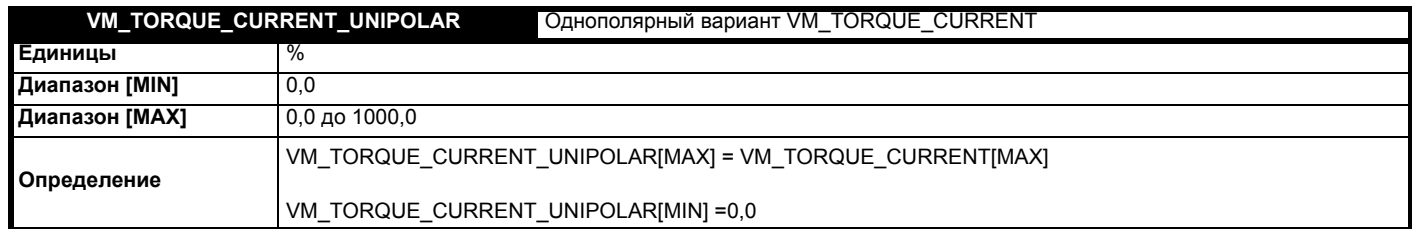

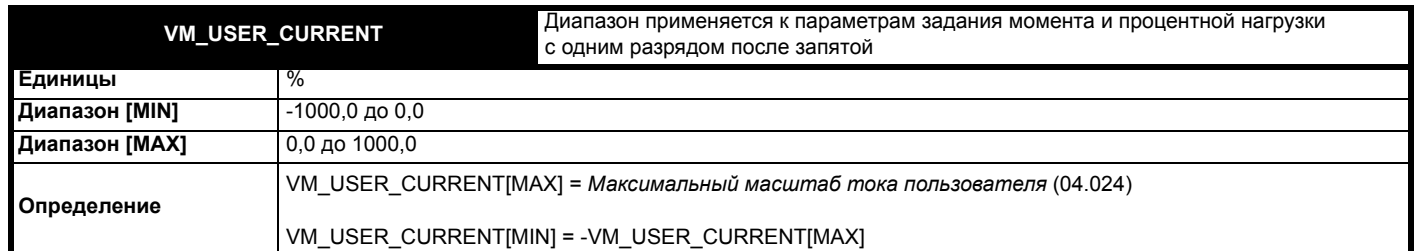

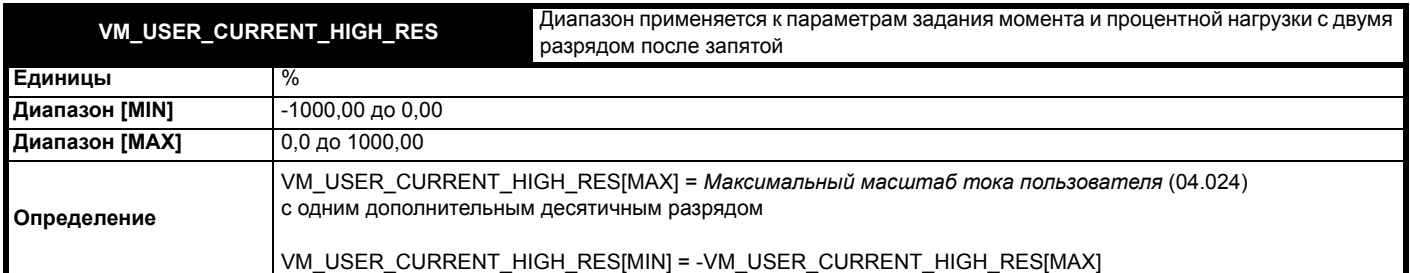

### <span id="page-183-0"></span>**Таблица 11-4 Зависящие от номинального напряжения значения**

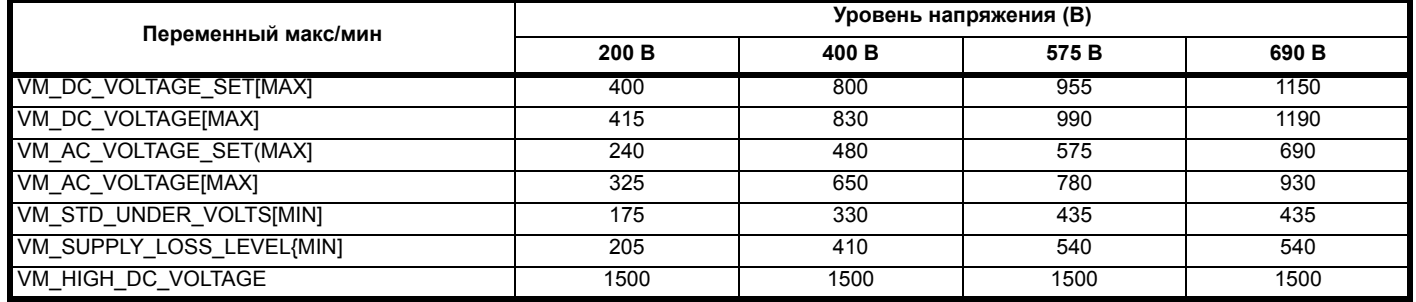

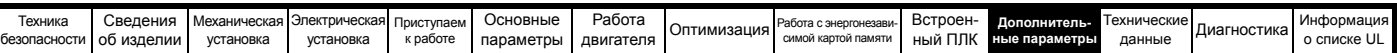

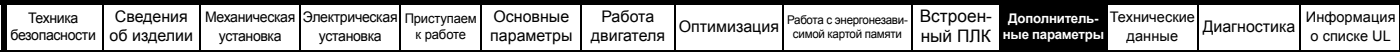

# **11.1 Меню 1: Задание частоты / скорости**

**Рис. 11-1 Логическая схема Меню 1**

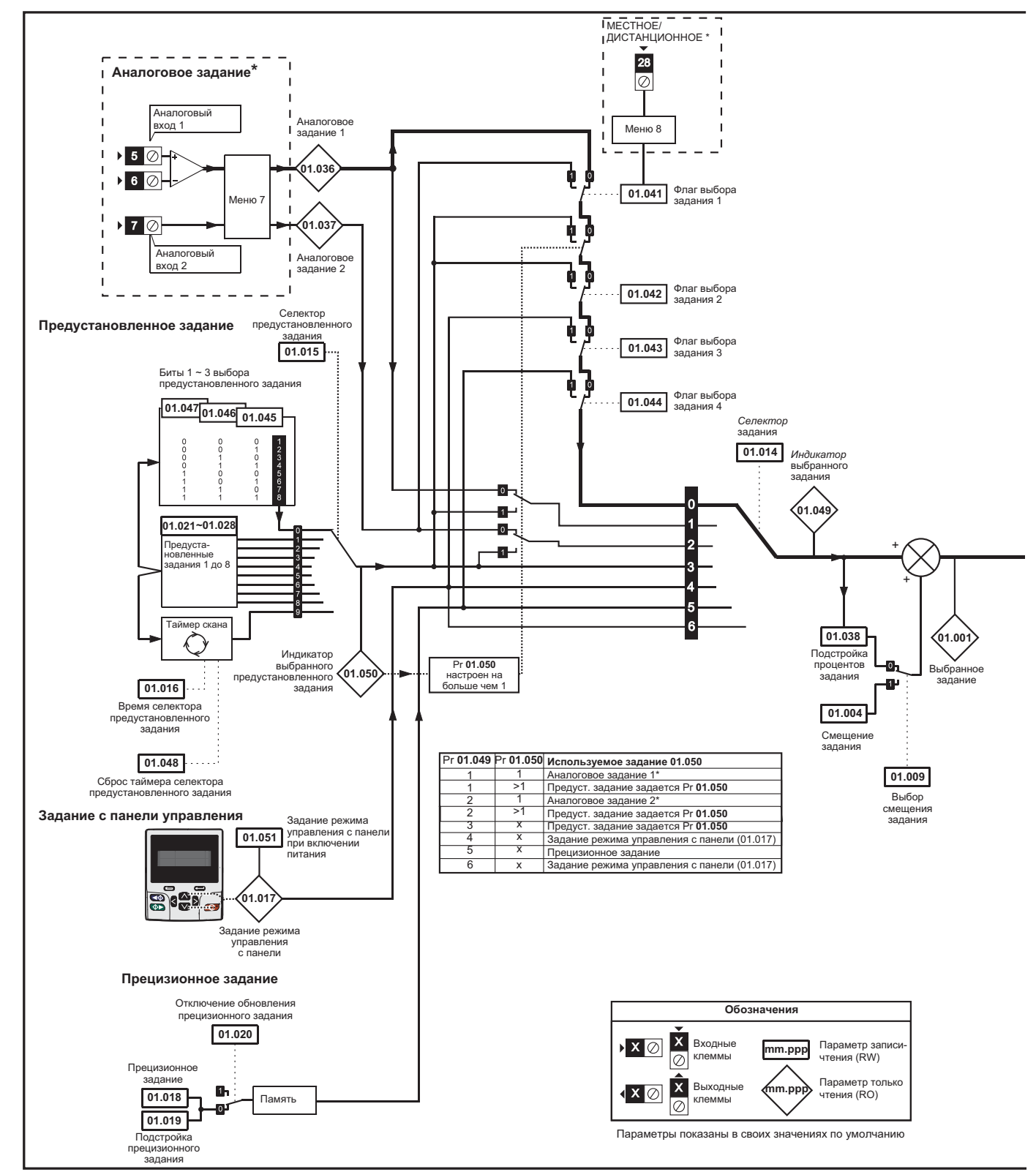

\* Недоступно на *Unidrive M702*.

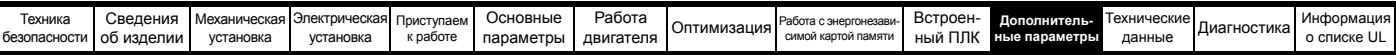

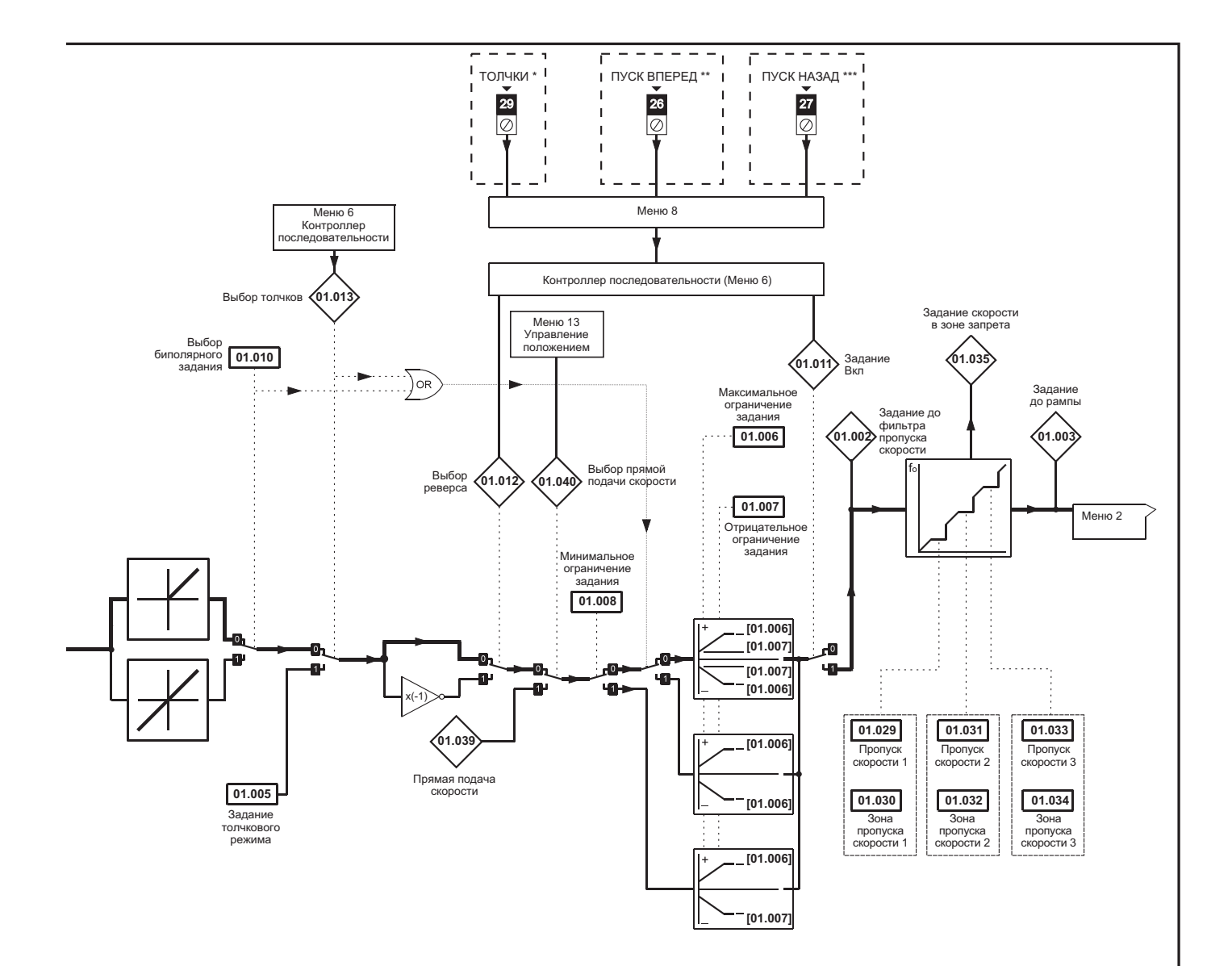

\* Недоступно на *Unidrive M702*.

\*\* Клемма 7 на *Unidrive M702*.

\*\*\* Клемма 8 на *Unidrive M702*.

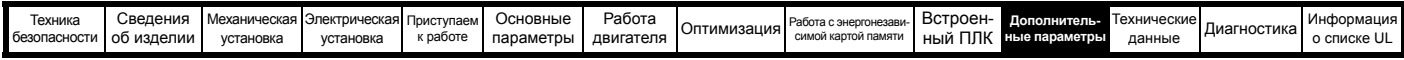

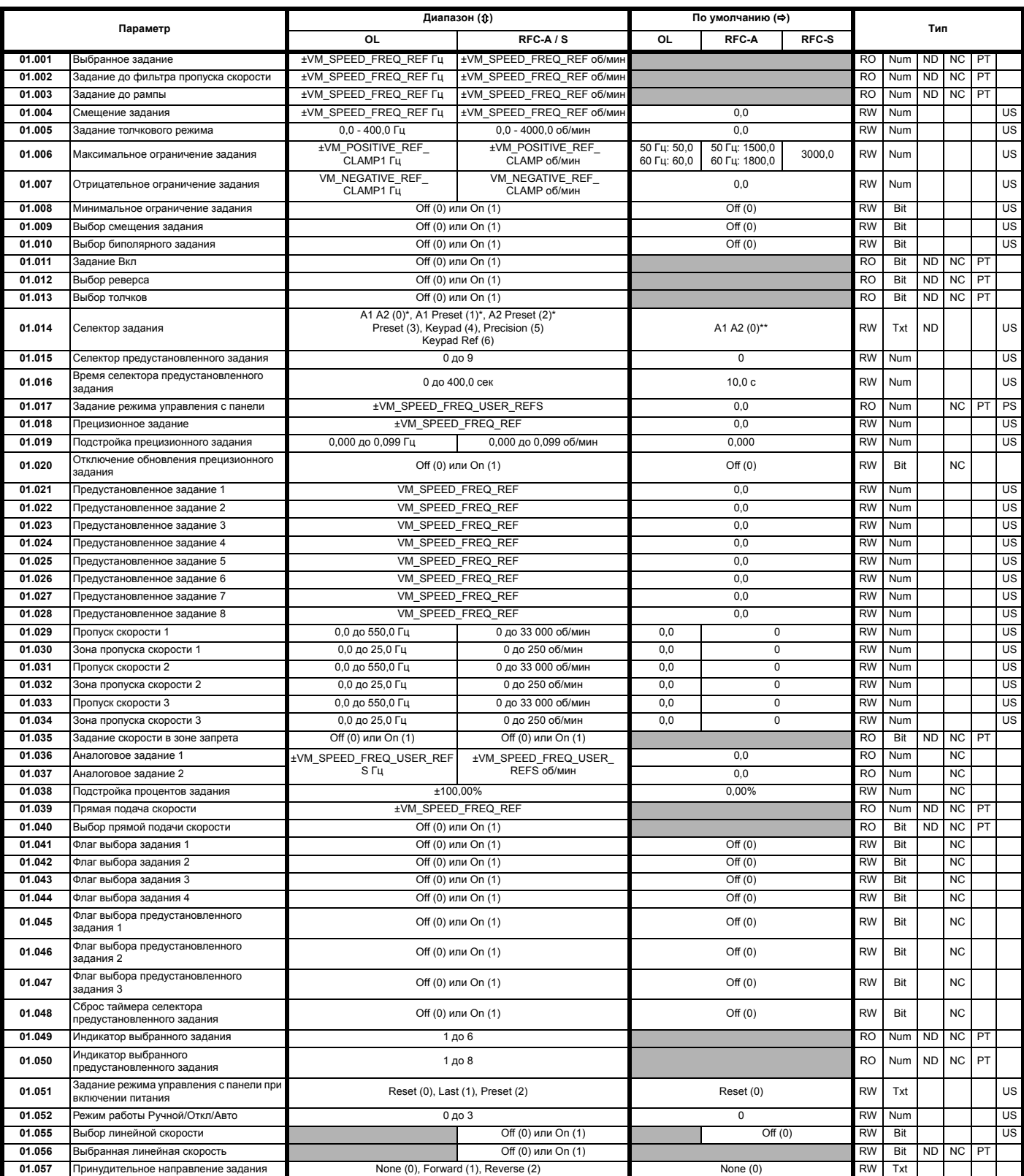

\* Недоступно на *Unidrive M702*.

\*\* Предустановка (3) на *Unidrive M702*.

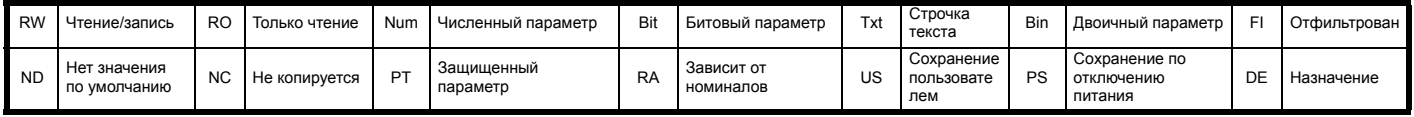

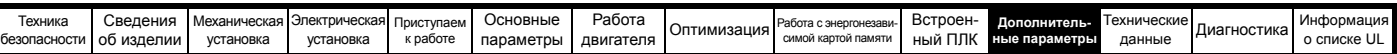

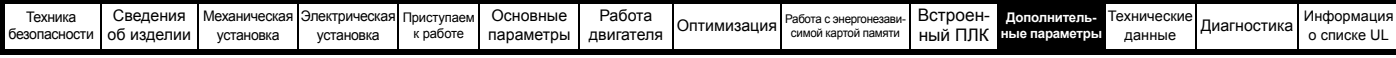

### **11.2 Меню 2: Рампы**

**Рис. 11-2 Логическая схема Меню 2**

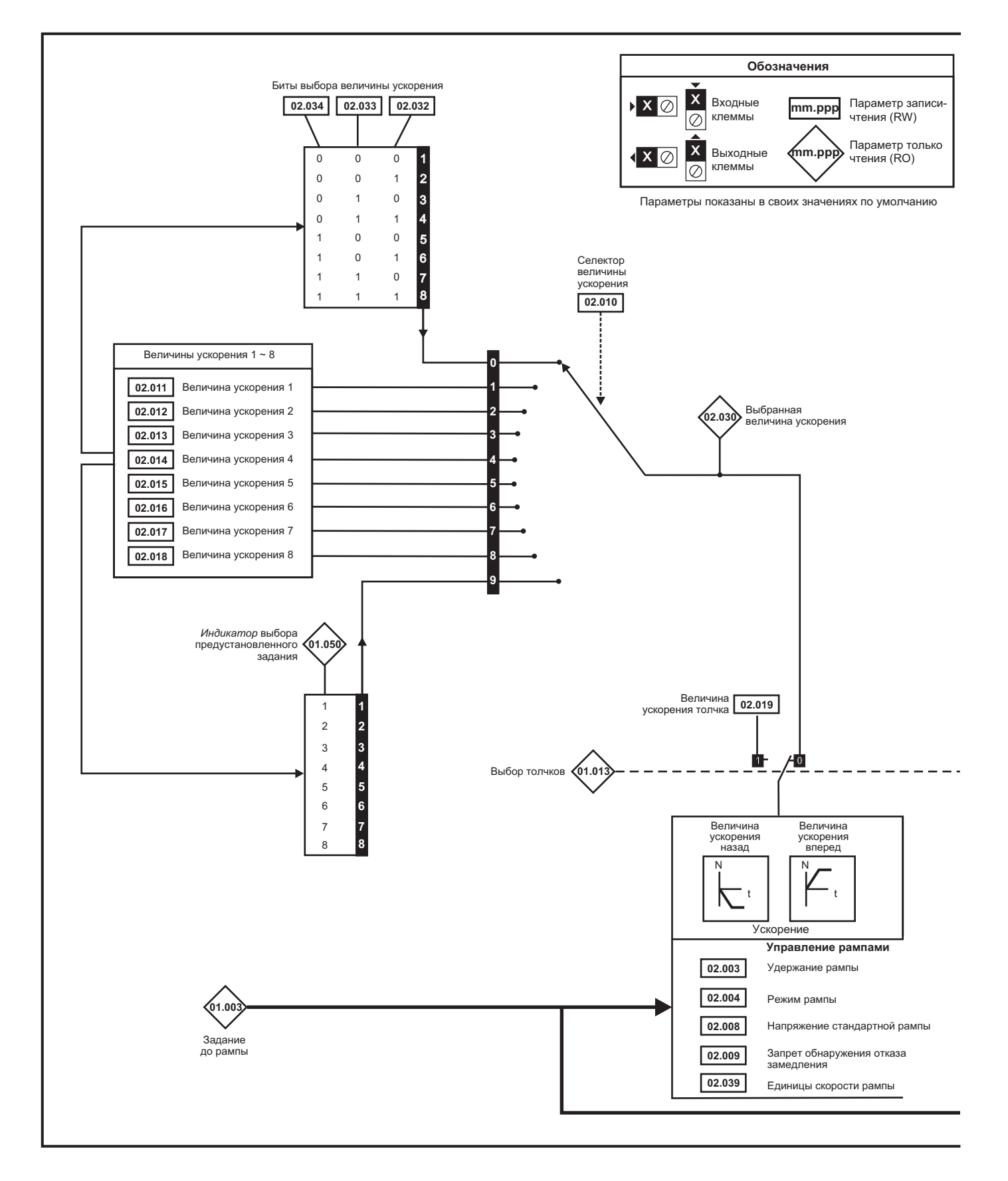

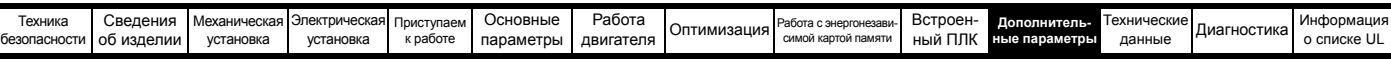

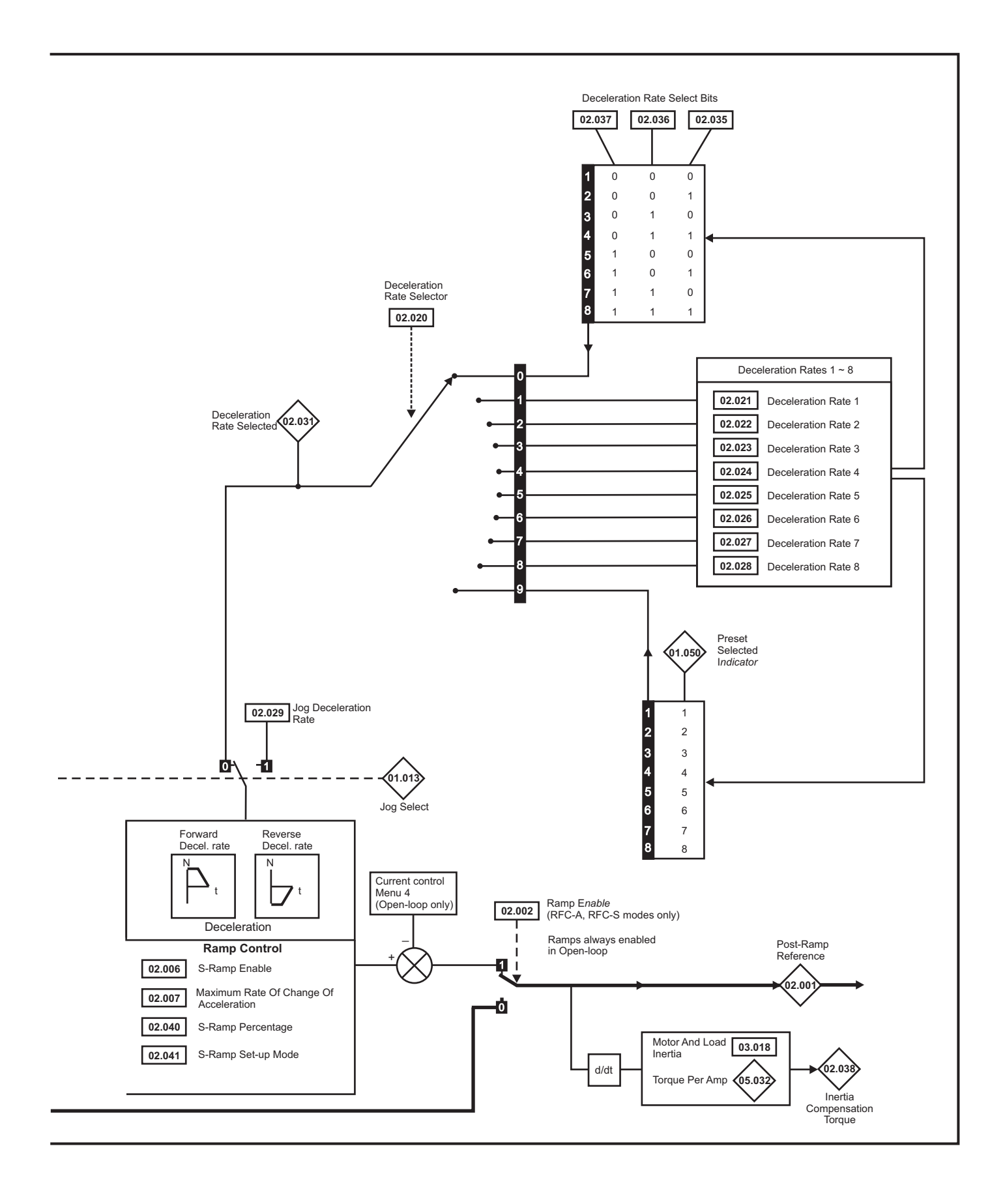

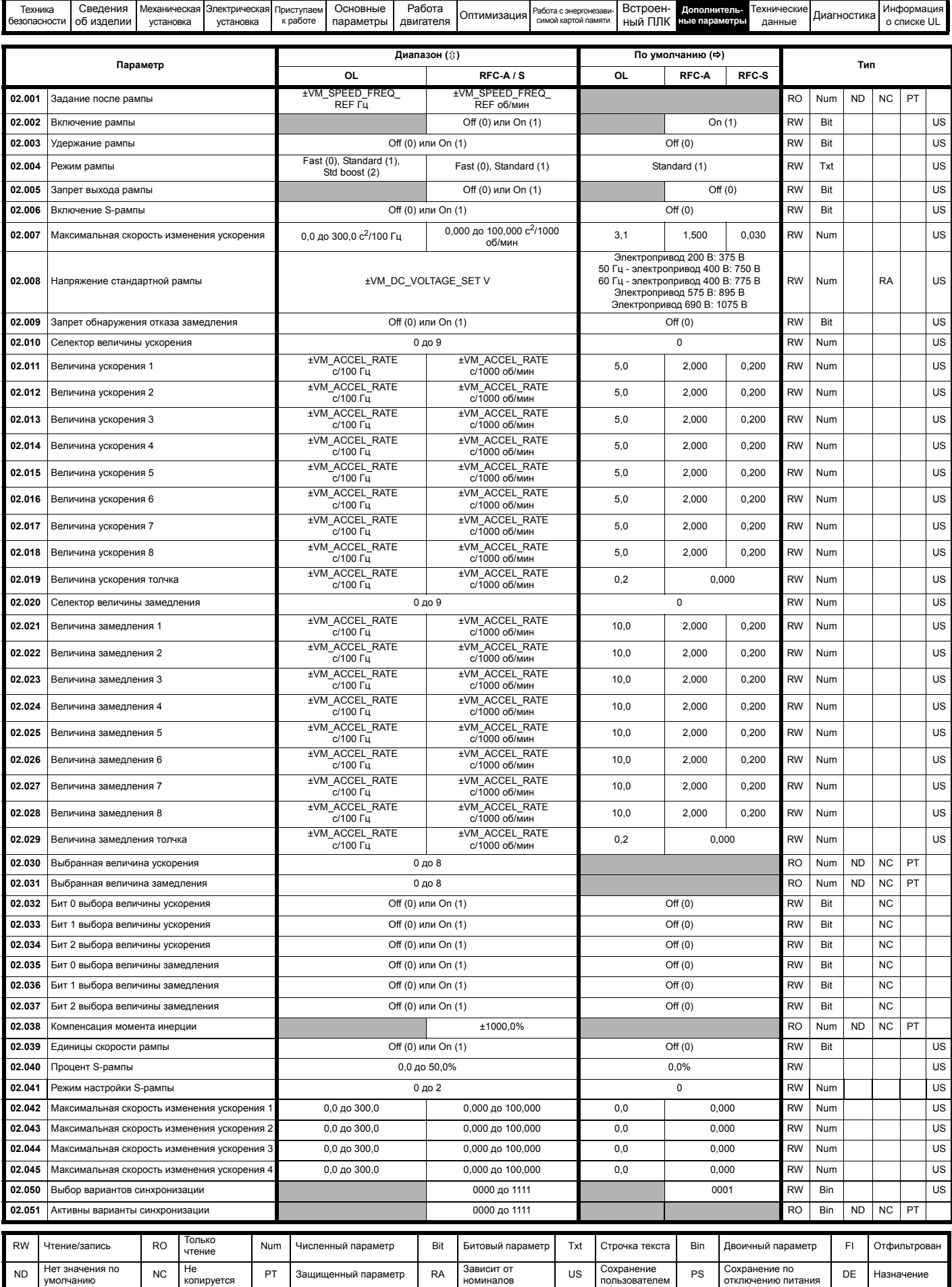

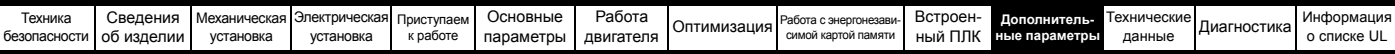

#### $11.3$ Меню 3: Ведомая частота, обратная связь по скорости и

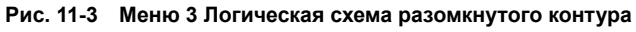

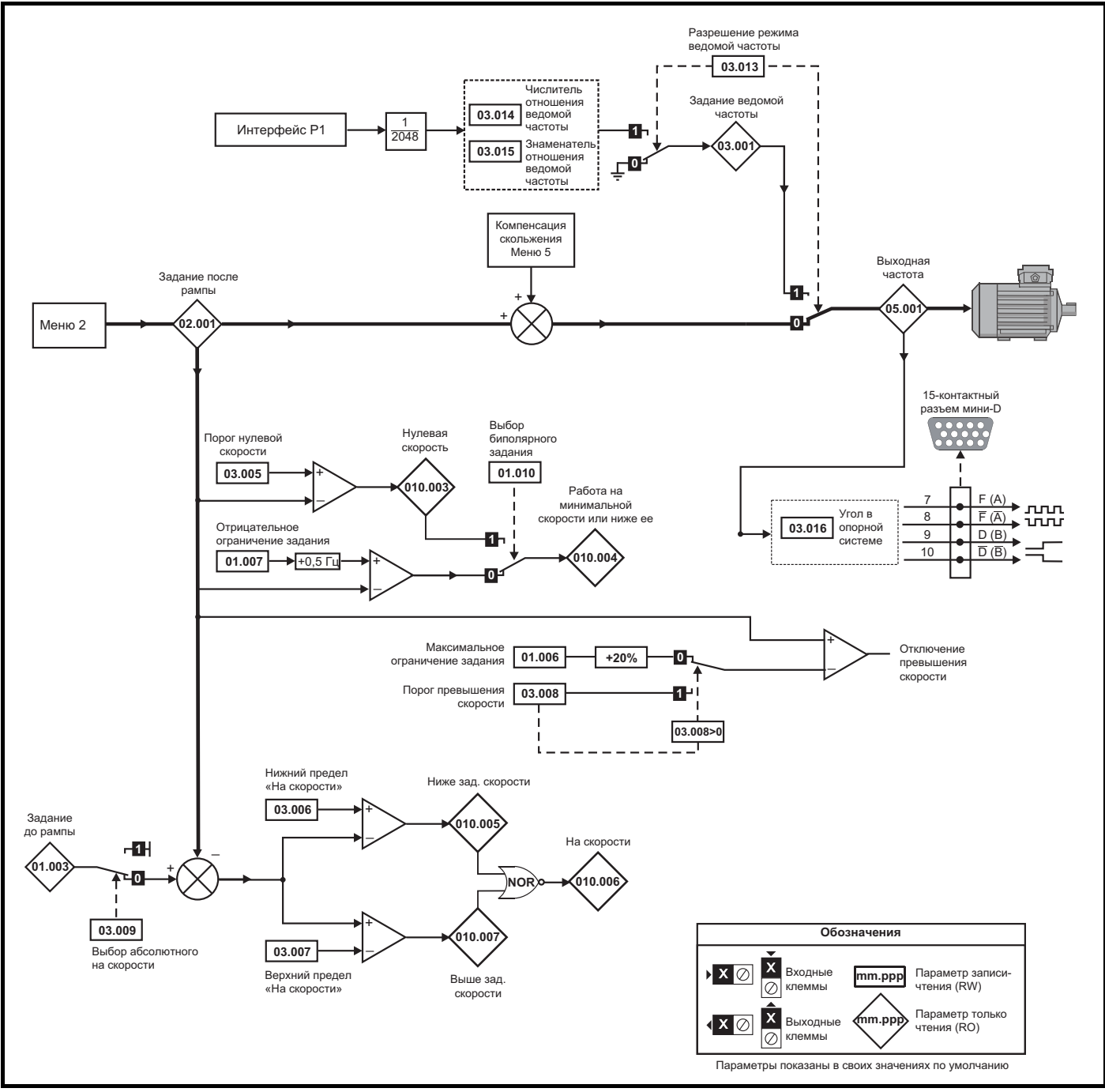

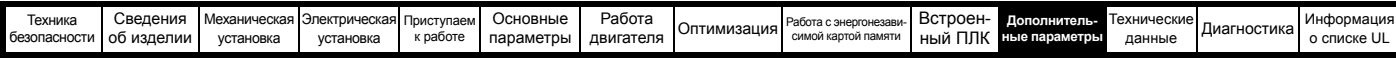

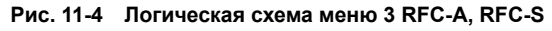

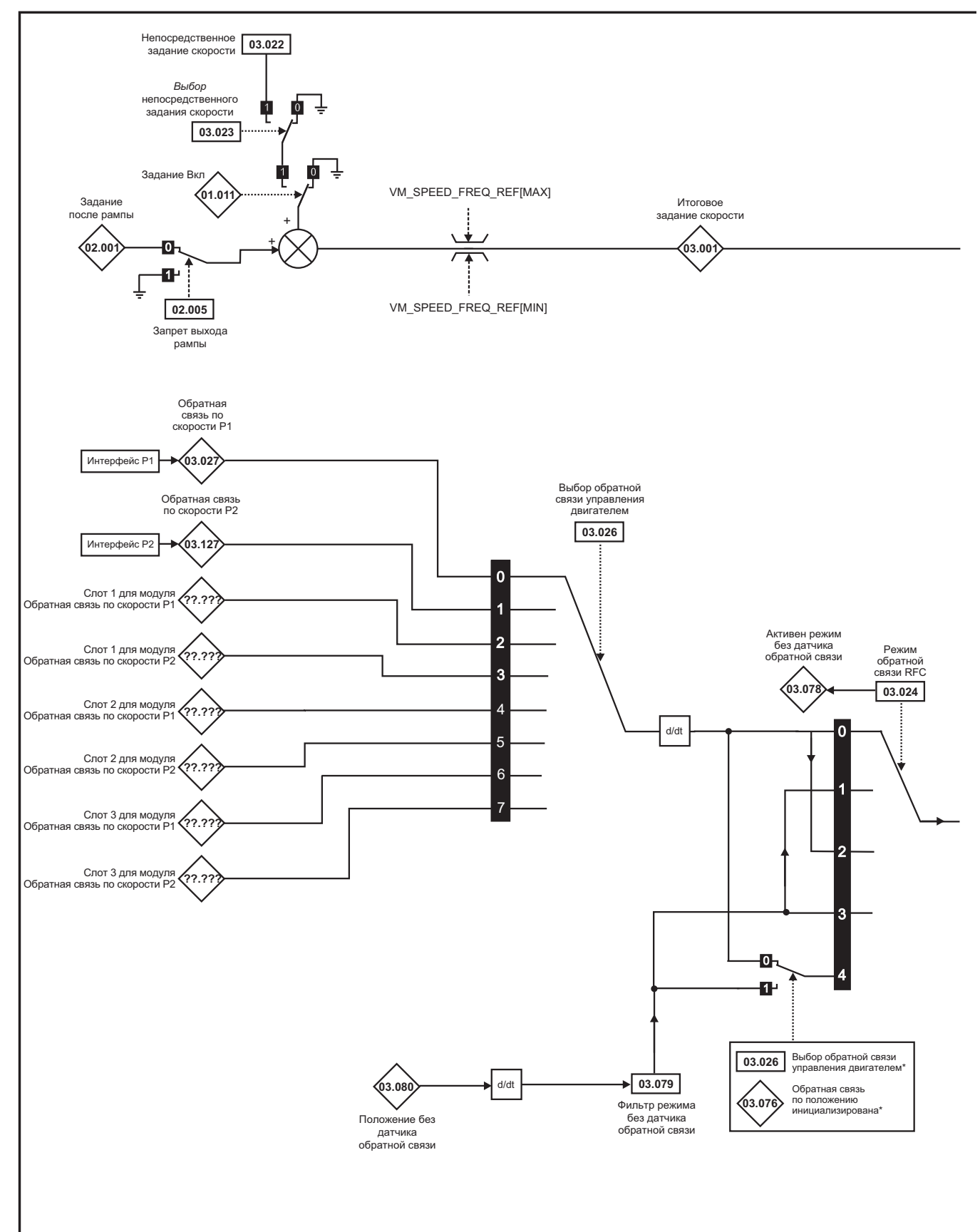

#### **ПРИМЕЧАНИ**

\* Автоматическое переключение если соответствующий «бит» в Обратная связь по положению инициализирована (03.076) равен 0.

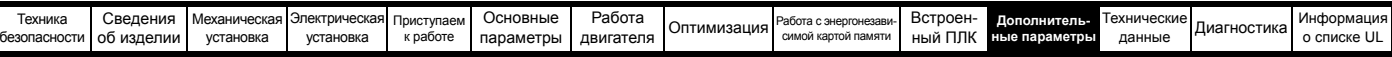

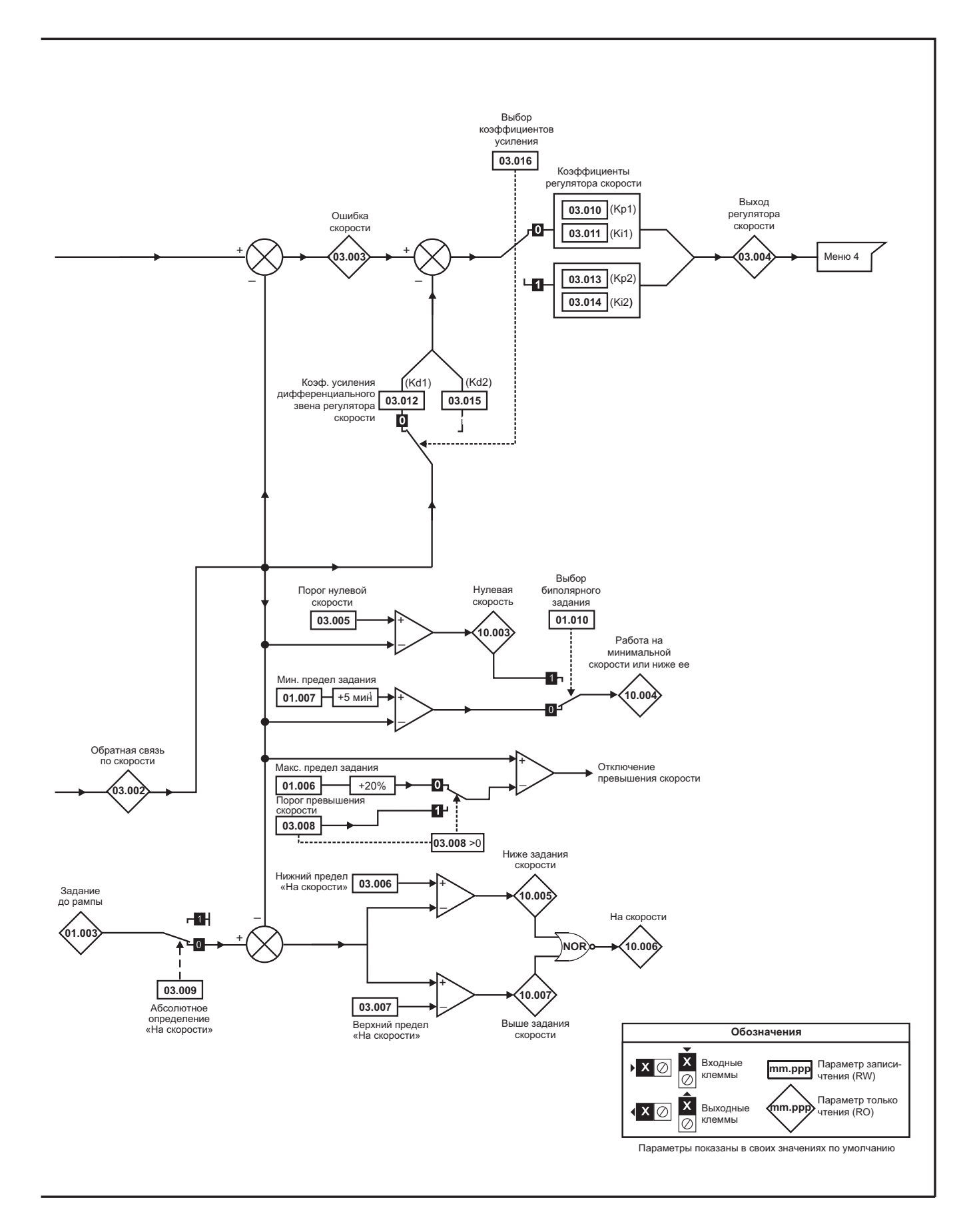

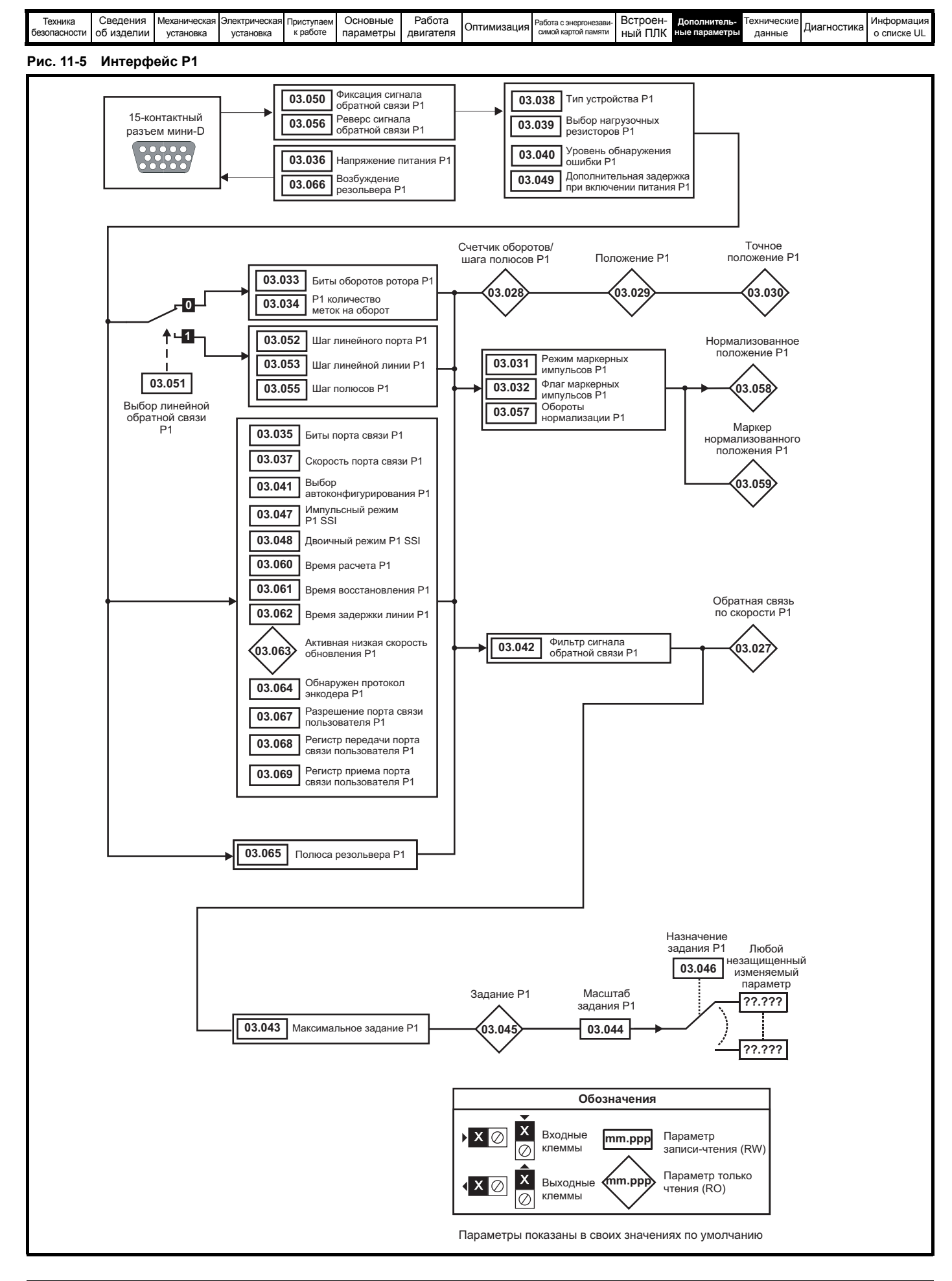

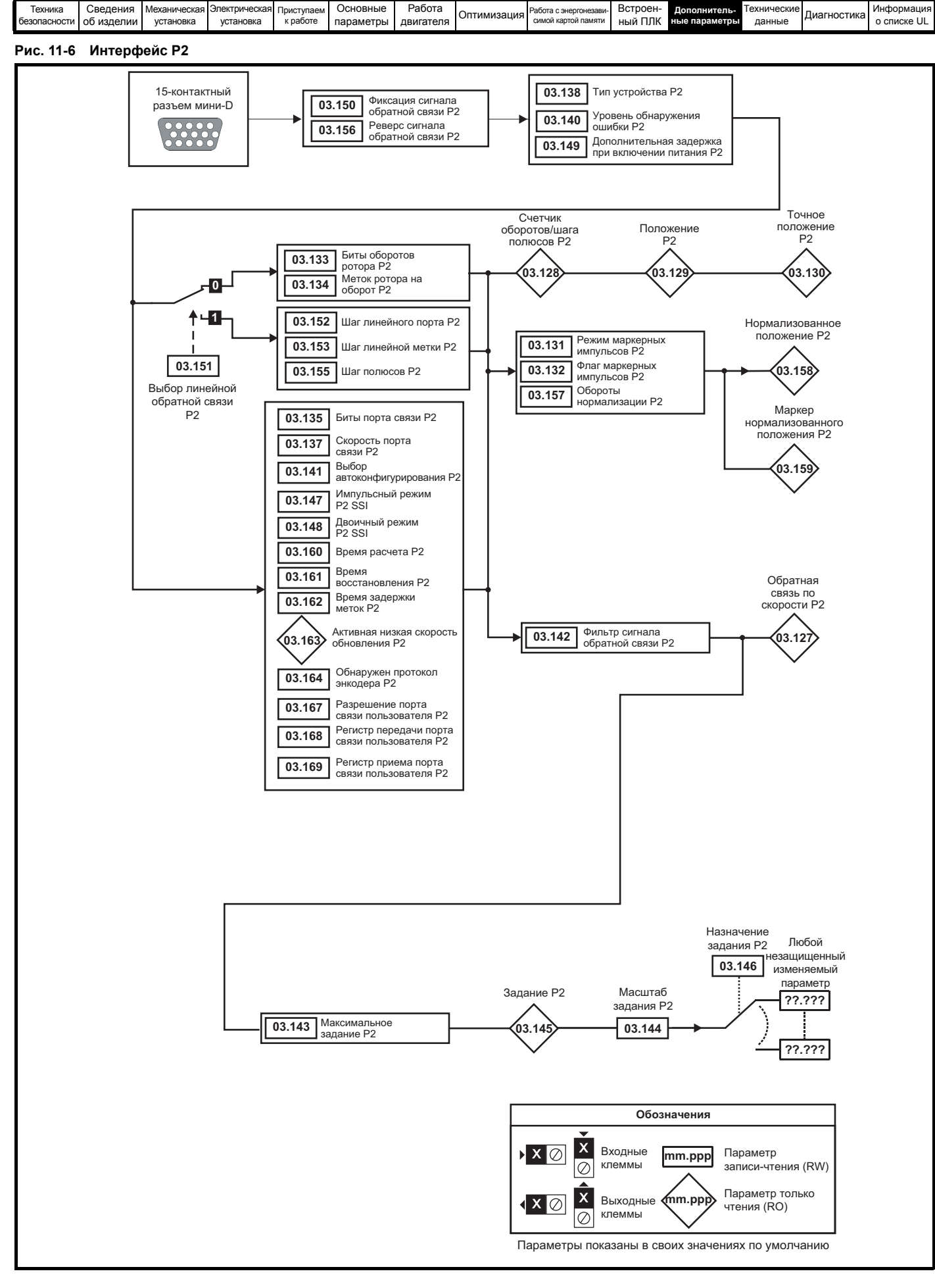

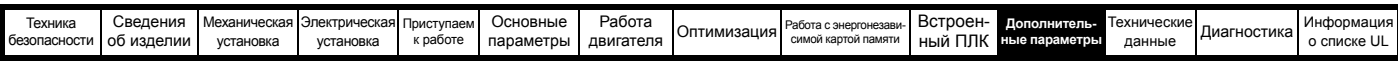

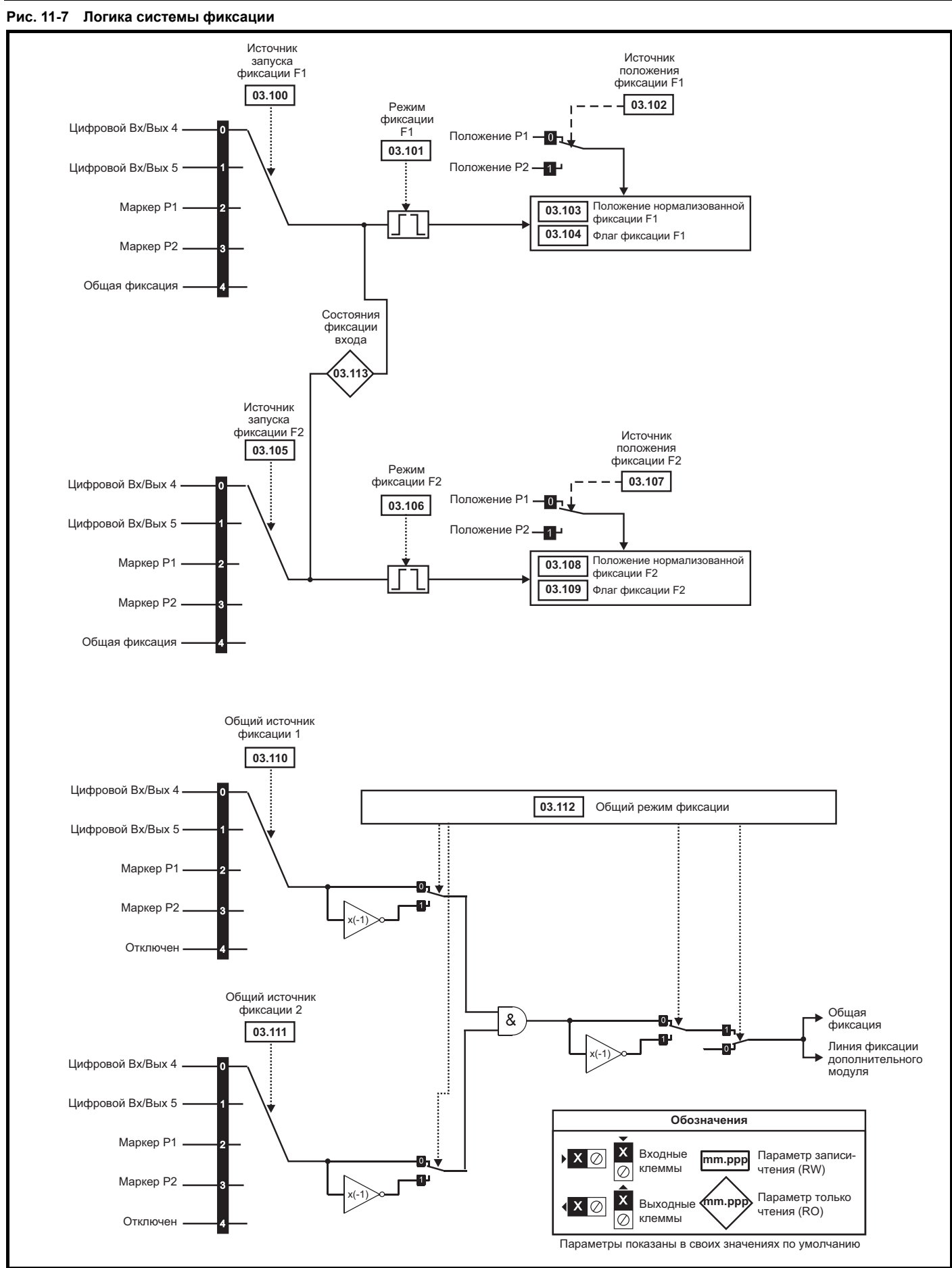

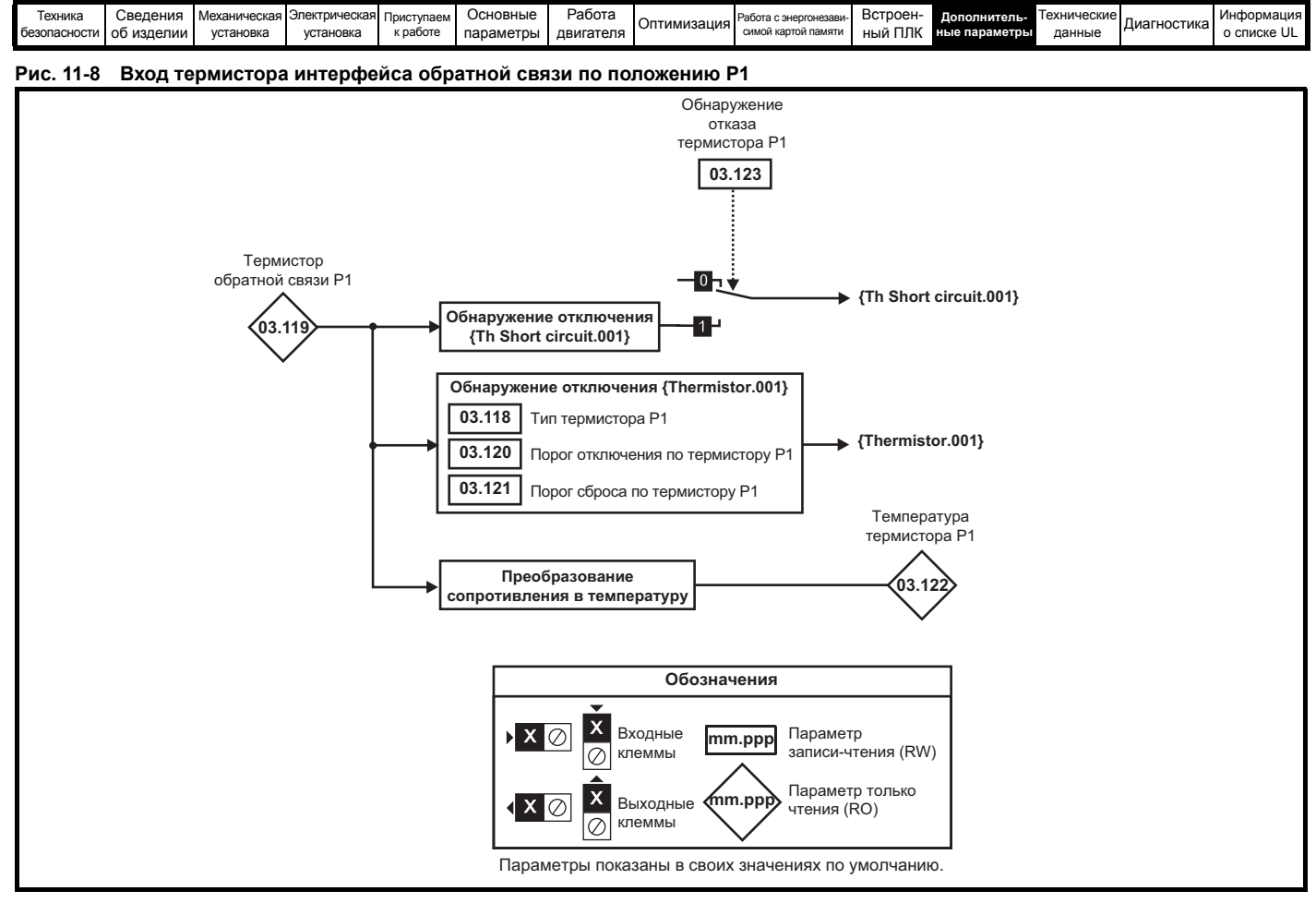

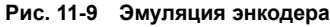

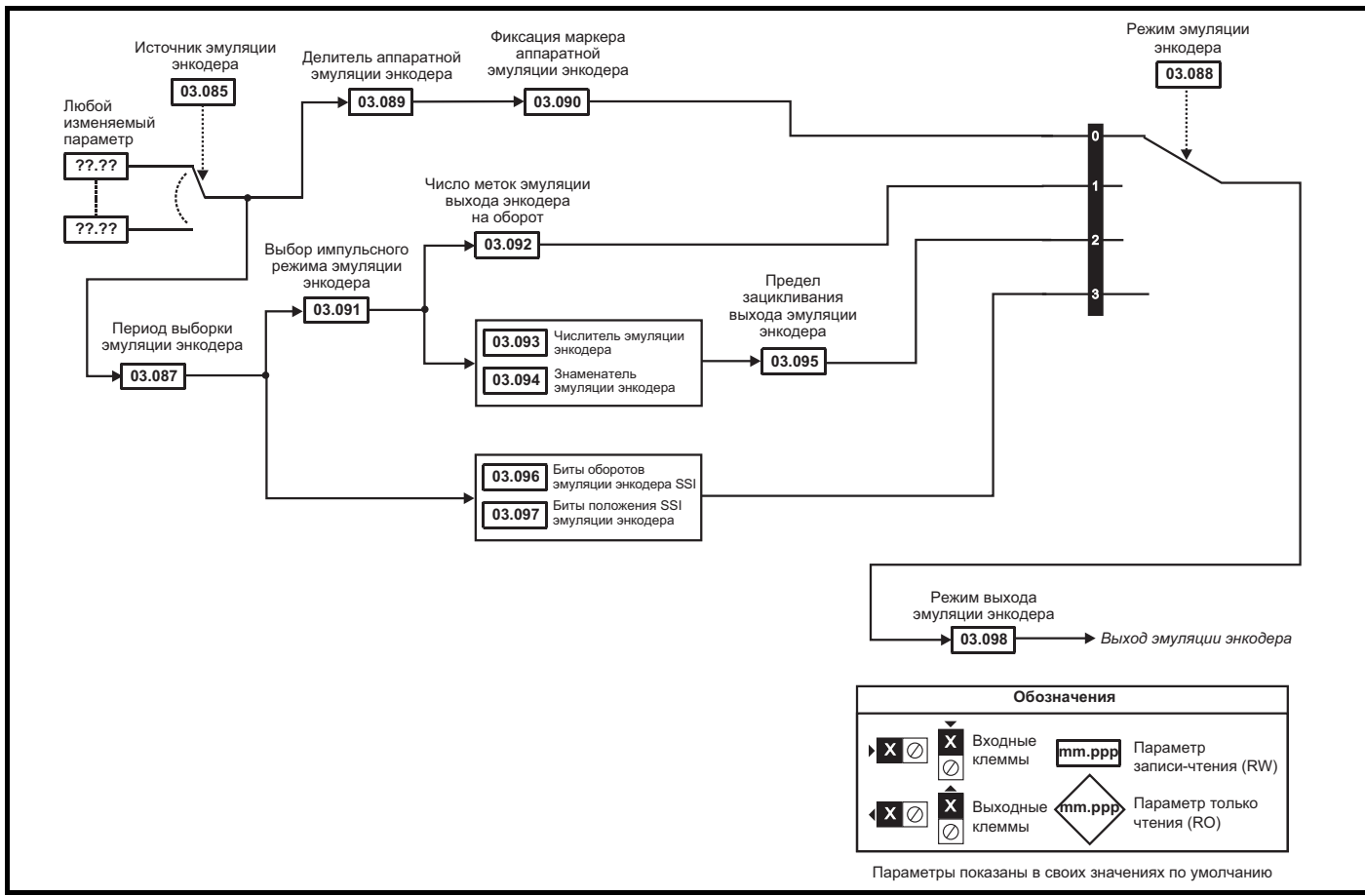

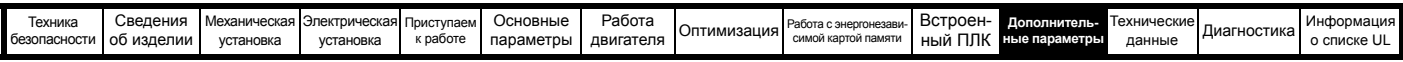

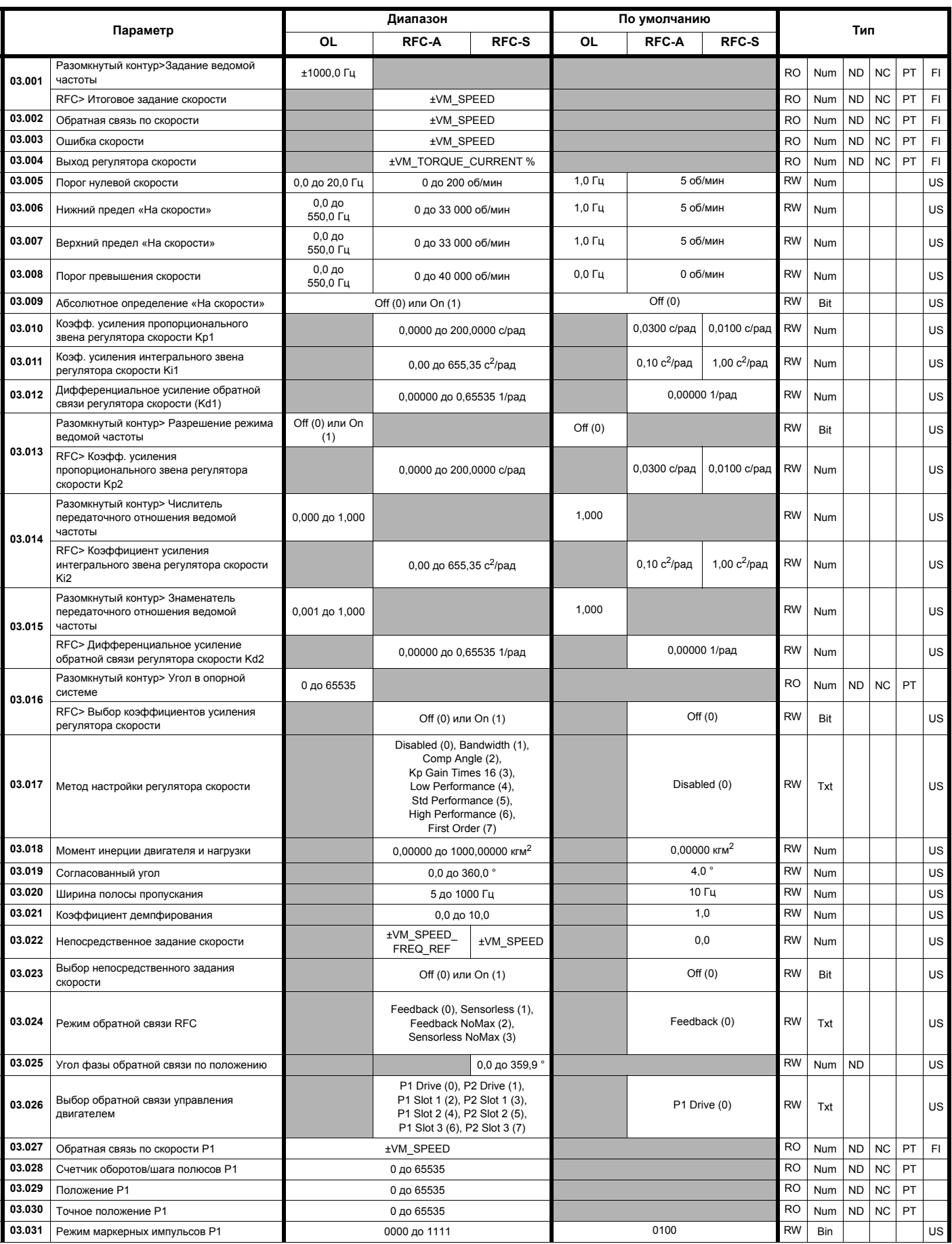

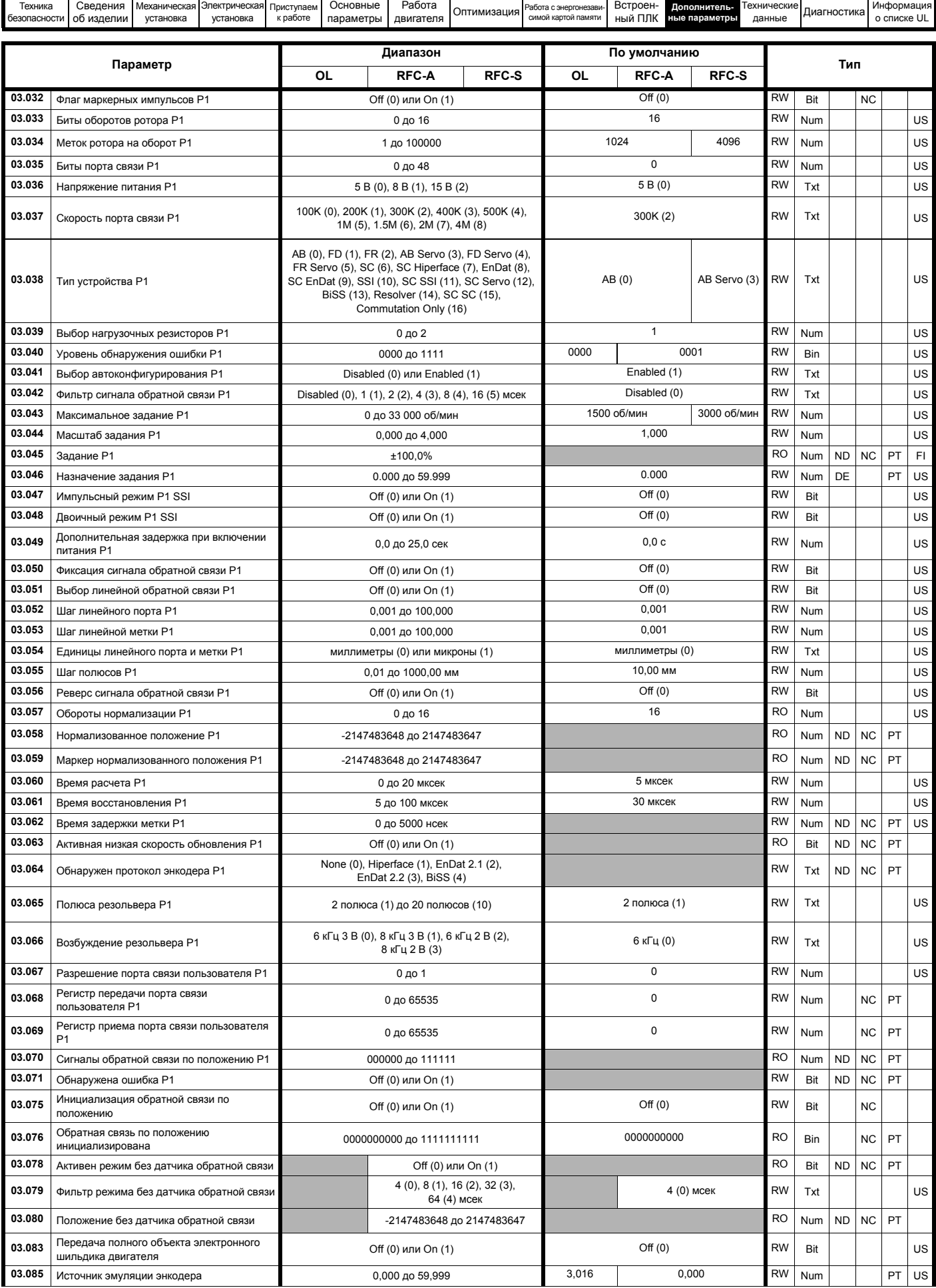

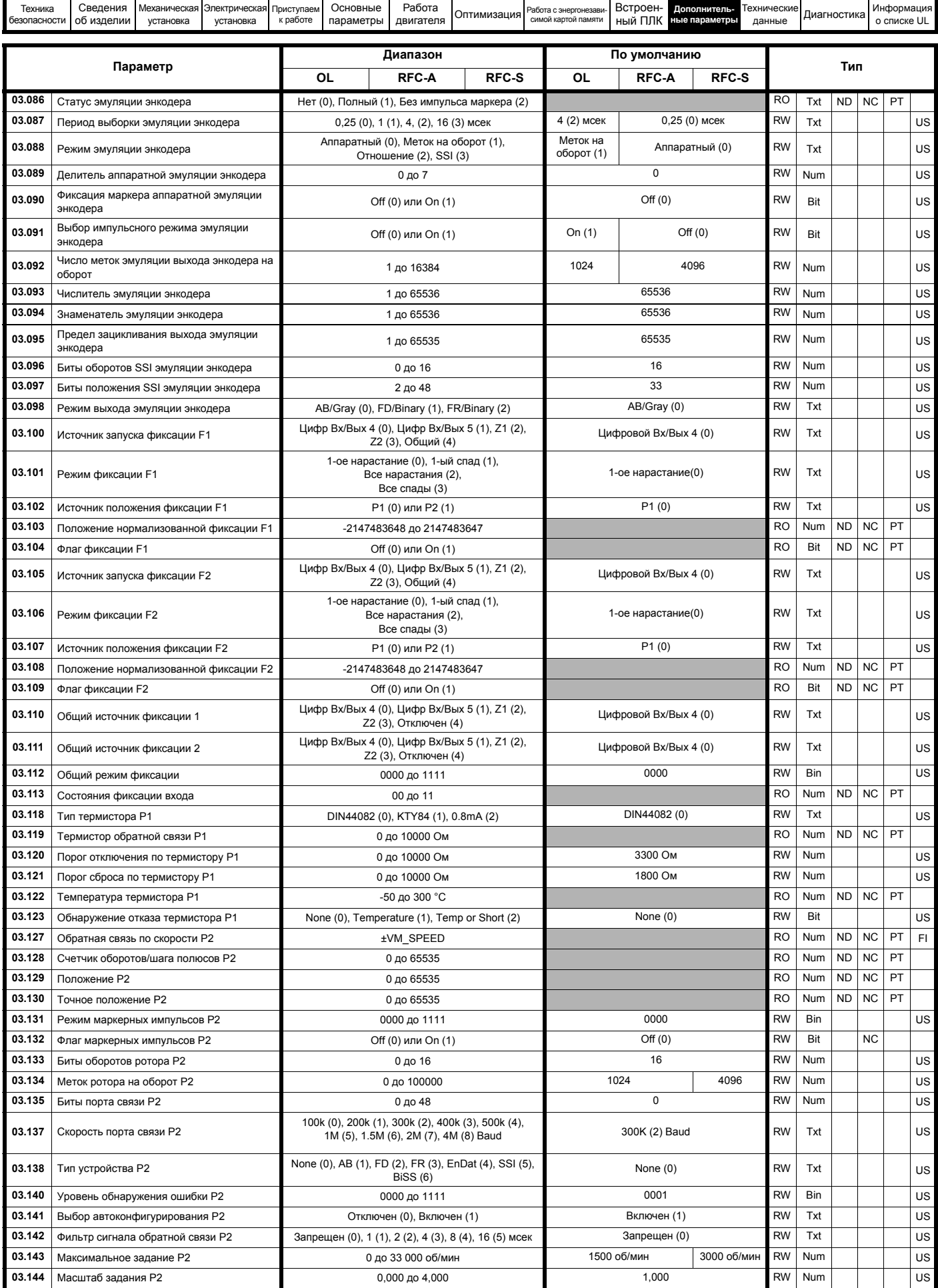

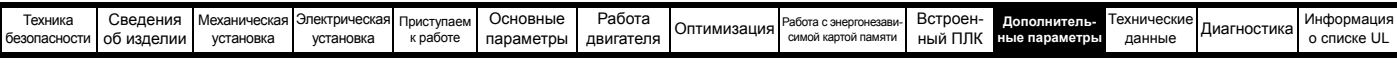

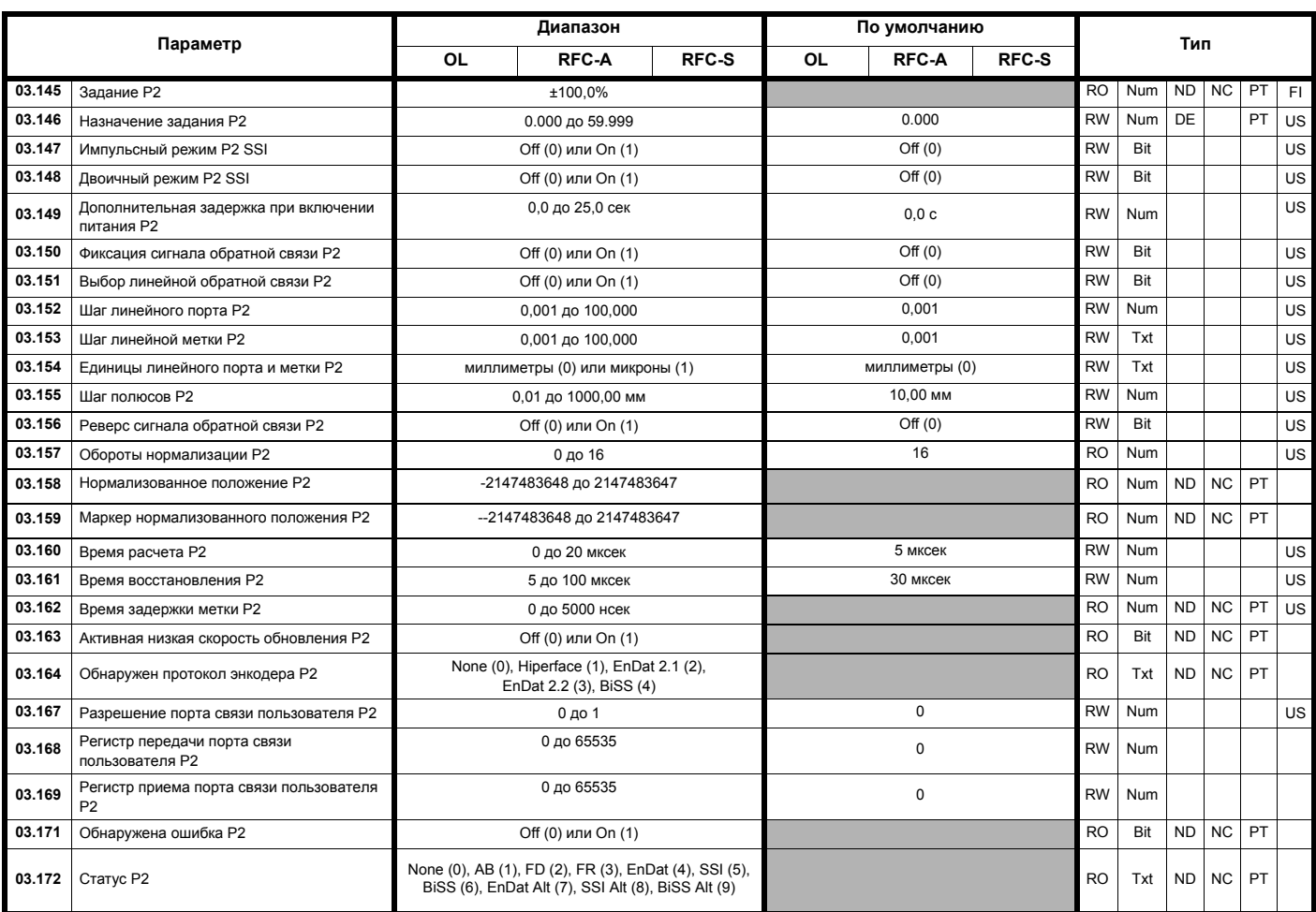

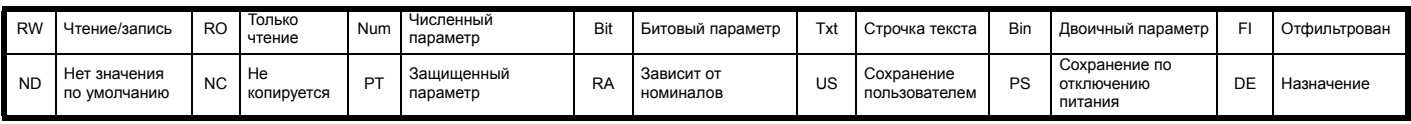

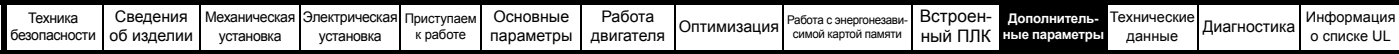

## **11.4 Меню 4: Управление моментом и током**

#### **Рис. 11-10 Меню 4 Логическая схема разомкнутого контура**

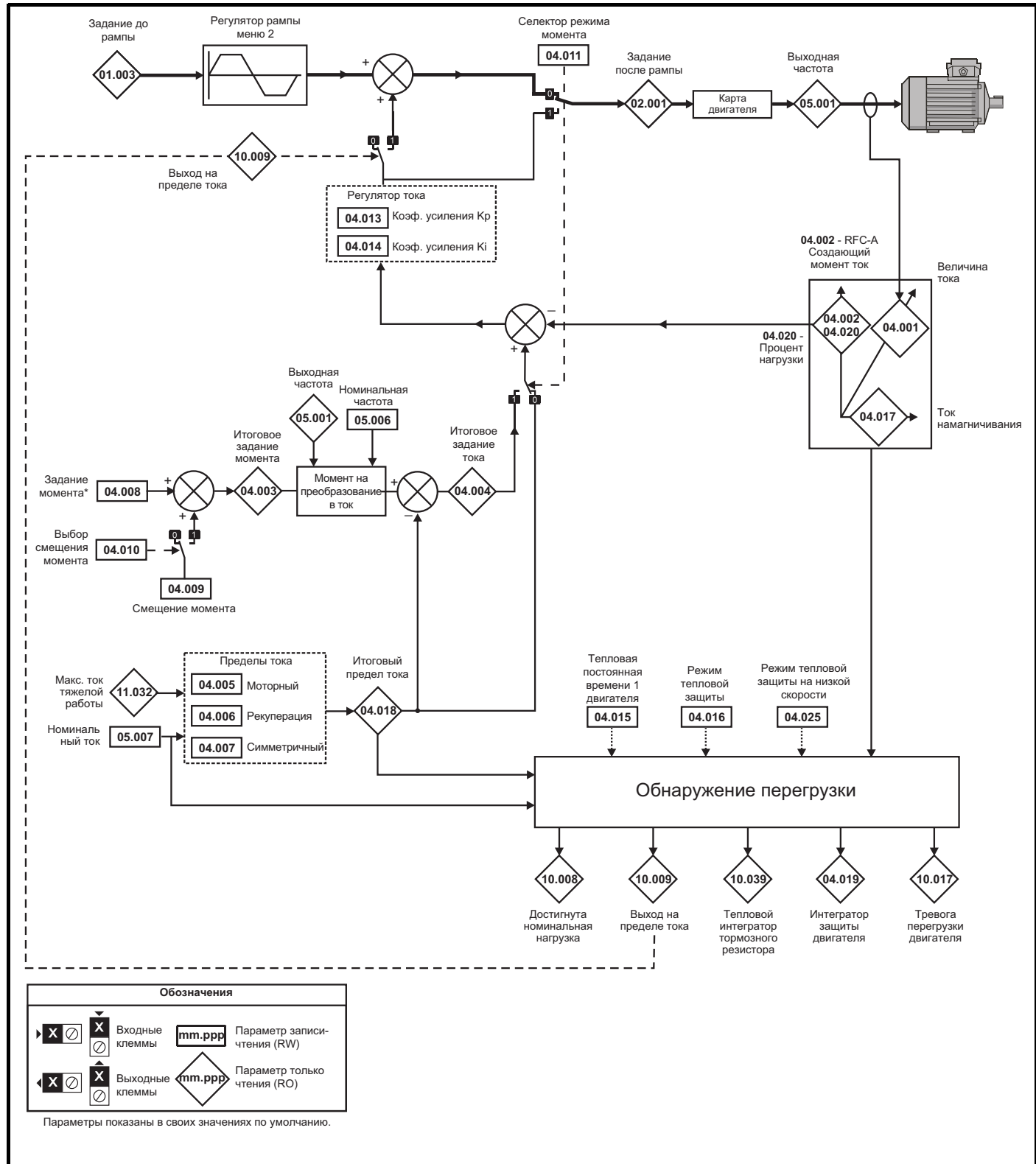

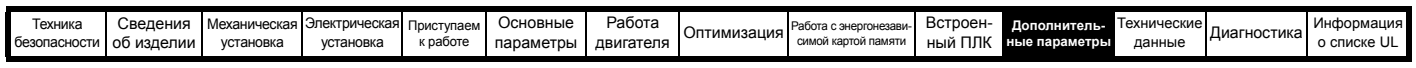

**Рис. 11-11 Меню 4 Логическая схема режима RFC-A**

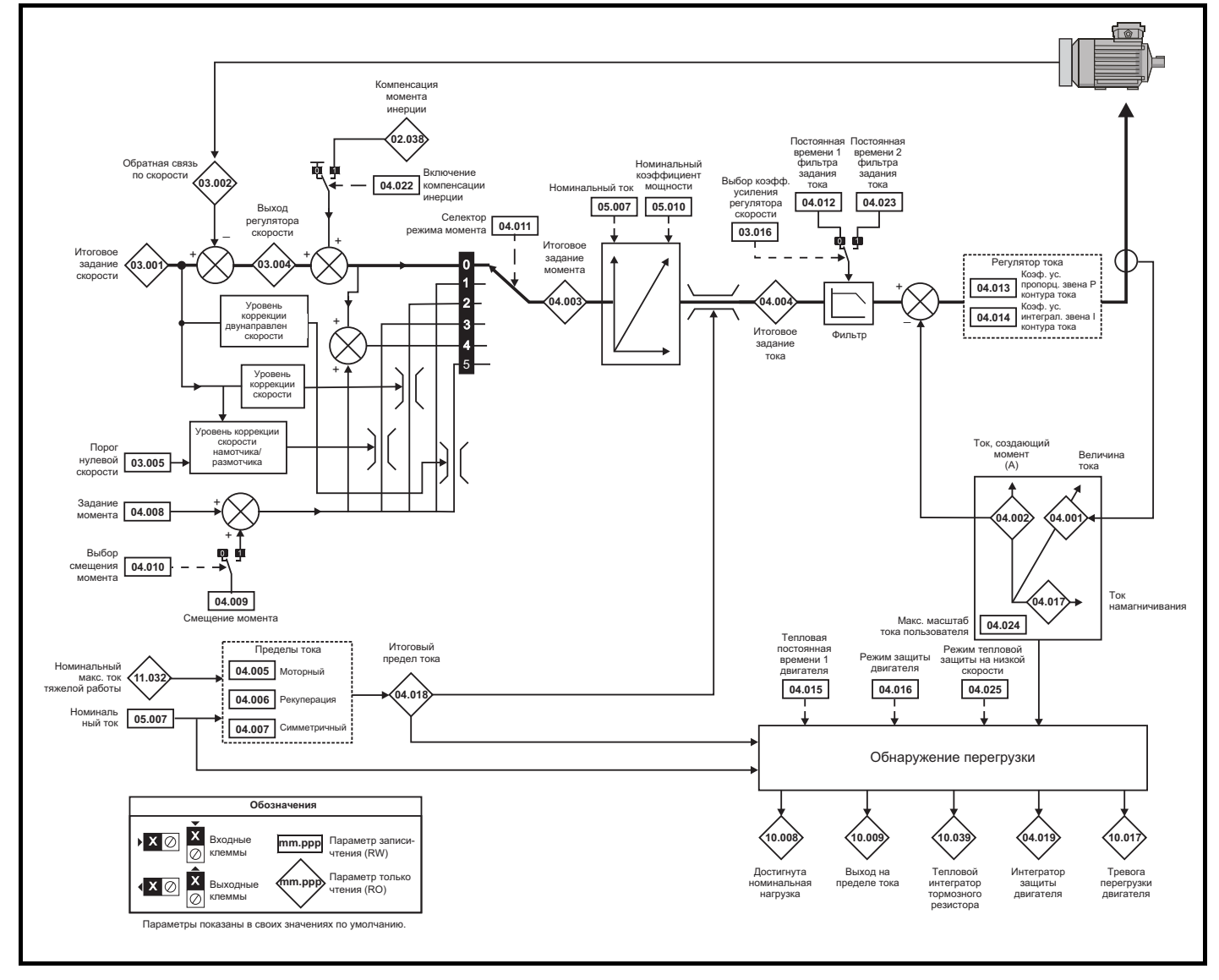

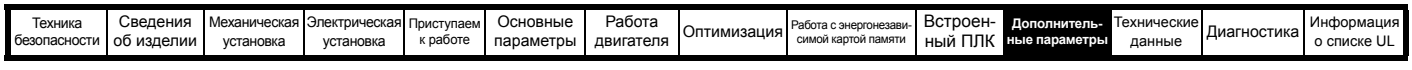

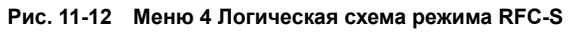

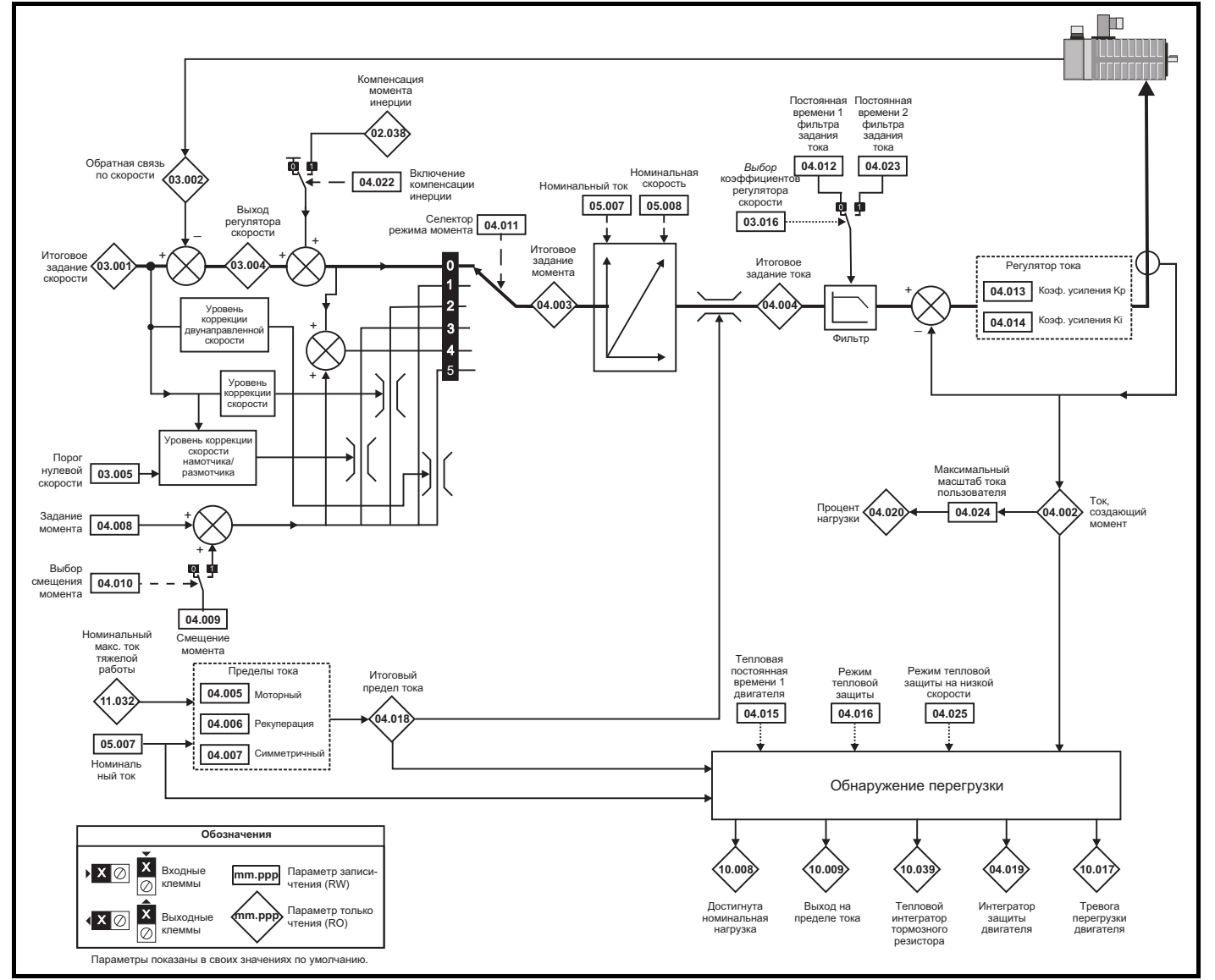

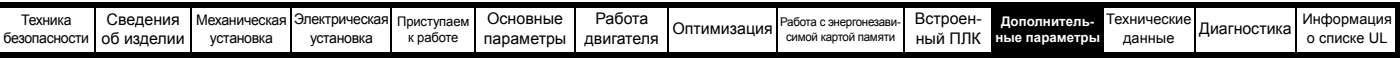

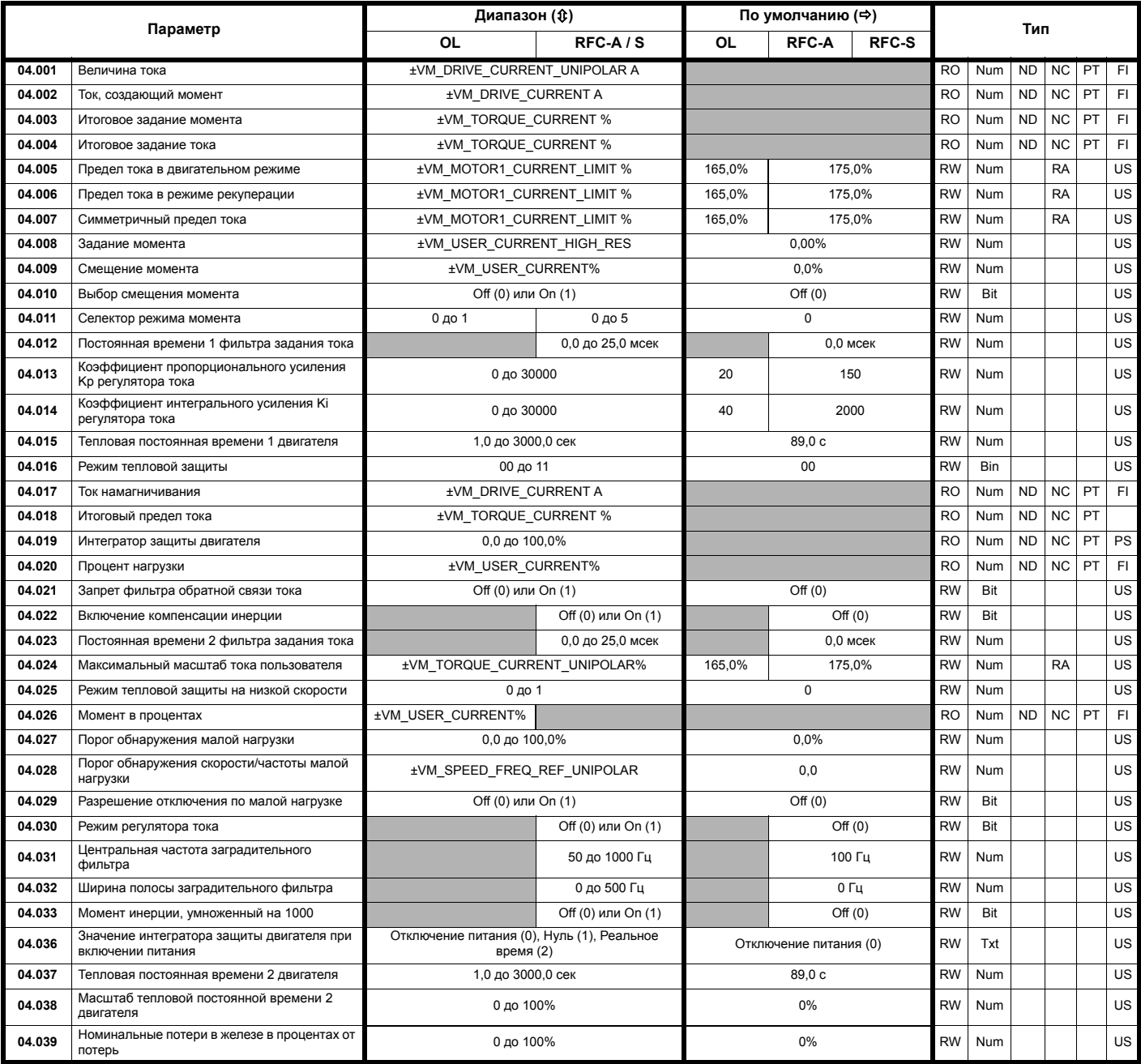

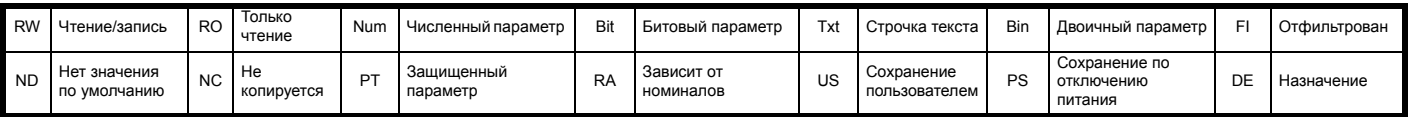

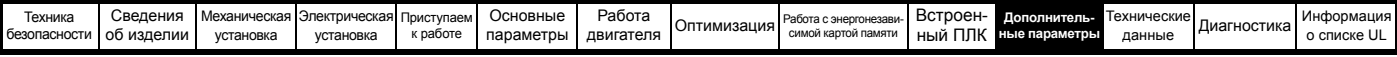

## **11.5 Меню 5: Управление двигателем**

#### **Рис. 11-13 Меню 5 Логическая схема разомкнутого контура**

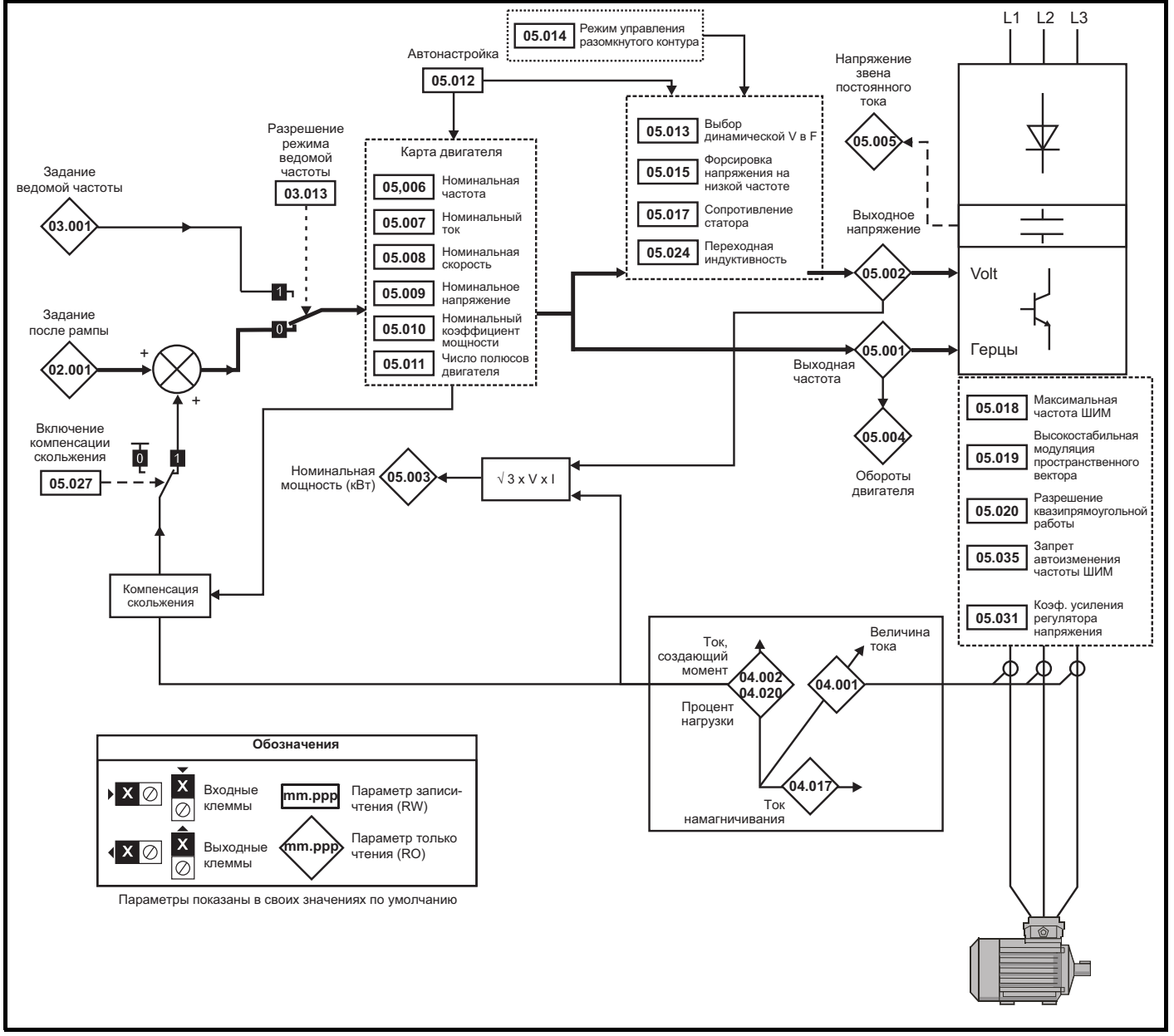

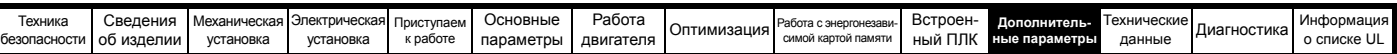

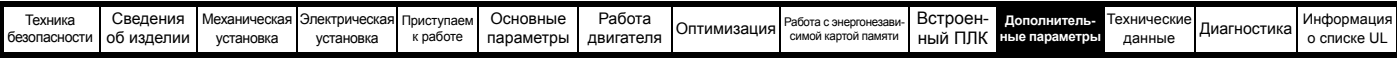

**Рис. 11-14 Логическая схема меню 5 RFC-A, RFC-S**

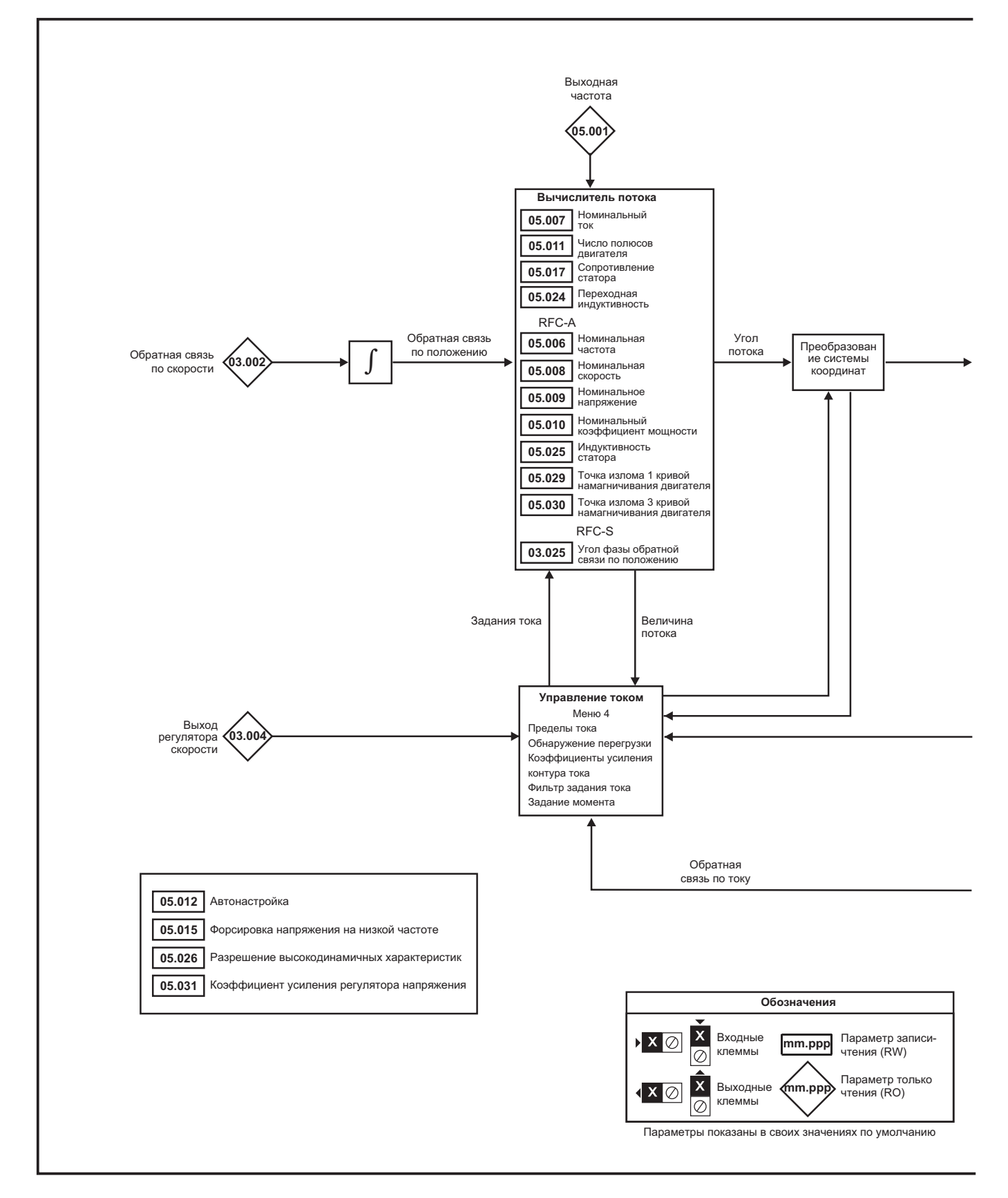

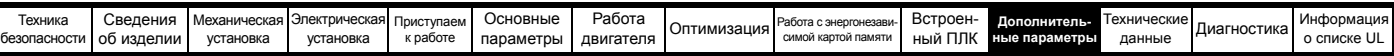

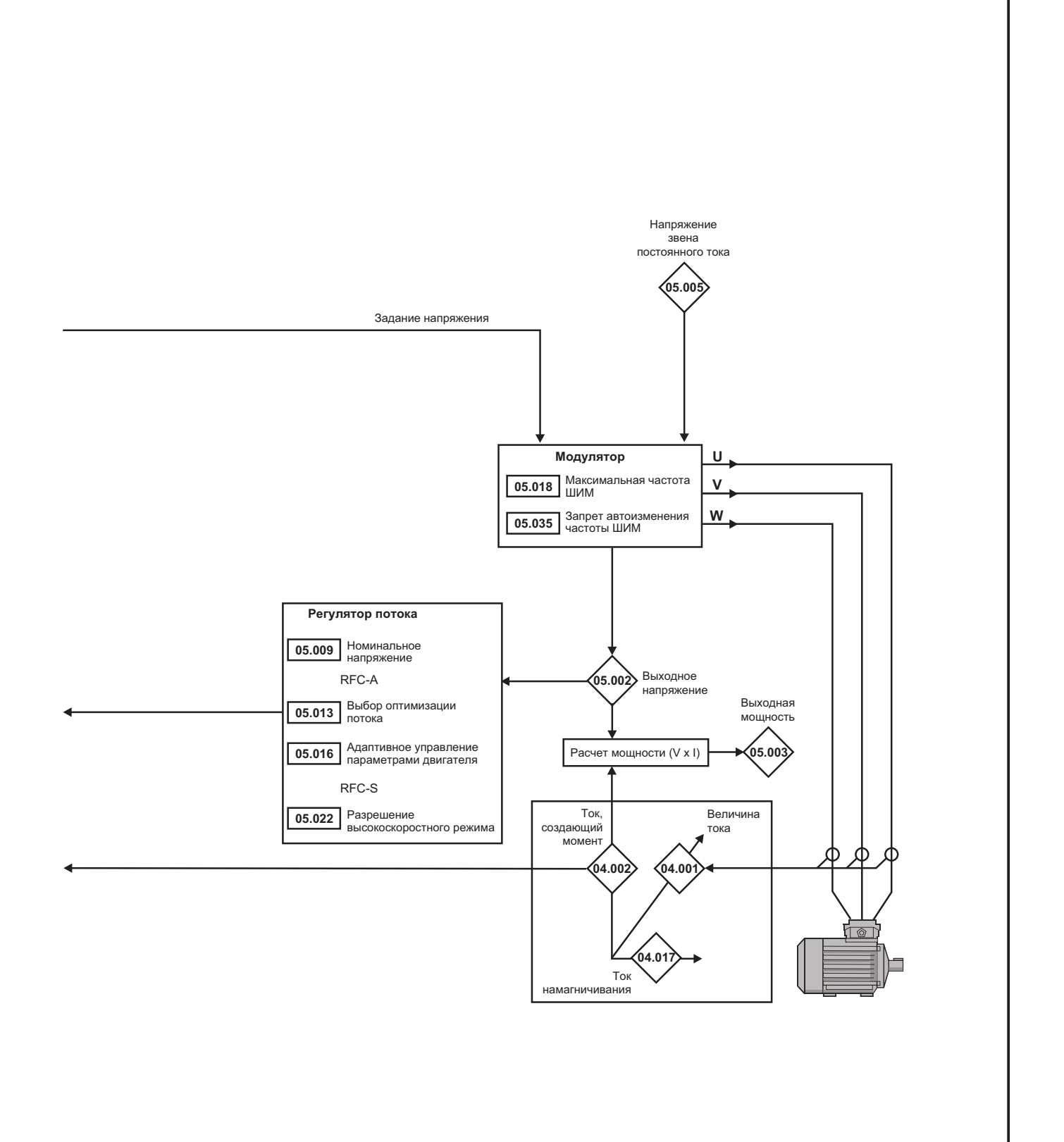

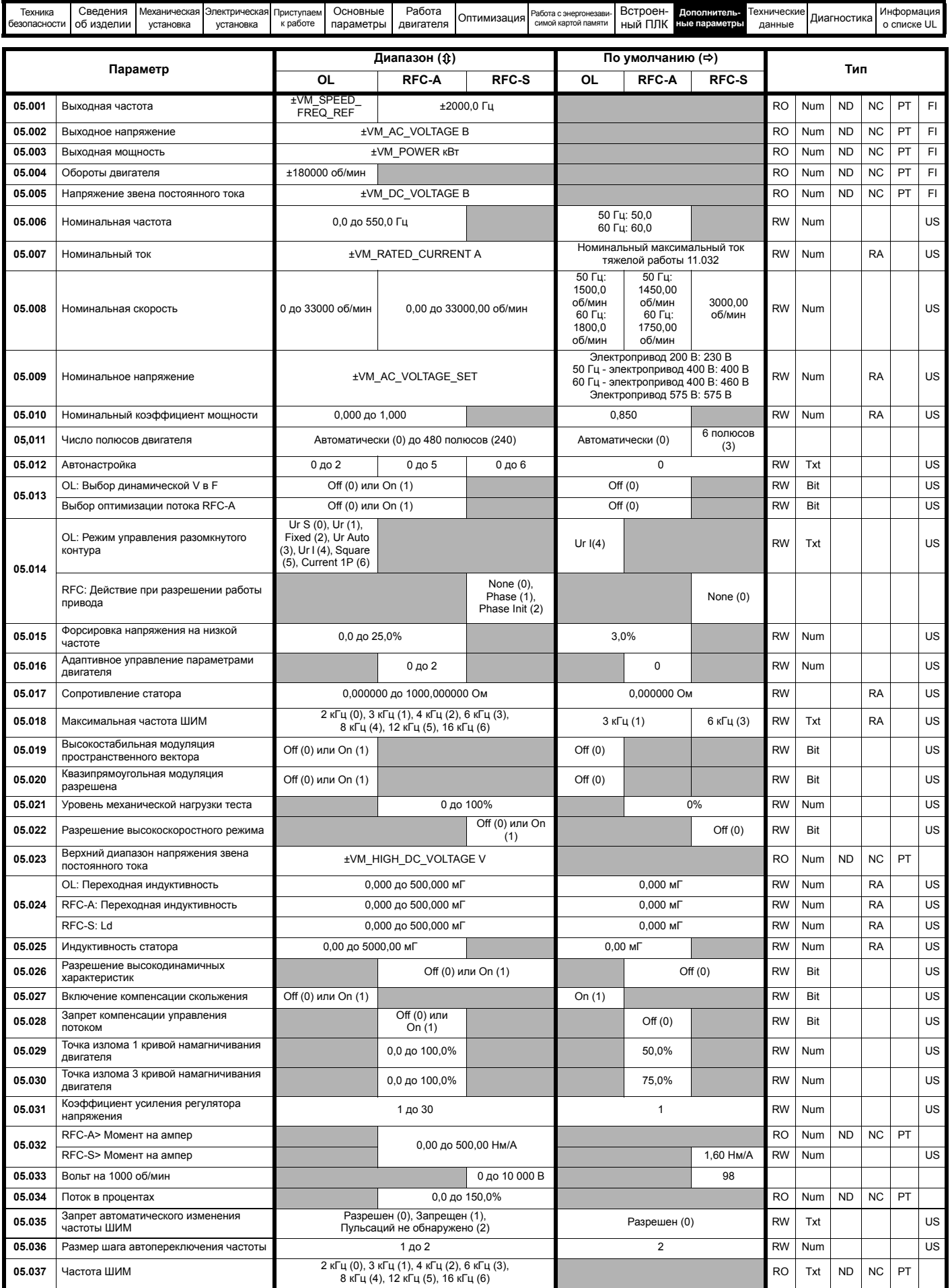

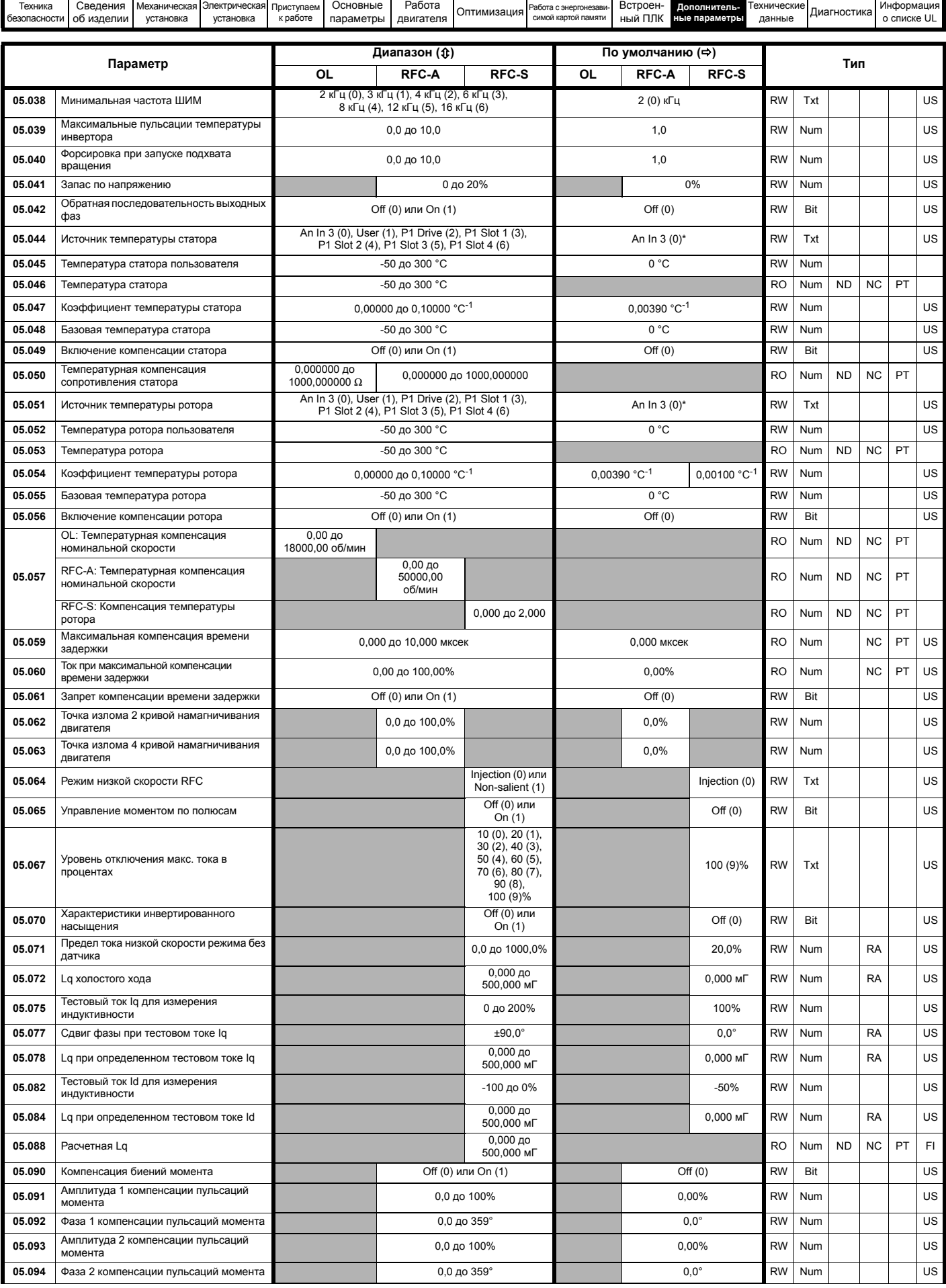

ŧ

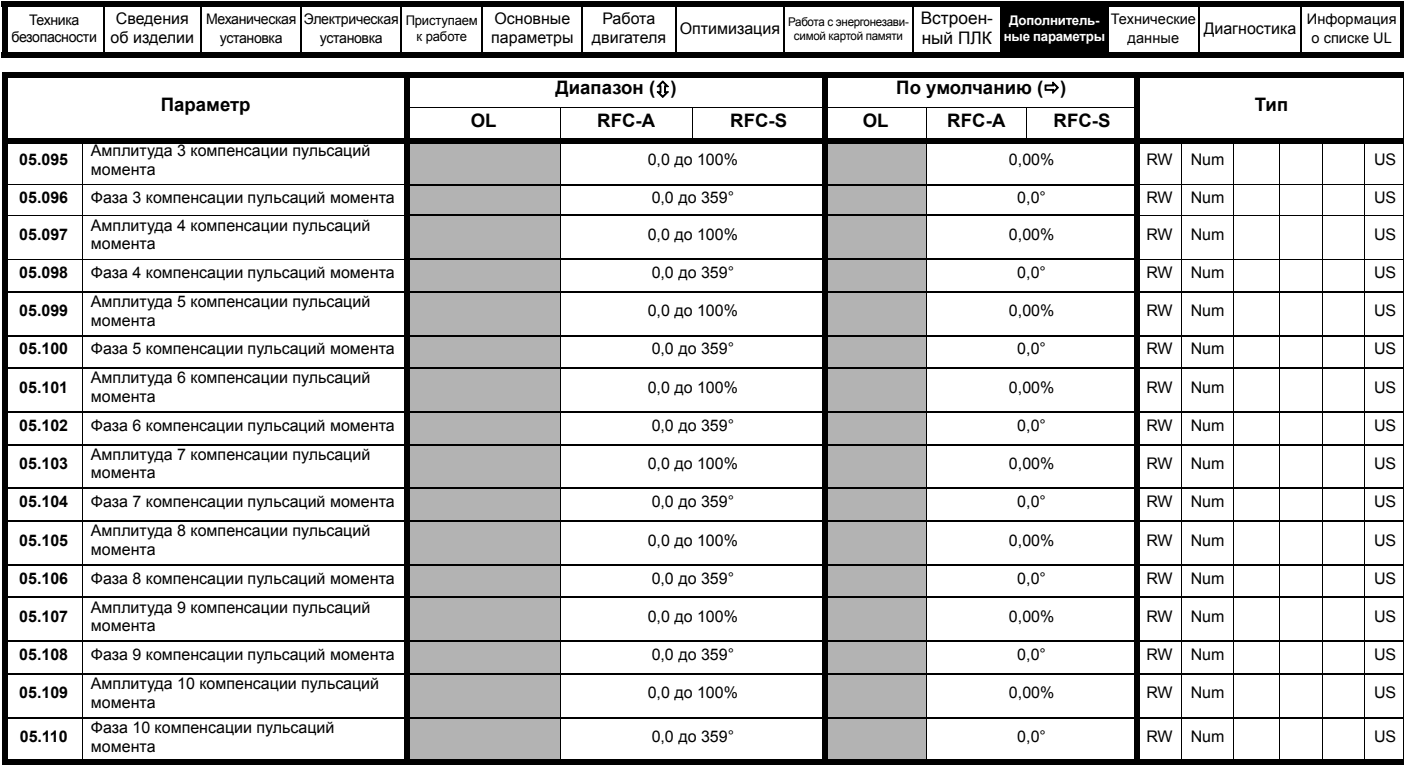

\* Р1 привод (2) на *Unidrive M702*.

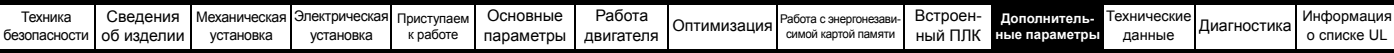

#### **11.6 Меню 6: Контроллер сигналов управления и часы**

**Рис. 11-15 Логическая схема Меню 6**

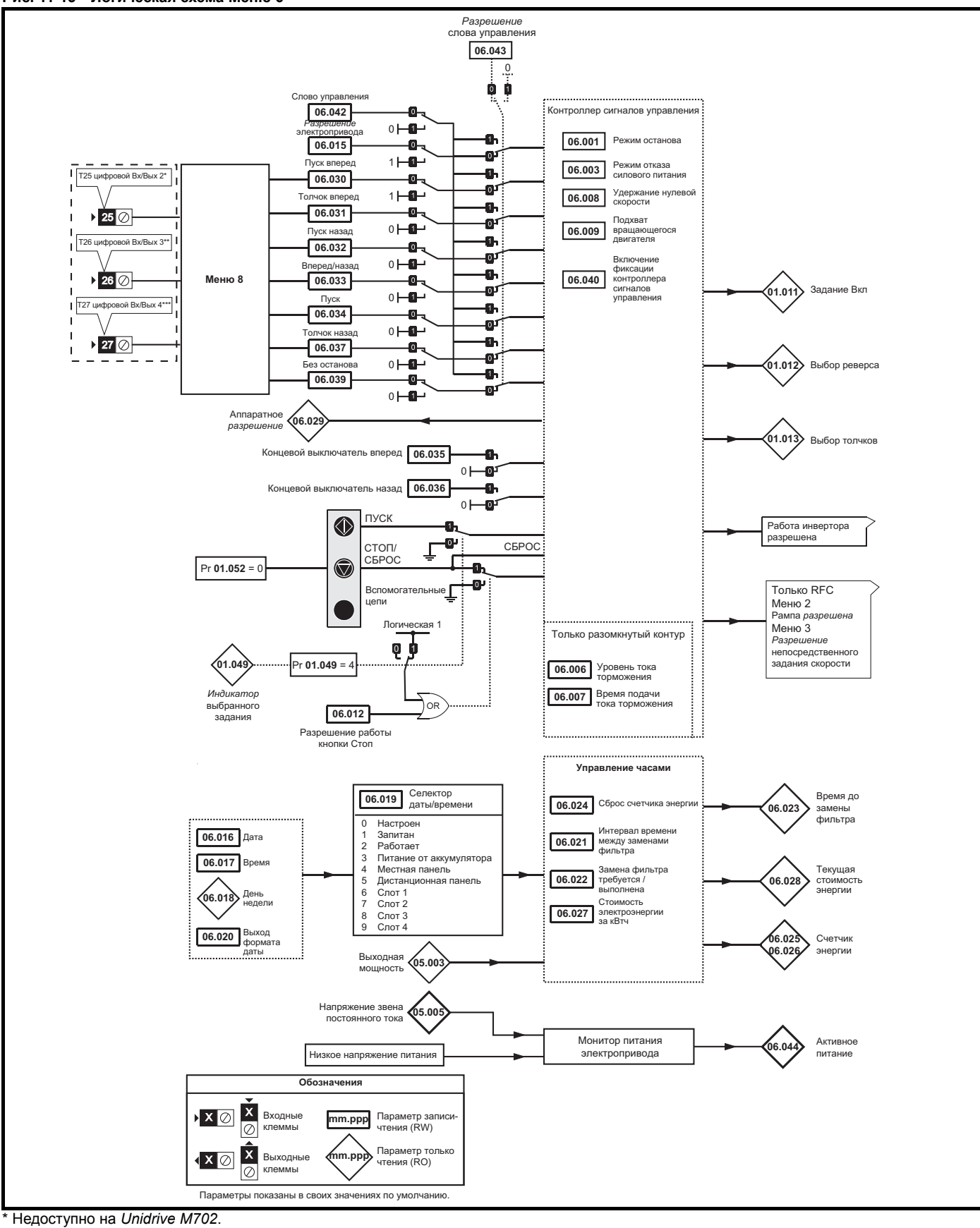

\*\* Клемма 7 на *Unidrive M702*.

\*\*\* Клемма 8 на *Unidrive M702*.

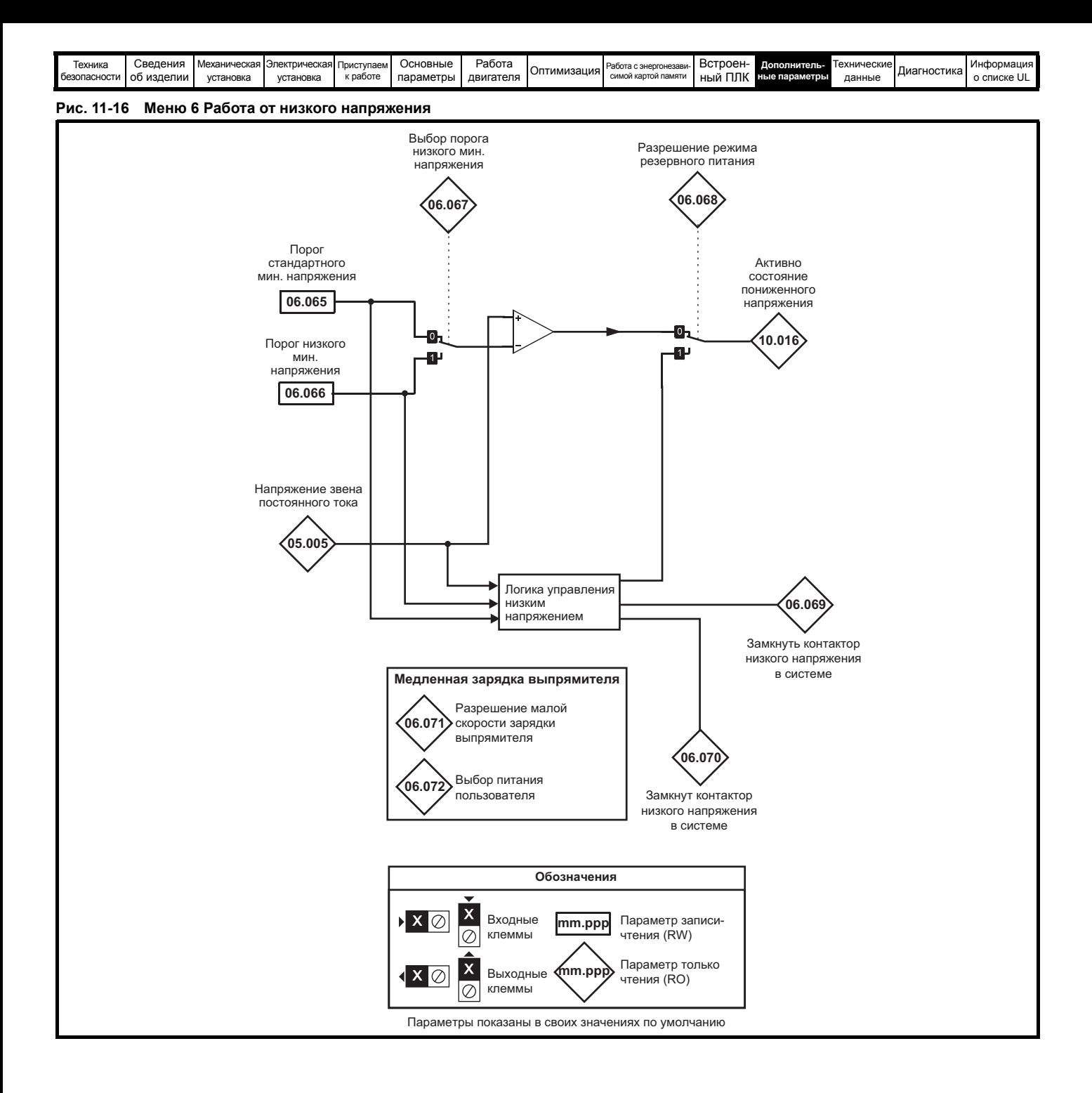
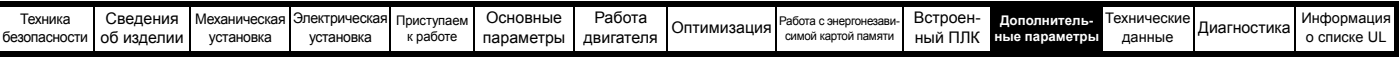

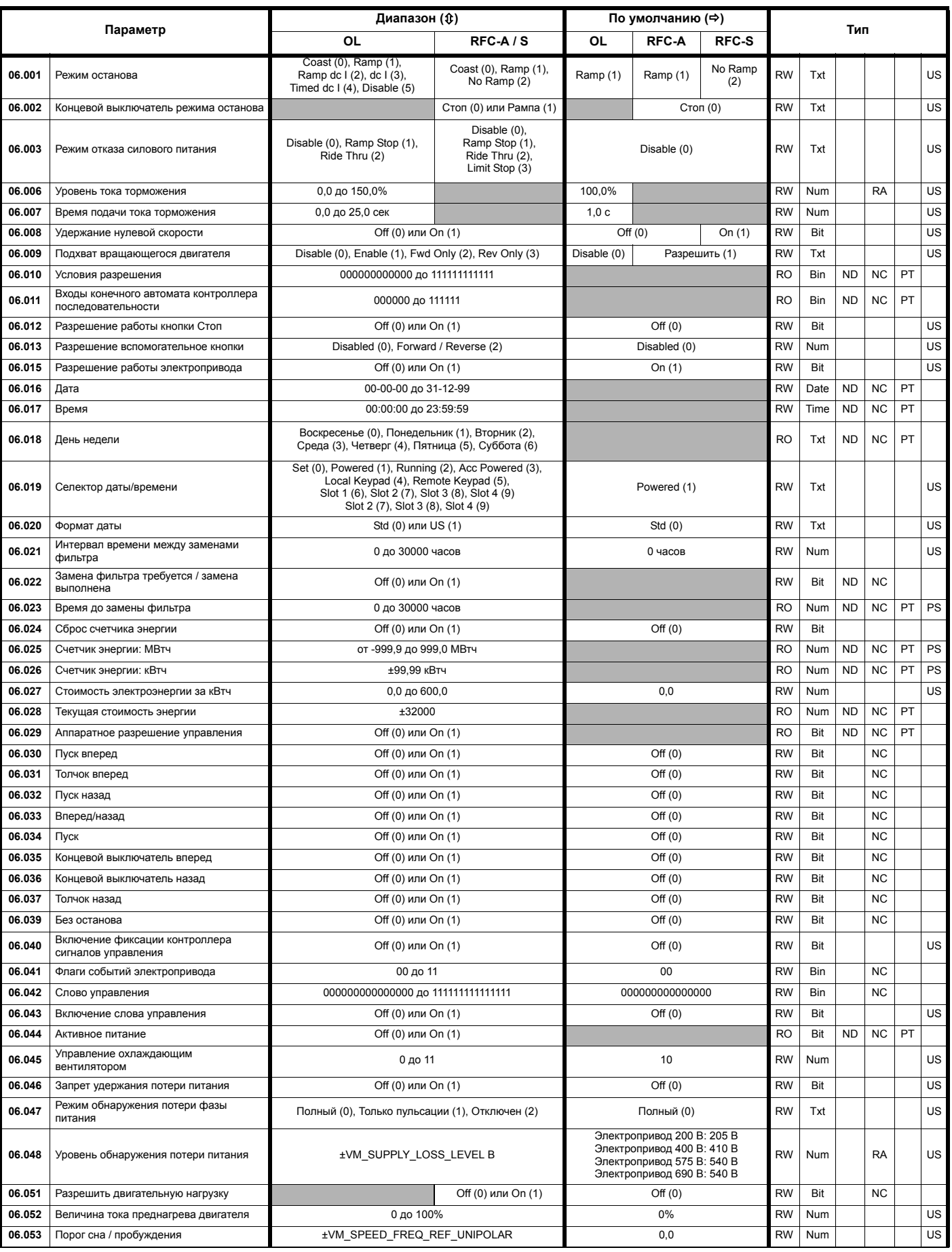

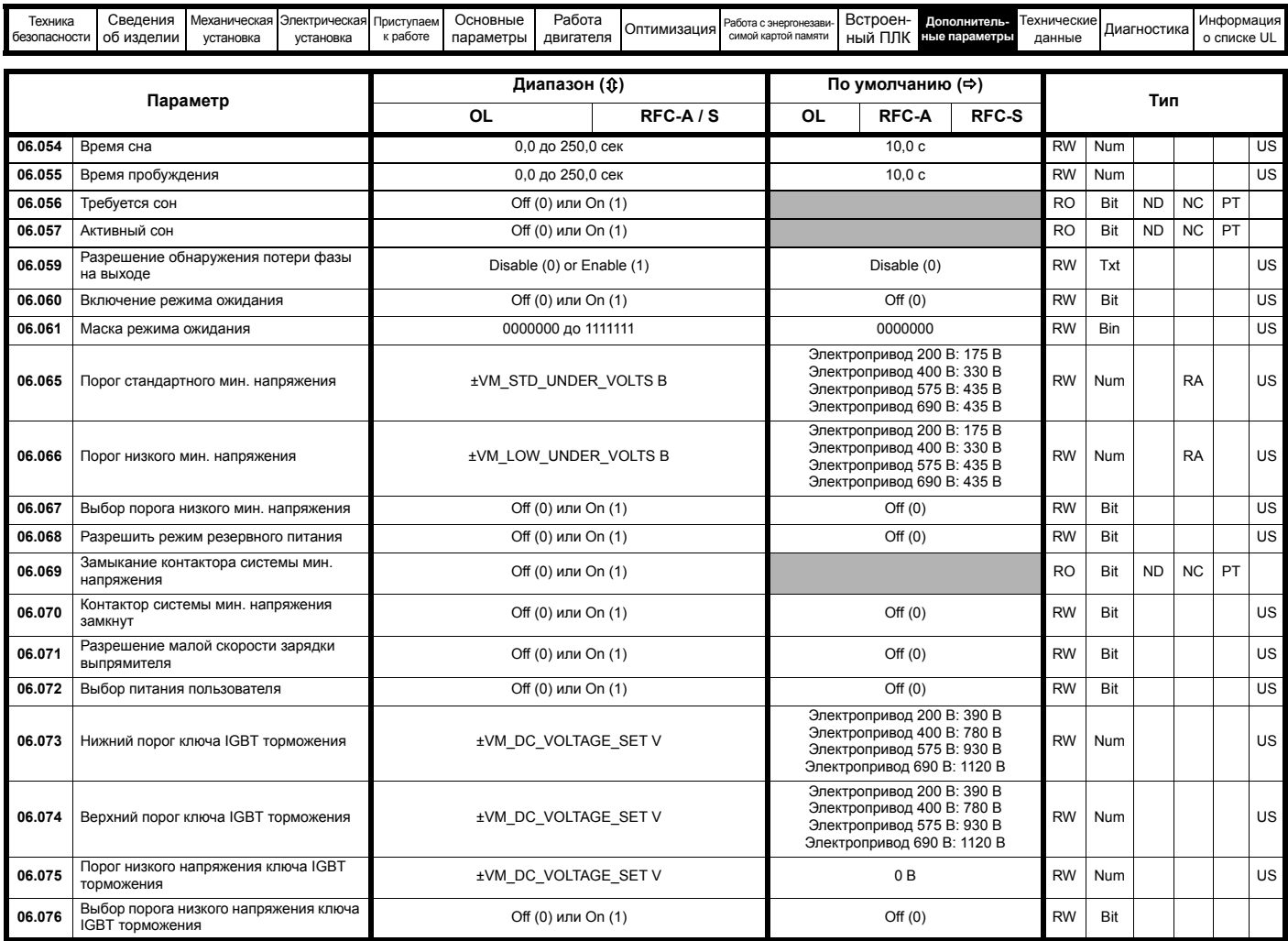

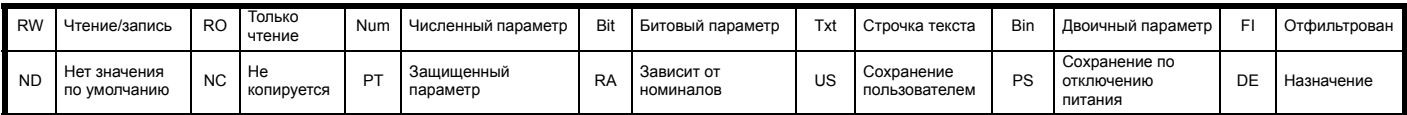

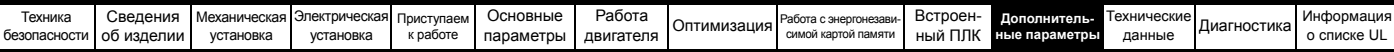

## **11.7 Меню 7: Аналоговые Вх/Вых, контроль температуры**

**Рис. 11-17 Логическая схема Меню 7 (***Unidrive M700 / 701***)**

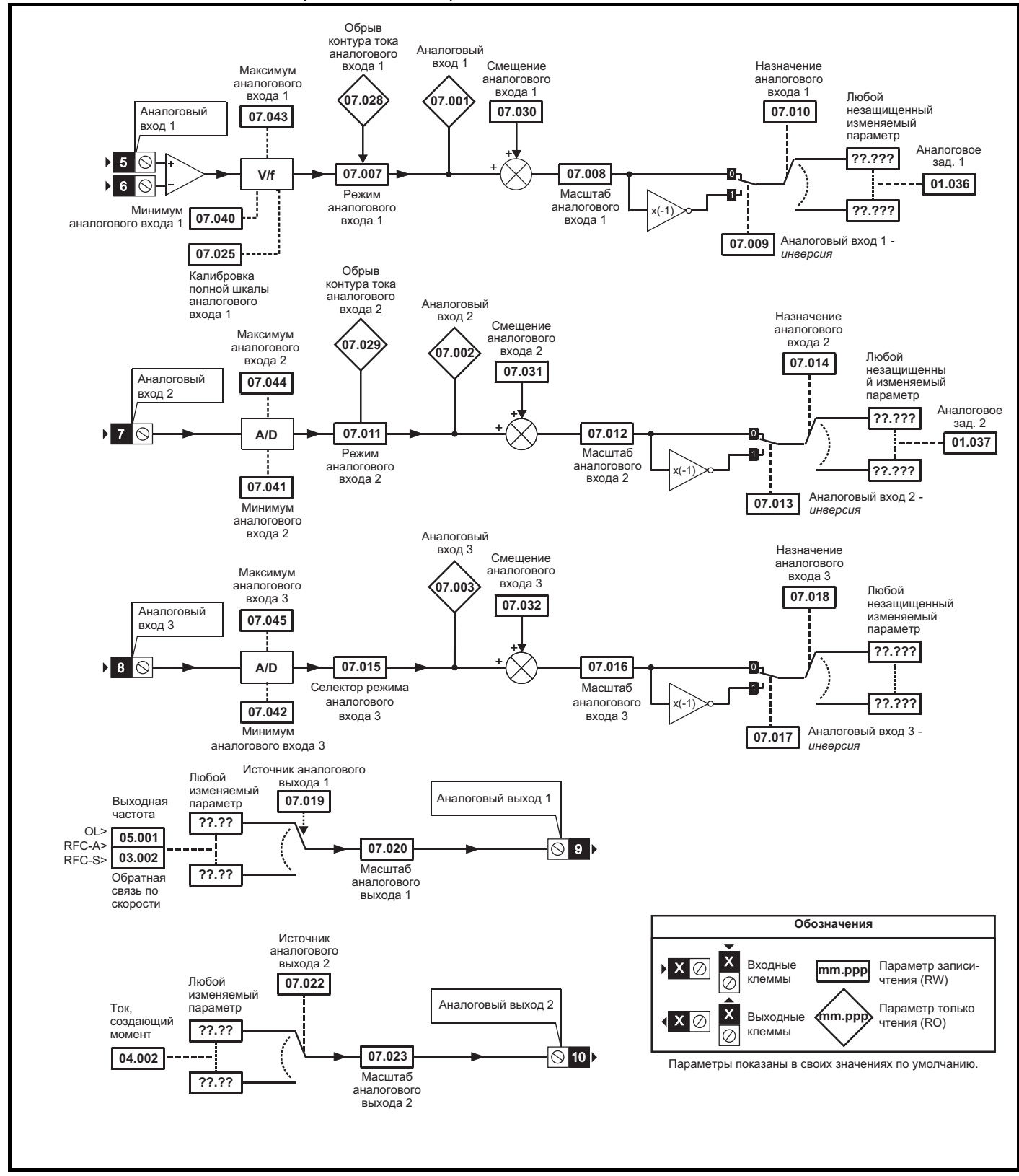

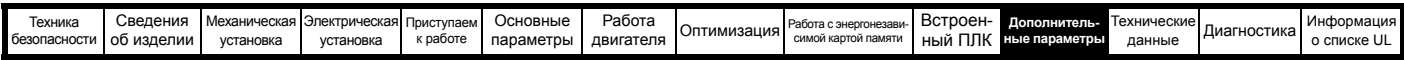

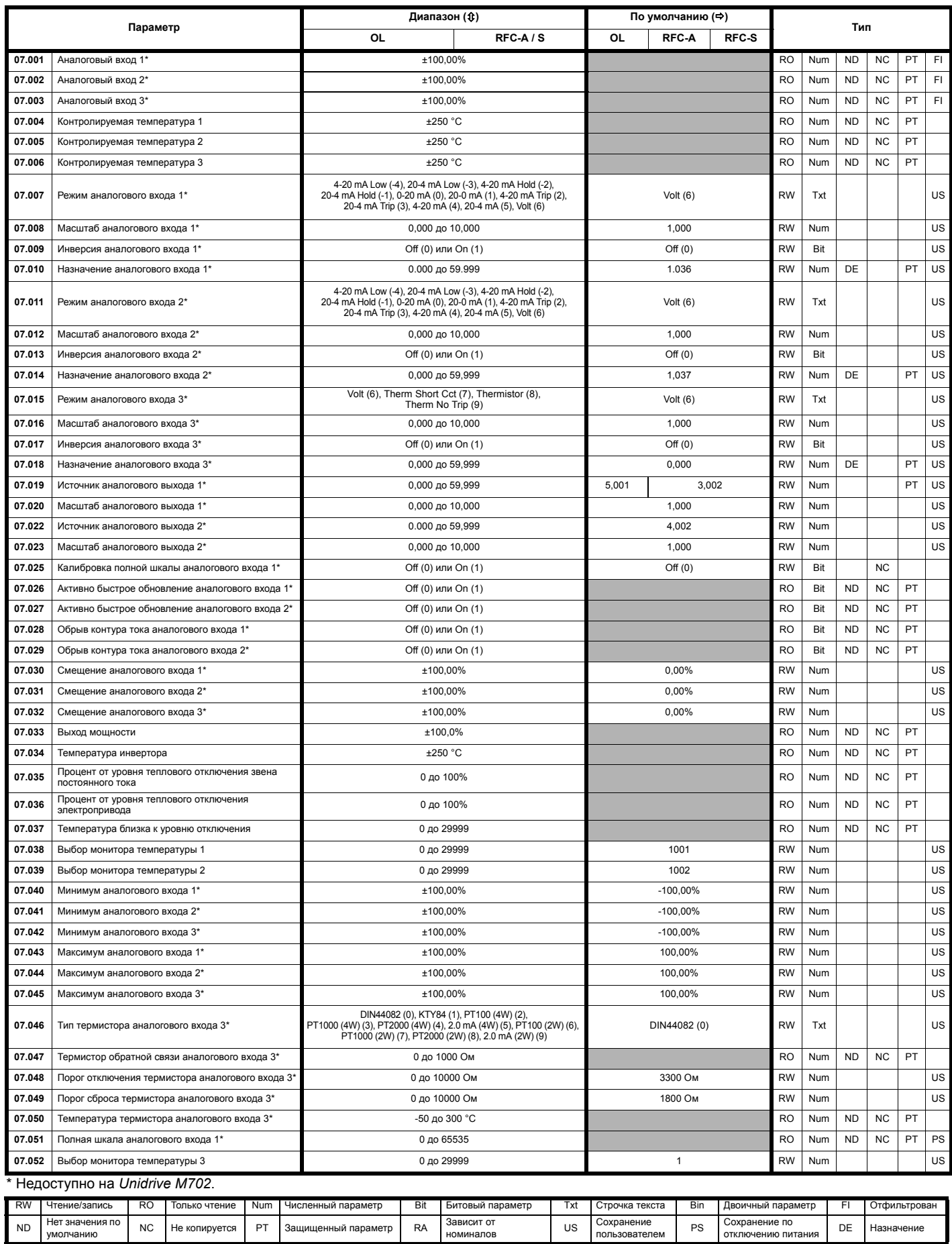

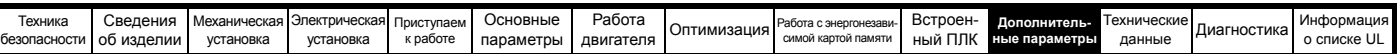

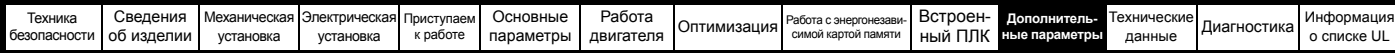

## **11.8 Меню 8: Цифровые входы/выходы**

**Рис. 11-18 Меню 8 Логическая схема цифровых входов и выходов (***Unidrive M700 / M701***)**

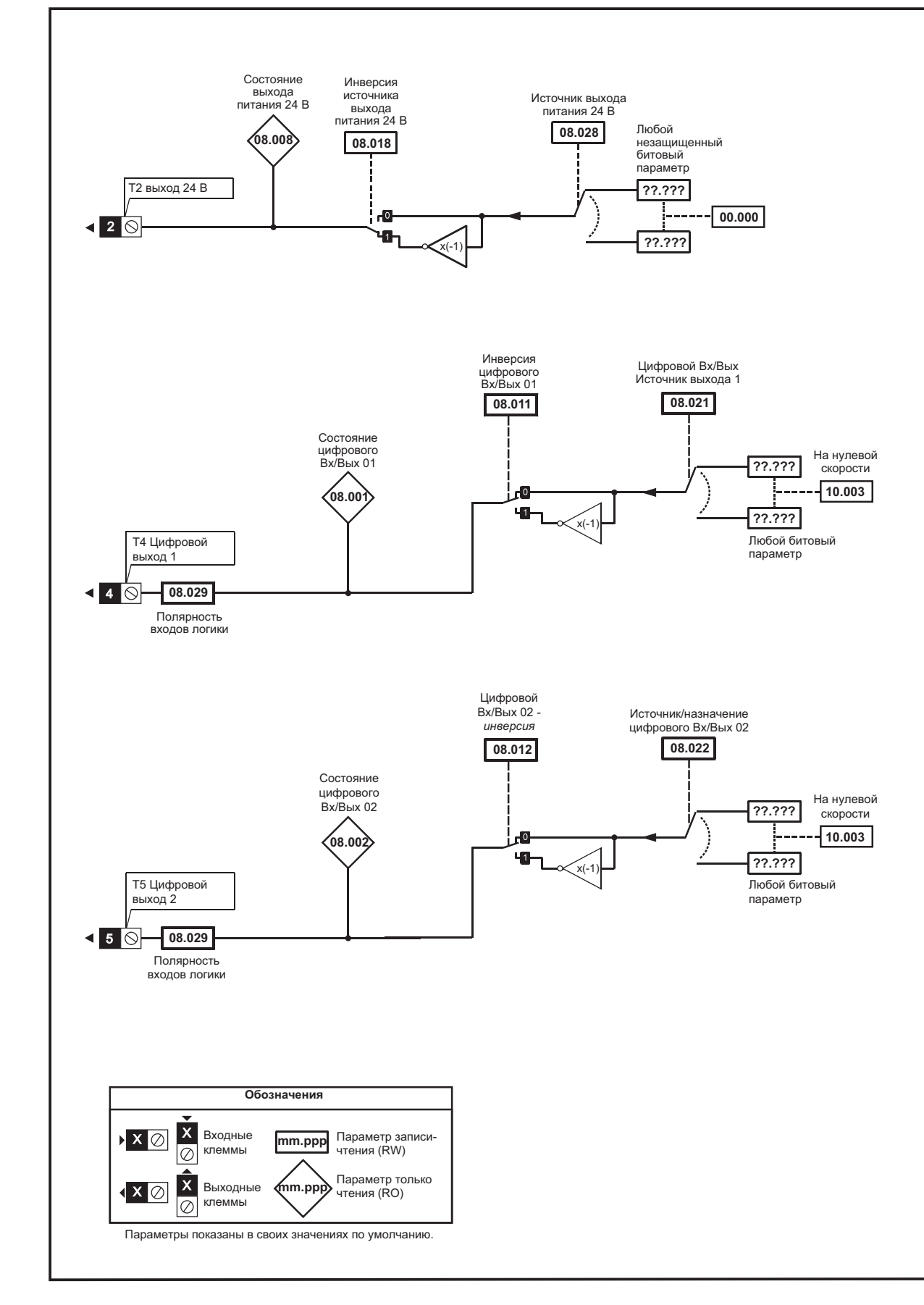

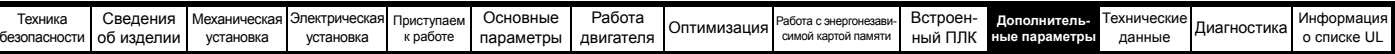

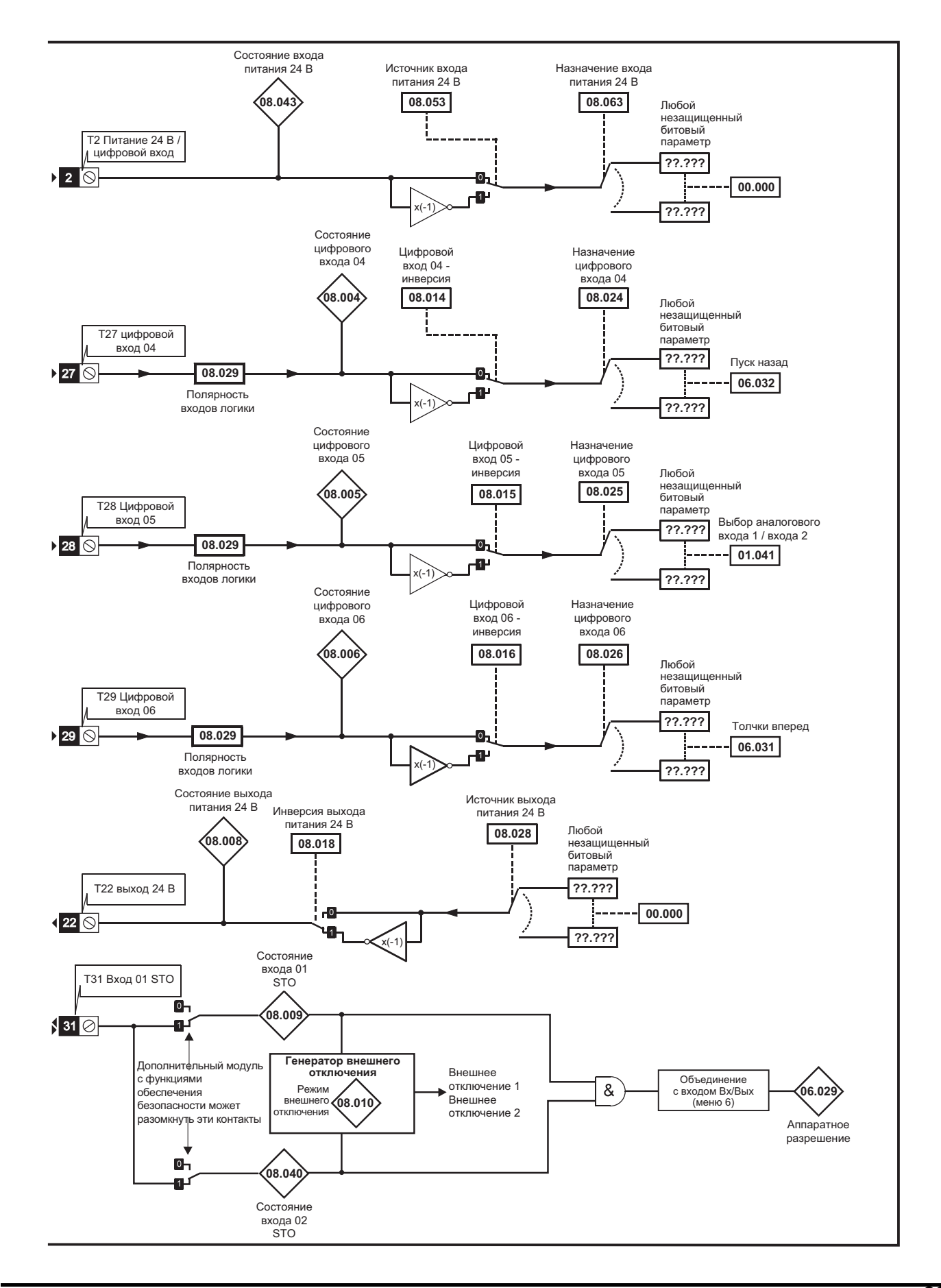

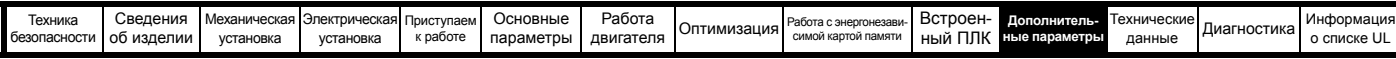

**Рис. 11-19 Меню 8 Логическая схема цифровых входов и выходов (***Unidrive M70***2)**

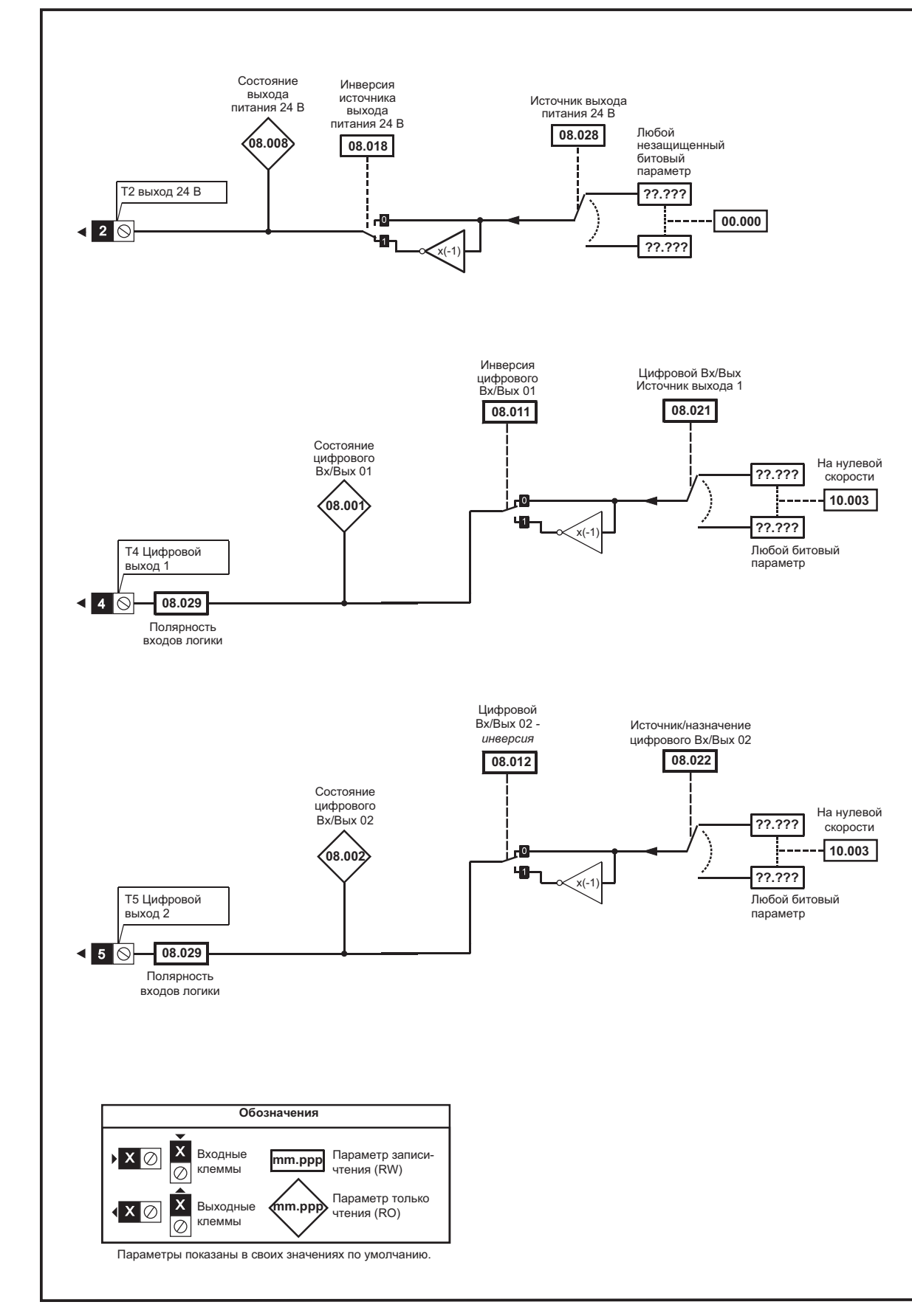

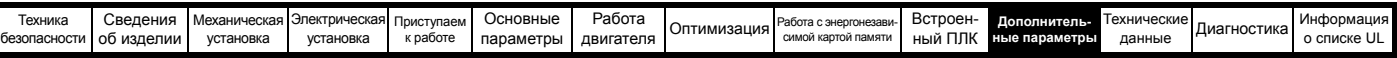

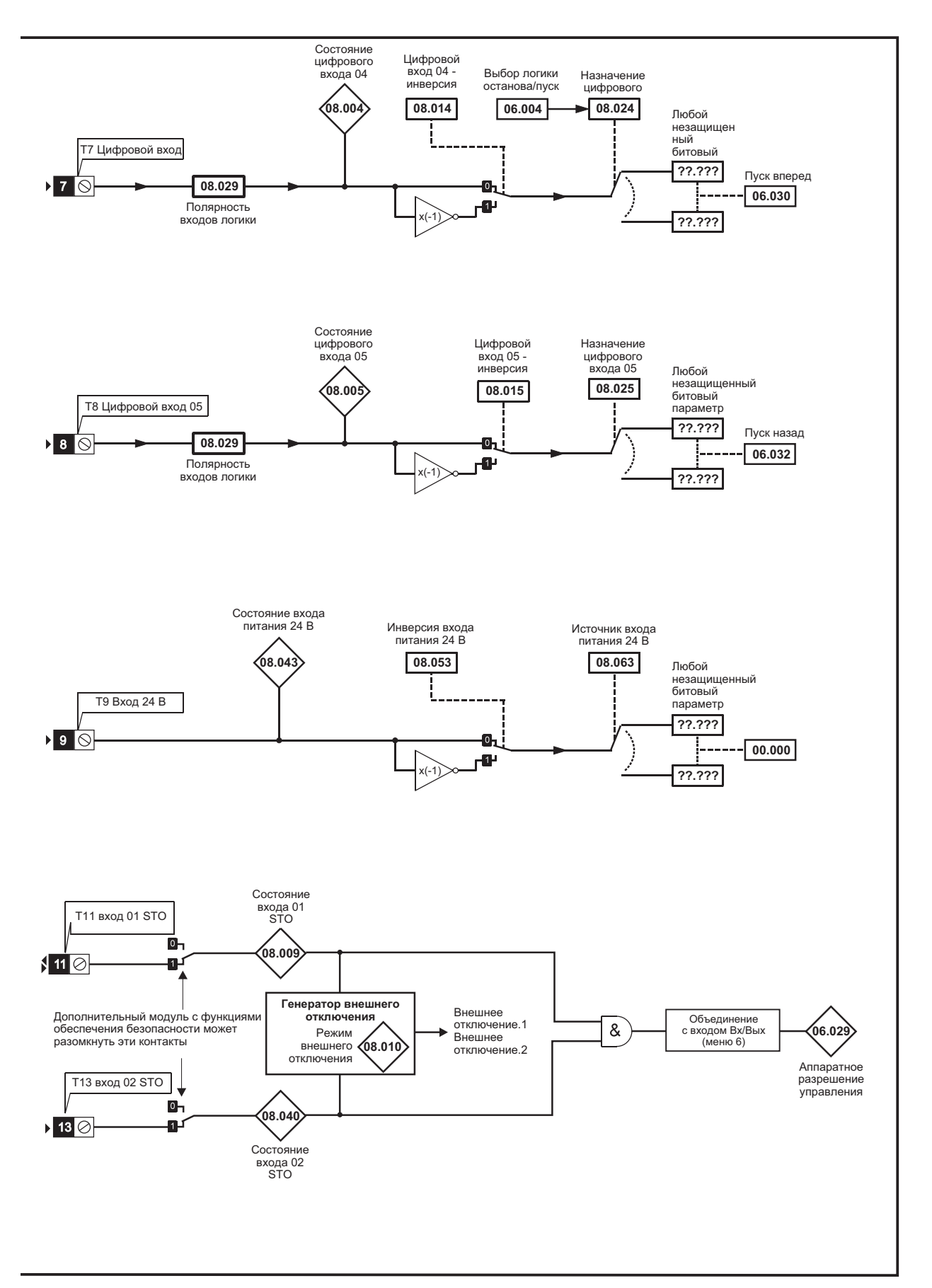

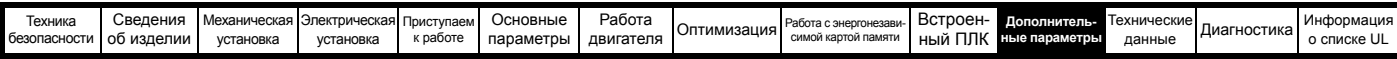

### **Рис. 11-20 Меню 8 Логическая схема релейных выходов**

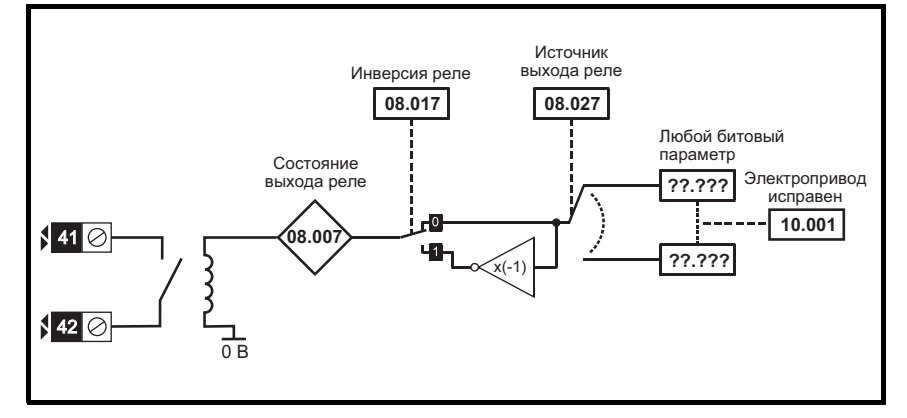

**Рис. 11-21 Меню 8 Логическая схема кнопок панели**

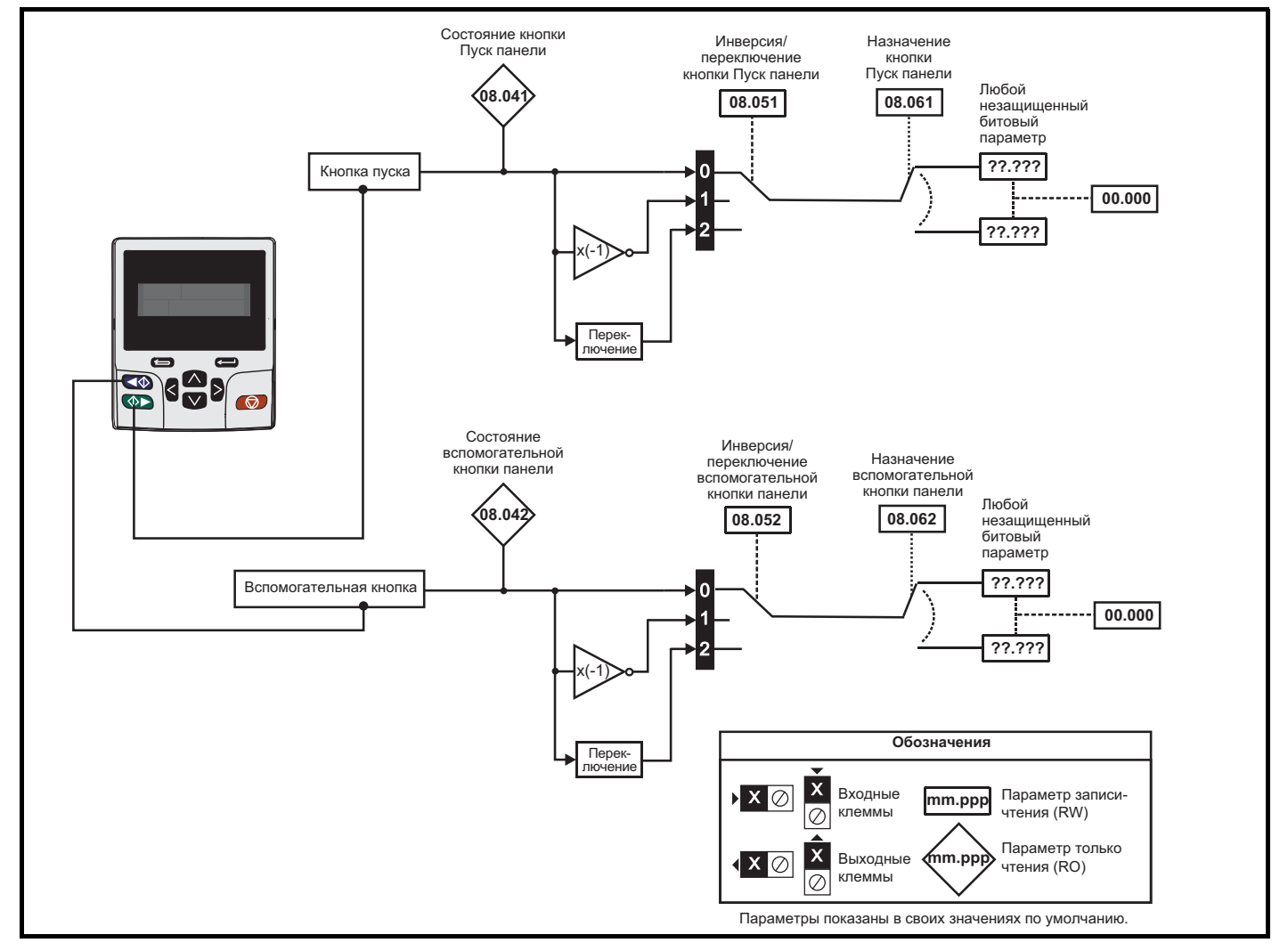

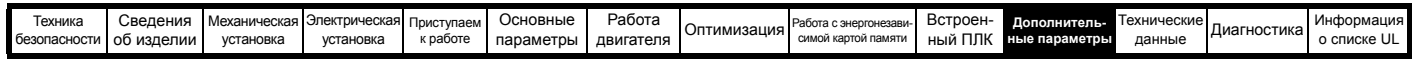

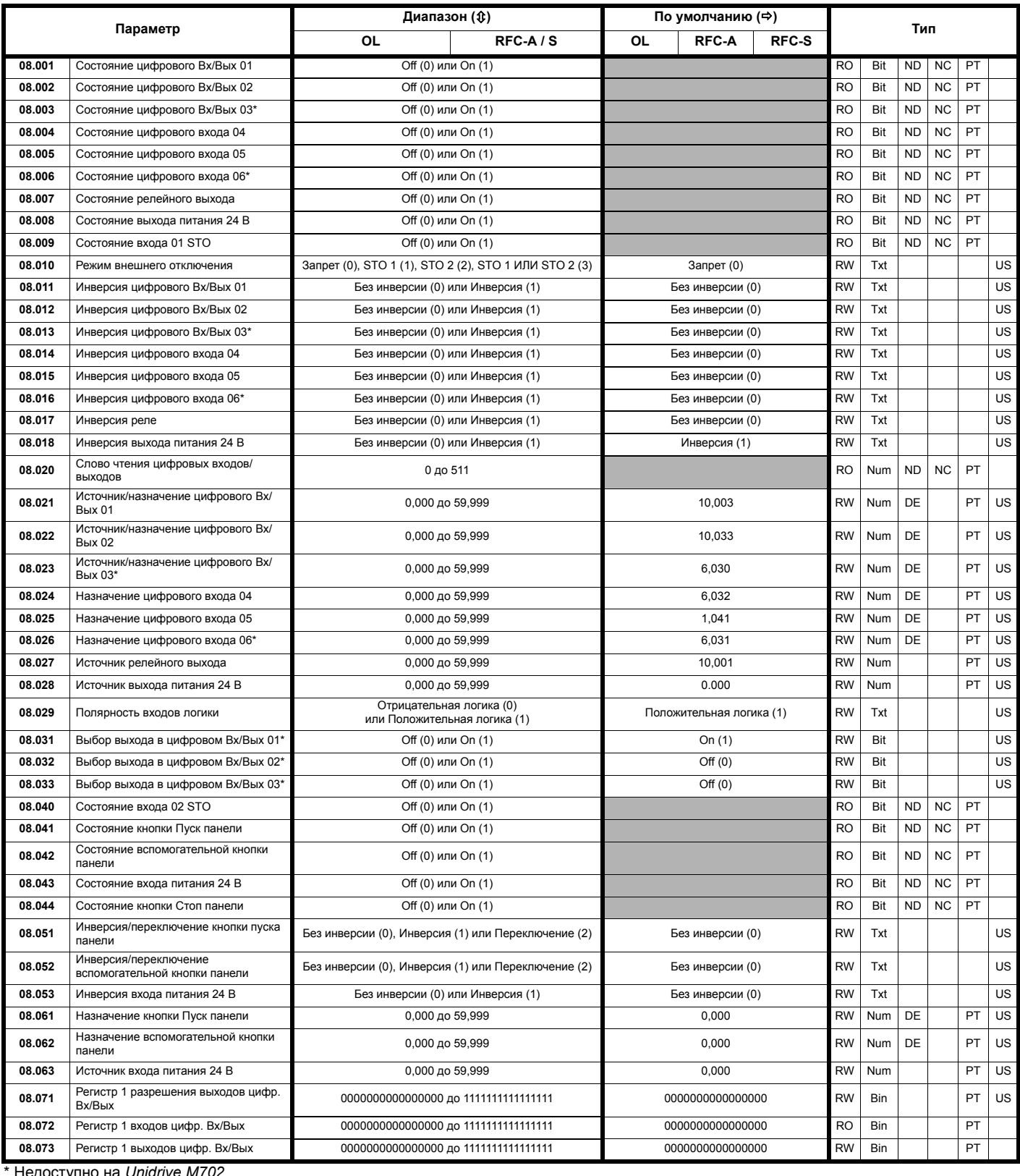

Недоступно на Unidrive M702.

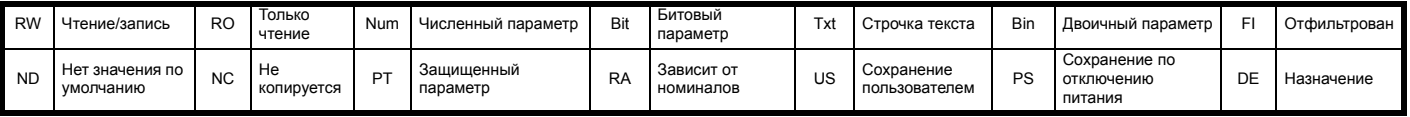

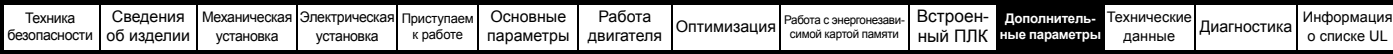

## **11.9 Меню 9: Программируемая логика, моторизованный потенциометр, двоичный сумматор и таймеры**

**Рис. 11-22 Логическая схема Меню 9: Программируемая логика**

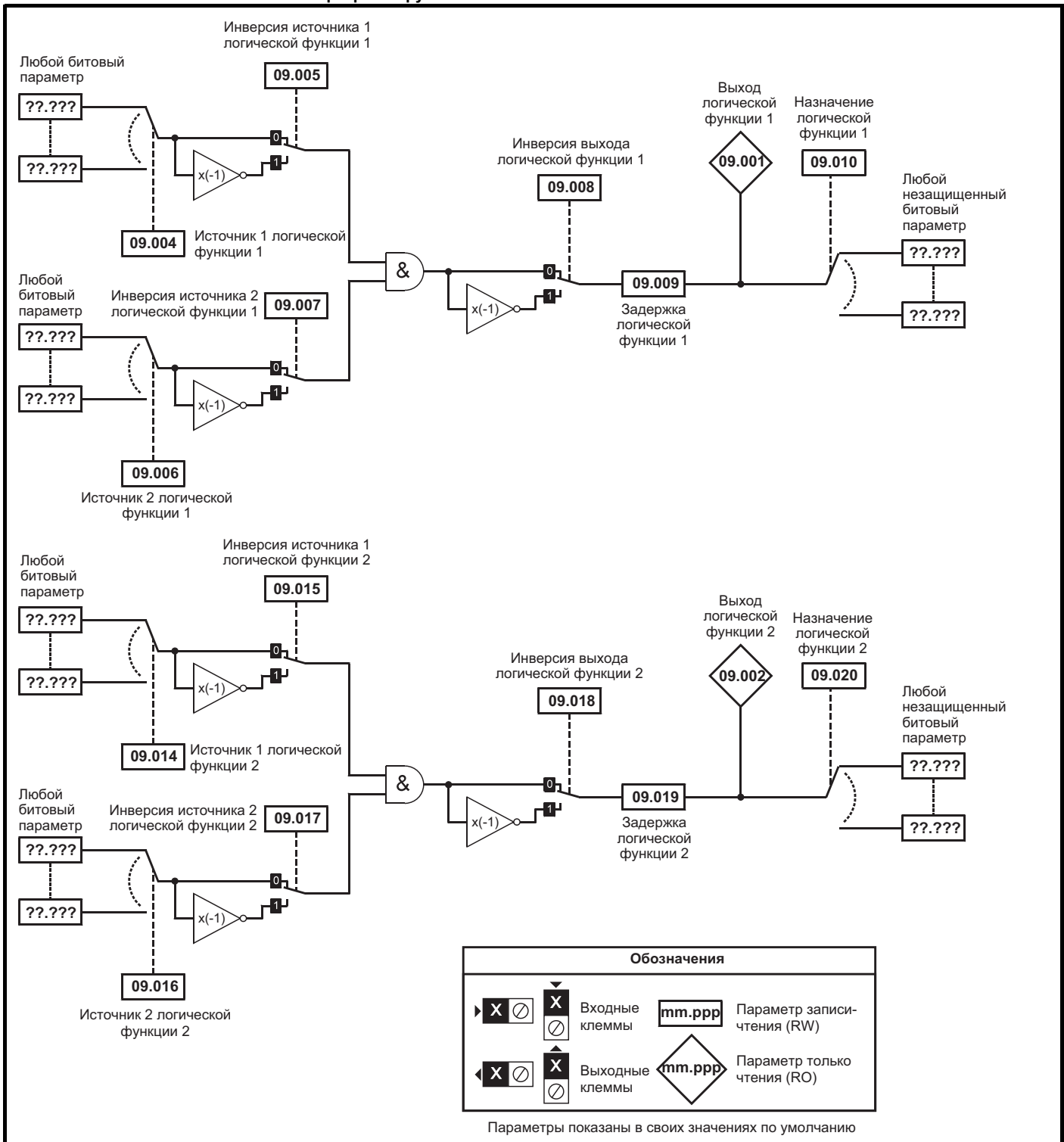

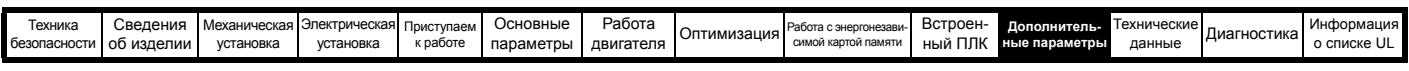

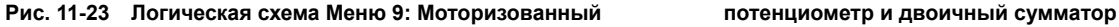

**09.030 09.029 09.031 09.032 ??.??? ??.??? 09.033 09.024 09.023 19.025 19.003 19.003 19.003 ??.??? ??.??? 09.027 09.026 M 09.003 09.022 09.028 09.021** + + **09.034 mm.ppp mm.ppp**  $\overline{\mathbf{x} \otimes \mathbf{x}}$  $\overline{X \otimes X}$ **Обозначения** Параметры показаны в своих значениях по умолчанию Входные клеммы Выходные клеммы Параметр записичтения (RW) Параметр только чтения (RO) Моторизованный потенциометр вверх Моторизованный потенциометр вниз Сброс моторизованного потенциометра Скорость моторизованного потенциометра Режим моторизованного потенциометра Выход моторизованного потенциометра Назначение моторизованного потенциометра Масштаб моторизованного потенциометра Любой незащищенный изменяемый параметр Функция отключена, если настроена на недопустимое назначение Любой незащищенный битовый параметр Функция отключена, если настроена на недопустимое назначение Смещение двоичной суммы Выход двоичного сумматора Назначение двоичного сумматора ∑ Вход второго бита двоичного сумматора Вход первого бита двоичного сумматора (МЗБ) Вход третьего бита двоичного сумматора (СЗБ) *Выбор* биполярного моторизованного потенциометра

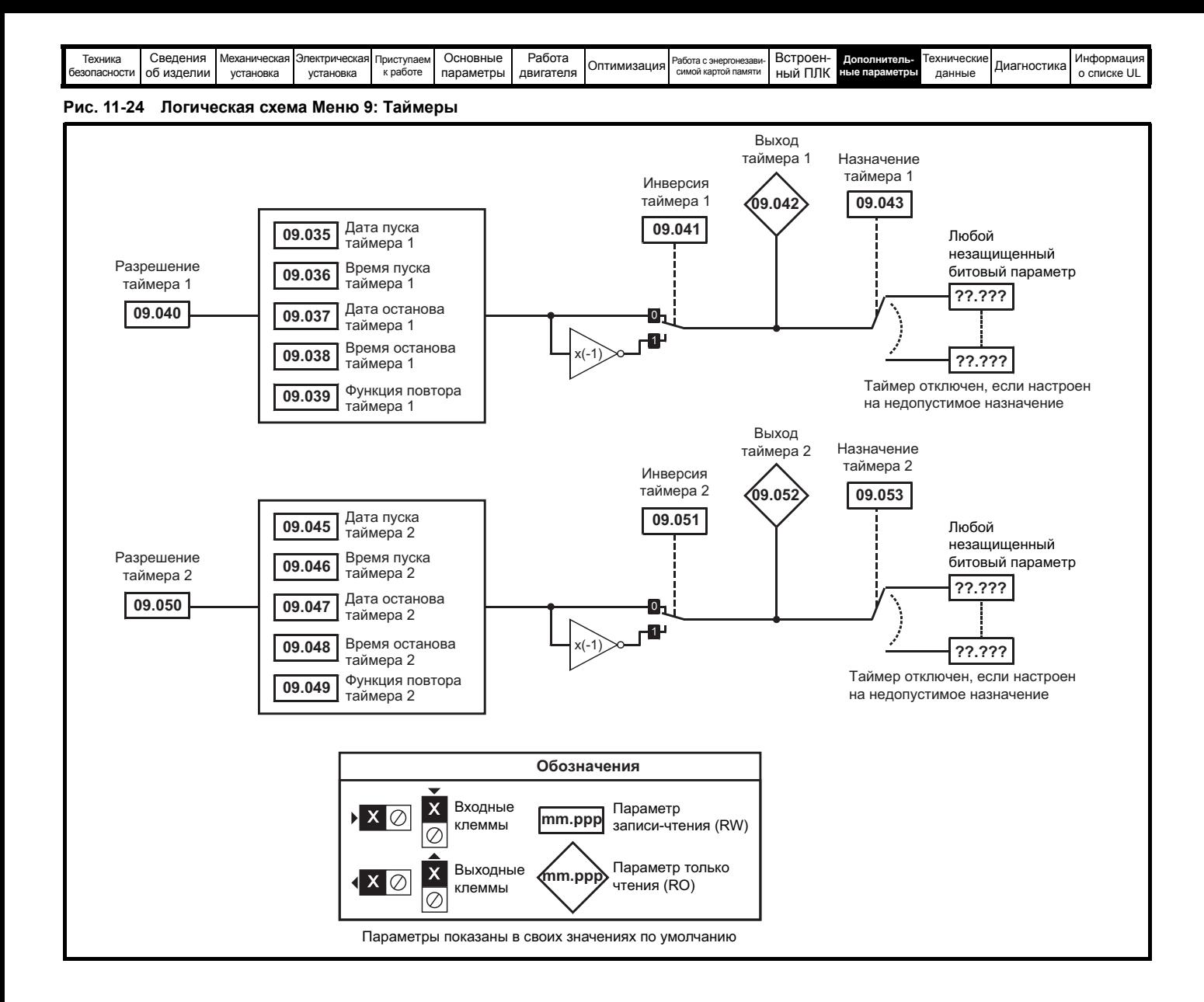

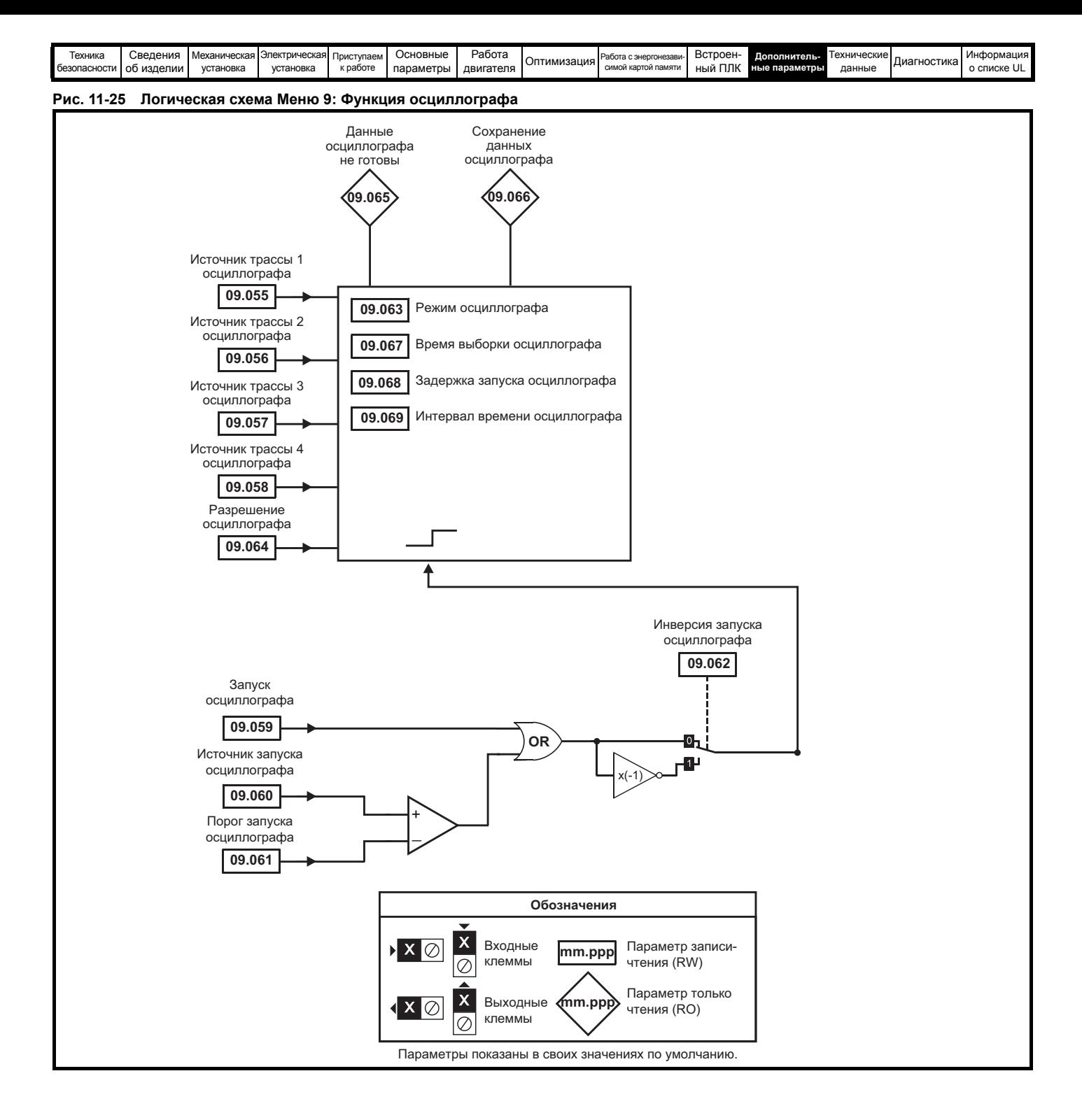

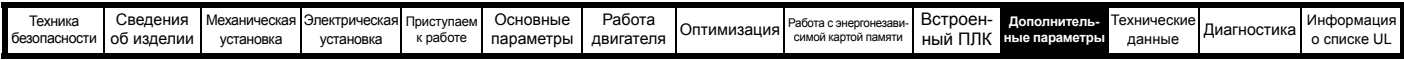

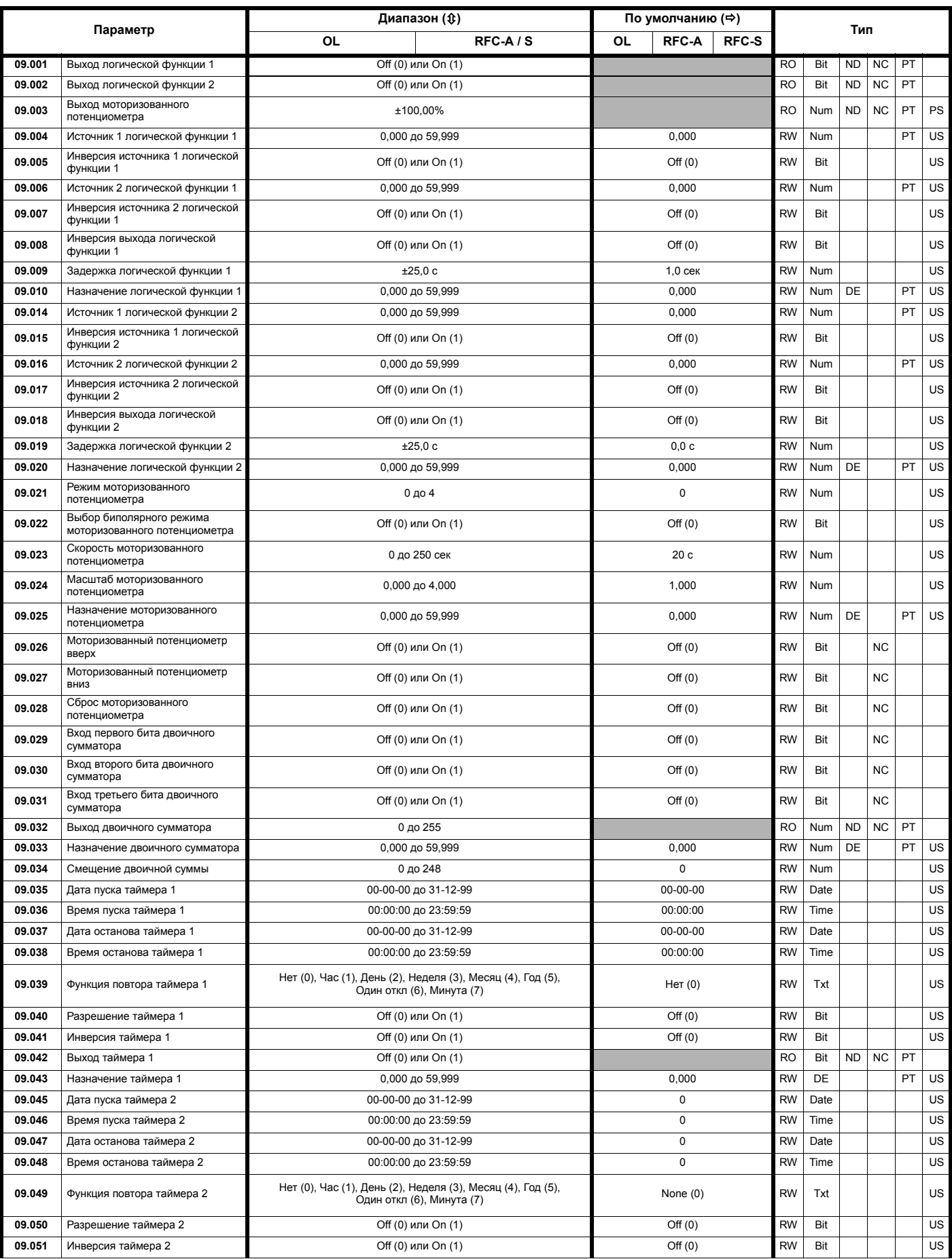

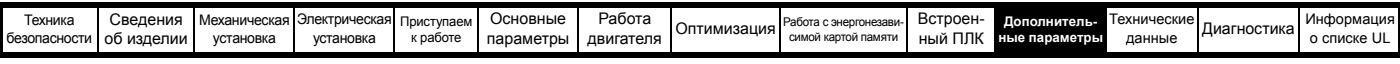

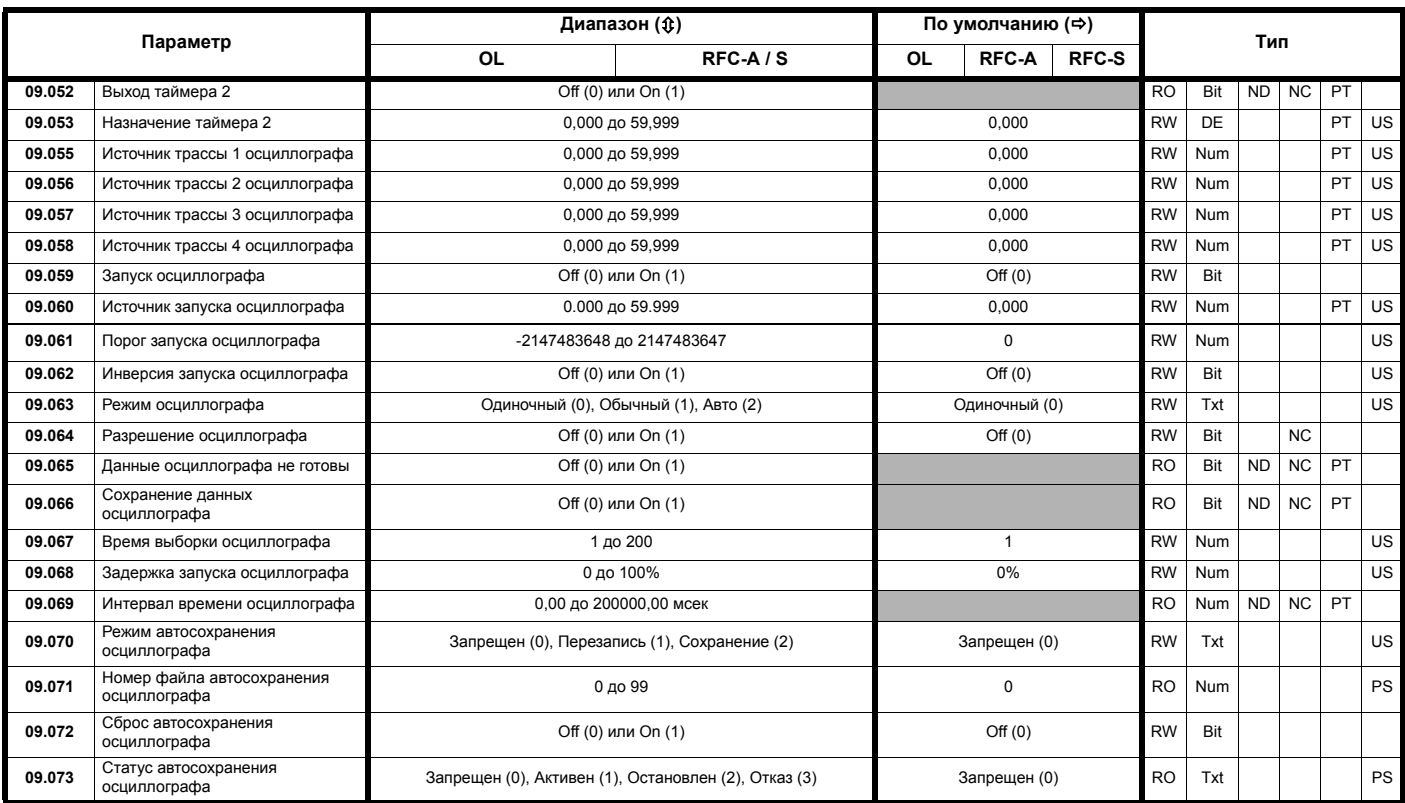

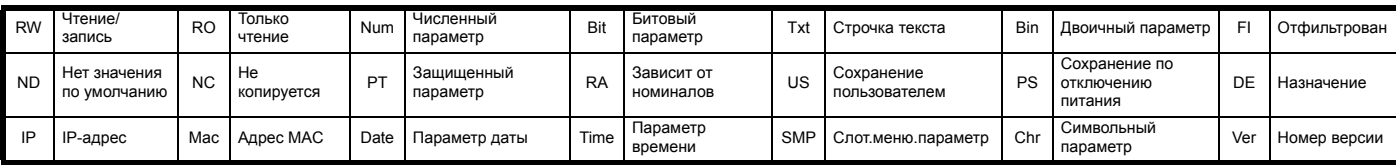

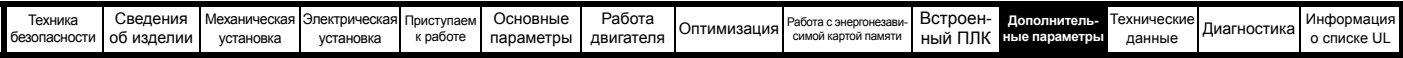

# **11.10 Меню 10: Состояние и отключения**

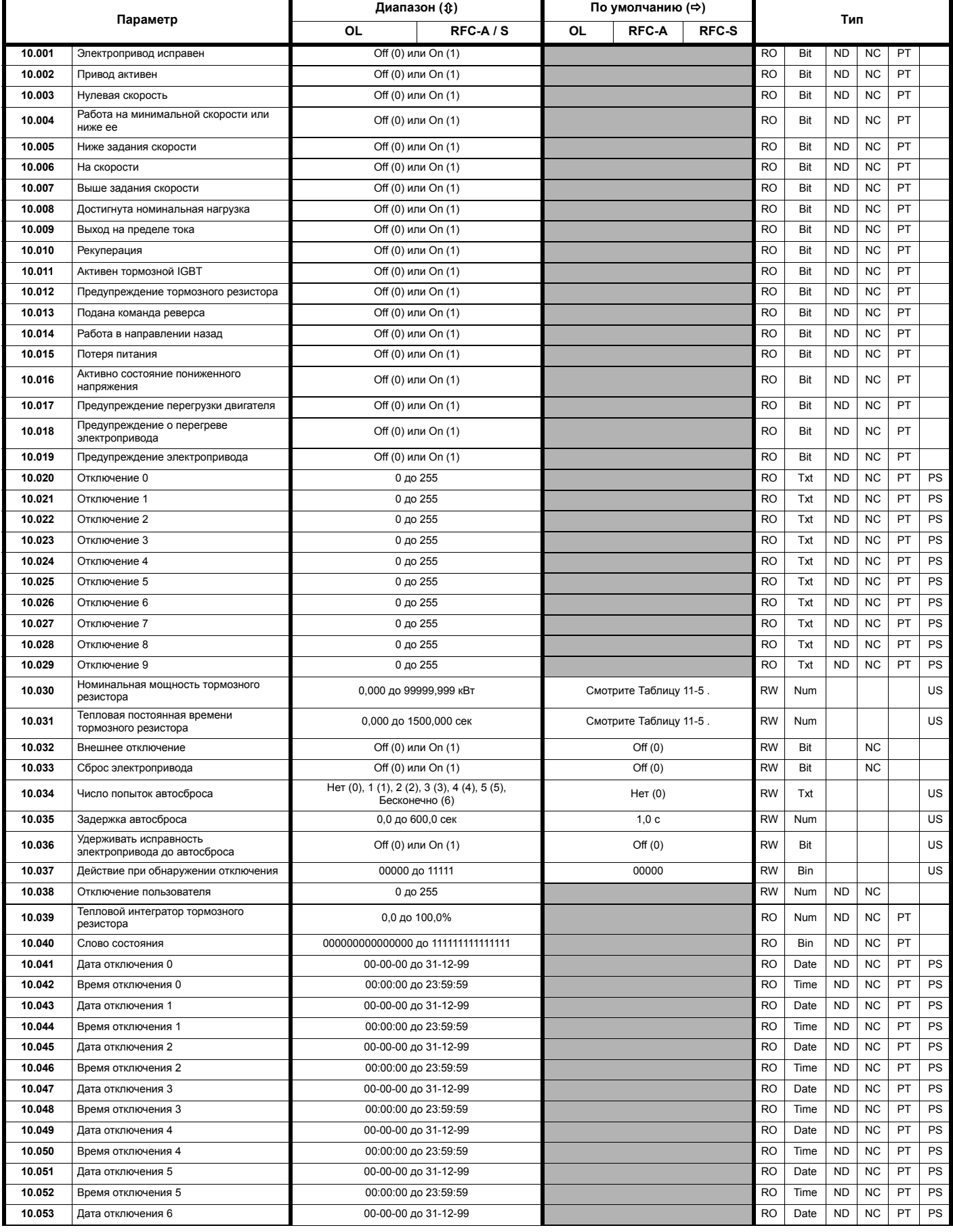

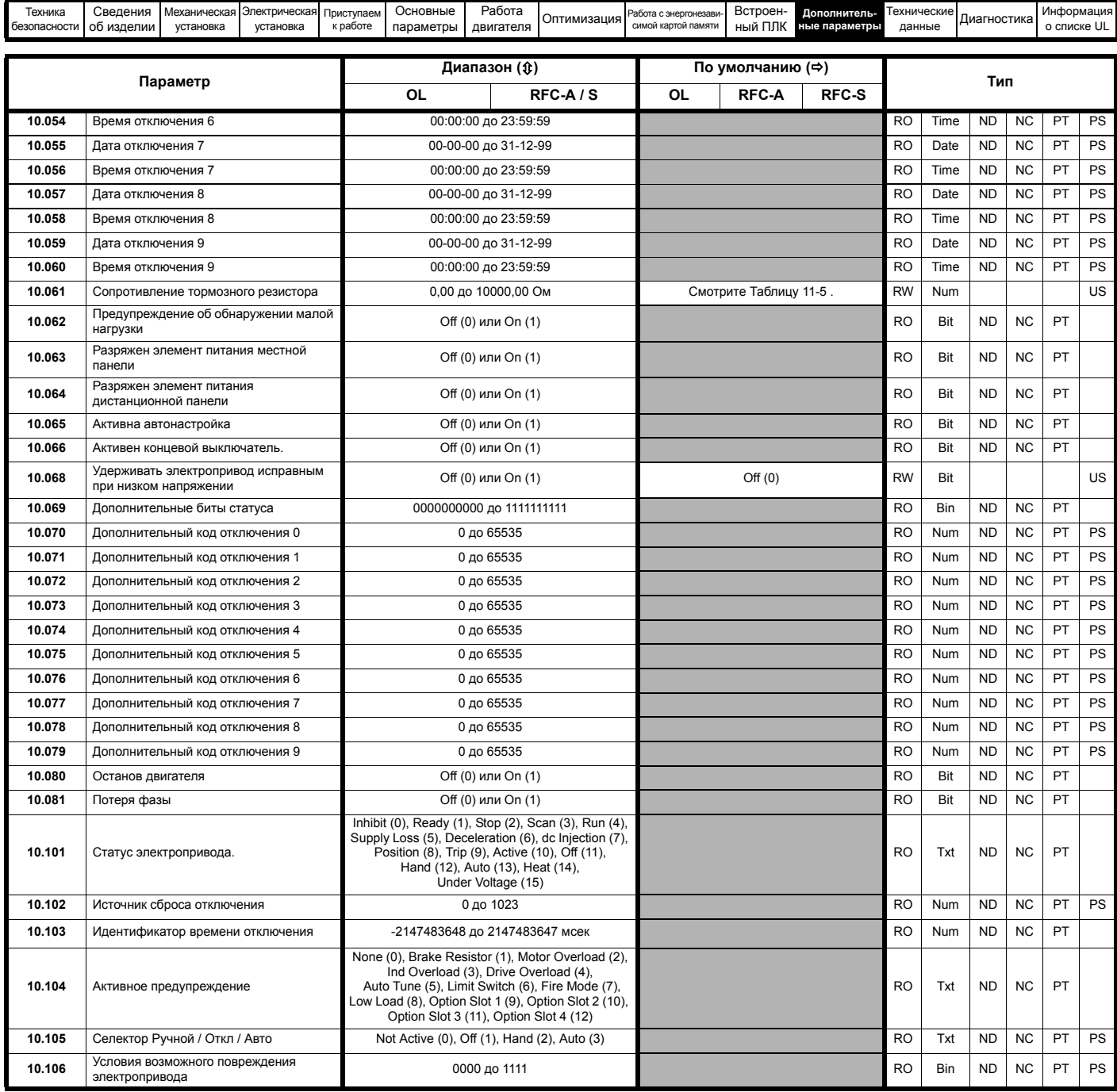

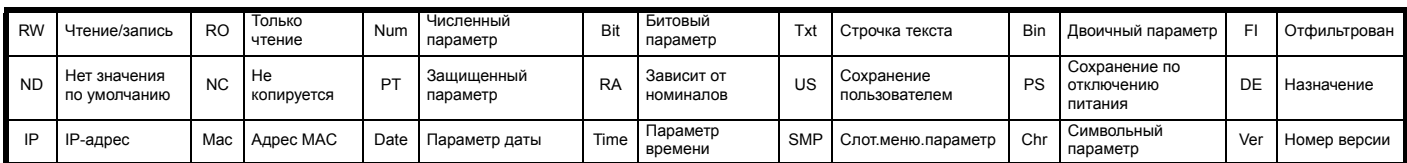

<span id="page-234-0"></span>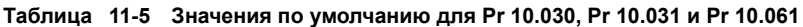

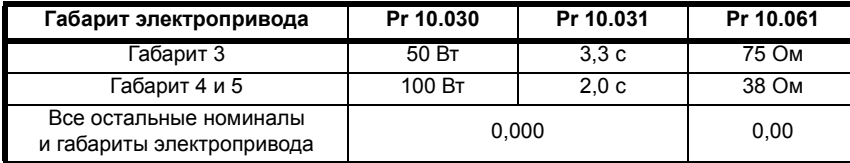

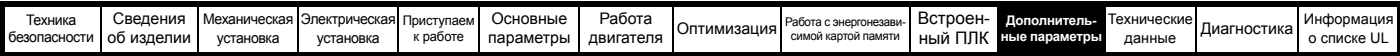

# **11.11 Меню 11: Общая настройка электропривода**

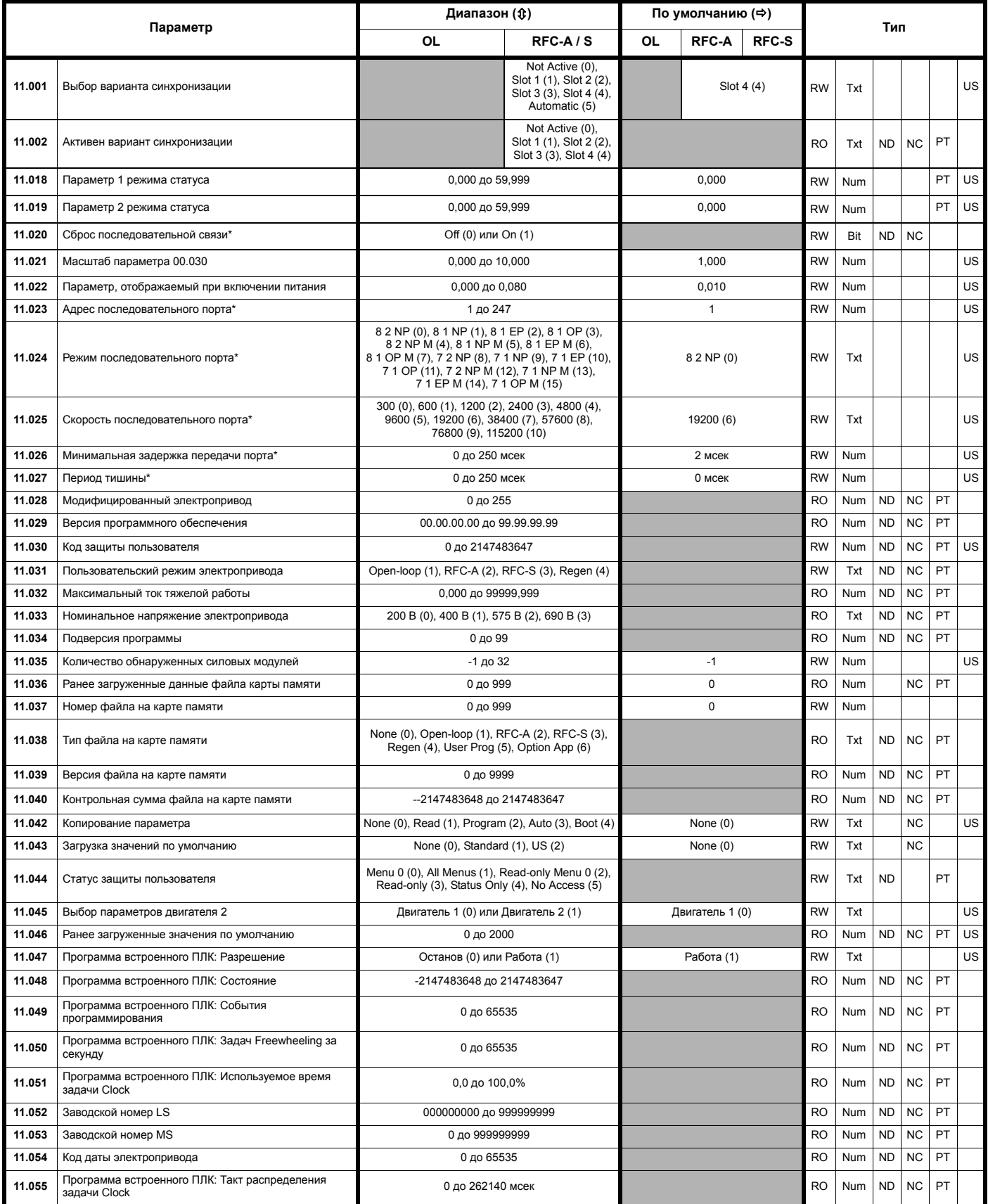

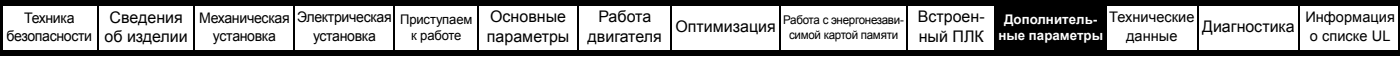

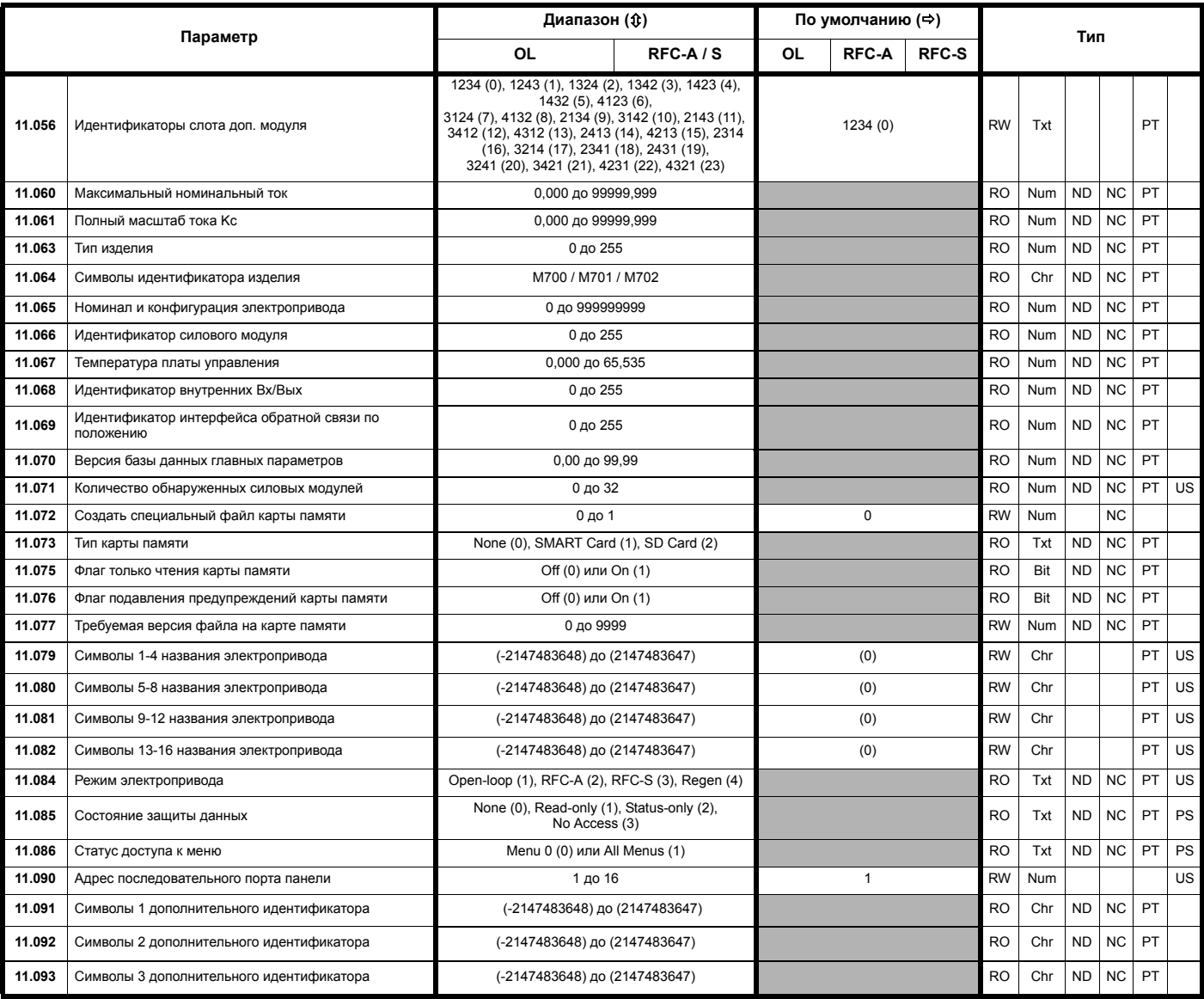

\* Только на *Unidrive M701.*

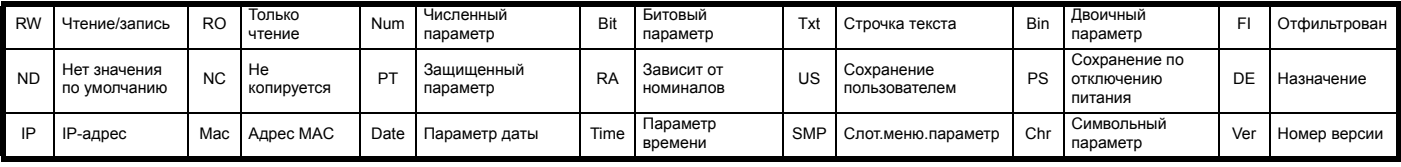

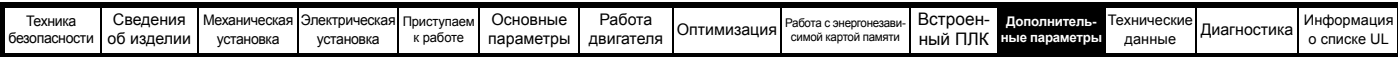

## **11.12 Меню 12: Компараторы, селекторы переменных и функция управления тормозом**

**Рис. 11-26 Логическая схема Меню 12**

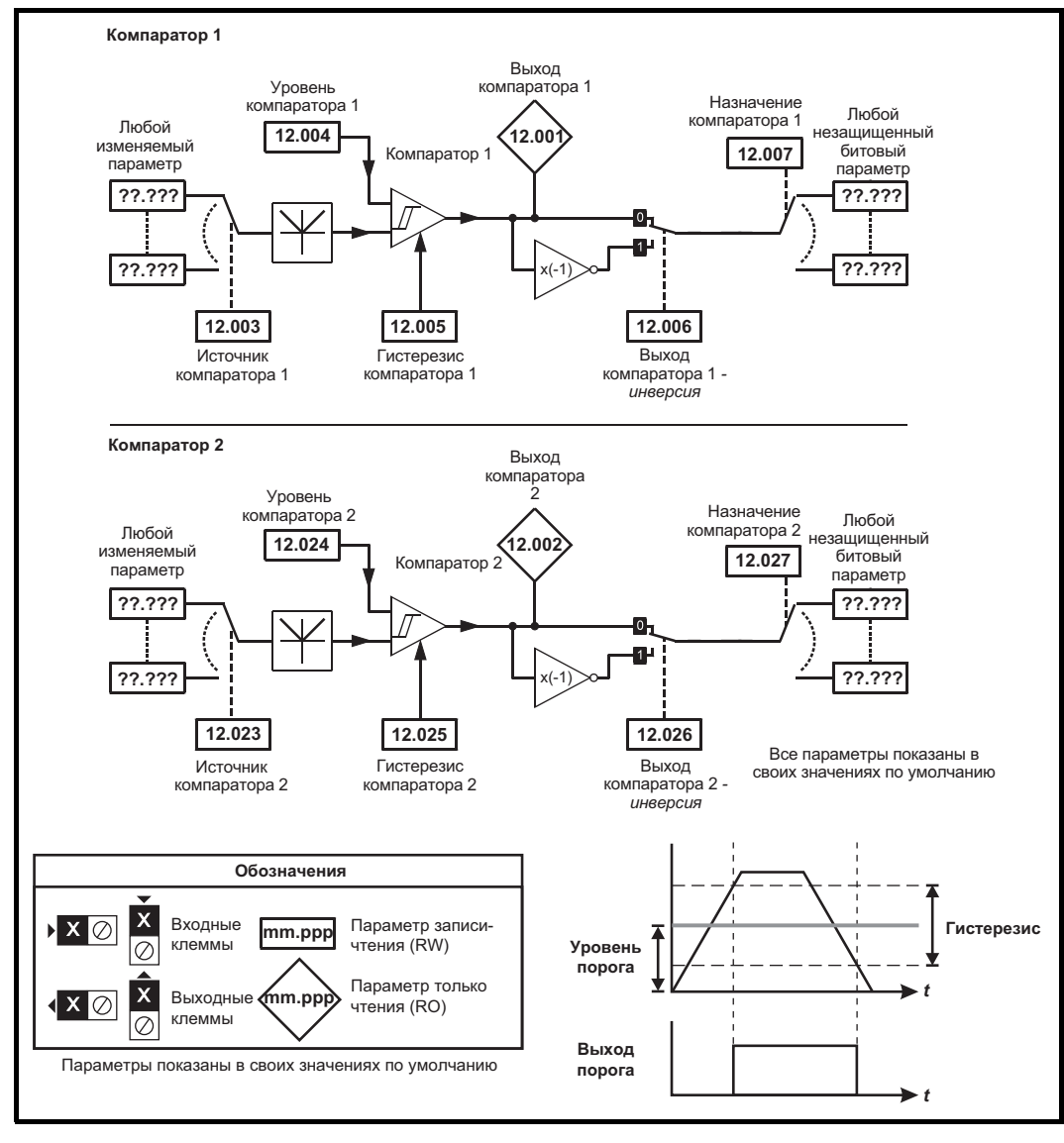

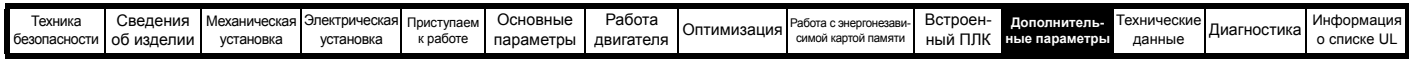

### **Рис. 11-27 Логическая схема Меню 12 (продолжение)**

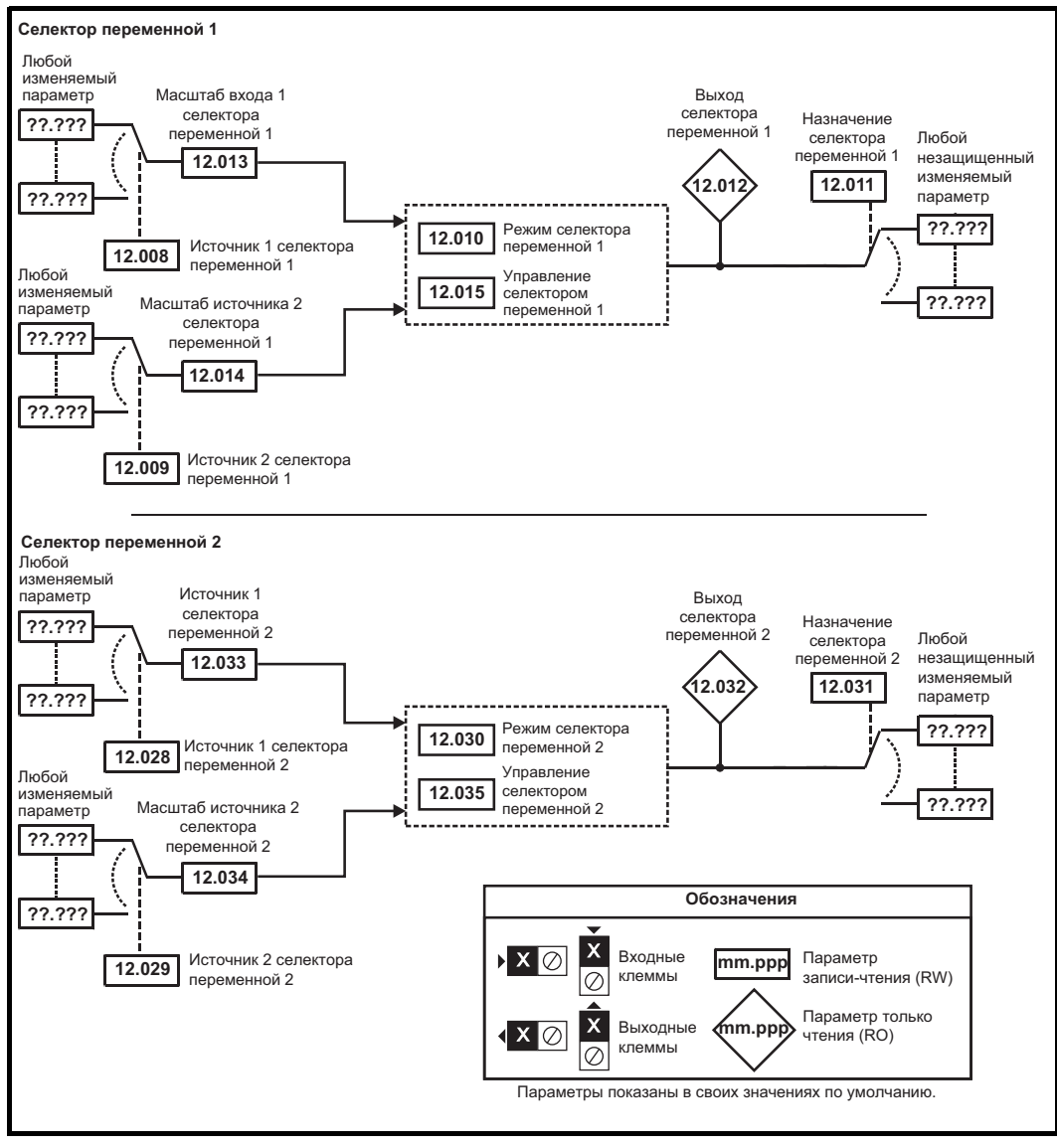

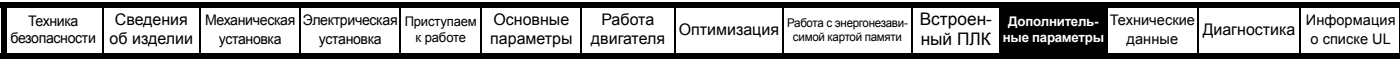

Предусмотрены функции управления тормозом для согласования работы внешнего тормоза и электропривода. Хотя аппаратура и программное обеспечение спроектированы по самым строгим стандартам качества и надежности, они не предназначены для обеспечения безопасности, т.е. отказ или поломка могут привести к опасности травмирования. Если в установке неправильное отпускание тормоза может привести к травме, то необходимо установить независимые сертифицированные защитные устройства.

Клемма реле управления может быть выбрана как выход для отпускания тормоза. Если электропривод настроен так и происходит замена электропривода, то перед программированием электропривода при первом включении питания нужно отпустить тормоз. Если клеммы электропривода программируются не в настройки по умолчанию, то нужно предусмотреть возможные результаты неверного программирования или задержек работы. Использование карты энергонезависимой памяти в режиме загрузки или модуля SM-Applications может обеспечить немедленное программирование параметров электропривода для устранения такой ситуации.

#### Рис. 11-28 Функция тормоза в разомкнутом контуре

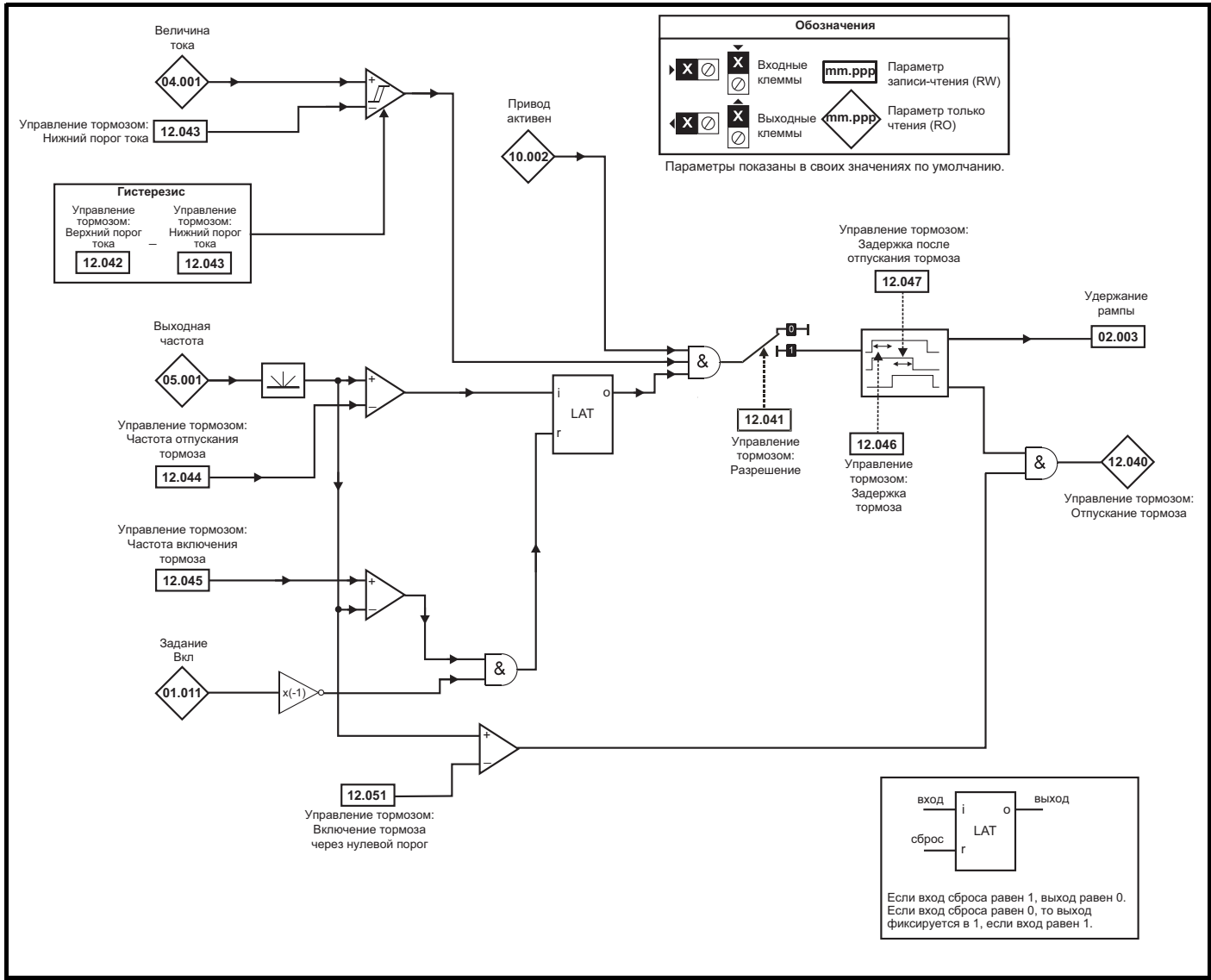

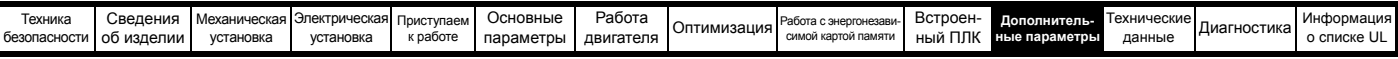

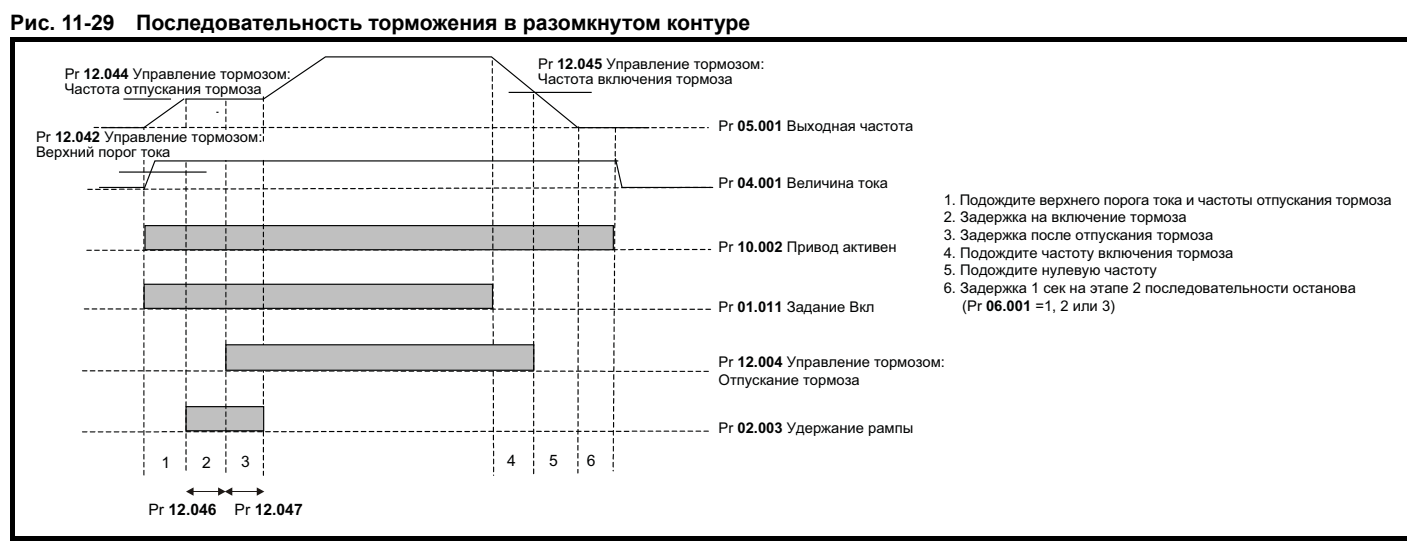

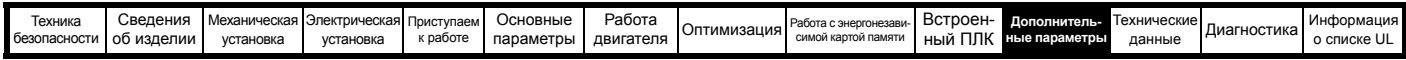

Предусмотрены функции управления тормозом для согласования работы внешнего тормоза и электропривода. Хотя аппаратура и программное обеспечение спроектированы по самым строгим стандартам качества и надежности, они не предназначены для обеспечения безопасности, т.е. отказ или поломка могут привести к опасности травмирования. Если в установке неправильное отпускание тормоза может привести к травме, то необходимо установить независимые сертифицированные защитные устройства.

Клемма реле управления может быть выбрана как выход для отпускания тормоза. Если электропривод настроен так и происходит замена электропривода, то перед программированием электропривода при первом включении питания нужно отпустить тормоз. Если клеммы электропривода программируются не в настройки по умолчанию, то нужно предусмотреть возможные результаты неверного программирования или задержек работы. Использование карты энергонезависимой памяти в режиме загрузки или модуля SM-Applications может обеспечить немедленное программирование параметров электропривода для устранения такой ситуации.

### Рис. 11-30 Режим RFC-A (регулятор тормоза (12.052) = 0) и режим RFC-S

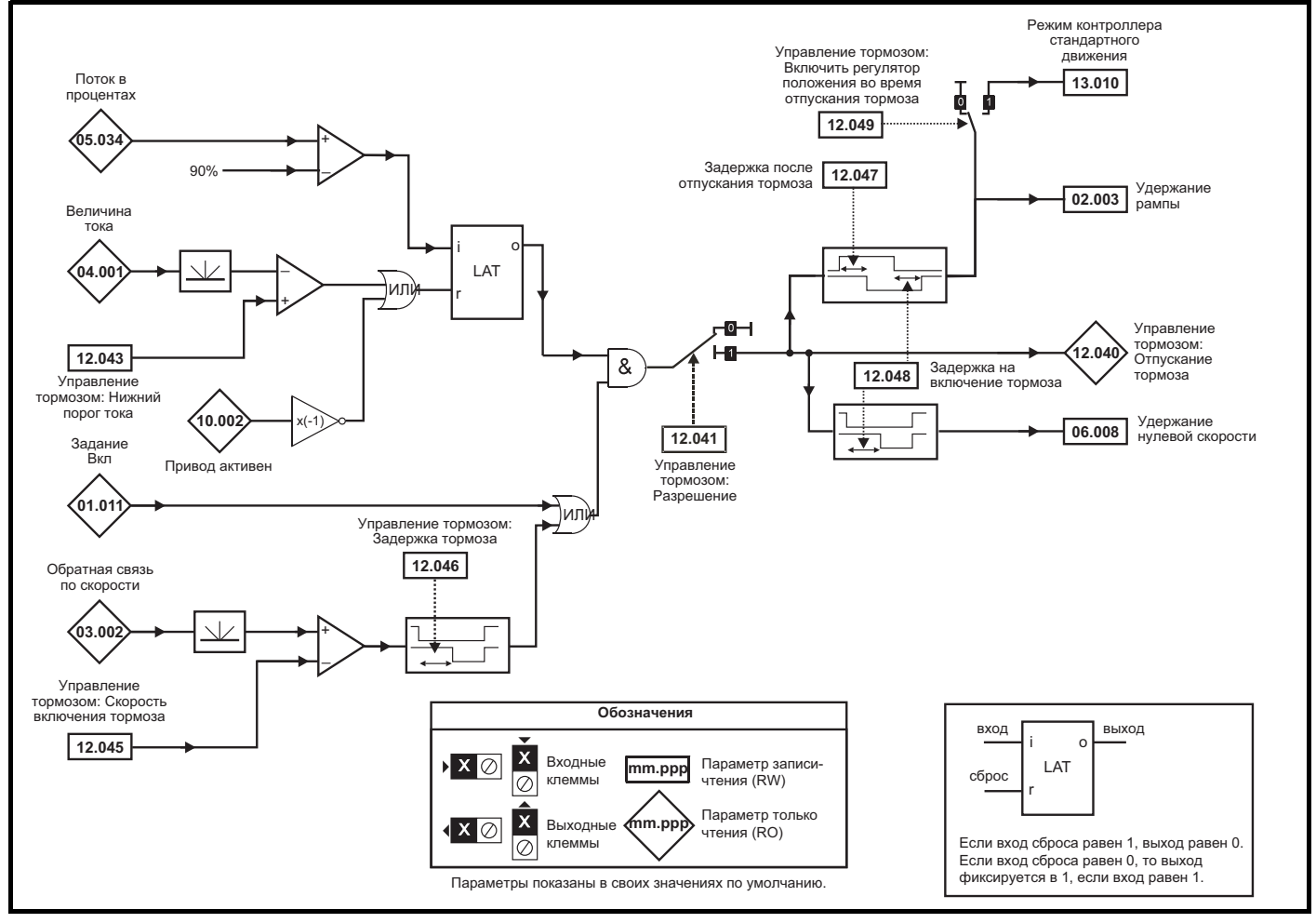

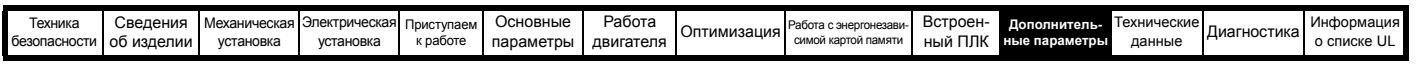

### **Рис. 11-31 Последовательность торможения RFC-А**

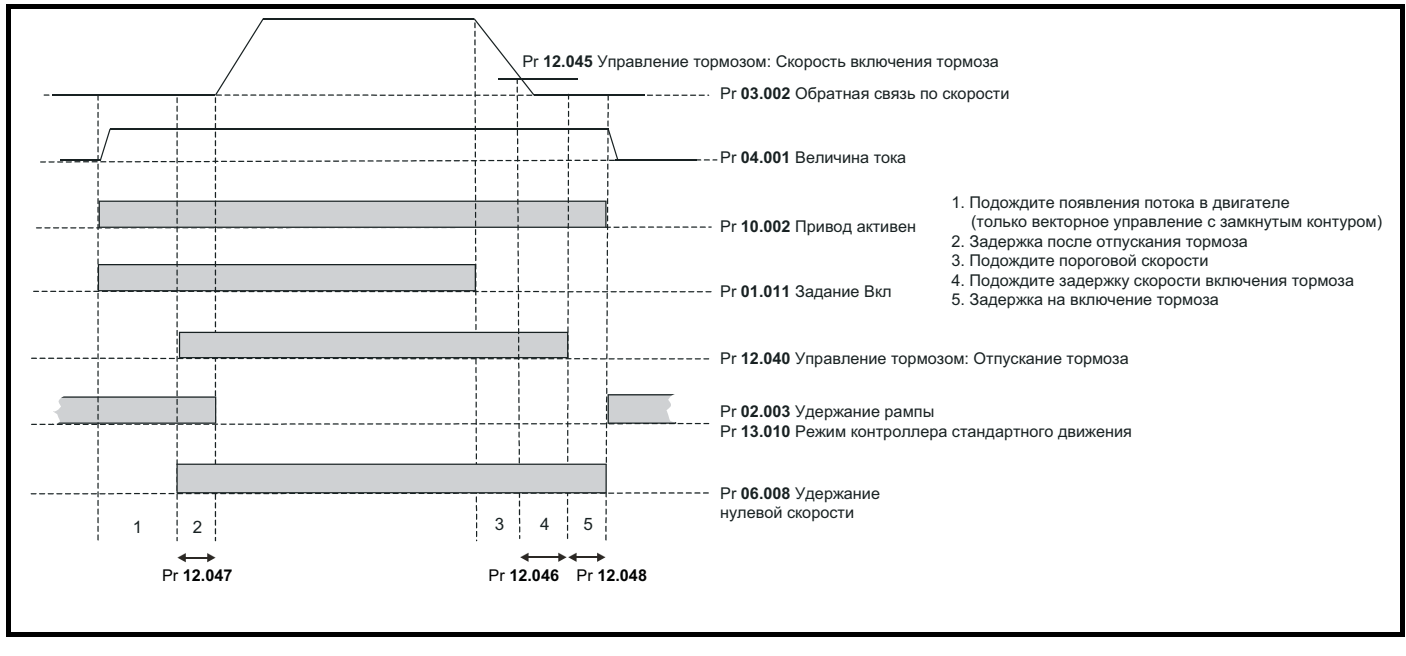

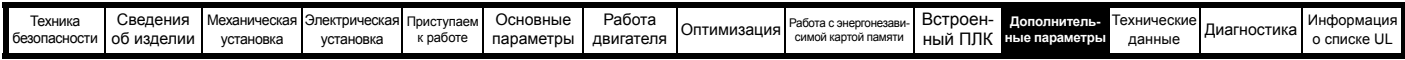

Предусмотрены функции управления тормозом для согласования работы внешнего тормоза и электропривода. Хотя аппаратура и программное обеспечение спроектированы по самым строгим стандартам качества и надежности, они не предназначены для обеспечения безопасности, т.е. отказ или поломка могут привести к опасности травмирования. Если в установке неправильное отпускание тормоза может привести к травме, то необходимо установить независимые сертифицированные защитные устройства.

Клемма реле управления может быть выбрана как выход для отпускания тормоза. Если электропривод настроен так и происходит замена электропривода, то перед программированием электропривода при первом включении питания нужно отпустить тормоз. Если клеммы электропривода программируются не в настройки по умолчанию, то нужно предусмотреть возможные результаты неверного программирования или задержек работы. Использование карты энергонезависимой памяти в режиме загрузки или модуля SM-Applications может обеспечить немедленное программирование параметров электропривода для устранения такой ситуации.

#### Рис. 11-32 Режим RFC-А с режимом регулятора тормоза (12.052) =1

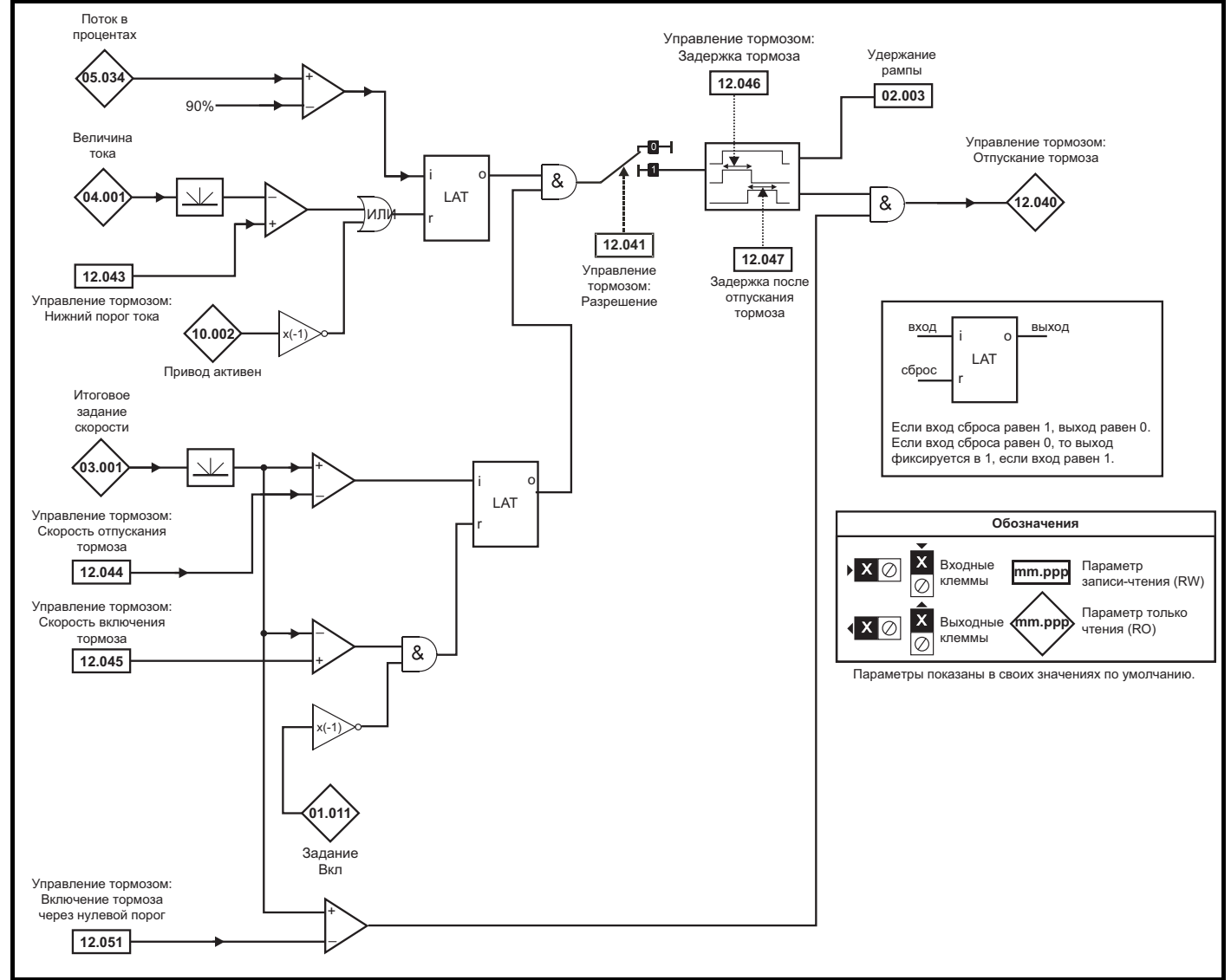

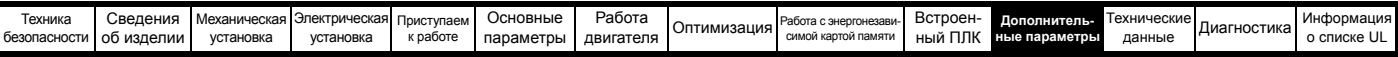

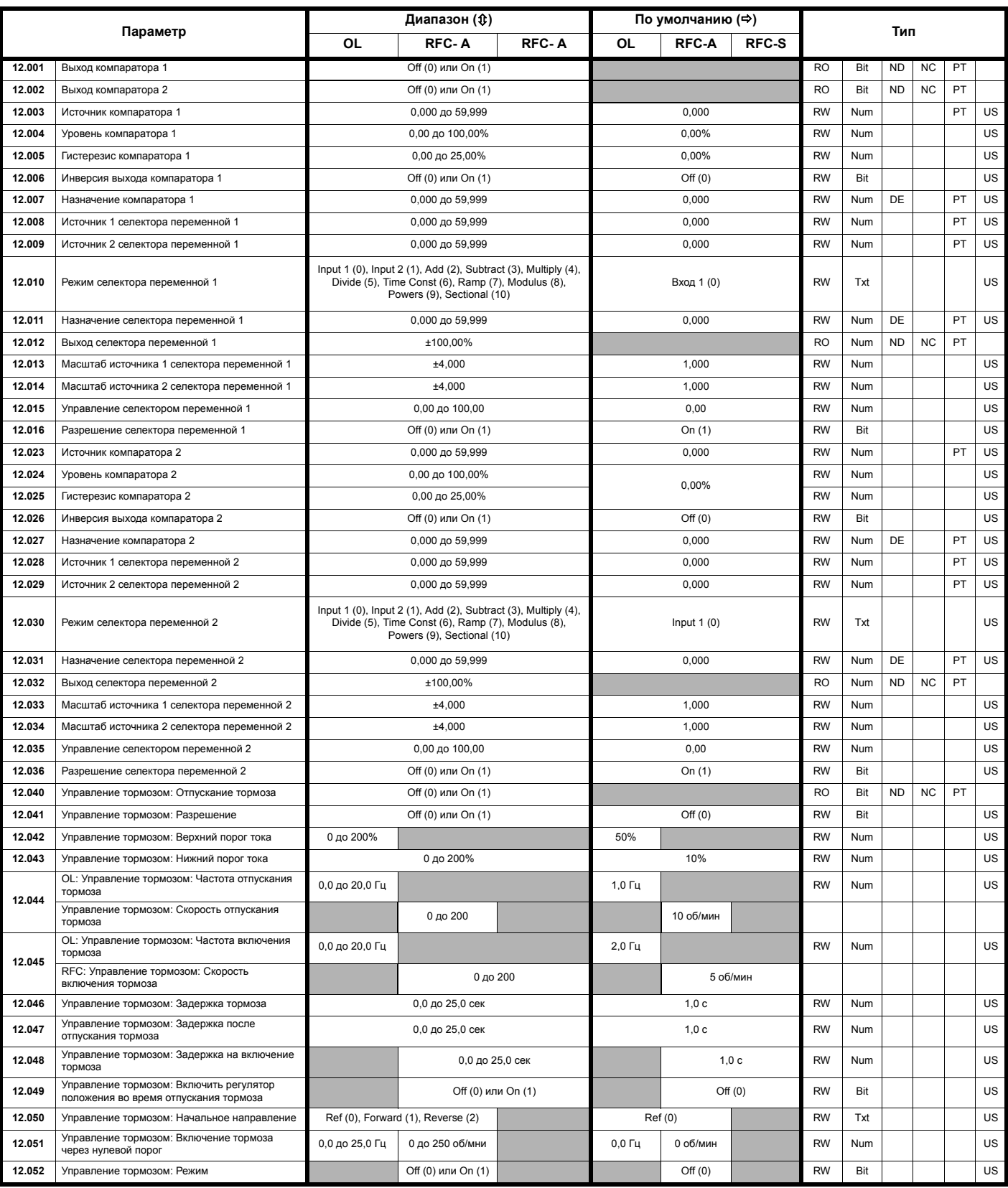

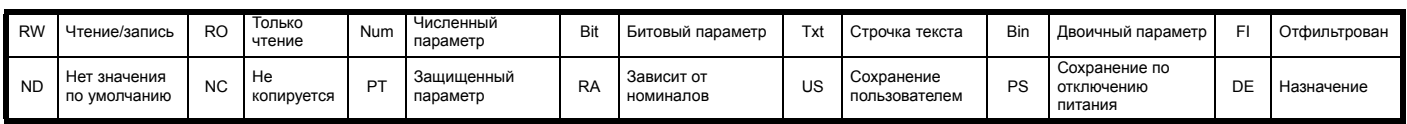

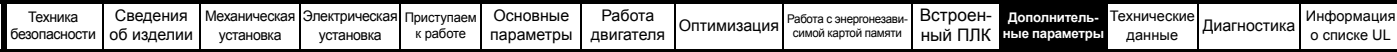

## **11.13 Меню 13: Контроллер стандартного движения**

**Рис. 11-33 Логическая схема Меню 13**

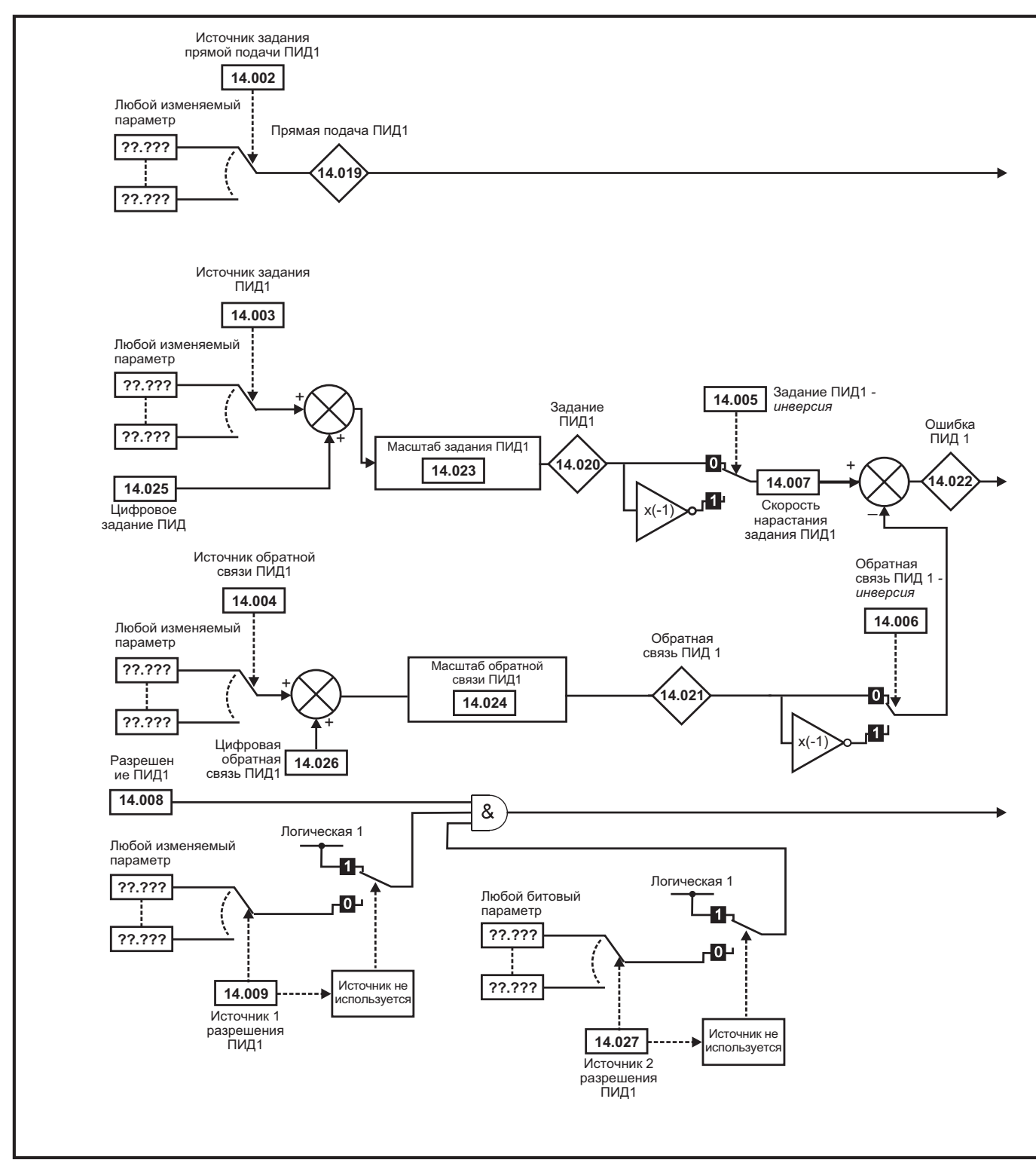

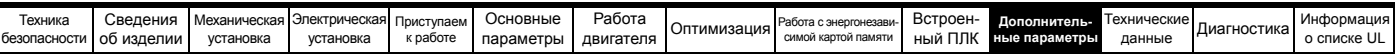

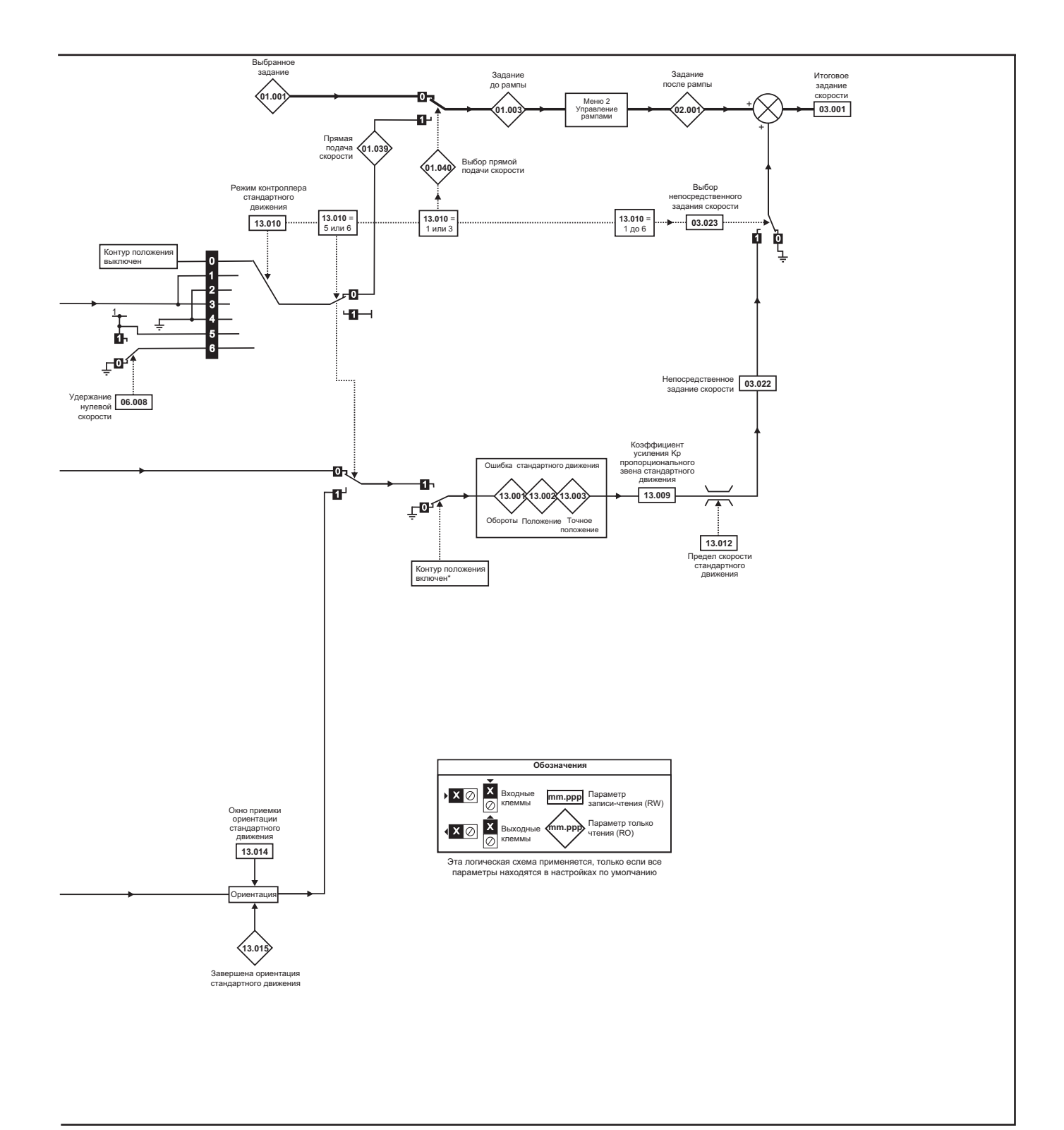

\* Регулятор положения отключается и интегратор ошибки сбрасывается при выполнении любого из следующих условий:

1. Если электропривод выключен (то есть отсутствует сигнал разрешения, в состоянии готовности или сработало защитное отключение)

- 2. Если изменен режим регулятора положения (Рг 13.010). Регулятор положения временно отключен, чтобы сбросить интегратор ошибки.
- 3. Изменен параметр абсолютного режима (Рг 13.011). Регулятор положения временно отключен, чтобы сбросить интегратор ошибки.
- 4. Один из источников положения неправильный.
- 5. Инициализированный по обратной связи параметр положения (Pr 03.048) равен 0.

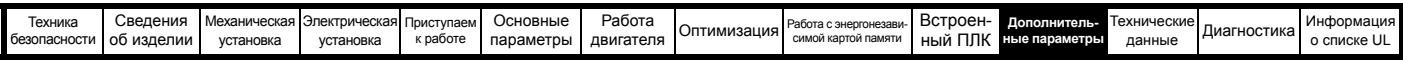

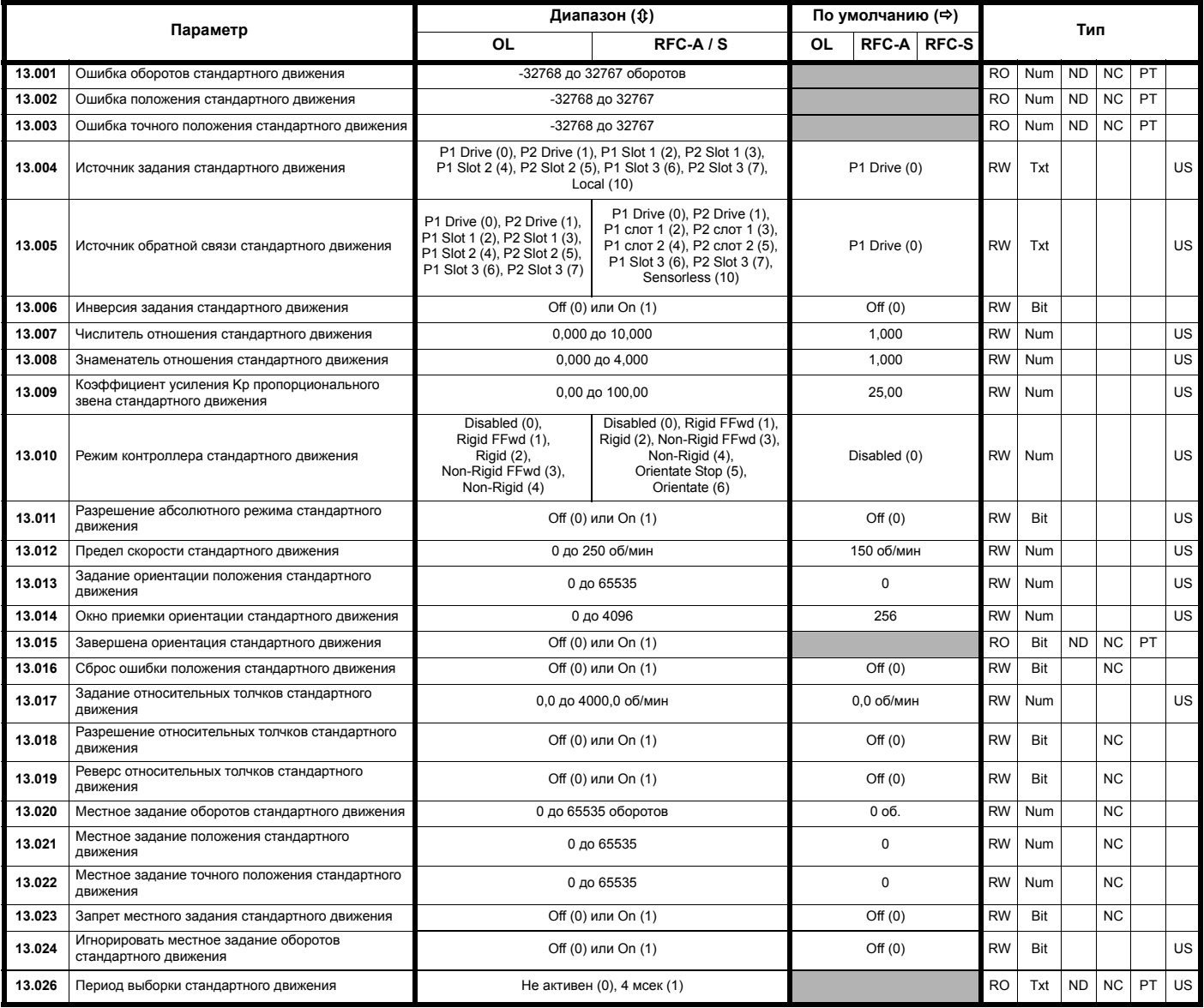

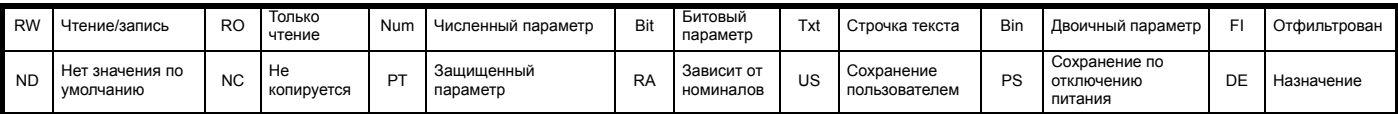

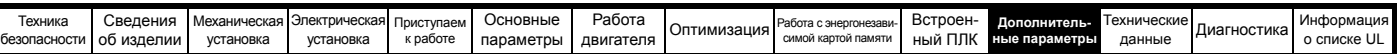

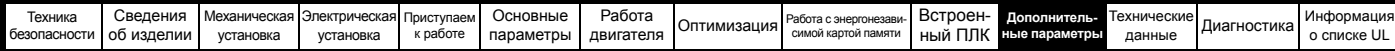

# **11.14 Меню 14: ПИД-регулятор пользователя**

**Рис. 11-34 Логическая схема меню 14**

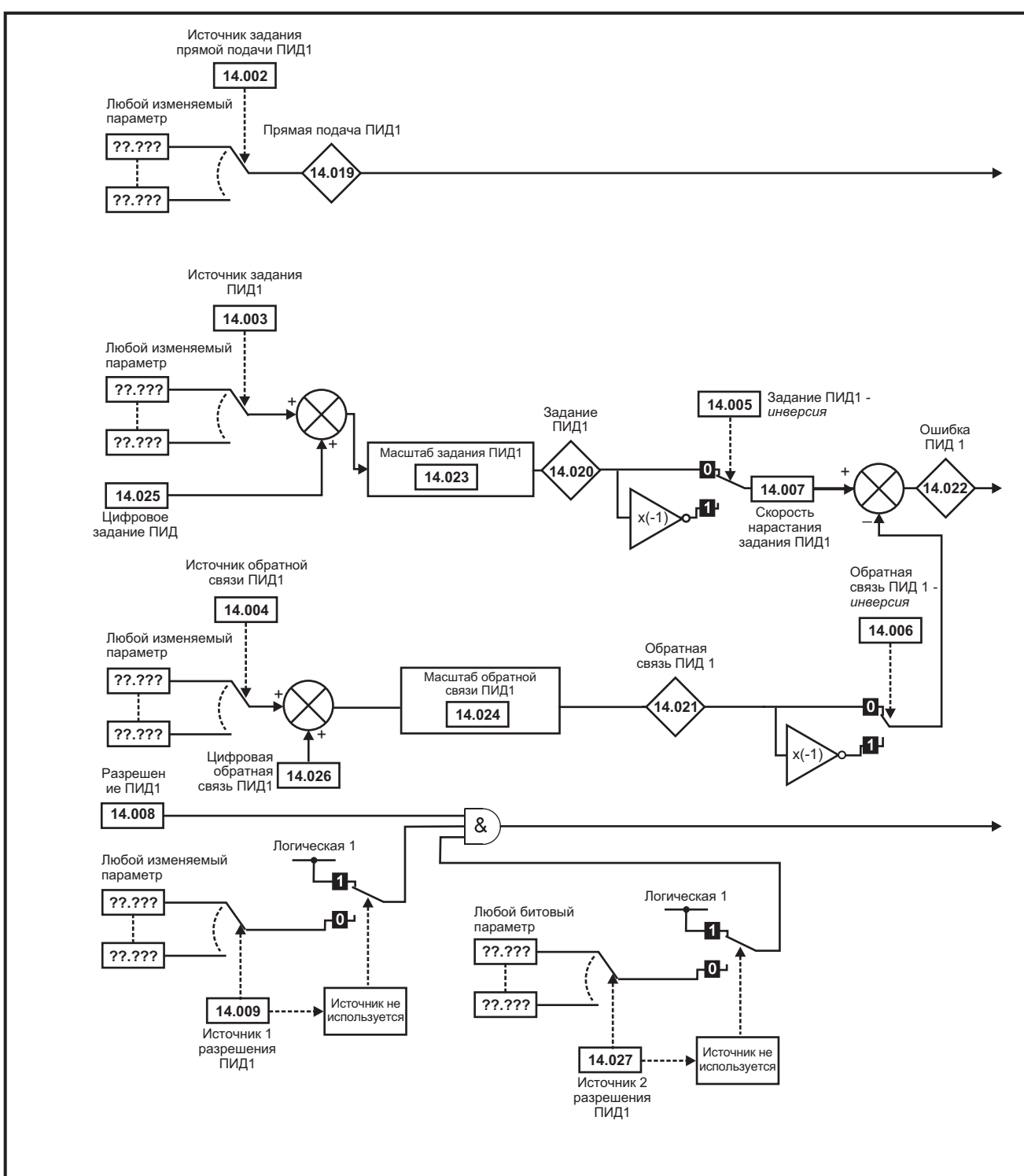

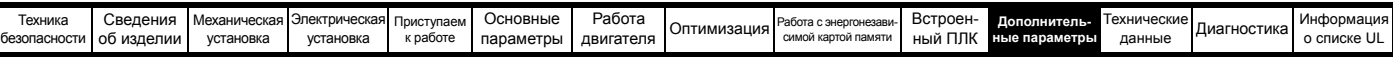

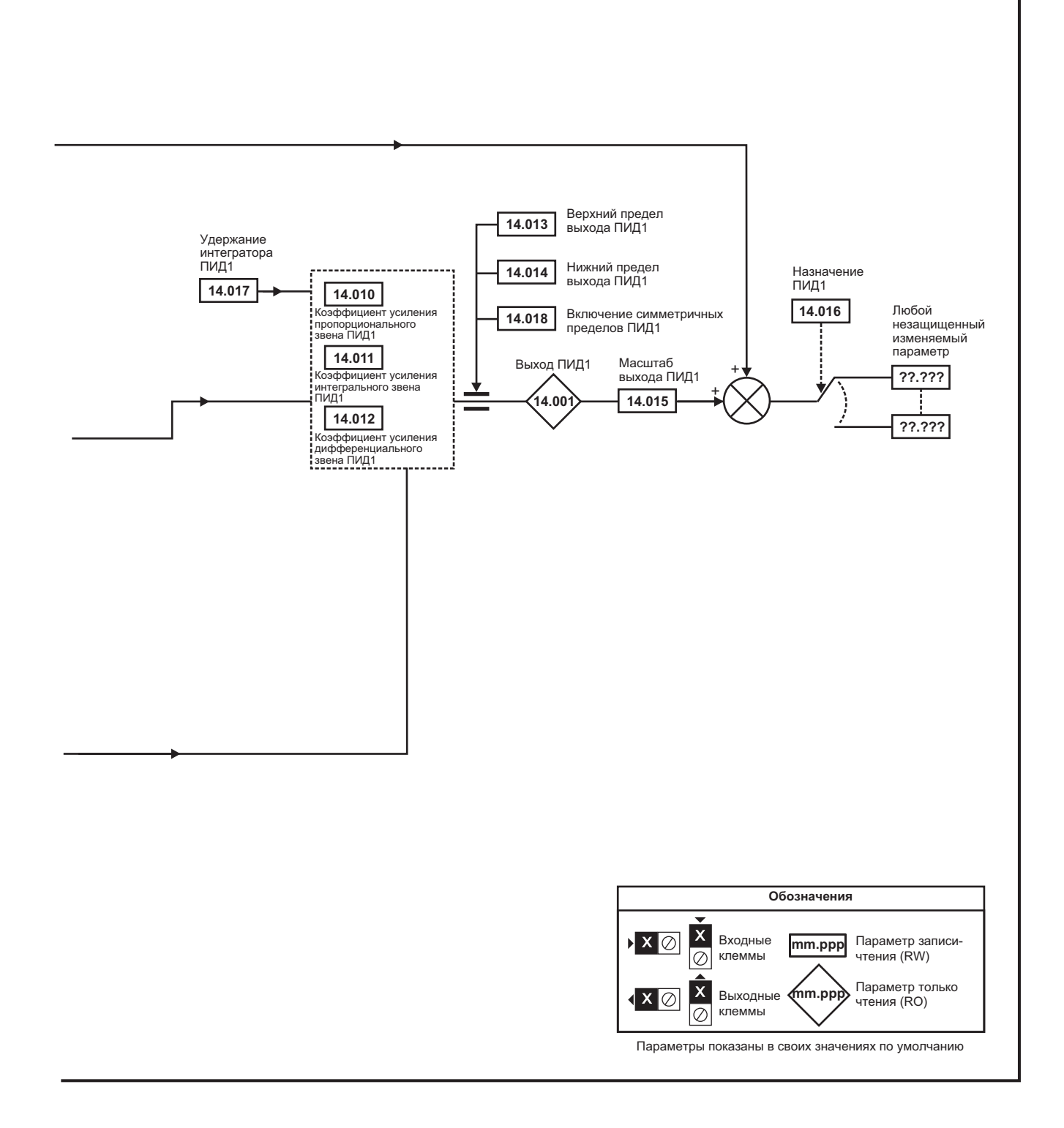

### **ПРИМЕЧАНИЕ**

Ту же самую логическую схему, как выше (Меню 14), можно также использовать для ПИД2, так как они одинаковые.

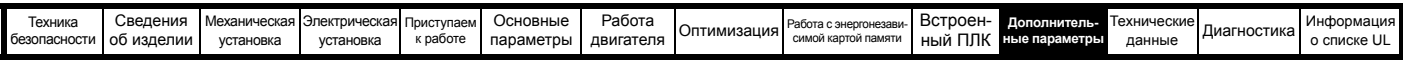

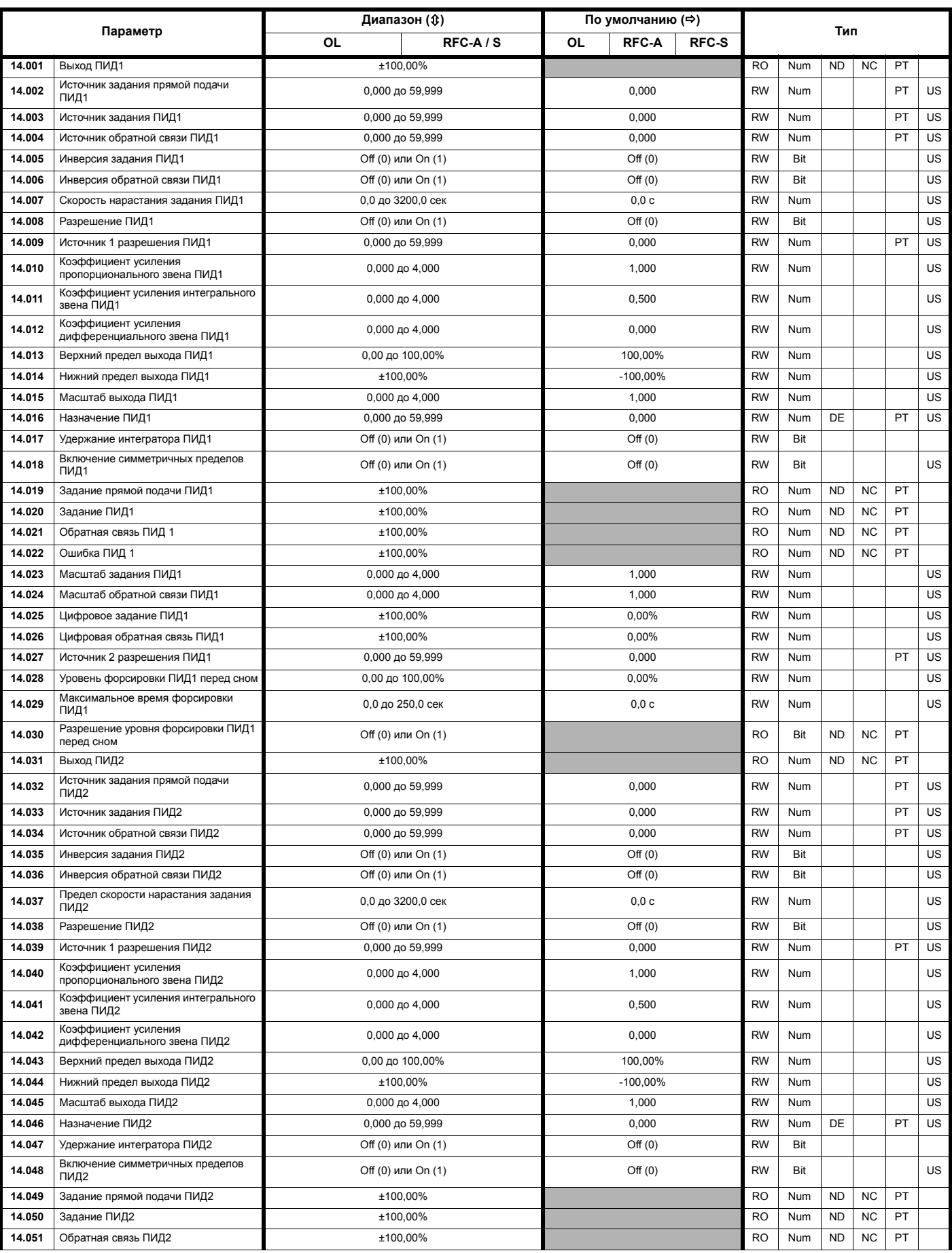
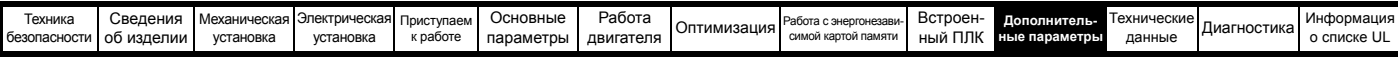

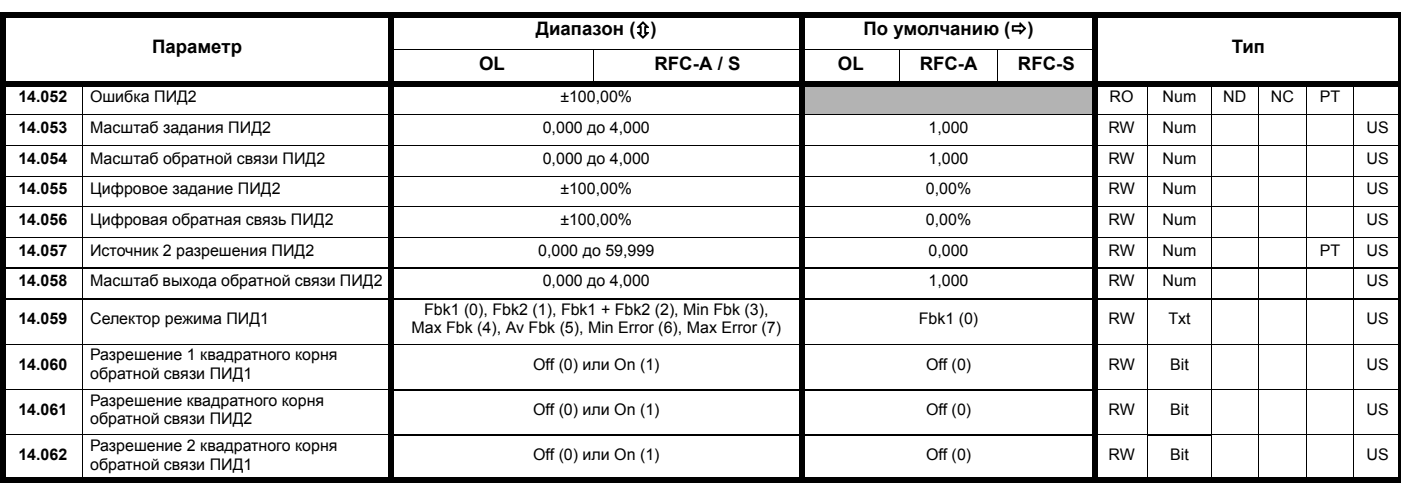

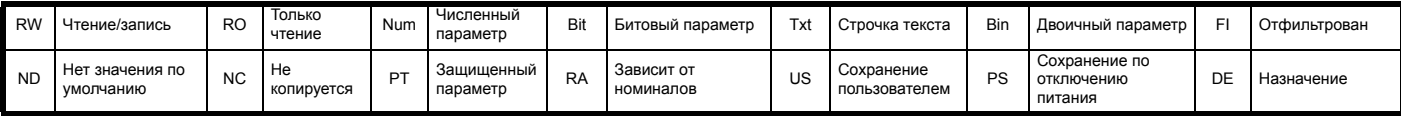

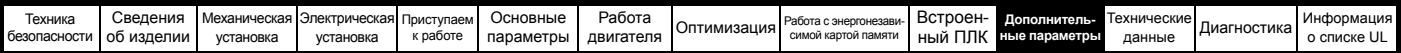

# **11.15 Меню 15, 16 и 17: Установка дополнительного модуля**

**Рис. 11-35 Расположение слотов для дополнительных модулей и соответствующие им номера меню**

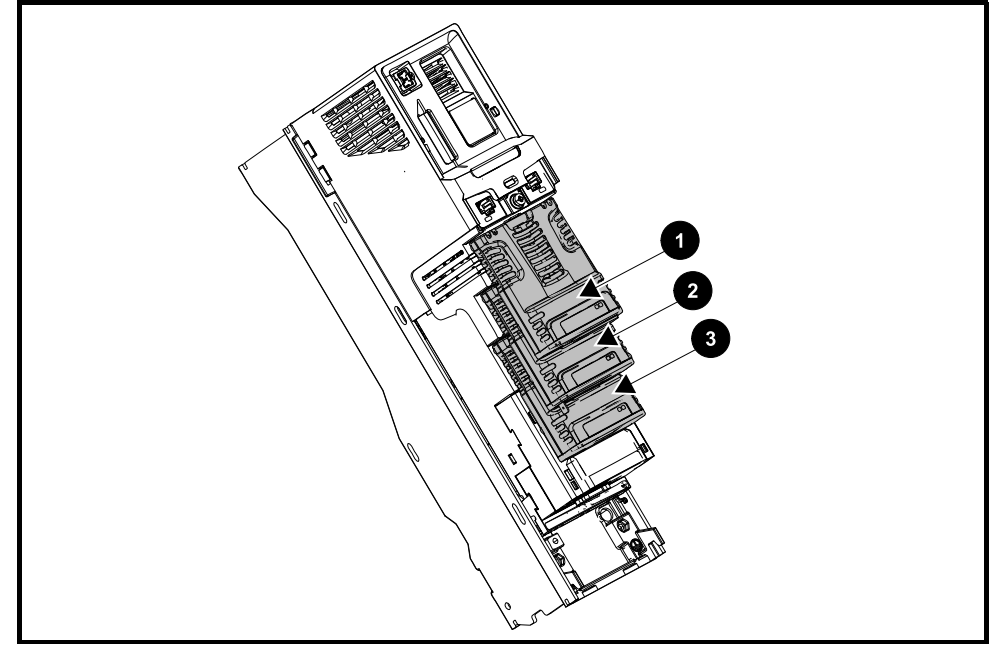

- 1. Solutions Module в слоте 1 Меню 15
- 2. Solutions Module в слоте 2 Меню 16
- 3. Solutions Module в слоте 3 Меню 17

### **11.15.1 Параметры, общие для всех категорий**

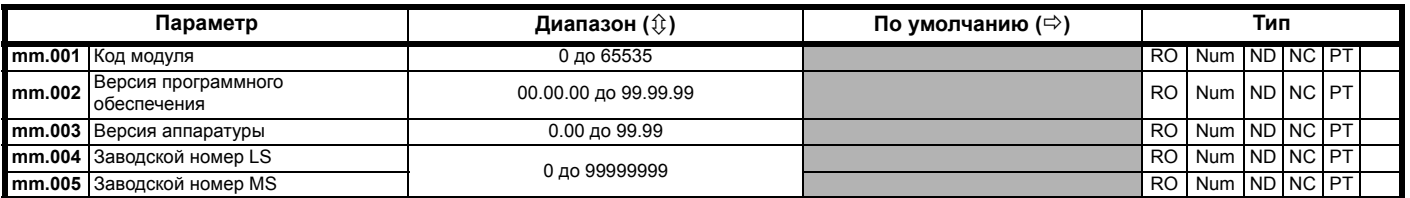

Код дополнительного модуля указывает тип модуля, установленного в данном слоте. Основные сведения по дополнительному модулю приведены в руководстве пользователя этого модуля.

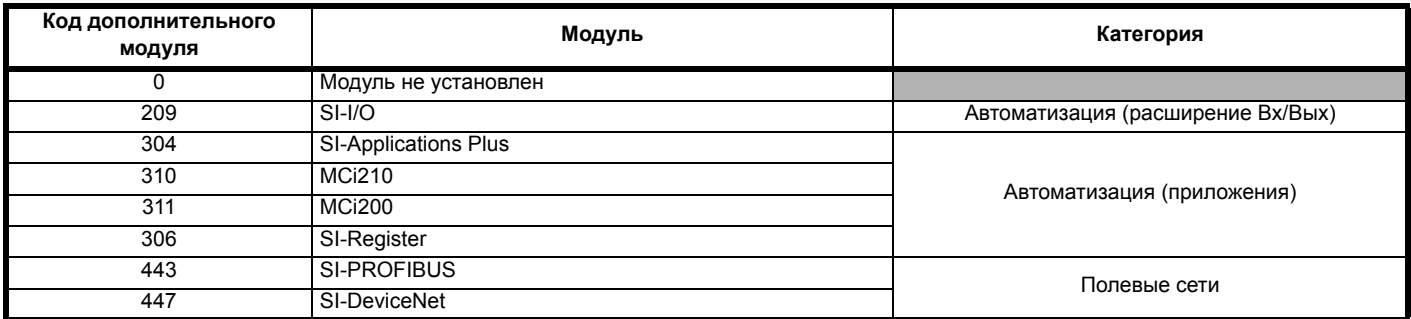

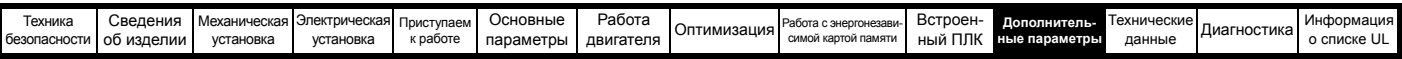

# **11.16 Меню 18: Меню приложения 1**

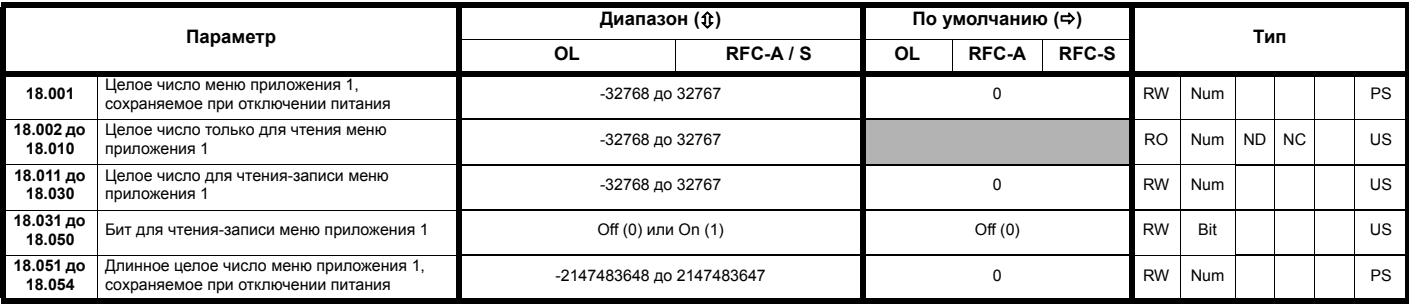

# **11.17 Меню 19: Меню приложения 2**

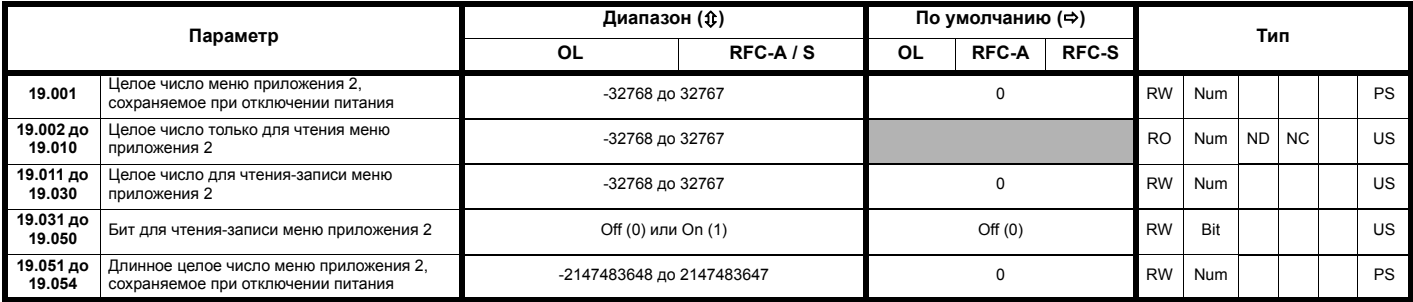

# **11.18 Меню 20: Меню приложения 3**

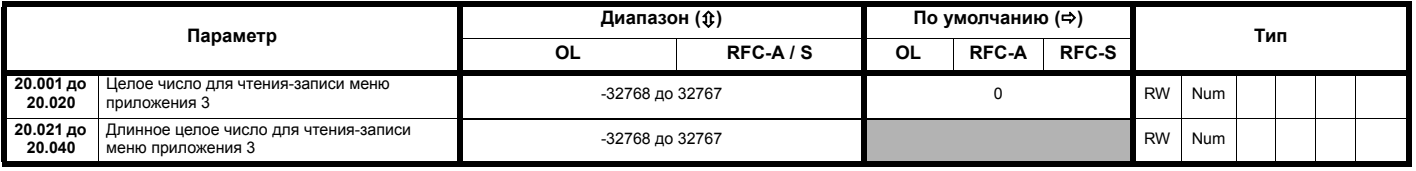

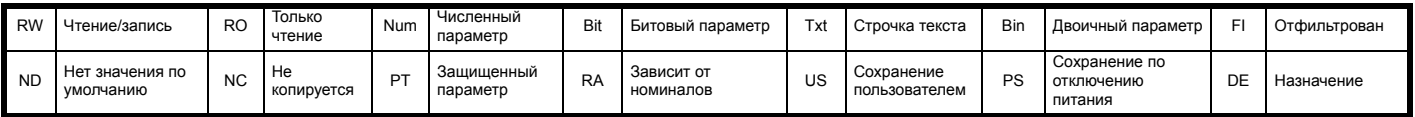

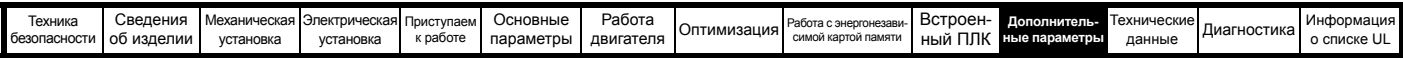

# **11.19 Меню 21: Параметры второго двигателя**

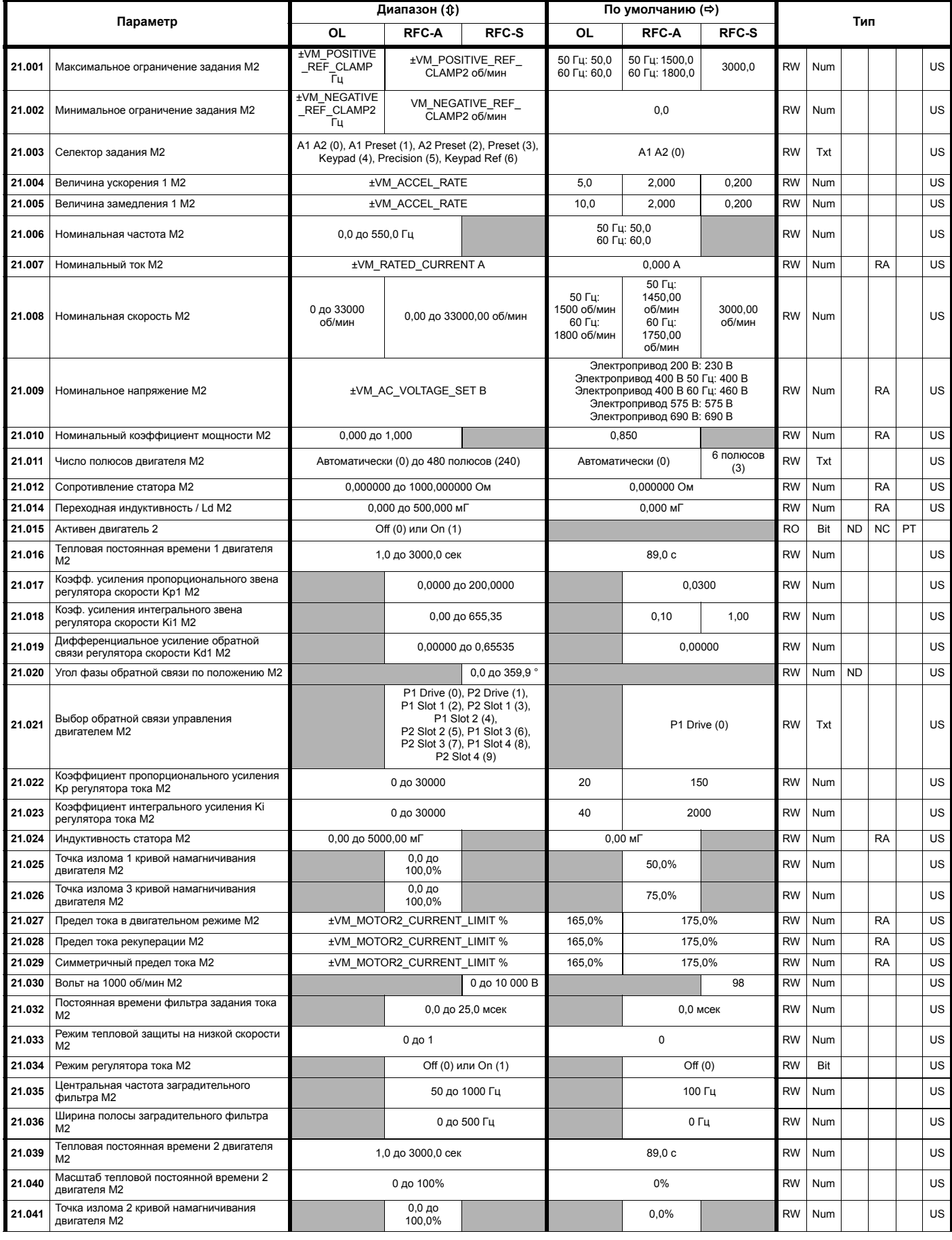

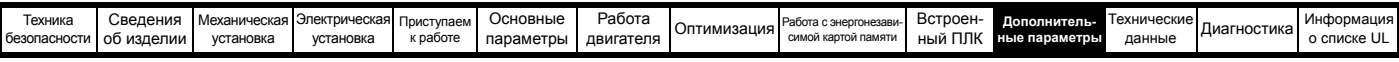

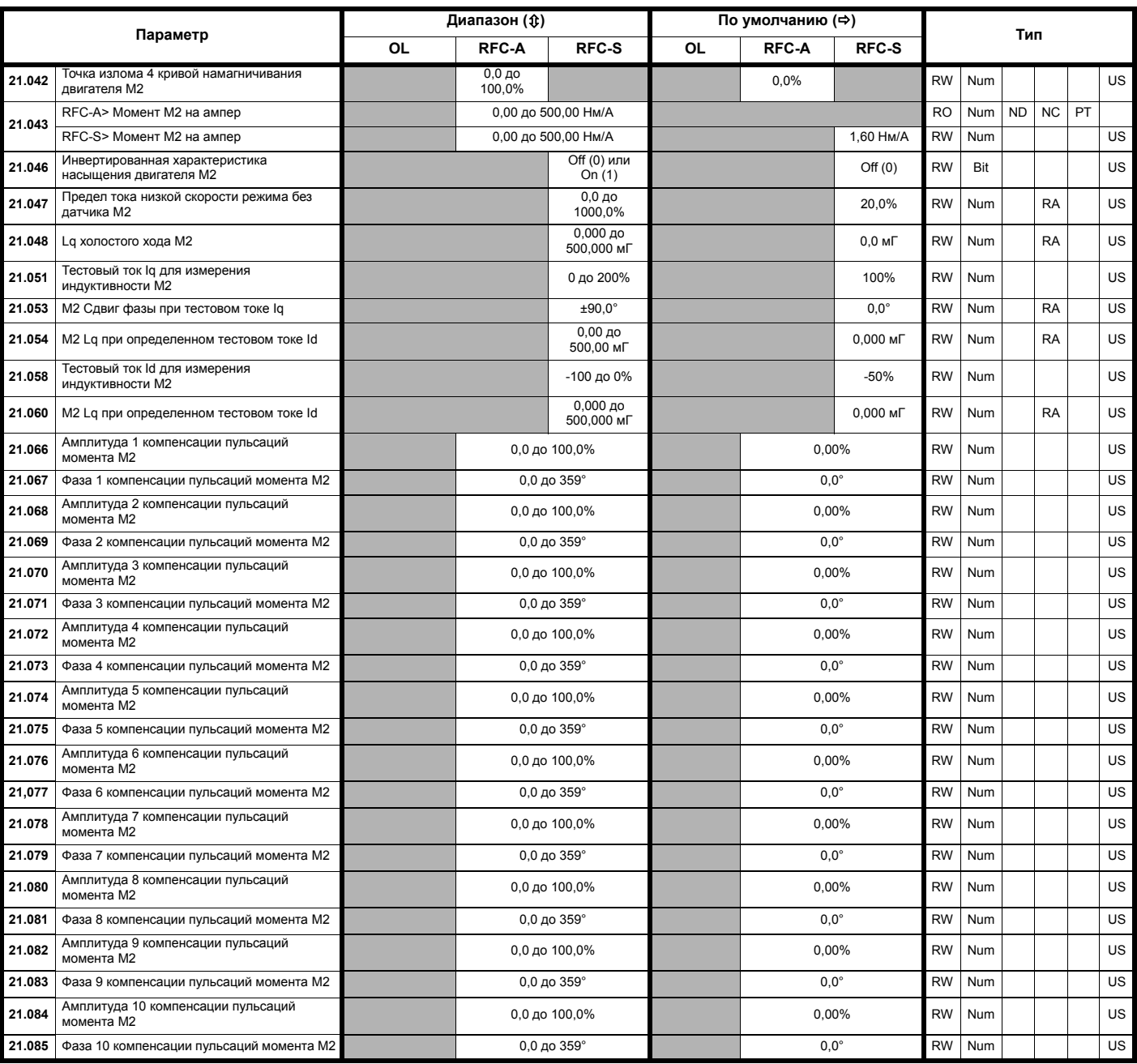

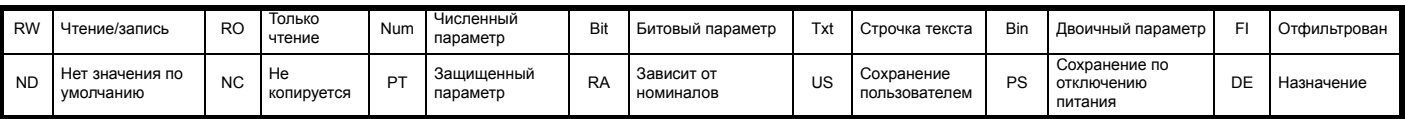

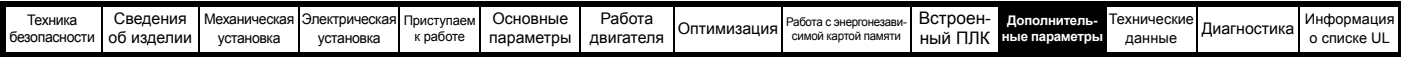

# **11.20 Меню 22: Дополнительная настройка меню 0**

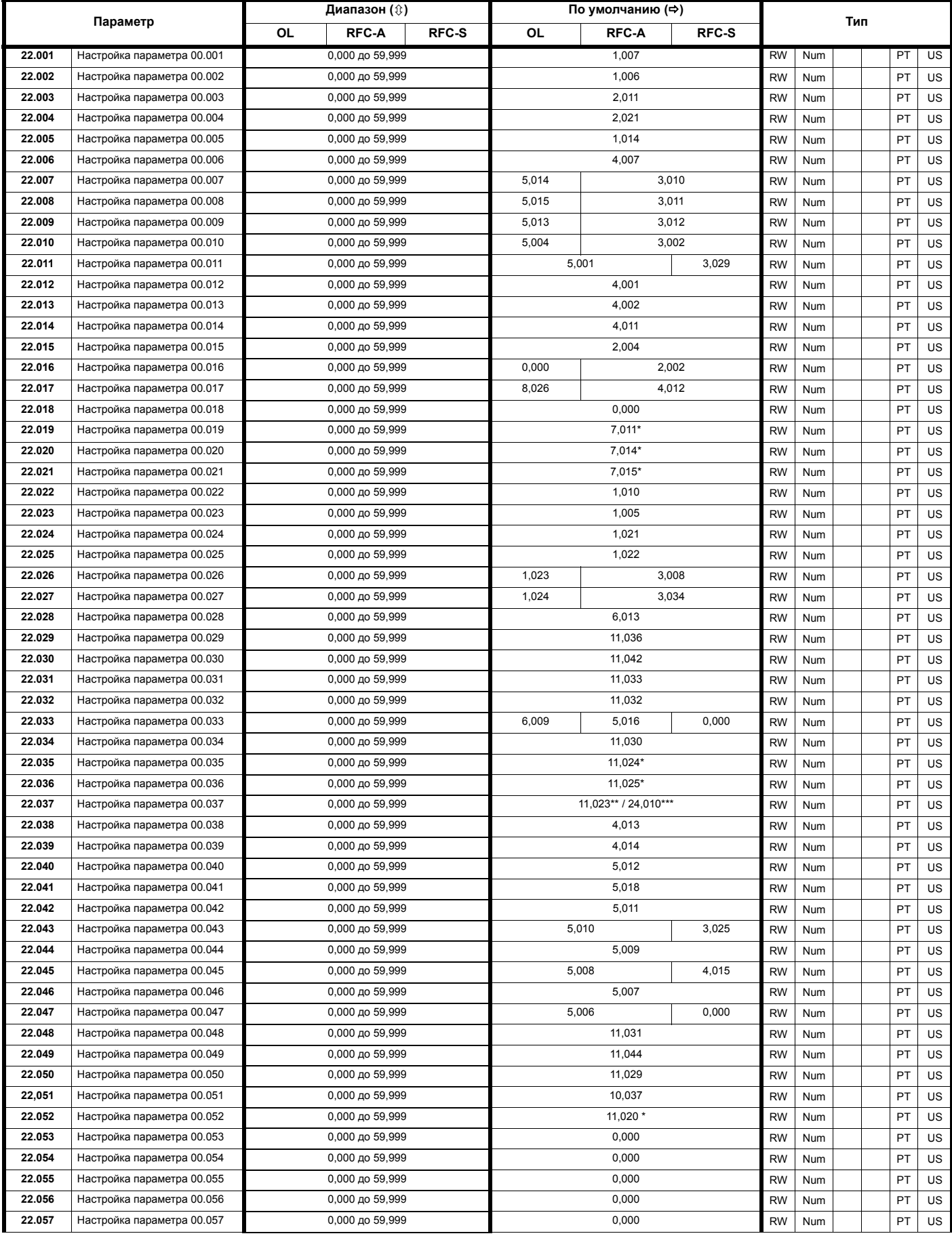

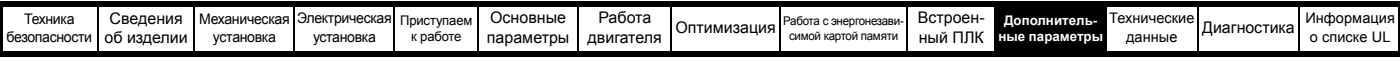

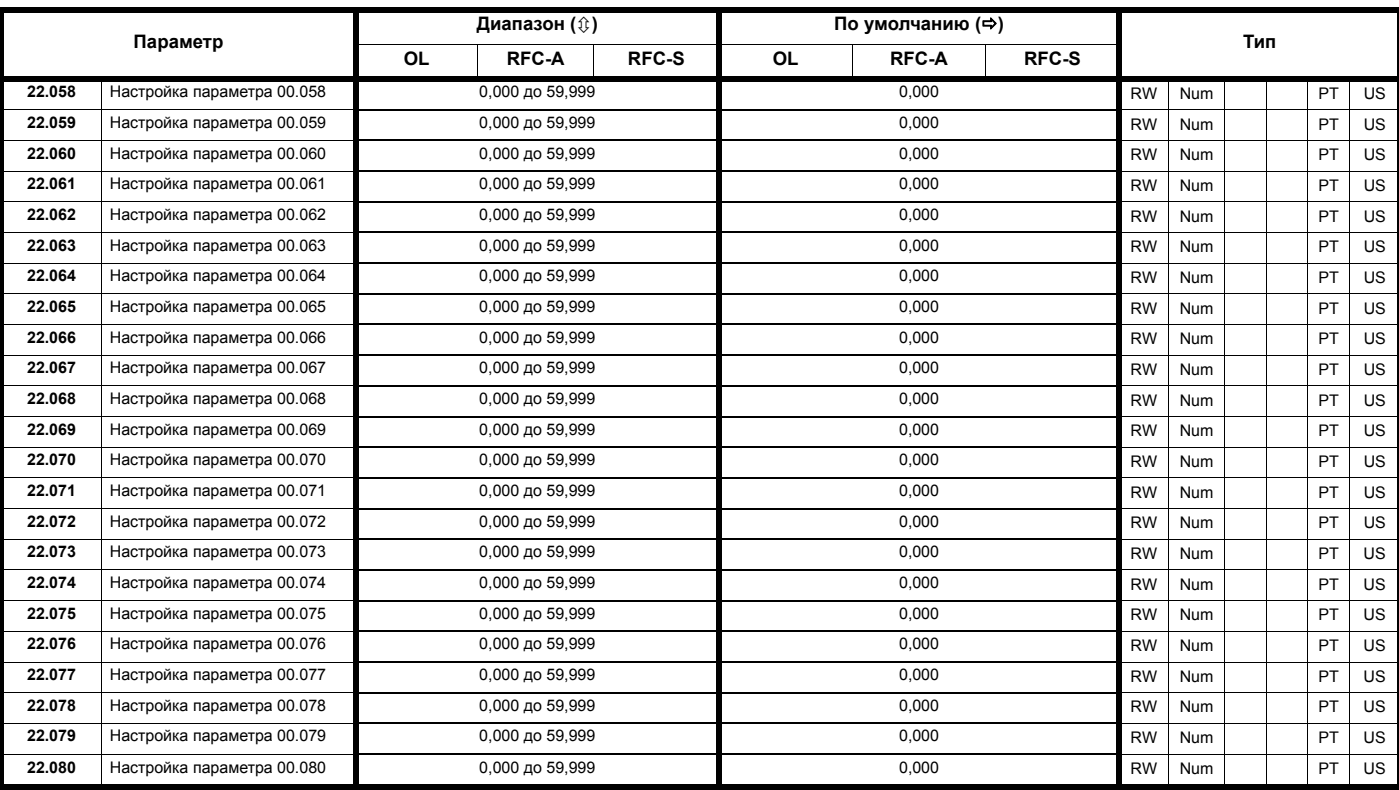

\* 0.000 на *Unidrive M702*.

\*\* На *Unidrive M701.*

\*\* На *Unidrive M700 / M702.*

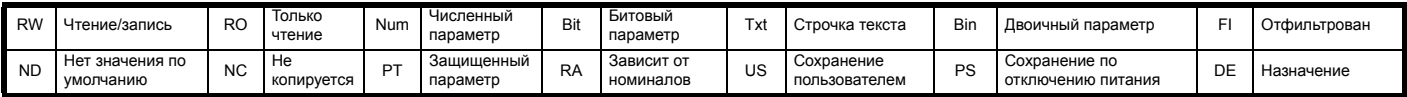

# **11.21 Меню 24: Статус и контроль Ethernet (***Unidrive M700 / M702***)**

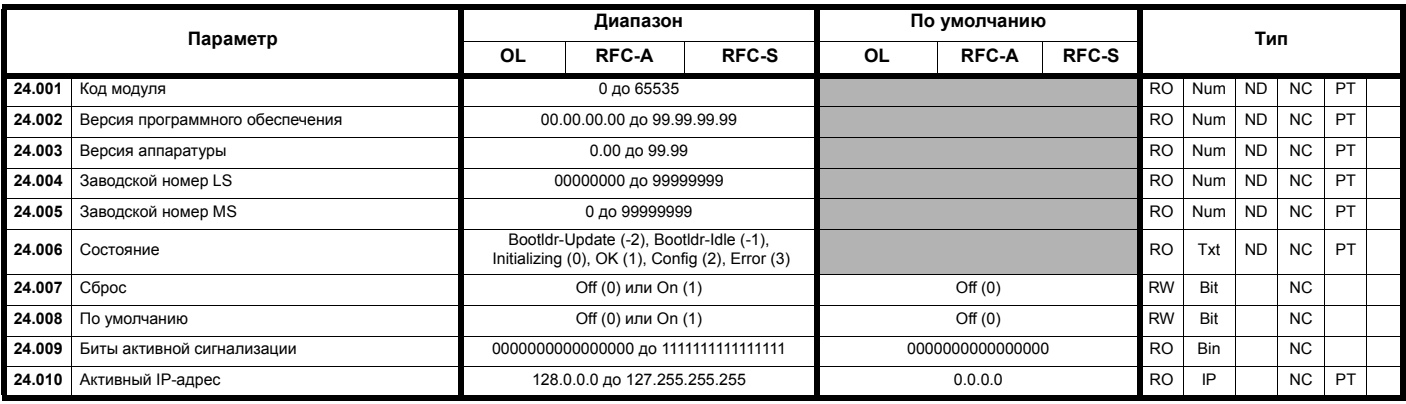

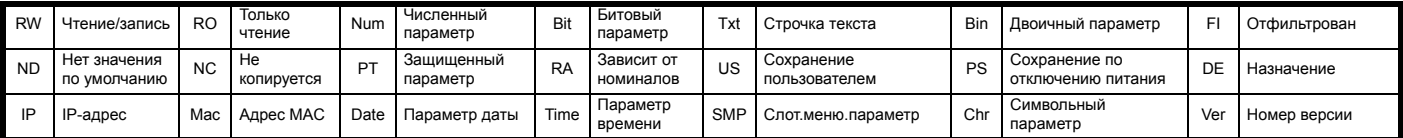

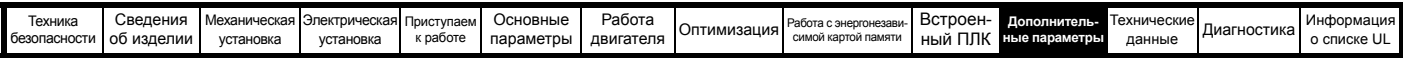

# **11.21.1 Слот 4 меню 0: Статус и контроль Ethernet (***Unidrive M700 / M702***)**

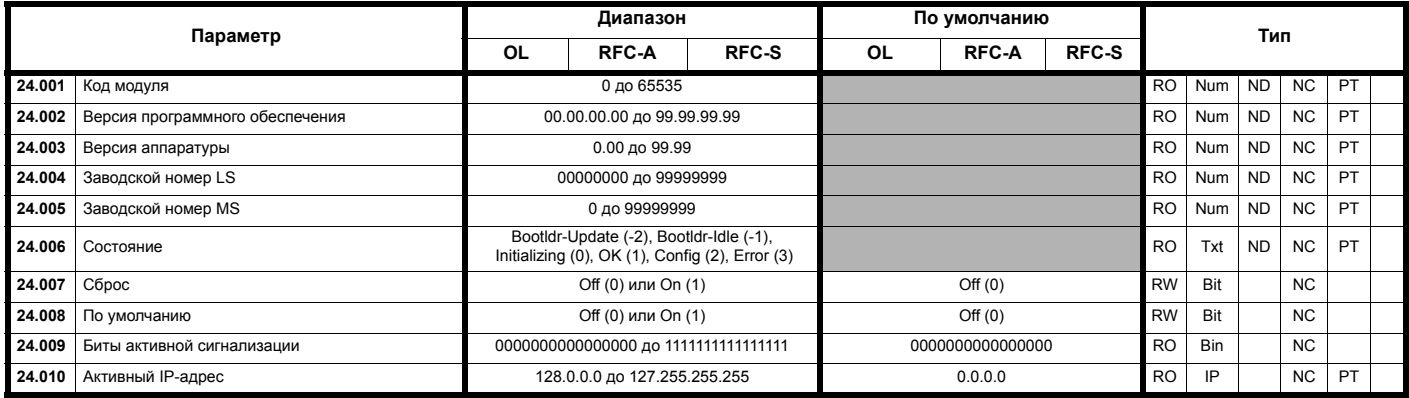

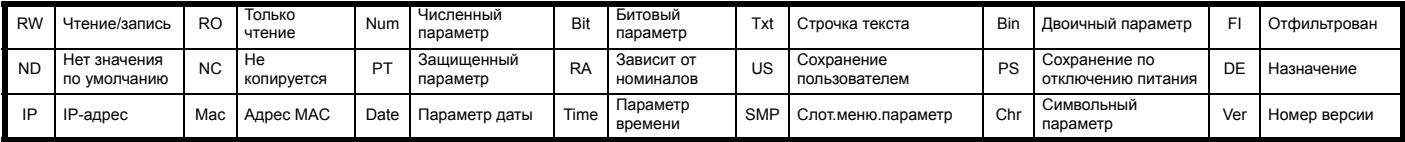

# **11.21.2 Слот 4 меню 2: Конфигурация Ethernet (***Unidrive M700 / M702***)**

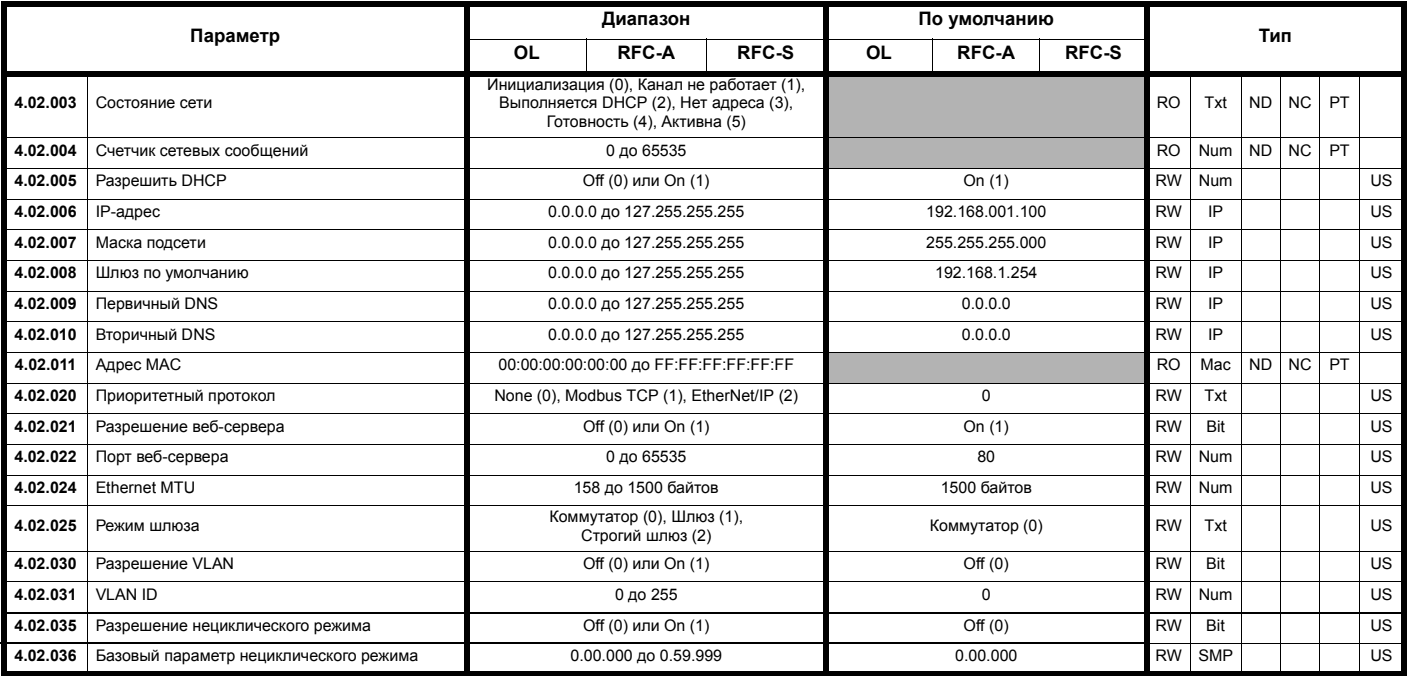

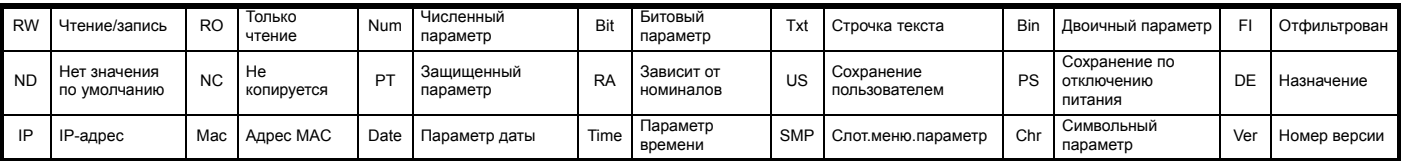

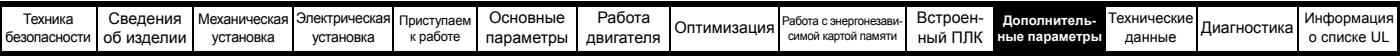

# **11.21.3 Слот 4 меню 9: Ресурсы (***Unidrive M700 / M702***)**

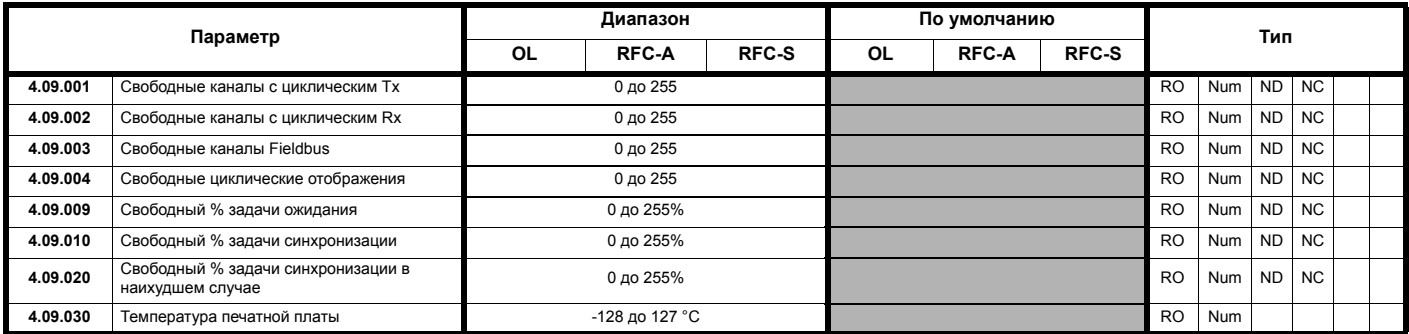

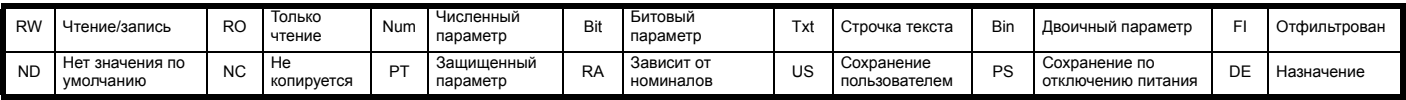

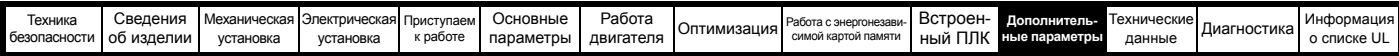

# **11.21.4 Слот 4 меню 10: Простой режим (***Unidrive M700 / M702***)**

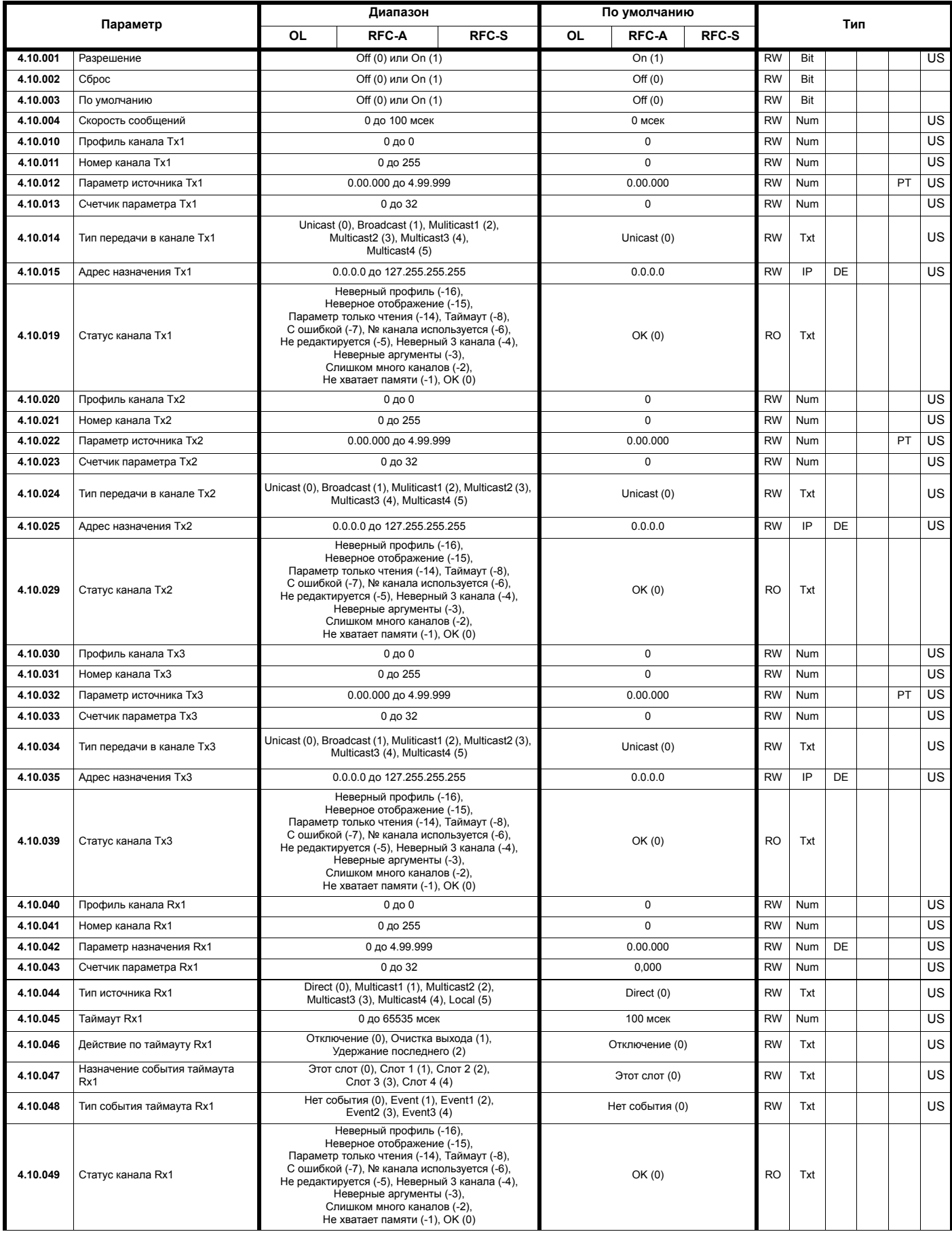

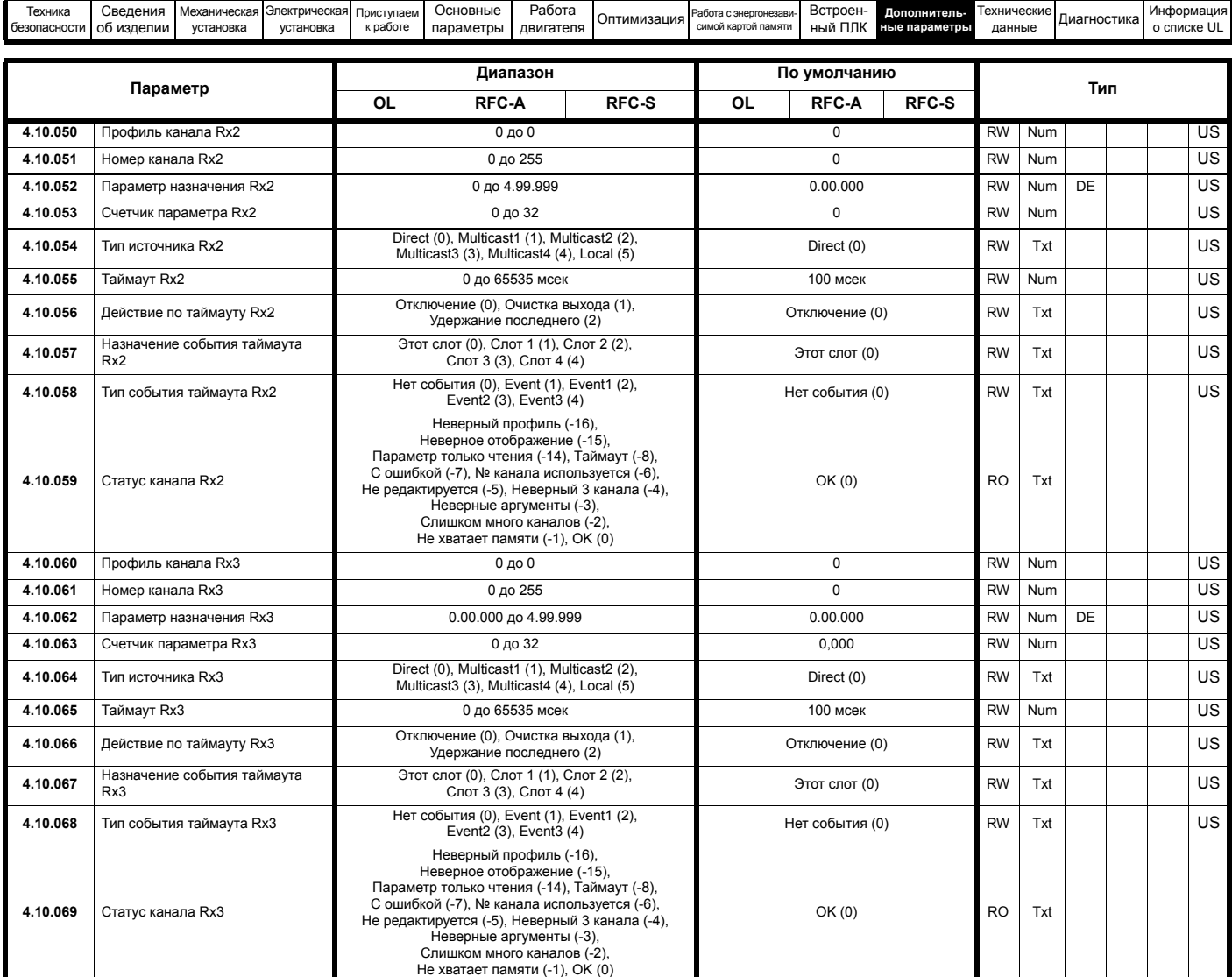

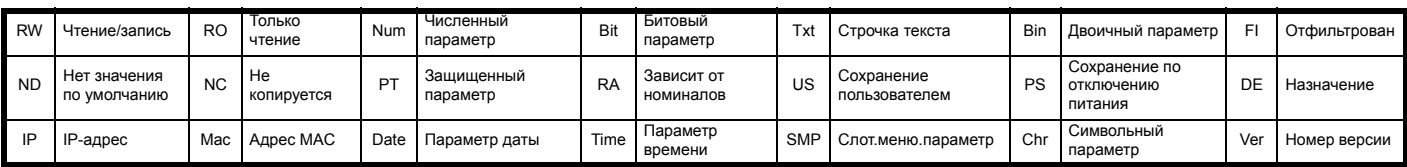

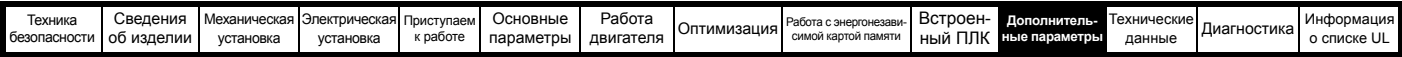

# **11.21.5 Слот 4 меню 11: Синхронизация (***Unidrive M700 / M702***)**

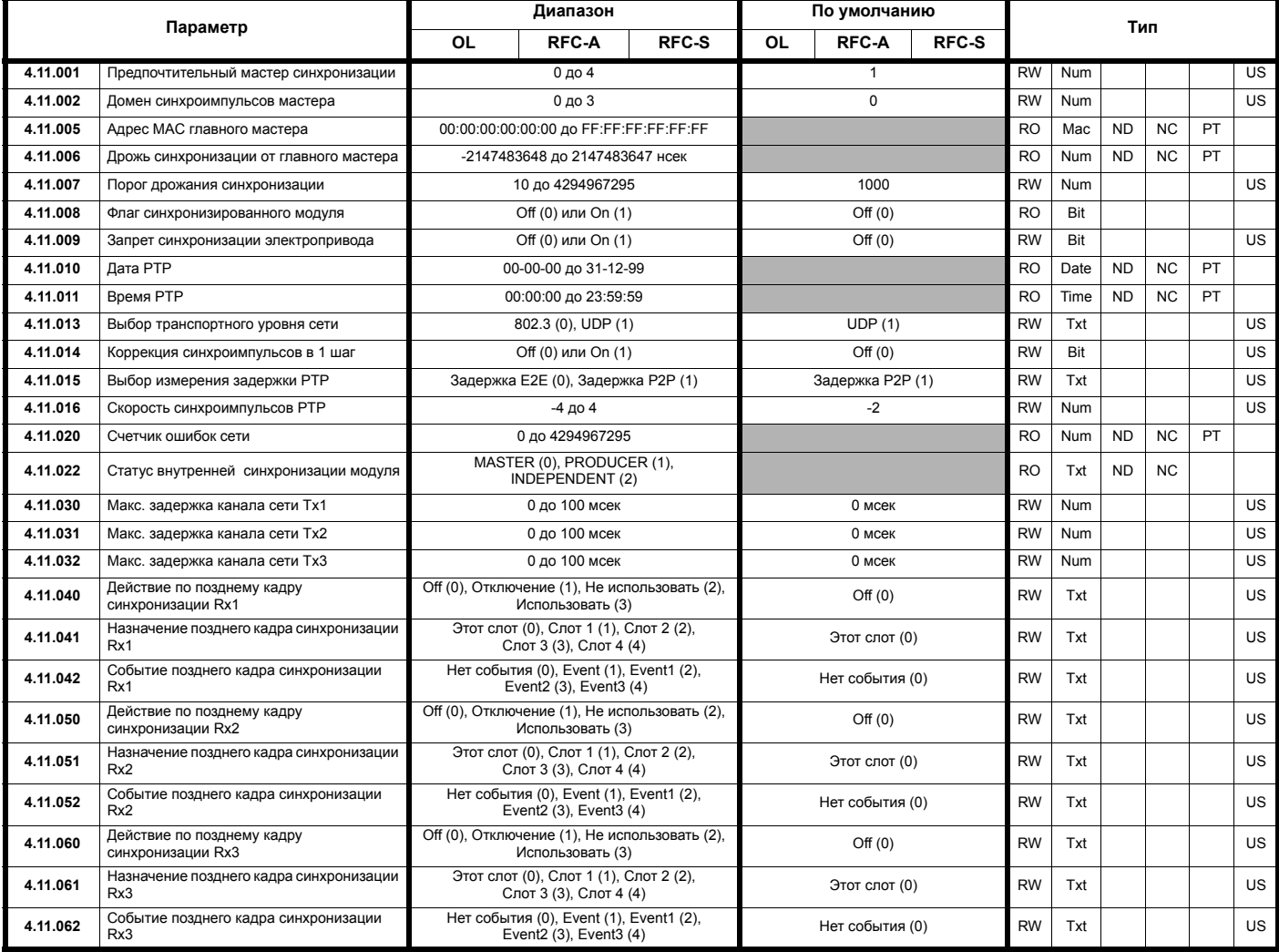

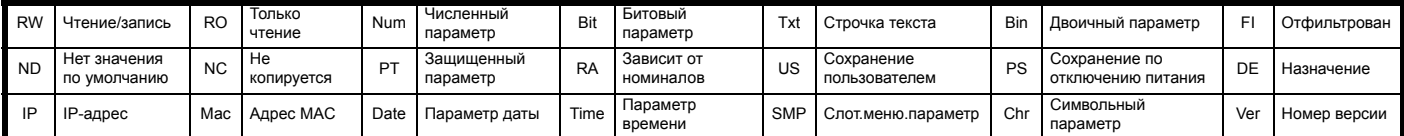

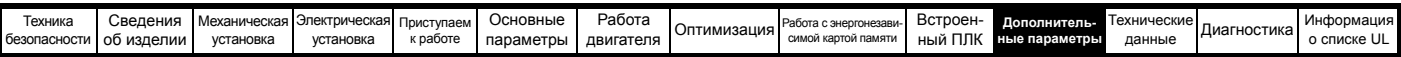

# **11.21.6 Слот 4 меню 15: Modbus (Unidrive M700 / M702)**

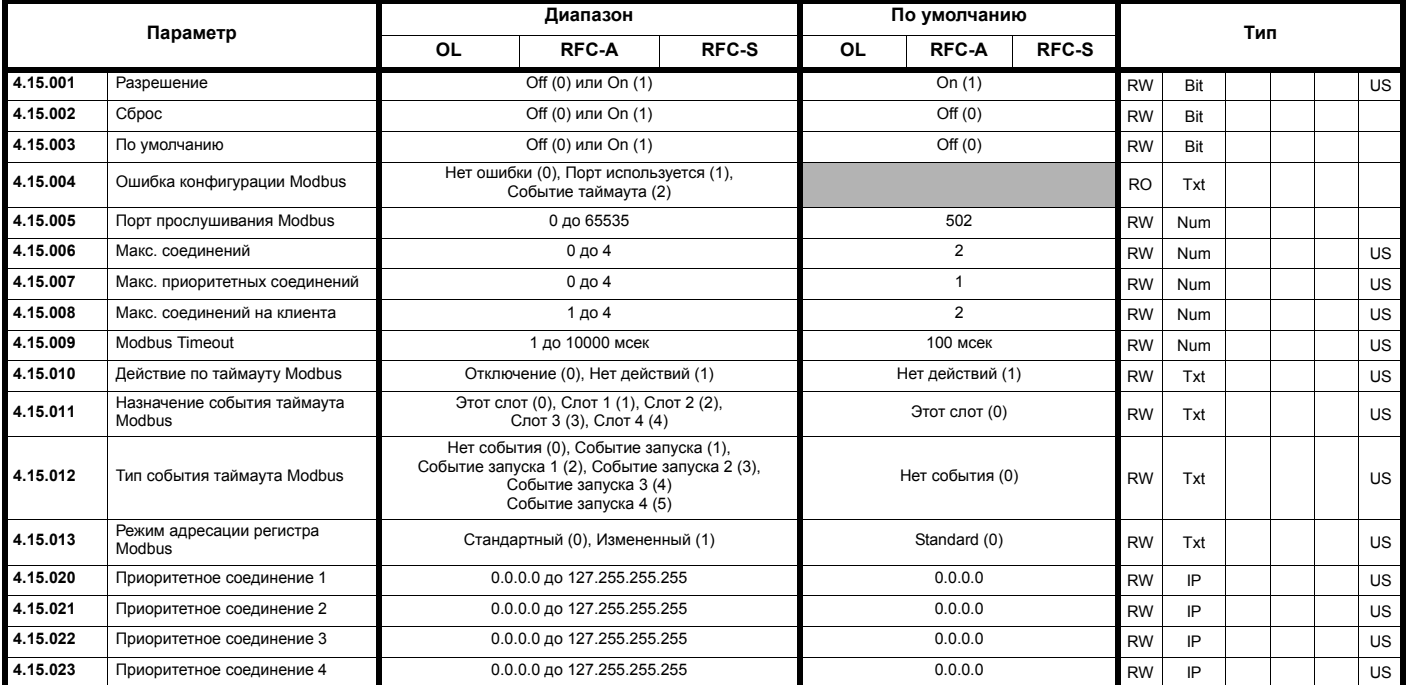

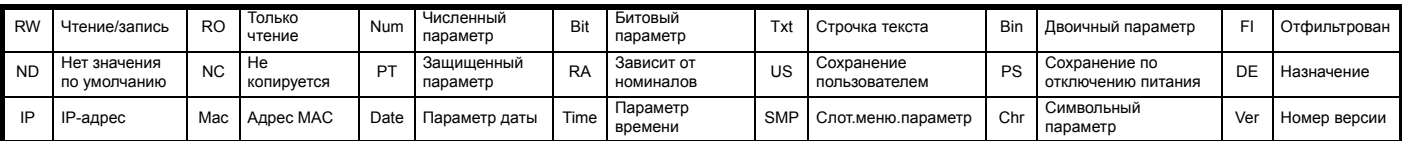

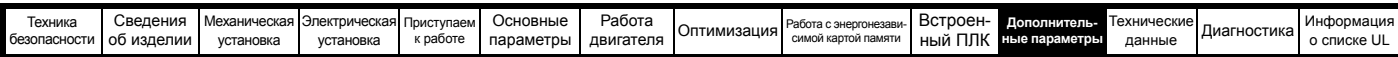

# **11.21.7 Слот 4 меню 20: EtherNet/IP (Unidrive M700 / M702)**

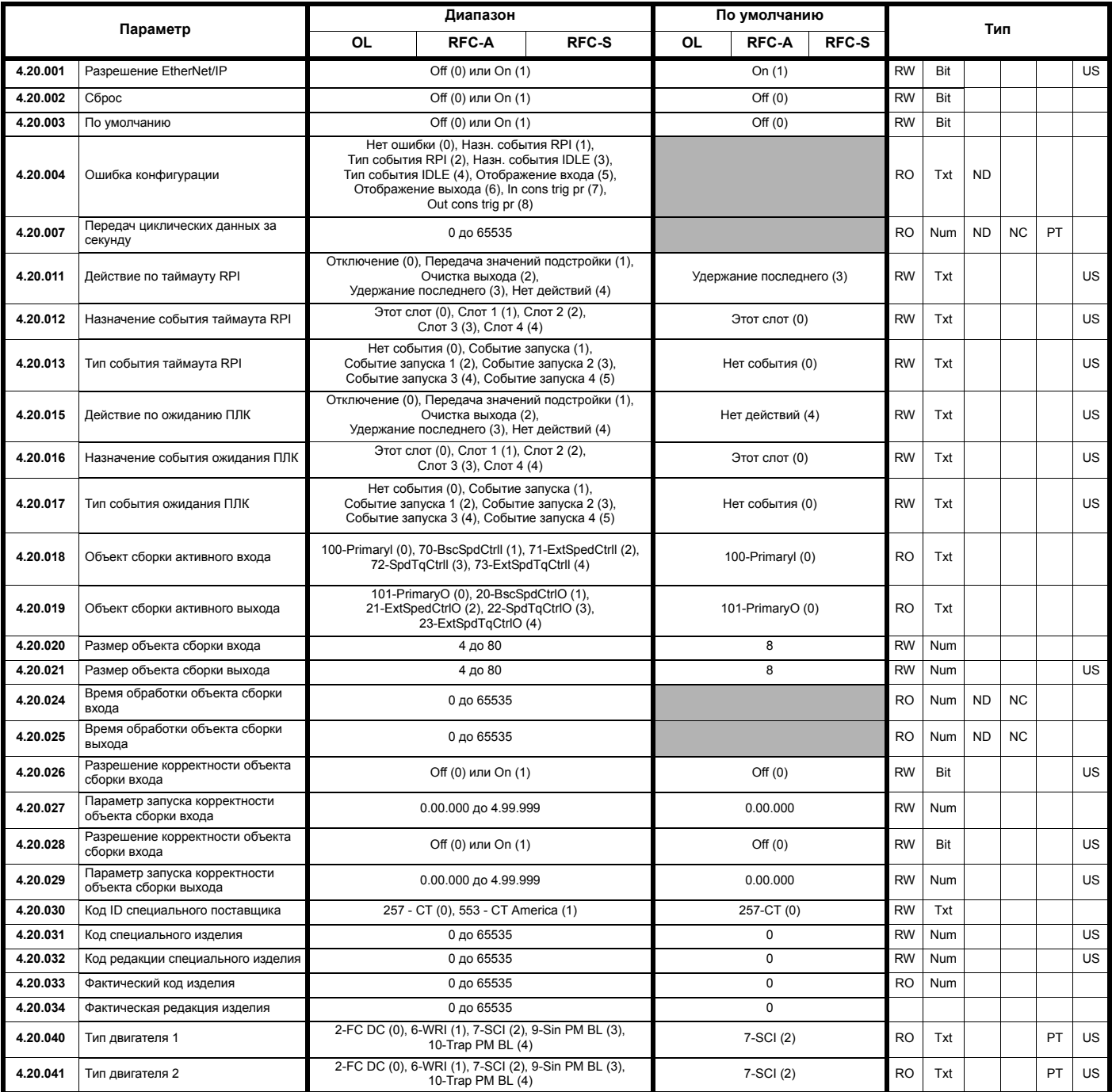

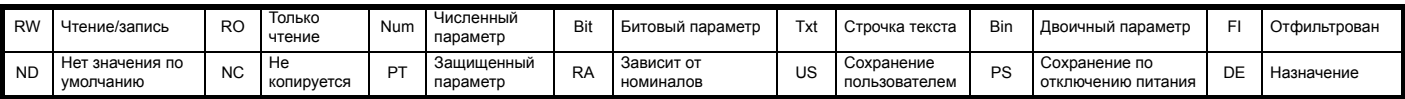

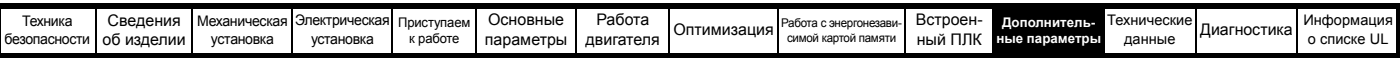

# **11.21.8 Слот 4 меню 21: Отображения входов EtherNet/IP (***Unidrive M700 / M702***)**

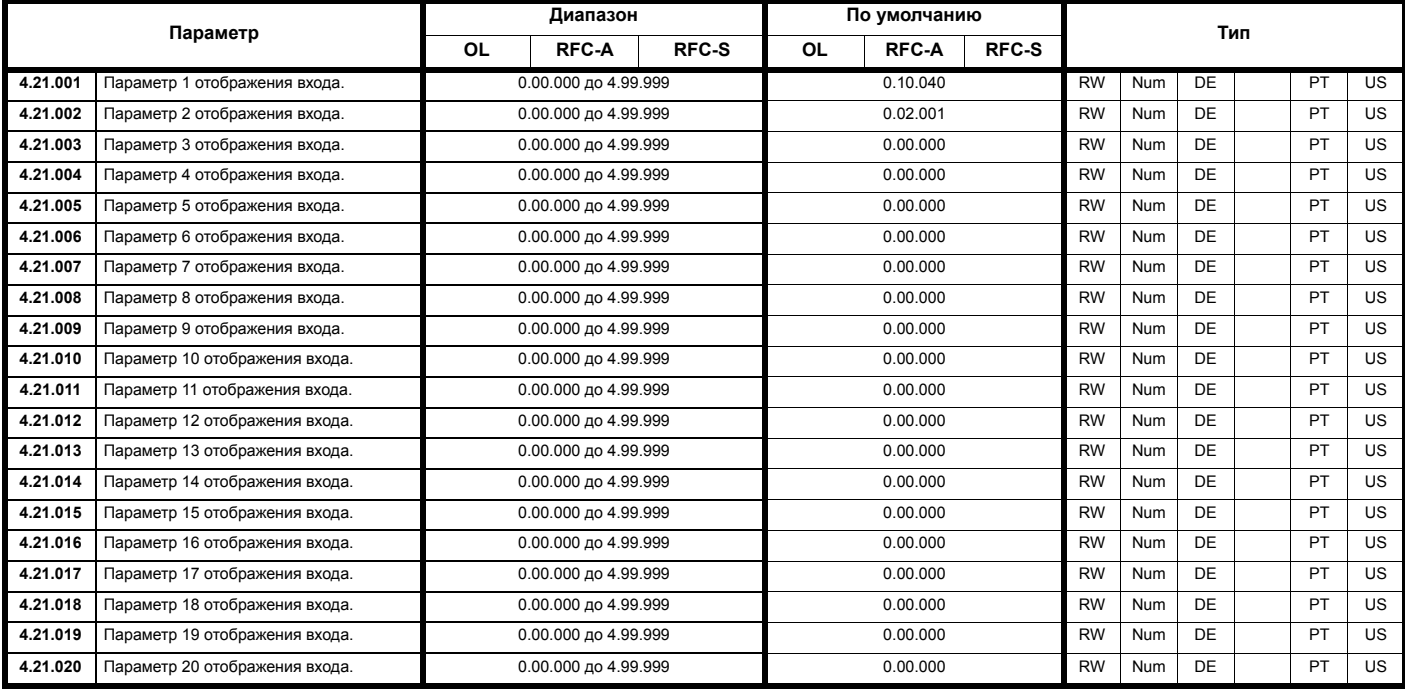

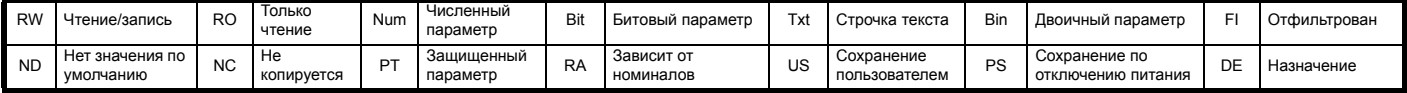

# **11.21.9 Слот 4 меню 22: Отображения выходов EtherNet/IP (***Unidrive M700 / M702***)**

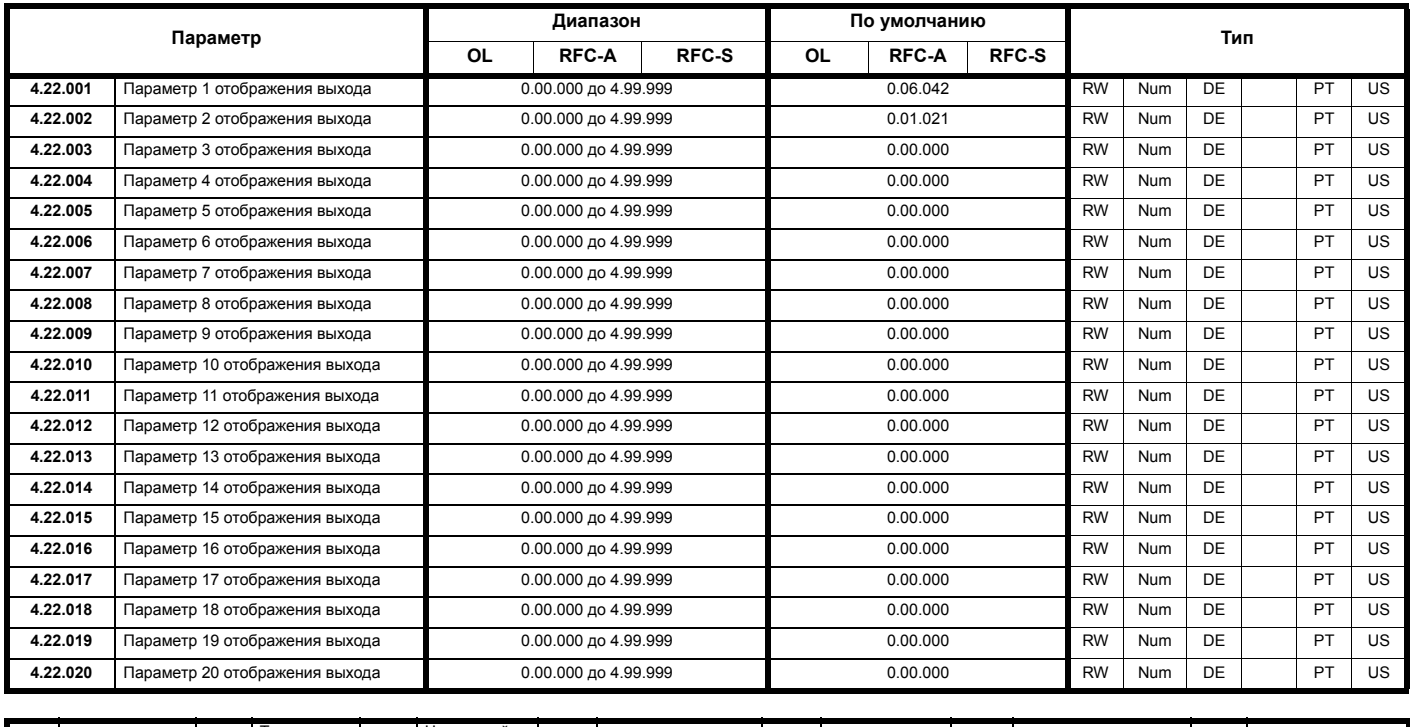

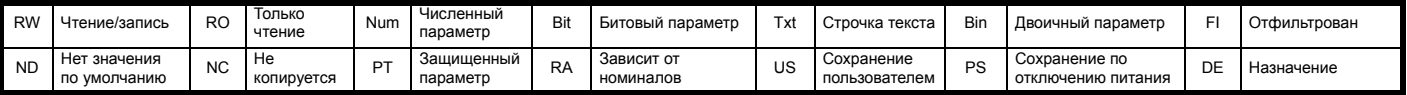

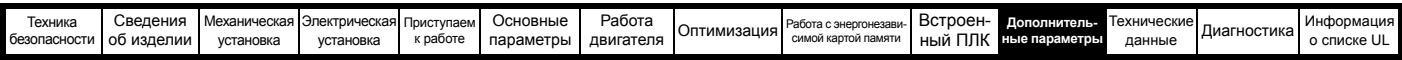

# **11.21.10 Слот 4 меню 23: Значения отказов EtherNet/IP (***Unidrive M700 / M702***)**

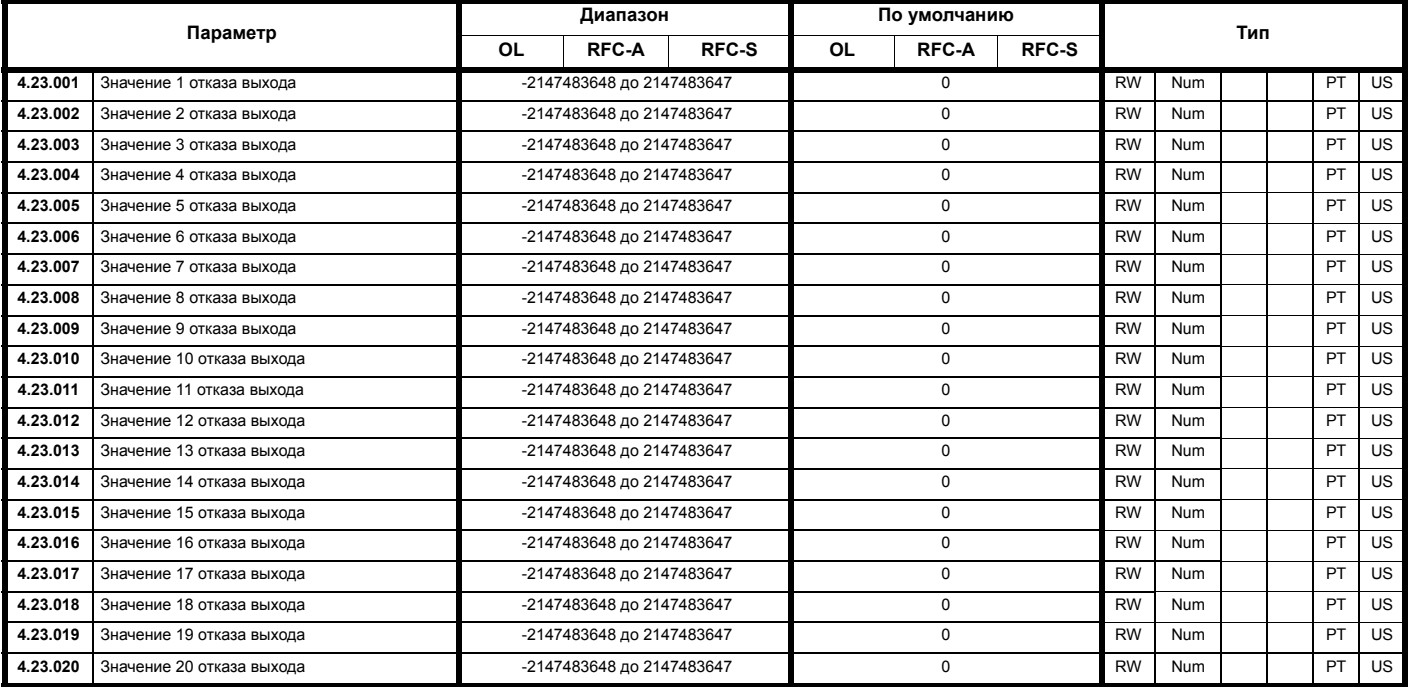

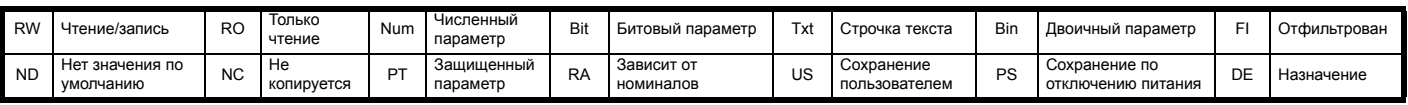

<span id="page-268-0"></span>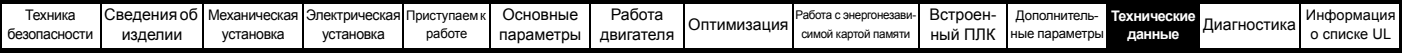

# <span id="page-268-1"></span>**12 Технические данные**

# **12.1 Технические данные электропривода**

#### **12.1.1 Номинальные мощность и ток (снижение номиналов в зависимости от частоты ШИМ и температуры)**

Полное описание понятий «Нормальный режим и «Тяжелый режим» приведено в разделе 2.3 *[Номиналы](#page-10-0)* на стр. 11.

#### **Таблица 12-1 Максимальный допустимый длительный выходной ток при внешней температуре 40 °C**

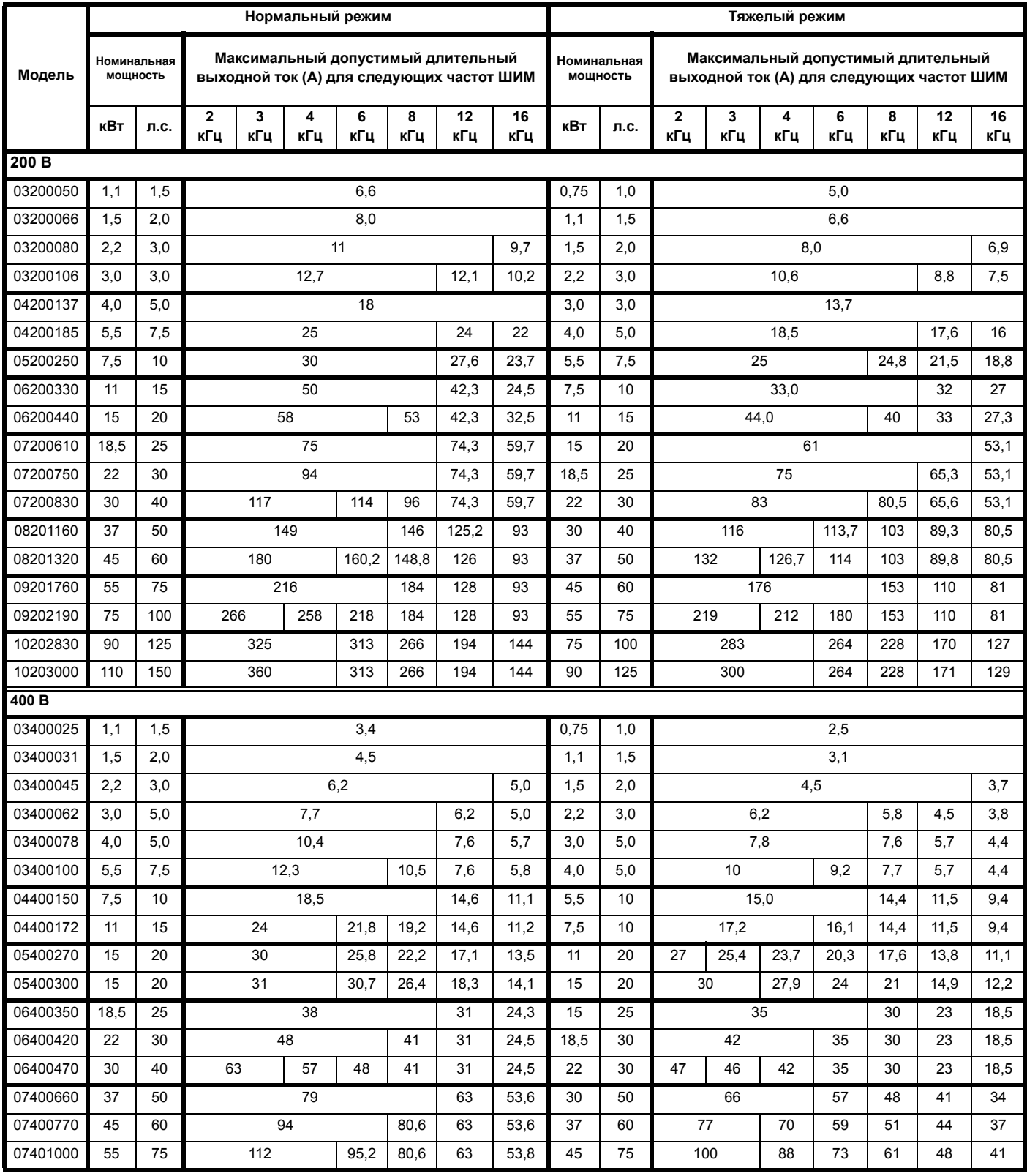

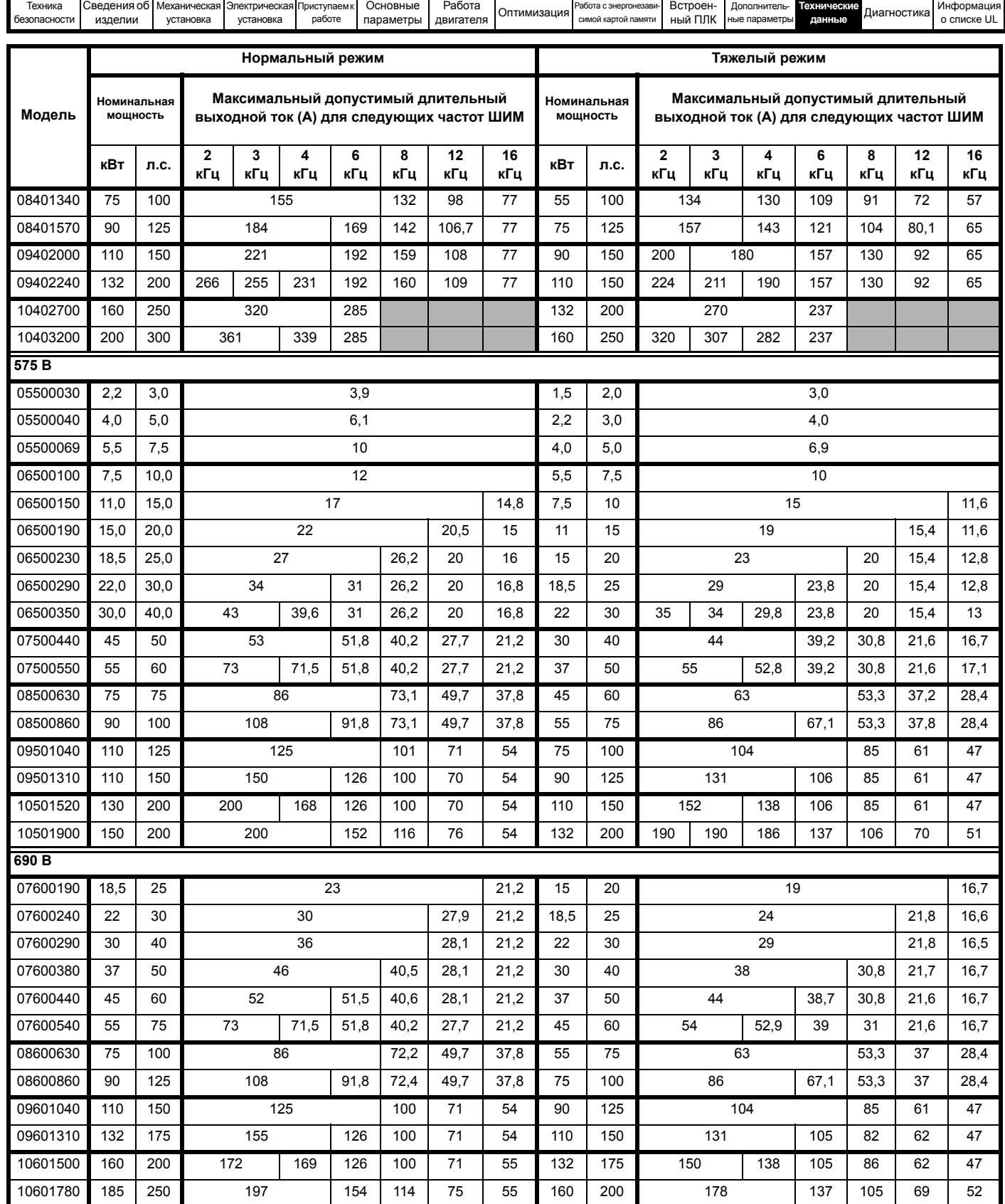

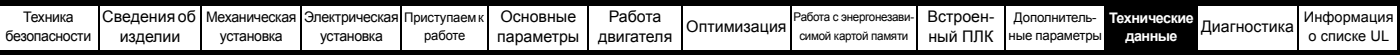

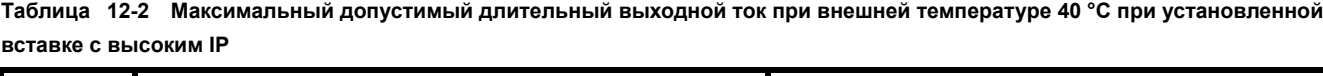

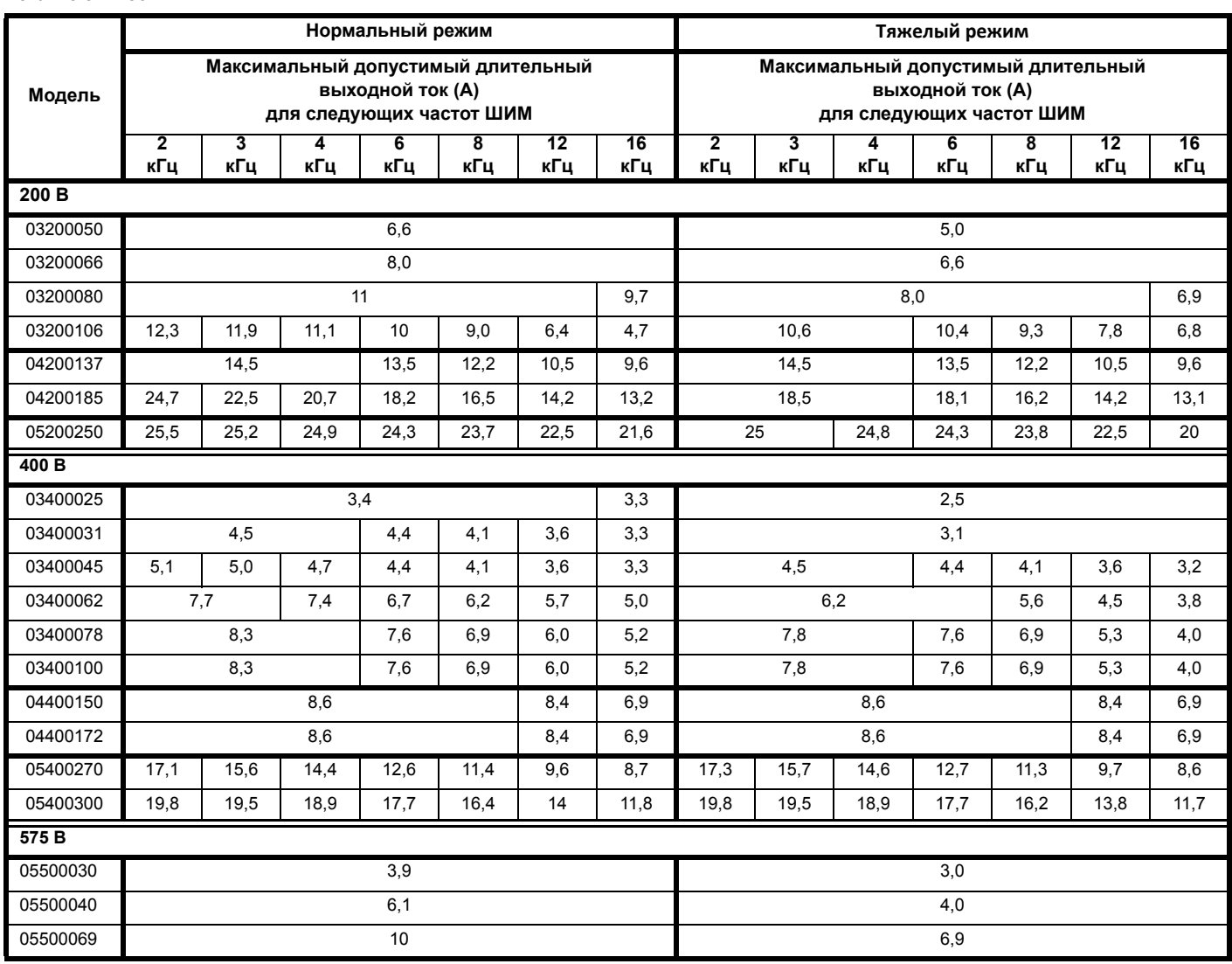

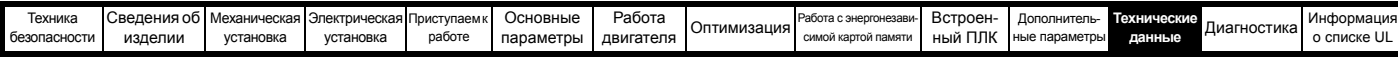

**Таблица 12-3 Максимальный допустимый длительный выходной ток при внешней температуре 50 °C** 

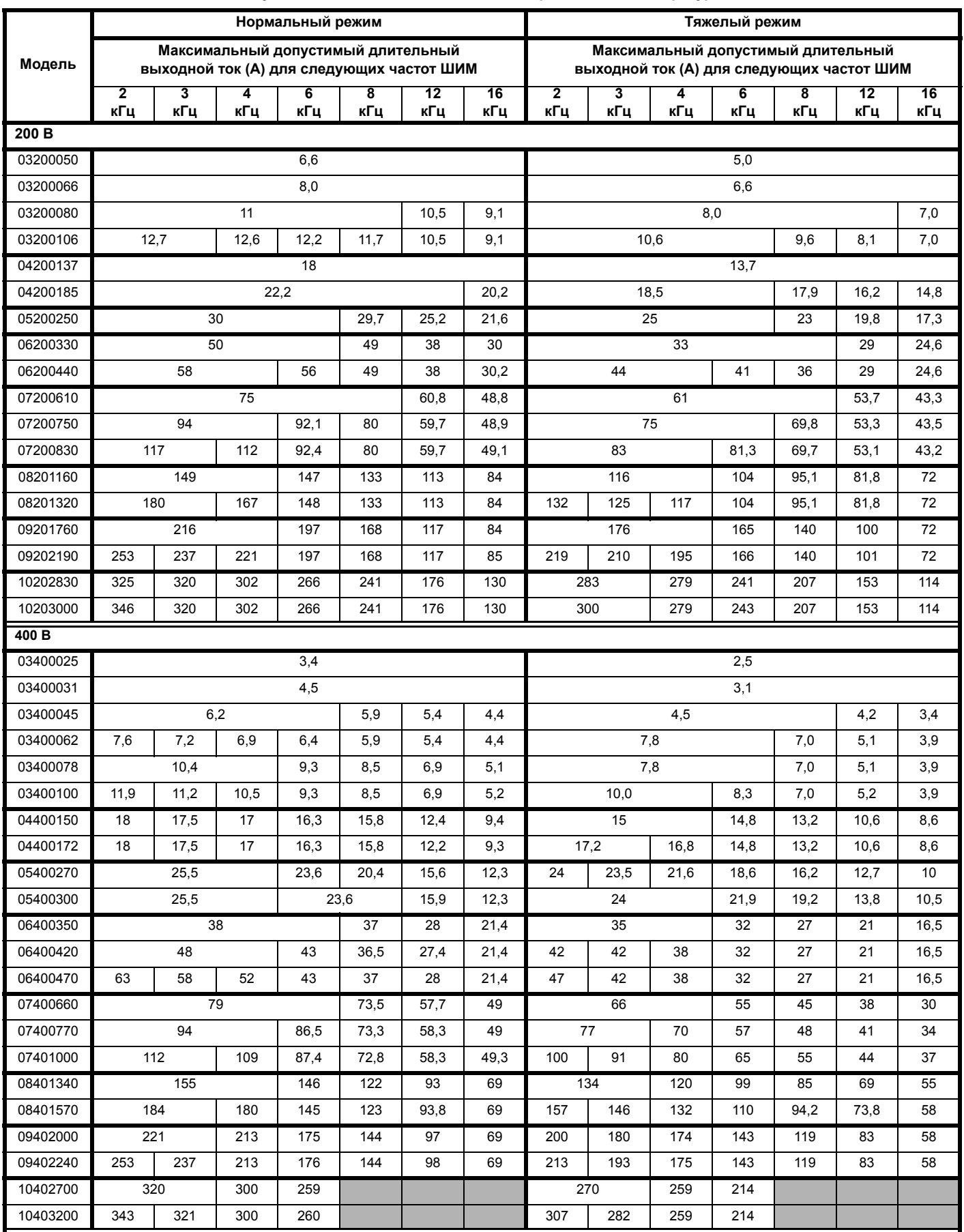

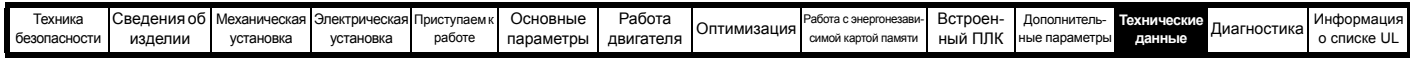

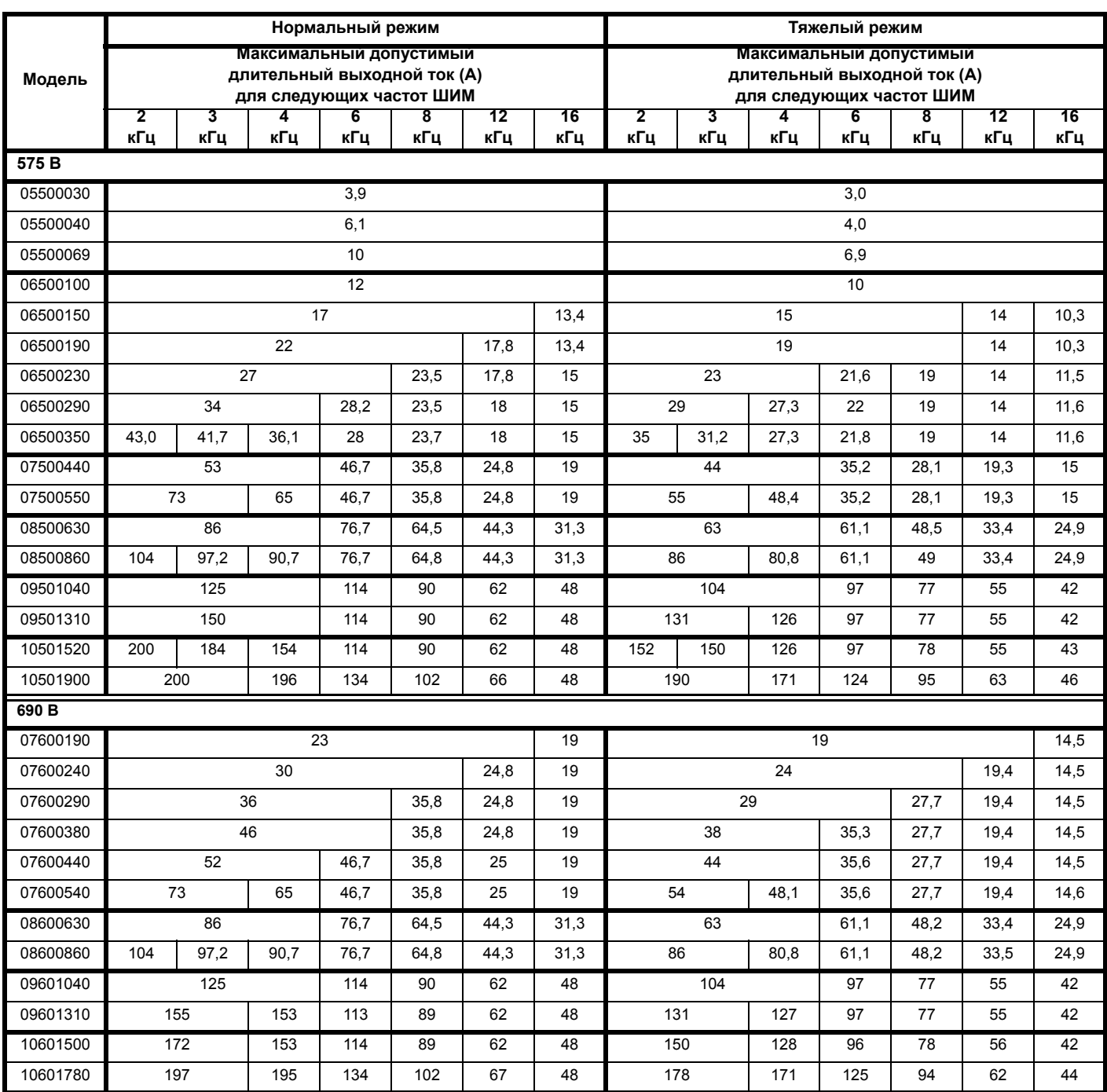

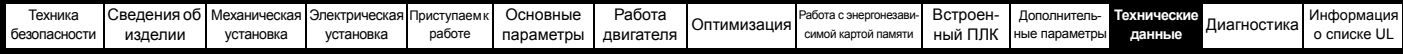

## **12.1.2 Рассеиваемая мощность**

**Таблица 12-4 при внешней температуре 40 °C**

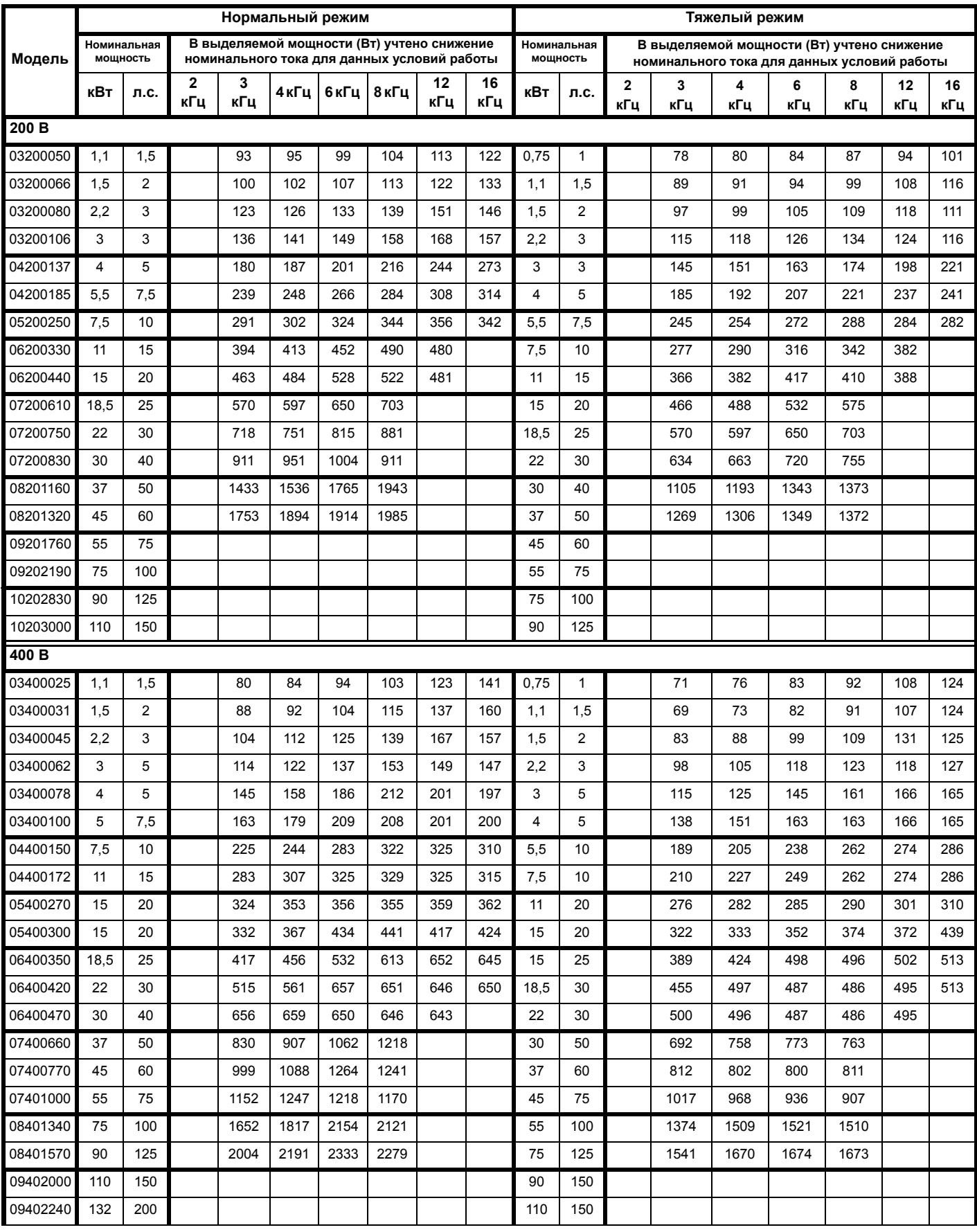

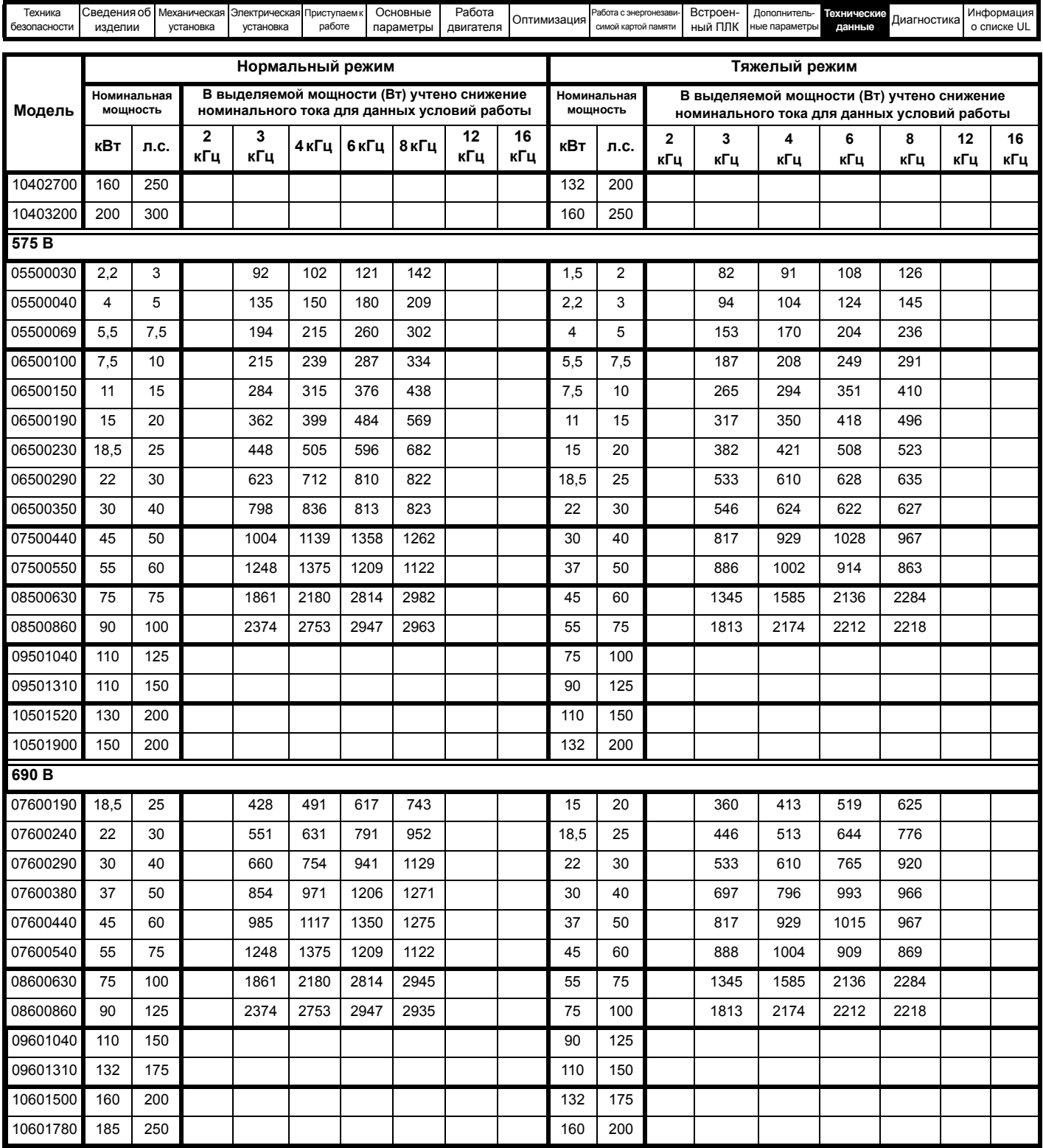

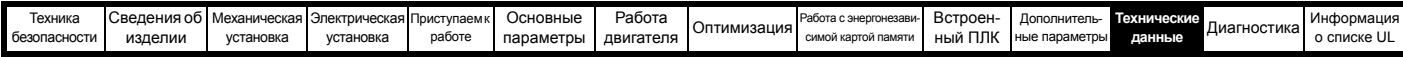

**Таблица 12-5 Потери при внешней температуре 40 °C при установленной вставке с высоким IP**

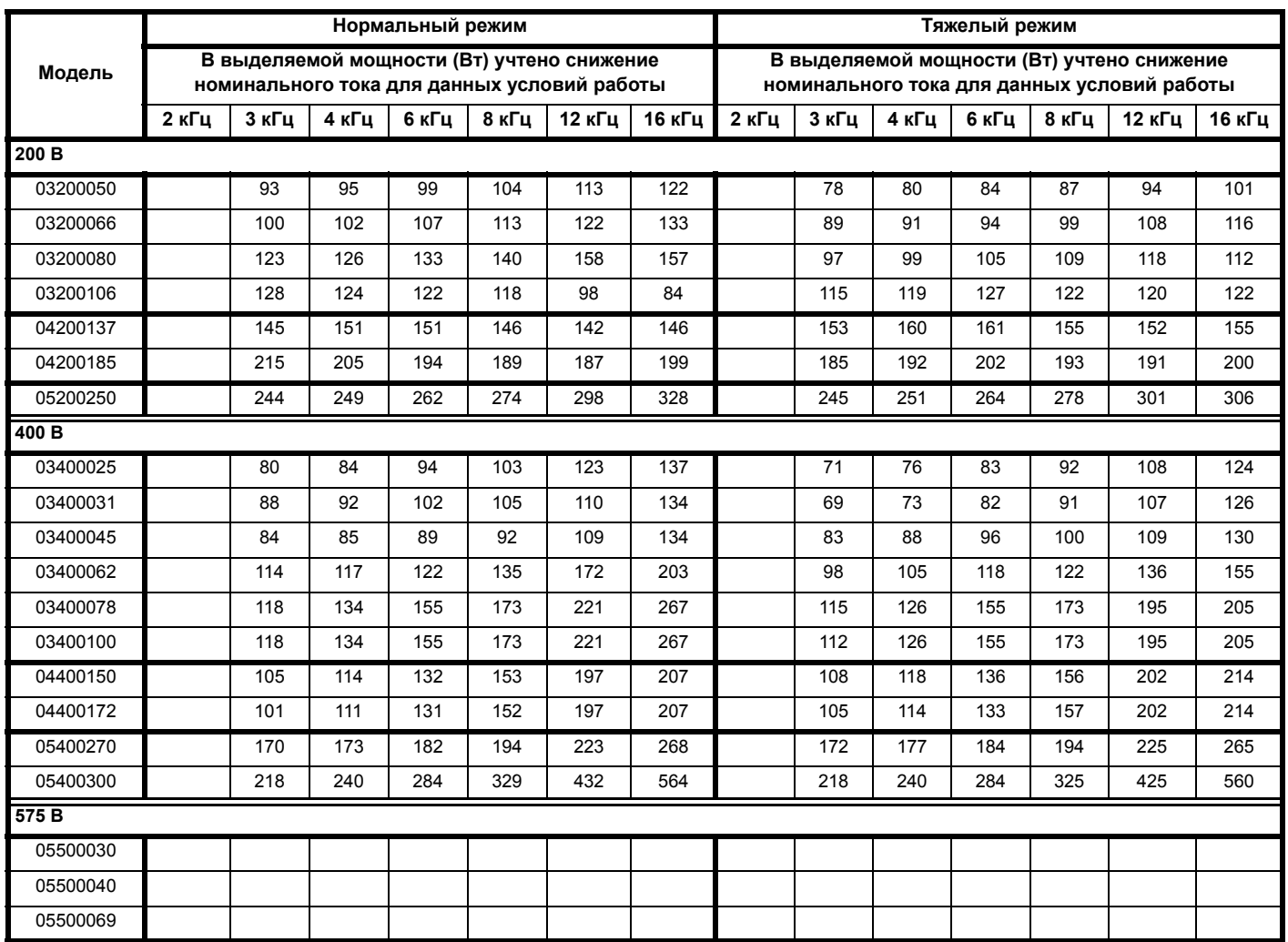

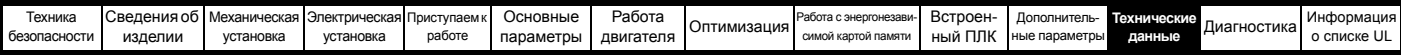

**Таблица 12-6 Потери при внешней температуре 50 °C** 

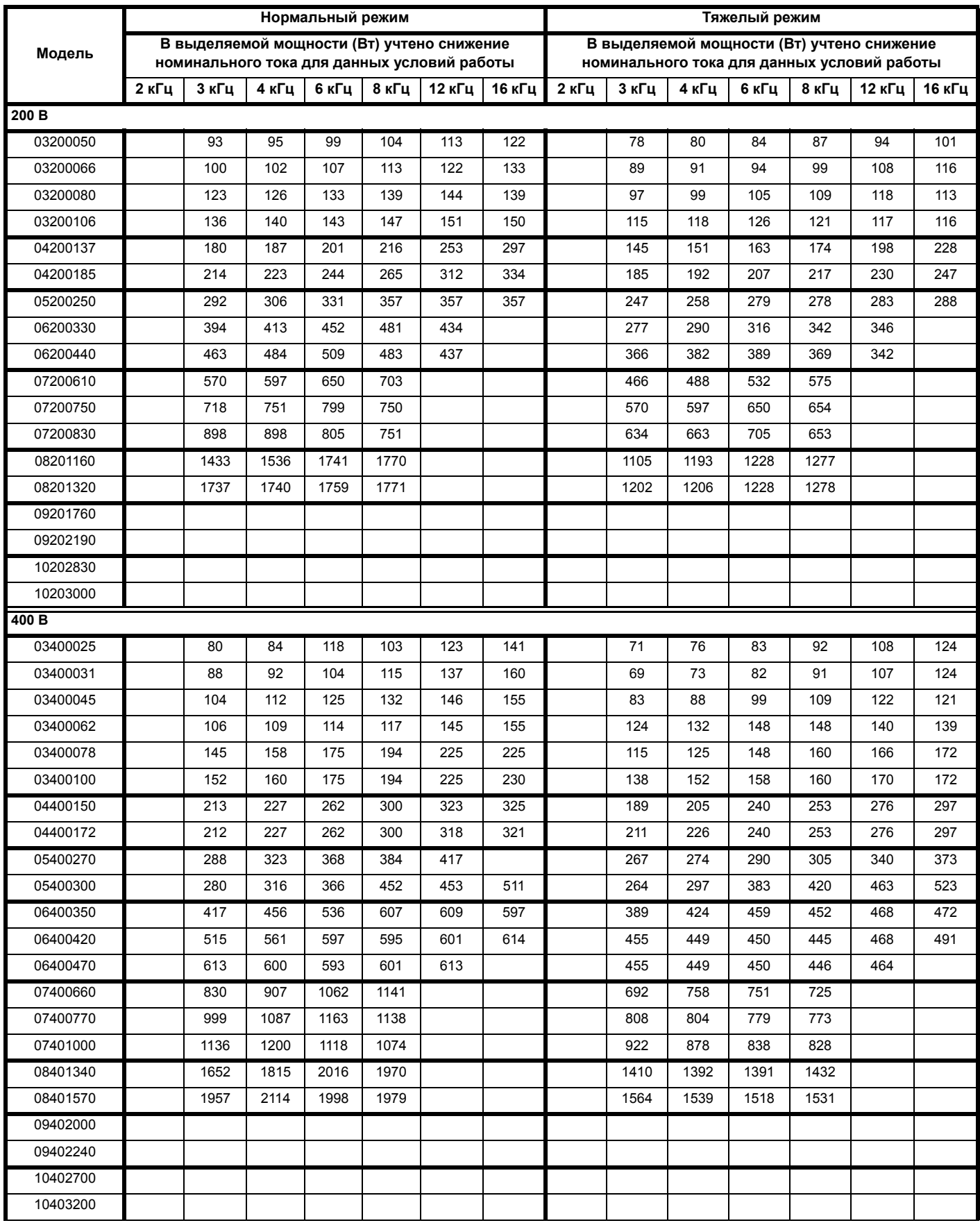

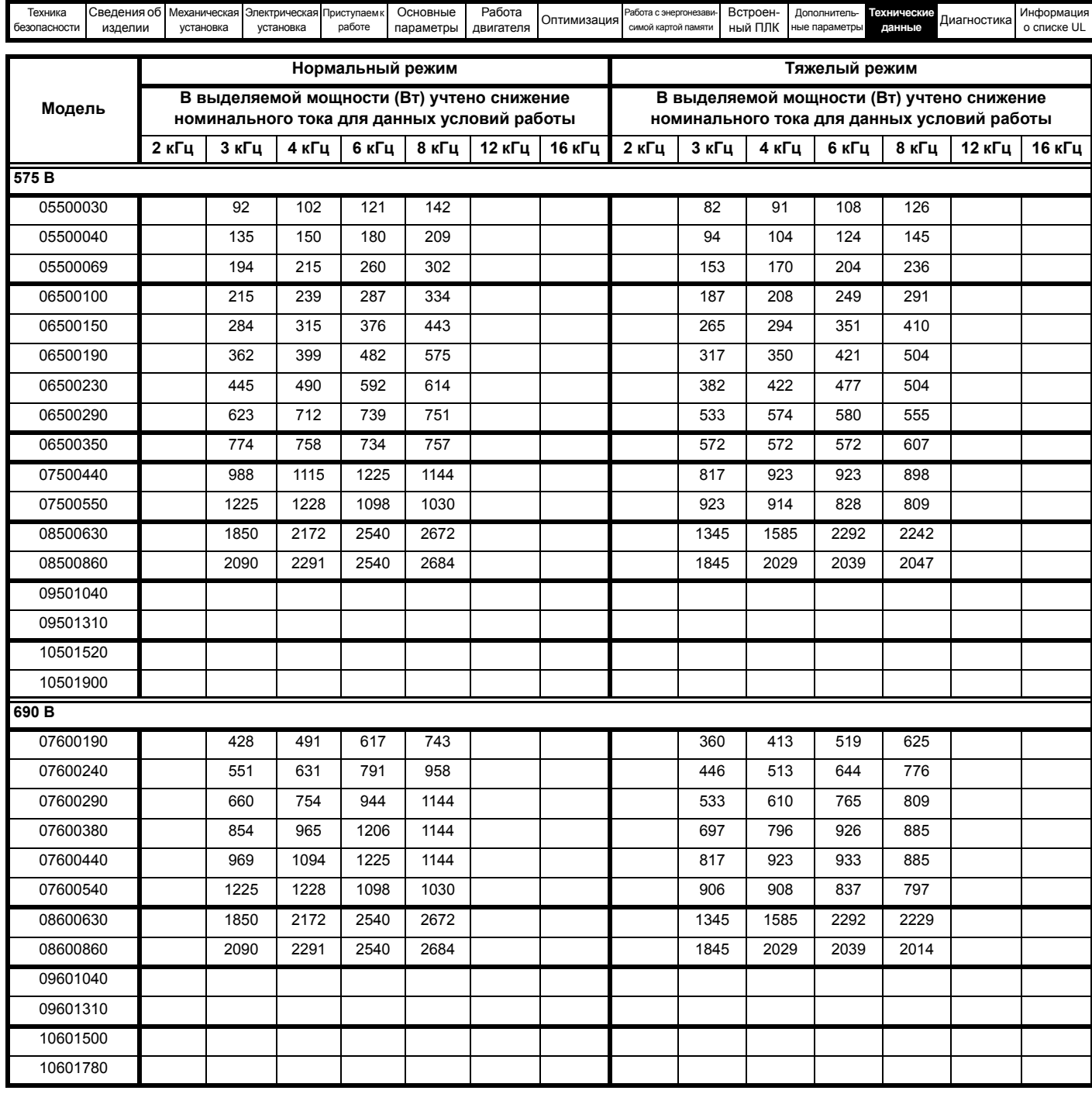

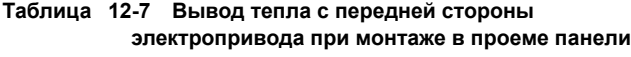

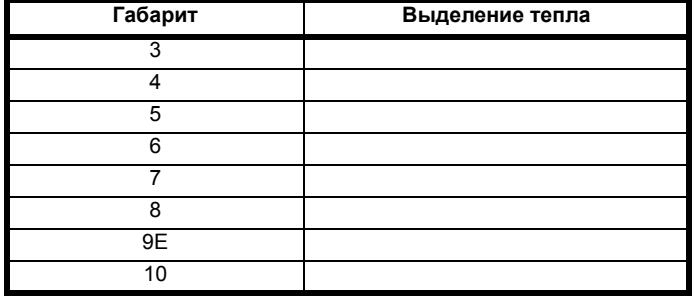

## **12.1.3 Требования к сетевому электропитанию**

Напряжение электропитания:

Электропривод 200 В: 200 В до 240 В ±10% Электропривод 400 В: 380 В до 480 В ±10% Электропривод 575 В: 500 В до 575 В ±10% Электропривод 690 В: 500 В до 690 В ±10%

#### Число фаз: 3

Максимальный дисбаланс фаз: обратная последовательность фаз 2% (эквивалентно рассогласованию фаз по напряжению на 3%).

Диапазон частот: 45 до 66 Гц

Только для соблюдения требований аттестата UL максимальный симметричный ток повреждения должен быть ограничен до 100 кА.

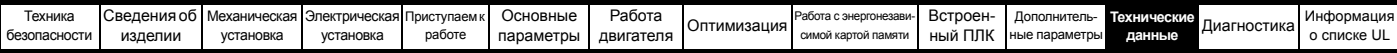

#### **12.1.4 Сетевые реакторы**

Реакторы входных фаз снижают опасность повреждения электропривода из-за плохого баланса фаз или сильных помех в цепи питания.

При использовании сетевых реакторов рекомендуются значения реактивного сопротивления примерно 2%. При необходимости можно использовать и большие значения, но они могут снизить мощность на выходе электропривода (падение момента вращения на высокой скорости) из-за падения напряжения.

Для всех номиналов электропривода сетевые (фазные) реакторы 2% позволяют электроприводам работать с дисбалансом питания вплоть до обратной последовательности фаз 3,5% (эквивалентно рассогласованию фаз на 5% по напряжению).

Сильные помехи могут быть вызваны следующими факторами:

- Оборудование компенсации коэффициента мощности,
- установленное вблизи электропривода.
- К питанию подключены большие электроприводы постоянного тока без сетевых реакторов или со слабыми сетевыми реакторами.
- К питанию подключены двигатели с запуском непосредственно от сети, так что при запуске таких двигателей падение напряжения может превышать 20%.

Такие помехи могут вызвать во входных силовых цепях электропривода избыточные пиковые токи. Они также могут вызвать ненужные отключения, а в чрезвычайных ситуациях и поломку электропривода.

Электроприводы малой мощности могут также воспринимать помехи при подключении к источникам питания большой мощности.

Фазные реакторы, в частности, рекомендуются для использования со следующими моделями электроприводов при наличии одного из указанных выше факторов или когда мощность системы питания превышает 175 кВА:

03200050, 03200066, 03200080, 03200106,

03400025, 03400031, 03400045, 03400062

В моделях с 03400078 по 07600540 установлены внутренние реакторы постоянного тока, а в моделях с 082001160 по 08600860 установлены внутренние сетевые реакторы переменного тока, так что им не нужны внешние сетевые реакторы переменного тока, кроме случаев сильного дисбаланса фаз и особых условий электропитания. В приводах габарита 9Е и 10 нет внутренних сетевых реакторов, поэтому необходимо использовать внешний сетевой реактор. Более подробные сведения приведены в разделе 4.2.3 *Входной фазный реактор для [габаритов](#page-64-0) 9E и 10*.

При необходимости каждый электропривод можно оснастить собственным реактором. Можно использовать три отдельных реактора или один трехфазный реактор.

#### **Номинальные токи реактора**

Номинальные токи сетевых реакторов должны быть следующими: Длительный номинальный ток:

- Не менее номинального длительного входного тока электропривода.
- Номинальный повторяющийся пиковый ток:

Не меньше двухкратного номинального длительного входного тока электропривода.

#### **12.1.5 Требования к двигателю**

Число фаз: 3

Максимальное напряжение: Электропривод 200 В: 240 <sup>В</sup> Электропривод 400 В: 480 В

- Электропривод 575 В: 575 В
- Электропривод 690 В: 690 В

### **12.1.6 Температура, влажность и метод охлаждения**

Рабочий диапазон температуры окружающей среды: - 20 °C до 50 °C.

При внешних температурах >40 °C следует снижать номинальный выходной ток.

Метод охлаждения: Принудительная вентиляция

Максимальная влажность: 95% без конденсации при 40 °C

#### **12.1.7 Хранение**

-40 °C до +50 °C для длительного хранения или до +70 °C при кратковременном хранении.

Срок хранения составляет 2 года.

У электролитических конденсаторов в любом электронном приборе есть срок хранения, после которого их нужно переформовать или заменить.

Срок хранения конденсаторов звена постоянного тока равен 10 лет.

Срок хранения конденсаторов низкого напряжения в блоках питания цепи управления обычно равен 2 года и это основной ограничивающий фактор.

Конденсаторы низкого напряжения нельзя переформовать из-за их размещения в цепи и поэтому может потребоваться замена, если электропривод хранился 2 года или дольше без подключения питания.

Поэтому рекомендуется включать электроприводы хотя бы на 1 час через каждые 2 года хранения.

Эта операция позволят хранить электропривод еще 2 года.

#### **12.1.8 Высота над уровнем моря**

Диапазон высоты над уровнем моря: 0 до 3000 м при выполнении следующих условий:

высота от 1000 до 3000 м выше уровня моря: максимальный выходной ток снижается от указанных значений на 1% на каждые 100 м при высоте выше 1000 м

Например, на высоте 3000 м выходной ток электропривода нужно уменьшить на 20%.

#### **12.1.9 Степень защиты IP / UL**

Стандартный электропривод имеет степень защиты от загрязнения IP20 уровня 2 (только сухая непроводящая пыль) (NEMA 1). Однако можно сконфигурировать электропривод до степени защиты IP54 (NEMA 12) с задней стороны радиатора при монтаже через проем в панели (требуется некоторое снижение номинального тока).

Чтобы достичь более высокой степени защиты IP с задней стороны радиатора для электропривода габарита 3, 4 и 5, необходимо перекрыть отверстие радиатора с помощью вставки с высоким IP.

Степень защиты IP изделия является мерой защиты от проникновения и контакта с посторонними предметами и водой. Если степень защиты указана как IP XX, то две цифры (XX) обозначают степень защиты, как показано в [Таблице](#page-278-0) 12-8.

#### <span id="page-278-0"></span>**Таблица 12-8 Степени защиты согласно IP**

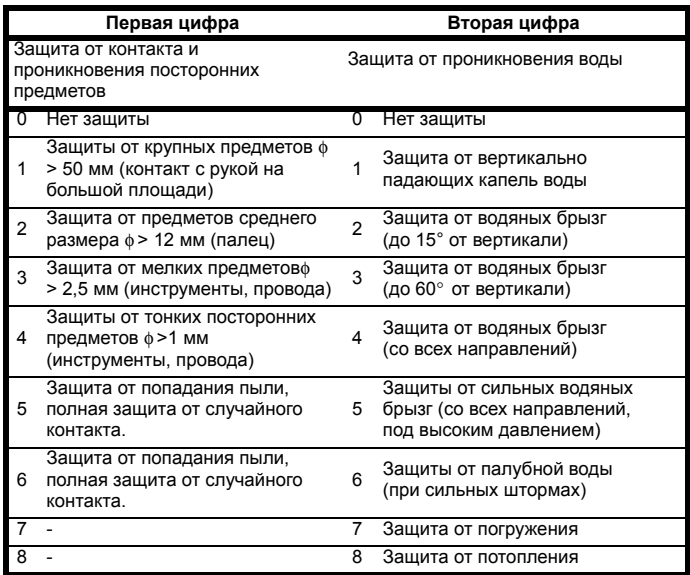

#### **Таблица 12-9 Классы защиты оболочки UL**

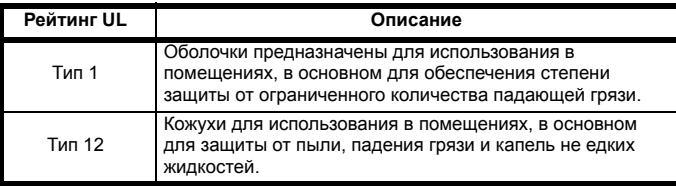

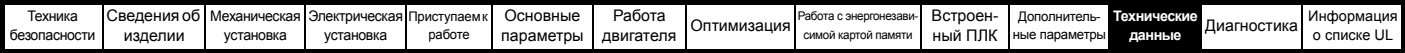

### **12.1.10 Едких газов**

Концентрация коррозийных газов не должна превышать пределов, указанных в:

• Таблице A2 стандарта EN 50178:1998

• Класс 3C2 из IEC 60721-3-3

Это соответствует уровням загрязнений, типичным для городов с промышленными предприятиями и/или интенсивным движением транспорта, но не вблизи промышленных предприятия с эмиссией химикатов.

### **12.1.11 Соответствие правилам RoHS**

Электропривод соответствует Директиве ЕС 2002-95-EC (правила RoHS)

### **12.1.12 Вибрации**

Максимальный допустимый длительный уровень вибраций 0,14 g эфф., широкополосные 5 до 200 Гц.

#### **ПРИМЕЧАНИЕ**

Это предел для широкополосных (случайных) вибраций. Узкодиапазонная вибрация такого уровня может привести к преждевременной поломке при совпадении с резонансными частотами.

#### **Ударное испытание**

Испытания по очереди по каждой из трех взаимно перпендикулярных осей. Используемый стандарт: IEC 60068-2-27 Степень жесткости: 18 g, 6 мсек, полсинусоиды Число ударов: 600 (100 в каждом направлении по каждой оси)

#### **Испытание случайной вибрацией**

Испытания по очереди по каждой из трех взаимно перпендикулярных осей. Используемый стандарт: IEC 60068-2-64: Испытание Fh: Степень жесткости: 1.0 м<sup>2</sup>/сек<sup>3</sup> (0.01 g<sup>2</sup>/Гц) спектр. плотность ускорения от 5 до 20 Гц -3 дБ/октава от 20 до 200 Гц

Длительность: 30 минут по каждой из 3 взаимно перпендикулярных осей.

#### **Испытание синусоидальной вибрацией**

Испытания по очереди по каждой из трех взаимно перпендикулярных осей. Используемый стандарт: IEC 60068-2-6: Испытания Fc: Диапазон частот: 5 до 500 Гц Степень жесткости: пиковое перемещение 3,5 мм от 5 до 9 Гц пиковое ускорение 10 м/сек² от 9 до 200 Гц пиковое ускорение 15 м/сек² от 200 до 500 Гц Скорость качания частоты: 1 октава/мин Длительность: 15 минут по каждой из 3 взаимно перпендикулярных осей.

EN 61800-5-1:2007, раздел 5.2.6.4. ссылка на IEC 60068-2-6

Диапазон частот: 10 до 150 Гц

10 до 57 Гц с пиком 0,075 мм

57 до 150 Гц с пиком 1 g

Скорость качания частоты: 1 октава/мин Длительность: 10 циклов качаний на ось по каждой из 3 взаимно

перпендикулярных осей

# **12.1.13 Число запусков в час**

При электронном управлении: неограничено Прерыванием ПЕРЕМЕННОГО питания: ≰0 (с равным промежутком)

#### **12.1.14 Время запуска**

Это время от момента подачи на электропривод питания до

готовности электропривода управлять двигателем:

Габарит 3:

#### **12.1.15 Выходная частота / диапазон скорости**

Во всех режимах работы (разомкнутый контур, RFC-A и RFC-S) максимальная выходная частота ограничена 550 Гц.

### **12.1.16 Точность и разрешение**

### **Скорость:**

Абсолютная точность частоты и скорости зависит от точности кварцевого резонатора в микропроцессоре электропривода. Точность резонатора составляет 100 1/млн, поэтому абсолютная точность скорости составляет 100 1/млн (0,01%) от задания, если используется предуставка скорости. Если используется аналоговый вход, то абсолютная точность ограничивается абсолютной точностью аналогового входа.

Следующие данные относятся только к электроприводу; в них не учитывается погрешность источника сигналов управления.

### Разрешение в разомкнутом контуре:

Предустановленное задание частоты: 0,1 Гц Прецизионное задание частоты: 0,001 Гц

#### Разрешение в замкнутом контуре

Предустановленное задание скорости: 0,1 об/мин Прецизионное задание скорости: 0,001 об/мин Аналоговый вход 1: 1 бит плюс знак (не применимо к *Unidrive M702*) Аналоговый вход 2: 11 бит плюс знак (не применимо к *Unidrive M702*)

#### **Ток:**

Разрешение обратной связи по току равно 10 бит и знак.

Точность: типично 2%

в худшем случае 5%

### **12.1.17 Акустический шум**

Основным источником шума электропривода по уровню звукового давления на расстоянии 1 м является вентилятор радиатора. Скорость вентилятора радиатора на всех габаритах электропривода регулируется. Электропривод управляет скоростью вращения вентилятора в зависимости от температуры радиатора и состояния тепловой модели электропривода.

В [Таблице](#page-279-0) 12-10 указан акустический шум, создаваемый электроприводом при работе вентилятора радиатора на максимальной и минимальной скорости.

#### <span id="page-279-0"></span>**Таблица 12-10 Данные по акустическому шуму**

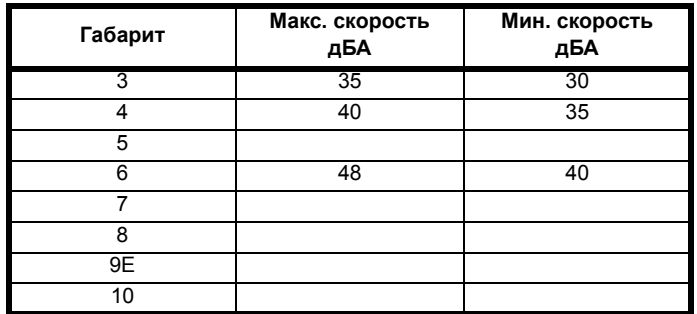

#### **12.1.18 Габаритные размеры**

H Высота, включая кронштейны монтажа на поверхности

- W **Ширина**
- D Выступ перед панелью при монтаже на поверхности
- F Выступ перед панелью при монтаже через панель
- R Выступ сзади панели при монтаже через панель

#### **Таблица 12-11 Габаритные размеры электропривода**

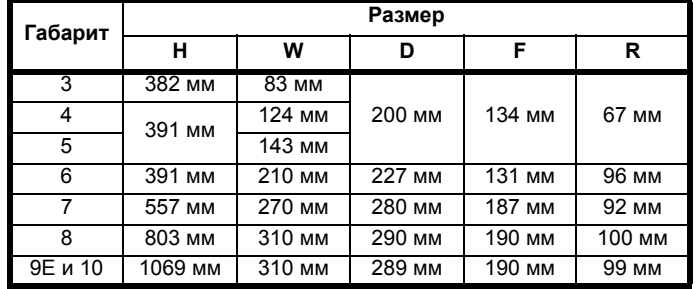

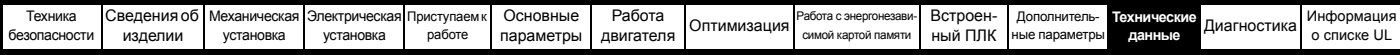

### **12.1.19 Масса**

**Таблица 12-12 Общая масса электропривода**

| <b>Габарит</b> | Модель               | KГ  | фунт   |
|----------------|----------------------|-----|--------|
| 3              | 034300078, 034300100 | 4,5 | 9,9    |
|                | Все другие варианты  | 4,0 | 8,8    |
| 4              | Все варианты         | 6,5 | 14,30  |
| 5              | Все варианты         | 7,4 | 16,30  |
| 6              | Все варианты         | 14  | 30,90  |
|                | Все варианты         | 28  | 61,70  |
| 8              | Все варианты         | 52  | 114,64 |
| 9E             | Все варианты         | 46  | 101,40 |
| 10             | Все варианты         |     |        |

### **12.1.20 Данные БЕЗОПАСНОГО ОТКЛЮЧЕНИЯ МОМЕНТА**

Данные, проверенные организацией TÜV Rheinland: Согласно EN ISO 13849-1:

 $PL = e$ 

Категория = 4

 $MTTF_D = B$ ысокий

DCav = Высокий

Время работы и интервал проверки = 20 лет

Расчетное MTTF<sub>D</sub> для полной функции STO равно:

STO1 2574 лет

ST02 2716 лет (для *Unidrive M702* только)

Согласно EN 61800-5-2:

 $SIL = 3$ 

$$
PFH = 4,21 \times 10^{-11} \, \text{g}^{-1}
$$

Уровни логических сигналов соответствуют IEC 61131-2:2007 для цифровых входов типа 1 с номинальным напряжением 24 В. Максимальное значение для низкого логического уровня для достижения SIL3 и PL e 5 В и 0,5 мА.

### **12.1.21 Номиналы входного тока, предохранителя и размеры кабеля**

Входной ток зависит от напряжения питания и импеданса.

#### **Типичный входной ток**

Значения типичного входного тока указаны для упрощения расчета потока мощности и потерь мощности.

Значения типичного входного тока указаны для симметричного питания.

#### **Максимальный длительный входной ток**

Значения максимального длительного входного тока указаны для упрощения выбора кабелей и предохранителей. Эти величины указаны для наихудших условий при необычном сочетании жесткого источника питания с сильным разбалансом фаз. Указанное значение максимального длительного входного тока наблюдается только по одной входной фазе питания. Ток в двух других фазах будет существенно меньше.

Значения максимального входного тока указаны для дисбаланса фаз с обратной последовательностью 2% и при максимальном токе короткого замыкания цепи питания, указанном в [Таблице](#page-280-0) 12-13.

#### <span id="page-280-0"></span>**Таблица 12-13 Ток КЗ питания, используемый для расчета**

#### **максимальных входных токов**

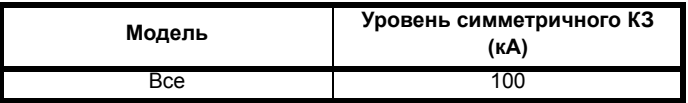

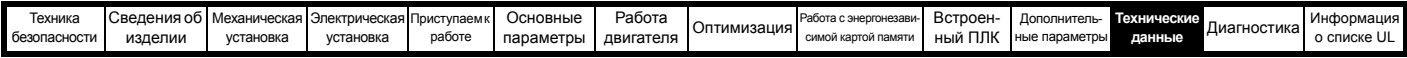

### **Предохранители**

ľ

Система питания электропривода от сети переменного тока должна быть оснащена соответствующими устройствами защиты от перегрузки и короткого замыкания. В [Таблице](#page-281-0) 12-14 показаны рекомендованные номиналы предохранителей. Несоблюдение ного требования может привести к опасности возгорания.

<span id="page-281-0"></span>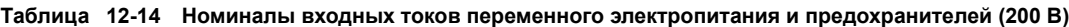

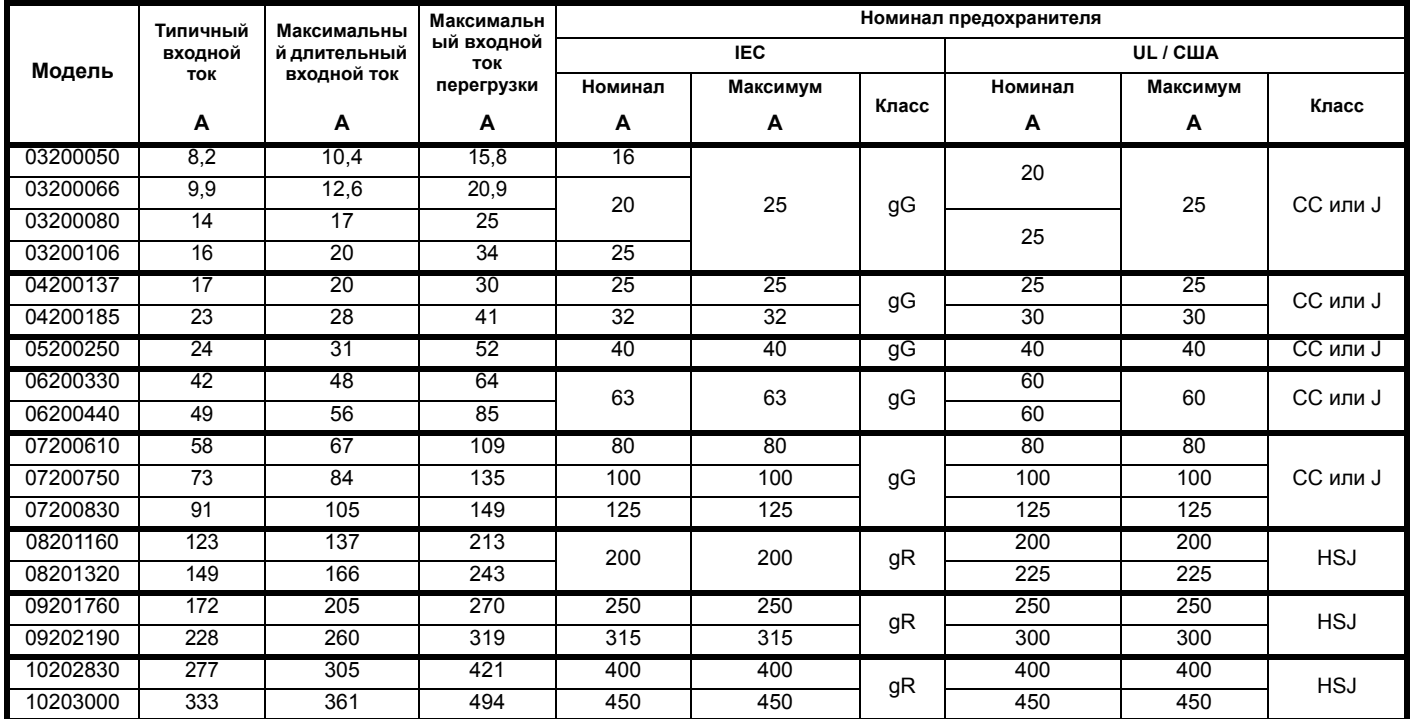

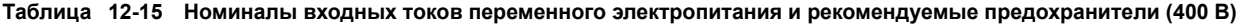

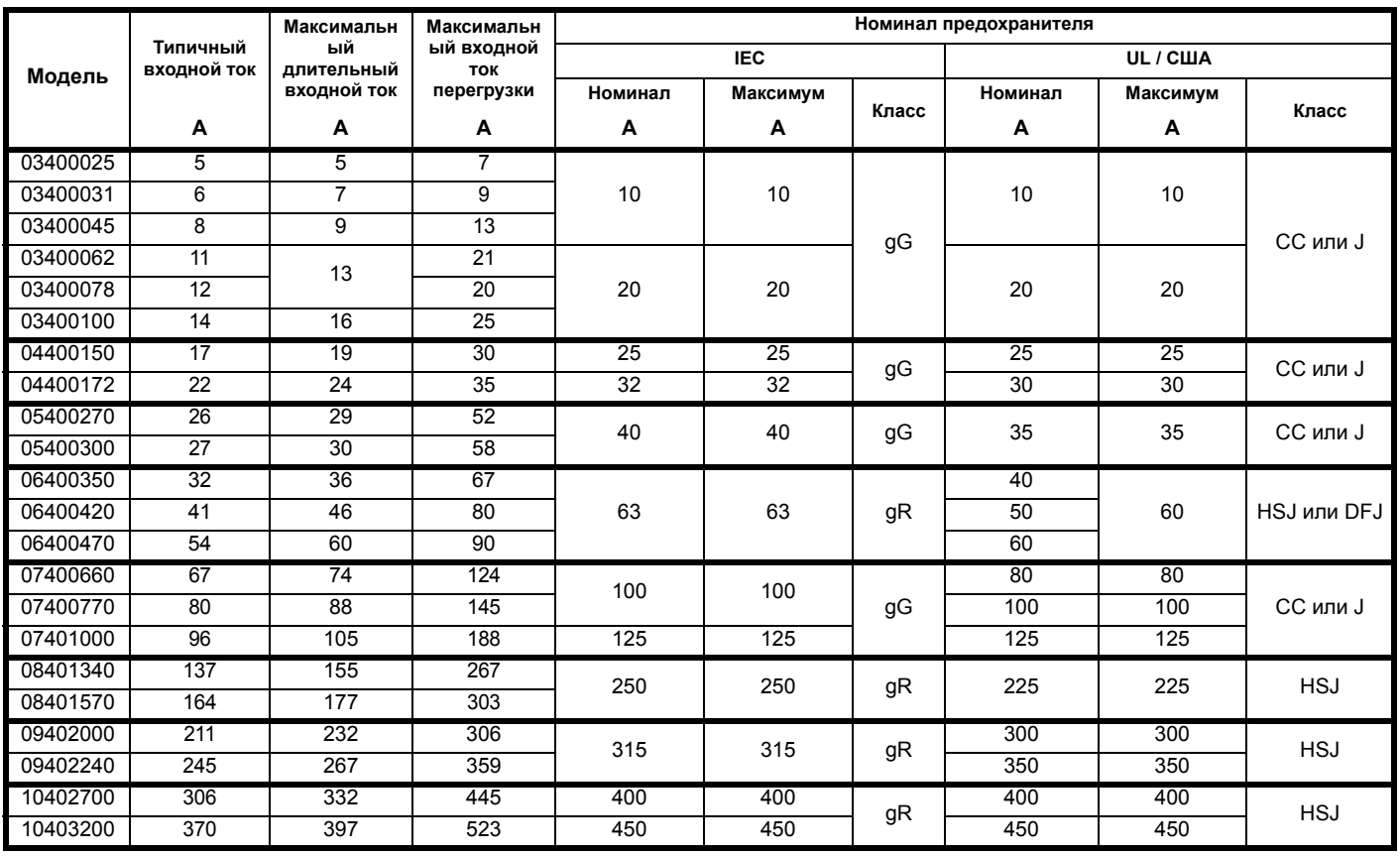

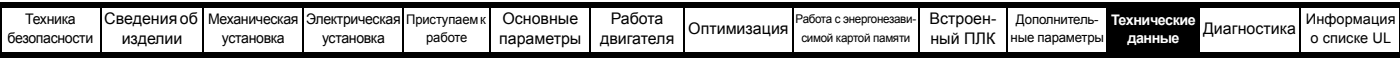

**Таблица 12-16 Номиналы входных токов переменного электропитания и рекомендуемые предохранители (575 В)**

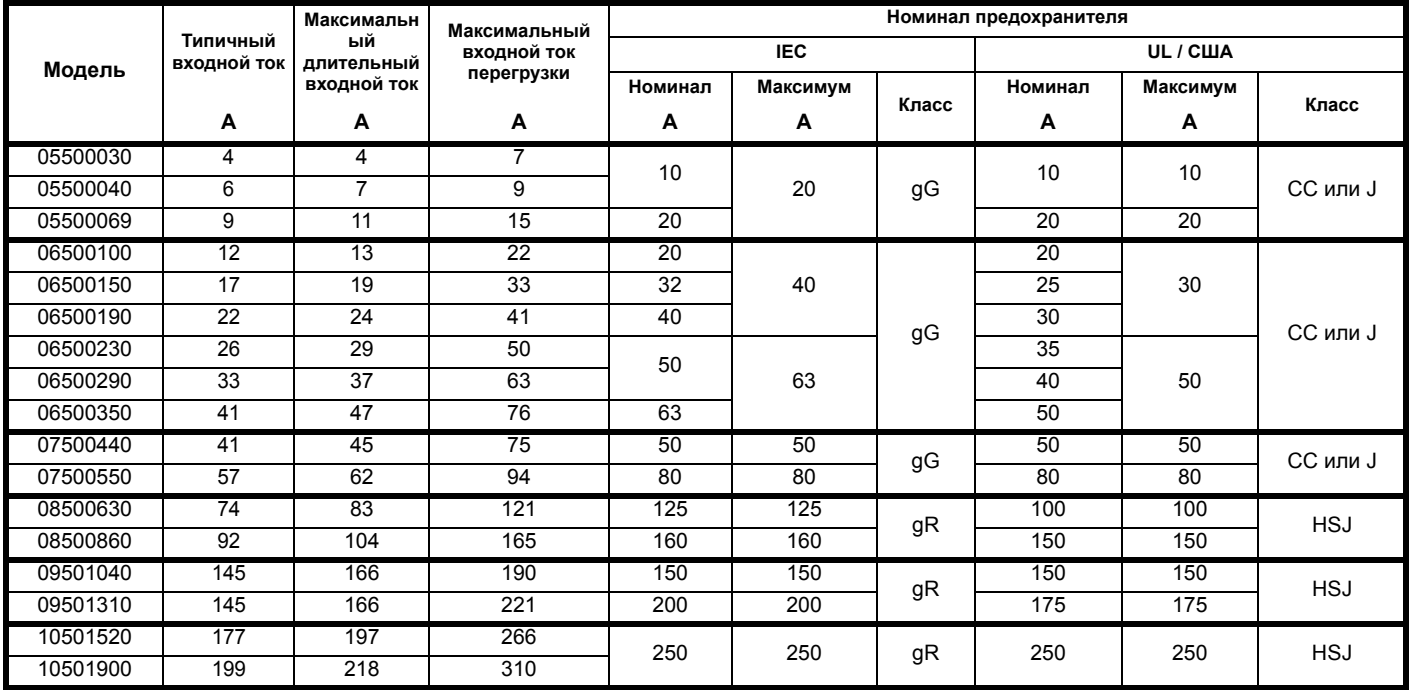

**Таблица 12-17 Номиналы входных токов переменного электропитания и рекомендуемые предохранители (690 В)**

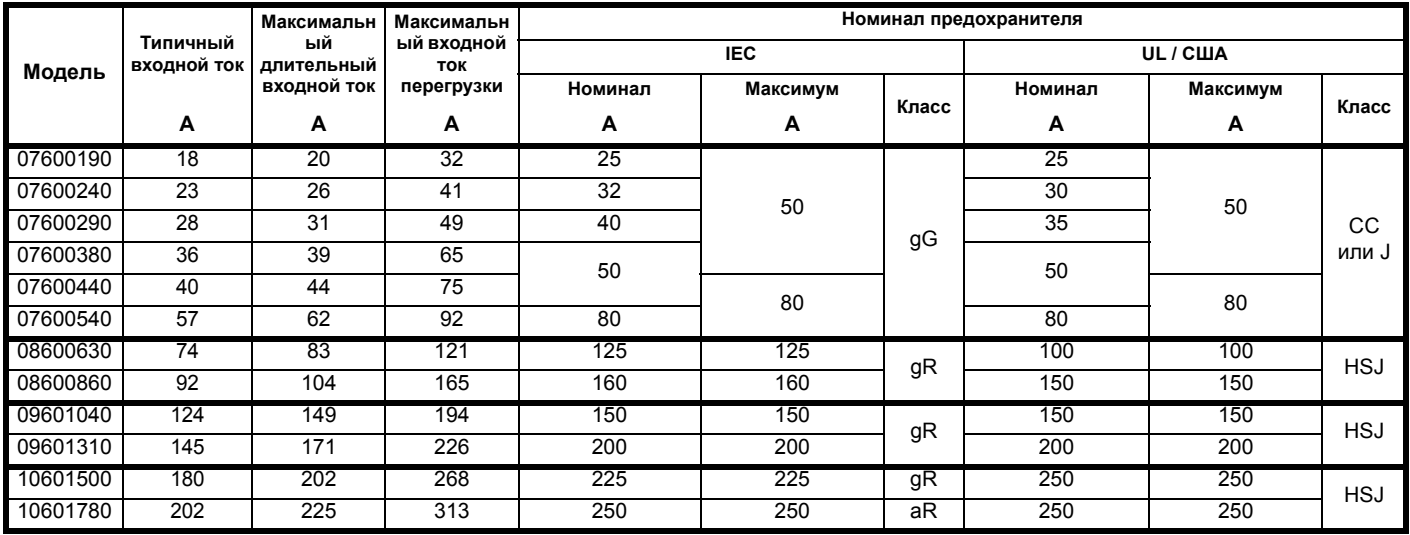

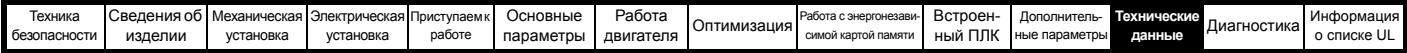

#### **ПРИМЕЧАНИЕ**

Проверьте, что используемые кабели соответствуют местным нормам и правилам.

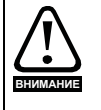

Приведенные ниже данные по сечению кабеля носят рекомендательный характер. Монтаж и группирование кабелей влияют на их токонесущую способность, в некоторых случаях допустимо использовать меньшие кабели, а в других для устранения сильного нагрева или падения напряжения нужен кабель большего размера. Выбирайте сечения кабелей согласно местным нормам и правилам устройства электроустановок.

#### **Таблица 12-18 Сечение кабелей (200 В)**

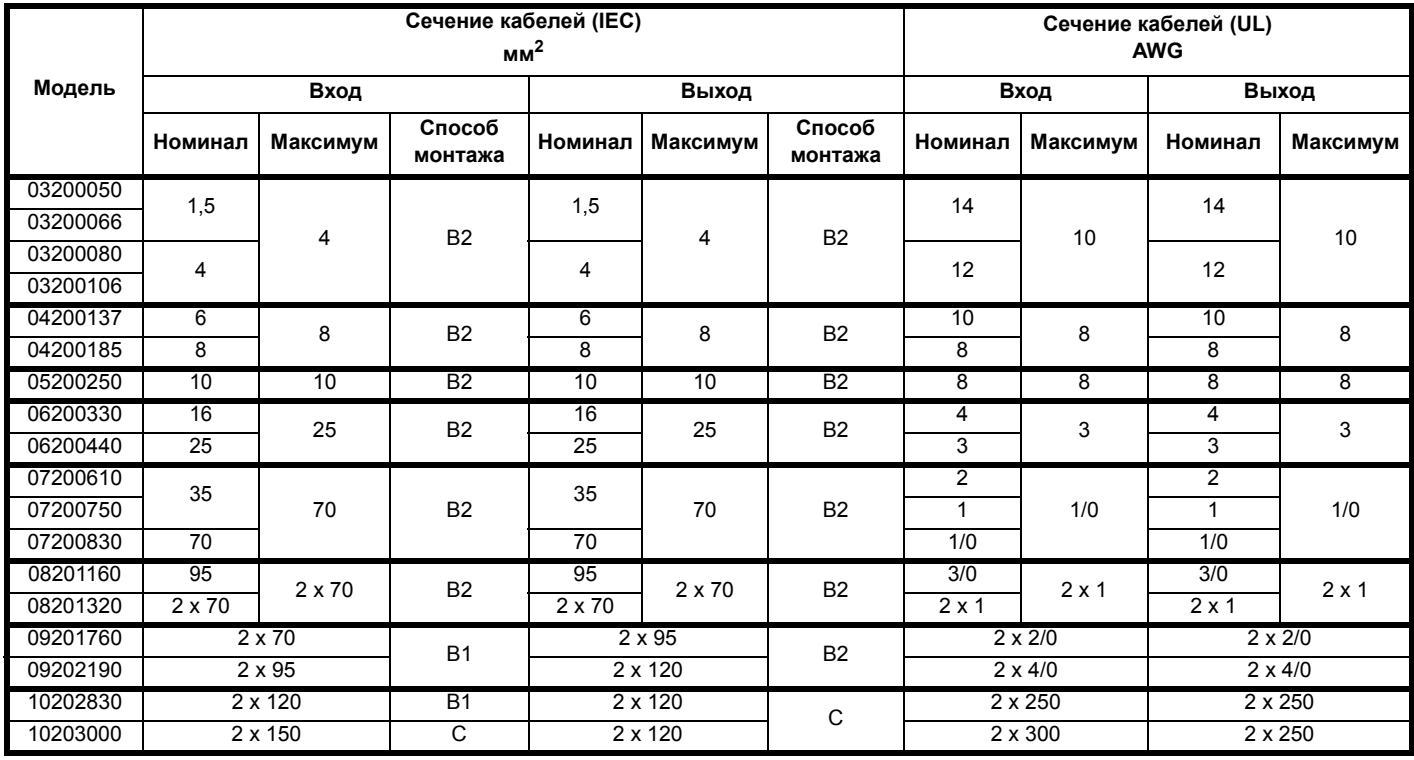

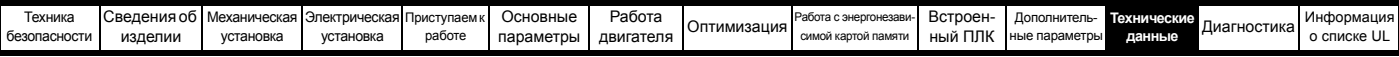

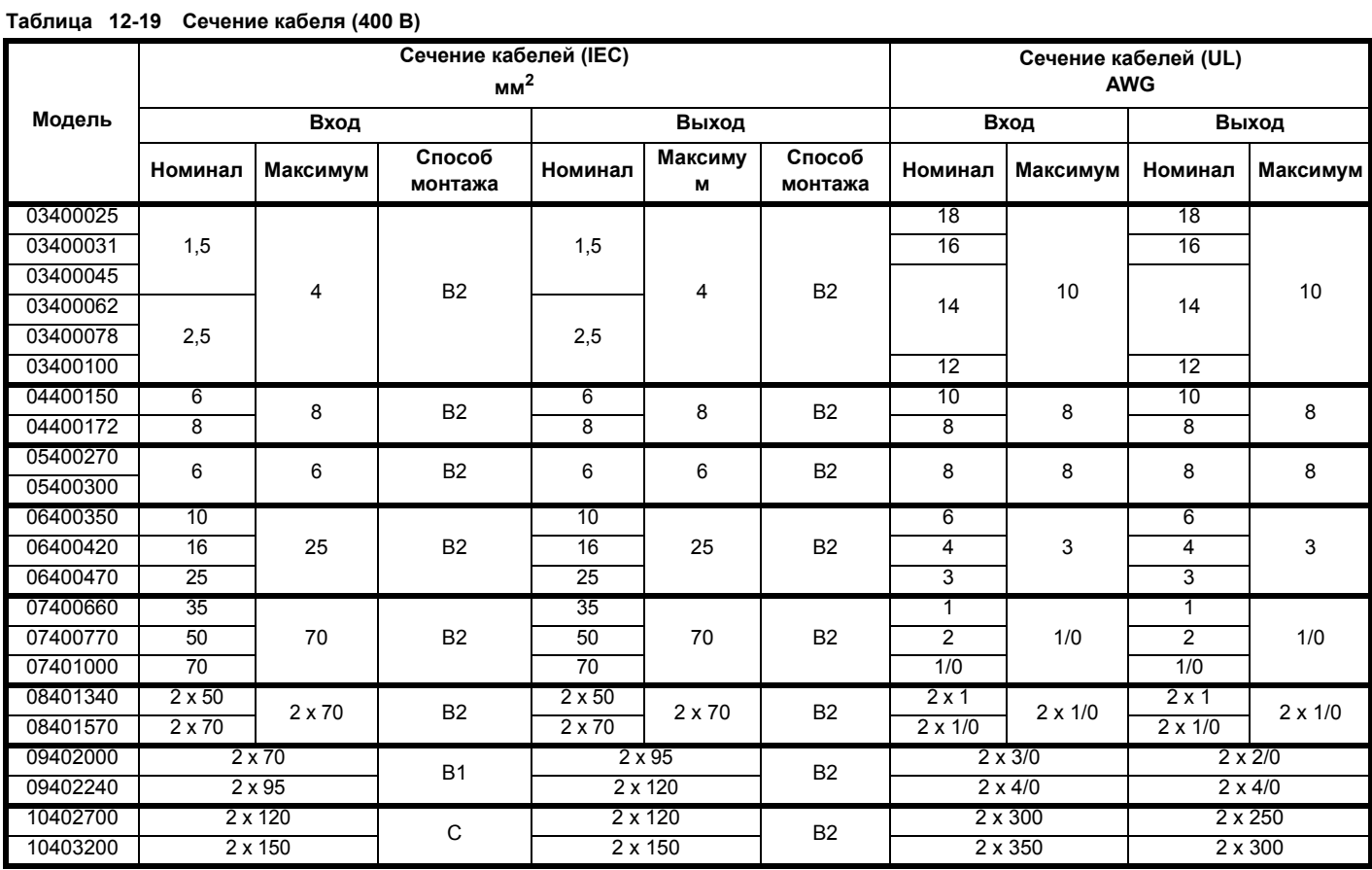

# **Таблица 12-20 Сечение кабеля (575 В)**

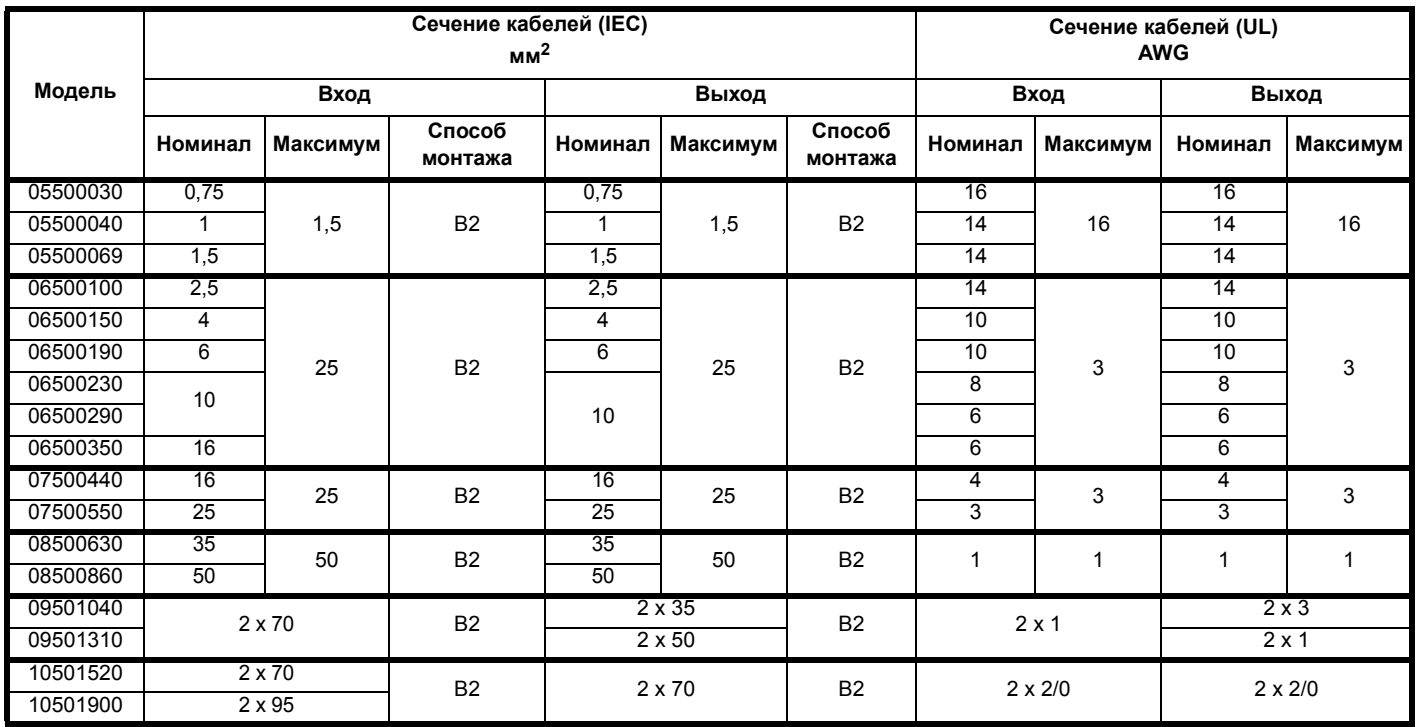

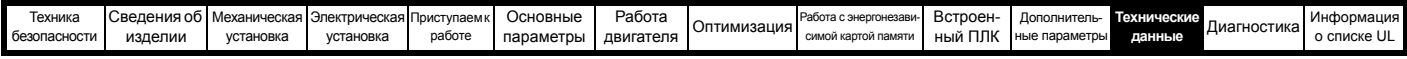

### **Таблица 12-21 Сечение кабеля (690 В)**

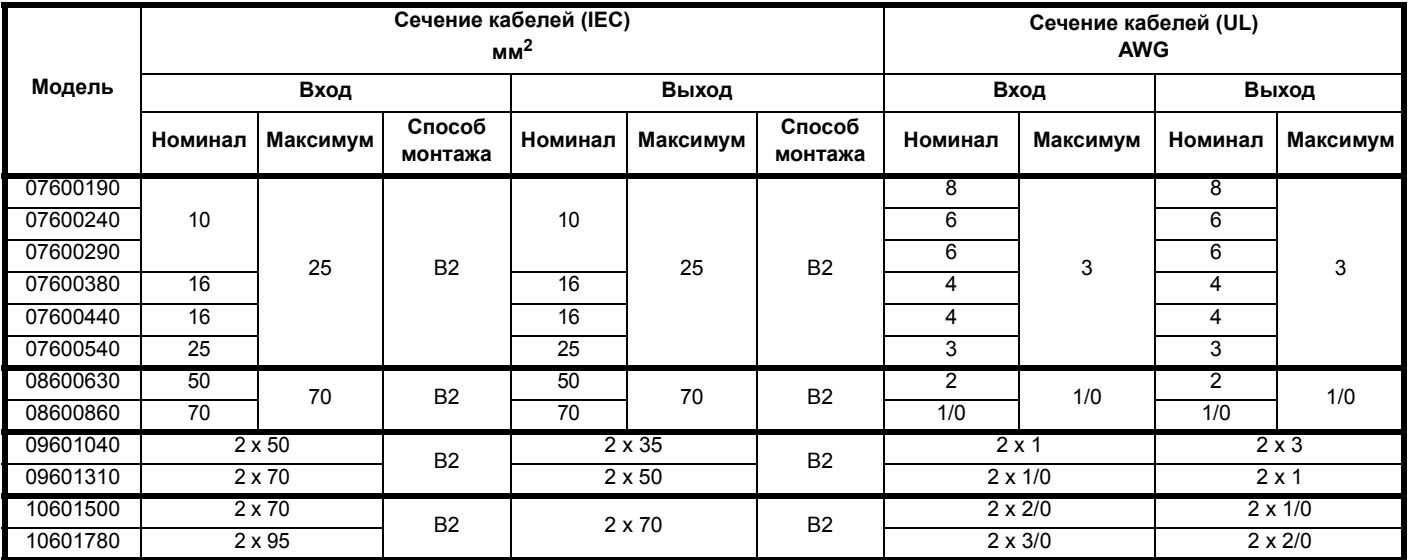

# **12.1.22 Номиналы провода защитного заземления**

## **Таблица 12-22 Номиналы провода защитного заземления**

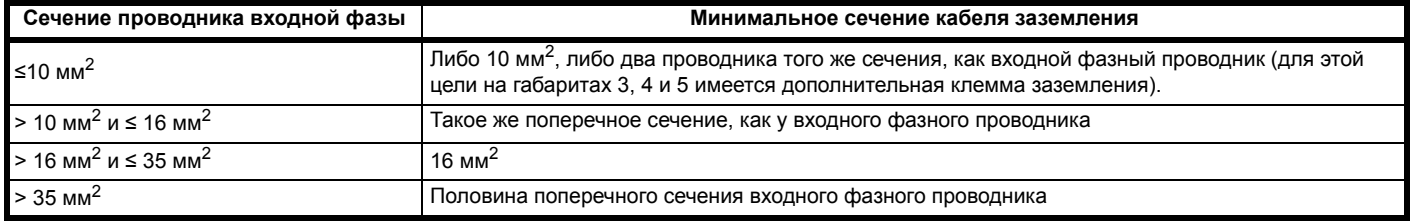

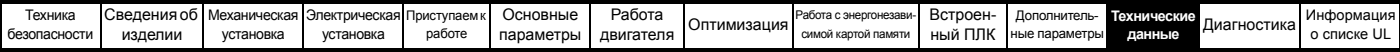

## **12.1.23 Параметры входного фазного реактора для габаритов 9E и 10**

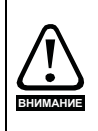

Вместе с электроприводом габарита 9Е или 10 необходимо использовать отдельный токоограничивающий реактор (INLXXX) с номиналом не менее показанного в [Таблице](#page-286-0) 12-24 и [Таблице](#page-286-1) 12-23 Если не удастся обеспечить достаточной величины индуктивности, то электропривод может быть поврежден или сократится срок его службы.

<span id="page-286-1"></span>**Таблица 12-23 Модель и артикул входного реактора для габарита 9E и 10**

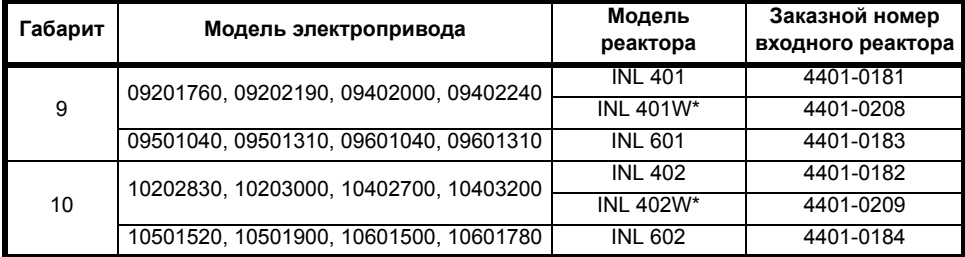

#### **Рис. 12-1 Размеры входного фазного реактора**

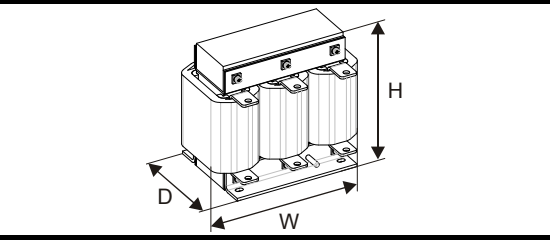

#### <span id="page-286-0"></span>**Таблица 12-24 Номиналы входного фазного реактора**

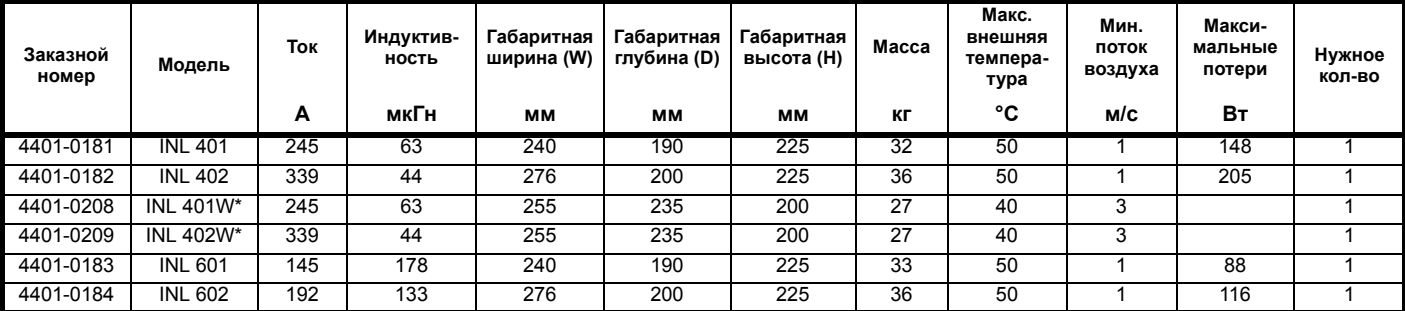

\* Может представлять более экономное решение при соблюдении требований на рабочую температуру и условия охлаждения.

#### **ПРИМЕЧАНИЕ**

Если ток симметричного повреждения превышает 38 кА, то нужно использовать фазный реактор с большей индуктивностью, проконсультируйтесь с поставщиком электропривода.

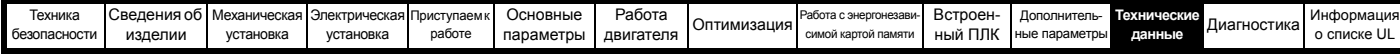

### <span id="page-287-0"></span>**12.1.24 Максимальная длина кабеля двигателя Таблица 12-25 Максимальная длина кабеля двигателя**

**(электроприводы 200 В)**

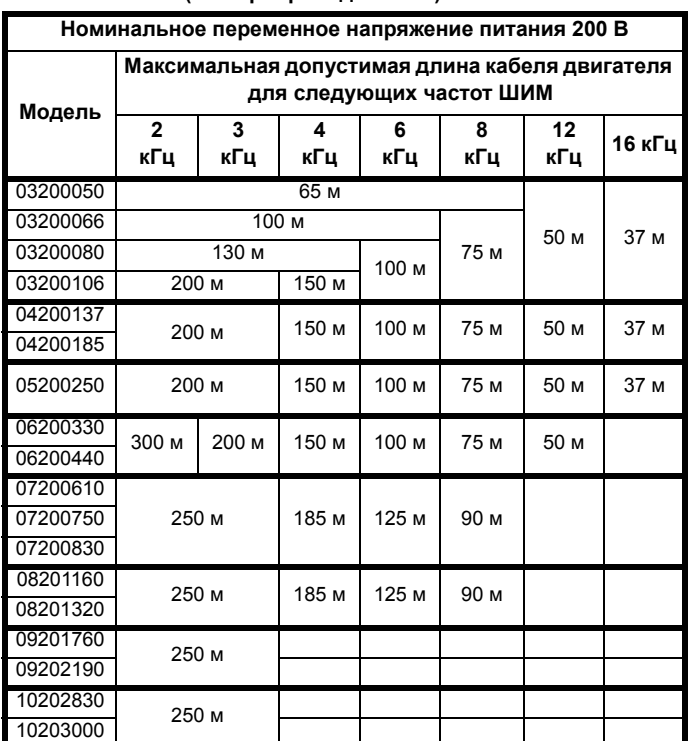

<span id="page-287-1"></span>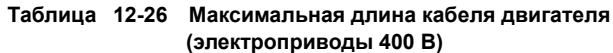

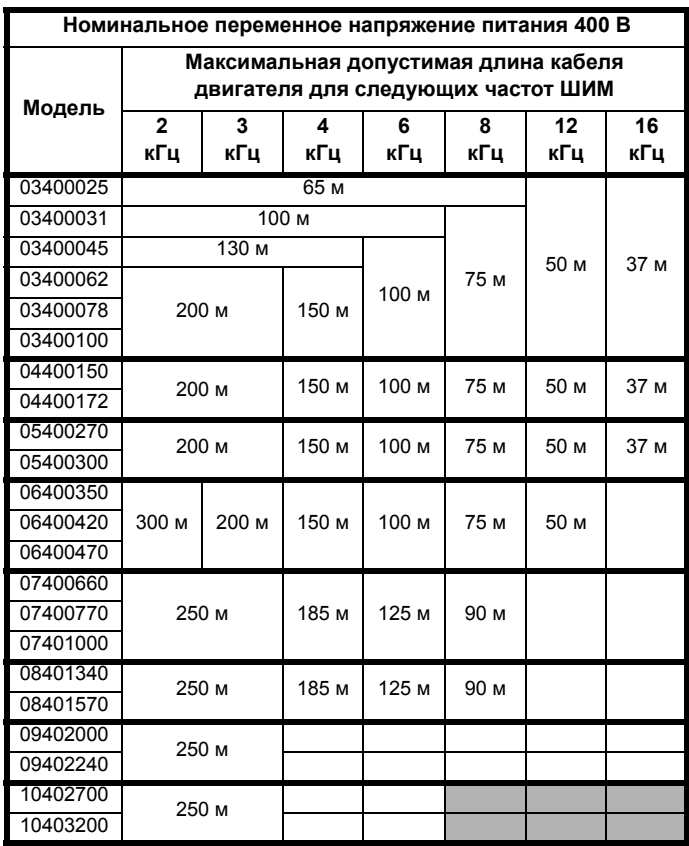

**Таблица 12-27 Максимальная длина кабеля двигателя (электроприводы 575 В)**

**Номинальное переменное напряжение питания 575 В Модель Максимальная допустимая длина кабеля двигателя для следующих частот ШИМ 2 кГц 3 кГц 4 кГц 6 кГц 8 кГц 12 кГц 16 кГц** 05500030  $05500040$  200 м 05500069 06500100 300 м 200 м 150 м 100 м 75 м 50 м 06500150 06500190 06500230 06500290 06500350 07500440  $\frac{0.000440}{0.000550}$  200 M 08500630  $\frac{00000000}{08500860}$  250 M 09501040  $\frac{09501040}{09501310}$  250 M 10501520  $\frac{10501320}{10501900}$  250 M

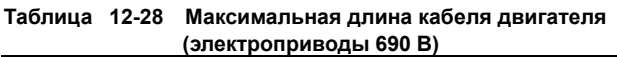

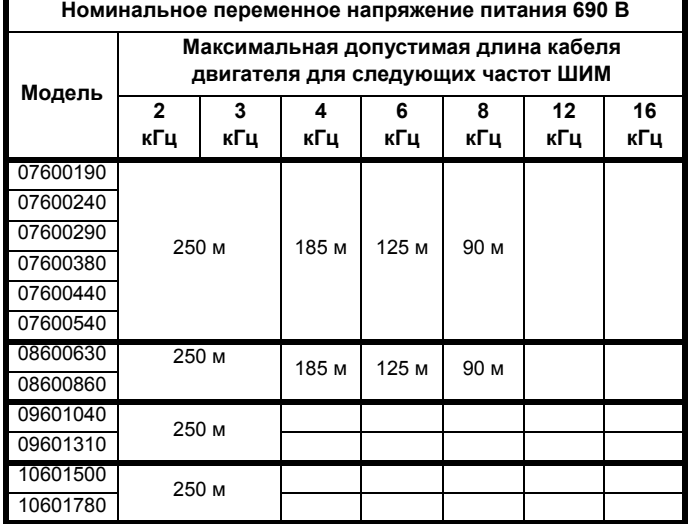

• Длину кабеля свыше указанных значений можно использовать только при применении специальных мер; обращайтесь к поставщику электропривода.

• Частота ШИМ по умолчанию составляет 3 кГц для разомкнутого контура и RFC-A и 6 кГц для RFC-S.

Максимальная длина кабеля в случае использования кабелей двигателя с высокой емкостью уменьшается по сравнению с величинами, указанными в [Таблице](#page-287-0) 12-25 и [Таблице](#page-287-1) 12-26. Более подробные сведения приведены в [разделе](#page-74-0) 4.9.2 *Кабели высокой емкости / [уменьшенного](#page-74-0) диаметра* на стр. 75.
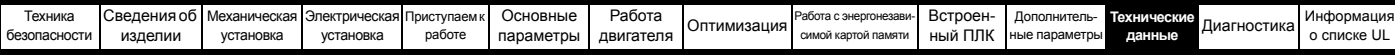

#### **12.1.25 Минимальные номиналы значений сопротивления и пиковой мощности для тормозного резистора при 40 °C**

**Таблица 12-29 Сопротивление и номинальная мощность тормозного резистора (200 В)**

| Модель   | Минималь-<br>ное сопро-<br>тивление*<br>Ом | Номинал<br>мгновенной<br><b>МОЩНОСТИ</b><br>кВт | Длительная<br>номинальная<br>мощность<br>кВт |
|----------|--------------------------------------------|-------------------------------------------------|----------------------------------------------|
| 03200050 | 20                                         | 8,5                                             | 1,5                                          |
| 03200066 |                                            |                                                 | 1,9                                          |
| 03200080 |                                            |                                                 | 2,8                                          |
| 03200106 |                                            |                                                 | 3,6                                          |
| 04200137 | 18                                         | 9,4                                             | 4,6                                          |
| 04200185 |                                            |                                                 | 6,3                                          |
| 05200250 | 16,5                                       | 10,3                                            | 8,6                                          |
| 06200330 | 8,6                                        | 19,7                                            | 12,6                                         |
| 06200440 |                                            |                                                 | 16,4                                         |
| 07200610 | 6,1                                        | 27,8                                            | 20,5                                         |
| 07200750 |                                            |                                                 | 24,4                                         |
| 07200830 | 4,5                                        | 37,6                                            | 32,5                                         |
| 08201160 | 2,2                                        | 76,9                                            | 41                                           |
| 08201320 |                                            |                                                 | 47,8                                         |
| 09201760 | 1,2                                        | 144,5                                           | 59,4                                         |
| 09202190 |                                            |                                                 | 79,7                                         |
| 10202830 | 1,3                                        | 130                                             | 98,6                                         |
| 10203000 |                                            |                                                 | 116,7                                        |

**Таблица 12-30 Сопротивление и номинальная мощность тормозного резистора (400 В)**

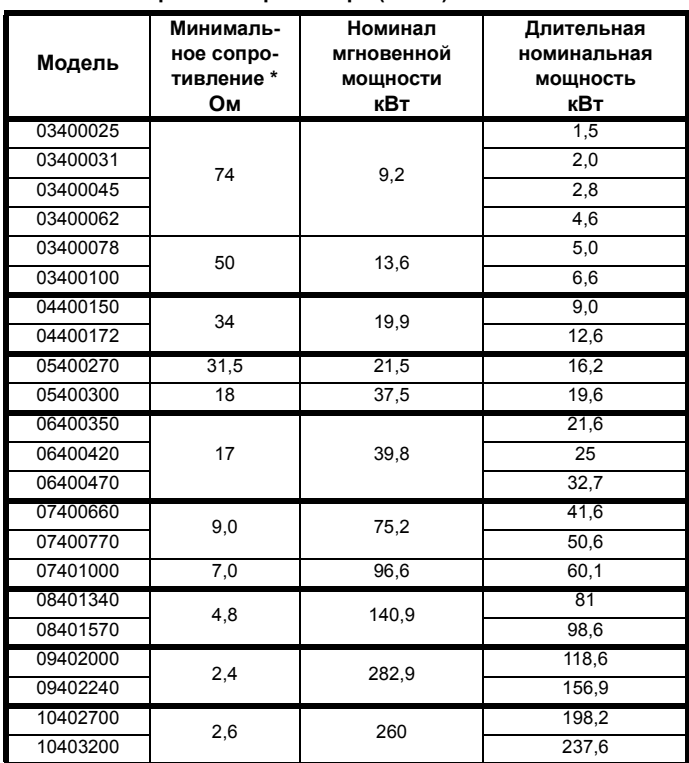

#### **Таблица 12-31 Сопротивление и номинальная мощность тормозного резистора (575 В)**

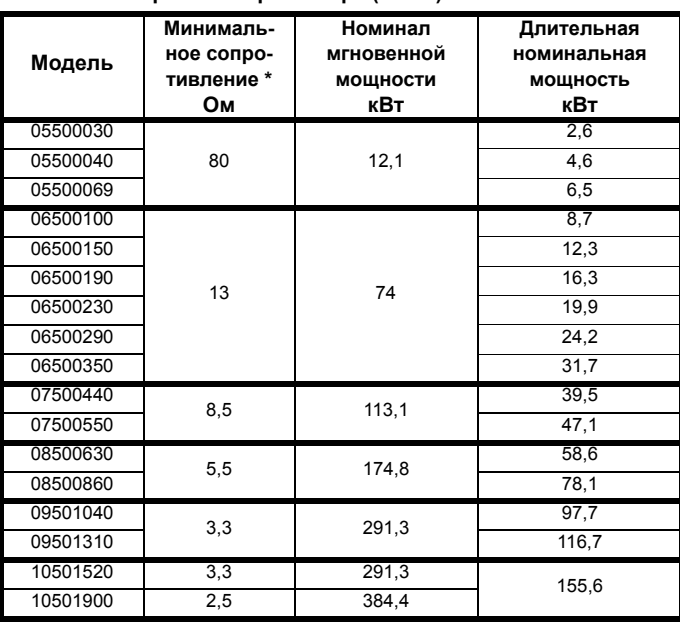

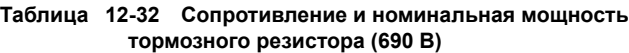

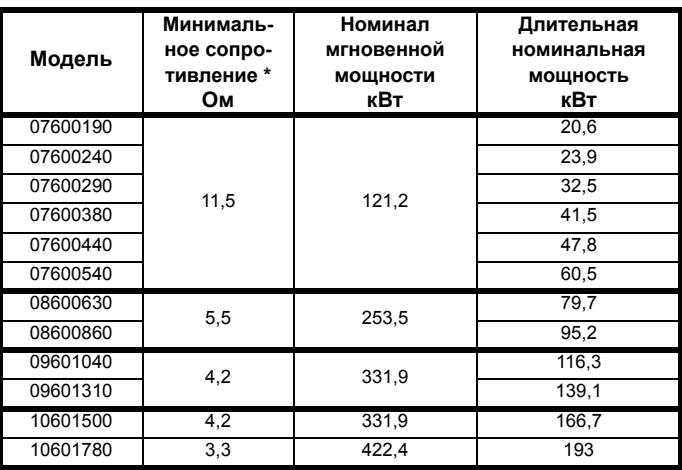

\* Допуск резистора: ±10%

Для нагрузок с большой инерцией или при непрерывном торможении *длительная* рассеиваемая в тормозном резисторе мощность может достигать номинальной мощности электропривода.

Полная рассеиваемая в тормозном резисторе *энергия* зависит от энергии, снимаемой с нагрузки.

Мгновенная номинальная мощность указывает кратковременную максимальную мощность, рассеиваемую в периоды цикла управления ШИМ торможением. Тормозной резистор должен выдерживать такое рассеивание за короткие интервалы (миллисекунды). При увеличении значений сопротивления требуются пропорционально уменьшать значения номинальной мгновенной мощности.

В большинстве приложений торможение возникает достаточно редко. Это позволяет выбирать номинальную длительную мощность тормозного резистора гораздо ниже номинальной мощности электропривода. Однако важно, чтобы номинальная мгновенная мощность и номинальная энергия тормозного резистора были достаточны для самого тяжелого ожидаемого случая торможения.

Для оптимизации тормозного резистора необходимо тщательно изучить цикл торможения.

Выбирайте величину тормозного резистора не меньше указанного минимального сопротивления. Большие значения сопротивления могут дать экономию стоимости резистора и нужный запас для случая поломки тормозной системы. Однако при этом снижается тормозная способность, что может привести к отключению электропривода во время торможения, если выбрано слишком высокое значение.

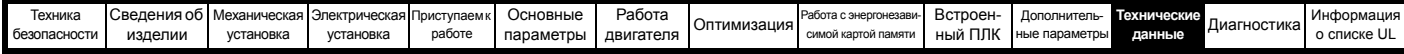

# **12.1.26 Моменты затягивания**

**Таблица 12-33 Данные клемм управления и реле электропривода**

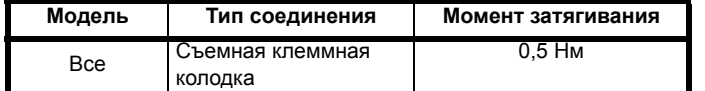

### **Таблица 12-34 Данные клемм питания электропривода**

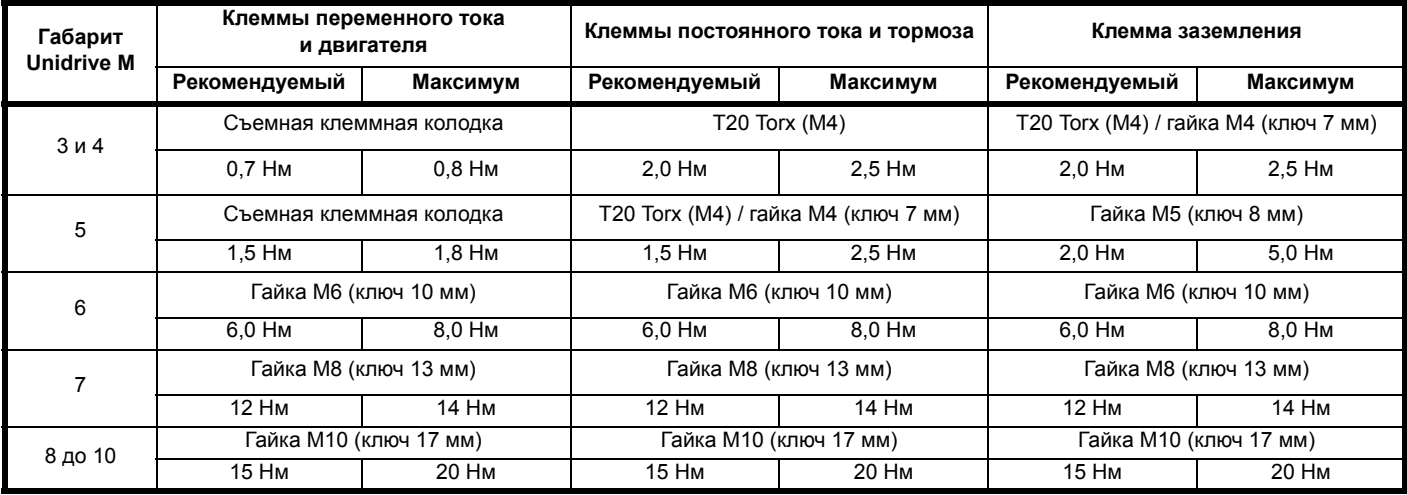

#### **Таблица 12-35 Максимальные размеры кабеля для съемной клеммной колодки**

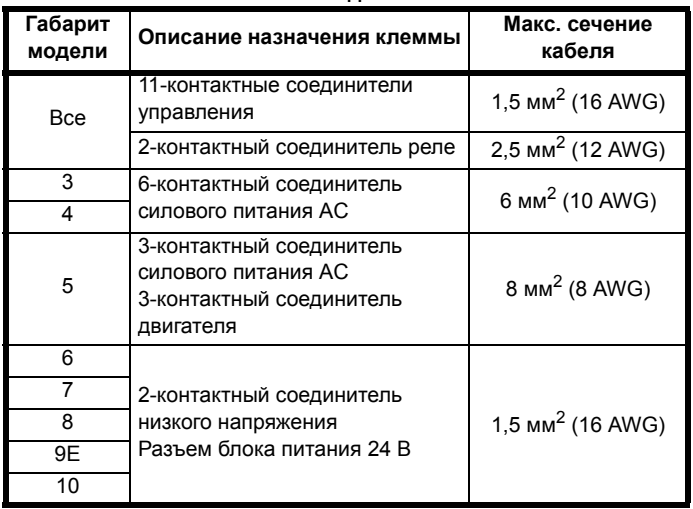

## **Таблица 12-36 Данные по клеммам внешнего ЭМС-фильтра**

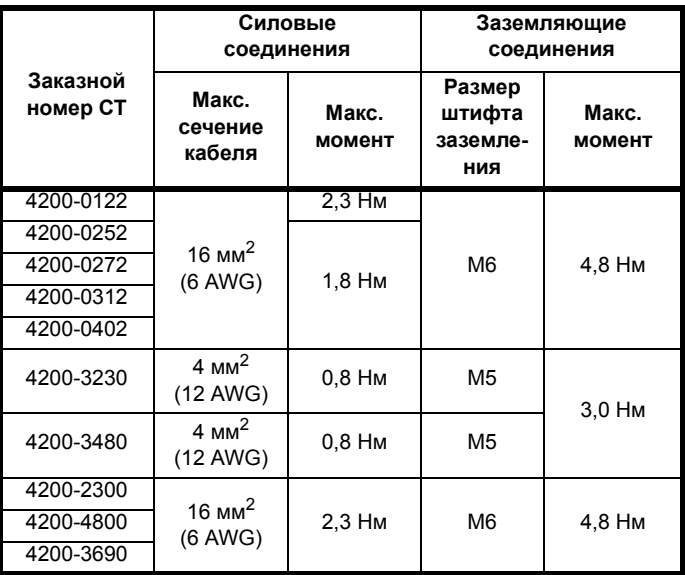

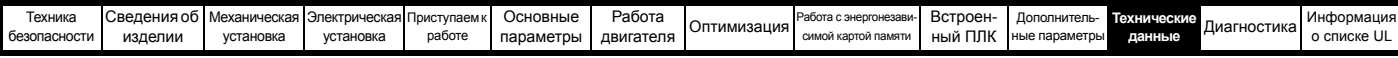

## **12.1.27 Электромагнитная совместимость (ЭМС)**

Это сводка по характеристикам электромагнитной совместимости электропривода. Более подробные сведения приведены в *Техническом паспорте по ЭМС*, этот документ можно получить у поставщика электропривода.

## **Таблица 12-37 Соответствие нормам помехостойкости**

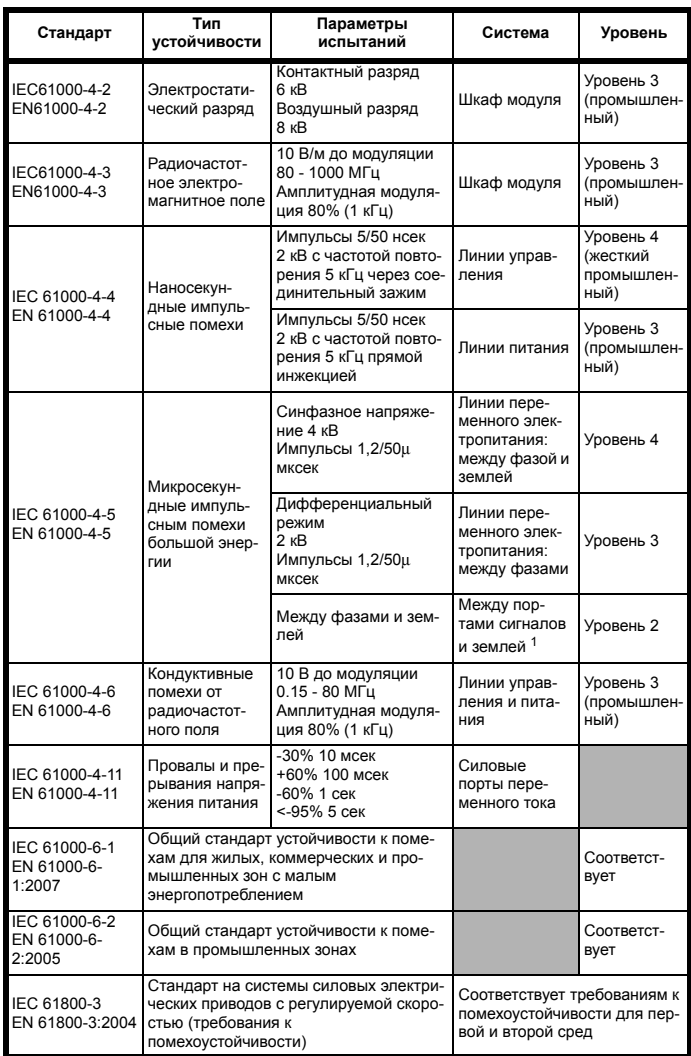

<sup>1</sup> Смотрите разделе *[Устойчивость](#page-87-0) цепей управления к импульсным помехам - длинные кабели и [соединения](#page-87-0) вне здания* на стр. 88, где указаны требования к заземлению и защите портов управления от внешних импульсных помех

#### **Излучение помех**

В электроприводе имеется встроенный фильтр для подавления помехоэмиссии. Дополнительный опционный внешний фильтр обеспечивает дополнительную защиту от излучения помех. Соблюдаются требования следующих стандартов в зависимости от длины кабеля двигателя и частоты ШИМ.

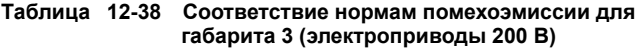

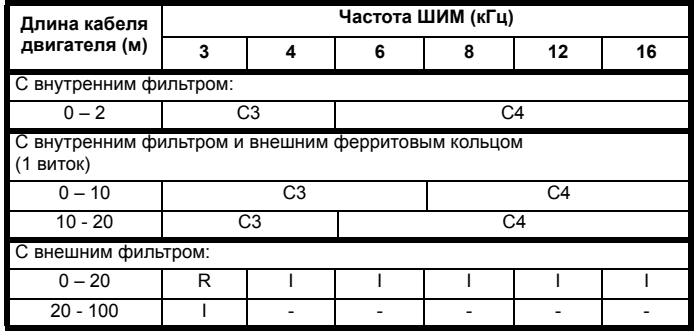

## **Таблица 12-39 Соответствие нормам помехоэмиссии для габарита 3 (электроприводы 400 В)**

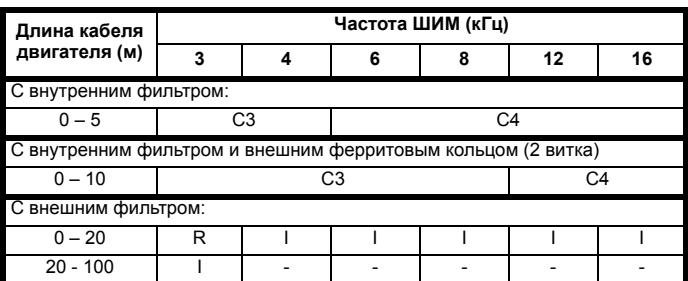

**Обозначения** (показаны в порядке снижения допускаемого уровня эмиссии):

- E2R EN 61800-3:2004 вторая среда, ограниченное применение (для устранения помех могут потребоваться дополнительные меры)
- E2U EN 61800-3 вторая среда, применение без ограничений I Общий промышленный стандарт EN 61000-6-4:2007. EN 61800-3 первая среда с ограничением применения

(следующее предупреждение требуется согласно EN 61800- 3:2004)

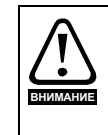

Это изделие ограниченного применения согласно IEC 61800-3. При установке в жилой среде это изделие может вызвать радиопомехи, в этом случае пользователь должен предпринять соответствующие меры для их устранения.

- R Общий стандарт для жилых помещений EN 61000-6-3:2007 EN 61800-3:2004 первая среда, применение без ограничений
- В стандарте EN 61800-3:2004 определено следующее:
- Первая среда это среда, в которой имеются жилые здания. В ней также имеются электроустановки, которые непосредственно без промежуточных трансформаторов подключены к распределительной сети низкого напряжения, от которой питаются жилые здания.
- Вторая среда это среда, все электроустановки которой не являются непосредственно подключенными к распределительной сети низкого напряжения, от которой питаются жилые здания.
- Ограниченное применение (распределение) определяется как режим продаж/поставок, при котором изготовитель поставляет изделия только поставщикам, заказчикам или пользователям, которые отдельно или совместно обладают должным уровнем компетенции в вопросах ЭМС при эксплуатации электроприводов.

#### **IEC 61800-3:2004 и EN 61800-3:2004**

В редакции стандарта 2004 г. используется другая терминология для лучшего соответствия требований стандарта Директиве ЕС по ЭМС. Системы силовых электроприводов делятся на категории от C1 до C4:

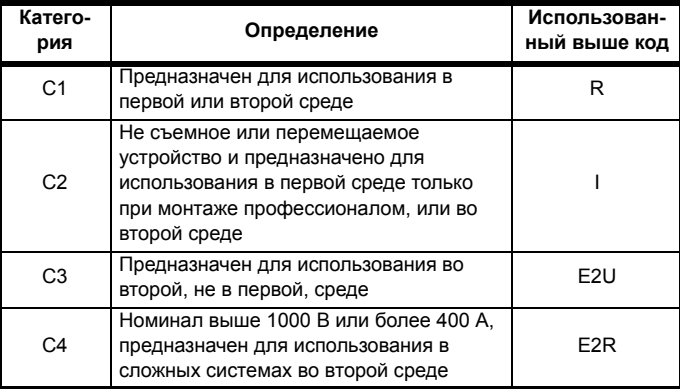

Обратите внимание, что требования категории 4 более жесткие, чем E2R, так как номинальный ток всего электропривода должен превышать 400 А или напряжение питания должно превышать 1000 В для всего электропривода.

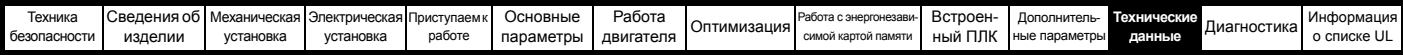

# **12.2 Опционные внешние фильтры ЭМС**

# **Таблица 12-40 Электропривод и модели ЭМС-фильтров**

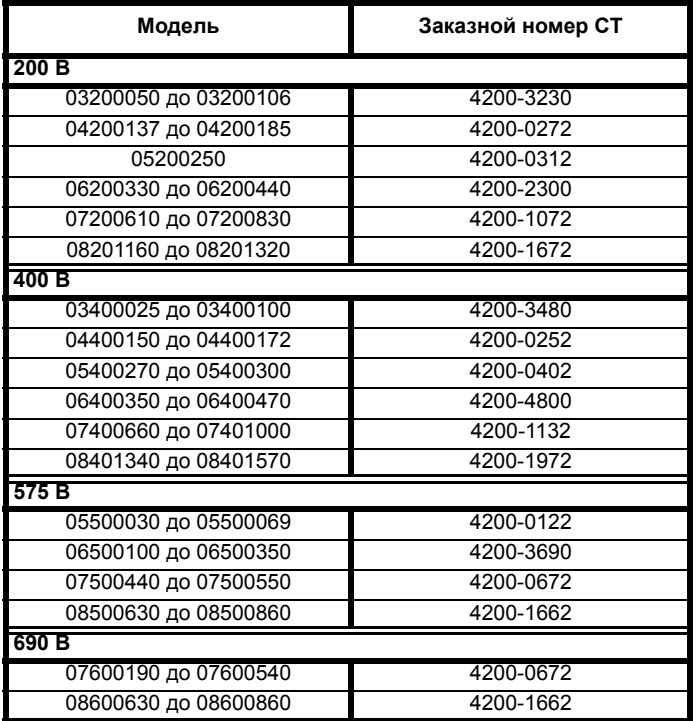

# **12.2.1 Номиналы фильтров ЭМС**

**Таблица 12-41 Параметры опционных внешних фильтров ЭМС**

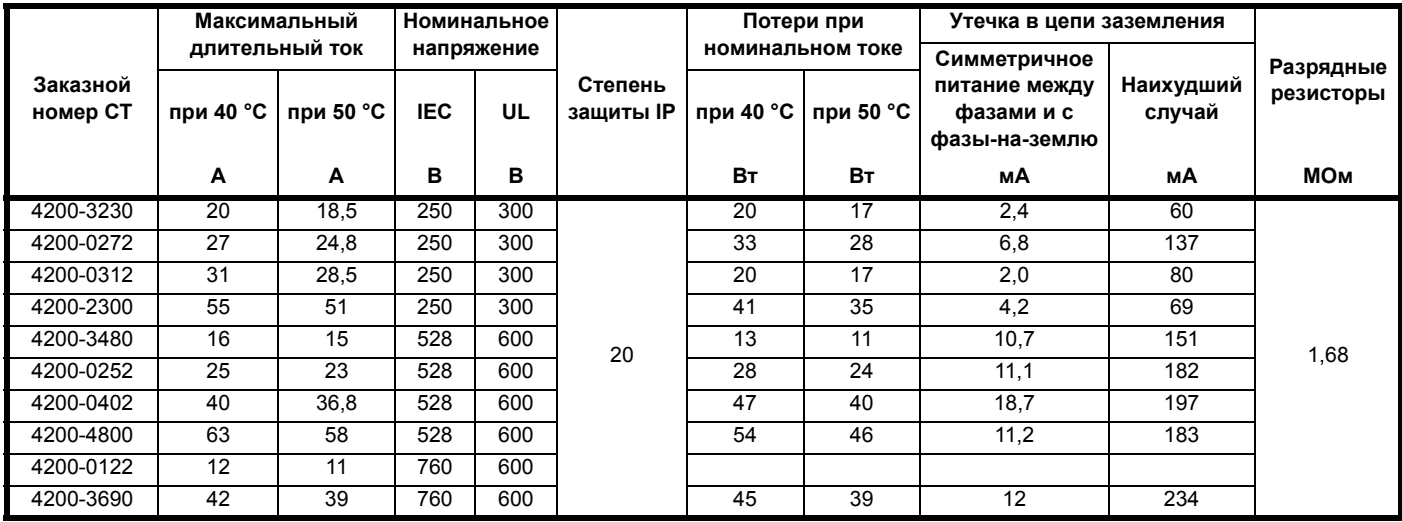

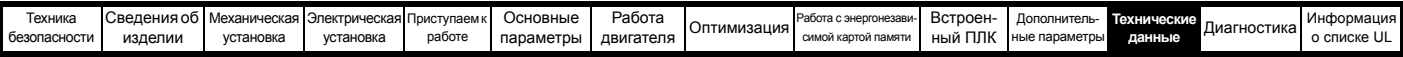

# **12.2.2 Габаритные размеры фильтров ЭМС**

**Таблица 12-42 Габаритные размеры опционных внешних фильтров ЭМС**

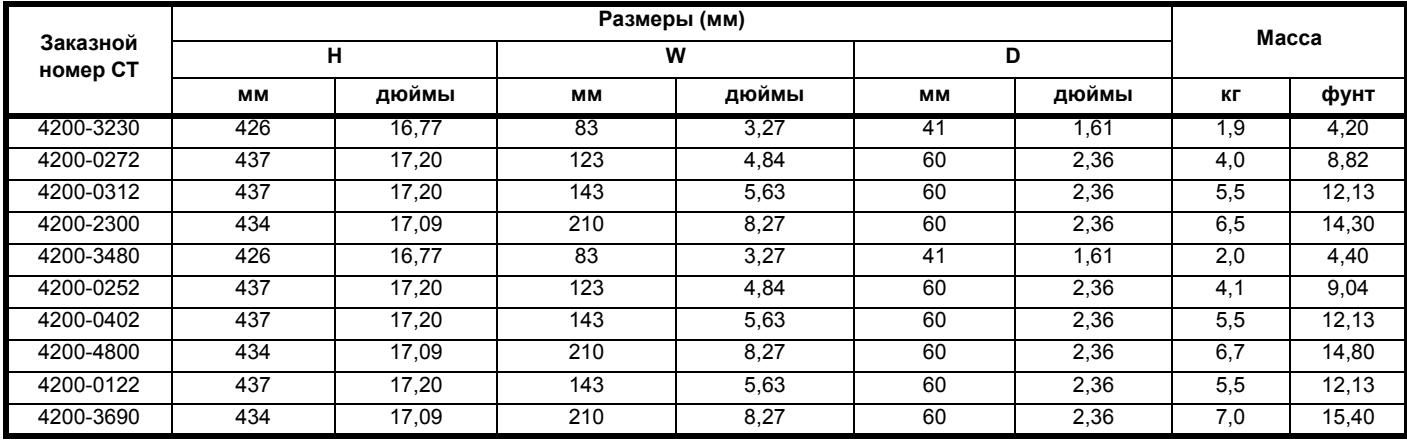

# **12.2.3 Момент затяжки фильтра ЭМС**

**Таблица 12-43 Данные по клеммам внешнего ЭМС-фильтра**

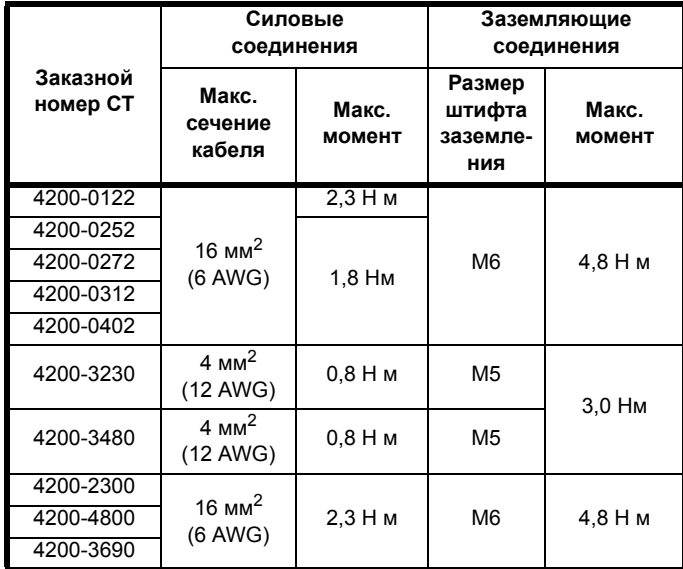

<span id="page-293-0"></span>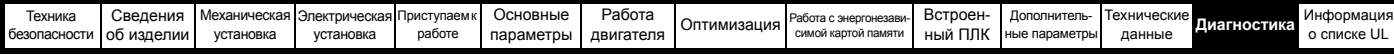

# <span id="page-293-1"></span>**13 Диагностика**

Дисплей электропривода показывает различную информацию о состоянии электропривода. Дисплей предоставляет информацию о следующих категориях:

- Индикаторы отключений
- Индикаторы сигнализации
- Индикация состояния

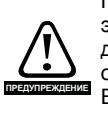

Пользователи не имеют право ремонтировать электропривод в случае его поломки и выполнять диагностику неисправностей свыше той, которая описана в этой главе. Если электропривод неисправен, то его необходимо

вернуть уполномоченному дистрибьютору Control Techniques для ремонта.

# **13.1 Режимы состояния (состояние панели и СИД)**

## **Рис. 13-1 Режимы состояния панели**

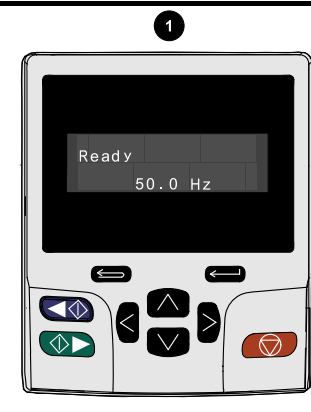

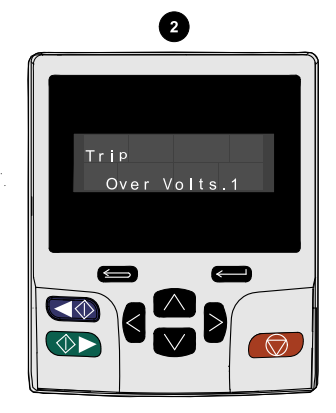

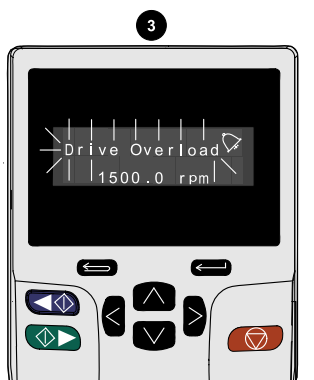

- 1. Статус исправности электропривода
- 2. Состояние отключения

3. Статус предупреждения

<span id="page-293-3"></span>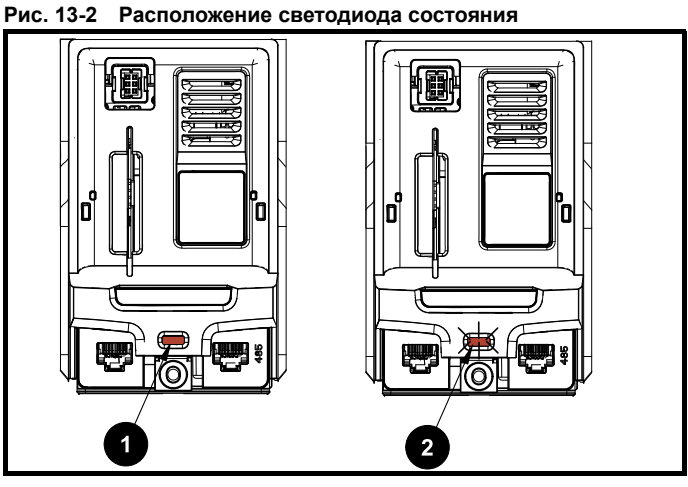

1. Не мигает: Нормальное состояние

2. Мигает: Состояние отключения

## **13.1.1 СИД состояния канала Ethernet**  *Unidrive M700 / M70*

Каждый из портов Ethernet оснащен светодиодом для диагностики и просмотра статуса. Статус СИД Ethernet описан в [Таблице](#page-293-2) 13-1.

# **Рис. 13-3 СИД статуса порта Ethernet**

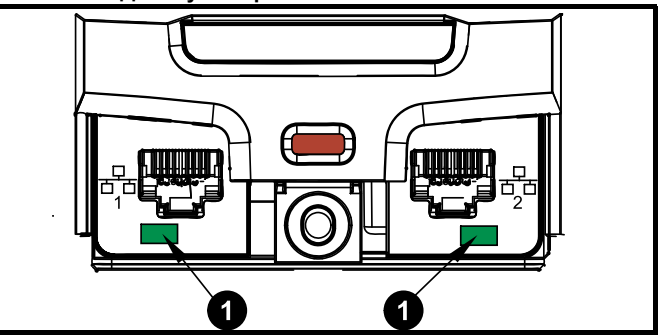

### 1. Светодиод статуса порта Ethernet.

<span id="page-293-2"></span>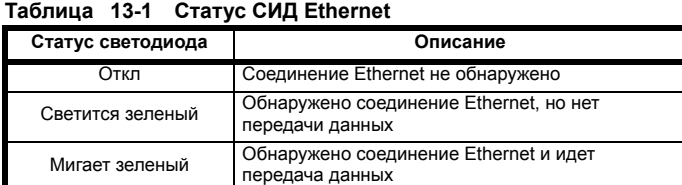

# **13.2 Индикаторы отключений**

В любом состоянии отключения электропривода его выход отключается и электропривод больше не управляет двигателем. Если в момент отключения электродвигатель работал, то он останавливается по выбегу.

Если в состоянии отключения используется панель KI-Keypad, то в верхней строке дисплея указано, что произошло отключение, а в нижней строке показана строчка отключения. У некоторых отключений есть дополнительный код отключения, сообщающий дополнительную информацию об отключении. Если у отключения есть дополнительный код отключения, то он отображается в нижней строке попеременно со строчкой отключения, кроме случая, когда в нижней строке хватает места, тогда показаны строчка отключения и дополнительный код отключения, разделенные десятичным знакоместом.

В состоянии отключения на дисплее панели KI-Keypad также мигает подсветка. Если дисплей не используется, то при отключении электропривода с периодом 0,5 сек. будет мигать светодиод индикатора состояния. Смотрите Рис[. 13-2](#page-293-3).

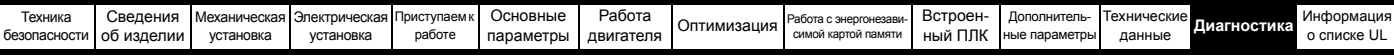

В Таблице 13-4 в алфавитном порядке по тексту индикации на дисплее указаны все отключения. Альтернативно состояние электропривода можно посмотреть в Pr 10.001

«Электропривод исправен» с помощью протоколов связи. Информацию о самом последнем отключении можно прочесть в Pr 10.020, где указан номер отключения. Следует отметить, что у аппаратных отключений (НГ01 до НГ20) нет номеров отключений. Номер отключения нужно проверить по Таблице 13-5 для определения конкретного отключения.

### Пример

- 1. Код отключения 2 прочитан из Pr 10.020 через порт связи.
- 2. Таблице 13-4 показывает, что отключение 2 это отключение макс. напряжения.

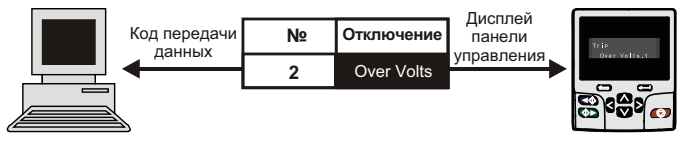

- 3. Найдите Макс. напряжение в Таблице 13-4.
- 4. Выполните проверки, указанные в столбце Диагностика.

#### $13.3$ Определение отключения / источника отключения

У некоторых отключений есть только строка отключения, а у некоторых - строка отключения вместе с номером дополнительного кода отключения, что дает пользователю дополнительные сведения об отключении.

Отключение обычно возникает в системе управления или в силовой системе. Номер дополнительного кода отключения относящегося к отключениям, приведённым в Таблице 13-2, имеет форму xxyzz и используется для обнаружения источника отключения.

### <span id="page-294-0"></span>Таблица 13-2 Отключения, имеющие дополнительный код отключения xxyzz

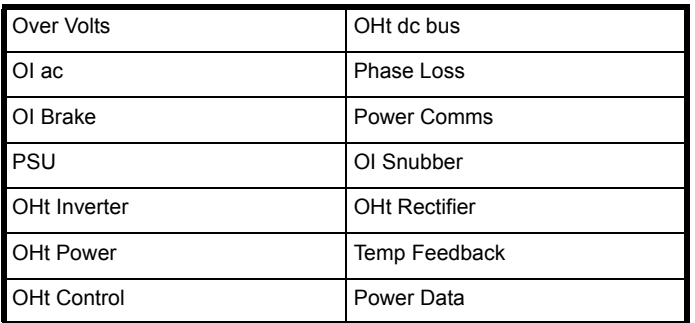

Цифры хх равны 00 для отключения, сформированного системой управления. Если для одного электропривода (не части электропривода с несколькими силовыми модулями) отключение связано с силовой системой, то хх будет иметь значение 01, при отображении передние нули отбрасываются.

Цифра у используется для указания места отключения, которое сформировано модулем выпрямителя, подключенным к силовому модулю (если хх не равно нулю). Для отключения системы управления (хх равно нулю), цифра у по мере необходимости определяется для каждого отключения. Если она не нужна, то цифра у будет равна нулю.

Цифры zz указывают причину отключения и определены в каждом описании отключения.

Рис. 13-4 Структура номера дополнительного кода отключения

![](_page_294_Figure_18.jpeg)

Например, если электропривод отключился и в нижней строке дисплея показано «OHt Control.2», то с помощью Таблице 13-3 ниже отключение можно интерпретировать так: был обнаружен перегрев; отключение было вызвано отказом в блоке управления, перегрелся термистор 2 платы управления. Дополнительная информация по отдельным дополнительным кодам отключений приведена в столбце диагностики в Таблице 13-4.

<span id="page-294-1"></span>![](_page_294_Picture_157.jpeg)

![](_page_294_Picture_158.jpeg)

![](_page_295_Picture_926.jpeg)

# **13.4 Отключения, дополнительные коды отключений**

<span id="page-295-0"></span>**Таблица 13-4 Индикаторы отключений**

![](_page_295_Picture_927.jpeg)

![](_page_296_Picture_1252.jpeg)

![](_page_296_Picture_1253.jpeg)

![](_page_297_Picture_9.jpeg)

![](_page_298_Picture_10.jpeg)

![](_page_299_Picture_9.jpeg)

![](_page_300_Picture_10.jpeg)

![](_page_300_Picture_11.jpeg)

![](_page_301_Picture_9.jpeg)

![](_page_302_Picture_12.jpeg)

![](_page_303_Picture_10.jpeg)

![](_page_304_Picture_934.jpeg)

![](_page_305_Picture_1068.jpeg)

![](_page_306_Picture_1281.jpeg)

![](_page_306_Picture_1282.jpeg)

![](_page_307_Picture_10.jpeg)

![](_page_307_Picture_11.jpeg)

![](_page_308_Picture_9.jpeg)

![](_page_309_Picture_9.jpeg)

![](_page_310_Picture_9.jpeg)

![](_page_311_Picture_31.jpeg)

 $\sim$ 

 $P_{CTDOOL}$ 

Īт×

 $I$ umonuo

 $T_{000,000}$ 

 $\overline{\phantom{a}}$ 

![](_page_312_Picture_1049.jpeg)

![](_page_313_Picture_1005.jpeg)

![](_page_313_Picture_1006.jpeg)

![](_page_314_Picture_1160.jpeg)

![](_page_315_Picture_856.jpeg)

![](_page_315_Picture_857.jpeg)

![](_page_316_Picture_9.jpeg)

![](_page_317_Picture_616.jpeg)

![](_page_318_Picture_952.jpeg)

![](_page_318_Picture_953.jpeg)

![](_page_319_Picture_13.jpeg)

![](_page_319_Picture_14.jpeg)

I

![](_page_320_Picture_13.jpeg)

<span id="page-320-0"></span>Таблица 13-5 Таблица отключений

![](_page_320_Picture_14.jpeg)

![](_page_321_Picture_825.jpeg)

Отключения можно разбить на следующие категории. Нужно отметить, что отключение может возникнуть, только если электропривод не отключен или уже отключен, но с отключением с низким номером приоритета.

### **Таблица 13-6 Категории отключений**

![](_page_321_Picture_826.jpeg)

# **13.5 Внутренние / аппаратные отключения**

Отключения {HF01} по {HF20} являются внутренними отказами, для которых нет номеров отключений. Если произойдет любое из этих отключений, то главный процессор электропривода обнаружит неустранимую ошибку. Все функции электропривода будут остановлены и на дисплее панели электропривода будет показано сообщение отключения. Если произошло отключение, которое можно устранить, то его можно сбросить с помощью выключения и включения питания электропривода. При включении питания в этом цикле сброса электропривод выполнит отключение Stored HF. Введите 1299 в **mm.000** для удаления запомненного отключения Stored HF.

![](_page_322_Picture_1541.jpeg)

# **13.6 Индикаторы сигнализации**

В любом режиме сигнализация - это индикация, отображаемая на дисплее попеременным показыванием строки сигнализации со строкой состояния электропривода в верхней строке, при этом в верхней строке последним символом является символ сигнализации. Если ничего не делать для устранения сигнализации предупреждения, кроме «Auto Tune and Limit Switch»,

то электропривод может в итоге отключиться. Строки сигнализации не отображаются, если проводится редактирование параметра, однако при этом пользователь все же видит символ сигнализации (тревоги) в верхней строке.

## **Таблица 13-7 Индикаторы сигнализации**

![](_page_322_Picture_1542.jpeg)

# **13.7 Индикация состояния**

### **Таблица 13-8 Индикация состояния**

![](_page_322_Picture_1543.jpeg)

#### **Таблица 13-9 Дополнительный модуль и энергонезависимая карта памяти и другие индикации состояния при включении питания**

![](_page_322_Picture_1544.jpeg)

# **13.8 Индикация ошибок программирования**

Ниже показаны сообщения ошибок, выводимые на панель привода в случае ошибок при программировании микропрограммы электропривода.

![](_page_322_Picture_1545.jpeg)

![](_page_322_Picture_1546.jpeg)

![](_page_323_Picture_772.jpeg)

# **13.9 Просмотр истории отключений**

Электропривод сохраняет журнал из 10 последних отключений. В параметрах с *Отключение 0* (10.020) по *Отключение 9* (10.029) хранятся 10 последних отключений, причем *Отключение 0* (10.020) является самым последним, а *Отключение 9* (10.029) самым старым. При возникновении нового отключения оно заносится в *Отключение 0* (10.020), а все остальные отключения сдвигаются в низ журнала на одну позицию, самое старое при этом теряется. Дата и время возникновения каждого отключения хранится в журнале дат и времени, то есть с *Дата отключения 0* (10.041) до *Время отключения 9* (10.060). Значения даты и времени берутся из параметров *Дата* (06.016) и *Время* (06.017). У некоторых отключений есть дополнительные коды, которые дают больше сведений о причине отключения. Если у отключения есть дополнительный код, то его значение хранится в журнале дополнительных кодов, т.е с *Дополнительный код в отключении 0*  (10.070) по *Дополнительный код в отключении 9* (10.079). Если у отключения нет дополнительного кода, то в журнале дополнительных кодов сохраняется нуль.

Если любой параметр из группы Pr **10.020** до Pr **10.029** включительно считывается по порту последовательной связи, то при этом пересылается значение, представляющее номер отключения в [Таблице](#page-320-0) 13-5.

### **ПРИМЕЧАНИЕ**

Журналы отключений можно очистить, если записать значение 255 в Pr **10.038**.

# **13.10 Поведение электропривода при отключении**

Если электропривод отключается, то блокируется его выход, так что нагрузка останавливается в режиме выбега. Если возникло любое отключение, то следующие параметры только чтения фиксируются вплоть до сброса отключения. Это помогает диагностировать причину отключения.

![](_page_323_Picture_773.jpeg)

\* Доступно только на *Unidrive M700 / M701*.

Если не нужно фиксировать значения параметров, то это можно настроить установкой бита 4 в Pr **10.037**.
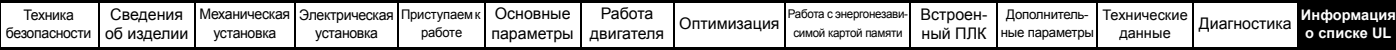

# <span id="page-324-0"></span>**14 Информация о списке UL**

### **14.1 Общие сведения**

Электроприводы габаритов с 3, 4, 5 и 6 были проверены на соответствие требованиям как UL, так и cUL.

Проверить внесение в списки UL можно на веб-сайте www.UL.com. Номер файла UL равен E171230.

# **14.2 Способ монтажа**

Электропривод можно монтировать в следующих конфигурациях:

- Стандартная или монтаж на поверхность. Это описано в разделе 3.5.1 *Монтаж к [поверхности](#page-32-0)* на стр. 33.
- Монтаж в проеме. Это описано в разделе 3.5.2 *[Монтаж](#page-37-0) в [проеме](#page-37-0) панели* на стр. 38.
- Многоярусный монтаж. Электропривод монтируется сбоку, при этом боковая панель прижимается к монтажной поверхности. Такая конфигурация снижает полную глубину установки. Выпускается комплект для многоярусного монтажа Смотрите принадлежности, входящие в список UL
- Монтаж сбоку. Электроприводы монтируются «бок о бок» без свободного зазора между ними. Такая конфигурация обеспечивает минимальную занимаемую ширину.

# **14.3 Условия эксплуатации**

Электроприводы соответствуют следующим нормам на степень защиты UL/NEMA:

- Тип 1. Электропривод должен быть либо смонтирован с комплектом UL тип 1, либо установлен внутри шкафа типа 1.
- Тип 12. Электропривод необходимо устанавливать в шкафу типа 12
- Электропривод монтируется в проеме внутри шкафа типа 12, затем необходимо установить как вставку высокой степени защиты IP, так и комплект уплотнения типа 12, чтобы обеспечить защиту от проникновения грязи и воды. Смотрите разделе 3.9 *Оболочка [стандартного](#page-44-0) [электропривода](#page-44-0) для улучшения защиты от окружающей [среды](#page-44-0)* на стр. 45.
- Степень защиты дистанционной кнопочной панели соответствует как UL тип 1, так и UL тип 12.
- Электропривод следует устанавливать в среде со степенью загрязнения 2 или лучше.

# **14.4 Электрическая установка**

При монтаже электроприводов согласно требованиям UL нужно соблюдать следующие меры предосторожности:

- Приводы предназначены для работы при температуре окружающего воздуха 40 °C, 50 °C и 55 °C, если в [Таблице](#page-268-1) 12-1 по [Таблице](#page-271-0) 12-3 не указано иное. Исполнение приводов габарита 4, 400 В рассчитано на температуру 35 °C, 40 °C и 45 °C при монтаже в конфигурации «сбоку».
- Для работы при температуре до 50 °C класс температуры силовых кабелей должен быть не ниже 60 °C.
- Для работы при температуре до 55 °C класс температуры силовых кабелей должен быть не ниже 75 °C.
- Если схема управления электропривода питается от внешнего источника (+24 В), то это должен быть блок питания класса 2 UL с соответствующим предохранителем, см. [4.5](#page-66-0)  *[Напряжение питания](#page-66-0) +24 В* на стр. 67.
- Для заземления необходимо использовать сертифицированные в UL кольцевые клеммы.

### **14.5 Принадлежности, входящие в список UL**

Следующие принадлежн6ости сертифицированы по UL:

- KI-Keypad Комплект для многоярусного
- KI-Keypad RTC Пластина для ввода
- 
- 
- 
- SI-CANopen
- SI-Applications Plus
- SI-Register

#### **14.6 Защита двигателя от перегрузки**

- Электроприводы монтируются с полупроводниковой системой защиты от перегрузки двигателя.
- По умолчанию уровень защиты от перегрузке меньше 150% полного номинального тока нагрузки при работе с управлением с разомкнутым контуром.
- По умолчанию уровень защиты от перегрузке меньше 175% полного номинального тока нагрузки при работе с управлением с разомкнутым контуром или в серворежиме.
- Для правильной работы системы защиты двигателя номинальный ток двигателя нужно ввести в параметр Pr **00.006** или Pr **05.007**.
- При необходимости уровень защиты можно настроить ниже 150%. Смотрите разделе 8.3 *[Пределы](#page-163-0) тока* на стр. 164.

#### **14.7 Защита двигателя от превышения скорости**

Электроприводы монтируются с полупроводниковой системой защиты от превышения скорости двигателя. Однако эта функция не обеспечивает уровень защиты, предоставляемый независимым высоконадежным устройством защиты от превышения скорости.

# **14.8 Сохранение терморежима в памяти**

Электроприводы оснащены функцией сохранения терморежима в памяти, которая полностью соответствует требованиям UL508C. Электропривод оснащен системой защиты двигателя от перегрузки и превышения скорости с сохранением терморежима в памяти, которая полностью соответствует статье 430.126 ПУЭ США (NFPA 70) и статье 20.1.11 (a) стандарта UL508C Underwriters Laboratories. Назначение такой системы заключается в защите электропривода и двигателя от опасного перегрева в случае многократных перегрузок или отказов пуска, даже если питание электропривода отключалось между событиями перегрузки.

Полное описание системы тепловой защиты приведено в разделе 8.4 *Тепловая защита [двигателя](#page-163-1)* на стр. 164. Для соответствия требованиям UL по сохранению терморежима в памяти необходимо настроить *Режим тепловой защиты* (Pr **04.016**) в нуль; а *Режим тепловой защиты на низкой частоте* (Pr **04.025**) должен быть настроен в 1, если электропривод работает в тяжелом режиме.

Альтернативно, для защиты электропривода и двигателя от перегрузок можно использовать внешний датчик температуры или реле, которые соответствуют требованиям UL508C, статья 20.1.11 (b). Это метод защиты рекомендуется, в частности, если используется внешнее принудительное охлаждение двигателя, из-за риска перегрева при выходе системы охлаждения из строя. **Внешний датчик температуры**

Электропривод оснащен средствами для приема и действия по сигналу от встроенного в двигатель датчика температуры или термореле или от внешнего реле защиты. Смотрите [разделе](#page-90-0) 4.14.2 *Характеристики клемм управления [Unidrive M700 / M701](#page-90-0)* на стр[. 91](#page-90-0).

• KI-Keypad Advanced • Комплект уплотнения типа 12 • SI-PROFIBUS • Комплект карты SD

металлического кабелепровода

• SI-DeviceNet • Комплект UL типа 1

монтажа

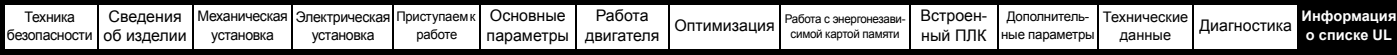

#### **14.9 Номиналы электропитания**

- Электропривод можно использовать в цепях, способных пропускать среднеквадратичный симметричный ток не более 100 кА при максимальном среднем переменном напряжении 264 В (модели 200 В), 528 В (модели 400 В) или 600 В (модели 575 и 690 В). Смотрите [Таблице](#page-68-0) 4-6.
- Электропривод аттестован для повышенного напряжения питания по CAT III
- Номиналы питания и тока указаны в [Таблице](#page-268-1) 12-1 по [Таблице](#page-271-0) 12-3.
- Номиналы предохранителей и автоматических выключателей указаны в [Таблице](#page-68-0) 4-6 по [Таблице](#page-69-0) 4-8.
- Если в [Таблице](#page-68-0) 4-6 по [Таблице](#page-69-0) 4-8 не указано иное, предохранители могут быть любые сертифицированные по UL класса J или CC с номинальным напряжением не менее 600 В пер. тока.
- Если в [Таблице](#page-68-0) 4-6 по [Таблице](#page-69-0) 4-8 не указано иное, автоматические выключатели могут быть любого сертифицированного по UL типа, с контрольным номером категории DIVQ или DIVQ7, с номинальным напряжением не менее 600 В пер. тока.

### **14.10 Требования cUL для электроприводов 575 В габаритов 7 и 8**

Только для моделей 575 В пер. тока габарита 7 и 8 (07500440, 07500550, 08500630, 08500860) для соблюдения требований сертификации по cUL нужно обеспечить следующее: НУЖНО УСТАНОВИТЬ ПРИБОРЫ ПОДАВЛЕНИЯ ПЕРЕХОДНЫХ ВЫБРОСОВ НАПРЯЖЕНИЯ СО СТОРОНЫ СЕТИ ЭТОГО ОБОРУДОВАНИЯ НА НОМИНАЛЬНОЕ НАПРЯЖЕНИЕ 575 В пер. тока (ФАЗНОЕ), 575 В пер. тока (ЛИНЕЙНОЕ), ПРИГОДНЫЕ ДЛЯ КАТЕГОРИИ ПЕРЕНАПРЯЖЕНИЯ III, КОТОРЫЕ ДОЛЖНЫ ОБЕСПЕЧИВАТЬ ЗАЩИТУ ДЛЯ ПИКОВОГО НОМИНАЛЬНОГО ИМПУЛЬСНОГО ВЫДЕРЖИВАЕМОГО НАПРЯЖЕНИЯ 6 кВ И С НАИБОЛЬШИМ НАПРЯЖЕНИЕМ НЕ БОЛЕЕ 2400 В.

# **Указатель**

### **Символы**

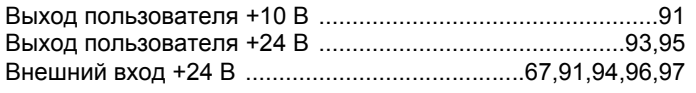

### **Цифры**

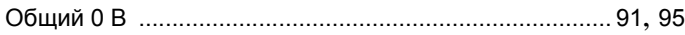

# **А**

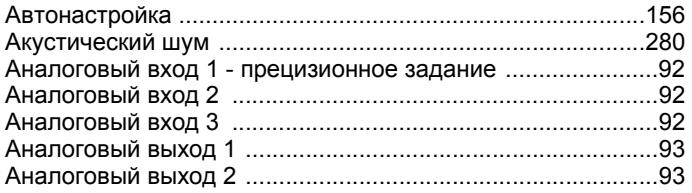

## **Б**

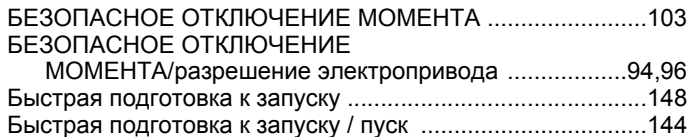

### **В**

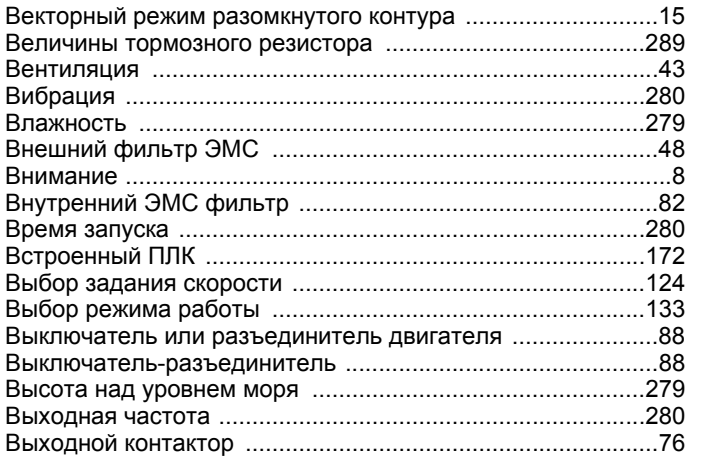

# **Г**

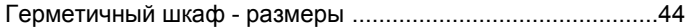

# **Д**

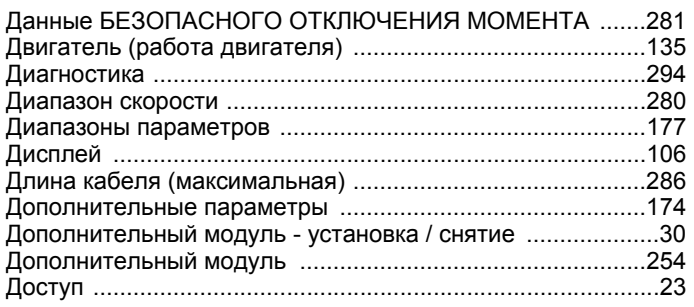

# **З**

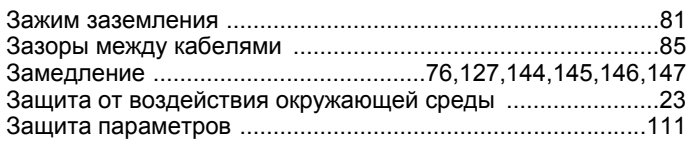

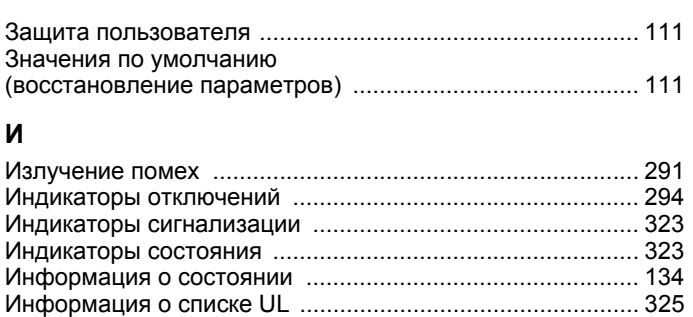

История отключений ........................................................... 324

#### **К**

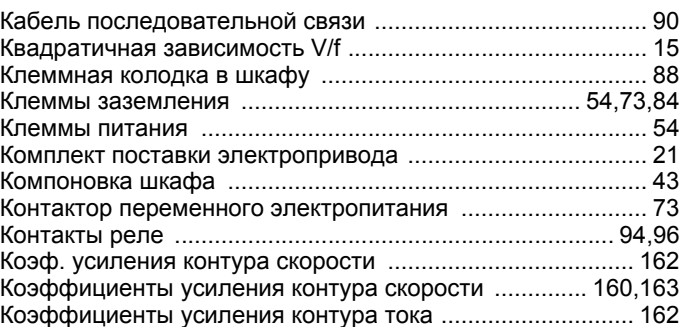

### **М**

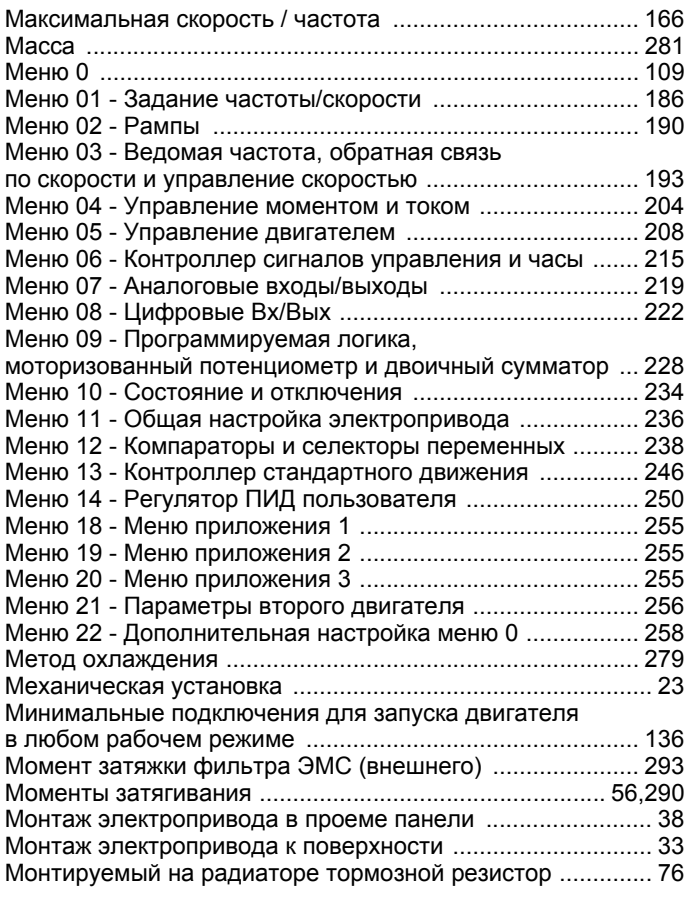

### **Н**

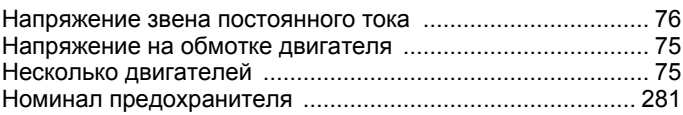

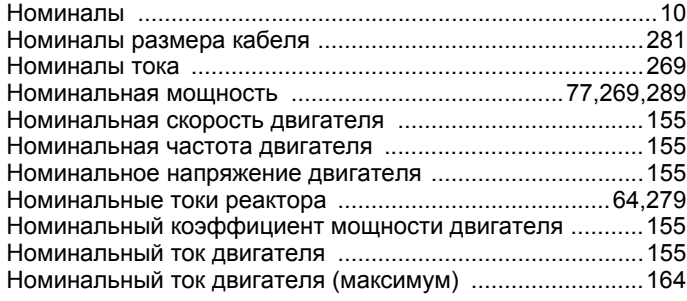

### **О**

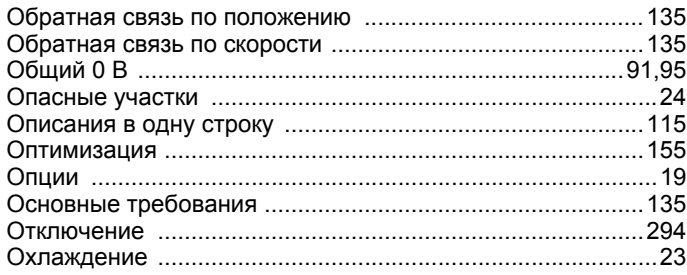

# **П**

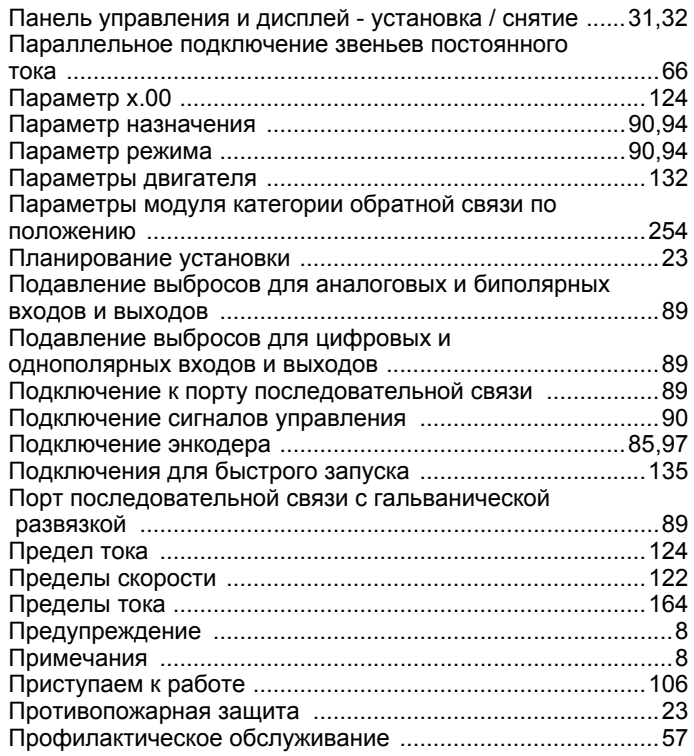

# **Р**

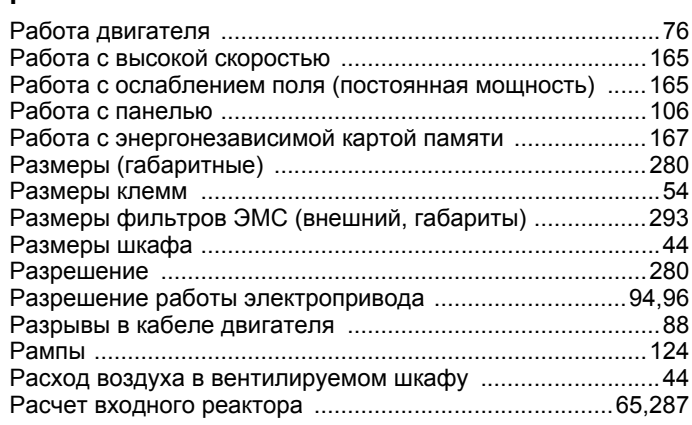

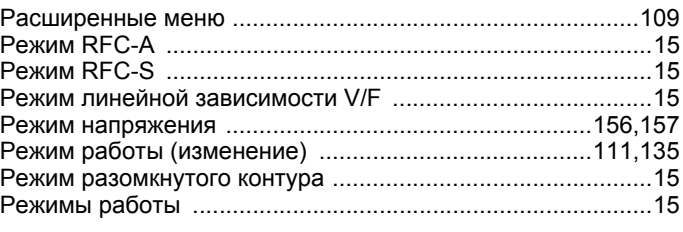

## **С**

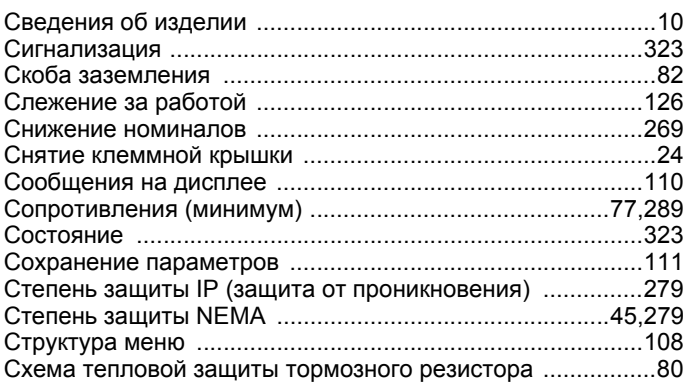

### **Т**

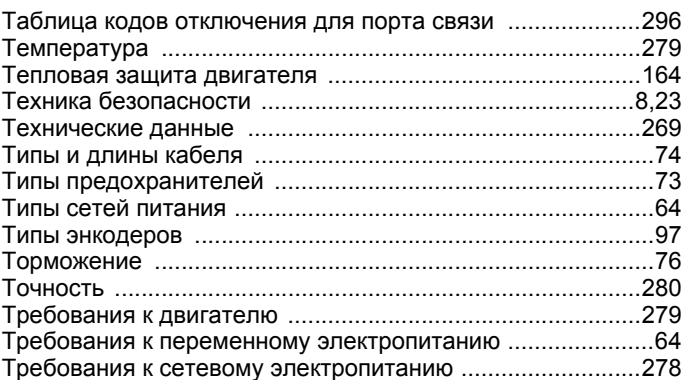

# **У**

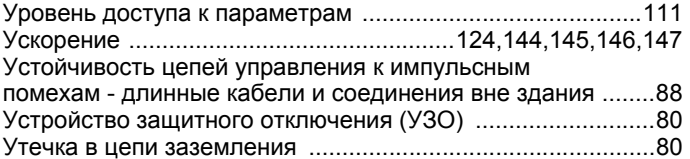

#### **Ф**

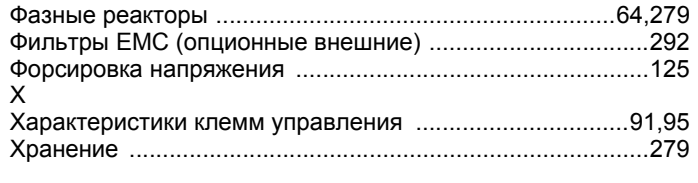

# **Ц**

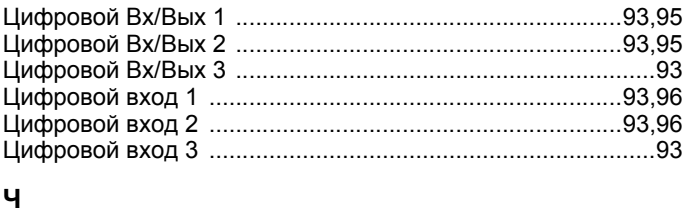

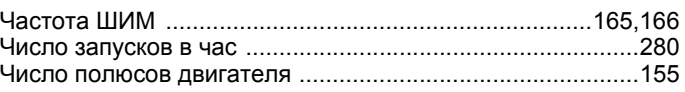

### **Ш**

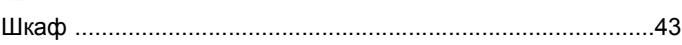

# **Э**

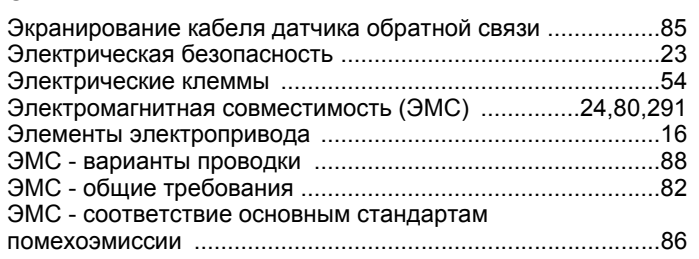

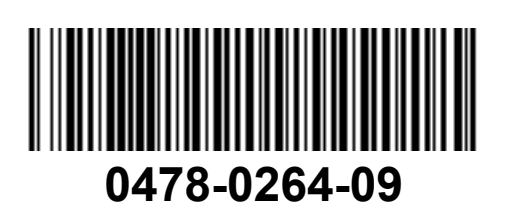